# sgi

DMF 5 Administrator Guide for SGI<sup>®</sup> InfiniteStorage<sup>TM</sup>

007–5484–010

#### COPYRIGHT

© 2008-2012 Silicon Graphics International Corp. All Rights Reserved; provided portions may be copyright in third parties, as indicated elsewhere herein. No permission is granted to copy, distribute, or create derivative works from the contents of this electronic documentation in any manner, in whole or in part, without the prior written permission of SGI.

#### LIMITED RIGHTS LEGEND

The software described in this document is "commercial computer software" provided with restricted rights (except as to included open/free source) as specified in the FAR 52.227-19 and/or the DFAR 227.7202, or successive sections. Use beyond license provisions is a violation of worldwide intellectual property laws, treaties and conventions. This document is provided with limited rights as defined in 52.227-14.

#### TRADEMARKS AND ATTRIBUTIONS

ArcFiniti, CXFS, IRIX, SGI, SGI InfiniteStorage, SGI OpenVault, SGI Performance Co-Pilot, the SGI logo, Supportfolio, and XFS are trademarks or registered trademarks of Silicon Graphics International Corp. or its subsidiaries in the United States and other countries.

AMPEX is a trademark of Ampex Corporation. Atempo and Time Navigator are trademarks or registered trademarks of Atempo S.A. and Atempo, Inc. DLT is a trademark of Quantum Corporation. EMC and Networker are registered trademarks of EMC Corporation in the United States or other countries. GNOME is a trademark of the GNOME Foundation. Firefox and the Firefox logo are registered trademarks of the Mozilla Foundation. HP is a trademark of Hewlett-Packard Company. IBM and MVS are trademarks of International Business Machines Corporation, registered in many jurisdictions worldwide. Intel and Itanium are trademarks or registered trademarks of Intel Corporation in the United States and other countries. Lustre is a trademark and Oracle and Java are registered trademarks of Oracle and/or its affiliates. Internet Explorer, Microsoft, and Windows are either registered trademarks or trademarks of Microsoft Corporation in the United States and/or other countries. Linux is a registered trademark of Linus Torvalds in the U.S. and other countries. MIPSpro is a trademark of MIPS Technologies, Inc., used under license by Silicon Graphics, Inc., in the United States and/or other countries. Solaris, and Sun are trademarks or registered trademarks of Red Hat, Inc. in the United States and other countries. Solaris, and Sun are trademarks or registered trademarks of Sun Microsystems, Inc. or its subsidiaries in the United States and other countries. Novell and SUSE are registered trademarks of Novell, Inc. in the United States and other countries. UNIX is a registered trademark of the Open Group in the United States and other countries. UNIX is a registered trademark of the Open Group in the United States and other countries. All other trademarks mentioned herein are the property of their respective owners.

## New Features in this Guide

This section discusses the changes in this revision of the guide.

## **Fast-Mount Cache**

DMF now includes the *fast-mount cache* configuration, in which DMF simultaneously migrates data to a temporary copy on the cache target (such as COPAN MAID) and to permanent copies on the other targets (such as physical tape). Fast-mount cache uses volume groups and migrate groups as tier-2 storage. This configuration provides functionality that is similar to a disk cache manager (DCM), but does not migrate data downward from the cache to permanent tier-3 storage; therefore, volumes on the cache can be freed immediately when the fullness threshold is reached. The method that is used to free volumes in a fast-mount cache eliminates the need for merging volumes in the fast-mount cache.

For example, using COPAN MAID as a fast-mount cache in conjunction with a volume group in a physical tape library combines the faster mount/position characteristics of COPAN MAID along with the effectively unlimited storage capacity of the tape library. This combination results in faster recall performance for recently created offline files and is appropriate for sites that have a high turnover of relevant data, when the most recently migrated files are also the most likely to be recalled.

This feature includes the following new components:

- The run\_fmc\_free.sh script to free volumes
- The fastmountcache object type with the CACHE\_MEMBERS parameter
- The MERGE\_THRESHOLD parameter in the volumegroup object
- The following taskgroup configuration parameters:

FILE\_RETENTION\_DAYS FMC\_MOVEFS FMC\_NAME FREE\_VOLUME\_MINIMUM FREE\_VOLUME\_TARGET See:

- "Migration Targets" on page 2
- Figure 1-5 and Figure 1-6 on page 10
- "Fast-Mount Cache Requirements" on page 26
- "Fast-Mount Cache " on page 40
- "Use Fast-Mount Cache Appropriately" on page 92
- "taskgroup Object Parameters" on page 220
- "taskgroup Object Example for Fast-Mount Cache Tasks" on page 239
- "fastmountcache Object" on page 274
- "volumegroup Object" on page 289
- "LS for Fast-Mount Cache" on page 306

### **Additional Changes**

- Support for IBM TS1140 tape drives.
- The ability to view, add, and delete licenses via DMF Manager. See "Managing Licenses and Data Capacity with DMF Manager" on page 138.
- Support for the new dmcapacity(1) command and the ability for DMF Manager to display an estimate of the remaining capacity. See:
  - "User Commands" on page 47
  - "Showing Current DMF Usage and Licensed Capacity" on page 140
  - "Showing Remaining Storage Capacity" on page 141
- Ability to specify the size of volumes, which is important if you want to use the capacity features, particularly for COPAN VTL and COPAN MAID. Do one of the following to set the volume size in bytes:
  - Use the new -s *tapesize* option to dmov\_loadtapes(8) when loading new volumes

- Use the dmvoladm(8) command with the update directive to modify the tapesize field
- Specify the cartridge size on the Add Volumes dialog in DMF Manager

See:

- "Set Volume Size If You Want to Use Capacity Features" on page 107
- "Managing Volumes" on page 164
- Support for the run\_dmmigrate.sh script, which executes the dmmigrate(8) command for eligible filesystems. This includes the following new taskgroup object parameters that control the operation of dmmigrate by specifying that it run with particular dmmigrate command-line options:

```
DMMIGRATE_MINIMUM_AGE (-m minutes)
DMMIGRATE_TRICKLE (-t)
DMMIGRATE_VERBOSE (-v)
DMMIGRATE_WAIT (-w)
```

See:

- "Use a Task Group to Run dmmigrate Periodically" on page 94
- "taskgroup Object Parameters" on page 220
- "taskgroup Object Example for Periodic dmmigrate Tasks" on page 241
- New tasks and parameters to restrict the size of the alerts and performance databases:
  - run\_remove\_alerts.sh removes records from the alerts database according to the following parameters:

ALERT\_RETENTION MAX\_ALERTDB\_SIZE REMALERT\_PARAMS

run\_remove\_perf.sh removes records from the performance database according to the following parameters:

PERF\_RETENTION MAX\_PERFDB\_SIZE REMPERF\_PARAMS **Note:** The run\_remove\_logs.sh task no longer prunes the alerts and performance databases.

#### See:

- "Restrict the Size of the Alerts and Performance Records Databases" on page 96
- "Overview of the Tasks" on page 215
- "taskgroup Object Parameters" on page 220
- "taskgroup Object Example for Removing Alerts" on page 241
- "taskgroup Object Example for Removing Performance Records" on page 242
- Clarifications about temporarily disabling mounting service components. See "Temporarily Disabling Components" on page 452.
- Information about temporarily disabling an OpenVault library using the new -T option to ov\_library(8). See "Disable an OpenVault Library" on page 455.
- Information about filtering alerts in "Filtering Alerts" on page 160.
- The new MOUNT\_BLOCKED\_TIMEOUT parameter in the drivegroup object specifies the maximum number of minutes to wait for a volume to be mounted when another process is using the drive (overriding MOUNT\_TIMEOUT). See "drivegroup Object" on page 278.
- The DUMP\_RETENTION parameter now optionally takes minimum and maximum values. See "taskgroup Object Parameters" on page 220.
- Support for configuring DMF client TCP port assignment in a secure environment in order to permit more than 512 active connections. See "Site-Defined Client Port Assignment in a Secure Environment" on page 125.
- Support for the new MULTITAPE\_NODES parameter (for Parallel Data Mover Option and OpenVault only), which restricts the recall of a file that involves multiple tapes to one of the specified mover nodes. Without this restriction, if a given file was split across more than one tape, multiple mover nodes can simultaneously recall portions of it, which may cause a performance degradation. See "drivegroup Object" on page 278.
- "Be Aware that API Commands Change Without Notice" on page 108.

## **Removed and Deprecated Items**

- DMF Manager no longer requires a password to enter observer mode.
- The dmmaint command is deprecated and will be removed in a future release. Information about is has been moved to Appendix I, "Using dmmaint to Install Licenses and Configure DMF" on page 573.
- Removal of the following:
  - The HA\_VIRTUAL\_HOSTNAME parameter, because it overlaps with the more general INTERFACE parameter. Sites using HA\_VIRTUAL\_HOSTNAME in the DMF configuration file must now use INTERFACE instead. See "node Object Parameters" on page 207.
  - The sample\_sitelib2.c sample subroutines and sample\_sitelib2.mk sample makefile, which have been superseded by migrate groups. See "Migrate Groups" on page 39.

# **Record of Revision**

| Version | Description                                                                                                    |
|---------|----------------------------------------------------------------------------------------------------|
| 001     | December 2008<br>Original publication. Supports DMF 4.0 in SGI® InfiniteStorage<br>Software Platform (ISSP) 1.5. |
| 002     | March 2009<br>Supports DMF 4.1 in ISSP 1.6.                                                                      |
| 003     | June 2009<br>Supports DMF 4.2 in ISSP 1.7.                                                                       |
| 004     | September 2009<br>Supports DMF 4.3 in ISSP 1.8.                                                                  |
| 005     | January 2010<br>Supports DMF 5.0 in ISSP 2.0.                                                                    |
| 006     | June 2010<br>Supports DMF 5.1 in ISSP 2.1.                                                                       |
| 007     | September 2010<br>Supports DMF 5.2 in ISSP 2.2.                                                                  |
| 008     | January 2011<br>Supports DMF 5.3 in ISSP 2.3.                                                                    |
| 009     | October 2011<br>Supports DMF 5.5 in ISSP 2.5.                                                                    |
| 010     | April 2012<br>Supports DMF 5.6 in ISSP 2.6.                                                                      |

| About This Guide                                                                                                    | diii  |
|----------------------------------------------------------------------------------------------------|-------|
| Related Publications                                                                                                    | xliii |
| Obtaining Publications                                                                                                    | xlvi  |
| Conventions                                                                                                    | lvii  |
| Reader Comments         .         .         .         .         .         .         .         .         .         .         .         .         .         .         .         .         .         .         .         .         .         .         .         .         .         .         .         .         .         .         .         .         .         .         .         .         .         .         .         .         .         .         .         .         .         .         .         .         .         .         .         .         .         .         .         .         .         .         .         .         .         .         .         .         .         .         .         .         .         .         .         .         .         .         .         .         .         .         .         .         .         .         .         .         .         .         .         .         .         .         .         .         .         .         .         .         .         .         .         .         .         .          .         . | lvii  |
| 1. Introduction                                                                                                    | 1     |
| What Is DMF?                                                                                                    | 1     |
| Transparent Tiered-storage Management                                                                                                    | 2     |
| Migration Targets                                                                                                    | 2     |
| Data Flow                                                                                                    | 11    |
| Support for Fileserving Applications                                                                                                    | 11    |
| Scalability and Safety                                                                                                    | 12    |
| Mounting Services                                                                                                    | 12    |
| Parallel Data Mover Option                                                                                                    | 12    |
| DMF Clients                                                                                                    | 17    |
| High Availability                                                                                                    | 18    |
| Managing DMF                                                                                                    | 18    |
| DMF Client Commands Web Service                                                                                                    | 20    |
| DMF Direct Archiving: Copying Unmanaged File Data to Secondary Storage                                                                                                    | 20    |
| COPAN VTL and COPAN MAID                                                                                                    | 22    |
| DMF Requirements                                                                                                    | 23    |
| Server Node Requirements                                                                                                    | 23    |
| Parallel Data Mover Node Requirements                                                                                                    | 24    |

| Mounting Service Requirements                        |   | 24 |
|------------------------------------------------------|---|----|
| License Requirements                                 |   | 24 |
| DMAPI Requirement                                    |   | 24 |
| SAN Switch Zoning or Separate SAN Fabric Requirement |   | 24 |
| DMF Manager Requirements                             |   | 25 |
| DMF Client SOAP Requirements                         |   | 25 |
| DMF Direct Archiving Requirements                    |   | 26 |
| Fast-Mount Cache Requirements                        |   | 26 |
| How DMF Works                                        |   | 27 |
| DMF File Concepts                                    |   | 27 |
| DMF Mechanisms                                       |   | 28 |
| DMF Databases                                        | • | 31 |
| Migrating a File                                     |   | 31 |
| Recalling a Migrated File                            |   | 32 |
| File Regions and Partial-State Files                 |   | 33 |
| Ensuring Data Integrity                              | • | 34 |
| DMF Architecture                                     |   | 35 |
| Capacity and Overhead                                |   | 39 |
| Migrate Groups                                       |   | 39 |
| Fast-Mount Cache                                     | • | 40 |
| Temporary and Permanent Targets                      | • | 40 |
| Fast-Mount Cache Implementation Overview             |   | 40 |
| Appropriate Use of Fast-Mount Cache                  |   | 41 |
| No Need to Merge Data                                |   | 41 |
| How Fast-Mount Cache Differs from a DCM MSP          |   | 42 |
| DMF Administration                                   |   | 42 |
| Initial Planning                                     |   | 42 |

| Installation and Configuration .        |      | •    | •    | •  | • |       |   | • | • | • |   | • | • |   | • | 43 |
|-----------------------------------------|------|------|------|----|---|-------|---|---|---|---|---|---|---|---|---|----|
| Recurring Administrative Duties .       |      | •    | •    | •  | • |       |   |   | • |   |   |   |   |   |   | 44 |
| Free-Space Management                   |      |      | •    |    |   |       |   |   | • |   |   |   |   |   |   | 44 |
| File Ranking                            | •    |      | •    |    |   |       |   |   | • | • |   |   |   |   |   | 44 |
| Offline Data Management                 |      |      | •    |    |   |       |   |   | • |   |   |   |   |   |   | 44 |
| Data Integrity and Reliability .        |      |      | •    |    |   |       |   |   | • |   |   |   |   |   |   | 45 |
| DMF Tools Overview                      |      |      | •    |    |   |       |   |   | • |   |   |   |   |   |   | 46 |
| User Commands                           |      | •    | •    | •  | • |       |   |   | • | • | • |   |   |   |   | 47 |
| Licensing Commands                      | •    | •    | •    | •  |   |       |   |   | • |   | • |   |   |   | • | 48 |
| DMF Manager                             | •    | •    | •    | •  | • |       | • | • | • | • |   | • | • | • |   | 48 |
| Configuration Commands                  | •    | •    | •    | •  | • |       | • | • | • | • |   | • |   | • |   | 49 |
| DMF Daemon and Related Command          | ls   | •    | •    |    |   |       |   |   | • |   |   |   |   |   | • | 49 |
| Space Management Commands .             | •    | •    | •    | •  | • | <br>• | • | • | • | • | • | • | • | • | • | 52 |
| LS Commands                             | •    | •    | •    | •  | • |       | • | • | • | • |   | • | • | • |   | 52 |
| Disk MSP Command                        | •    | •    | •    | •  | • | <br>• | • |   | • |   | • |   | • |   | • | 53 |
| DCM MSP Commands                        | •    | •    | •    |    |   |       | • |   | • |   |   |   |   |   | • | 53 |
| Other Commands                          | •    | •    | •    | •  | • | <br>• | • |   | • | • | • | • | • |   | • | 54 |
| 2. DMF Licensing                        | •    | •    | •    | •  | • | •     | • | • | • | • | • | • | • | • |   | 57 |
| DMF License Types                       |      |      | •    |    |   |       |   |   | • |   |   |   |   |   |   | 57 |
| Anticipating Your DMF Data Capacity R   | equi | iren | nent | ts |   |       |   |   |   |   |   |   |   |   |   | 59 |
| Displaying Current DMF Data Capacity    | Use  |      | •    |    |   |       |   |   | • |   |   |   |   |   |   | 61 |
| Parallel Data Mover Option and Licensin | ng   |      | •    |    |   |       |   |   | • |   |   |   |   |   |   | 62 |
| Mounting Services and Licensing         |      |      | •    |    |   |       |   |   | • |   |   |   |   |   |   | 63 |
| Gathering the Host Information          | •    |      |      |    |   |       |   |   |   |   |   |   |   |   |   | 63 |
| Obtaining the License Keys              |      |      |      |    |   |       |   |   |   |   |   |   |   |   |   | 63 |
| Installing the License Keys             |      |      |      |    |   |       |   |   |   |   |   |   |   |   |   | 64 |
| Verifying the License Keys              |      |      |      |    |   |       |   |   |   |   |   |   |   |   |   | 64 |
| · ·                                     |      |      |      |    |   |       |   |   |   |   |   |   |   |   |   |    |

| DMF Manager Licenses Panel                               | •      |          |      |   |     | . 64 |
|----------------------------------------------------------|--------|----------|------|---|-----|------|
| dmflicense                                               |        |          |      |   |     | . 66 |
| lk_verify                                                |        |          |      |   |     | . 66 |
| For More Information About Licensing                     |        |          |      | • |     | . 68 |
| 3. DMF Best Practices                                    |        |          |      |   |     | . 69 |
| Installation, Upgrade, and Downgrade Best Practices      |        | •••      | •••• | • | ••• | . 69 |
| Use the Correct Mix of Software Releases                 |        |          |      |   |     | . 69 |
| Do Not Use YaST to Configure Network Services $\ldots$ . |        |          |      |   |     | . 70 |
| Upgrade Nodes in the Correct Order                       |        |          |      |   |     | . 71 |
| Take Appropriate Steps when Upgrading DMF                |        |          |      |   |     | . 71 |
| Contact SGI Support to Downgrade After Using OpenVault   | t™ 4.0 | or Later | : .  |   |     | . 74 |
| Configuration Best Practices                             |        |          |      |   |     | . 74 |
| Use Sufficiently Fast Filesystems                        |        |          |      |   |     | . 75 |
| Configure DMF Administrative Directories Appropriately   |        |          |      |   |     | . 75 |
| Overview of DMF Administrative Directories               | •      |          |      |   |     | . 76 |
| Sizing Guidelines                                        |        |          |      |   |     | . 78 |
| HOME_DIR Size                                            |        |          |      |   |     | . 79 |
| JOURNAL_DIR Size                                         |        |          |      |   |     | . 80 |
| SPOOL_DIR Size                                           |        |          |      |   |     | . 80 |
| TMP_DIR Size                                             |        |          |      |   |     | . 80 |
| MOVE_FS Performance and Size                             |        |          |      |   |     | . 80 |
| mkfs and mount Parameters                                |        |          |      |   |     | . 81 |
| Safely Make Changes to the DMF Configuration             |        |          |      | • |     | . 81 |
| Make and Mount the Required Filesystems First            |        |          |      |   |     | . 82 |
| Use Sample DMF Configuration Files                       |        |          |      |   |     | . 82 |
| Back Up the DMF Configuration                            |        |          |      |   |     | . 83 |
| Stop DMF Before Making Changes                           |        |          |      |   |     | . 83 |
|                                                          |        |          |      |   |     |      |

| Always Validate Your Changes                                      | •   |    | • | • |   | 84  |
|-------------------------------------------------------------------|-----|----|---|---|---|-----|
| Use Inode-Resident Extended Attributes and 256-byte Inodes .      | •   |    |   | • |   | 84  |
| Limit Path Segment Extension Records                              | •   |    |   | • |   | 84  |
| Do Not Change Script Names                                        | •   |    |   | • |   | 84  |
| Configure DMF Appropriately with $CXFS^{TM}$                      | •   |    |   | • |   | 85  |
| Improve Drive Performance with an Appropriate Zone Size .         | •   |    |   | • |   | 86  |
| Add HBA Drivers to the initrd Image                               | •   |    |   | • |   | 87  |
| Use Default Setting for RECALL_NOTIFICATION_RATE                  | •   |    |   |   |   | 87  |
| Set the xinetd tcpmux instances Parameter Appropriately           | •   |    |   | • |   | 88  |
| Avoid Unintentional File Recall by Filesystem Browsers            | •   |    |   | • |   | 88  |
| Configure Appropriately for COPAN Shelves                         | •   |    |   | • |   | 89  |
| Use Migrate Groups Appropriately                                  | •   |    |   |   |   | 91  |
| Use Fast-Mount Cache Appropriately                                | •   |    |   | • |   | 92  |
| Ensure that the Cache Copy is Recalled First                      | •   |    |   | • |   | 94  |
| Use a Task Group to Run dmmigrate Periodically                    | •   |    |   | • |   | 94  |
| Restrict the Size of the Alerts and Performance Records Databases |     |    |   |   |   | 96  |
| Administrative Best Practices                                     |     |    |   | • |   | 97  |
| Use a Time Synchronization Application                            | •   |    |   |   |   | 98  |
| Monitor DMF Daily                                                 | •   |    |   | • | • | 98  |
| Migrate Multiple Copies of a File                                 | •   |    |   |   |   | 98  |
| Determine the Backup Requirements for Your Site                   | •   |    | • | • |   | 99  |
| Site-Specific Factors to Consider for Backups                     | •   |    |   | • | • | 99  |
| Number of Backup Tapes Required (Physical Tapes and COPAN         | VTI | _) |   | • | • | 99  |
| Space Required for the Daily Backup (COPAN MAID)                  | •   |    |   | • |   | 100 |
| Back Up Migrated Filesystems and DMF Databases                    | •   |    |   | • |   | 100 |
| Retain Log and Journal Files Between Full Backups                 | •   |    |   | • |   | 101 |
| Run Certain Commands Only on a Copy of the DMF Databases          | •   |    |   |   |   | 101 |
|                                                                   |     |    |   |   |   |     |

| Be Aware of Differences in an HA Environment                           | • |   | • | • |   |   | 101 |
|------------------------------------------------------------------------|---|---|---|---|---|---|-----|
| Avoid Bottlenecks when Tape Drives and Host Port Speeds Do Not Match   | l |   | • | • |   | • | 101 |
| Use N-port Topology for All LSI FC Ports Used with Tape Drives $\ .$   | • | • |   |   | • |   | 104 |
| Start Site-Specific Configuration Parameters and Stanzas with "LOCAL_" |   |   | • | • |   |   | 104 |
| Use TMF Tracing                                                        |   |   | • | • |   |   | 104 |
| Run dmcollect If You Suspect a Problem                                 |   |   | • | • |   |   | 104 |
| Modify Settings If Providing File Access via Samba                     |   |   | • | • |   |   | 105 |
| Disable Journaling When Loading an Empty Database                      |   |   | • | • |   |   | 106 |
| Use Sufficient Network Bandwidth for Socket Merges                     |   |   | • | • |   |   | 106 |
| Temporarily Disable Components Before Maintenance                      |   |   | • | • |   |   | 106 |
| Gracefully Stop the COPAN VTL                                          |   |   | • | • |   |   | 106 |
| Reload STK ACSLS Cartridges Properly                                   |   |   | • | • |   |   | 106 |
| Disable Zone Reclaim to Avoid System Stalls                            |   |   | • | • |   |   | 107 |
| Set Volume Size If You Want to Use Capacity Features                   |   |   | • | • |   |   | 107 |
| Monitor the Size of the PCP Metrics Archive                            |   |   | • | • |   |   | 108 |
| Be Aware that API Commands Change Without Notice                       | • | • | • | • |   | • | 108 |
| 4. Installing and Configuring the DMF Environment                      | , | • | • | • | • | • | 109 |
| Overview of the Installation and Configuration Steps                   |   | • | • | • |   | • | 109 |
| Installation and Configuration Considerations                          |   | • | • | • |   | • | 111 |
| ISSP DMF YaST Patterns                                                 |   | • | • | • |   | • | 112 |
| DMF Client Configurations and xinetd                                   | • | • | • | • |   | • | 113 |
| Filesystem Mount Options                                               | • | • | • | • |   | • | 113 |
| Mounting Service Considerations                                        | • | • | • | • | • | • | 113 |
| Inode Size Configuration                                               |   |   | • | • |   | • | 114 |
| Daemon Database Record Length                                          | • | • | • | • | • | • | 116 |
| Interprocess Communication Parameters                                  | • |   | • | • |   |   | 118 |

| Automated Maintenance Tasks                                              | • |     | 118 |
|--------------------------------------------------------------------------|---|-----|-----|
| DMAPI_PROBE Must Be Enabled for SLES 10 or SLES 11 Nodes When Using CXFS |   |     | 119 |
| Networking Considerations for Parallel Data Mover Option                 |   |     | 119 |
| Passwordless SSH Configuration for DMF                                   |   | • • | 119 |
| Starting and Stopping the DMF Environment                                |   |     | 121 |
| Automatic Start After Reboot                                             |   |     | 121 |
| Explicit Start                                                           | • |     | 122 |
| Preventing Automatic Start After Reboot                                  |   |     | 122 |
| Explicit Stop                                                            |   |     | 123 |
| Customizing DMF                                                          |   |     | 123 |
| File Tagging                                                             |   |     | 123 |
| Site-Defined Policies                                                    |   |     | 124 |
| Site-Defined Client Port Assignment in a Secure Environment              |   |     | 125 |
| Importing Data From Other HSMs                                           | • |     | 126 |
| 5. Using DMF Manager                                                     | • | •   | 127 |
| Accessing DMF Manager                                                    |   |     | 128 |
| Getting Started with DMF Manager                                         |   |     | 128 |
| Running Observer Mode or admin Mode                                      |   |     | 131 |
| Observer Mode Functionality                                              |   |     | 131 |
| admin Mode Functionality                                                 |   |     | 132 |
| admin Mode Access                                                        |   |     | 133 |
| Getting More Information in DMF Manager                                  |   |     | 134 |
| Setting Panel Preferences                                                |   |     | 136 |
| Refreshing the View                                                      |   |     | 137 |
| Managing Licenses and Data Capacity with DMF Manager                     |   |     | 138 |
| Managing Licenses and Data Capacity with Divit Manager                   |   |     |     |

| Deleting Existing Licenses                         |   | • |   |  |   |  |  | 139 |
|----------------------------------------------------|---|---|---|--|---|--|--|-----|
| Viewing the Installed Licenses                     | • | • |   |  | • |  |  | 140 |
| Showing Current DMF Usage and Licensed Capacity    |   | • |   |  | • |  |  | 140 |
| Showing Remaining Storage Capacity                 | • | • |   |  | • |  |  | 141 |
| Configuring DMF with DMF Manager                   | • | • |   |  |   |  |  | 145 |
| Limitations to the DMF Configuration Capability .  | • | • | • |  |   |  |  | 146 |
| Showing All Configured Objects                     |   | • | • |  |   |  |  | 146 |
| Setting Up a New DMF Configuration File            | • | • | • |  |   |  |  | 147 |
| Copying an Object                                  | • | • |   |  | • |  |  | 150 |
| Modifying an Object                                | • | • |   |  | • |  |  | 152 |
| Creating a New Object                              | • | • | • |  |   |  |  | 152 |
| Deleting an Object                                 | • | • |   |  | • |  |  | 153 |
| Validating Your Changes                            | • | • |   |  | • |  |  | 153 |
| Saving Your Configuration Changes                  | • | • |   |  | • |  |  | 153 |
| Exiting the Temporary Configuration without Saving |   | • |   |  |   |  |  | 154 |
| Displaying DMF Configuration File Parameters       | • | • |   |  |   |  |  | 154 |
| Starting and Stopping DMF and the Mounting Service | • | • |   |  |   |  |  | 155 |
| Discovering DMF Problems                           | • | • |   |  |   |  |  | 156 |
| Filtering Alerts                                   | • | • |   |  |   |  |  | 160 |
| Seeing Relationships Among DMF Components          | • | • |   |  |   |  |  | 162 |
| Managing Volumes                                   | • | • |   |  |   |  |  | 164 |
| Managing Libraries                                 | • | • |   |  |   |  |  | 167 |
| Displaying DMF Manager Tasks                       | • | • |   |  |   |  |  | 168 |
| Monitoring DMF Performance Statistics              | • | • |   |  |   |  |  | 168 |
| Using the Statistics Panels                        | • | • |   |  |   |  |  | 169 |
| Metrics Collection                                 |   |   |   |  |   |  |  | 170 |

| DMF Activity                                                                                                    | •                 | •            | •                                                                                           | •                | ·    | ·  | •         | •                         | · | •                                                                                           | ·         | ·         | •           | ·                     | •           | •         | ·               | •             | ·                 | •                                     | 170                                                                                                    |
|----------------------------------------------------------------------------------------------------|-------------------|--------------|---------------------------------------------------------------------------------------------|------------------|------|----|-----------|---------------------------|---|---------------------------------------------------------------------------------------------|-----------|-----------|-------------|-----------------------|-------------|-----------|-----------------|---------------|-------------------|---------------------------------------|----------------------------------------------------------------------------------------------------|
| Overview of DMF Activi                                                                                                    | ty R              | epo          | orts                                                                                        |                  | •    | •  |           |                           | • |                                                                                             |           |           | •           |                       | •           |           | •               |               | •                 |                                       | 170                                                                                                    |
| Key to DMF Activity Rep                                                                                                    | oorts             | 5            |                                                                                             |                  |      |    |           |                           |   |                                                                                             |           |           |             |                       |             |           |                 |               |                   |                                       | 171                                                                                                    |
| Example of DMF Activity                                                                                                    | y Re              | роі          | rt                                                                                          |                  |      |    |           |                           |   |                                                                                             |           |           | •           |                       |             |           | •               |               |                   |                                       | 172                                                                                                    |
| DMF Resources                                                                                                    |                   |              |                                                                                             |                  | •    |    |           |                           |   |                                                                                             |           |           | •           |                       |             |           | •               |               |                   |                                       | 173                                                                                                    |
| Programs that Update the                                                                                                    | e Di              | MF           | Re                                                                                          | sou              | rces | Re | epo       | rts                       |   |                                                                                             |           |           | •           |                       | •           | •         | •               | •             |                   | •                                     | 174                                                                                                    |
| Filesystem Folder                                                                                                    |                   |              | •                                                                                           |                  | •    | •  |           |                           | • |                                                                                             |           |           | •           |                       | •           |           | •               |               | •                 |                                       | 174                                                                                                    |
| Libraries Report                                                                                                    |                   |              |                                                                                             |                  |      |    |           |                           |   |                                                                                             |           |           |             |                       |             |           |                 |               |                   |                                       | 176                                                                                                    |
| Drive Group Folder .                                                                                                    |                   |              |                                                                                             |                  |      | •  |           |                           | • |                                                                                             |           |           |             |                       |             |           |                 |               |                   |                                       | 177                                                                                                    |
| Volume Group Folder                                                                                                    |                   |              |                                                                                             |                  |      |    |           |                           |   |                                                                                             |           |           | •           |                       |             |           | •               |               |                   |                                       | 179                                                                                                    |
| DCM MSP Folder .                                                                                                    |                   |              |                                                                                             |                  | •    |    |           |                           |   |                                                                                             |           |           | •           |                       |             |           | •               |               |                   |                                       | 180                                                                                                    |
| DMF I/O                                                                                                    |                   |              | •                                                                                           |                  | •    | •  |           |                           | • |                                                                                             |           |           | •           |                       | •           |           | •               |               | •                 |                                       | 182                                                                                                    |
| Displaying Node Status .                                                                                                    |                   | •            | •                                                                                           |                  | •    | •  | •         |                           | • |                                                                                             | •         | •         | •           |                       | •           |           | •               | •             | •                 | •                                     | 185                                                                                                    |
|                                                                                                    |                   |              |                                                                                             |                  |      |    |           |                           |   |                                                                                             |           |           |             |                       |             |           |                 |               |                   |                                       |                                                                                                    |
| 6. DMF Configuration Fi                                                                                                    | le                | •            | •                                                                                           | •                | •    | •  |           | •                         |   | •                                                                                           | •         | •         | •           | •                     | •           | •         | •               | •             | •                 | •                                     | 189                                                                                                    |
| 6. DMF Configuration Fi<br>Configuration Objects Overvie                                                                                                    |                   |              |                                                                                             |                  |      |    |           | • •<br>•                  |   |                                                                                             |           |           |             |                       |             |           |                 |               |                   |                                       | <b>189</b><br>189                                                                                                    |
| C                                                                                                    | w                 | •            |                                                                                             |                  |      |    | •         |                           |   |                                                                                             | •         |           |             |                       |             |           |                 |               |                   |                                       |                                                                                                    |
| Configuration Objects Overvie                                                                                                    | w                 | •            | •                                                                                           | •                | •    |    | •         | •                         |   | •                                                                                           | •         | •         | •           |                       |             |           |                 |               |                   |                                       | 189                                                                                                    |
| Configuration Objects Overvie<br>Stanza Format                                                                                                    | w                 |              |                                                                                             |                  |      |    |           | •<br>•                    |   |                                                                                             |           |           |             |                       |             | •<br>•    |                 |               |                   |                                       | 189<br>191                                                                                                    |
| Configuration Objects Overvie<br>Stanza Format<br>Units of Measure                                                                                                    | w                 |              |                                                                                             |                  |      | •  |           | •<br>•                    | • |                                                                                             |           |           |             |                       |             |           | •               |               |                   |                                       | 189<br>191<br>192                                                                                                    |
| Configuration Objects Overvie<br>Stanza Format<br>Units of Measure<br>base Object<br>base Object Parameters                                                                                                    | w                 |              |                                                                                             |                  |      |    |           |                           |   |                                                                                             |           |           |             |                       |             |           |                 |               |                   |                                       | 189<br>191<br>192<br>193                                                                                                    |
| Configuration Objects Overvie<br>Stanza Format<br>Units of Measure<br>base Object<br>base Object Parameters                                                                                                    | w                 |              |                                                                                             |                  |      |    |           |                           |   |                                                                                             |           |           |             |                       |             |           |                 |               |                   |                                       | 189<br>191<br>192<br>193<br>193                                                                                                 |
| Configuration Objects Overvie<br>Stanza Format<br>Units of Measure<br>base Object<br>base Object Parameters<br>base Object Examples .                                                                                 | w<br>ЛF           | • • • •      |                                                                                             |                  |      |    | · · · · · |                           |   | · · · · ·                                                                                   | · · · · · | • • • • • |             | ·<br>·<br>·           |             |           |                 | · · · · · ·   | · · · · · ·       |                                       | 189<br>191<br>192<br>193<br>193<br>200                                                                                          |
| Configuration Objects Overvie<br>Stanza Format<br>Units of Measure<br>base Object<br>base Object Parameters<br>base Object Examples .<br>base Object for Basic DM                                                     | w<br>/IF<br>th tł |              | ·<br>·<br>·<br>·                                                                            | ·<br>·<br>·<br>· |      |    |           | ver                       |   | ·<br>·<br>·<br>·<br>·                                                                       | n         | • • • • • | ·<br>·<br>· | ·<br>·<br>·           | ·<br>·<br>· | • • • • • | · · · · · ·     | • • • • • •   | · · · · · ·       | ·<br>·<br>·                           | <ol> <li>189</li> <li>191</li> <li>192</li> <li>193</li> <li>193</li> <li>200</li> <li>200</li> </ol>                           |
| Configuration Objects Overvie<br>Stanza Format<br>Units of Measure<br>base Object<br>base Object Parameters<br>base Object Examples .<br>base Object for Basic DM<br>base Object for DMF wi                           | W<br>/IF<br>th th | ne I         |                                                                                             | allel            |      |    |           | ver                       |   |                                                                                             | n         |           |             | ·<br>·<br>·<br>·      |             |           | • • • • •       | • • • • • • • | · · · · · · ·     | · · · · · · · · ·                     | <ol> <li>189</li> <li>191</li> <li>192</li> <li>193</li> <li>193</li> <li>200</li> <li>200</li> <li>201</li> </ol>              |
| Configuration Objects Overvie<br>Stanza Format<br>Units of Measure<br>base Object<br>base Object Parameters<br>base Object Examples .<br>base Object for Basic DM<br>base Object for DMF wi<br>base Object for DMF wi | w<br>/IF<br>th th | ne H<br>ne H | ·<br>·<br>·<br>·<br>·<br>·<br>·<br>·<br>·<br>·<br>·<br>·<br>·<br>·<br>·<br>·<br>·<br>·<br>· | allel            |      |    |           | ver                       |   |                                                                                             | n         |           |             | ·<br>·<br>·<br>·<br>· |             |           | · · · · · · ·   | • • • • • • • | · · · · · · ·     | · · · · · · · · ·                     | <ol> <li>189</li> <li>191</li> <li>192</li> <li>193</li> <li>193</li> <li>200</li> <li>200</li> <li>201</li> <li>202</li> </ol> |
| Configuration Objects Overvie<br>Stanza Format<br>Units of Measure<br>base Object<br>base Object Parameters<br>base Object Examples .<br>base Object for Basic DM<br>base Object for DMF wi<br>base Object for DMF wi | w<br>/IF<br>th th | ne H<br>ne H | ·<br>·<br>·<br>·<br>·<br>·<br>·<br>·<br>·<br>·<br>·<br>·<br>·<br>·<br>·<br>·<br>·<br>·<br>· | allel            |      |    |           | ·<br>·<br>·<br>ver<br>ver |   | ·<br>·<br>·<br>·<br>·<br>·<br>·<br>·<br>·<br>·<br>·<br>·<br>·<br>·<br>·<br>·<br>·<br>·<br>· | n         |           |             | ·<br>·<br>·<br>·<br>· |             |           | · · · · · · · · |               | · · · · · · · · · | · · · · · · · · · · · · · · · · · · · | <ol> <li>189</li> <li>191</li> <li>192</li> <li>193</li> <li>200</li> <li>200</li> <li>201</li> <li>202</li> <li>203</li> </ol> |

| node Object                                                                           | 206 |
|---------------------------------------------------------------------------------------|-----|
| node Object Parameters                                                                | 207 |
| node Object Examples                                                                  | 209 |
| node Objects for the Parallel Data Mover Option                                       | 209 |
| node Objects for the Parallel Data Mover Option in an HA Cluster                      | 210 |
| services Object                                                                       | 211 |
| services Object Parameters                                                            | 211 |
| services Object Examples                                                              | 212 |
| services object for the Parallel Data Mover Option                                    | 213 |
| services Object for the Parallel Data Mover Option in an HA Cluster $\ . \ . \ . \ .$ | 214 |
| taskgroup Object                                                                      | 215 |
| Overview of the Tasks                                                                 | 215 |
| Details About Backup Tasks                                                            | 219 |
| taskgroup Object Parameters                                                           | 220 |
| taskgroup Object Examples                                                             | 233 |
| taskgroup Object Example for Tape-Based Backup Tasks                                  | 233 |
| taskgroup Object Example for Disk-Based Backup Tasks                                  | 235 |
| taskgroup Object Example for Third-Party Backup Tasks                                 | 235 |
| taskgroup Object Example for Daemon Tasks                                             | 236 |
| taskgroup Object Example for Node Tasks                                               | 239 |
| taskgroup Object Example for Fast-Mount Cache Tasks                                   | 239 |
| taskgroup Object Example for Fast-Mount Cache Tasks Using File Retention              | 240 |
| taskgroup Object Example for Periodic dmmigrate Tasks                                 | 241 |
| taskgroup Object Example for Removing Alerts                                          | 241 |
| taskgroup Object Example for Removing Performance Records                             | 242 |
| device Object                                                                         | 242 |

007-5484-010

| device Object Parameters                                            |   | . 242 |
|---------------------------------------------------------------------|---|-------|
| filesystem Object                                                   |   | . 244 |
| filesystem Object Parameters                                        |   | . 244 |
| filesystem Object Examples                                          |   | . 249 |
| filesystem Object for a DMF-Managed Filesystem                      |   | . 249 |
| filesystem Object for DMF Direct Archiving                          |   | . 250 |
| policy Object                                                       |   | . 250 |
| Functions of policy Parameters                                      |   | . 251 |
| Automated Space Management Overview                                 |   | . 251 |
| File Weighting Overview                                             |   | . 251 |
| MSP/VG Selection Overview                                           |   | . 252 |
| Rules for policy Parameters                                         |   | . 252 |
| User Filesystem Rules                                               |   | . 252 |
| DCM MSP STORE_DIRECTORY Rules                                       |   | . 253 |
| User Filesystem policy Parameters                                   |   | . 253 |
| Automated Space Management Parameters for a User Filesystem         |   | . 254 |
| File Weighting Parameters for a User Filesystem                     | • | . 256 |
| MSP/VG Selection Parameters for a User Filesystem                   |   | . 259 |
| DCM MSP STORE_DIRECTORY policy Parameters                           |   | . 260 |
| Automated Space Management Parameters for a DCM MSP STORE_DIRECTORY | • | . 260 |
| File Weighting Parameters for a DCM MSP STORE_DIRECTORY             |   | . 262 |
| VG Selection Parameters for a DCM MSP STORE_DIRECTORY               |   | . 264 |
| when $Clause$                                                       |   | . 265 |
| ranges Clause                                                       | • | . 268 |
| policy Configuration Examples                                       | • | . 270 |
| Automated Space-Management Example                                  | • | . 270 |
| Automated Space-Management Using Ranges Example                     |   | . 271 |

| MSP/VG Selection Example                                              | . 272 |
|-----------------------------------------------------------------------|-------|
| fastmountcache Object                                                 | . 274 |
| fastmountcache Object Parameters                                      | . 274 |
| fastmountcache Object Examples                                        | . 274 |
| fastmountcache with an MG                                             | . 274 |
| fastmountcache with a Mix of Members                                  | . 275 |
| LS Objects                                                            | . 275 |
| libraryserver Object                                                  | . 276 |
| drivegroup Object                                                     | . 278 |
| volumegroup Object                                                    | . 289 |
| migrategroup Object                                                   | . 297 |
| migrategroup Object Parameters                                        | . 297 |
| migrategroup Object Example with Multiple MGs                         | . 300 |
| migrategroup Object Example Using the ROUND_ROBIN_BY_BYTES Strategy . | . 301 |
| migrategroup Object Example Using the ROUND_ROBIN_BY_FILES Strategy . | . 301 |
| resourcescheduler Object                                              | . 302 |
| resourcewatcher Object                                                | . 303 |
| Examples of Configuring an LS                                         | . 303 |
| LS with a Resource Watcher and Two DGs                                | . 303 |
| LS for Fast-Mount Cache                                               | . 306 |
| LS Tasks                                                              | . 309 |
| Overview of LS Tasks                                                  | . 309 |
| LS taskgroup Object with One VG                                       | . 310 |
| LS taskgroup Object with Multiple VGs                                 | . 311 |
| LS Database Records                                                   | . 311 |
| MSP Objects                                                           | . 313 |
| FTP msp Object                                                        | . 313 |

| FTP msp Object Parameters                                                                                                    | 313 |
|----------------------------------------------------------------------------------------------------|-----|
| FTP msp Object Example                                                                                                    | 318 |
| Disk msp Object                                                                                                    | 319 |
| Disk msp Object Parameters                                                                                                    | 320 |
| Disk msp Object Example                                                                                                    | 324 |
| DCM msp Object                                                                                                    | 324 |
| DCM msp Object Parameters                                                                                                    | 324 |
| DCM msp Object Example                                                                                                    | 330 |
| Summary of the Configuration File Parameters                                                                                                    | 332 |
| 7. Parallel Data Mover Option Configuration                                                                                                    | 343 |
| Parallel Data Mover Option Configuration Procedure                                                                                                    | 343 |
| Determining the State of Parallel Data Mover Nodes                                                                                                    | 346 |
| Disabling Parallel Data Mover Nodes                                                                                                    | 347 |
| Reenabling Parallel Data Mover Nodes                                                                                                    | 347 |
| 8. Mounting Service Configuration Tasks                                                                                                    | 349 |
| OpenVault Configuration Tasks                                                                                                    | 349 |
| Initially Configure the OpenVault Server                                                                                                    | 350 |
| Add the dmf Application to OpenVault                                                                                                    | 352 |
| Configure OpenVault for Each Parallel Data Mover Node                                                                                                    | 357 |
| Configure OpenVault on the DMF Server If on a Different Host                                                                                                    | 360 |
| Configure OpenVault for a Drive Group                                                                                                    | 361 |
| TMF Configuration Tasks    .    .    .    .    .    .    .    .    .    .    .    .    .    .    .    .    .    .    .    .    .    .    .    .    .    .    .    .    .    .    .    .    .    .    .    .    .    .    .    .    .    .    .    .    .    .    .    .    .    .    .    .    .    .    .    .    .    .    .    .    .    .    .    .    .    .    .    .    .    .    .    .    .    .    .    .    .    .    .    .    .    .    .    .    .    .    .    .    .    .    .    .    .    .    .    .    .    .    .    .    .    .    .    .    .    .    .    .    .    .    .    .    .    .    .    .    .    .    .    .    .    .    .    .    .    .    .    .    .    .    .    .    .    .    .    .    .    .    .       < | 364 |
| 9. Message Log Files                                                                                                    | 365 |
| 10. Automated Space Management                                                                                                    | 367 |

| 7 |
|---|
| 8 |
| 9 |
| 1 |
| 1 |
| 3 |
| 3 |
| 5 |
| 6 |
| 8 |
| 2 |
| 3 |
| 5 |
| 5 |
| 7 |
| , |
| 9 |
| 0 |
| 1 |
| 1 |
| 4 |
| 4 |
| 5 |
| 6 |
| 9 |
| 1 |
| 2 |
|   |

| dmcatadm Keywords                 |      |     | • | • | • | • | • | • | • |   | • | • | • |   | • | • | • |   | 404 |
|-----------------------------------|------|-----|---|---|---|---|---|---|---|---|---|---|---|---|---|---|---|---|-----|
| dmcatadm Text Field Order         |      |     | • |   |   |   |   |   |   |   |   |   |   |   | • |   | • |   | 410 |
| dmvoladm Command                  |      |     | • | • |   |   |   | • |   |   | • | • |   |   | • | • | • |   | 411 |
| dmvoladm Directives               |      | •   | • | • |   |   |   | • |   |   | • | • |   | • | • | • | • |   | 411 |
| dmvoladm Field Keywords .         |      |     | • | • | • | • |   | • | • |   | • | • | • |   | • | • | • |   | 414 |
| dmvoladm Text Field Order         |      |     | • |   |   |   |   |   |   |   |   |   |   |   | • |   |   |   | 422 |
| dmatread Command                  |      |     | • | • |   |   |   | • |   |   | • | • |   |   | • |   | • |   | 423 |
| dmatsnf Command                   |      |     | • | • | • | • |   | • | • |   | • | • | • |   | • | • | • |   | 424 |
| dmaudit verifymsp Command         |      |     | • | • | • | • |   | • | • |   | • | • | • |   | • | • | • |   | 424 |
| FTP MSP                           |      |     | • | • | • | • |   | • | • |   | • | • | • |   | • | • | • |   | 425 |
| FTP MSP Processing of Requests    | •    | •   | • | • | • | • | • | • | • | • | • | • | • | • | • | • | • | • | 425 |
| FTP MSP Activity Log              |      |     | • | • |   |   |   | • |   |   | • | • |   |   | • |   | • |   | 426 |
| FTP MSP Messages                  |      |     | • | • |   |   |   |   |   |   |   | • |   |   | • |   | • |   | 427 |
| Disk MSP                          |      |     |   |   |   |   |   |   |   |   |   |   |   |   |   |   |   |   | 428 |
| Disk MSP Processing of Requests   |      |     |   |   |   |   |   |   |   |   |   |   |   |   |   |   |   |   | 428 |
| Disk MSP Activity Log             |      |     |   |   |   |   |   |   |   |   |   | • |   |   |   |   | • |   | 429 |
| DCM MSP                           |      |     |   |   |   |   |   |   |   |   |   |   |   |   |   |   |   |   | 429 |
| dmdskvfy Command                  |      |     | • | • |   |   |   |   |   |   |   |   |   |   | • |   | • |   | 430 |
| Moving Migrated Data              |      |     |   |   |   |   |   |   |   |   |   |   |   |   |   |   |   |   | 430 |
| LS Error Analysis and Avoidance   |      |     | • |   |   |   |   |   |   |   |   |   |   |   | • |   | • |   | 431 |
| LS Drive Scheduling               |      |     | • | • |   |   |   |   |   |   |   | • |   |   | • |   | • |   | 433 |
| LS Status Monitoring              |      |     |   |   |   |   |   |   |   |   |   |   |   |   |   |   |   |   | 433 |
| 14. DMF Maintenance and Re        | cov  | ver | y | • |   |   | • |   | • | • | • | • | • | • | • | • | • | • | 435 |
| Retaining Old DMF Daemon Log File | es   |     | • |   |   |   |   |   |   |   |   |   |   |   | • |   |   |   | 435 |
| Retaining Old DMF Daemon Journal  | File | es  |   |   |   |   |   |   |   |   |   |   |   |   |   |   |   |   | 436 |
| Soft- and Hard-Deletes            |      |     |   |   |   |   |   |   |   |   |   |   |   |   |   |   |   |   | 436 |
| Backups and DMF                   |      |     |   |   |   |   |   |   |   |   |   |   |   |   |   |   |   |   | 437 |
|                                   |      |     |   |   |   |   |   |   |   |   |   |   |   |   |   |   |   |   |     |

| DMF-managed User Filesystems                           |   | . 438 |
|--------------------------------------------------------|---|-------|
| Using SGI xfsdump and xfsrestore with Migrated Files   |   | . 438 |
| Ensuring Accuracy with xfsdump                         |   | . 440 |
| Backing Up and Restoring Files without the DMF Scripts |   | . 441 |
| Filesystem Consistency with xfsrestore                 |   | . 441 |
| Using DMF-aware Third-Party Backup Packages            |   | . 442 |
| Optimizing Backups of Filesystems                      |   | . 443 |
| Storage Used by an FTP MSP or a Standard Disk MSP      |   | . 445 |
| Filesystems Used by a DCM                              |   | . 445 |
| DMF's Private Filesystems                              |   | . 446 |
| Using dmfill                                           |   | . 447 |
| Database Recovery                                      |   | . 447 |
| Database Backups                                       |   | . 447 |
| Database Recovery Procedures                           |   | . 448 |
| Viewing Drive Statistics                               |   | . 450 |
| Temporarily Disabling Components                       |   | . 452 |
| Disable an OpenVault DCP                               |   | . 453 |
| Disable an OpenVault Drive                             |   | . 454 |
| Disable an OpenVault Library                           |   | . 455 |
| Disable a TMF Drive                                    |   | . 457 |
| Stop the COPAN VTL                                     |   | . 458 |
| 15. DMF Client SOAP Service                            | • | . 459 |
| Overview of DMF Client SOAP                            |   | . 459 |
| Accessing the DMF Client SOAP Service and WSDL         |   | . 461 |
| Starting and Stopping DMF Client SOAP                  |   | . 461 |
| Starting the dmfsoap Service                           |   | . 461 |

007-5484-010

| Preventing Automatic Start of dmfsoap After Reboot               |   | • | 462 |
|------------------------------------------------------------------|---|---|-----|
| Explicitly Stopping dmfsoap                                      |   |   | 462 |
| Security/Authentication                                          |   |   | 462 |
| 16. Troubleshooting                                              | • | • | 463 |
| Filesystem Errors                                                |   |   | 464 |
| Unable to use the dmi Mount Option                               |   |   | 466 |
| EOT Error                                                        |   |   | 466 |
| Tape Drive Not Claimed by ts                                     |   |   | 466 |
| Drive Entry Does Not Correspond to an Existing Drive (OpenVault) |   |   | 466 |
| Drive Does Not Exist (TMF)                                       |   |   | 467 |
| DMF Manager Error Messages                                       |   |   | 467 |
| DMF Statistics are Unavailable or DMF is Idle                    |   |   | 467 |
| OpenVault Library Is Missing                                     |   |   | 468 |
| Delay In Accessing Files in an SMB/CIFS Network Share            |   |   | 469 |
| Operations Timeout or Abort on Windows <sup>®</sup>              |   |   | 469 |
| Windows Explorer Hangs                                           |   |   | 469 |
| Poor Migration Performance                                       |   |   | 469 |
| Remote Connection Failures                                       |   |   | 470 |
| YaST2 Disk Space Warning                                         |   |   | 470 |
| Using SGI Knowledgebase                                          |   |   | 470 |
| Reporting Problems to SGI                                        |   |   | 471 |
| Appendix A. Messages                                             | • | • | 473 |
| dmcatadm Message Interpretation                                  |   |   | 473 |
| dmvoladm Message Interpretation                                  |   |   | 475 |
| Appendix B. DMF User Library libdmfusr.so                        | • | • | 477 |

| Overview of the Distribution | ited | Co   | omi  | mai  | nd l | Fea | ture | e ar | nd I | lib | dm: | fus | sr. | so |  |  |  |  | 477 |
|------------------------------|------|------|------|------|------|-----|------|------|------|-----|-----|-----|-----|----|--|--|--|--|-----|
| Considerations for IRIX®     | )    |      |      |      |      |     |      |      |      |     |     |     |     |    |  |  |  |  | 480 |
| libdmfusr.so Library         | Ver  | sio  | nin  | g    |      |     |      |      | •    |     |     |     |     |    |  |  |  |  | 480 |
| libdmfusr.so.2 Data          | Тур  | oes  |      |      |      |     |      |      |      |     |     |     |     |    |  |  |  |  | 482 |
| DmuAllErrors_t               |      |      |      |      |      |     |      |      |      |     |     |     |     |    |  |  |  |  | 482 |
| DmuAttr_t                    |      |      |      |      |      |     |      |      |      |     |     |     |     |    |  |  |  |  | 483 |
| DmuByteRange_t               |      |      |      |      |      |     |      |      |      |     |     |     |     |    |  |  |  |  | 484 |
| DmuByteRanges_t              |      |      |      |      |      |     |      |      |      |     |     |     |     |    |  |  |  |  | 484 |
| DmuCompletion_t              |      | •    |      |      |      |     |      |      |      |     |     |     |     |    |  |  |  |  | 488 |
| DmuCopyRange_t               |      |      |      |      |      |     |      |      |      |     |     |     |     |    |  |  |  |  | 488 |
| DmuCopyRanges_t              |      |      |      |      |      |     |      |      |      |     |     |     |     |    |  |  |  |  | 489 |
| DmuErrHandler_f              |      |      |      |      |      |     |      |      |      |     |     |     |     |    |  |  |  |  | 490 |
| DmuErrInfo_t .               |      |      |      |      |      |     |      |      |      |     |     |     |     |    |  |  |  |  | 490 |
| DmuError_t                   |      |      |      |      |      |     |      |      |      |     |     |     |     |    |  |  |  |  | 491 |
| DmuEvents_t .                |      |      |      |      |      |     |      |      |      |     |     |     |     |    |  |  |  |  | 491 |
| DmuFhandle_t .               |      |      |      |      |      |     |      |      |      |     |     |     |     |    |  |  |  |  | 492 |
| DmuFsysInfo_t                |      |      |      |      |      |     |      |      |      |     |     |     |     |    |  |  |  |  | 492 |
| DmuFullRegbuf_t              |      |      |      |      |      |     |      |      |      |     |     |     |     |    |  |  |  |  | 493 |
| DmuFullstat_t                |      |      |      |      |      |     |      |      |      |     |     |     |     |    |  |  |  |  | 493 |
| DmuRegion_t .                |      |      |      |      |      |     |      |      |      |     |     |     |     |    |  |  |  |  | 494 |
| DmuRegionbuf_t               |      |      |      |      |      |     |      |      |      |     |     |     |     |    |  |  |  |  | 494 |
| DmuReplyOrder_t              |      |      |      |      |      |     |      |      |      |     |     |     |     |    |  |  |  |  | 495 |
| DmuReplyType_t               |      |      |      |      |      |     |      |      |      |     |     |     |     |    |  |  |  |  | 495 |
| DmuSeverity_t                |      |      |      |      |      |     |      |      |      |     |     |     |     |    |  |  |  |  | 496 |
| DmuVolGroup_t                |      |      |      |      |      |     |      |      |      |     |     |     |     |    |  |  |  |  | 496 |
| DmuVolGroups_t               |      |      |      |      |      |     |      |      |      |     |     |     |     |    |  |  |  |  | 496 |
| User-Accessible API Sub      | rou  | tine | es f | or i | lik  | odm | fus  | sr.  | so   | .2  |     |     |     |    |  |  |  |  | 498 |
| Context Manipulation         | Su   | bro  | utii | nes  |      |     |      |      |      |     |     |     |     |    |  |  |  |  | 498 |

007-5484-010

| DmuCreateContext() Subroutine                                                                                                    | 498                                                                                                    |
|----------------------------------------------------------------------------------------------------|----------------------------------------------------------------------------------------------------|
| DmuChangedDirectory() Subroutine                                                                                                    | 500                                                                                                    |
| DmuDestroyContext() Subroutine                                                                                                    | 500                                                                                                    |
| Filesystem Information Subroutine                                                                                                    | 501                                                                                                    |
| DMF File Request Subroutines                                                                                                    | 502                                                                                                    |
| copy File Requests                                                                                                    | 503                                                                                                    |
| archive File Requests                                                                                                    | 505                                                                                                    |
| fullstat Requests                                                                                                    | 506                                                                                                    |
| put File Requests                                                                                                    | 509                                                                                                    |
| get File Requests                                                                                                    | 512                                                                                                    |
| settag File Requests                                                                                                    | 514                                                                                                    |
| Request Completion Subroutines                                                                                                    | 517                                                                                                    |
| DmuAwaitReplies() Subroutine                                                                                                    | 517                                                                                                    |
|                                                                                                    | 518                                                                                                    |
| DmuFullstatCompletion() Subroutine                                                                                                    | 010                                                                                                    |
| 2                                                                                                    | 519                                                                                                    |
| DmuGetNextReply() Subroutine                                                                                                    |                                                                                                    |
| DmuGetNextReply() Subroutine                                                                                                    | 519<br>521                                                                                                    |
| DmuGetNextReply() Subroutine                                                                                                    | 519<br>521<br><b>523</b>                                                                                                    |
| DmuGetNextReply() Subroutine                                                                                                    | 519<br>521<br><b>523</b><br>523                                                                                                 |
| DmuGetNextReply() Subroutine                                                                                                    | 519<br>521<br><b>523</b>                                                                                                    |
| DmuGetNextReply() Subroutine                                                                                                    | 519<br>521<br><b>523</b><br>523                                                                                                 |
| DmuGetNextReply() Subroutine                                                                                                    | 519<br>521<br><b>523</b><br>523<br>524                                                                                          |
| DmuGetNextReply() Subroutine                                                                                                    | 519<br>521<br><b>523</b><br>523<br>524<br>526                                                                                   |
| DmuGetNextReply() Subroutine   DmuGetThisReply() Subroutine   Appendix C. Site-Defined Policy Subroutines and the sitelib.so Library   Overview of Site-Defined Policy Subroutines   Overview of Site-Defined Policy Subroutines   Sitelib So Data Types   DmaContext_t                                                                                        | 519<br>521<br><b>523</b><br>523<br>524<br>526<br>527                                                                            |
| DmuGetNextReply() Subroutine   DmuGetThisReply() Subroutine   Appendix C. Site-Defined Policy Subroutines and the sitelib.so Library   Overview of Site-Defined Policy Subroutines   Overview of Site-Defined Policy Subroutines   Sitelib.so Data Types   DmaContext_t   DmaFrom_t                                                                            | <ul> <li>519</li> <li>521</li> <li>523</li> <li>523</li> <li>524</li> <li>526</li> <li>527</li> <li>527</li> </ul>              |
| DmuGetNextReply() Subroutine                                                                                                    | <ul> <li>519</li> <li>521</li> <li>523</li> <li>523</li> <li>524</li> <li>526</li> <li>527</li> <li>527</li> <li>528</li> </ul> |
| DmuGetNextReply() Subroutine   DmuGetThisReply() Subroutine   Appendix C. Site-Defined Policy Subroutines and the sitelib.so Library   Overview of Site-Defined Policy Subroutines   Overview of Site-Defined Policy Subroutines   Getting Started with Custom Subroutines   Sitelib.so Data Types   DmaContext_t   DmaIdentity_t   DmaLogLevel_t   DmaRealm_t | <ul> <li>519</li> <li>521</li> <li>523</li> <li>524</li> <li>526</li> <li>527</li> <li>527</li> <li>528</li> <li>528</li> </ul> |

| SiteFncMap_t                    | •   |    | •   |   | •   | •   | •    |     |      |     |     |    | • | • |   |   | • | • |   |   | 531 |
|---------------------------------|-----|----|-----|---|-----|-----|------|-----|------|-----|-----|----|---|---|---|---|---|---|---|---|-----|
| Site-Defined Policy Subroutines |     |    |     |   |     | •   | •    |     |      |     |     |    | • | • |   |   | • | • | • |   | 531 |
| SiteArchiveFile() .             | •   |    |     |   |     |     |      |     |      |     |     |    |   |   |   |   | • | • |   |   | 531 |
| SiteCreateContext()             | •   |    |     |   |     |     | •    |     |      |     |     |    | • | • |   |   | • | • |   |   | 533 |
| SiteDestroyContext()            | •   |    |     |   |     | •   | •    |     |      |     |     |    | • | • |   |   | • | • | • |   | 534 |
| SiteKernRecall() .              | •   |    |     |   |     |     | •    |     | •    |     |     |    | • | • |   |   | • | • | • |   | 534 |
| SitePutFile()                   | •   |    |     |   |     | •   | •    |     |      |     |     |    | • | • |   |   | • | • | • |   | 536 |
| SiteWhen()                      | •   |    |     |   | •   | •   | •    |     |      |     |     |    | • | • |   |   | • | • | • |   | 538 |
| Helper Subroutines for siteli   | b.s | 50 |     |   | •   | •   | •    |     |      |     |     |    | • | • | • |   | • | • |   |   | 540 |
| DmaConfigStanzaExists(          | )   |    |     |   |     |     |      |     |      |     |     |    |   |   |   |   | • | • |   |   | 540 |
| DmaGetConfigBool()              | •   |    |     |   |     |     |      |     |      |     |     |    |   | • |   |   | • | • |   |   | 541 |
| DmaGetConfigFloat()             | •   |    |     |   |     |     | •    |     |      |     |     |    |   | • |   |   | • | • |   |   | 542 |
| DmaGetConfigInt() .             | •   |    |     |   |     |     | •    |     |      |     |     |    | • | • |   |   | • | • |   |   | 543 |
| DmaGetConfigList()              | •   |    |     |   |     |     | •    |     |      |     |     |    | • | • |   |   | • | • |   |   | 544 |
| DmaGetConfigStanza()            | •   |    |     |   |     |     | •    |     |      |     |     |    |   | • |   |   | • | • |   |   | 545 |
| DmaGetConfigString()            |     |    |     |   |     |     |      |     |      |     |     |    |   |   |   |   |   |   |   |   | 546 |
| DmaGetContextFlags()            |     |    |     |   |     |     |      |     |      |     |     |    |   |   |   |   |   |   |   |   | 547 |
| DmaGetCookie()                  | •   |    |     |   |     |     | •    |     |      |     |     |    | • | • |   |   | • | • |   |   | 547 |
| DmaGetDaemonMigGroups(          | )   |    |     |   |     |     | •    |     |      |     |     |    |   | • |   |   | • | • |   |   | 548 |
| DmaGetDaemonVolAndMigG          | Fro | up | s() |   |     |     | •    |     |      |     |     |    | • | • |   |   | • | • |   |   | 548 |
| DmaGetDaemonVolGroups(          | )   |    |     |   |     |     | •    |     |      |     |     |    | • | • |   |   | • | • |   |   | 549 |
| DmaGetMigGroupMembers(          | )   |    |     |   |     |     |      |     |      |     |     |    |   |   |   |   |   |   |   |   | 549 |
| DmaGetProgramIdentity(          | )   |    |     |   |     |     |      |     |      |     |     |    |   |   |   |   |   |   |   |   | 550 |
| DmaGetUserIdentity()            |     |    |     |   |     |     |      |     |      |     |     |    |   |   |   |   |   |   |   |   | 550 |
| DmaSendLogFmtMessage()          |     |    |     |   |     |     |      |     |      |     |     |    |   |   |   |   |   |   |   |   | 551 |
| DmaSendUserFmtMessage(          | )   |    |     |   |     |     |      |     |      |     |     |    |   |   |   |   |   |   |   |   | 552 |
| DmaSetCookie()                  | •   |    |     |   |     |     |      |     |      |     |     |    |   |   |   |   | • | • |   |   | 553 |
|                                 | _   | -  |     | _ | _   |     |      |     |      |     | _   |    |   |   |   |   |   |   |   |   |     |
| Appendix D. Third-Party         | Ba  | ck | up  | P | ack | cag | je ( | Coi | nfig | gur | ati | on |   | • | • | • | • | • | • | • | 555 |

007-5484-010

ххх

| $EMC^{\otimes}$ LEGATO NetWorker <sup>®</sup>                                                                                       | • | • | 555  |
|----------------------------------------------------------------------------------------------------|---|---|------|
| $Atempo^{\circledast} Time Navigator^{TM} \qquad . \qquad . \qquad . \qquad . \qquad . \qquad . \qquad . \qquad . \qquad . \qquad $ | • | • | 557  |
| Appendix E. Converting from IRIX DMF to Linux <sup>®</sup> DMF                                                                      | • | • | 559  |
| Appendix F. Considerations for Partial-State Files                                                                                  | • | • | 563  |
| Performance Cost Due to Lack of Linux Kernel Support                                                                                |   |   | 563  |
| Inability to Fulfill Exact Byte Range Requests                                                                                      | • |   | 564  |
| Appendix G. Case Study: Impact of Zone Size on Tape Performance                                                                     | • | • | 565  |
| Appendix H. Historical Feature Information                                                                                          | • | • | 567  |
| End of Life for the Tape Autoloader API with DMF 2.6.3                                                                              | • |   | 567  |
| DMF Directory Structure Prior to DMF Release 2.8    .    .    .    .    .    .                                                      | • |   | 567  |
| End of Life for the Tape MSP after DMF 3.0                                                                                          | • |   | 568  |
| DMF User Library (libdmfusr.so) Update in DMF 3.1                                                                                   | • |   | 568  |
| Downgrading and the Site-Tag Feature Introduced in DMF 3.1                                                                          | • |   | 569  |
| Downgrading and the Partial-State File Feature Introduced in DMF 3.2                                                                | • |   | 570  |
| dmaudit(8) Changes in DMF 3.2                                                                                                    | • |   | 571  |
| Logfile Changes in DMF 3.2                                                                                                    | • |   | 571  |
| Possible DMF Database Lock Manager Incompatibility On Upgrades as of DMF 3.8.3                                                      | • |   | 572  |
| Appendix I. Using dmmaint to Install Licenses and Configure DMF                                                                     | • | • | 573  |
| Overview of dmmaint $\ldots$ $\ldots$ $\ldots$ $\ldots$ $\ldots$ $\ldots$ $\ldots$ $\ldots$ $\ldots$ $\ldots$                       | • |   | 573  |
| Installing the DMF License                                                                                                    | • |   | 575  |
| Using dmmaint to Define the Configuration File                                                                                      | • |   | 575  |
| Glossary                                                                                                    | • | • | 577  |
| Index                                                                                                    | • | • | 625  |
| 007–5484–010                                                                                                    |   |   | xxxi |

# Figures

| Figure 1-1  | Two Tiers: Migrating File Data                                                                                                    | 5  |
|-------------|----------------------------------------------------------------------------------------------------|----|
| Figure 1-2  | Two Tiers: Freeing and Recalling File Data       .       .       .       .       .       .       .       .       .       .       .       .       .       .       .       .       .       .       .       .       .       .       .       .       .       .       .       .       .       .       .       .       .       .       .       .       .       .       .       .       .       .       .       .       .       .       .       .       .       .       .       .       .       .       .       .       .       .       .       .       .       .       .       .       .       .       .       .       .       .       .       .       .       .       .       .       .       .       .       .       .       .       .       .       .       .       .       .       .       .       .       .       .       .       .       .       .       .       .       .       .       .       .       .       .       .       .       .       .       .       .       .       .       .       .       .<                                                                                               | 6  |
| Figure 1-3  | Three Tiers with DCM MSP: Migrating File Data                                                                                                    | 7  |
| Figure 1-4  | Three Tiers with DCM MSP: Freeing and Recalling File Data                                                                                                    | 8  |
| Figure 1-5  | Three Tiers with Fast-Mount Cache: Migrating File Data                                                                                                    | 9  |
| Figure 1-6  | Three Tiers with Fast-Mount Cache: Freeing and Recalling File Data         .         .         10                                                                                                    | 0  |
| Figure 1-7  | Application Data Flow    .    .    .    .    .    1                                                                                                    | 1  |
| Figure 1-8  | Basic DMF in an NFS Environment                                                                                                    | 3  |
| Figure 1-9  | Basic DMF in a CXFS Environment                                                                                                    | 4  |
| Figure 1-10 | DMF with the Parallel Data Mover Option in a CXFS Environment       .       .       10                                                                                                    | 6  |
| Figure 1-11 | DMF Manager                                                                                                    | 9  |
| Figure 1-12 | Archiving Files from an Unmanaged Filesystem to Secondary Storage 20                                                                                                    | 0  |
| Figure 1-13 | DMF Direct Archiving                                                                                                    | 1  |
| Figure 1-14 | DMF Mechanisms: Before Migrating with DMF    .    .    .    .    .    .    .    .    .    .    .    .    .    .    .    .    .    .    .    .    .    .    .    .    .    .    .    .    .    .    .    .    .    .    .    .    .    .    .    .    .    .    .    .    .    .    .    .    .    .    .    .    .    .    .    .    .    .    .    .    .    .    .    .    .    .    .    .    .    .    .    .    .    .    .    .    .    .    .    .    .    .    .    .    .    .    .    .    .    .    .    .    .    .    .    .    .    .    .    .    .    .    .    .    .    .    .    .    .    .    .    .    .    .    .    .    .    .    .    .    .    .    .    .    .    .    .    .    .    .    .    .    .    .    .    .    .    .    .    .    .                                                                                                    | 9  |
| Figure 1-15 | DMF Mechanisms: After Migrating Data and Freeing Space         .         .         .         .         .         .         .         .         .         .         .         .         .         .         .         .         .         .         .         .         .         .         .         .         .         .         .         .         .         .         .         .         .         .         .         .         .         .         .         .         .         .         .         .         .         .         .         .         .         .         .         .         .         .         .         .         .         .         .         .         .         .         .         .         .         .         .         .         .         .         .         .         .         .         .         .         .         .         .         .         .         .         .         .         .         .         .         .         .         .         .         .         .         .         .         .         .         .         .         .          . | 0  |
| Figure 1-16 | Basic DMF Architecture    .    .    .    .    .    .    .    .    .    .    .    .    .    .    .    .    .    .    .    .    .    .    .    .    .    .    .    .    .    .    .    .    .    .    .    .    .    .    .    .    .    .    .    .    .    .    .    .    .    .    .    .    .    .    .    .    .    .    .    .    .    .    .    .    .    .    .    .    .    .    .    .    .    .    .    .    .    .    .    .    .    .    .    .    .    .    .    .    .    .    .    .    .    .    .    .    .    .    .    .    .    .    .    .    .    .    .    .    .    .    .    .    .    .    .    .    .    .    .    .    .    .    .    .    .    .    .    .    .    .    .    .    .    .    .    .    .    .    .    .    .    . <t< td=""><td>6</td></t<>                                                                                                    | 6  |
| Figure 1-17 | Library Server Architecture                                                                                                    | 7  |
| Figure 2-1  | DMF Licenses                                                                                                    | 9  |
| Figure 2-2  | Data that Counts Towards the Capacity License    .    .    .    .    .    .    .    .    .    .    .    .    .    .    .    .    .    .    .    .    .    .    .    .    .    .    .    .    .    .    .    .    .    .    .    .    .    .    .    .    .    .    .    .    .    .    .    .    .    .    .    .    .    .    .    .    .    .    .    .    .    .    .    .    .    .    .    .    .    .    .    .    .    .    .    .    .    .    .    .    .    .    .    .    .    .    .    .    .    .    .    .    .    .    .    .    .    .    .    .    .    .    .    .    .    .    .    .    .    .    .    .    .    .    .    .    .    .    .    .    .    .    .    .    .    .    .    .    .    .    .    .    .    .    .    .    .    .    .    .    . </td <td>1</td>                                                                                                    | 1  |
| Figure 2-3  | Licenses                                                                                                    | 5  |
| Figure 5-1  | DMF Manager Overview Panel    .    .    .    .    .    .    130                                                                                                    | 0  |
| Figure 5-2  | DMF Overview Key to Symbols                                                                                                    | 4  |
| Figure 5-3  | Displaying Information About an Icon                                                                                                    | 5  |
| 007-5484-01 | ) xxxii                                                                                                    | ii |

| Figure 5-4  | "What Is" Information                                                                                                    |
|-------------|----------------------------------------------------------------------------------------------------|
| Figure 5-5  | DMF Manager Overview Preferences Panel    .    .    .    .    .    137                                                                                                    |
| Figure 5-6  | Adding a License Key in DMF Manager                                                                                                    |
| Figure 5-7  | DMF Current Usage and License Capacity                                                                                                    |
| Figure 5-8  | DMF Capacity                                                                                                    |
| Figure 5-9  | Remaining DMF Capacity         .         .         .         .         .         .         .         .         .         .         .         .         .         .         .         .         .         .         .         .         .         .         .         .         .         .         .         .         .         .         .         .         .         .         .         .         .         .         .         .         .         .         .         .         .         .         .         .         .         .         .         .         .         .         .         .         .         .         .         .         .         .         .         .         .         .         .         .         .         .         .         .         .         .         .         .         .         .         .         .         .         .         .         .         .         .         .         .         .         .         .         .         .         .         .         .         .         .         .         .         .         .         .         .         . |
| Figure 5-10 | Temporary Workspace for a Preconfigured DCM MSP Sample                                                                                                    |
| Figure 5-11 | Naming a Copied Object                                                                                                    |
| Figure 5-12 | DMF Configuration Parameters in DMF Manager                                                                                                    |
| Figure 5-13 | DMF Manager Showing Problems in the DMF System                                                                                                    |
| Figure 5-14 | Alerts Key         .         .         .         .         .         .         .         .         157                                                                                                    |
| Figure 5-15 | Unfiltered Alerts                                                                                                    |
| Figure 5-16 | DMF Manager Alerts Panel and Help Information                                                                                                    |
| Figure 5-17 | Define Filters for Alerts                                                                                                    |
| Figure 5-18 | Adding Another Filter Rule    .    .    .    .    .    .    161                                                                                                    |
| Figure 5-19 | Filtered Alerts    .    .    .    .    .    .    162                                                                                                    |
| Figure 5-20 | Relationships Among DMF Components    .    .    .    .    .    163                                                                                                    |
| Figure 5-21 | DMF Manager Volumes Panel    .    .    .    .    .    164                                                                                                    |
| Figure 5-22 | Changing Hold Flags in DMF Manager                                                                                                    |
| Figure 5-23 | DMF Activity                                                                                                    |
| Figure 5-24 | Filesystem Resource Graph    176                                                                                                    |
| Figure 5-25 | Drive Group Resource Information                                                                                                    |
| Figure 5-26 | Volume Group Resource Graph    .    .    .    .    .    .    180                                                                                                    |
| Figure 5-27 | DCM MSP Resource Graph                                                                                                    |
| Figure 5-28 | DMF I/O                                                                                                    |
| Figure 5-29 | Node State                                                                                                    |
| Figure 5-30 | Node Details                                                                                                    |
|             |                                                                                                    |

xxxiv

007-5484-010

| Figure 6-1  | Concepts of Free-Space Minimum and Target                                                                                                    | 255 |
|-------------|----------------------------------------------------------------------------------------------------|-----|
| Figure 10-1 | Relationship of Automated Space Management Targets       .       .       .       .       .       .       .       .       .       .       .       .       .       .       .       .       .       .       .       .       .       .       .       .       .       .       .       .       .       .       .       .       .       .       .       .       .       .       .       .       .       .       .       .       .       .       .       .       .       .       .       .       .       .       .       .       .       .       .       .       .       .       .       .       .       .       .       .       .       .       .       .       .       .       .       .       .       .       .       .       .       .       .       .       .       .       .       .       .       .       .       .       .       .       .       .       .       .       .       .       .       .       .       .       .       .       .       .       .       .       .       .       .       .       . | 370 |
| Figure 13-1 | Media Concepts                                                                                                    | 393 |
| Figure 15-1 | DMF Client SOAP Service    .    .    .    .    .    .    .    .    .    .    .    .    .    .    .    .    .    .    .    .    .    .    .    .    .    .    .    .    .    .    .    .    .    .    .    .    .    .    .    .    .    .    .    .    .    .    .    .    .    .    .    .    .    .    .    .    .    .    .    .    .    .    .    .    .    .    .    .    .    .    .    .    .    .    .    .    .    .    .    .    .    .    .    .    .    .    .    .    .    .    .    .    .    .    .    .    .    .    .    .    .    .    .    .    .    .    .    .    .    .    .    .    .    .    .    .    .    .    .    .    .    .    .    .    .    .    .    .    .    .    .    .    .    .    .    .    .    .    .    .    .    .    <                                                                                                    | 60  |

# **Tables**

| Table 2-1  | Data-Capacity License Amounts    .    .    .    .    .    .    .    .    .    .    .    .    .    .    .    .    .    .    .    .    .    .    .    .    .    .    .    .    .    .    .    .    .    .    .    .    .    .    .    .    .    .    .    .    .    .    .    .    .    .    .    .    .    .    .    .    .    .    .    .    .    .    .    .    .    .    .    .    .    .    .    .    .    .    .    .    .    .    .    .    .    .    .    .    .    .    .    .    .    .    .    .    .    .    .    .    .    .    .    .    .    .    .    .    .    .    .    .    .    .    .    .    .    .    .    .    .    .    .    .    .    .    .    .    .    .    .    .    .    .    .    .    .    .    .    .    .    .    .    .    .    .     |
|------------|----------------------------------------------------------------------------------------------------|
| Table 3-1  | Minimum Sizes for DMF Directories                                                                                                    |
| Table 4-1  | Default Maximum File Regions for XFS and CXFS Filesystems                                                                                                    |
| Table 5-1  | DMF Manager Panel Menus                                                                                                    |
| Table 6-1  | Automated Maintenance Task Summary                                                                                                    |
| Table 6-2  | Backup Parameters According to Method                                                                                                    |
| Table 6-3  | NAME_FORMAT Strings                                                                                                    |
| Table 6-4  | DMF Configuration File Parameters    .    .    .    .    .    .    .    .    .    .    .    .    .    .    .    .    .    .    .    .    .    .    .    .    .    .    .    .    .    .    .    .    .    .    .    .    .    .    .    .    .    .    .    .    .    .    .    .    .    .    .    .    .    .    .    .    .    .    .    .    .    .    .    .    .    .    .    .    .    .    .    .    .    .    .    .    .    .    .    .    .    .    .    .    .    .    .    .    .    .    .    .    .    .    .    .    .    .    .    .    .    .    .    .    .    .    .    .    .    .    .    .    .    .    .    .    .    .    .    .    .    .    .    .    .    .    .    .    .    .    .    .    .    .    .    .    .    .    .    .    .    . |
| Table 9-1  | Message Types and Levels                                                                                                    |
| Table 12-1 | dmlockmgr Token Files                                                                                                    |

# Examples

| Example 6-1  | base Object for Basic DMF                                                             | 200   |
|--------------|---------------------------------------------------------------------------------------|-------|
| Example 6-2  | base Object for DMF with the Parallel Data Mover Option                               | 201   |
| Example 6-3  | base Object for DMF with the Parallel Data Mover Option in an HA Cluster              | 202   |
| Example 6-4  | dmdaemon object                                                                       | 206   |
| Example 6-5  | node Objects for the Parallel Data Mover Option                                       | 209   |
| Example 6-6  | node Objects for DMF with the Parallel Data Mover Option in an HA Cluster             | 210   |
| Example 6-7  | services object for the Parallel Data Mover Option                                    | 213   |
| Example 6-8  | $\tt services$ Object for the Parallel Data Mover Option in an HA Cluster $~$ . $~$ . | 214   |
| Example 6-9  | taskgroup Object for Tape-Based Backup Tasks                                          | 233   |
| Example 6-10 | taskgroup Object for Disk-Based Backup Tasks                                          | 235   |
| Example 6-11 | taskgroup Object for Third-Party Backup Tasks                                         | 235   |
| Example 6-12 | taskgroup Object for Daemon Tasks                                                     | 236   |
| Example 6-13 | $taskgroup$ Object for Node Tasks with the Parallel Data Mover Option $\ .$           | 239   |
| Example 6-14 | taskgroup Object for Fast-Mount Cache                                                 | 239   |
| Example 6-15 | taskgroup Object for Fast-Mount Cache Using File Retention                            | 240   |
| Example 6-16 | taskgroup Object for Periodic dmmigrate Example                                       | 241   |
| Example 6-17 | taskgroup Object for Removing Alerts                                                  | 241   |
| Example 6-18 | taskgroup Object for Removing Performance Records                                     | 242   |
| Example 6-19 | filesystem Object for a DMF-Managed Filesystem                                        | 249   |
| Example 6-20 | filesystem Object for DMF Direct Archiving                                            | 250   |
| Example 6-21 | policy Object for Automated Space Management                                          | 270   |
| Example 6-22 | policy Object for Automated Space Management Using Ranges                             | 272   |
| Example 6-23 | policy Object for an MSP/VG                                                           | 273   |
| 007–5484–010 |                                                                                       | xxxix |

#### Contents

| Example 6-24 | fastmountcache with an MG                                   | • |   | 274 |
|--------------|-------------------------------------------------------------|---|---|-----|
| Example 6-25 | fastmountcache with a Mix of Members                        | • | • | 275 |
| Example 6-26 | migrategroup Object with Multiple MGs                       |   | • | 300 |
| Example 6-27 | migrategroup Using the ROUND_ROBIN_BY_BYTES Strategy $\ $ . |   | • | 301 |
| Example 6-28 | migrategroup Using the SEQUENTIAL Strategy                  |   | • | 301 |
| Example 6-29 | libraryserver Object with a Resource Watcher and Two DGs    |   | • | 303 |
| Example 6-30 | libraryserver and Associated Objects for Fast-Mount Cache . |   | • | 306 |
| Example 6-31 | taskgroup Object for LS with One VG                         |   | • | 310 |
| Example 6-32 | msp Object for an FTP MSP                                   |   | • | 318 |
| Example 6-33 | msp Object for a Disk MSP                                   |   | • | 324 |
| Example 6-34 | Configuration Stanzas Associated with a DCM MSP             |   | • | 330 |
| Example 13-1 | LS Statistics Messages                                      |   | • | 398 |
| Example 13-2 | dmcatadm list Directive                                     |   | • | 408 |
| Example 13-3 | dmvoladm list Directives                                    |   | • | 419 |
| Example 13-4 | Restoring Hard-deleted Files Using dmatread                 |   | • | 423 |
| Example 14-1 | Database Recovery                                           |   |   | 449 |
| Example E-1  | IRIX to Linux Conversion (Single LS)                        |   | • | 562 |

# **Procedures**

| Procedure 4-1  | Configuring the DMF Environment                    | • | • | • | • | • | • | • | 109 |
|----------------|----------------------------------------------------|---|---|---|---|---|---|---|-----|
| Procedure 4-2  | Configuring the Daemon Database Record Length .    | • |   |   | • |   | • |   | 116 |
| Procedure 6-1  | Creating LS Database Records                       |   | • | • | • |   | • |   | 312 |
| Procedure 7-1  | Configuring DMF for the Parallel Data Mover Option |   | • |   | • |   | • |   | 343 |
| Procedure 8-1  | Configuring OpenVault for a Drive Group            |   | • |   | • |   | • |   | 361 |
| Procedure 14-1 | Recovering the Databases                           |   | • | • | • |   | • |   | 448 |
| Procedure E-1  | Converting from IRIX DMF to Linux DMF              |   |   |   |   |   | • |   | 559 |

# **About This Guide**

This publication documents administration of the Data Migration Facility (DMF) environment.

## **Related Publications**

For information about this release, see the SGI<sup>®</sup> InfiniteStorage<sup>TM</sup> Software Platform (ISSP) release notes (README.txt) and the DMF release notes (README\_DMF.txt).

The *DMF 5 Filesystem Audit Guide for SGI InfiniteStorage* describes how to solve problems with DMF should you encounter them.

| User Commands            |  |  |
|--------------------------|--|--|
| dmarchive(1)             |  |  |
| dmattr(1)                |  |  |
| dmcapacity(1)            |  |  |
| dmcopy(1)                |  |  |
| dmdu(1)                  |  |  |
| dmfind(1)                |  |  |
| dmget(1)                 |  |  |
| dmls(1)                  |  |  |
| dmput(1)                 |  |  |
| dmtag(1)                 |  |  |
| dmversion(1)             |  |  |
| sgi_dmdu(1)              |  |  |
| <pre>sgi_dmfind(1)</pre> |  |  |
| sgi_dmls(1)              |  |  |
|                          |  |  |

| File Formats           |  |  |  |
|------------------------|--|--|--|
| dmf.conf(5)            |  |  |  |
| trxj(5)                |  |  |  |
|                        |  |  |  |
| Administrator Commands |  |  |  |
| dmatread(8)            |  |  |  |
| dmatsnf(8)             |  |  |  |
| dmatvfy(8)             |  |  |  |
| dmaudit(8)             |  |  |  |
| dmcatadm(8)            |  |  |  |
| dmcheck(8)             |  |  |  |
| dmclripc(8)            |  |  |  |
| dmcollect(8)           |  |  |  |
| dmconfig(8)            |  |  |  |
| dmcopan(8)             |  |  |  |
| dmdadm(8)              |  |  |  |
| dmdate(8)              |  |  |  |
| dmdbcheck(8)           |  |  |  |
| dmdbrecover(8)         |  |  |  |
| dmdidle(8)             |  |  |  |
| dmdskfree(8)           |  |  |  |
| dmdskvfy(8)            |  |  |  |
| dmdstat(8)             |  |  |  |
| dmdstop(8)             |  |  |  |
| dmdump(8)              |  |  |  |
| dmdumpj(8)             |  |  |  |
| dmemptytape(8)         |  |  |  |
| dmfdaemon(8)           |  |  |  |

007-5484-010

| Administrator Commands |
|------------------------|
| dmfill(8)              |
| dmflicense(8)          |
| dmfsfree(8)            |
| dmfsmon(8)             |
| dmhdelete(8)           |
| dmlockmgr(8)           |
| dmmigrate(8)           |
| dmmove(8)              |
| dmmvtree(8)            |
| dmnode_admin(8)        |
| dmov_keyfile(8)        |
| dmov_loadtapes(8)      |
| dmov_makecarts(8)      |
| dmscanfs(8)            |
| dmselect(8)            |
| dmsnap(8)              |
| dmsort(8)              |
| dmstat(8)              |
| dmtapestat(8)          |
| dmunput(8)             |
| dmusage(8)             |
| dmusrcmd(8)            |
| dmvoladm(8)            |
| dmxfsprune(8)          |
| dmxfsrestore(8)        |
| sitelibverify(8)       |

#### Also see:

- COPAN MAID for DMF Quick Start Guide
- COPAN VTL for DMF Quick Start Guide
- CXFS 6 Administrator Guide for SGI InfiniteStorage
- CXFS 6 Client-Only Guide for SGI InfiniteStorage
- High Availability Extension and SGI InfiniteStorage
- TMF 5 Administrator's Guide for SGI InfiniteStorage
- OpenVault Operator's and Administrator's Guide
- XVM Volume Manager Administrator Guide

## **Obtaining Publications**

You can obtain SGI documentation as follows:

- See the SGI Technical Publications Library at http://docs.sgi.com. Various formats are available. This library contains the most recent and most comprehensive set of online books, man pages, and other information.
- You can view man pages by typing man *title* at a command line.
- The /docs directory on the ISSP DVD or in the Supportfolio<sup>™</sup> download directory contains the following:
  - The ISSP release note: /docs/README.txt
  - DMF release notes: /docs/README\_DMF.txt
  - A complete list of the packages and their location on the media: /docs/RPMS.txt
  - The packages and their respective licenses: /docs/PACKAGE\_LICENSES.txt
- The release notes and manuals are provided in the noarch/sgi-isspdocs RPM and will be installed on the system into the following location:

/usr/share/doc/packages/sgi-issp-ISSPVERSION/TITLE

## Conventions

The following conventions are used throughout this document:

| Convention  | Meaning                                                                                                    |
|-------------|----------------------------------------------------------------------------------------------------|
| command     | This fixed-space font denotes literal items such as commands, files, routines, path names, signals, messages, and programming language structures. |
| manpage (x) | Man page section identifiers appear in parentheses after man page names.                                                                           |
| variable    | Italic typeface denotes variable entries and words or concepts being defined.                                                                      |
| user input  | This bold, fixed-space font denotes literal items that the user enters in interactive sessions. (Output is shown in nonbold, fixed-space font.)    |
| Π           | Brackets enclose optional portions of a command or directive line.                                                                                 |
|             | Ellipses indicate that a preceding element can be repeated.                                                                                        |

## **Reader Comments**

If you have comments about the technical accuracy, content, or organization of this publication, contact SGI. Be sure to include the title and document number of the publication with your comments. (Online, the document number is located in the front matter of the publication. In printed publications, the document number is located at the bottom of each page.)

You can contact SGI in any of the following ways:

• Send e-mail to the following address:

techpubs@sgi.com

- Contact your customer service representative and ask that an incident be filed in the SGI incident tracking system.
- Send mail to the following address:

SGI Technical Publications 46600 Landing Parkway Fremont, CA 94538

SGI values your comments and will respond to them promptly.

007-5484-010

Chapter 1

## Introduction

This chapter provides an overview of the SGI<sup>®</sup> InfiniteStorage Data Migration Facility (DMF). It discusses the following:

- "What Is DMF?" on page 1
- "DMF Requirements" on page 23
- "How DMF Works" on page 27
- "DMF Administration" on page 42
- "DMF Tools Overview" on page 46

## What Is DMF?

This section discusses the following:

- "Transparent Tiered-storage Management" on page 2
- "Migration Targets" on page 2
- "Data Flow" on page 11
- "Support for Fileserving Applications" on page 11
- "Scalability and Safety" on page 12
- "Mounting Services" on page 12
- "Parallel Data Mover Option" on page 12
- "DMF Clients" on page 17
- "High Availability" on page 18
- "Managing DMF" on page 18
- "DMF Client Commands Web Service" on page 20

- "DMF Direct Archiving: Copying Unmanaged File Data to Secondary Storage" on page 20
- "COPAN VTL and COPAN MAID" on page 22

#### **Transparent Tiered-storage Management**

DMF is an automated tiered-storage management system for SGI environments. As a filesystem migrator, DMF manages the capacity of online disk resources by transparently moving file data from the *primary filesystem* in online disk to *secondary storage* on offline media. This lets you cost-effectively maintain a seemingly infinite amount of data without sacrificing accessibility for users.

DMF automatically detects a drop below the filesystem free-space threshold and then selects files for migration based on site-defined criteria, such as time of last access. DMF then migrates the file data from high-performance but more expensive online disk to levels of decreased-performance but less-expensive offline secondary storage.

Although DMF moves the file data, it leaves inodes and directories intact within the primary filesystem. When a user accesses a file's data with normal operating system commands, DMF automatically recalls the file data from offline media. Because the inodes and directories are not migrated, users never need to know where the file data actually resides; migrated files remain cataloged in their original directories and are accessed as if they were still online. In fact, when using POSIX-compliant commands for filesystem inquiry, a user cannot determine whether a file is online or offline; determining the data's actual residence requires special commands or command options. The only difference users might notice is a delay in access time.

Therefore, DMF allows you to oversubscribe your online disk in a manner that is transparent to users.

#### **Migration Targets**

DMF can migrate data to the following:

- COPAN RAID sets:
  - COPAN massive array of idle disks (MAID)
  - COPAN virtual tape library (VTL) on MAID
- Disk

- Another server (via NFS or FTP)
- Fibre Channel tapes and tape libraries that are supported by the OpenVault or TMF mounting services
- SCSI low-voltage differential (LVD) tapes and tape libraries

**Note:** If you have a high-voltage differential (HVD) tape or tape library that you want to use for DMF, you must contact SGI Professional Services for assistance in obtaining the appropriate HVD-LVD converter.

The LVD requirement is only for tapes and tape libraries. It does not apply to HVD disk.

You can use disk or COPAN RAID sets as a cache in conjunction with another migration target to provide multiple tiers of migration:

- *Disk cache manager (DCM) media-specific process (MSP)* configuration generally first migrates data to temporary cache on (for example) serial ATA (SATA) disk and then at a later time migrates the data from the SATA disk to permanent storage on physical tape.
- *Fast-mount cache* configuration simultaneously migrates data to a temporary copy on the cache target (such as COPAN MAID) and to permanent copies on the other targets (such as physical tape). This configuration provides similar functionality to a DCM but does not migrate data from the cache to the third tier, so volumes on the cache can be freed immediately when the fullness threshold is reached.

SGI always recommends that you migrate at least two copies to permanent storage targets in order to prevent file data loss in the event that a migrated copy is lost. When using a fast-mount cache, SGI therefore recommends that you migrate at least three copies (one to the temporary cache and two to permanent storage targets).

The following figures show the concepts of migrating and recalling file data:

- Figure 1-1 and Figure 1-2 show an example of the process where the second tier of storage could be COPAN MAID, COPAN VTL, physical tape, or disk.
- Figure 1-3 and Figure 1-4 show an example of the process using three tiers of storage with a DCM, where the secondary storage moves first to lower-performance but less-expensive disk, then to inexpensive tape. The file will be recalled from disk cache as long as it resides there because it is faster than recalling from tape.

• Figure 1-5 and Figure 1-6 show an example of the process using three tiers of storage with fast-mount cache, where a copy of the data is simultaneously placed in COPAN MAID (second tier) and on physical tape (third tier). The file will be recalled from the COPAN MAID cache as long as it resides there because it is faster than recalling from tape. Unlike the DCM, this method does not migrate data from the cache to the third tier, so volumes on the cache can be freed immediately when the fullness threshold is reached.

**Note:** For simplicity, these figures do not address a permanent second copy. Data will be recalled from a second copy only if necessary.

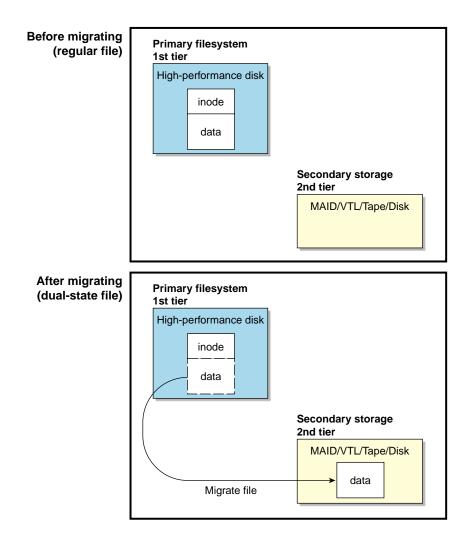

Figure 1-1 Two Tiers: Migrating File Data

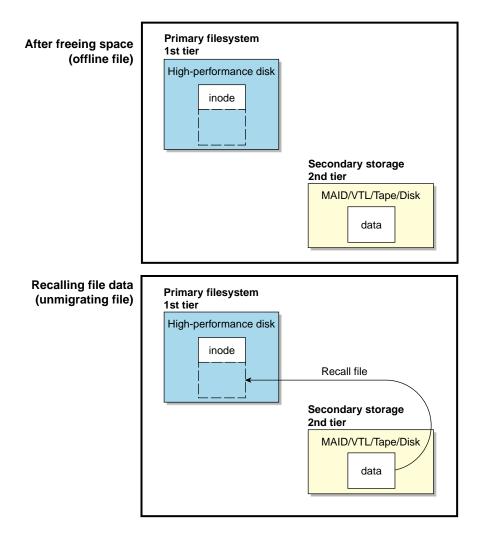

Figure 1-2 Two Tiers: Freeing and Recalling File Data

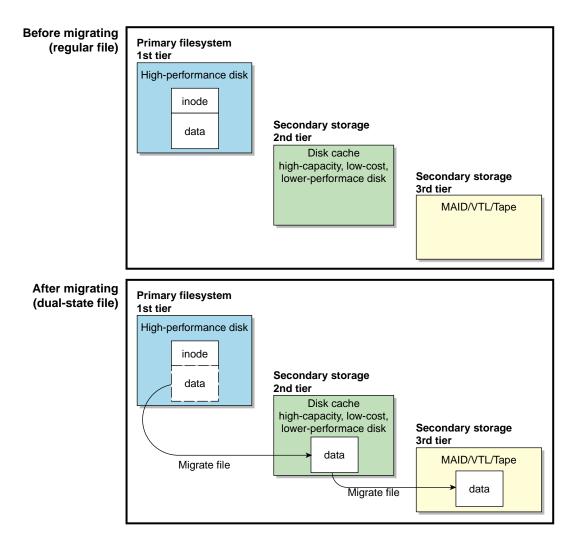

Figure 1-3 Three Tiers with DCM MSP: Migrating File Data

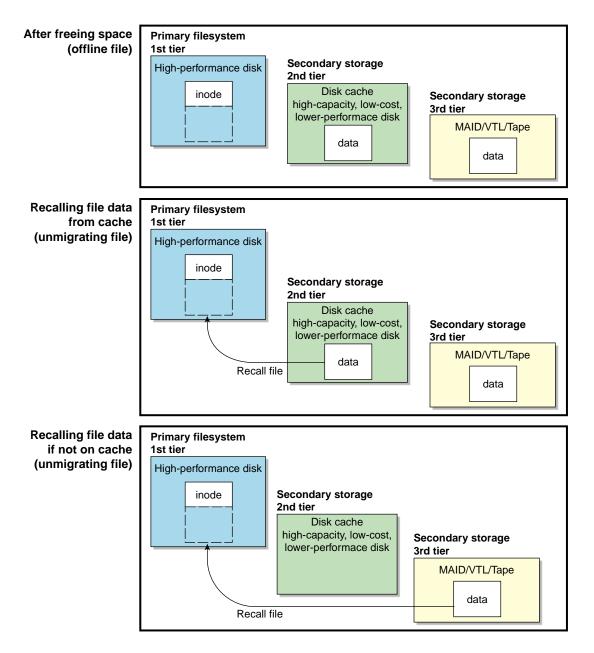

Figure 1-4 Three Tiers with DCM MSP: Freeing and Recalling File Data

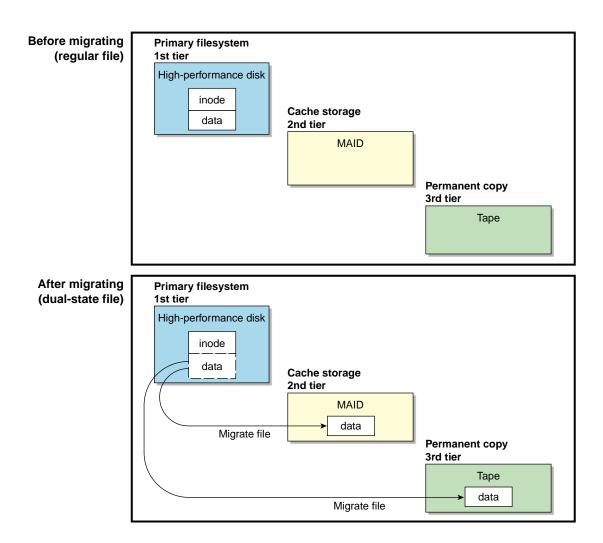

Figure 1-5 Three Tiers with Fast-Mount Cache: Migrating File Data

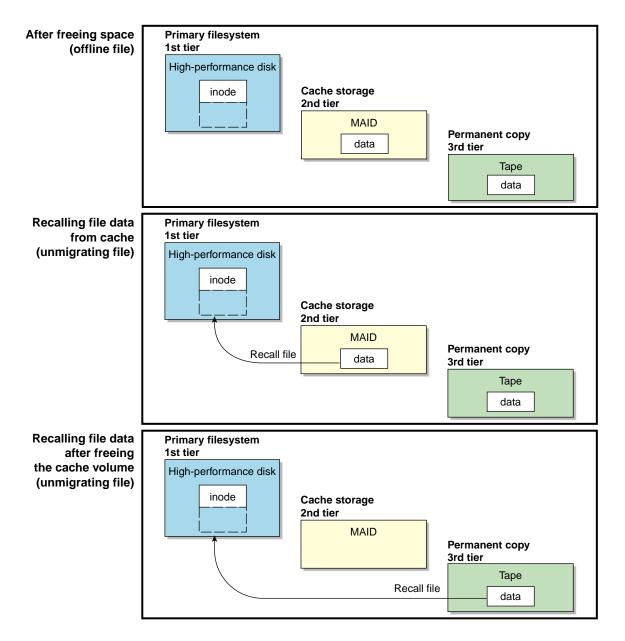

Figure 1-6 Three Tiers with Fast-Mount Cache: Freeing and Recalling File Data

#### **Data Flow**

Figure 1-7 provides a conceptual overview of the data flow between applications and storage media.

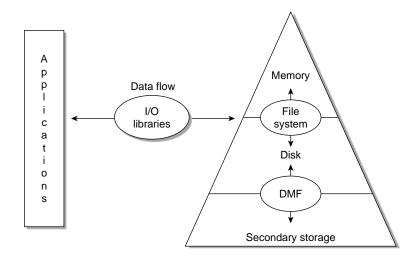

Figure 1-7 Application Data Flow

#### **Support for Fileserving Applications**

DMF supports a range of storage management applications. In some environments, DMF is used strictly to manage highly stressed online disk resources. In other environments, it is also used as an organizational tool for safely managing large volumes of offline data. In all environments, DMF scales to the storage application and to the characteristics of the available storage devices.

DMF interoperates with the following:

- Standard data export services such as Network File System (NFS) and File Transfer Protocol (FTP)
- XFS<sup>®</sup> filesystems
- CXFS<sup>TM</sup> (clustered XFS) filesystems

 Microsoft<sup>®</sup> Server Message Block (SMB), which is also known as the Common Internet File System (CIFS), as used by Samba when fileserving to Windows<sup>®</sup> systems

By combining these services with DMF, you can configure an SGI system as a high-performance fileserver.

#### Scalability and Safety

DMF transports large volumes of data on behalf of many users and has evolved to satisfy customer requirements for scalability and the safety of data. Because system interrupts and occasional storage device failures cannot be avoided, it is essential that the integrity of data be verifiable. Therefore, DMF also provides tools necessary to validate your storage environment. See "DMF Tools Overview" on page 46.

#### **Mounting Services**

When you purchase DMF, you also receive the following mounting services:

- OpenVault storage library management facility
- Tape Management Facility (TMF)

#### **Parallel Data Mover Option**

The individual processes that migrate and recall data are known as *data mover processes*. Nodes that run data mover processes are *data movers*; this may include the DMF server node if it is configured to use the *integrated data mover functionality* and, if you have purchased the *Parallel Data Mover Option*, the *parallel data mover nodes*. The DMF server and the parallel data mover nodes can each run multiple data mover processes.

As shown in Figure 1-8, the *basic DMF* product (that is, without the Parallel Data Mover Option) runs data mover processes on the DMF server. This allows the DMF control system to reside on a single server and minimizes the cost of a DMF implementation. Additional nodes can be installed with DMF client software (see "DMF Clients" on page 17).

Figure 1-9 shows DMF in a CXFS clustered filesystem environment.

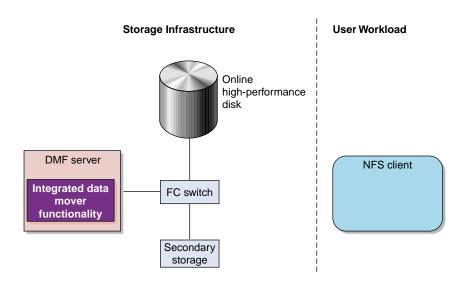

**Note:** All nodes connect to a network. For simplicity, the network and DMF clients are not shown in the following figures.

Figure 1-8 Basic DMF in an NFS Environment

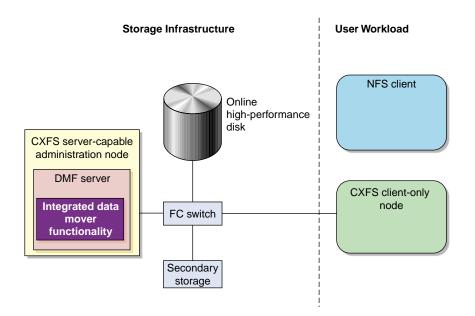

Figure 1-9 Basic DMF in a CXFS Environment

For users with higher throughput requirements, the Parallel Data Mover Option allows additional data movers to operate in parallel with the integrated data mover functionality on the DMF server, increasing data throughput and enhancing resiliency.

The parallel data mover node's dedicated function is to move data from the primary filesystem to secondary storage or from secondary storage back into the primary filesystem. Offloading the majority of I/O from the integrated data mover functionality on the DMF server improves I/O throughput performance.

Because multiple parallel data mover nodes can be used to move data, DMF can scale its I/O throughput capabilities. When one parallel data mover node hits its peak throughput capabilities, you can add parallel data mover nodes to the configuration as needed to improve I/O performance. Each parallel data mover node can improve overall DMF performance by up to its maximum performance. For example, if you have parallel data mover nodes that each provide up to a 2–GB/s increase, then having a configuration with three of these parallel data mover nodes would provide a net increase of up to 6 GB/s. Additional drives and filesystem bandwidth may be required to realize the benefit from additional parallel data mover nodes. Basic DMF can run in an environment with or without CXFS. If DMF is managing a CXFS filesystem, DMF will ensure that the filesystem's CXFS metadata server is the DMF server and will use metadata server relocation if necessary to achieve that configuration (see "Configure DMF Appropriately with CXFS<sup>™</sup>" on page 85). With the Parallel Data Mover Option, DMF must always run in a CXFS environment. The parallel data mover nodes are SGI ia64 and SGI x86\_64 machines that are installed with the **SGI DMF Parallel Data Mover** software package, which includes the required underlying CXFS software.

**Note:** From the CXFS cluster point of view, the DMF parallel data mover node is a CXFS client-only node. Therefore, each parallel data mover node counts towards the total CXFS cluster node count, which is 64 nodes maximum. If you have a cluster with 2 CXFS server-capable administration nodes and 2 CXFS client-only nodes installed as parallel data mover nodes, then you could have a total maximum number of 60 other CXFS client-only nodes doing normal client-only work (2+2+60=64). The parallel data mover nodes must be dedicated to DMF data-mover activities; they cannot perform any other functions that would be normal for CXFS client-only nodes.

The parallel data mover node has specific hardware requirements and must access the secondary storage media on a port that is not used by CXFS. See "SAN Switch Zoning or Separate SAN Fabric Requirement" on page 24.

If you choose the DMF Parallel Data Mover Option, you must use OpenVault for those drive groups (DGs) that contain drives on parallel data mover nodes.

Figure 1-10 shows the concept of DMF using parallel data mover nodes in a CXFS cluster with only one server-capable administration node.

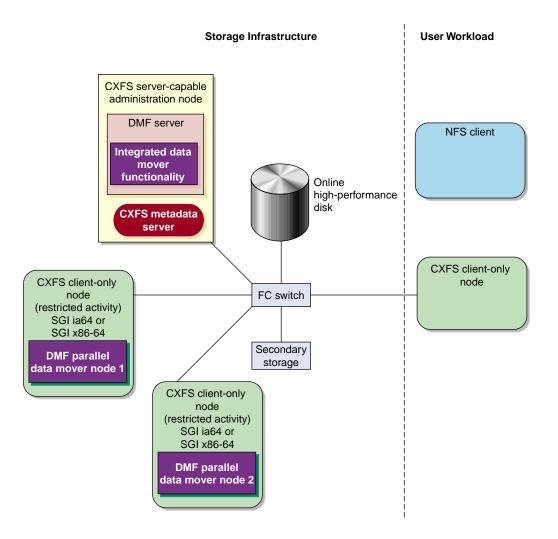

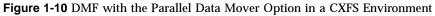

In a configuration with the Parallel Data Mover Option, the DMF server still provides the following services (just as with basic DMF):

- DMF administration (see "DMF Administration" on page 42)
- Backups

- All I/O for data transfer to and from disks that is associated with FTP, disk, or DCM MSPs (see "How DMF Works" on page 27)
- By default, a portion of I/O for data transer to and from secondary storage (using its integrated data mover functionality)

For more information, see:

- Chapter 7, "Parallel Data Mover Option Configuration" on page 343
- CXFS 6 Administrator Guide for SGI InfiniteStorage
- CXFS 6 Client-Only Guide for SGI InfiniteStorage

### **DMF Clients**

DMF supports clients running one of the following operating systems (for the specific versions supported, see the DMF release notes):

- SGI IRIX®
- Apple<sup>®</sup> Mac OS X<sup>®</sup>
- Red Hat<sup>®</sup> Enterprise Linux<sup>®</sup> (RHEL)
- SUSE<sup>®</sup> Linux<sup>®</sup> Enterprise Server (SLES)
- Sun<sup>™</sup> Solaris<sup>™</sup>

A subset of DMF commands are available on DMF clients. See "User Commands" on page 47.

Note: If you have DMF client platforms in your configuration, the DMF server must be configured to have the xinetd(8) daemon running. The xinetd daemon is enabled by default.

### **High Availability**

You can run DMF in a high-availability (HA) cluster using the SUSE Linux Enterprise High Availability Extension (HAE) product. The HAE product provides the infrastructure to fail over HA resources that survive a single point of failure. An *HA resource* is a service, usually associated with an IP address, that is managed by HAE. A *resource group* is a set of resources that must be managed and failed over as a set.

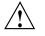

**Caution:** If you run DMF in an HA cluster, there are some configuration requirements and administrative procedures (such as stopping DMF) that differ from the information in this guide. For more information, see *High Availability Extension and SGI InfiniteStorage*.

#### Managing DMF

DMF provides a set of tools to help you configure, monitor, and manage the DMF system. See "DMF Tools Overview" on page 46.

*DMF Manager* is a web-based tool you can use to configure DMF, deal with day-to-day DMF operational issues, and focus on work flow. DMF Manager is useful for all DMF customers from enterprise to high-performance computing and is available via the Firefox<sup>®</sup> and Internet Explorer<sup>®</sup> web browsers.

At a glance, you can see if DMF is operating properly. An icon in the upper-right corner indicates if DMF is up (green) or down (upside down and red). If DMF requires attention, DMF Manager makes actions available to identify and resolve problems. The tool volunteers information and provides context-sensitive online help. DMF Manager also displays performance statistics, allowing you to monitor DMF activity, filesystems, and hardware.

Figure 1-11 is an example of the **Overview** panel. It shows that DMF is up (green icon), that it has some warnings that may require action (yellow icon), and that the /dmi\_fs2 filesystem is related to the volume1 and volume2 volume groups (VGs).

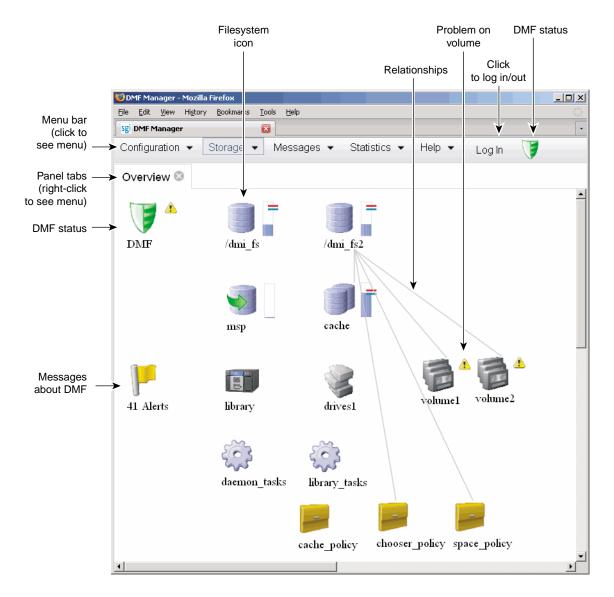

Figure 1-11 DMF Manager

For details, see Chapter 5, "Using DMF Manager" on page 127.

#### **DMF Client Commands Web Service**

DMF provides access to a subset of the DMF client functions via the DMF client Simple Object Access Protocol (SOAP) web service. For more information, see Chapter 15, "DMF Client SOAP Service" on page 459.

#### DMF Direct Archiving: Copying Unmanaged File Data to Secondary Storage

If your primary workspace is a POSIX filesystem that is not DMF-managed (an *unmanaged filesystem*, such as Lustre<sup>™</sup> filesystems), *DMF direct archiving* lets you manually copy files directly to secondary storage via DMF by using the dmarchive(1) command. DMF copies the file data to secondary storage while placing the metadata in a visible DMF-managed filesystem, as shown in Figure 1-12.

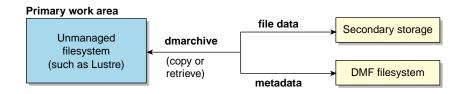

Figure 1-12 Archiving Files from an Unmanaged Filesystem to Secondary Storage

Figure 1-13 shows that the Lustre server is serving the /lustrefs/work filesystem, which is mounted on both the DMF server and the DMF client, allowing you to run the dmarchive command. The DMF server is managing the /dmf filesystem, which is NFS-mounted at /mnt/dmfusr1 on the DMF client.

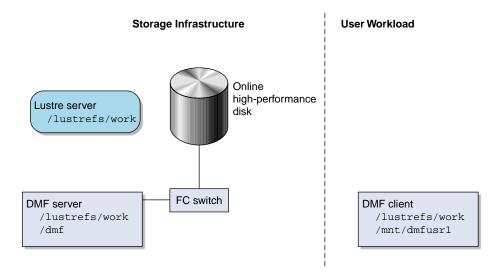

Figure 1-13 DMF Direct Archiving

Without the dmarchive command, you would have to first manually copy the file to a DMF-managed filesystem and then manually migrate the files. For example:

```
dmfclient% cp -a /lustrefs/work /mnt/dmfusr1
dmfclient% dmput /mnt/dmfusr1/work/*
```

However, using dmarchive on a DMF client, you can achieve the same results with a single command:

dmfclient% dmarchive -a /lustrefs/work /mnt/dmfusr1

Using dmarchive, the file data will be copied directly to DMF secondary storage and the file metadata will be copied to the specified DMF-managed filesystem (/dmf). The dmarchive command recursively copies the entire directory structure (similar to cp -a), so the metadata will reside in /dmf/work.

On retrieval, the data is copied directly from DMF secondary storage to the DMF-unmanaged filesystem. The dmarchive method is therefore more efficient because it requires less time, bandwidth, and filesystem capacity.

### **COPAN VTL and COPAN MAID**

COPAN cabinets are power-efficient long-term data storage units that are ideally suited to cost-effectively address the long-term data storage requirements of write-once/read-occasionally (WORO) data. DMF supports:

- COPAN native massive array of idle disks (MAID)
- COPAN virtual tape library (VTL) on MAID

The COPAN cabinet has up to eight shelves that function as independent libraries. You can use *migrate groups* (MGs) to combine multiple COPAN shelves into a single destination for a migration request.

You can also use COPAN shelves as a fast-mount cache in conjunction with another migration target (such as a physical tape library).

For more information, see:

- "Migrate Groups" on page 39
- "Fast-Mount Cache " on page 40
- "Configure Appropriately for COPAN Shelves" on page 89
- "Use Fast-Mount Cache Appropriately" on page 92
- COPAN VTL for DMF Quick Start Guide
- COPAN MAID for DMF Quick Start Guide

**Note:** For information about the preconfigured ArcFiniti<sup>™</sup> fully-integrated disk-based data archiving solution, see *ArcFiniti Operations Guide*.

## **DMF** Requirements

**Note:** See the InfiniteStorage Software Platform (ISSP) release note and the DMF release note for the supported kernels, update levels, service pack levels, software versions, libraries, and tape devices.

This section discusses the following:

- "Server Node Requirements" on page 23
- "Parallel Data Mover Node Requirements" on page 24
- "Mounting Service Requirements" on page 24
- "License Requirements" on page 24
- "DMAPI Requirement" on page 24
- "SAN Switch Zoning or Separate SAN Fabric Requirement" on page 24
- "DMF Manager Requirements" on page 25
- "DMF Client SOAP Requirements" on page 25
- "DMF Direct Archiving Requirements" on page 26
- "Fast-Mount Cache Requirements" on page 26

#### **Server Node Requirements**

A DMF server node requires the following:

• SGI ia64 or SGI x86\_64 hardware

Note: In a DMF configuration with CXFS or HA, the DMF server must run on either all SGI ia64 systems or all SGI x86\_64 systems.

- SUSE Linux Enterprise Server Service Pack 1 (SLES 11 SP1) as documented in the ISSP release note
- DMF server software and associated products distributed with the ISSP release

#### Parallel Data Mover Node Requirements

DMF parallel data mover nodes require the following:

- SGI ia64 or SGI x86\_64 hardware
- · Same operating system as the DMF server and CXFS metadata server
- DMF parallel data mover node software (which includes the required underlying CXFS client-only software)

If you use the Parallel Data Mover Option, you must use OpenVault for those DGs that contain drives on parallel data mover nodes. See "Parallel Data Mover Option" on page 12.

#### **Mounting Service Requirements**

OpenVault requires ksh, not pdksh.

TMF has no DMF-specific requirements.

#### **License Requirements**

DMF is a licensed product. See Chapter 2, "DMF Licensing" on page 57.

#### **DMAPI** Requirement

For filesystems to be managed by DMF, they must be mounted with the DMAPI interface enabled. See "Filesystem Mount Options" on page 113.

#### SAN Switch Zoning or Separate SAN Fabric Requirement

Drives must be visible only from the active DMF server, the passive DMF server (if applicable), and the parallel data mover nodes. The drives must not be visible to any other nodes. You must use one of the following:

- Independent switches (in a separate SAN fabric)
- Independent switch zones for CXFS/XVM volume paths and DMF drive paths

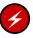

**Warning:** If the drives are visible to any other nodes, such as CXFS client-only nodes (other than those that are dedicated to being parallel data mover nodes), data can become corrupted or overwritten.

DMF requires independent paths to drives so that they are not fenced by CXFS. The ports for the drive paths on the switch must be masked from fencing in a CXFS configuration.

XVM must not fail over CXFS filesystem I/O to the paths visible through the tape/disk HBA ports when Fibre Channel port fencing occurs.

# **DMF Manager Requirements**

DMF Manager has the following requirements:

- The DMF Manager software is installed on the DMF server node.
- One of the following web browsers:
  - Firefox 3.6 and later (Firefox is the preferred browser)
  - Internet Explorer 7.n (7.0 or later) and Internet Explorer 8

**Note:** DMF Manager may also work other browsers, but its functionality is not tested.

• Before saving or applying configuration changes, you must make and mount the filesystems used for the DMF administrative directories. See "Configure DMF Administrative Directories Appropriately" on page 75.

# **DMF Client SOAP Requirements**

To use the DMF Client SOAP capability, the software must be installed on the DMF server node.

### **DMF Direct Archiving Requirements**

DMF direct archiving has the following requirements:

- The unmanaged filesystem must be visible and mounted in the same location on the DMF server and any parallel DMF mover nodes. (The DMF server need not be the server of the unmanaged filesystem; for example, the DMF server need not be the Lustre server.)
- The unmanaged filesystem must be visible to DMF clients from which you want to run the dmarchive(1) command, but may have the filesystem mounted on a different mount point.
- The unmanaged filesystem must be mounted on the DMF server and any parallel DMF mover nodes so that the root user is able to access the filesystem with root privileges (that is, with root *squashing* disabled).
- The unmanaged filesystem must be fast enough to permit efficient streaming to/from secondary storage. If this is not the case, the speed could be so slow as to render DMF useless; in that situation, copying the file to a DMF-managed filesystem via cp(1) and migrating the file may be a better option.

If a filesystem does not meet these requirements, do not add it to the DMF configuration file as an unmanaged filesystem.

#### **Fast-Mount Cache Requirements**

The fast-mount cache feature requires the following at a minimum:

• Migrating at least two copies simultaneously, one temporary copy to the fast-mount cache (such as COPAN MAID) and at least one permanent copy to another target (such as physical tape).

**Note:** SGI always recommends that you migrate at least two copies to permanent storage targets in order to prevent file data loss in the event that a migrated copy is damaged. When using a fast-mount cache, SGI therefore recommends that you migrate at least three copies (one to the temporary cache and two to permanent storage targets).

• Configuring a task to empty the cache.

See "Use Fast-Mount Cache Appropriately" on page 92.

# How DMF Works

This section discusses the following:

- "DMF File Concepts" on page 27
- "DMF Mechanisms" on page 28
- "DMF Databases" on page 31
- "Migrating a File" on page 31
- "Recalling a Migrated File" on page 32
- "File Regions and Partial-State Files" on page 33
- "Ensuring Data Integrity" on page 34
- "DMF Architecture" on page 35
- "Capacity and Overhead" on page 39
- "Migrate Groups" on page 39
- "Fast-Mount Cache " on page 40

# **DMF File Concepts**

DMF regards files as being one of the following:

- *Regular files* are user files residing only on online disk.
- *Migrating files* are files whose offline copies are in progress.
- *Migrated files* are files that have one or more complete offline copies and no pending or incomplete offline copies. Migrated files are one of the following:
  - *Dual-state files* are files where the data resides both on online disk and on secondary storage
  - Offline files are files where the data is no longer on online disk
  - *Unmigrating files* are previously offline files in the process of being recalled to online disk
  - *Partial-state files* are files with some combination of dual-state, offline, and/or unmigrating regions

007-5484-010

DMF does not migrate pipes, directories, or UNIX<sup>®</sup> or Linux special files.

Like a regular file, a migrated file has an inode. An offline file or a partial-state file requires the intervention of the DMF daemon to access its offline data; a dual-state file is accessed directly from the online disk copy.

The operating system informs the DMF daemon when a migrated file is modified. If anything is written to a migrated file, the offline copy is no longer valid, and the file becomes a regular file until it is migrated again.

If you are using DMF direct archiving to copy files from a filesystem that is not DMF-managed, *archiving files* are files where the original resides on an unmanaged filesystem (one not managed by DMF, such as Lustre) and whose offline copies are in progress. When the process completes, the files are offline files.

# **DMF Mechanisms**

Offline media is the destination of all migrated data and is managed by a daemon-like DMF component called a *media-specific process (MSP)* or a *library server* (LS):

- *FTP MSP* (dmftpmsp) uses the file transfer protocol to transfer data to and from disks of another system on the network.
- *Disk MSP* (dmdskmsp) uses a filesystem mounted on the DMF server itself. This can be a local filesystem or a remote filesystem mounted through NFS or a similar file-sharing protocol.
- *Disk cache manager (DCM) MSP* is the disk MSP configured for *n*-tier capability by using a dedicated filesystem as a cache. DMF can manage the disk MSP's storage filesystem and further migrate it to tape or MAID, thereby using a slower and less-expensive dedicated filesystem as a cache to improve the performance when recalling files. The filesystem used by the DCM MSP must be a local XFS or CXFS filesystem.
- LS (dmatls) transfers data to and from the following types of volumes:
  - Magnetic tape in a tape library (also known as a robotic library or silo)
  - RAID sets in a COPAN MAID system<sup>1</sup>
  - Virtual tapes in a COPAN VTL system

<sup>&</sup>lt;sup>1</sup> For historical reasons, these volumes are sometimes referred to as *tapes* in command output and documentation.

You can use a migration target with fast mount/position characteristics (such as COPAN MAID) in conjunction with other migration targets (such VGs or MGs on physical tape) to provide a fast-mount cache by migrating the appropriate number of copies and defining a task that will empty the fast-mount cache volumes when they reach a certain threshold. See "Fast-Mount Cache " on page 40.

A site can use any combination of LS, disk MSP, FTP MSP, DCM MSP, or fast-mount cache; they are not mutually exclusive.

Figure 1-14 and Figure 1-15 summarize these concepts.

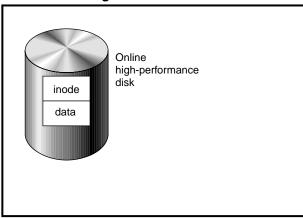

#### **Before DMF: Regular File**

Figure 1-14 DMF Mechanisms: Before Migrating with DMF

#### After DMF: Offline File

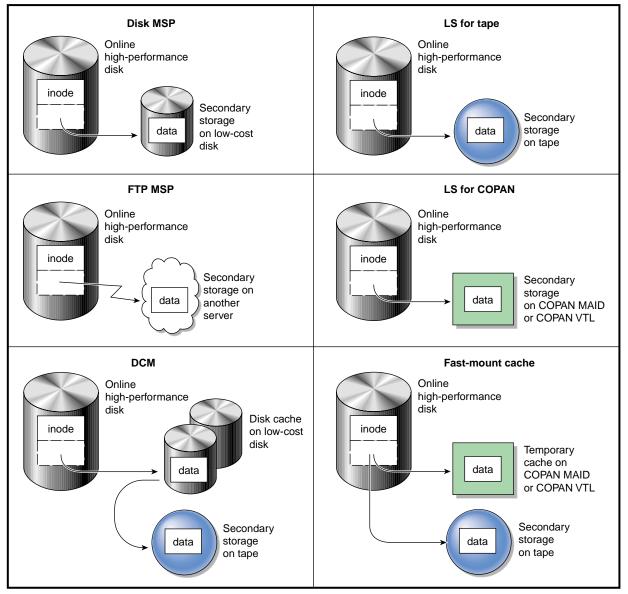

Figure 1-15 DMF Mechanisms: After Migrating Data and Freeing Space

### **DMF** Databases

The DMF daemon keeps track of migrated files in the *daemon database*. The key to each file is its bit-file identifier (BFID). For each migrated file, the daemon assigns a BFID that is stored in the file's inode. There is a daemon database record for each copy of a migrated file. The daemon database also contains information such as the following: The MSP/VG name The MSP/VG key for each copy of a migrated file When you use an MSP, the daemon database contains all of the information required to track a migrated file. If you use an LS, there is also the LS database, which contains two tables of records: Catalog (CAT) records track the location of migrated data on volumes. There is one CAT record for each migrated copy of a file. If a migrated copy is divided between multiple volumes, there will be a CAT record for each portion or chunk. *Volume (VOL) records* contain information about the volumes. There is one VOL record for each volume. Detailed information about the daemon and LS databases and their associated utilities is provided in "CAT Records" on page 394 and "VOL Records" on page 394. Note: The databases consist of multiple files. However, these are not text files and cannot be updated by standard utility programs. See "Database Backups" on page 447. There are also databases for DMF Manager performance records and alerts. For information about the OpenVault database, see OpenVault Operator's and Administrator's Guide. **Migrating a File** As a DMF administrator, you determine how disk space capacity is handled by doing the following: Selecting the filesystems that DMF will manage Specifying the amount of free space that will be maintained on each filesystem

007-5484-010

Space management begins with a list of user files that you rank according to your own criteria. File size and file age are among the most common ranking criteria.

File migration occurs in two stages:

- Stage One: A file is copied (*migrated*) to secondary storage
- Stage Two: After the copy is secure, the file is eligible to have its data blocks released (this usually occurs only after a minimum space threshold is reached)

You choose both the percentage of the filesystem to migrate and the amount of free space. You as the administrator can trigger file migration or file owners can issue manual migration requests.

A file is migrated when the automated space management controller dmfsfree(8) selects the file or when an owner requests that the file be migrated by using the dmput(1) command.

When the daemon receives a request to migrate a file, it does the following:

- 1. Adjusts the state of the file.
- 2. Ensures that the necessary MSPs/ VGs are active.
- 3. Sends a request to the MSPs/VGs, who in turn copy data to the secondary storage media.

When the MSPs/VGs have completed the offline copies, the daemon marks the file as migrated in its database and changes the file to dual-state. If the user specifies the dmput -r option, or if dmfsfree requests that the file's space be released, the daemon releases the data blocks and changes the user file state to offline.

For more information, see the dmput(1) man page.

## **Recalling a Migrated File**

When a migrated file must be recalled, a request is made to the DMF daemon. The daemon selects an MSP or VG from its internal list and sends that MSP/VG a request to recall a copy of the file. If more than one MSP or VG has a copy, the first one in the list is used. (The list is created from the configuration file.)

After a user has modified or removed a migrated file, its BFID is *soft-deleted*, meaning that it is logically deleted from the daemon database. This is accomplished by setting

the delete date field in the database to the current date and time for each entry referring to the modified or removed file.

A file is *hard-deleted* when its BFID is completely removed from the DMF databases. You can configure DMF to automatically perform hard-deletes. This is done using the run\_hard\_delete.sh task, which uses the dmhdelete(8) utility.

The soft-delete state allows for the possibility that the filesystem might be restored after the user has removed a file. When a filesystem is reloaded from a backup image, it is restored to a state at an earlier point in time. A file that had been migrated and then removed might become migrated again due to the restore operation. This can create serious problems if the database entries for the file have been hard-deleted. In this case, the user would receive an error when trying to open the file because the file cannot be retrieved.

**Note:** Do not hard-delete a database entry until after you are sure that the corresponding files will never be restored.

Hard-delete requests are sent to the relevant MSPs and VGs so that copies of the file can be removed from media. For a VG, this involves *volume merging*, which means copying active data from volumes that contain largely obsolete data to volumes that contain mostly active data.

## File Regions and Partial-State Files

DMF-managed files can have different residency states (online or offline) for different regions of a file. A *region* is a contiguous range of bytes that have the same residency state. This means that a file can have one region that is online for immediate access and another region that is offline and must be recalled to online media in order to be accessed.

DMF allows for multiple distinct file regions. A file that has more than one region is called a *partial-state* file. A file that is in a *static state* (that is, not currently being migrated or unmigrated) can have multiple online and offline regions. You can use the MAX\_MANAGED\_REGIONS parameter to configure the maximum number of file regions that DMF will allow on a file. You can set this parameter on a per-filesystem basis.

**Note:** You should use MAX\_MANAGED\_REGIONS cautiously. If set capriciously, filesystem scan times can increase greatly. For details about using MAX\_MANAGED\_REGIONS, see "filesystem Object" on page 244.

Partial-state files provide the following capabilities:

- Accelerated access to first byte, which allows you to access the beginning of an offline file before the entire file has been recalled.
- *Partial-state file online retention*, which allows you to keep a specific region of a file online while freeing the rest of it (for example, if you wanted to keep just the beginning of a file online). See "ranges Clause" on page 268.
- *Partial-state file recall*, which allows you to recall a specific region of a file without recalling the entire file. For more information, see the dmput(1) and dmget(1) man pages.

To turn off the partial-state file feature, set the <code>PARTIAL\_STATE\_FILES</code> daemon configuration parameter to <code>off</code>.

For additional details, see Appendix F, "Considerations for Partial-State Files" on page 563.

#### **Ensuring Data Integrity**

DMF provides capabilities to ensure the integrity of offline data. For example, you can have multiple MSPs or VGs with each managing its own pool of volumes. Therefore, you can configure DMF to copy filesystem data to multiple offline locations.

DMF stores data that originates in a CXFS or XFS filesystem. Each object stored corresponds to a file in the native filesystem. When a user deletes a file, the inode for that file is removed from the filesystem. Deleting a file that has been migrated begins the process of invalidating the offline image of that file. In the LS, this eventually creates a gap in the volume. To ensure effective use of media, the LS provides a mechanism for reclaiming space lost to invalid data. This process is called *volume merging*.

Much of the work done by DMF involves transaction processing that is recorded in databases. The DMF databases provide for full transaction journaling and employ two-phase commit technology. The combination of these two features ensures that DMF applies only whole transactions to its databases. Additionally, in the event of an unscheduled system interrupt, it is always possible to replay the database journals in order to restore consistency between the DMF databases and the filesystem. DMF utilities also allow you to verify the general integrity of the DMF databases themselves.

See "DMF Administration" on page 42 for more information.

# **DMF** Architecture

DMF consists of the DMF daemon and one or more MSPs or LSs. The DMF daemon accepts requests to migrate filesystem data from the DMF administrator or from users, and communicates with the operating system kernel to maintain a file's migration state in that file's inode.

The DMF daemon is responsible for dispensing a unique BFID for each file that is migrated. The daemon also determines the destination of migration data and forms requests to the appropriate MSP/LS to make offline copies.

The MSP/LS accepts requests from the DMF daemon. For outbound data, the LS accrues requests until the amount of data justifies a volume mount. Requests for data retrieval are satisfied as they arrive. When multiple retrieval requests involve the same volume, all file data is retrieved in a single pass across the volume.

DMF uses the DMAPI kernel interface defined by the Data Management Interface Group (DMIG). DMAPI is also supported by X/Open, where it is known as the *XDSM standard*.

Figure 1-16 illustrates the basic DMF architecture. Figure 1-17 shows the architecture of the LS.

#### 1: Introduction

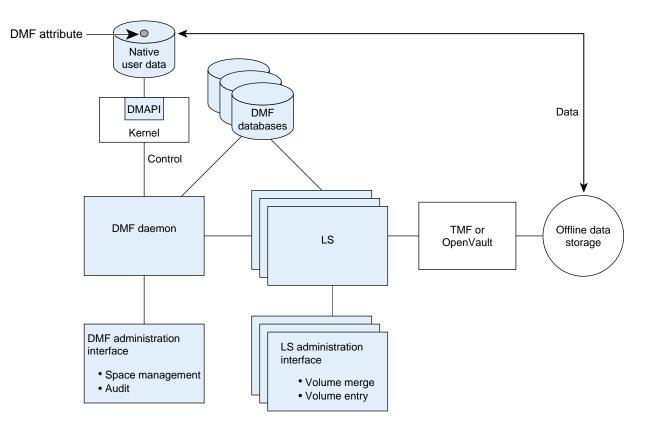

Figure 1-16 Basic DMF Architecture

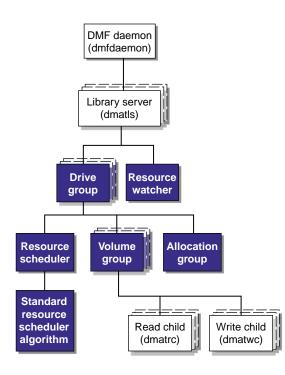

Figure 1-17 Library Server Architecture

There is one LS process (dmatls) per library, which maintains a database that all of its components share. The entities in the shaded boxes in Figure 1-17 are internal components of the dmatls process. Their functions are as follows:

Drive group

The DG is responsible for the management of a group of interchangeable drives located in the library. These drives can be used by multiple VGs (see *volume group* below) and by non-DMF processes, such as backups and interactive users. However, in the latter cases, the DG has no management involvement; the mounting service (TMF or OpenVault) is responsible for ensuring that these possibly competing uses of the drives do not interfere with each other. The main tasks of the DG are to:

- Monitor I/O for errors
- Attempt to classify the errors as volume, drive, or mounting service problems
- Take preventive action

Volume group The VG holds at most one copy of user files on a pool of volumes, of which it has exclusive use. It can use only the drives managed by a single DG. The AG is really a special type of VG, used to hold a Allocation group communal pool of empty volumes. These volumes can be transferred to a VG as they are needed, and can be returned when empty again. Use of an AG is optional. **Resource scheduler** In a busy environment, it is common for the number of drives requested by VGs to exceed the number available. The purpose of the resource scheduler is to decide which VGs should have first access to drives as they become available and which should wait, and to advise the DG of the result. The DMF administrator can configure the resource scheduler to meet site requirements. Standard resource This routine is an internal component of the dmatls scheduler algorithm process. Standard algorithms are provided with DMF. **Resource** watcher The resource watcher monitors the activity of the other components and frequently updates files that contain data of use to the administrator. These are usually HTML files viewable by a web browser, but can also be text files designed for use by awk or perl scripts.

The dmatrc and dmatwc processes are called the *read children* and *write children*. They are created by VGs to perform the actual reading and writing of volumes. Unlike most of the other DMF processes that run indefinitely, these processes are created as needed, and are terminated when their specific work has been completed.

Media transports and robotic automounters are also key components of all DMF installations. Generally, DMF can be used with any transport and automounter that is supported by either OpenVault or TMF. Additionally, DMF supports *absolute block positioning*, a media transport capability that allows rapid positioning to an absolute

block address on the volume. When this capability is provided by the transport, positioning speed is often three times faster than that obtained when reading the volume to the specified position.

#### **Capacity and Overhead**

DMF has evolved in production-oriented, customer environments. It is designed to make full use of parallel and asynchronous operations, and to consume minimal system overhead while it executes, even in busy environments in which files are constantly moving online or offline. Exceptions to this rule will occasionally occur during infrequent maintenance operations when a full scan of filesystems or databases is performed.

The capacity of DMF is measured in several ways, as follows:

- Total number of files. The daemon database addressing limits the size of the daemon database to approximately 4 billion entries. There is one database entry for each copy of a file that DMF manages. Therefore, if a site makes two copies of each DMF-managed file, DMF can manage approximately 2 billion files.
- Total amount of data. Capacity in data volume is limited only by the physical environment and the density of media.
- Total amount of data moved between online and offline media. The number of drives configured for DMF, the number of tape channels, and the number of disk channels all figure highly in the effective bandwidth. In general, DMF provides full-channel performance to both tape and disk.
- Storage capacity. DMF can support any file that can be created on the CXFS or XFS filesystem being managed.

# **Migrate Groups**

A *migrate group (MG)* is a logical collection of MSPs and VGs that you combine into a set in order to have a single destination for a migrate request. A migration request to the MG will result in the copying of the file to exactly one MSP or VG that is a member of the MG.

You define an MG by adding the migrategroup object to the DMF configuration file. You can use the defined name of the MG in DMF policies and commands, similar to the way in which you use the names of VGs/MSPs. See:

- "Use Migrate Groups Appropriately" on page 91
- "migrategroup Object" on page 297

## **Fast-Mount Cache**

This section discusses the following:

- "Temporary and Permanent Targets" on page 40
- "Fast-Mount Cache Implementation Overview" on page 40
- "Appropriate Use of Fast-Mount Cache" on page 41
- "No Need to Merge Data" on page 41
- "How Fast-Mount Cache Differs from a DCM MSP" on page 42

#### **Temporary and Permanent Targets**

You can use a migration target with fast mount/position characteristics in conjunction with other permanent migration targets in a fast-mount cache configuration. For example, consider the following:

- COPAN MAID is faster than physical tapes, but its storage size is finite
- A physical tape library has an effectively unlimited storage capacity because you can eject full tapes and replace them with empty tapes, but recalling data from tape is slower than recalling data from COPAN MAID

The combination of these two targets in a fast-mount cache configuration results in faster recall performance for the most recently created offline files while also providing secure long-term storage.

### **Fast-Mount Cache Implementation Overview**

To implement a fast-mount cache, you must configure DMF to make all permanent copies of the data (tier-3 storage on other MSPs/VGs) at the same time as the temporary copy (tier-2 storage on the MGs/VGs in the fast-mount cache).

**Note:** The initial migration must include at least one permanent copy in order for the file to ever be removed from the fast-mount cache, but SGI recommends that you make at least two permanent copies. To achieve two permanent copies, you would have to make three copies during the initial migration (one to the fast-mount cache and two to permanent migration targets).

You must also configure a task to empty the fast-mount cache when it reaches a configurable threshold of fullness. DMF immediately empties the oldest full volumes, defined as those with the oldest write dates. Because at least one copy of the data exists elsewhere (most likely on a physical tape), there is no need to wait for the data in the fast-mount cache to migrate to a lower tier (unlike a DCM MSP). Therefore, the freeing of space on the fast-mount cache is very fast because it requires no movement of data.

Figure 1-5 on page 9, and Figure 1-6 on page 10, summarize the concepts of migrating and recalling file data when using as an example COPAN MAID as a fast-mount cache.

See "Use Fast-Mount Cache Appropriately" on page 92.

#### **Appropriate Use of Fast-Mount Cache**

The fast-mount cache configuration is most appropriate for sites that have a high turnover of often-accessed data, where the most recently migrated files are also the most likely to be recalled.

All files on a volume being freed are deleted without regard to their size or last access time. That might mean that a file that is still being actively recalled on a fairly regular basis must be recalled from a VG with slower mount and position characteristics. You can minimize this issue by setting optional configuration parameters so that recently accessed files are copied to another volume within the fast-mount cache before any volumes are freed, using a separate scratch directory, but there may be an associated performance impact.

#### No Need to Merge Data

A fast-mount cache also avoids the high operational costs of merging data as volumes become *sparse*, meaning that they contain only a small amount of active information (the remaining data having been deleted by the owner). Merging is inappropriate for a fast-mount cache because it results in mixing a variety of file ages within one volume; because an entire volume is freed at once in fast-mount cache, all of the data within a given volume should ideally be close in age.

#### How Fast-Mount Cache Differs from a DCM MSP

A fast-mount cache serves the same purpose as a DCM MSP, but has the following important differences:

- Fast-mount cache:
  - Does not migrate data to a lower tier
  - Deletes all of the files on a full volume in order to free it
  - Always requires that at least two initial copies be made
- DCM MSP:
  - Downwardly migrates data from tier two to tier three as the data ages
  - Deletes data on a file basis
  - Only requires that one initial copy be made (although two are recommended to prevent data loss)

# **DMF** Administration

This section discusses the following aspects of DMF administration:

- "Initial Planning" on page 42
- "Installation and Configuration" on page 43
- "Recurring Administrative Duties" on page 44

## **Initial Planning**

DMF manages two primary resources:

- Pools of offline media
- Free space on primary filesystems

You can configure DMF to manage those resources in a variety of environments, including the following:

- Support of batch and interactive processing in a general-purpose environment with limited disk space
- Dedicated fileservers
- Lights-out operations

When planning to use DMF, you must do the following:

- Evaluate the environment in which DMF will run.
- Plan for a certain capacity, both in the number of files and in the amount of data
- Estimate the rate at which you will be moving data between the DMF store of data and the native filesystem
- Select autoloaders and media transports that are suitable for the data volume and delivery rates you anticipate

#### Installation and Configuration

You will install the DMF server software (which includes the software for TMF and OpenVault) from the ISSP media.

To configure DMF, you must define a set of parameters in the DMF configuration file, typically by using a sample file as a starting point. See:

- "Configuration Best Practices" on page 74
- Chapter 4, "Installing and Configuring the DMF Environment" on page 109

To make site-specific modifications to DMF, see "Customizing DMF" on page 123.

For a detailed example of configuring using COPAN cabinets, see:

- COPAN MAID for DMF Quick Start Guide
- COPAN VTL for DMF Quick Start Guide

#### **Recurring Administrative Duties**

DMF requires that you perform recurring administrative duties in the following areas:

- "Free-Space Management" on page 44
- "File Ranking" on page 44
- "Offline Data Management" on page 44
- "Data Integrity and Reliability" on page 45

**Note:** You can use tasks that automate these duties. A *task* is a process initiated on a time schedule you determine, similar to a cron(1) job. Tasks are defined with configuration file parameters and are described in detail in "taskgroup Object" on page 215 and "LS Tasks" on page 309.

#### **Free-Space Management**

You must decide how much free space to maintain on each managed filesystem. DMF has the ability to monitor filesystem capacity and to initiate file migration and the freeing of space when free space falls below the prescribed thresholds. See Chapter 10, "Automated Space Management" on page 367.

#### **File Ranking**

You must decide which files are most important as migration candidates. When DMF migrates and frees files, it selects files based on criteria you chose. The ordered list of files is called the *candidate list*. Whenever DMF responds to a critical space threshold, it builds a new migration candidate list for the filesystem that reached the threshold. See "Generating the Candidate List" on page 368.

#### **Offline Data Management**

DMF offers the ability to migrate data to multiple offline locations. Each location is managed by a separate MSP/VG and is usually constrained to a specific type of medium.

Complex strategies are possible when using multiple MSPs, LSs, or VGs. For example, short files can be migrated to a device with rapid mount times, while long files can be routed to a device with extremely high density.

You can describe criteria for MSP/VG selection. When setting up a VG, you assign a pool of volumes for use by that VG. The dmvoladm(8) utility provides management of the VG media pools.

You can configure DMF to automatically merge volumes that are becoming sparse. With this configuration (using the run\_merge\_tapes.sh task for either disk or tape), the media pool is merged on a regular basis in order to reclaim unusable space.

Recording media eventually becomes unreliable. Sometimes, media transports become misaligned so that a volume written on one cannot be read from another. The following utilities support management of failing media:

- dmatread(8) recovers data
- dmatsnf(8) verifies LS volume integrity

Additionally, the volume merge process built into the LS is capable of effectively recovering data from failed media.

Chapter 13, "Media-Specific Processes and Library Servers" on page 389, provides more information on administration.

#### **Data Integrity and Reliability**

To maintain the integrity and reliability of data managed by DMF, you must do the following:

• Run backups. DMF moves only the data associated with files, not the file inodes or directories, so you must still run filesystem backups in order to preserve the metadata associated with migrated files and their directories. You can configure DMF to automatically run backups of your DMF-managed filesystems. See "Back Up Migrated Filesystems and DMF Databases" on page 100.

The xfsdump(8) and xfsrestore(8) utilities are aware of whether or not a file has been migrated. The xfsdump utility can be configured to dump the data blocks for a file only if it has not yet been migrated. Files that are dual-state, partial-state, or offline have only their inodes backed up.

You can establish a policy of migrating 100% of DMF-managed filesystems, thereby leaving only a small amount of data that the backup utility must record. This practice can greatly increase the availability of the machine on which DMF is running because, generally, backup commands must be executed in a quiet environment.

You can configure the run\_full\_dump.sh and run\_partial\_dump.sh tasks to ensure that all files have been migrated. These tasks can be configured to run when the environment is quiet.

• Configure DMF to automatically run dmaudit to examine the consistency and integrity of the databases it uses. DMF databases record all information about stored data. The DMF databases must be synchronized with the filesystems that DMF manages. Much of the work done by DMF ensures that the DMF databases remain aligned with the filesystems.

You can configure DMF to periodically copy the databases to other devices on the system to protect them from loss (using the run\_copy\_databases.sh task). This task also uses the dmdbcheck utility to ensure the integrity of the databases before saving them.

DMF uses journal files to record database transactions. Journals can be replayed in the event of an unscheduled system interrupt that causes database corruption. You must ensure that journals are retained in a safe place until a full backup of the DMF databases can be performed.

You can configure the run\_remove\_logs.sh and run\_remove\_journals.sh tasks to automatically remove old logs and journals, which will prevent the DMF SPOOL\_DIR and JOURNAL\_DIR directories from overflowing.

• Configure the run\_hard\_delete.sh task to automatically perform hard-deletes to remove expired daemon database entries and release corresponding MSP/VG space, resulting in logically less active data. See "Recalling a Migrated File" on page 32.

# **DMF Tools Overview**

The DMF administrator has access to a wide variety of commands for controlling DMF. This section discusses the following:

- "User Commands" on page 47
- "Licensing Commands" on page 48
- "DMF Manager" on page 48
- "Configuration Commands" on page 49
- "DMF Daemon and Related Commands" on page 49

- "Space Management Commands" on page 52
- "LS Commands" on page 52
- "Disk MSP Command" on page 53
- "DCM MSP Commands" on page 53
- "Other Commands" on page 54

**Note:** The functionality of some of these commands can be affected by site-defined policies; see "Customizing DMF" on page 123.

The FTP MSP uses no special commands, utilities, or databases.

# **User Commands**

End users can run the following commands on DMF clients to affect the manual storing and retrieval of their data:

| Command       | Description                                                                                                    |
|---------------|----------------------------------------------------------------------------------------------------|
| dmarchive(1)  | Directly copies data between DMF secondary storage<br>and a POSIX filesystem that is not managed by DMF,<br>such as Lustre. It is intended to streamline a work flow<br>in which users work in an unmanaged filesystem and<br>later want to archive a copy of their data via DMF. |
| dmattr(1)     | Displays whether files are migrated or not by returning<br>a specified set of DMF attributes (for use in shell<br>scripts).                                                                                                    |
| dmcapacity(1) | Displays an estimate of the remaining storage capacity<br>for each VG in each LS. You can optionally choose to<br>report the data formatted into XML or HTML.                                                                                                    |
| dmcopy(1)     | Copies all or part of the data from a migrated file to an online file.                                                                                                    |
| dmdu(1)       | Displays the number of blocks contained in specified files and directories on a DMF-managed filesystem.                                                                                                    |
| dmfind(1)     | Displays whether files are migrated or not by searching through files in a directory hierarchy.                                                                                                    |

| dmget(1)     | Recalls the specified files.                                                                                                    |
|--------------|----------------------------------------------------------------------------------------------------|
| dmls(1)      | Displays whether files are migrated or not by listing the contents of a directory.                                                                                                    |
| dmput(1)     | Migrates the specified files.                                                                                                    |
| dmtag(1)     | Allows a site-assigned 32-bit integer to be associated<br>with a specific file (which can be tested in the when<br>clause of particular configuration parameters and in<br>site-defined policies). |
| dmversion(1) | Displays the version number of the currently installed DMF software.                                                                                                    |

The DMF libdmfusr.so user library lets you write your own site-defined DMF user commands that use the same application program interface (API) as the above DMF user commands. See Appendix B, "DMF User Library libdmfusr.so" on page 477.

Also see Chapter 15, "DMF Client SOAP Service" on page 459.

# **Licensing Commands**

The following commands help you to manage DMF licenses:

| Command       | Description                                                                                                    |
|---------------|----------------------------------------------------------------------------------------------------|
| dmusage(8)    | Displays information about the capacity allowed by the DMF licenses and the amount of data that DMF is currently managing against those licenses. |
| dmflicense(8) | Prints DMF license information.                                                                                                    |

# **DMF Manager**

DMF Manager (introduced in "Managing DMF" on page 18) is an intuitive web-based tool you can use to configure DMF, deal with day-to-day DMF operational issues, and focus on work flow. To access DMF Manager, point your Firefox or Internet Explorer browser to the following secure address:

https://YOUR\_DMF\_SERVER:1179

For details, see Chapter 5, "Using DMF Manager" on page 127. Also see "DMF Manager Requirements" on page 25.

## **Configuration Commands**

The DMF configuration file (/etc/dmf/dmf.conf) contains *configuration objects* and associated *configuration parameters* that control the way DMF operates. By changing the values associated with these objects and parameters, you can modify the behavior of DMF.

To configure DMF, you can use DMF manager. For information about configuration, see:

- "Overview of the Installation and Configuration Steps" on page 109
- Chapter 5, "Using DMF Manager" on page 127
- Chapter 6, "DMF Configuration File" on page 189
- Chapter 7, "Parallel Data Mover Option Configuration" on page 343

The following man pages are also related to the configuration file:

| Man page    | Description                                                       |
|-------------|-------------------------------------------------------------------|
| dmf.conf(5) | Describes the DMF configuration objects and parameters in detail. |
| dmconfig(8) | Prints DMF configuration parameters to standard output.           |

For detailed examples of configuring using COPAN cabinets, see:

- COPAN MAID for DMF Quick Start Guide
- COPAN VTL for DMF Quick Start Guide

# **DMF** Daemon and Related Commands

The DMF daemon, dmfdaemon(8), communicates with the kernel through a device driver and receives backup and recall requests from users through a socket. The daemon activates the appropriate MSPs and LSs for file migration and recall, maintaining communication with them through unnamed pipes. It also changes the state of inodes as they pass through each phase of the migration and recall process. In addition, the daemon maintains a database containing entries for every migrated file on the system. Updates to database entries are logged in a journal file for recovery. See Chapter 11, "The DMF Daemon" on page 373, for a detailed description of the DMF daemon.

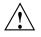

**Caution:** If used improperly, commands that make changes to the daemon database can cause data to be lost.

The following administrator commands are related to  ${\tt dmfdaemon}$  and the daemon database:

| Command        | Description                                                                                                    |
|----------------|----------------------------------------------------------------------------------------------------|
| dmaudit(8)     | Reports discrepancies between filesystems and the daemon database. This command is executed automatically if you configure the run_audit.sh task.                                                                                                    |
| dmcheck(8)     | Checks the DMF installation and configuration and reports any problems.                                                                                                    |
| dmdadm(8)      | Performs daemon database administrative functions, such as viewing individual database records.                                                                                                    |
| dmdbcheck(8)   | Checks the consistency of a database by validating the<br>location and key values associated with each record and<br>key in the data and key files (also an LS command). If<br>you configure the run_copy_database.sh task, this<br>command is executed automatically as part of the task.<br>The consistency check is completed before the DMF<br>databases are saved.<br>Note: See "Run Certain Commands Only on a Copy of |
|                | the DMF Databases" on page 101.                                                                                                    |
| dmdbrecover(8) | Applies journal records to a restored backup copy of<br>the daemon database or LS database in order to create<br>an up-to-date sane database.                                                                                                    |
| dmdidle(8)     | Causes files in pending requests to be flushed to<br>secondary storage, even if this means forcing only a<br>small amount of data to a volume.                                                                                                    |
| dmdstat(8)     | Indicates to the caller the current status of dmfdaemon.                                                                                                    |
| dmdstop(8)     | Causes dmfdaemon to shut down.                                                                                                    |

| dmfdaemon(8) | Starts the DMF daemon. The preferred method is to use the service dmf start command. $^{\rm 2}$                                                                                                    |
|--------------|----------------------------------------------------------------------------------------------------|
| dmhdelete(8) | Deletes expired daemon database entries and releases<br>corresponding MSP/VG space, resulting in logically less<br>active data. This command is executed automatically if<br>you configure the run_hard_delete.sh task.                                                                                                    |
| dmmigrate(8) | Migrates regular files that match specified criteria in the<br>specified filesystems, leaving them as dual-state. This<br>utility is often used to migrate files before running<br>backups of a filesystem, hence minimizing the size of<br>the backup image. It may also be used in a DCM MSP<br>environment to force cache files to be copied to<br>secondary storage if necessary. |
| dmsnap(8)    | Copies the daemon database and the LS database to a specified location. If you configure the run_copy_database.sh task, this command is executed automatically as part of the task.                                                                                                    |
| dmversion(1) | Reports the version of DMF that is currently executing.                                                                                                    |

<sup>&</sup>lt;sup>2</sup> For instructions about starting and stopping DMF and the mounting service in an HA environment, see *High Availability Extension and SGI InfiniteStorage.* 

# **Space Management Commands**

The following commands are associated with automated space management, which allows DMF to maintain a specified level of free space on a filesystem through automatic file migration:

| Command                                                                | Description                                                                                                    |
|------------------------------------------------------------------------|----------------------------------------------------------------------------------------------------|
| dmfsfree(8)                                                            | Attempts to bring the free space and migrated space of<br>a filesystem into compliance with configured values.                                                       |
| dmfsmon(8)                                                             | Monitors the free space levels in filesystems configured<br>with automated space management enabled (auto) and<br>lets you maintain a specified level of free space. |
| dmscanfs(8)                                                            | Scans DMF filesystems or DCM MSP caches and prints status information to stdout.                                                                                     |
| See Chapter 10, "Automated Space Management" on page 367, for details. |                                                                                                    |

## **LS Commands**

The following commands manage the CAT and VOL records for the LS:

| Command     | Description                                                                                                    |
|-------------|----------------------------------------------------------------------------------------------------|
| dmcatadm(8) | Provides maintenance and recovery services for the CAT records in the LS database.                                                          |
| dmvoladm(8) | Provides maintenance and recovery services for the VOL records in the LS database, including the selection of volumes for merge operations. |

Most data transfers to and from secondary storage are performed by components internal to the LS. However, the following commands can read LS volumes directly:

| Command     | Description                                   |
|-------------|-----------------------------------------------|
| dmatread(8) | Copies data directly from LS volumes to disk. |
| dmatsnf(8)  | Audits and verifies the format of LS volumes. |

| Command      | Description                                                                                                    |
|--------------|----------------------------------------------------------------------------------------------------|
| dmatvfy(8)   | Verifies the contents of the LS database against the daemon database. This command is executed automatically if you configure the run_audit.sh task. |
| dmdbcheck(8) | Checks the consistency of a database by validating the location and key values associated with each record and key in the data and key files.        |

The following commands check for inconsistencies in the LS database:

# **Disk MSP Command**

The following command supports the disk MSP:

| Command     | Description                                                |
|-------------|------------------------------------------------------------|
| dmdskvfy(8) | Verifies disk MSP file copies against the daemon database. |

# **DCM MSP Commands**

The following commands support the DCM MSP:

| Command      | Description                                                                                                    |
|--------------|----------------------------------------------------------------------------------------------------|
| dmdskfree(8) | Manages file space within the disk cache and as needed migrates files to a lower tier and/or removes them from the disk cache. |
| dmdskvfy(8)  | Verifies disk MSP file copies against the daemon database.                                                                     |

# **Other Commands**

The following commands are also available:

| Command      | Description                                                                                                    |
|--------------|----------------------------------------------------------------------------------------------------|
| dmclripc(8)  | Frees system interprocess communication (IPC) resources and token files used by dmlockmgr and its clients when abnormal termination prevents orderly exit processing.                                                                                      |
| dmcollect(8) | Collects relevant details for problem analysis when<br>DMF is not functioning properly. You should run this<br>command before submitting a bug report to SGI<br>Support, should this ever be necessary.                                                    |
| dmcopan(8)   | Provides detail about a COPAN MAID volume serial number (VSN) and its associated metadata.                                                                                                    |
| dmdate(8)    | Performs calculations on dates for administrative support scripts.                                                                                                    |
| dmdump(8)    | Creates a text copy of an inactive database file or a text<br>copy of an inactive complete daemon database.                                                                                                    |
|              | <b>Note:</b> See "Run Certain Commands Only on a Copy of the DMF Databases" on page 101.                                                                                                    |
| dmdumpj(8)   | Creates a text copy of DMF journal transactions.                                                                                                    |
| dmfill(8)    | Recalls migrated files to fill a percentage of a filesystem.<br>This command is mainly used in conjunction with<br>backup and restore commands to return a corrupted<br>filesystem to a previously known valid state.                                      |
| dmlockmgr(8) | Invokes the database lock manager. The lock manager<br>is an independent process that communicates with all<br>applications that use the DMF databases, mediates<br>record lock requests, and facilitates the automatic<br>transaction recovery mechanism. |
| dmmove(8)    | Moves copies of a migrated file's data to the specified MSPs/VGs.                                                                                                    |

| dmmvtree(8)       | Moves files from one DMF-managed filesystem to another without requiring that file data be recalled.                                                                                                    |
|-------------------|----------------------------------------------------------------------------------------------------|
| dmov_keyfile(8)   | Creates the file of DMF OpenVault keys, ensuring that<br>the contents of the file are semantically correct and have<br>the correct file permissions. This command removes<br>any DMF keys in the file for the OpenVault server<br>system and adds new keys at the front of the file.                                                                                                    |
| dmov_loadtapes(8) | Scans a library for volumes not imported into the<br>OpenVault database and allows the user to select a<br>portion of them to be used by a VG. The selected<br>volumes are imported into the OpenVault database,<br>assigned to the DMF application, and added to the LS<br>database. This command can perform the equivalent<br>actions for the filesystem backup scripts; just use the<br>name of the associated task group instead of the name<br>of a VG. |
| dmov_makecarts(8) | Makes the volumes in one or more LS databases<br>accessible through OpenVault by importing into the<br>OpenVault database any volumes unknown to it and by<br>registering all volumes to the DMF application not yet<br>so assigned. This command can perform the equivalent<br>actions for the filesystem backup scripts; just use the<br>name of the associated task group instead of the name<br>of a VG.                                                  |
| dmselect(8)       | Selects migrated files based on given criteria. The output of this command can be used as input to $dmmove(8)$ .                                                                                                    |
| dmsort(8)         | Sorts files of blocked records.                                                                                                    |
| dmstat(8)         | Displays a variety of status information about DMF,<br>including details about the requests currently being<br>processed by the daemon, statistics about requests that<br>have been processed since the daemon last started, and<br>details of current drive usage by VGs.                                                                                                    |
| dmtapestat(8)     | Displays drive metrics for the entire DMF installation.<br>You execute this command as root from the DMF<br>server.                                                                                                    |

| dmxfsrestore(8) | Calls the xfsrestore(8) command to restore files<br>backed up to volumes that were produced by DMF<br>administrative maintenance scripts.               |
|-----------------|----------------------------------------------------------------------------------------------------|
| tsreport(8)     |                                                                                                    |
|                 | Displays information about tape drive errors, alerts,<br>and usage when the ts tape driver is used. The<br>tsreport command is included in the apd RPM. |

# **DMF Licensing**

This chapter discusses the following:

- "DMF License Types" on page 57
- "Anticipating Your DMF Data Capacity Requirements" on page 59
- "Displaying Current DMF Data Capacity Use" on page 61
- "Parallel Data Mover Option and Licensing" on page 62
- "Mounting Services and Licensing" on page 63
- "Gathering the Host Information" on page 63
- "Obtaining the License Keys" on page 63
- "Installing the License Keys" on page 64
- "Verifying the License Keys" on page 64
- "For More Information About Licensing" on page 68

# **DMF License Types**

DMF uses software licensing based on SGI License Keys (LK). A production DMF environment requires that the following licenses are installed on the DMF server node:  $^1$ 

- DMF server capability license.
- One or more DMF Parallel Data Mover Option capability licenses (if applicable)
- One or more cumulative *DMF data-capacity licenses (base and optional incremental)*, available in different amounts, as shown in Table 2-1.

<sup>&</sup>lt;sup>1</sup> To support training and functional demonstrations, DMF will run on a server with no license at all up to a maximum stored capacity of 1 TB without TMF or OpenVault.

At least one base data-capacity license is required. If multiple base data-capacity licenses are installed, they are additive.

In order to install an incremental data-capacity license, the total data capacity amount already installed (base plus incremental) must equal or exceed the amount of the new incremental amount. For example, to install a new 100TB+ incremental license, the environment must already be licensed for a total of 100 TB, which could be accomplished by several licensing methods, including any of the following:

- One 100TB base license
- One 10TB base license plus nine 10TB+ incremental licenses
- Two 10TB base licenses plus eight 10TB+ incremental licenses

**Note:** Some combinations are more cost-effective than others. For details about acquiring the proper set of licenses for your site, contact SGI Support.

| Base Data-Capacity Amount | Incremental Data-Capacity Amount |
|---------------------------|----------------------------------|
| 10TB                      | 10TB+                            |
| 100TB                     | 100TB+                           |
| 1PB                       | 1PB+                             |
| 10PB                      |                                  |

 Table 2-1 Data-Capacity License Amounts

In a high-availability (HA) environment, the passive DMF server requires the following licenses: a *DMF HA capability license* and a set of Parallel Data Mover Option licenses and DMF data-capacity licenses equivalent to those on the active DMF server. For example, an HA DMF environment using two parallel data mover nodes and an amount of DMF-managed data that requires two data-capacity licenses would require the following, as shown in Figure 2-1:

- Active DMF server:
  - 1 DMF server capability license
  - 2 Parallel Data mover Option capability licenses

- 2 DMF data-capacity licenses
- Passive DMF server:
  - 1 DMF HA capability license
  - 2 Parallel Data Mover Option capability licenses
  - 2 DMF data-capacity licenses

| Active DMF server                  | Parallel data mover node 1               |
|------------------------------------|------------------------------------------|
| DMF server capability              | (no DMF license installed)               |
| PDMO capability<br>PDMO capability | Parallel data mover node 2               |
| DMF data capacity                  |                                          |
|                                    | (no DMF license installed)               |
| DMF data capacity                  |                                          |
|                                    |                                          |
| Passive DMF server                 | DMF client<br>(no DMF license installed) |
|                                    |                                          |
| Passive DMF server                 |                                          |

Figure 2-1 DMF Licenses

# **Anticipating Your DMF Data Capacity Requirements**

You must install sufficient data-capacity licenses to cover all of the copies that you want to migrate to secondary storage using any of the following:

- Disk cache manager (DCM) media-specific process (MSP)
- Disk MSP
- Volume group (VG) in a library server (LS)

**Note:** Data migrated by an FTP MSP does not count towards the DMF data-capacity license.

The amount of data that resides in the online primary filesystem is not included in the calculation. When files are dual-state (where the data resides both on online disk and on secondary storage), only the data that has been migrated to secondary storage counts towards the license.

For example, suppose you have 20 TB of data on the primary filesystem that you want to migrate:

- If you want to have three copies of the data (stored offline in VGs vgl and vg2 of LS lsl and in disk MSP mspl), you will need a data-capacity license that will cover at least 60 TB of data (20 TB x 3 copies = 60 TB).
- If you were to make a fourth copy using an FTP MSP ftpl, you would still only need to cover 60 TB of data because the amount managed by the FTP MSP is not charged against the license.

Figure Figure 2-2 describes the situation where four copies of the data are made (10 TB are fully migrated and 10 TB are dual-state), and 2 TB is never to be migrated, according to the site's policies.

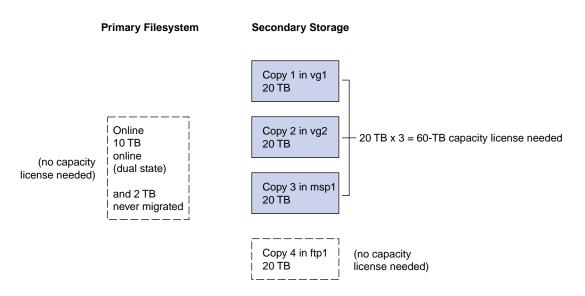

Figure 2-2 Data that Counts Towards the Capacity License

For details about acquiring the proper set of licenses for your site, contact SGI Support.

# **Displaying Current DMF Data Capacity Use**

The dmusage(8) command shows the managed capacity allowed by the DMF licenses that are installed on the DMF server and compares that capacity limit to the amount of migrated data that DMF is currently managing in any DCM MSPs, disk MSPs, and LSs. (Data managed by an FTP MSP does not count towards the data-capacity license and is therefore not displayed by dmusage.)

#### For example:

| #                   | dmusage -v     |              |                     |           |
|---------------------|----------------|--------------|---------------------|-----------|
|                     | Store Type     | Name         | Bytes               |           |
|                     |                |              |                     |           |
|                     | Disk MSP       | dskmsp       | 126357504           |           |
|                     | Library Server | ls           | 132702298976        |           |
|                     |                |              |                     |           |
| Total bytes managed |                | 132828656480 |                     |           |
|                     | DMF license of | capacity     | 2110000000000000000 | (21100TB) |
|                     |                |              |                     |           |

**Note:** In the DCM and disk MSP calculation, if the STORE\_DIRECTORY configuration parameter defined for that MSP does not define the root directory of a filesystem, or if other subdirectories of that filesystem are used by other users or processes to store data, the amount of data that DMF is managing that is currently being charged to that MSP may exceed the actual amount of data being managed by that MSP.

The DMF daemon compares the amount of data that DMF is currently managing against the licensed capacity and takes action if the following thresholds are exceeded:

- At 95%, the daemon will send a warning alert once per day.
- At 100%, the daemon will send a critical alert once per day. DMF will continue to function and will recall any data that has already been migrated, but further migrations will not be allowed. The daemon will check once every 2 minutes to see if the usage once again becomes legal (below capacity). This can be achieved by either of the following:
  - Deleting managed data
  - Adding one or more capacity licenses in order to increase the cumulative capacity total to the new desired limit.

**Note:** In order to install an incremental capacity license, the total capacity amount already installed (base plus incremental) must equal or exceed the amount of the new incremental amount. See "DMF License Types" on page 57.

The daemon will issue another alert when the usage once again becomes legal (below capacity).

# Parallel Data Mover Option and Licensing

Each *active parallel data mover node* requires a corresponding license on the DMF server. DMF will allow as many DMF parallel data mover nodes to become active at one time as there are DMF parallel data mover licenses in the DMF server's license file. (However, a parallel data mover license is not required for the DMF server's integrated data mover functionality.) No license is installed on the parallel data mover node itself.

# **Mounting Services and Licensing**

Use of the TMF or OpenVault mounting service requires DMF licenses.

# **Gathering the Host Information**

When you order DMF, you will receive an entitlement ID. You must submit the system host ID, host name, and entitlement ID when requesting your permanent DMF license keys.

To obtain the host information for a server, view the **Licenses** panel in DMF Manager. See "Managing Licenses and Data Capacity with DMF Manager" on page 138.

You could also execute the following command:

/usr/sbin/lk\_hostid

For example, the following shows that the serial number is 000423d5fd92 and the license ID is 23d5fd92:

#### # /usr/sbin/lk\_hostid

000423d5fd92 23d5fd92 socket=1 core=2 processor=2 #------#The above is the default selected by lk\_hostid. See below for additional #hostid pairs. #------#Interface SN LI Driver ( Comment ) #-----eth0 000423d5fd92 23d5fd92 e1000 eth1 000423d5fd93 23d5fd93 e1000

# **Obtaining the License Keys**

To obtain your DMF license keys, see information provided in your customer letter and the following web page:

http://www.sgi.com/support/licensing

# Installing the License Keys

To install the license keys, copy them into the /etc/lk/keys.dat file or use the Licenses panel in DMF Manager to add the licenses (see "Adding New Licenses" on page 138).

# Verifying the License Keys

You can verify your licenses in the following ways:

- "DMF Manager Licenses Panel" on page 64
- "dmflicense" on page 66
- "lk\_verify" on page 66

# **DMF Manager Licenses Panel**

You can view the **Licenses** panel in DMF Manager to determine the validity of the licenses, as shown in Figure 2-3.

| 🕹 DMF Ma          | anager - Mozilla Firefo           |                                |              |                |             |                                  | _ 🗆 × |
|-------------------|-----------------------------------|--------------------------------|--------------|----------------|-------------|----------------------------------|-------|
| <u>File E</u> dit |                                   | okmarks <u>T</u> ools          | Help         |                |             |                                  |       |
| <b>f</b>          | 🗯 🕐 🔝 sgi da                      | 1F Manager                     |              | +              |             |                                  | ~     |
| Configur          | ation 🔻 Storage 🕇                 | <ul> <li>Messages</li> </ul>   | s 🔻 Statisti | cs 🔻 Help      | •           | Change Password Log Out          |       |
| Overview          | × Licenses ×                      |                                |              |                |             |                                  |       |
|                   |                                   |                                |              |                |             |                                  |       |
| Add I             | icense :                          |                                |              |                |             |                                  |       |
|                   | ollowing system infor<br>Name:    | mation can be<br>burn.america: |              | for software l | icenses fro | m SGI.                           |       |
| Licer             | nse ID:                           | 201e8cd0                       |              |                |             |                                  |       |
| -                 | em Type:                          | SGI ia64                       |              |                |             |                                  |       |
|                   | nl Number:                        | R2002128                       |              |                |             |                                  |       |
|                   | ng licenses from /e<br>d Licenses | tc/lk/keys.dat                 | :            |                |             |                                  |       |
|                   | Product                           | Version                        | Begins       | Expires        | Validity    | Information                      |       |
|                   | DMF_PDMO                          | 5.000                          | 2010-05-12   | Permanent      | Valid       | DMF 5.X PDMO 1 NODE, attr=NODE 1 |       |
|                   | DMF_PDMO                          | 5.000                          | 2010-05-12   | Permanent      | Valid       | DMF 5.X PDMO 1 NODE, attr=NODE 1 |       |
|                   | DMF_PDMO                          | 5.000                          | 2010-05-12   | Permanent      | Valid       | DMF 5.X PDMO 1 NODE, attr=NODE 1 |       |
|                   | DMF_PDMO                          | 5.000                          | 2010-05-12   | Permanent      | Valid       | DMF 5.X PDMO 1 NODE, attr=NODE 1 |       |
|                   | DMF_PDMO                          | 5.000                          | 2010-05-12   | Permanent      | Valid       | DMF 5.X PDMO 1 NODE, attr=NODE 1 |       |
|                   | DMF_CAPACITY                      | 5.000                          | 2010-05-12   | Permanent      | Valid       | DMF 5.X 10tb base, attr=TB=10    |       |
|                   | DMF_CAPACITY                      | 5.000                          | 2010-05-12   | Permanent      | Valid       | DMF 5.X 10tb incrmt, attr=TB=10+ |       |
|                   | DMF_CAPACITY                      | 5.000                          | 2010-05-12   | Permanent      | Valid       | DMF 5.X 10tb incrmt, attr=TB=10+ |       |
|                   | DMF_CAPACITY                      | 5.000                          | 2010-05-12   | Permanent      | Valid       | DMF 5.X 10tb incrmt, attr=TB=10+ |       |
|                   | DMF_CAPACITY                      | 5.000                          | 2010-05-12   | Permanent      | Valid       | DMF 5.X 10tb incrmt, attr=TB=10+ |       |
|                   | DMF_CAPACITY                      | 5.000                          | 2010-05-12   | Permanent      | Valid       | DMF 5.X 10tb incrmt, attr=TB=10+ |       |
|                   | DMF_CAPACITY                      | 5.000                          | 2010-05-12   | Permanent      | Valid       | DMF 5.X 10tb incrmt, attr=TB=10+ |       |
|                   | DMF_CAPACITY                      | 5.000                          | 2010-05-12   | Permanent      | Valid       | DMF 5.X 10tb incrmt, attr=TB=10+ |       |
|                   | DMF_CAPACITY                      | 5.000                          | 2010-05-12   | Permanent      | Valid       | DMF 5.X 10tb incrmt, attr=TB=10+ |       |

# Figure 2-3 Licenses

For more information, see "Managing Licenses and Data Capacity with DMF Manager" on page 138.

#### dmflicense

You can use the dmflicense(8) command to verify the license keys. To see more output, use the -v option. For example:

```
# dmflicense -v
File /etc/lk/keys.dat, line 6 is a valid DMF_SERVER license
File /etc/lk/keys.dat, line 24 is a valid DMF_PDMO license
File /etc/lk/keys.dat, line 29 is a valid DMF_PDMO license
File /etc/lk/keys.dat, line 12 is a valid DMF_CAPACITY TB=100 license
File /etc/lk/keys.dat, line 18 is a valid DMF_CAPACITY TB=100+ license
Valid DMF license found.
DMF capacity is 200TB.
```

#### lk\_verify

You can use the  $lk\_verify(1)$  command with the -A option to verify LK licenses. To see more output, use the -v option. For example:

```
# lk_verify -A -vvv
lk_check
                All
                        All : total found=5
 1 /etc/lk/keys.dat:005
                                product=DMF_SERVER, version=5.000, count=0, begDate=1256145804, \
         expDate=1263967199, licenseID=201e8636, key=00phH5GgIu25rNQN1GtQAS80cA4uQ1kB, \
         info='DMF 5.X Server', vendor='Silicon Graphics International', \
         ref_id='207552'
                Verdict:
                                 SUCCESS. Nodelock. Uncounted.
                                 Available since 12 days on 21-Oct-2009 12:23:24.
                                 No End Date.
                Attribute 1 of 3 : info=DMF 5.X Server
                Attribute 2 of 3 : vendor=Silicon Graphics International
                Attribute 3 of 3 : ref_id=207552
                                product=DMF_PDMO, version=5.000, count=0, begDate=1256145990, \
  2 /etc/lk/keys.dat:011
         expDate=1263967199, licenseID=201e8636, key=7hspbTt4yFQ8EWZhzvQiNX8HzbTCw5Yp, \
         info='DMF 5.X PDMO 1 NODE',attr='NODE 1', \
         vendor='Silicon Graphics International', ref_id='207554'
                Verdict:
                                 SUCCESS. Nodelock. Uncounted.
                                 Available since 12 days on 21-Oct-2009 12:26:30.
```

```
No End Date.
              Attribute 1 of 4 : info=DMF 5.X PDMO 1 NODE
              Attribute 2 of 4 : attr=NODE 1
              Attribute 3 of 4 : vendor=Silicon Graphics International
             Attribute 4 of 4 : ref_id=207554
3 /etc/lk/keys.dat:017
                              product=DMF_PDMO, version=5.000, count=0, begDate=1256145990, \
      expDate=1263967199, licenseID=201e8636, key=bG962h6V2yKZ9Wii3FD5FvyOLC9EL+1F, \
      info='DMF 5.X PDMO 1 NODE',attr='NODE 1', \
      vendor='Silicon Graphics International', ref id='207555'
              Verdict:
                               SUCCESS. Nodelock. Uncounted.
                               Available since 12 days on 21-Oct-2009 12:26:30.
                               No End Date.
              Attribute 1 of 4 : info=DMF 5.X PDMO 1 NODE
              Attribute 2 of 4 : attr=NODE 1
             Attribute 3 of 4 : vendor=Silicon Graphics International
              Attribute 4 of 4 : ref_id=207555
4 /etc/lk/keys.dat:023
                              product=DMF_CAPACITY, version=5.000, count=0, begDate=1256146084, \
      expDate=1263967199, licenseID=201e8636, key=QDDj528gHnysskk8jTKgIOSj78j01seU, \
      info='DMF 5.X 10tb base',attr='TB=10', \
      vendor='Silicon Graphics International', ref_id='207559'
                              SUCCESS. Nodelock. Uncounted.
             Verdict:
                               Available since 12 days on 21-Oct-2009 12:28:04.
                               No End Date.
              Attribute 1 of 4 : info=DMF 5.X 10tb base
              Attribute 1 of 4 : info=DMF 5.X 10tb base
              Attribute 2 of 4 : attr=TB=10
             Attribute 3 of 4 : vendor=Silicon Graphics International
              Attribute 4 of 4 : ref_id=207559
5 /etc/lk/keys.dat:029
                              product=DMF_CAPACITY, version=5.000, count=0, begDate=1256146158, \
      expDate=1263967199, licenseID=201e8636, key=5Muz5pXr3xo7bEG/90S8pD6AgIRBrHhB, \
      info='DMF 5.X 10tb incrmt',attr='TB=10+', \
      vendor='Silicon Graphics International', ref_id='207560'
             Verdict:
                              SUCCESS. Nodelock. Uncounted.
```

Available since 12 days on 21-Oct-2009 12:29:18. No End Date. Attribute 1 of 4 : info=DMF 5.X 10tb incrmt Attribute 2 of 4 : attr=TB=10+ Attribute 3 of 4 : vendor=Silicon Graphics International Attribute 4 of 4 : ref\_id=207560 lk\_check All All : total matched=5

# For More Information About Licensing

To request software keys or information about software licensing, see the following web page:

http://www.sgi.com/support/licensing

If you do not have access to the web, contact your local Customer Support Center.

# **DMF Best Practices**

This chapter discusses the following:

- "Installation, Upgrade, and Downgrade Best Practices" on page 69
- "Configuration Best Practices" on page 74
- "Administrative Best Practices" on page 97

# Installation, Upgrade, and Downgrade Best Practices

This section discusses the following:

- "Use the Correct Mix of Software Releases" on page 69
- "Do Not Use YaST to Configure Network Services" on page 70
- "Upgrade Nodes in the Correct Order" on page 71
- "Take Appropriate Steps when Upgrading DMF" on page 71
- "Contact SGI Support to Downgrade After Using OpenVault<sup>™</sup> 4.0 or Later" on page 74

# Use the Correct Mix of Software Releases

In a production system, the active DMF server, the passive DMF server (in a high-availability environment), and any DMF parallel data mover nodes should run the same versions of the following, as supported by a given InfiniteStorage Software Platform (ISSP) release:

- Operating system
- DMF
- CXFS (in a system with parallel data mover nodes)

For details, see the ISSP release notes.

To support upgrading without having to take down the whole environment, nodes can temporarily run different releases during the upgrade process, as provided by the CXFS rolling upgrade procedure.

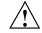

**Caution:** You must upgrade all CXFS server-capable administration nodes before upgrading any CXFS client-only nodes (server-capable administration nodes must run the same or later release as client-only nodes.) Operating a cluster with clients running a mixture of older and newer CXFS versions may result in a performance loss. Relocation to a server-capable administration node that is running an older CXFS version is not supported.

Although CXFS client-only nodes and DMF parallel data mover nodes that are not upgraded might continue to operate without problems, new functionality may not be enabled until all nodes are upgraded; SGI does not provide support for any problems encountered on the nodes that are not upgraded.

For details, see the section about CXFS release versions and rolling upgrades in the CXFS 6 Administrator Guide for SGI InfiniteStorage.

#### Do Not Use YaST to Configure Network Services

If you try to configure network services using YaST and you are using DHCP, YaST will modify the /etc/hosts file to include the following entry, where hostname is the name of your machine:

127.0.0.2 hostname hostname

The above line will prevent ov\_admin(8) from working because there cannot be multiple IP addresses defined for the DMF server hostname. You will see an error such as the following:

The OpenVault server name "*hostname*" matches this host's hostname, but network packets for this hosts's IP address: 127.0.0.2 are not being accepted by any installed ethernet card, so there appears to be a problem with the configuration of /etc/hosts. Please correct this problem before continuing. If you are using OpenVault, you should do one of the following:

- Remove the 127.0.0.2 line from the /etc/hosts file prior to configuring OpenVault
- Do not use YaST to configure network services

## Upgrade Nodes in the Correct Order

You should upgrade nodes in the following order:

- 1. Passive DMF server (if using HA)
- 2. OpenVault server
- 3. Active DMF server
- 4. Parallel data mover nodes (if used)
- 5. DMF clients

# Take Appropriate Steps when Upgrading DMF

**Note:** If you are upgrading from DMF 3.9 or earlier, see the information about upgrade caveats in the ISSP release note for more information.

To perform an upgrade, do the following:

- 1. Read the ISSP release note, DMF release note, and any late-breaking caveats on Supportfolio. Pay particular attention to any installation and upgrade caveats.
- 2. Stop all applications that are writing data to the DMF-managed filesystems.
- 3. Save the established DMF and mounting service configurations to an external storage medium.

4. Stop DMF (non-HA environment):

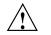

**Caution:** For instructions about starting and stopping DMF and the mounting service in an HA environment, see *High Availability Extension and SGI InfiniteStorage*.

- # service dmf stop
- 5. Stop the applicable mounting service:
  - TMF:
    - # service tmf stop
  - OpenVault:
    - # service openvault stop
- 6. If the DMF administrative directories are in XFS filesystems, make a copy of the fstab(5) file. For example:
  - # cp /etc/fstab /myupgrade/fstab
- 7. Make a copy of the following:
  - a. The DMF configuration file dmf.conf. For example:
    - # cp /etc/dmf/dmf.conf /myupgrade/dmf.conf
  - b. The mounting service configuration information:
    - TMF: copy the tmf.config file to a safe location. For example:
      - # cp /etc/tmf/tmf.config /myupgrade/tmf.config
    - OpenVault (if the OpenVault configuration is set up on the boot partition and not under a DMF administrative directory): create a compressed file of the OpenVault configuration directory /var/opt/openvault. For example:
      - # cd /var/opt
      - # /bin/tar cf /myupgrade/somefile.tar openvault/\*
      - # /usr/bin/compress /myupgrade/somefile.tar

- c. Networking files for exports(5), auto.master(5), and resolve.conf(5). For example:
  - # cp /etc/exports /myupgrade/exports
  - # cp /etc/auto.master /myupgrade/auto.master
  - # cp /etc/resolv.conf /myupgrade/resolv.conf
- 8. Upgrade the operating system software to the level supported by the version of DMF that you are upgrading to, paying particular attention to any installation and upgrade caveats in the release notes and any late-breaking caveats on Supportfolio.
- 9. If your DMF administrative directories are in XFS filesystems, do the following:

Note: To avoid copying the fstab information from a previous partition, do not copy the saved /myupgrade/fstab file to the new /etc directory in the upgraded system.

a. Use the cat(1) command to view the previous fstab file:

#### # cat /myupgrade/fstab

The following is an example of how DMF administrative directories could be set up within /etc/fstab:

|   | /dmf/home     | xfs | defaults            | 0 0 |  |
|---|---------------|-----|---------------------|-----|--|
| S | /dmf/journals | xfs | defaults            | 0 0 |  |
|   | /move_fs      | xfs | dmi,mtpt=/move_fs   | 0 0 |  |
|   | /dmf/spool    | xfs | defaults            | 0 0 |  |
|   | /dmf/cache    | xfs | dmi,mtpt=/dmf/cache | 0 0 |  |
|   | /dmf/tmp      | xfs | defaults            | 0 0 |  |
|   | /dmfusr1      | xfs | dmi,mtpt=/dmfusr1   | 0 0 |  |
|   | /dmfusr3      | xfs | dmi,mtpt=/dmfusr3   | 0 0 |  |

b. Verify the existence of the matching XFS devices on the upgraded system by using the ls(1) command:

# ls -al /dev/lxvm\*

c. Copy and paste the DMF administrative directory entry lines (those that contain /dmf/directoryname) from the copy of the fstab file (/myupgrade/fstab) into the new /etc/fstab for the upgraded system.

/dev/lxvm/home /dev/lxvm/journals /dev/lxvm/move /dev/lxvm/spool /dev/lxvm/cache /dev/lxvm/tmp /dev/lxvm/dmfusr1 /dev/lxvm/dmfusr3

- 10. Reestablish the files and directories copied in step 7 above to their normal locations on the upgrade system. For example:
  - # cp /myupgrade/dmf.conf /etc/dmf/dmf.conf
  - # cp /myupgrade/exports /etc/exports
  - # cp /myupgrade/auto.master /etc/auto.master
  - # cp /myupgrade/resolv.conf /etc/resolv.conf

If TMF, also:

# cp /myupgrade/tmf.config /etc/tmf/tmf.config

If OpenVault (and if the OpenVault configuration is set up on the boot partition and not under a DMF administrative directory), also do the following, for example:

```
# cd /var/opt
# /bin/tar xf /myupgrade/somefile.tar.Z
```

- 11. Follow upgrade instructions in the ISSP release note to update the DMF and mounting service software.
- 12. Run the dmcheck(8) command, which will identify any issues with using your existing DMF configuration file with the upgraded software.

## Contact SGI Support to Downgrade After Using OpenVault<sup>™</sup> 4.0 or Later

If you are running OpenVault and want to downgrade after using OpenVault 4.0 or later, you must contact SGI support for assistance.

# **Configuration Best Practices**

This section discusses the following:

- "Use Sufficiently Fast Filesystems" on page 75
- "Configure DMF Administrative Directories Appropriately" on page 75
- "Safely Make Changes to the DMF Configuration" on page 81
- "Use Inode-Resident Extended Attributes and 256-byte Inodes" on page 84
- "Limit Path Segment Extension Records" on page 84

- "Do Not Change Script Names" on page 84
- "Configure DMF Appropriately with CXFS™" on page 85
- "Improve Drive Performance with an Appropriate Zone Size" on page 86
- "Add HBA Drivers to the initrd Image" on page 87
- "Use Default Setting for RECALL\_NOTIFICATION\_RATE" on page 87
- "Set the xinetd tcpmux instances Parameter Appropriately" on page 88
- "Avoid Unintentional File Recall by Filesystem Browsers" on page 88
- "Configure Appropriately for COPAN Shelves" on page 89
- "Use Migrate Groups Appropriately" on page 91
- "Use Fast-Mount Cache Appropriately" on page 92
- "Ensure that the Cache Copy is Recalled First" on page 94
- "Use a Task Group to Run dmmigrate Periodically" on page 94
- "Restrict the Size of the Alerts and Performance Records Databases" on page 96

### **Use Sufficiently Fast Filesystems**

A filesystem on which DMF operates must be fast-enough to permit efficient streaming to/from all secondary storage media. This is particularly important for tape drives, because slow I/O can lead to increased wear on the drive and cartridges (due to excessive stopping and starting of the drive heads).

# **Configure DMF Administrative Directories Appropriately**

This section discusses the following:

- "Overview of DMF Administrative Directories" on page 76
- "Sizing Guidelines" on page 78
- "mkfs and mount Parameters" on page 81

#### **Overview of DMF Administrative Directories**

The DMF server uses the *DMF administrative directories* to store its databases, log files, journal files, and temporary files. You will place these directories on a general-purpose RAID storage system.

Note: A DMF administrative directory must not be in a DMF-managed filesystem.

In a production system, SGI in most cases recommends that you restrict these directories to DMF use and make them the mountpoint of a filesystem, in order to limit the loss of data in the case of a filesystem failure.

You specify the location of these directories by using the parameters in the DMF configuration file:

- Directories **required** to be dedicated to DMF use and to be a filesystem mountpoint:
  - (If used) MOVE\_FS optionally specifies one or more scratch directories (such as /move\_fs) that are used by dmmove(8) to move files between media-specific processes (MSPs) or volume groups (VGs). You must specify a value for MOVE\_FS if you intend to use the dmmove command. The best practice when using MOVE\_FS is for it to be dedicated to the dmmove function.

Note: You must mount *MOVE\_FS* with the dmi, mtpt=/*MOVE\_FS* option.

 (If used) STORE\_DIRECTORY for a DCM MSP optionally specifies the directory (such as /dmf/dcm\_name\_store) that is used to hold files for a DCM MSP (there is one STORE\_DIRECTORY parameter for each DCM MSP).

**Note:** You must mount *STORE\_DIRECTORY* for a DCM MSP with the dirsync option in order to ensure the integrity and consistency of *STORE\_DIRECTORY* with the DMF daemon database in the event of a system crash.

• Directories **recommended** to be dedicated to DMF use and to be a filesystem mountpoint:

- HOME\_DIR specifies the base pathname (such as /dmf/home) for directories in which the DMF daemon database, library server (LS) database, and related files reside.
- SPOOL\_DIR specifies the base pathname (such as /dmf/spool) for directories in which DMF log files are kept.
- JOURNAL\_DIR specifies the base pathname (such as /dmf/journals) for directories in which the journal files for the daemon database and LS database will be written.
- TMP\_DIR specifies the base pathname (such as /dmf/tmp) for directories in which DMF puts temporary files for its own internal use.
- (If used) CACHE\_DIR specifies the directory (such as /dmf/cache) in which the VG stores chunks while merging them from sparse volumes.
- (If used) STORE\_DIRECTORY for a disk MSP optionally specifies the directory (such as /dmf/dskmsp\_name\_store) that is used to hold files for a disk MSP (there is one STORE\_DIRECTORY parameter for each disk MSP).

**Note:** You must mount *STORE\_DIRECTORY* for a disk MSP with the dirsync option in order to ensure the integrity and consistency of *STORE\_DIRECTORY* with the DMF daemon database in the event of a system crash.

- (*If used*) DUMP\_DESTINATION specifies the directory (such as /dmf/backups) in which to store backups (only applies for disk-based backups).
- Additional directories:
  - DATABASE\_COPIES specifies one or more directories (such as /dir1/database\_copies and /dir2/database\_copies) into which the run\_copy\_databases.sh task will place a copy of the DMF databases.

To provide the best chance for database recovery, *HOME\_DIR* must be on a different physical device from *JOURNAL\_DIR*. When using the Parallel Data Mover Option, the following must be CXFS filesystems or be in CXFS filesystems:

HOME\_DIR SPOOL\_DIR TMP\_DIR MOVE\_FS CACHE\_DIR (if used) STORE DIRECTORY in a DCM MSP

**Note:** By default, the DMF daemon requires that a DMF administrative directory does not reside in the root filesystem. For testing or demonstration purposes, you can override this requirement for all but *MOVE\_FS* and a DCM MSP *STORE\_DIRECTORY* by using the ADMDIR\_IN\_ROOTFS parameter; however, SGI does not recommend overriding the requirement for a production system. See "base Object Parameters" on page 193.

#### **Sizing Guidelines**

**Note:** You must evaluate these guidelines in terms of the specifics at your site, rounding up to allow margin for error.

The following sections provide guidelines for sizing the filesystems that DMF requires:

- "HOME\_DIR Size" on page 79
- "JOURNAL\_DIR Size" on page 80
- "SPOOL\_DIR Size" on page 80
- "TMP\_DIR Size" on page 80
- "MOVE\_FS Performance and Size" on page 80

In general, these filesystems should be sized in terms of gigabytes. Table 3-1 shows the minimum recommended sizes.

| Directory   | Minimum Recommended Size (GB) |
|-------------|-------------------------------|
| HOME_DIR    | 500                           |
| JOURNAL_DIR | 75                            |
| SPOOL_DIR   | 200                           |
| TMP_DIR     | 500                           |
| MOVE_FS     | Capacity of one new volume    |

 Table 3-1 Minimum Sizes for DMF Directories

For individual guidelines and requirements for each directory, see the specific parameter descriptions in Chapter 6, "DMF Configuration File" on page 189.

See also "Safely Make Changes to the DMF Configuration" on page 81.

### HOME\_DIR Size

The *HOME\_DIR* filesystem will require approximately the following:

- The daemon and LS databases require approximately 500 MB per 1 million migrated files, per DMF copy. If you make two copies, they would require approximately 1 GB (that is, 500 MB x 2).
- An alerts database of 1 MB can hold approximately 5,400 records.
- A performance records database of 1 MB can hold approximately 5,130 records

You can purge old records after specified period of time. See "Restrict the Size of the Alerts and Performance Records Databases" on page 96.

**Note:** Other database information (such as the OpenVault server database in an HA configuration) requires an insignificant amount of space in comparison.

#### JOURNAL\_DIR Size

The *JOURNAL\_DIR* filesystem will require approximately 500 MB per 1 million database operations (such as migrate, recall, and hard delete). You can set the JOURNAL\_RETENTION parameter to purge old journals after a period of time. The absolute minimum JOURNAL\_RETENTION value should be the time since the last successful backup of the DMF databases.

#### SPOOL\_DIR Size

The *SPOOL\_DIR* filesystem will require approximately 1 MB per 500 DMF requests. You can set the LOG\_RETENTION parameter to purge old logs after a period of time.

#### TMP\_DIR Size

The *TMP\_DIR* filesystem is used for various temporary storage needs for DMF, such as the following:

- If you do not have a dedicated *CACHE\_DIR*, cache merges will use *TMP\_DIR*. The libraryserver object's CACHE\_SPACE parameter controls how much space is used for cache merges.
- If backups are being done to tape, a temporary snapshot of the DMF databases is stored in *TMP\_DIR* before being written to tape. (See HOME\_DIR for database size.)
- The run\_filesystem\_scan.sh task places its output file in *TMP\_DIR* by default. This file is approximately 150 MB for every 1 million files contained in the DMF-managed user filesystems.

#### **MOVE\_FS** Performance and Size

The *MOVE\_FS* filesystem should have performance characteristics similar to the primary DMF-managed filesystems because DMF will follow the same rules for drive utilization as defined in the drive groups (DGs) and VGs (DRIVE\_MAXIMUM and MAX\_PUT\_CHILDREN) when moving large numbers of files. A *MOVE\_FS* filesystem with slower bandwidth than what DRIVE\_MAXIMUM and MAX\_PUT\_CHILDREN are tuned for may become overloaded with DMF requests. In extreme cases, DMF can become backlogged on the *MOVE\_FS* filesystem and delay the processing of user requests.

The size of the *MOVE\_FS* filesystem should be approximately the capacity of a data cartridge, including compression, times the MAX\_PUT\_CHILDREN value.

For example:

500 GB native capacity \* 1.6 compression \* 3 drives = 2.4 TB

#### mkfs and mount Parameters

Tuning the XFS log is important for performance, especially on the *MOVE\_FS* filesystem (which will have heavy metadata activity from the quantity of small files that pass through it).

SGI recommends the following options to tune the XFS log:

• mkfs.xfs options:

-i attr=2 -l version=2,sunit=512,size=128m

• mount options:

logbufs=8,logbsize=256k

By default, XFS creates inode numbers that occupy no more than 32 bits of significance. You should not use the inode64 option for the *MOVE\_FS* filesystem because DMF places all files being moved in a single directory (such as *MOVE\_FS/.dmfprivate/unmigdir*), and inode64 will try to create all files in the same allocation group, which may not be ideal. The default (equivalent to inode32) will place each file in the next allocation group and spread the work around the filesystem.

The defaults for the allocation group size and number are usually sufficient.

Also see the following:

- "Filesystem Mount Options" on page 113
- "DMAPI\_PROBE Must Be Enabled for SLES 10 or SLES 11 Nodes When Using CXFS" on page 119
- The mount(8) and mkfs.xfs(8) man pages

#### Safely Make Changes to the DMF Configuration

This section discusses the following:

• "Make and Mount the Required Filesystems First" on page 82

- "Use Sample DMF Configuration Files" on page 82
- "Back Up the DMF Configuration" on page 83
- "Stop DMF Before Making Changes" on page 83
- "Always Validate Your Changes" on page 84

#### Make and Mount the Required Filesystems First

You should make and mount the filesystems required for the DMF administrative directories before making configuration changes. If you try to apply configuration changes without having the filesystems referred to in the configuration file in place, you will get errors. See "Configure DMF Administrative Directories Appropriately" on page 75

#### **Use Sample DMF Configuration Files**

DMF is shipped with sample configuration files in the following directory:

/usr/share/doc/dmf-*release*/info/sample

The sample files use a variety of MSPs and LSs for different purposes:

- dmf.conf.copan\_maid (COPAN massive array of idle disks)
- dmf.conf.copan\_vtl (COPAN virtual tape library)
- dmf.conf.dsk (disk MSP)
- dmf.conf.dcm (disk cache manager MSP)
- dmf.conf.fmc (fast-mount cache, such as for COPAN MAID in conjunction with a physical tape library)
- dmf.conf.ftp (FTP MSP)
- dmf.conf.ls (LS)
- dmf.conf.parallel (Parallel Data Mover Option)

You can edit these files via a file editor such as vi(1) or DMF Manager (see "Setting Up a New DMF Configuration File" on page 147). You should always validate your changes; see "Always Validate Your Changes" on page 84.

You can use the information in Chapter 6, "DMF Configuration File" on page 189, and in the dmf.conf(5) man page to customize your configuration.

#### Back Up the DMF Configuration

After you have initially successfully configured DMF, make a backup copy of the DMF configuration file (/etc/dmf/dmf.conf) so that you can return to it in case of failure. If you are using DMF Manager, it will automatically make a time-stamped backup for you.

If you have an existing configuration, you should ensure that a good backup copy of the DMF configuration file exists before making any configuration changes.

#### Stop DMF Before Making Changes

It is safest to make changes to the DMF configuration while DMF is stopped.<sup>1</sup> If you choose to make changes while DMF is running, be very cautious.

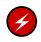

**Warning:** Never change pathnames or server names in base object parameters or add, delete, or change the order of migrategroup stanzas while DMF is running; making changes of this type can result in data corruption or data loss.

Do not change the following parameters while DMF is running:

ADMDIR\_IN\_ROOTFS CACHE\_DIR COPAN\_VSNS DRIVE\_GROUPS EXPORT\_METRICS GROUP\_MEMBERS LICENSE\_FILE LS\_NAMES MSP\_NAMES MULTIPLIER OV\_KEY\_FILE OV\_SERVER ROTATION\_STRATEGY SERVER NAME

<sup>&</sup>lt;sup>1</sup> For instructions about starting and stopping DMF and the mounting service in an HA environment, see *High Availability Extension and SGI InfiniteStorage.* 

SERVICES\_PORT SPOOL\_DIR TMP\_DIR VOLUME\_GROUPS

Before making changes to any parameter, see the information about it in Chapter 6, "DMF Configuration File" on page 189.

#### **Always Validate Your Changes**

SGI recommends that you always verify any configuration changes you make:

• When using DMF Manager to make changes, select the following to verify the changes:

#### Overview

## > Configuration ...

> Validate Current Configuration

• When using a file editing tool such as vi to directly edit the DMF configuration file, you should run the dmcheck(8) command after making changes.

## Use Inode-Resident Extended Attributes and 256-byte Inodes

SGI recommends that you configure your filesystems so that the extended attribute used by DMF is always inode-resident and that you use 256-byte inodes and the default attr2 (-i attr=2 option to mkfs.xfs) when possible. See "Inode Size Configuration" on page 114.

# Limit Path Segment Extension Records

You should configure your database record length to minimize the number of records that require a path segment extension record. See "Daemon Database Record Length" on page 116.

#### **Do Not Change Script Names**

Do not change the pathnames or script names of the DMF administrative tasks. For more information, see "Automated Maintenance Tasks" on page 118.

# Configure DMF Appropriately with CXFS™

DMF must make all of its DMAPI interface calls through the CXFS active metadata server. The CXFS client nodes do not provide a DMAPI interface to CXFS mounted filesystems. A CXFS client routes all of its communication to DMF through the metadata server. This generally requires that DMF run on the CXFS metadata server. If DMF is managing a CXFS filesystem, DMF will ensure that the filesystem's CXFS metadata server is the DMF server and will use metadata server relocation if necessary to achieve that configuration.

**Note:** DMF data mover processes must run only on the DMF server node and any parallel data mover nodes. Do not run data mover processes on CXFS standby metadata server nodes.

To use DMF with CXFS, do the following:

 For server-capable administration nodes, install the sgi-dmapi and sgi-xfsprogs packages from the ISSP release. These are part of the DMF Server and DMF Parallel Data Mover YaST patterns. The DMF software will automatically enable DMAPI, which is required to use the dmi mount option.

For CXFS client-only nodes, no additional software is required.

- When using the Parallel Data Mover Option, install the **DMF Parallel Data Mover** software package, which includes the required underlying CXFS client-only software. (From the CXFS cluster point of view, the DMF parallel data mover node is a CXFS client-only node but one that is dedicated to DMF data mover activities.) For more information, see:
  - "Parallel Data Mover Option" on page 12
  - "Parallel Data Mover Option Configuration Procedure" on page 343
- Use the dmi option when mounting a filesystem to be managed.
- Start DMF on the CXFS active metadata server for each filesystem to be managed.

See also "SAN Switch Zoning or Separate SAN Fabric Requirement" on page 24.

For more information about CXFS, see:

- CXFS 6 Administrator Guide for SGI InfiniteStorage
- CXFS 6 Client-Only Guide for SGI InfiniteStorage

### Improve Drive Performance with an Appropriate Zone Size

When using an LS, it is critical that the zone size you specify for the VG (the ZONE\_SIZE parameter) is appropriate for the media speed and average data compression rate at your site. A value that is too small can cause poor write performance because a volume mark is written at the end of each zone; a value that is too large can reduce parallelism when migrating files.

The optimal zone size depends upon several site-specific factors. Answering the following questions will help you determine the correct zone size for your site:

How long does it take the drive to flush data to media?

**Note:** Different drive types have different bandwidths, and the same drive type can have different bandwidths with different cartridge types.

- How fast can the drive write data?
- What is the average data compression rate? If your data compresses well, the zone size should be larger; if the data does not compress well, the zone size should be smaller.

A good zone size is one where the time spent flushing data to media is not a significant amount of the total I/O time. For increased write performance, choose a zone size such that the average time to write a volume mark for the drive type is a small percentage (such as 5%) of the time to write a zone at the drive's native rate.

For example, suppose the following:

- The drive requires 2 seconds to flush the data to tape
- The drive writes data at 120 MB/s
- The average compression rate is 2 to 1

In order to waste no more than 5% of the full bandwidth of the drive flushing data to media, the  $ZONE\_SIZE$  value in this case must be large enough to hold 40 seconds (2 seconds / 0.05) worth of data in each zone. Because the drive writes at about 120 MB/s, then 40\*120=4800 MB of data that can be written in 40 seconds. Not considering compression, a good preliminary  $ZONE\_SIZE$  value is therefore 5g (5 GB).

Because the example site has a compression rate of 2 to 1, the preliminary ZONE\_SIZE value should be multiplied by 2; the resulting ZONE\_SIZE value should

be 10g (10 GB), which is how much data will get written in 40 seconds while still keeping the flush waste within 5% of the total bandwidth.

**Note:** The zone size influences the required cache space. The value for the CACHE\_SPACE parameter should be at least twice the value used for ZONE\_SIZE. Increasing the ZONE\_SIZE value without also increasing CACHE\_SPACE could cause volume merging to become inefficient. Volume merges could have problems if the ZONE\_SIZE value is larger than the CACHE\_SPACE value. For more information about CACHE\_SPACE, see "libraryserver Object" on page 276.

For more information about zone size, see the following:

- ZONE\_SIZE parameter in "volumegroup Object" on page 289
- "Media Concepts" on page 391
- Appendix G, "Case Study: Impact of Zone Size on Tape Performance" on page 565

#### Add HBA Drivers to the initrd Image

The ts tape drive reads HBA information from sysfs just after being loaded in order to discover controller information. To ensure that this information is available when ts loads, SGI recommends that you add the HBA drivers to the initrd image so that they load early in the boot process. Do the following:

- Add the HBA driver to the INITRD\_MODULES line in the /etc/sysconfig/kernel file. For example, to add the driver QLogic QLA2200, you would include qla2xxx in the INITRD\_MODULES line.
- 2. Create the initial RAM disk image so that it contains your modification:
  - # mkinitrd
- 3. Reboot the DMF server.

#### Use Default Setting for RECALL\_NOTIFICATION\_RATE

You should use the default setting for RECALL\_NOTIFICATION\_RATE unless you are aware of a value that is more appropriate for your site. Setting RECALL\_NOTIFICATION\_RATE to 0 is no longer a standard best practice.

## Set the xinetd tcpmux instances Parameter Appropriately

You must use a sufficient setting for the tcpmux instances parameter in either the /etc/xinetd.conf file or the /etc/xinetd.d/tcpmux file.

Each remote DMF client command will consume one instance of a tcpmux service while it is active. For that reason, SGI recommends that you add the instances parameter to /etc/xinetd.d/tcpmux rather than increasing the instances parameter in /etc/xinetd.conf.

Determining the correct setting of this parameter depends on what the maximum number of simultaneous remote DMF user commands might be combined with any other xinetd tcpmux services that will be used. See the xinetd(8) man page for more information on setting the parameter.

Additionally, it is important that the tcpmux service is not disabled. If the following configuration line exists in /etc/xinetd.d/tcpmux, remove it:

disable = yes

## Avoid Unintentional File Recall by Filesystem Browsers

Graphical user interface (GUI) filesystem browsers (such as Windows Explorer, GNOME<sup>™</sup> Nautilus / File Manager) can unintentionally cause files to be recalled because they read the first few blocks of the file in order to show the correct icon in the view screen:

- Windows Explorer: if you follow the directions in "Modify Settings If Providing File Access via Samba" on page 105, you can avoid this problem for Windows Explorer.
- Nautilus and other filesystem browsers: these filesystem browsers may have settings to prevent them from reading the file for thumbnail icons, but testing is still required because the browser may still read the file for other reasons. Also, file browser behavior may change in future releases, so you must retest after upgrading. You should do one of the following for these filesystem browsers:
  - Do not use GUI filesystem browsers on a DMF-managed filesystem.
  - Set the DMF policy to keep the number of kilobytes permanently on disk required by your filesystem browser, to allow the reading activity to happen without recalling files. Do the following:
    - 1. Determine how many kilobytes are read by your filesystem browser.

- 2. Verify that the partial-files feature is enabled (see PARTIAL\_STATE\_FILES in "dmdaemon Object" on page 203).
- 3. Use the ranges clause to keep the required number of bytes of each file online. See:
  - "ranges Clause" on page 268
  - "Automated Space-Management Example" on page 270, and "Automated Space-Management Using Ranges Example" on page 271
- 4. Repeat the above steps as needed after upgrading the filesystem browser.

See also:

- "File Regions and Partial-State Files" on page 33
- Appendix F, "Considerations for Partial-State Files" on page 563

# **Configure Appropriately for COPAN Shelves**

You can use COPAN shelves either as permanent storage or as a fast-mount cache. For initial configuration, see:

- COPAN MAID for DMF Quick Start Guide
- COPAN VTL for DMF Quick Start Guide

To use DMF with COPAN shelves, do the following:

- Within reason, create smaller volumes, so that hard-deletes will free-up volumes without requiring merges. In general, a larger number of smaller-sized volumes will result in fewer partially-full volumes in the DMF database (and therefore more room for new data). This can potentially provide faster recalls of migrated data because there are more volumes available for reading and writing (you cannot simultaneously write to and read from the same volume). However, you do not want to use volumes that are unreasonably small, as that might cause excessive mounts and unmounts. For size recommendations, see the *Quick Start* for your system.
- Set the volume size, so that you can use the dmcapacity(8) command or its display in DMF Manager to accurately estimate the remaining capacity of the volumes on the COPAN shelves. See "Set Volume Size If You Want to Use Capacity Features" on page 107.

- Use the sample DMF configuration files:
  - For permanent storage, use dmf.conf.copan\_maid or dmf.conf.copan\_vtl.
  - For fast-mount cache, use dmf.conf.fmc. See "Use Fast-Mount Cache Appropriately" on page 92.

Each sample file does the following:

- Uses one OpenVault library control program (LCP) per shelf
- Uses a shelf with a single DG and a single VG. If you must use multiple VGs, they should draw and return all volumes from a common AG (do not assign volumes directly to a VG)
- Uses one or more migrate groups to combine multiple COPAN shelves into a single destination for a migration request
- Set the following parameters, which apply particularly to COPAN shelves, appropriately according to the information in Chapter 6, "DMF Configuration File" on page 189:

COPAN\_VSNS MAX\_PUT\_CHILDREN RESERVED\_VOLUMES ZONE\_SIZE

**Note:** For COPAN MAID, use a MAX\_PUT\_CHILDREN value in the range 2-6; for COPAN VTL, use a MAX\_PUT\_CHILDREN value in the range 2-4.

If creating backups via xfsdump to disk for COPAN MAID, also set the following parameters appropriately:

COMPRESSION\_TYPE DUMP\_COMPRESS DUMP\_CONCURRENCY DUMP\_DESTINATION DUMP\_MIRRORS

• For COPAN MAID, use one VG per shelf.

# **Use Migrate Groups Appropriately**

If you use migrate groups (MGs), do the following:

- Do not specify overlapping MSPs, VGs, or MGs on the same MSP/VG selection parameter. You must ensure that the statement expands to a set of non-overlapping MSPs and VGs when all of the MG members are considered. See:
  - "MSP/VG Selection Parameters for a User Filesystem" on page 259
  - "VG Selection Parameters for a DCM MSP STORE\_DIRECTORY" on page 264
- Never add, delete, or change the order or contents of migrategroup stanzas while DMF is running.
- If you want to use a DCM or FTP MSP as a group member of an MG with a sequential rotation strategy, it should be the last group member listed (because DCM and FTP MSPs are never marked as full by DMF). See "migrategroup Object" on page 297.
- Do not include an MSP or VG that uses the IMPORT\_ONLY parameter (meaning that the MSP/VG is used only for recalls) in a migrategroup stanza. The dmcheck command will flag this situation as an error.
- If you specify a ROTATION\_STRATEGY of SEQUENTIAL, all GROUP\_MEMBERS except the last should be able to report when they are full:
  - For a disk MSP, you should specify FULL\_THRESHOLD\_BYTES.
  - For a VG, you should specify a non-zero value for RESERVED\_VOLUMES.
  - Because a DCM or FTP MSP never reports that it is full, if used it must be the last member in the GROUP\_MEMBER list.

For more information, see:

- "Configure Appropriately for COPAN Shelves" on page 89
- "volumegroup Object" on page 289
- "Disk msp Object" on page 319

# **Use Fast-Mount Cache Appropriately**

Using a fast-mount cache (such as COPAN MAID) in conjunction with other permanent migration targets (such as VGs in a physical tape library) is appropriate if your site has a high turnover of relevant data and therefore the most recently migrated files are also the most likely to be recalled.

To use fast-mount cache, do the following:

- Define a fastmountcache object for each logically separate fast-mount cache. By using multiple logical fast-mount caches, you can account for differences in the following characteristics:
  - The percentage of free volumes that must be available (minimum and target values)
  - File retention policies
  - Physical library residency
- Set the CACHE\_MEMBERS parameter to name one or more migrategroup and volumegroup objects that constitute the fast-mount cache. The type of object you name will control what DMF considers when determining whether the free-volume threshold has been reached and the number of volumes to therefore be freed (see FREE\_VOLUME\_MINIMUM and FREE\_VOLUME\_TARGET below):
  - If you name a migrategroup object, DMF will consider the total number of volumes that constitute that MG
  - If you name a volumegroup object, DMF will consider only the number of volumes that constitute that VG
- Set the following volumegroup object parameters:
  - Set RESERVED\_VOLUMES:
    - 0 (the default) for a VG that is an independent member of a fast-mount cache (that is, the VG is listed in CACHE\_MEMBERS)
    - 1 for every VG that is part of an MG that is a member of a fast-mount cache (that is, the MG is listed in CACHE\_MEMBERS)
  - Set MERGE\_THRESHOLD to 0 for any VG that is part of a fast-mount cache (whether it is the MG or the VG that is listed in CACHE\_MEMBERS)

- Do not assign an ALLOCATION\_GROUP parameter to any VG that is part of a fast-mount cache (whether it is the MG or the VG that is listed in CACHE\_MEMBERS)
- Ensure that the fast-mount cache is the first target chosen. See "Ensure that the Cache Copy is Recalled First" on page 94.
- Define two other VGs/MSPs (such as on physical tape) as permanent storage locations into which file data is copied at the time of initial migration, along with the fast-mount cache location. These VGs and MSPs must not be on a DCM MSP or on another fast-mount cache.

**Note:** One other VG/MSP is the minimum requirement, but SGI recommends two so that the recommended two migrated copies will remain after the copy in the fast-mount cache has been deleted.

- Do not schedule merging tasks for the volumegroup or migrategroup objects that represent the fast-mount cache.
- If two separate fast-mount caches are configured, do not configure any policies that would result in a file being migrated to more than one fast-mount cache.
- Define a taskgroup object for the fast-mount cache with a RUN\_TASK object for the run\_fmc\_free.sh script and the following parameters:
  - Required to free the volume when full:

FREE\_VOLUME\_MINIMUM FREE\_VOLUME\_TARGET

Note: Because the volumes can be freed immediately, normally you want to set the above to relatively low values. You must set FREE\_VOLUME\_MINIMUM so that it is less than FREE\_VOLUME\_TARGET.

 Optional to ensure that recently accessed files are copied to another volume in the fast-mount cache before the original volume is emptied (which can result in lower performance):

FILE\_RETENTION\_DAYS

 Optional to minimize the competition for disk space by the MOVE\_FS scratch filesystem when using FILE\_RETENTION\_DAYS:

FMC\_MOVEFS

See:

- "dmdaemon Object Parameters" on page 203
- "taskgroup Object Parameters" on page 220
- "taskgroup Object Example for Fast-Mount Cache Tasks" on page 239
- "drivegroup Object" on page 278
- "volumegroup Object" on page 289
- "LS for Fast-Mount Cache" on page 306

## Ensure that the Cache Copy is Recalled First

The fast-mount cache and DCM MSP copies must be used for recall before any other copy in order to take advantage of their faster recall characteristics. To achieve this, you must correctly specify the order of parameter values in the DMF configuration file. Do the following:

- List any DCM MSP names first for the LS\_NAMES parameter
- List any fast-mount cache LS, DG, and VG names first for the LS\_NAMES, DRIVE\_GROUPS, and VOLUME\_GROUPS parameters, respectively

For more information, see Chapter 6, "DMF Configuration File" on page 189.

## Use a Task Group to Run dmmigrate Periodically

Sites whose workflow involves ingesting many files throughout the day in an unpredicatable pattern may find that relying on dmfsfree(8) alone to migrate these files in insufficient. There may be many files that require migration just prior to running the daily xfsdump(8) task, and there may be many new files that require migration.

To avoid these problems, you can use a taskgroup object that calls the run\_dmmigrate.sh script to run the dmmigrate(8) command on a regular basis throughout the day to cut down on the amount of work needed prior to an xfsdump

run. The object that calls the task group determines the scope of the migration and the location of the associated log messages

- If you reference the task from the dmdaemon object, dmmigrate will be run on all filesystems defined with automatic space management enabled. The log messages generated by the script will appear in the dmdlog file.
- If you reference the task from either a filesystem object or a DCM msp object, dmmigrate will migrate data from that object only. Each object can reference the same or different taskgroup objects. The log messages generated by the script will appear in the autolog file if the task is called from a filesystem object or in the appropriate msplog file if called from a DCM msp object.

**Note:** If the same taskgroup is referenced by multiple objects, then there will be separate dmmigrate commands running simultaneously for multiple objects. This may result in an unwanted spike in migration requests sent to the daemon.

You can modify the operation of dmmigrate by using the following configuration parameters in the taskgroup object to specify that it will be run with particular dmmigrate command-line options:

```
DMMIGRATE_MINIMUM_AGE (-m minutes)
DMMIGRATE_TRICKLE (-t)
DMMIGRATE_VERBOSE (-v)
DMMIGRATE_WAIT (-w)
```

Note: When enabled, DMMIGRATE\_TRICKLE (ON by default) only limits the number of requests submitted at a time by an individual dmmigrate command. If you define multiple taskgroup objects containing the run\_dmmigrate.sh script that are scheduled to run with overlapping times, it is still possible to flood the DMF daemon with migration requests even if DMMIGRATE\_TRICKLE is enabled. Therefore, SGI recommends that you to call the taskgroup object containing the run\_dmmigrate.sh script from the dmdaemon object in order to migrate files in all DMF-managed filesystems with a single command.

For more information about these parameters, see:

- "taskgroup Object Parameters" on page 220
- "taskgroup Object Example for Periodic dmmigrate Tasks" on page 241

• The dmmigrate(8) man page

### Restrict the Size of the Alerts and Performance Records Databases

You should configure tasks to automatically purge old records from the alerts and performance databases, based on the age of the records and the size of the databases:

• run\_remove\_alerts.sh removes records from the alerts database according to the following parameters:

ALERT\_RETENTION MAX\_ALERTDB\_SIZE REMALERT\_PARAMS

• run\_remove\_perf.sh removes records from the performance database according to the following parameters:

PERF\_RETENTION MAX\_PERFDB\_SIZE REMPERF\_PARAMS

**Note:** If you configure a task group to run the above scripts, then you must specify at least one of the retention or database-size parameters. For example, if you specify a task group containing run\_remove\_alerts.sh but you do not include either the ALERT\_RETENTION or the MAX\_ALERTDB\_SIZE parameter, you will get an error.

The sample configuration files provide task groups with recommended starting values:

- An age of 4 weeks for alert and performance records
- A maximum alerts database size of 100 MB
- A maximum performance database size of 256 MB

However, you should modify these values as necessary for your site. SGI recommends that the alerts and performance databases each be less than 512 MB. For approximate size requirements, see "*HOME\_DIR* Size"

See:

- "Overview of the Tasks" on page 215
- "taskgroup Object Parameters" on page 220

007-5484-010

- "taskgroup Object Example for Removing Alerts" on page 241
- "taskgroup Object Example for Removing Performance Records" on page 242

## **Administrative Best Practices**

This section discusses the following:

- "Use a Time Synchronization Application" on page 98
- "Monitor DMF Daily" on page 98
- "Migrate Multiple Copies of a File" on page 98
- "Determine the Backup Requirements for Your Site" on page 99
- "Run Certain Commands Only on a Copy of the DMF Databases" on page 101
- "Be Aware of Differences in an HA Environment" on page 101
- "Avoid Bottlenecks when Tape Drives and Host Port Speeds Do Not Match" on page 101
- "Use N-port Topology for All LSI FC Ports Used with Tape Drives" on page 104
- "Start Site-Specific Configuration Parameters and Stanzas with "LOCAL\_"" on page 104
- "Use TMF Tracing" on page 104
- "Run dmcollect If You Suspect a Problem" on page 104
- "Modify Settings If Providing File Access via Samba" on page 105
- "Disable Journaling When Loading an Empty Database" on page 106
- "Use Sufficient Network Bandwidth for Socket Merges" on page 106
- "Temporarily Disable Components Before Maintenance" on page 106
- "Gracefully Stop the COPAN VTL" on page 106
- "Reload STK ACSLS Cartridges Properly" on page 106
- "Disable Zone Reclaim to Avoid System Stalls" on page 107

- "Set Volume Size If You Want to Use Capacity Features" on page 107
- "Monitor the Size of the PCP Metrics Archive" on page 108
- "Be Aware that API Commands Change Without Notice" on page 108

#### Use a Time Synchronization Application

SGI recommends that you use a time synchronization application on all potential DMF servers and parallel data mover nodes, and that you force synchronization at every boot. For example, if you use Network Time Protocol (NTP), you should set the following in /etc/sysconfig/ntp:

NTPD\_FORCE\_SYNC\_ON\_STARTUP="yes"

#### Monitor DMF Daily

You should monitor DMF on a daily basis to ensure that it is operating properly and that you find any problems in time to retrieve data.

DMF provides a number of automated tasks that you can configure to generate reports about errors, activity, and status. Additionally, some serious error conditions generate email messages. Examining this information on a timely basis is important to ensure that DMF is operating properly and to diagnose potential problems.

#### Migrate Multiple Copies of a File

When you migrate a file in a DMF configuration, make at least two permanent copies of it on separate media to prevent file data loss in the event that a migrated copy is lost.

**Note:** Because the fast-mount cache configuration requires at least two copies (one to the temporary cache and one to a permanent storage target), SGI therefore recommends that you migrate at least three copies for this configuration (one to the temporary cache and two to permanent storage targets). See "Use Fast-Mount Cache Appropriately" on page 92.

### Determine the Backup Requirements for Your Site

This section discusses the following:

- "Site-Specific Factors to Consider for Backups" on page 99
- "Number of Backup Tapes Required (Physical Tapes and COPAN VTL)" on page 99
- "Back Up Migrated Filesystems and DMF Databases" on page 100
- "Retain Log and Journal Files Between Full Backups" on page 101

#### Site-Specific Factors to Consider for Backups

Backup requirements depend upon a number of very site-specific factors, including the following:

- The amount of data that is migrated and the amount of data that is not migrated at the time a backup takes place
- The number of inodes
- The size of the DMF databases (see "HOME\_DIR Size" on page 79)
- The backup methodology for using full and/or partial backups
- The retention period for backups

#### Number of Backup Tapes Required (Physical Tapes and COPAN VTL)

The number of physical or virtual backup tapes that will be used depends upon the retention period and the information in "Site-Specific Factors to Consider for Backups" on page 99.

Tapes are recycled after the retention period is completed, therefore you must have more backup tapes than are required to fulfill the retention period (at least one extra tape). Assuming that backups are done daily, the minimum number of tapes required is:

Retention\_Period\_In\_Days + 1 = #\_Backup\_Tapes

For example, using a retention period of 4 weeks (28 days):

28 + 1 = 29 tapes

So long as each day's backup can fit onto one tape, this means that at a minimum 29 backup tapes are required, assuming that backups are performed each day.

**Note:** You should monitor the backup report daily to verify that there are sufficient tapes available for future backups. If it turns out that a given day requires multiple backup tapes for the set of backups for that day's backup, you must empty previously used backup tapes or add more backup tapes.

#### Space Required for the Daily Backup (COPAN MAID)

The amount of space that your site will required for the backups created by each day's backup depends upon the information discussed in "Site-Specific Factors to Consider for Backups" on page 99. This amount is the *Dump\_Space\_Needed\_Per\_Day* value.

The approximate formula for the amount of disk space that you must reserve for backups is:

Dump\_Space\_Needed\_Per\_Day \* (Retention\_Period\_In\_Days + 1) = Reserved\_Space

You can allocate the *Reserved\_Space* on a reserved portion of the RAID set that is not managed by DMF). If you prefer, you could allocate space on physical tapes instead. For more information, see *COPAN MAID for DMF Quick Start Guide*.

#### Back Up Migrated Filesystems and DMF Databases

When using DMF, you must still perform regular backups to protect unmigrated files, inodes, and directory structures; DMF moves only the data associated with files, not the file inodes or directories. You can configure DMF to automatically run backups of your DMF-managed filesystems.

You can use the following tasks

You must also back up the daemon database and the LS database regularly using the run\_copy\_databases.sh task.

See:

- "DMF Administration" on page 42
- "taskgroup Object" on page 215
- "Backups and DMF" on page 437

#### Retain Log and Journal Files Between Full Backups

You must retain DMF log and journal files between full backups of the DMF databases. After a full backup, you may remove old journal and log files to prevent the spool directory from filling. You can use the run\_remove\_logs.sh and run\_remove\_journals.sh tasks to schedule automatic removal of the old files after the backup completes. See "taskgroup Object" on page 215.

#### Run Certain Commands Only on a Copy of the DMF Databases

You should run the following commands only on a copy of the DMF databases:

- dmdbcheck(8)
- dmdump(8)

If you run these commands on an active database (that is, on a database located in the *HOME\_DIR* directory while DMF is running), the results of the commands will be unreliable because DMF may be actively changing the data while the command is running.

## Be Aware of Differences in an HA Environment

If you run DMF in a high-availability (HA) cluster, some configuration requirements and administrative procedures differ from the information in this guide. For example, in an HA environment you must first remove HA control of the resource group before stopping DMF. For more information, see *High Availability Extension and SGI InfiniteStorage.* 

## Avoid Bottlenecks when Tape Drives and Host Port Speeds Do Not Match

**Note:** This section does not apply to STK drives. For those drives, the only control is the size of the tape drive I/O request, which DMF determines. STK 4–Gbit adapters perform at approximately 200 MB/s.

If you have one 4-Gbit host port and are writing data to multiple 2-Gbit tape drives, the aggregate desired bandwidth on the host port is greater than the data rate of the Fibre Channel (FC) adapters on the tape drives. This can cause the switch's frame

buffers to fill up, causing the switch to stop accepting data from the 4-Gbit HBA, dropping the effective data rate close to that of a 2-Gbit HBA.

You can correct this situation by changing the maximum burst size (burst\_size) for the tape drive. The maximum burst size specifies the maximum amount of data that the port can transfer during a single operation. It should be double the switch port buffering (after unit conversions, because maximum burst size is in units of 512 bytes). For example, a Brocade 4100 switch has at least 32 KB of buffering per port, so you would start with a value of 128.

**Note:** Determining the optimum value for burst\_size depends upon many site-specific factors, including HBA speed, switch speed, tape speed, and number of tapes per port; it may take some trial-and-error to set optimally. SGI suggests beginning by using a value of 64 or 128, which have been shown to improve results without negative impact.

Before changing the maximum burst size, ensure that you have stopped DMF, APD, and the TMF or OpenVault mounting service.

If you have installed the optional sdparm RPM from SLES, you can use the sdparm command to set the burst size:

# sdparm -t fcp --set MBS=burstsize /dev/sgNN

You can test the effects of changing the burst size by doing the following:

- 1. Stop DMF, APD, and the TMF or OpenVault mounting service.<sup>2</sup>
- 2. Ensure you have two 2–Gbit tape drives on 4–Gbit FC switch with one 4–Gbit host connection.
- 3. Set the maximum burst size to 0 (no limit) on both drives. For example:
  - # sdparm -t fcp --set MBS=0 /dev/sg0
- 4. Load scratch tapes on the drives.

<sup>&</sup>lt;sup>2</sup> For instructions about starting and stopping DMF and the mounting service in an HA environment, see *High Availability Extension and SGI InfiniteStorage.* 

- 5. Enter the following for each drive separately and then both drives in parallel and monitor performance with SGI Performance Co-Pilot<sup>™</sup> (PCP<sup>™</sup>) or an FC switch tool:
  - # dd if=/dev/zero of=/dev/ts/... bs=256k
- 6. Change maximum burst size. For example, to set it to 128:

# sdparm -t fcp --set MBS=128 /dev/sg0

7. Enter the following for each drive separately and then both drives in parallel and monitor performance with PCP or an FC switch tool:

# dd if=/dev/zero of=/dev/ts/... bs=256k

To determine the current maximum burst size, use the sginfo -D command. For example:

```
# sginfo -D /dev/sg0
Disconnect-Reconnect mode page (0x2)
-----
Buffer full ratio
                                0
Buffer empty ratio
                                0
Bus Inactivity Limit (SAS: 100us) 0
Disconnect Time Limit
                                0
Connect Time Limit (SAS: 100us)
                                0
Maximum Burst Size
                                128
EMDP
                                0
Fair Arbitration (fcp:faa,fab,fac) 0
DIMM
                                0
DTDC
                                0
                                0
First Burst Size
```

You can also use the sdparm --get command if you have installed the optional sdparm RPM from SLES. For example:

# sdparm -t fcp --get MBS /dev/sg0

For more information about sdparm, see:

http://freshmeat.net/projects/sdparm/

http://dag.wieers.com/rpm/packages/sdparm/

#### Use N-port Topology for All LSI FC Ports Used with Tape Drives

During error recovery, a bus reset will cause the LSI FC port to renegotiate its connection with the FC switch. This renegotiation can result in the LSI host port acquiring a different port ID. Should this happen, reservation conflicts or errors that result in the tape driving transitioning to swdn can occur. To avoid this problem, use lsiutil to set the link topology to N-port for all LSI FC ports used with tape drives, which eliminates the possibility that the host adapter port could acquire a different port ID.

### Start Site-Specific Configuration Parameters and Stanzas with "LOCAL\_"

If you choose to add site-specific parameters or object stanzas to the DMF configuration file, you should begin the parameter name or stanza name with "LOCAL\_" (such as LOCAL\_MYPARAM) so that the names will not cause conflict with future SGI DMF parameters and stanzas.

### **Use TMF Tracing**

Each TMF process writes debugging information to its own trace file, located in the directory specified by the trace\_directory parameter in the TMF configuration file /etc/tmf/tmf.config. If you use TMF, you should leave TMF tracing on so that this debugging information is available if problems occur.

The trace files are circular, meaning they only contain the most recent activity from a TMF process. To change the amount of history available in a trace file, modify the trace\_file\_size configuration parameter.

When TMF is restarted, any trace files from the previous instance of TMF are moved to the directory specified in trace\_save\_directory.

For more information, see TMF 5 Administrator's Guide for SGI InfiniteStorage.

#### Run dmcollect If You Suspect a Problem

As soon as you suspect a problem with DMF, run the dmcollect(8) command to gather the relevant information about your DMF environment that will help you and SGI analyze the problem.

**Note:** Take care to enter the correct number of previous days from which to gather information, so that logs containing the first signs of trouble are included in the collection.

Also see Chapter 16, "Troubleshooting" on page 463.

#### Modify Settings If Providing File Access via Samba

You can avoid an unnecessary Windows SMB request timeout by setting the SessTimeout parameter to a value appropriate for a DMF environment, such as 300 seconds. This is especially important for slower mounting/positioning libraries and tape drives. For details, see the following website:

http://technet.microsoft.com/en-au/library/cc938292.aspx

The Windows Explorer desktop can show which files in an SMB/CIFS network share are in a fully or partially offline state. If so enabled, Windows Explorer overlays a small black clock on top of a migrated file's normal icon; the black clock symbol indicates that there may be a delay in accessing the contents of the file. (This feature is disabled by default.)

To enable this feature, do the following:

1. Install the sgi-samba RPMs from ISSP.

Note: This feature is not available in community Samba.

2. Add the following line to the Samba configuration file /etc/samba/smb.conf on the DMF server:

dmapi support = Yes

3. Restart the smb daemon on the DMF server:

server# /etc/init.d/smb restart

For more information, see the smb.conf(5) man page.

### **Disable Journaling When Loading an Empty Database**

If you are loading an empty database, you should disable journaling in order to eliminate unnecessary overhead. To do this, use the -j option to the dmdadm(8) and dmcatadm(8) commands. For example:

```
# dmdadm -j -u -c "load /dmf/scratch/daemon.txt"
# dmcatadm -j -m ls -u -c "load /dmf/scratch/ls_cat_txt" > /dmf/tmp/load.ls.db.out 2>&1
```

#### Use Sufficient Network Bandwidth for Socket Merges

If you perform a merge using a socket, you must ensure that the network has sufficient bandwidth. For more information, contact SGI technical support.

#### **Temporarily Disable Components Before Maintenance**

Before you perform maintenance on tape drives, a tape library, or COPAN shelf, you can perform steps that will allow DMF to quit using the component. You can then verify that the component is currently unused and will no longer accept new work. See "Temporarily Disabling Components" on page 452.

### Gracefully Stop the COPAN VTL

Before stopping the COPAN VTL, you should ensure that DMF is not using any of its virtual tape drives and then stop the OpenVault LCPs associated with the COPAN VTL. See "Stop the COPAN VTL" on page 458.

## **Reload STK ACSLS Cartridges Properly**

After you load tape cartridges into a StorageTek tape library controlled by Automated Cartridge System Library Software (ACSLS) via the cartridge access port, you must manually cancel all prior ACSLS enter requests. This will allow OpenVault to update the DMF database.

## **Disable Zone Reclaim to Avoid System Stalls**

**Note:** For large NUMA systems, whose typical workload is HPC applications, you should consider whether the benefits of memory locality outweigh the cost of memory reclaim.

To avoid transient system stalls on most DMF servers, you should disable zone reclaim by adding the following line to the /etc/sysctl.conf file:

vm.zone\_reclaim\_mode = 0

To make this change take effect, enter the following:

# sysctl -p

For more information about this kernel parameter, refer to the Documentation/sysct/vm.txt file in the Linux kernel source.

#### Set Volume Size If You Want to Use Capacity Features

If you want to use features such as the dmcapacity(8) command and its display via DMF Manager (which are particularly useful features for COPAN MAID and COPAN VTL), you should set the size of volumes in the DMF database. Do one of following:

 Use the -s tapesize option to dmov\_loadtapes(8) when loading new volumes to set the size in bytes. For example:

# dmov\_loadtapes -t Ultrium4-800 -1 C00 -s 2000000000 dump\_tasks

• Use the dmvoladm(8) command with the update directive to modify the ts field to set the size in bytes. For example:

# dmvoladm -m vtl\_ls -c "update C00X1Z tapesize 2000000000"

• Specify the cartridge size on the Add Volumes dialog in DMF Manager to set the size in bytes. See "Managing Volumes" on page 164.

#### Monitor the Size of the PCP Metrics Archive

PCP continuously gathers DMF performance metrics for display in DMF Manager. These metrics are stored in /var/lib/pcp-storage/archives.

**Note:** In an HA environment, the PCP metrics archive is stored in the directory specified by the dmfman\_setup\_ha script. For more information, see the section about configuring DMF for HA in *High Availability Extension and SGI InfiniteStorage*.

Each month, DMF performs a data-reduction process on the metrics gathered for the month. This reduces the size of the archives while retaining a consistent amount of information. Although the size of the archive has a bounded maximum, this can still be quite large depending on the configuration of the server and how many clients access it. For example, a server with a large number of filesystems could generate up to 100 Mbytes of archives per day. You should initially allow around 2 GB of space in /var/lib/pcp-storage/archives for archive storage and monitor the actual usage for the first few weeks of operation.

#### Be Aware that API Commands Change Without Notice

DMF uses several undocumented commands as an internal API layer. These commands can change or be removed without notice.

**Note:** If you require functionality that is not provided by the standard set of documented DMF administrator and user commands, contact SGI Support to suggest a request for enhancement.

# Installing and Configuring the DMF Environment

This chapter discusses the following:

- "Overview of the Installation and Configuration Steps" on page 109
- "Installation and Configuration Considerations" on page 111
- "Starting and Stopping the DMF Environment" on page 121
- "Customizing DMF" on page 123
- "Importing Data From Other HSMs " on page 126

## **Overview of the Installation and Configuration Steps**

To install and configure the DMF environment, perform the following steps:

Note: For detailed examples of configuring using COPAN cabinets, see:

- COPAN MAID for DMF Quick Start Guide
- COPAN VTL for DMF Quick Start Guide

Procedure 4-1 Configuring the DMF Environment

- 1. Read "Installation and Configuration Considerations" on page 111.
- 2. Install the DMF server software (which includes the software for TMF and OpenVault) according to the instructions in the *SGI InfiniteStorage Software Platform* release note and any late-breaking caveats posted to Supportfolio:

https://support.sgi.com

See "ISSP DMF YaST Patterns" on page 112.

3. Determine the DMF drive groups that you want to use.

- 4. Configure the TMF or OpenVault mounting service (if used) according to the following documentation:
  - TMF 5 Administrator's Guide for SGI InfiniteStorage
  - OpenVault Operator's and Administrator's Guide
- 5. Determine how you want to complete periodic maintenance tasks. See "Automated Maintenance Tasks" on page 118.
- 6. Make and mount the filesystems required for the DMF administrative directories. See "Configure DMF Administrative Directories Appropriately" on page 75.
- 7. Install the DMF license (and optional DMF Parallel Data Mover Option license) on the primary DMF server and the passive DMF server (if applicable). See Chapter 2, "DMF Licensing" on page 57 and "Managing Licenses and Data Capacity with DMF Manager" on page 138.

Note: Nodes running DMF client software do not require a DMF license.

- 8. Create or modify your configuration file and define objects for the following:
  - Pathname and file size parameters necessary for DMF operation (the base object)
  - DMF daemon
  - Daemon maintenance tasks
  - Filesystems
  - Automated space management
  - Media-specific process (MSP) or library server (LS)
  - MSP/LS maintenance tasks

See "Configuring DMF with DMF Manager" on page 145.

Also see "Configuration Objects Overview" on page 189.

9. Verify the configuration by selecting the following in DMF Manager, select the following:

```
Overview

> Configuration ...
> Validate Current Configuration
```

If there are errors, fix them and repeat the validation until there are no errors.

- 10. If you are using the DMF Parallel Data Mover Option, see "Parallel Data Mover Option Configuration Procedure" on page 343 and the *SGI InfiniteStorage Software Platform* release note.
- 11. Start the DMF environment. See "Starting and Stopping the DMF Environment" on page 121.
- 12. If you want to install the DMF client packages on other systems, see the SGI InfiniteStorage Software Platform release note and the client installation DMF.Install instructions. Also see "DMF Client Configurations and xinetd" on page 113.

To administer and monitor DMF, see Chapter 5, "Using DMF Manager" on page 127.

## Installation and Configuration Considerations

This section discusses the configuration considerations that will affect your system:

- "ISSP DMF YaST Patterns" on page 112
- "DMF Client Configurations and xinetd" on page 113
- "Filesystem Mount Options" on page 113
- "Mounting Service Considerations" on page 113
- "Inode Size Configuration" on page 114
- "Daemon Database Record Length" on page 116
- "Interprocess Communication Parameters" on page 118
- "Automated Maintenance Tasks" on page 118

- "DMAPI\_PROBE Must Be Enabled for SLES 10 or SLES 11 Nodes When Using CXFS" on page 119
- "Networking Considerations for Parallel Data Mover Option" on page 119
- "Passwordless SSH Configuration for DMF" on page 119

## **ISSP DMF YaST Patterns**

The ISSP release includes the following DMF YaST patterns:

- DMF Server, which provides:
  - The full set of DMF server functionality, including the DMF daemon, infrastructure, user and administrator commands, and all man pages. This applies to SGI ia64 and SGI x86\_64 servers running the operating system as specified in the ISSP and DMF release notes. You should install this software only on those machines that can be the DMF server.
  - Client installers, which download the client software onto the DMF server so that you can later transfer the DMF client software to the DMF client nodes. The client packages are installed along with their installation instructions on the DMF server in the following directory:

/opt/dmf/client-dist/*DMFversion/clientOS&architecture* 

The client software contains a limited set of user commands, libraries, and man pages. This applies to all supported operating systems. You should install this software on machines from which you want to give users access to DMF user commands, such as dmput and dmget.

• **DMF Parallel Data Mover**, which provides the infrastructure for parallel data mover nodes to move data offline and retrieve it, plus the required underlying CXFS client-only software.

Only one of these patterns can be installed on a given machine.

### DMF Client Configurations and xinetd

If your configuration includes DMF client platforms, you must ensure that the DMF server is running the xinetd(8) daemon. The xinetd daemon is enabled by default. If it has been disabled, you must reenable it at boot time via the following command:

dmfserver# chkconfig xinetd on

If xinetd is not running, you can start it immediately via the following command:

dmfserver# /usr/sbin/xinetd

See also "Set the xinetd tcpmux instances Parameter Appropriately" on page 88.

#### **Filesystem Mount Options**

Data Management API (DMAPI) is the mechanism between the kernel and the XFS or CXFS filesystem for passing file management requests between the kernel and DMF. Ensure that you have installed DMAPI and the appropriate patches.

For filesystems to be managed by DMF, they must be mounted with the DMAPI interface enabled. Failure to enable DMAPI for DMF-managed user filesystems will result in a configuration error.

Do the following:

1. Use the following command:

# mount -o dmi -o mtpt = mountpoint

2. Add dmi, mtpt = mountpoint to the fourth field in the fstab entry.

For more information, see:

- "mkfs and mount Parameters" on page 81
- The mount(8) and fstab(5) man pages

#### **Mounting Service Considerations**

Mounting services are available through OpenVault or the Tape Management Facility (TMF)

The LS checks the availability of the mounting service when it is started and after each occurrence in which an LS data mover process was unable to reserve its drive. The data mover process may be either:

- A write child that migrates data to secondary storage
- A read child that recalls data from secondary storage

If the mounting service is unavailable, the LS does not start any new child processes:

- For OpenVault, the LS sends an e-mail message to the administrator, asking that OpenVault be started. It then periodically polls OpenVault until it becomes available, at which time child processes are again allowed to run.
- For TMF, the LS attempts to initiate tmdaemon if it is not up (based on the exit status of tmstat) and waits until a TMF device in the configuration pending state is configured up before it resumes processing. If TMF cannot be started or if no devices are configured up, the LS sends e-mail to the administrator and polls TMF until a drive becomes available.

You can use MAX\_MS\_RESTARTS to configure the number of automatic restarts.

See also Chapter 8, "Mounting Service Configuration Tasks" on page 349

#### **Inode Size Configuration**

In DMF user filesystems and disk cache manager (DCM) MSP filesystems, DMF state information is kept within a filesystem structure called an *extended attribute*.

Extended attributes can be either inside the inode or in attribute blocks associated with the inode. DMF runs much faster when the extended attribute is inside the inode, because this minimizes the number of disk references that are required to determine DMF information. In certain circumstances, there can be a large performance difference between an inode-resident extended attribute and a non-resident extended attribute.

The size of inodes within a filesystem impacts how much room is available inside the inode for storing extended attributes. Smaller inode sizes have much less room available for attributes. Likewise, the legacy inode attribute format (-i attr=1 option to mkfs.xfs) results in less available extended attribute space than does the current default format (-i attr=2 option).

SGI recommends that you configure your filesystems so that the extended attribute is always inode-resident. Whenever both 256-byte and 512-byte inode sizes will work,

you should use the 256-byte inode size (-i size=256 option to mkfs.xfs) because the inode scans will be up to twice as fast. SGI also highly recommends that you use attr2 (-i attr=2 option) when possible if it allows 256-byte inode sizes to be used.

For optimal performance, you should create any DCM MSP filesystems with 256-byte inode sizes and attr2 attribute format. (For other filesystems for DMF administrative directories, the inode size does not matter.) For best performance, you should use 512-byte inode sizes for DMF user filesystems only under the following circumstances:

- · If users require other XFS attributes such as ACLs or other user-specified attributes
- If the user filesystem will have large numbers of partial-state files with more partial-state regions than will fit in a 256-byte inode

If you must have a 512-byte inode size for a DMF user filesystem, you can do so by using the Linux mkfs.xfs command with the -i size=512 option. (Filesystems that already exist must be backed up, recreated, and restored.)

Table 4-1 summarizes the relationship among the inode size, attr type, and file regions.

| Size of inode  | attr Type | Default Maximum<br>Number of File Regions |
|----------------|-----------|-------------------------------------------|
| 256            | 1         | (Not recommended)                         |
| 256            | 2         | 2                                         |
| 512 or greater | 1         | 8                                         |
| 512 or greater | 2         | 11                                        |

Table 4-1 Default Maximum File Regions for XFS and CXFS Filesystems

For more information about setting the inode size and the attr type, see the mkfs.xfs(8) and mount(8) man pages.

#### **Daemon Database Record Length**

A daemon database entry contains one or more fixed-length records:

- The base record (dbrec), which consists of several fields, including the path field
- Zero or more path segment extension (pathseg) records

If the value that is returned to the daemon by the MSP/LS (such as the pathname resulting from the NAME\_FORMAT value template in an FTP or disk msp object) can fit into the path field of the daemon's dbrec record, DMF does not require pathseg records. If the MSP/LS supplies a path value that is longer than the path field, DMF creates one or more pathseg records to accommodate the extra space.

The default size of the path field of the dbrec is 34 characters. This size allows the default paths returned by dmatls, dmdskmsp, and dmftpmsp to fit in the path field of dbrec as long as the user name portion of the dmftpmsp or dmdskmsp default path (*username/bit\_file\_identifier*) is 8 characters or fewer. If you choose to use a value for NAME\_FORMAT that results in longer pathnames, you may want to resize the path field in dbrec in order to increase performance.

The default size of the path field in the pathseg record is 64. For MSP path values that are just slightly over the size of the dbrec path field, this will result in a large amount of wasted space for each record that overflows into the pathseg record. The ideal situation would be to have as few pathseg records as possible, because retrieving pathseg records slows down the retrieval of daemon database records.

The size of the path field in the daemon dbrec record can be configured at any time before or after installation. (The same holds true for any installation that might be using the dmftpmsp or dmdskmsp with a different path-generating algorithm or any other MSP that supplies a path longer than 34 characters to the daemon.)

Procedure 4-2 Configuring the Daemon Database Record Length

The steps to configure the daemon database entry length are as follows:

1. If dmfdaemon is running, use the following command to halt processing in a non-HA environment:

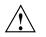

**Caution:** For instructions about starting and stopping DMF and the mounting service in an HA environment, see *High Availability Extension and SGI InfiniteStorage*.

# service dmf stop

2. If a daemon database already exists, perform the following commands:

```
# cd HOME_DIR/daemon
# dmdump -c . > textfile
# cp dbrec* pathseg* dmd_db.dbd backup_dir
# rm dbrec* pathseg* dmd_db.dbd
```

Where:

- *HOME\_DIR* is the value of HOME\_DIR returned by the dmconfig base command
- *textfile* is the name of a file that will contain the text representation of the current daemon database
- *backup\_dir* is the name of the directory that will hold the old version of the daemon database
- 3. Change to the rdm directory:
  - # cd /usr/lib/dmf/rdm
- 4. Back up the dmd\_db.dbd and dmd\_db.ddl files that reside in /usr/lib/dmf/rdm. This will aid in disaster recovery if something goes wrong.
- 5. Edit dmd\_db.ddl to set the new path field lengths for the dbrec and/or pathseg records.
- 6. Regenerate the new daemon database definition, as follows:
  - # /usr/lib/dmf/support/dmddlp -drsx dmd\_db.ddl
- 7. Back up the new versions of dmd\_db.dbd and dmd\_db.ddl for future reference or disaster recovery.
- 8. If the daemon database was backed up to text (to *textfile* in step 2), enter the following commands:

# cd HOME\_DIR/daemon
# dmdadm -u -c "load textfile"

9. If the daemon was running in step 1, restart it by executing the following command:

# service dmf start

### **Interprocess Communication Parameters**

Ensure that the following interprocess communication kernel configuration parameters are set equal to or greater than the default before running DMF:

MSGMAX MSGMNI

For more information, execute info ipc and see the sysctl(8) and msgop(2) man pages.

#### **Automated Maintenance Tasks**

DMF lets you configure parameters for completing periodic maintenance tasks such as the following:

- · Making backups (full or partial) of user filesystems to tape or disk
- · Making backups of DMF databases to disk
- Removing old log files and old journal files
- Monitoring DMF logs for errors
- Monitoring the status of volumes in LSs
- · Running hard deletes
- Running dmaudit(8)
- Merging volumes that have become sparse (and stopping this process at a specified time)

Each of these tasks can be configured in the DMF configuration file (/etc/dmf/dmf.conf) through the use of TASK\_GROUPS parameters for the DMF daemon and the LS. The tasks are then defined as objects.

For each task you configure, a time expression defines when the task should be done and a script file is executed at that time. The tasks are provided in the /usr/lib/dmf directory.

The automated tasks are described in "taskgroup Object" on page 215.

### DMAPI\_PROBE Must Be Enabled for SLES 10 or SLES 11 Nodes When Using CXFS

By default, DMAPI is turned off on SLES 10 and SLES 11 systems. To mount CXFS filesystems on a SLES 10 or SLES 11 client-only node with the dmi mount option, you must set DMAPI\_PROBE="yes" in the /etc/sysconfig/sysctl file on the node. Changes to the file will be processed on the next reboot.

After setting that system configuration file, you can immediately enable DMAPI for the current boot session by executing the following:

client-only# sysctl -w fs.xfs.probe\_dmapi=1

**Note:** These steps are not required on the DMF server or DMF parallel data mover nodes because these steps are done automatically when installing the dmf or dmf-mover packages.

#### **Networking Considerations for Parallel Data Mover Option**

The parallel data mover nodes communicate with the DMF and OpenVault servers over the network. By default, they use the IP addresses that are associated with the system hostnames. Additionally, depending on your configuration, it is possible that socket merging can occur between hosts. By default, this feature uses the same network as other DMF communication traffic.

It is possible to configure DMF to use an alternative network for general communication between DMF nodes as well as an alternative network for socket merges. See "node Object" on page 206.

If you use an alternative network for DMF communication, the OpenVault server must listen on the same network; in this case, the name you specify for the initial OpenVault prompt (that asks you to supply the name where OpenVault will be listening) will be different from the hostname of the DMF server. See comment 2 in "Initially Configure the OpenVault Server" on page 350.

#### Passwordless SSH Configuration for DMF

If configured, DMF can use passwordless secure shell (SSH) to do the following.

 Transfer a copy of disk-based backups to one or more remote directories (using the optional DUMP\_MIRRORS DMF configuration file)

- Simplify the use of the dmatsnf(8) and dmatread(8) commands to verify the integrity of the library server (LS) volumes and recover data from them for a configuration where not all volumes are mountable on the DMF server
- When in an active-active HA configuration with parallel data mover nodes, DMF Manager can represent the status of both mover nodes

You must set up SSH keys so that the local root user can log in to the remote host as a remote user without a password. Do the following:

1. Generate RSA authentication keys for the root user on the DMF server, if the keys do not already exist. Be sure that you **do not** enter a passphrase when prompted (just press Enter).

dmfserver# ssh-keygen -t rsa Generating public/private rsa key pair. Enter passphrase (empty for no passphrase): Enter same passphrase again: Your identification has been saved in /root/.ssh/id\_rsa. Your public key has been saved in /root/.ssh/id\_rsa.pub. ...

- 2. Install the identity information on all nodes on which passwordless SSH access is required. For example:
  - To provide access for the DMF server on two parallel data mover nodes pdm1 and pdm2:

dmfserver# ssh-copy-id -i ~/.ssh/id\_rsa.pub root@pdm1
dmfserver# ssh-copy-id -i ~/.ssh/id\_rsa.pub root@pdm2

 To provide access when using a remote host that has directories in which DMF will place a copy of disk-based backups (DUMP\_MIRRORS):

dmfserver# ssh-copy-id -i ~/.ssh/id\_rsa.pub user@remotehost

See the ssh-keygen(1) and ssh-copy-id(1) man pages for details.

## Starting and Stopping the DMF Environment

This section discusses the following:

- "Automatic Start After Reboot" on page 121
- "Explicit Start" on page 122
- "Preventing Automatic Start After Reboot" on page 122
- "Explicit Stop" on page 123

For more information about the mounting services, see:

- TMF 5 Administrator's Guide for SGI InfiniteStorage
- OpenVault Operator's and Administrator's Guide

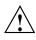

**Caution:** In an HA environment, procedures differ. For example, you must first remove HA control of the resource group before stopping DMF and the mounting service. See *High Availability Extension and SGI InfiniteStorage*.

### **Automatic Start After Reboot**

To enable automatic startup of the DMF environment, execute the following chkconfig(8) commands as root on the DMF server in a non-HA environment: <sup>1</sup>

dmfserver# chkconfig tmf on (if TMF)
dmfserver# chkconfig openvault on (if OpenVault)
dmfserver# chkconfig dmf on
dmfserver# chkconfig dmfman on

Execute the following on the parallel data mover nodes:

pdmn# chkconfig dmf\_mover on

<sup>&</sup>lt;sup>1</sup> For instructions about starting and stopping DMF and the mounting service in an HA environment, see *High Availability Extension and SGI InfiniteStorage* 

## **Explicit Start**

To start the DMF environment daemons explicitly, execute the following on the DMF server in a non-HA environment:  $^{\rm 2}$ 

dmfserver# service tmf start (if TMF)
dmfserver# service openvault start (if OpenVault)
dmfserver# service dmf start
dmfserver# service dmfman start

Execute the following on the parallel data mover nodes:

pdmn# service dmf\_mover start

### **Preventing Automatic Start After Reboot**

To prevent automatic startup of the DMF environment, execute the following chkconfig(8) commands as root on the DMF server in a non-HA environment: <sup>3</sup>

dmfserver# chkconfig tmf off (if TMF)
dmfserver# chkconfig openvault off (if OpenVault)
dmfserver# chkconfig dmf off
dmfserver# chkconfig dmfman off

Execute the following on the parallel data mover nodes:

pdmn# chkconfig dmf\_mover off

<sup>&</sup>lt;sup>2</sup> For instructions about starting and stopping DMF and the mounting service in an HA environment, see *High Availability Extension and SGI InfiniteStorage.* 

<sup>&</sup>lt;sup>3</sup> For instructions about starting and stopping DMF and the mounting service in an HA environment, see *High Availability Extension and SGI InfiniteStorage.* 

## **Explicit Stop**

To stop the DMF environment daemons explicitly, execute the following on the DMF server in a non-HA environment:  $^{\rm 4}$ 

dmfserver# service tmf stop (if TMF)
dmfserver# service openvault stop (if OpenVault)
dmfserver# service dmf stop
dmfserver# service dmfman stop

Execute the following on the parallel data mover nodes:

pdmn# service dmf\_mover stop

**Note:** Executing service dmf\_mover stop on a mover node will cause existing data mover processes to exit after the LS notices this change, which may take up to two minutes. The existing data mover processes may exit in the middle of recalling or migrating a file; this work will be reassigned to other data mover processes.

## **Customizing DMF**

You can modify the default behavior of DMF as follows:

- "File Tagging" on page 123
- "Site-Defined Policies" on page 124
- "Site-Defined Client Port Assignment in a Secure Environment" on page 125

#### File Tagging

*File tagging* allows an arbitrary 32-bit integer to be associated with specific files so that they can be subsequently identified and acted upon. The specific values are chosen by the site; they have no meaning to DMF.

Non-root users may only set or change a tag value on files that they own, but the root user may do this on any files. The files may or may not have been previously migrated.

<sup>&</sup>lt;sup>4</sup> For instructions about starting and stopping DMF and the mounting service in an HA environment, see *High Availability Extension and SGI InfiniteStorage.* 

To set a tag, use the dmtag(1) command or the libdmfusr.so library. For example:

% dmtag -t 42 myfile

To view the tag set for a given file, use the dmtag or dmattr commands. For example:

% dmtag myfile
42 myfile
% dmattr -a sitetag myfile
42

You can test a file's tag in the when clause of the following configuration parameters by using the keyword sitetag:

```
AGE_WEIGHT
CACHE_AGE_WEIGHT
CACHE_SPACE_WEIGHT
SELECT_LOWER_VG
SELECT_MSP
SELECT_VG
SPACE_WEIGHT
```

For example:

SELECT\_VG fasttape when sitetag = 42

You can also access it in site-defined policies, as described below.

For more information, see the dmtag(1) man page.

### **Site-Defined Policies**

*Site-defined policies* allow you to do site-specific modifications by writing your own library of C++ functions that DMF will consult when making decisions about its operation. For example, you could write a policy that decides at migration time which volume group (VG) or MSP an individual file should be sent to, using selection criteria that are specific to your site.

**Note:** If you customize DMF, you should inform your users so that they can predict how the user commands will work with your policies in place. You can add error, warning, and informational messages for commands so that the user will understand why the behavior of the command differs from the default.

For information about the aspects of DMF that you can modify, see Appendix C, "Site-Defined Policy Subroutines and the sitelib.so Library" on page 523.

#### Site-Defined Client Port Assignment in a Secure Environment

If you have a secure environment and if you require more than 512 active connections between DMF clients and the DMF server, you can specify that DMF assign a specific range of TCP ports.

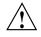

Caution: If the environment is not secure, do not use this feature.

When a user executes a remote DMF client command, the user-command mechanism initiates a trusted setuid root dmusrcmd(8) process on the client. This dmusrcmd process performs all of the access validation required to send the user request the DMF server. By default, the remote dmusrcmd process verifies that it connects to the original client dmusrcmd process via a reserved port number in the range 512-1023; these port numbers are only available to trusted (root) processes. If all of those ports are in use, the dmusrcmd process will block until one of the trusted ports is free.

If your environment is secure (and therefore assigning a port that is not reserved for a trusted process is acceptable) and you require more than 512 active ports, you can create a /usr/lib/dmf/dmf\_client\_ports file on every potential DMF server and every DMF client. The file on the potential DMF servers must contain every port on which a client is allowed to connect, and the file on each DMF client must contain the ports that client is allowed to access. The file must be owned by root and have an access mode of 0600.

You can use a range to specify the permitted ports. The format of the file is one or more lines as follows:

start\_port\_number: end\_port\_number

The *start\_port\_number* value must be greater than or equal to 512 and must be less than or equal to *end\_port\_number*. The order of the lines in the file is significant in

that dmusrcmd will start attempting to assign port numbers with the first line and process the lines in the order they appear in the file.

For example:

• To assign ports in the range 5000–6000:

5000:6000

• To first assign ports in the range 7000–8000 and then assign ports in the range 5000–6000 (and never assign ports in the range 6001–6999):

7000:8000 5000:6000

If the file exists but is empty, dmusrcmd will not attempt to bind to any particular port numbers, but will use the non-secure port that is assigned to it by the kernel.

If the file does not exist, the default behavior of only assigning ports 512-1023 will be enforced.

## Importing Data From Other HSMs

DMF utilities exist to assist with importing data from filesystems managed by other HSM packages into DMF, provided that the filesystems to be imported are accessible via FTP or as local or NFS-mounted filesystems. These tools are not distributed with the DMF product. They are for use only by qualified SGI personnel who assist sites doing conversions. To obtain assistance in performing a conversion, contact SGI Support.

# **Using DMF Manager**

This chapter discusses the following:

- "Accessing DMF Manager" on page 128
- "Getting Started with DMF Manager" on page 128
- "Running Observer Mode or admin Mode" on page 131
- "Getting More Information in DMF Manager" on page 134
- "Setting Panel Preferences" on page 136
- "Refreshing the View" on page 137
- "Managing Licenses and Data Capacity with DMF Manager" on page 138
- "Configuring DMF with DMF Manager" on page 145
- "Displaying DMF Configuration File Parameters" on page 154
- "Starting and Stopping DMF and the Mounting Service" on page 155
- "Discovering DMF Problems" on page 156
- "Filtering Alerts" on page 160
- "Seeing Relationships Among DMF Components" on page 162
- "Managing Volumes" on page 164
- "Managing Libraries" on page 167
- "Displaying DMF Manager Tasks" on page 168
- "Monitoring DMF Performance Statistics" on page 168
- "Displaying Node Status" on page 185

## Accessing DMF Manager

To access DMF Manager, do the following:

1. Point your browser to the following secure address:

https://YOUR\_DMF\_SERVER:1179

2. Accept the security certificate.

**Note:** DMF Manager generates its own SSL certificates, rather than having the SSL certificates signed by a commercial certificate authority. Therefore, the certificate warning is safe to ignore.

Also see "Running Observer Mode or admin Mode" on page 131.

## **Getting Started with DMF Manager**

DMF Manager lets you configure DMF, view the current state of your DMF system, and make operational changes.

When you initially open DMF Manager, you will see the **Overview** panel, which displays a high-level graphical view of the DMF environment and status for each DMF component, as shown in Figure 5-1. You can also configure DMF from this panel.

Each menu bar selection provides access to a DMF Manager panel, described in Table 5-1. To open a panel, click on the panel name in the menu. Right-click on the tab title to see its menu. Each panel has a key for its symbols.

**Note:** Some DMF Manager windows do not automatically update; choose the **Refresh** menu item to update an existing view.

| Menu Bar Item | Panel Name        | Description                                                                                                    |
|---------------|-------------------|----------------------------------------------------------------------------------------------------|
| Configuration | Overview          | High-level graphical view of the DMF environment, status for each DMF component, and configuration capability                                             |
|               | Parameters        | Details about the current parameter settings in the DMF configuration file and status for each DMF component                                              |
|               | Licenses          | Information about installed DMF, CXFS, XVM, and SGI<br>Management Center licenses and the ability to add and<br>delete licenses (when logged in as admin) |
| Storage       | Volumes           | Status of <i>volumes</i> : physical tapes, COPAN virtual tape<br>library (VTL) virtual tapes, and COPAN massive array of<br>idle disks (MAID) volumes     |
|               | Libraries         | Status of libraries                                                                                                    |
| Messages      | Reports           | Daily activity reports                                                                                                    |
|               | Alerts            | Informational messages, warnings, and critical errors                                                                                                    |
|               | DMF Manager Tasks | Status of commands issued via DMF Manager that may take time to complete                                                                                  |
| Statistics    | DMF Resources     | Current and historical reports about the state and the performance of the DMF filesystems and hardware                                                    |
|               | DMF Activity      | Current and historical reports about the state and the performance of the DMF requests and throughput                                                     |
|               | DMF I/O           | Statistics about how DMF is using data and various kinds of specific media                                                                                |
| Help          | Getting Started   | This section                                                                                                    |
|               | Admin Guide       | This manual                                                                                                    |
|               | About DMF Manager | Version and copyright information about the tool                                                                                                    |

## Table 5-1 DMF Manager Panel Menus

#### 5: Using DMF Manager

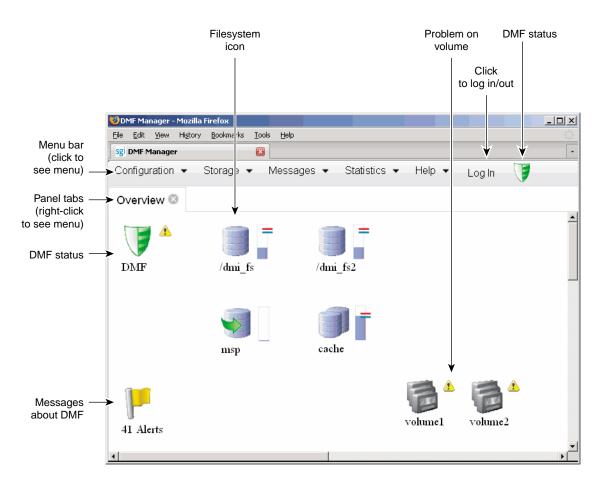

Figure 5-1 DMF Manager Overview Panel

Some panels have expandable folders. Click on the + symbol to expand a folder or on the — symbol to contract it, or use the **Expand All** and **Collapse All** buttons. Click on a report name to display the associated graphs. For example, see Figure 5-21 on page 164.

## Running Observer Mode or admin Mode

You can run DMF Manager in observer mode (the default) or you can log in to admin mode for more functionality, as described in the following sections:

- "Observer Mode Functionality" on page 131
- "admin Mode Functionality" on page 132
- "admin Mode Access" on page 133

#### **Observer Mode Functionality**

In the default observer mode in DMF Manager, you can do the following:

- View the state of DMF and the mounting service. See:
  - "Getting Started with DMF Manager" on page 128
  - "Discovering DMF Problems" on page 156
- View the fullness of each DMF-managed filesystem. See:
  - "Getting Started with DMF Manager" on page 128
  - "Discovering DMF Problems" on page 156
- View the licensed capacity. See "Showing Current DMF Usage and Licensed Capacity" on page 140.
- View installed DMF, CXFS, XVM, and SGI Management Center licenses and the system information required to request a new license. See "Managing Licenses and Data Capacity with DMF Manager" on page 138.
- View DMF's configuration. See "Displaying DMF Configuration File Parameters" on page 154.
- View relationships among DMF components. See "Seeing Relationships Among DMF Components" on page 162.
- Get context-sensitive help and view the DMF administration guide. See "Getting More Information in DMF Manager" on page 134.

- View information about volumes:
  - View each volume's status and fullness
  - Sort which volumes to view
  - Display dump tapes (physical tapes and COPAN VTL virtual tapes)
  - View the status of each drive
  - Temporarily create a user-defined query

Note: Saving the query requires admin mode. See "admin Mode Functionality" on page 132.

See:

- "Getting Started with DMF Manager" on page 128
- "Managing Volumes" on page 164
- View the daily reports (with history) and DMF alerts. See "Discovering DMF Problems" on page 156.
- View the long-running DMF Manager tasks (those currently executing and a history of executed tasks). See "Displaying DMF Manager Tasks" on page 168.
- View current and historical reports about DMF activity and resources. See "Monitoring DMF Performance Statistics" on page 168.

#### admin Mode Functionality

If you log in to admin mode, you can perform the following additional tasks:

- Add licenses to or delete licenses from the /etc/lk/keys.dat system license file or the DMF license file specified by the LICENSE\_FILE configuration parameter (see "base Object Parameters" on page 193).
- Start/stop DMF and the mounting service. See "Starting and Stopping DMF and the Mounting Service" on page 155.
- Create or modify the DMF configuration. See "Configuring DMF with DMF Manager" on page 145.

- Manage volumes (physical tapes, COPAN VTL virtual tapes, and COPAN MAID volumes):
  - Change the hold flags
  - Manually mark a volume as *sparse*, meaning containing blank or inactive areas after data has been deleted. (The data from a sparse volume will be later moved to another volume via *volume merging*, the mechanism provided by the LS for copying active data from volumes that contain largely obsolete data to volumes that contain mostly active data.) For more information, see "Volume Merging" on page 399.

**Note:** Merging is not appropriate for a volume configured as a fast-mount cache.

- Empty a damaged volume of all useful data and restore another copy in the volume group (VG)
- Eject physical tape cartridges from the tape library
- Load physical tape cartridges into the tape library and configure them for DMF's use with OpenVault
- Read data to verify the volume's integrity
- Enable/disable drives

See "Managing Volumes" on page 164.

- Acknowledge DMF alerts. See "Discovering DMF Problems" on page 156.
- Control long-running DMF Managed tasks (acknowledge, suspend/resume, or kill). See "Displaying DMF Manager Tasks" on page 168.

#### admin Mode Access

To log in to DMF Manager as the admin user, click the **Log In** button in the upper-right corner of the window, as shown in Figure 5-1 on page 130.

The default admin password is INSECURE. You should change the admin password and only provide it to those persons who you want to make administrative changes. (After you change the admin password, you cannot administratively set it to INSECURE again.)

**Note:** If you are upgrading from a release prior to DMF 5.4, the admin password will be reset to INSECURE. You should change the admin password to a site-specific value after upgrading.

## Getting More Information in DMF Manager

Each panel that uses icons has a key for its symbols, available via the **Show Key** menu selection. Figure 5-2 shows the key to icons on the **Overview** panel.

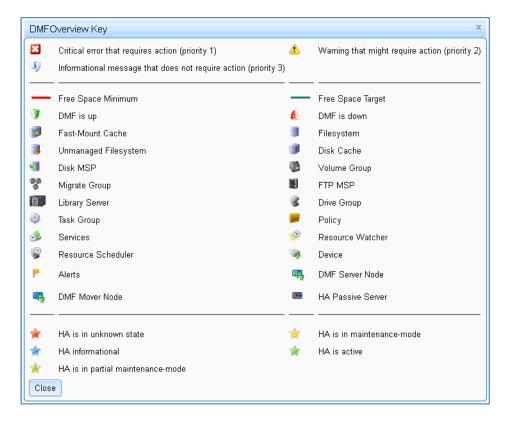

Figure 5-2 DMF Overview Key to Symbols

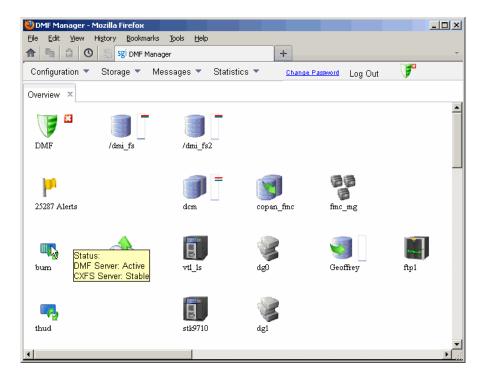

To display information about an object, you can move the mouse button over the object, as shown for the burn server in Figure 5-3.

Figure 5-3 Displaying Information About an Icon

To get more information about any item, right-click on it and select the **What is this?** option. For example, Figure 5-4 shows the help text for the **Alerts** icon.

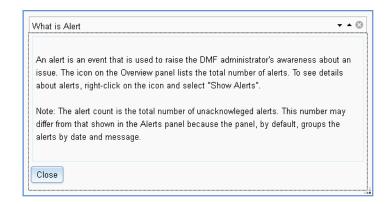

Figure 5-4 "What Is ..." Information

Each panel also has a What is 'PanelName'? menu selection.

For a quick-start to using DMF Manager, select the following from the menu bar:

#### Help

> Getting Started

To access the DMF administrator guide (this manual), select the following:

Help

> Admin Guide

## **Setting Panel Preferences**

Each DMF Manager panel (other than the **Help** panels) has a **Set** *PanelName* **Preferences** menu item that allows you to vary what is shown on the panel, how it behaves, and how often it is refreshed (see "Refreshing the View" on page 137).

For example, Figure 5-5 shows the preferences that you can set for the **Overview** panel.

| Overview Preferences x                                             |
|--------------------------------------------------------------------|
| Check the elisate to display in the DME Operation                  |
| Check the objects to display in the DMF Overview                   |
| IZ Fast-Mount Cache                                                |
| ✓Filesystem                                                        |
| ☑ Disk Cache                                                       |
| Disk MSP                                                           |
| ✓Volume Group                                                      |
| Migrate Group                                                      |
| FTP MSP                                                            |
| ⊡Library Server                                                    |
| Crive Group                                                        |
| ✓Task Group                                                        |
| ✓Policy                                                            |
| ✓ Services                                                         |
| ✓Node                                                              |
| Resource Watcher                                                   |
| Resource Scheduler                                                 |
| ✓Device                                                            |
| Site Defined                                                       |
| Show Allocation Groups                                             |
| Show Relationships                                                 |
| Show Filesystem Fullness                                           |
| ♥Display All Messages (including informational)                    |
| Refresh Interval (seconds) 600                                     |
| Apply Cancel and Close Apply and Close Reset to Defaults and Close |

Figure 5-5 DMF Manager Overview Preferences Panel

## **Refreshing the View**

Some DMF Manager panels refresh automatically by default but others do not. To refresh a panel, choose the **Refresh** *PanelName* menu item.

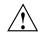

**Caution:** If you refresh the **Overview** panel while in configuration mode, any changes that have been made but not saved or applied will be lost and you will exit from configuration mode.

You can use **Set** *PanelName* **Preferences** menu to set an automatic refresh interval for individual panels. See "Setting Panel Preferences" on page 136.

**Note:** A refresh interval that is too short can cause contention between the DMF server and the browser. On heavily used systems, some displays may not be refreshed at extremely low intervals because the time to gather the information exceeds the refresh time. In such cases, you will only see a refresh as often as one can be completed.

## Managing Licenses and Data Capacity with DMF Manager

This section discusses the following:

- "Adding New Licenses" on page 138
- "Deleting Existing Licenses" on page 139
- "Viewing the Installed Licenses" on page 140
- "Showing Current DMF Usage and Licensed Capacity" on page 140
- "Showing Remaining Storage Capacity" on page 141

For more information, see Chapter 2, "DMF Licensing" on page 57.

#### Adding New Licenses

To add one or more a new licenses, do the following:

- 1. Gather the required host information by viewing the **Licenses** panel. For more information, see "Gathering the Host Information" on page 63.
- 2. Obtain the required keys from SGI. See "Obtaining the License Keys" on page 63.
- 3. Log in to DMF Manager as admin.
- 4. Paste the keys into the text-entry area of the **Licenses** panel, highlighted in Figure 5-6.
- 5. Click the Add license button.

| e <u>E</u> dit                    |                                                                                                    |                                                                     | Help                                                                  | +                                   |                         |                                                                                                    |   |
|-----------------------------------|----------------------------------------------------------------------------------------------------|---------------------------------------------------------------------|-----------------------------------------------------------------------|-------------------------------------|-------------------------|----------------------------------------------------------------------------------------------------|---|
|                                   | ration 🔻 Storage                                                                                                    | -                                                                   | <ul> <li>Statistics</li> </ul>                                        |                                     |                         | Change Password Log Out                                                                                  |   |
| unngui                            | ration + Storage                                                                                                    | * Iviessayes                                                        | * Statistics                                                          | • Helb •                            |                         | Change Password Log Out 🧳                                                                                |   |
| verview                           | / × Licenses ×                                                                                                    |                                                                     |                                                                       |                                     |                         |                                                                                                    |   |
| Add                               | license :                                                                                                    | .icense_key_                                                        | here                                                                  |                                     |                         | .::                                                                                                    | - |
| The f                             | following system info                                                                                                   | rmation can be                                                      | used to apply f                                                       | or software lic                     | enses from SC           | GI.                                                                                                    |   |
| Host                              | t Name:                                                                                                    | burn.americas                                                       | .sgi.com                                                              |                                     |                         |                                                                                                    |   |
|                                   |                                                                                                    |                                                                     |                                                                       |                                     |                         |                                                                                                    |   |
| Lice.                             | nse ID:                                                                                                    | 201e8cd0                                                            |                                                                       |                                     |                         |                                                                                                    |   |
|                                   | ense ID:<br>:em Type:                                                                                                   | 201e8cd0<br>SGI ia64                                                |                                                                       |                                     |                         |                                                                                                    |   |
| Syste                             |                                                                                                    |                                                                     |                                                                       |                                     |                         |                                                                                                    |   |
| Syste<br>Seria<br>Showi           | em Type:                                                                                                    | SGI ia64<br>R2002128                                                |                                                                       |                                     |                         |                                                                                                    |   |
| Syste<br>Seria<br>Showi           | em Type:<br>al Number:<br>ing licenses from /e                                                                          | SGI ia64<br>R2002128                                                | Begins                                                                | Expires                             | Validity                | Information                                                                                              |   |
| Syste<br>Seria<br>Showi<br>Update | tem Type:<br>al Number:<br>ing licenses from /e<br>ed Licenses                                                          | SGI ia64<br>R2002128<br>etc/lk/keys.dat:                            |                                                                       | Expires<br>Permanent                | Validity<br>Valid       | Information<br>DMF 5.X PDMO 1 NODE, attr=NODE 1                                                          |   |
| Syste<br>Seria<br>Showi<br>Update | rem Type:<br>al Number:<br>ing licenses from /e<br>ed Licenses<br>Product                                               | SGI ia64<br>R2002128<br>etc/lk/keys.dat:<br>Version                 | Begins                                                                |                                     | -                       |                                                                                                    |   |
| Syste<br>Seria<br>Showi<br>Update | tern Type:<br>al Number:<br>ing licenses from /e<br>ed Licenses<br>Product<br>DMF_PDMO                                  | SGI ia64<br>R2002128<br>etc/lk/keys.dat:<br>Version<br>5.000        | Begins<br>2010-05-12                                                  | Permanent                           | Valid                   | DMF 5.X PDMO 1 NODE, attr=NODE 1                                                                         |   |
| Syste<br>Seria<br>Showi<br>Update | tem Type:<br>al Number:<br>ing licenses from /e<br>ad Licenses<br>Product<br>DMF_PDMO<br>DMF_PDMO                       | SGI ia64<br>R2002128<br>etc/lk/keys.dat:<br>5.000<br>5.000          | Begins<br>2010-05-12<br>2010-05-12                                    | Permanent<br>Permanent              | Valid<br>Valid          | DMF 5.X PDMO 1 NODE, attr=NODE 1<br>DMF 5.X PDMO 1 NODE, attr=NODE 1                                     |   |
| Syste<br>Seria<br>Showi<br>Update | ing licenses from /e<br>al Number:<br>ing licenses from /e<br>d Licenses<br>Product<br>DMF_PDMO<br>DMF_PDMO<br>DMF_PDMO | SGI ia64<br>R2002128<br>etc/lk/keys.dat:<br>5.000<br>5.000<br>5.000 | Begins           2010-05-12           2010-05-12           2010-05-12 | Permanent<br>Permanent<br>Permanent | Valid<br>Valid<br>Valid | DMF 5.X PDMO 1 NODE, attr=NODE 1<br>DMF 5.X PDMO 1 NODE, attr=NODE 1<br>DMF 5.X PDMO 1 NODE, attr=NODE 1 |   |

Figure 5-6 Adding a License Key in DMF Manager

In a DMF server HA configuration, you can add licenses to all potential DMF servers. Select the node to be acted on by choosing its name from the **Showing license from** /etc/lk/keys.dat on prompt.

#### **Deleting Existing Licenses**

To delete one or more existing licenses, do the following:

- 1. Log in to DMF Manager as admin.
- 2. Select the licenses you want to delete by clicking their check boxes.
- 3. Right-click anywhere in the table and select Delete selected licenses.

In an HA configuration, you can delete licenses from all potential DMF servers in the HA cluster. Select the node to be acted on by choosing its name from the **Showing license from /etc/lk/keys.dat on** prompt.

#### Viewing the Installed Licenses

To see the currently installed licenses for the server running DMF Manager, select:

# Configuration > Licenses

The Licenses panel lists the currently installed DMF, CXFS, XVM, and SGI Management Center licenses. By default, the licenses display in the same order in which they appear in the /etc/lk/keys.dat file. You can sort the table by clicking on the desired column header. To resize a column, select the boundary divider in the table header.

In an HA configuration, you can view licenses from all potential DMF servers in the HA cluster. Select the node to be acted on by choosing its name from the **Showing license from /etc/lk/keys.dat on** prompt.

#### Showing Current DMF Usage and Licensed Capacity

To determine the current DMF usage and licensed capacity, right-click on the DMF icon in the **Overview** panel and select **Show Usage...**.

This displays the amount of active and soft-deleted data currently being managed by DMF, broken down into the number of bytes managed by each library server, disk media-specific process (MSP), and disk cache manager (DCM) MSP. It also compares the total number of bytes currently managed to the total capacity permitted by the installed DMF licenses, and displays the resulting number of additional bytes that DMF can manage.

For example, Figure 5-7 shows that DMF is managing only a small fraction of the number of bytes for which it is licensed, and that the stk9710 LS is managing the fewest number of bytes.

| Show Usage            |              |                             | <b>→</b> ▲ ( |
|-----------------------|--------------|-----------------------------|--------------|
| Current Usage and Lie | cense Summa  | ry:                         |              |
| Store Type            | Name         | Bytes Managed               |              |
| Disk MSP              | dcm          | 80067846144                 |              |
| Library Server        | vtl_ls       | 44153797544                 |              |
| Library Server        | stk9710      | 101000000                   |              |
| Disk MSP              | Geoffrey     | 80067846144                 |              |
| Total byte            | s managed    | 205299489832                | _            |
| -                     | nse capacity | 211000000000000 (21100TB)   |              |
| DMF byte              | es remaining | 21099794700510168 (21100TB) |              |
|                       |              |                             |              |
|                       |              | Help                        |              |
|                       |              |                             |              |

Figure 5-7 DMF Current Usage and License Capacity

You can also display this information by selecting the following:

```
Configuration
> Licenses
> Show Usage...
```

#### Showing Remaining Storage Capacity

To display the total capacity, an estimate of the current total migrated data that is active, and an estimate of the writable space that is currently available, right-click on the DMF icon in the **Overview** panel and select **Show Capacity**. For example, Figure 5-8 shows the reports for two library servers.

| Volume Group                                        | Size (MB)                                    | Active (MB)                  | % Active              | Avail (MB)              | % Avail                |  |
|-----------------------------------------------------|----------------------------------------------|------------------------------|-----------------------|-------------------------|------------------------|--|
| COD vgO                                             | 614                                          | 10                           | 2%                    | 604                     | 98%                    |  |
| <br>COO_vgOa                                        | 400                                          | 0                            | 0%                    | 400                     | 100%                   |  |
| vtl_ag                                              | 18200                                        | 0                            | 0%                    | 18200                   | 100%                   |  |
|                                                     | Size (MB)                                    | Active (MB)                  | % Active              | Avail (MB)              | % Avail                |  |
| Library Total:                                      | 19214                                        | 10                           | 0%                    | 19204                   | 100%                   |  |
| nort of Libron Con                                  | (or otk0710                                  |                              |                       |                         |                        |  |
| Volume Group                                        | Size (MB)                                    | Active (MB)                  | % Active              | Avail (MB)              | % Avail                |  |
| Volume Group<br>stk_ag                              | Size (MB)<br>917                             | Ó                            | 0%                    | 917                     | 100%                   |  |
| Volume Group                                        | Size (MB)                                    | . ,                          |                       | . ,                     |                        |  |
| Volume Group<br>stk_ag                              | Size (MB)<br>917                             | Ó                            | 0%                    | 917                     | 100%                   |  |
| Volume Group<br>stk_ag<br>stk_vg1<br>Library Total: | Size (MB)<br>917<br>100<br>Size (MB)<br>1017 | 0<br>10<br>Active (MB)<br>10 | 0%<br>10%             | 917<br>90               | 100%<br>90%            |  |
| stk_ag<br>stk_vg1                                   | Size (MB)<br>917<br>100<br>Size (MB)<br>1017 | 0<br>10<br>Active (MB)<br>10 | 0%<br>10%<br>% Active | 917<br>90<br>Avail (MB) | 100%<br>90%<br>% Avail |  |
| Volume Group<br>stk_ag<br>stk_vg1<br>Library Total: | Size (MB)<br>917<br>100<br>Size (MB)<br>1017 | 0<br>10<br>Active (MB)<br>10 | 0%<br>10%<br>% Active | 917<br>90<br>Avail (MB) | 100%<br>90%<br>% Avail |  |

Figure 5-8 DMF Capacity

Note: To see accurate estimates, you must first set the size of each volume accurately. For details, see the dmvoladm(8) man page.

This displays an estimate of the remaining storage capacity for each volume group in each LS. It reports the following totals for all volumes in the listed VGs and LSs (data compression of data is not taken into account):

#### Field

Description

Volume Group

The name of volume group

007-5484-010

| Size   | The total capacity in megabytes (MB)                                                                      |
|--------|----------------------------------------------------------------------------------------------------|
| Active | The total migrated data (in MB) that may be recalled (also represented as a percentage)                   |
| Avail  | The total writable space (in MB) on all volumes within<br>the VG or LS (also represented as a percentage) |

Locked volumes are noted and an informational message highlights their number for each LS.

For example, Figure 5-9 shows that the COO\_vgO and COO\_vgO VGs are almost full and therefore there might not be any more space available for migrations because they each have 2 volumes reserved for merges (set by the RESERVED\_VOLUMES parameter, see "volumegroup Object" on page 289).

| Volume Group                                                                                                    | Size (MB)                                                                          | Active (MB)                                     | % Active                                  | Avail (MB)             | % Avail               |  |
|----------------------------------------------------------------------------------------------------|------------------------------------------------------------------------------------|-------------------------------------------------|-------------------------------------------|------------------------|-----------------------|--|
| COO_vgO                                                                                                    | 27497                                                                              | 27083                                           | 98%                                       | 414                    | 2%                    |  |
| COO_vgOa                                                                                                    | 17471                                                                              | 17071                                           | 98%                                       | 400                    | 2%                    |  |
| vtl_ag                                                                                                    | 17600                                                                              | 0                                               | 0%                                        | 17600                  | 100%                  |  |
|                                                                                                    | Size (MB)                                                                          | Active (MB)                                     | % Active                                  | Avail (MB)             | % Avail               |  |
|                                                                                                    | лиша та аег, аопте                                                                 | of this space will no                           | t                                         |                        |                       |  |
| e available for migrations.<br>here are 1 locked volumes.                                                                                  | Nowrites can be n                                                                  |                                                 |                                           |                        |                       |  |
| e available for migrations.<br>here are 1 locked volumes.                                                                                  | Nowrites can be n                                                                  |                                                 |                                           | Avail (MB)             | % Avail               |  |
| e available for migrations.<br>here are 1 locked volumes.<br>Report of Library Serv                                                        | No writes can be m<br>ver stk9710                                                  | nade to these volume                            | 95.                                       | Avail (MB)<br>917      | % Avail<br>100%       |  |
| e available for migrations.<br>here are 1 locked volumes.<br>Report of Library Serv<br>Volume Group                                        | No writes can be n<br>v <b>er stk9710</b><br>Size (MB)                             | nade to these volume<br>Active (MB)             | 98.<br>% Active                           | . ,                    |                       |  |
| e available for migrations.<br>here are 1 locked volumes.<br><b>Report of Library Serv</b><br>Volume Group<br>stk_ag                       | No writes can be n<br>ver stk9710<br>Size (MB)<br>917                              | ade to these volume<br>Active (MB)<br>0         | es.<br>% Active<br>0%                     | 917                    | 100%                  |  |
| e available for migrations.<br>here are 1 locked volumes.<br>Report of Library Serv<br>Volume Group<br>stk_ag<br>stk_vg1<br>Library Total: | No writes can be n<br>rer stk9710<br>Size (MB)<br>917<br>2010<br>Size (MB)<br>2927 | Active (MB)<br>0<br>1010<br>Active (MB)<br>1010 | es.<br>% Active<br>0%<br>100%             | 917<br>0               | 100%<br>0%            |  |
| e available for migrations.<br>here are 1 locked volumes.<br><b>Report of Library Serv</b><br>Volume Group<br>stk_ag<br>stk_vg1            | No writes can be n<br>rer stk9710<br>Size (MB)<br>917<br>2010<br>Size (MB)<br>2927 | Active (MB)<br>0<br>1010<br>Active (MB)<br>1010 | es.<br>% Active<br>0%<br>100%<br>% Active | 917<br>O<br>Avail (MB) | 100%<br>0%<br>% Avail |  |

Figure 5-9 Remaining DMF Capacity

To display more information, such as volume size, select:

#### Volumes

#### > Set Volumes Preferences

To see details about specific volumes, select:

Storage > Volumes Check the desired items to display.

There may be additional space that can be reclaimed from data that was written and has since been hard deleted. For more information, see "Volume Merging" on page 399.

For more information about how the calculations are made, see the dmcapacity(8) man page.

## Configuring DMF with DMF Manager

You can establish and edit the DMF configuration by logging in as the admin user and using the **Overview** panel. If you make a change to the configuration, the background color will change to gray wallpaper displaying "Configuration mode", indicating that you must save or cancel your changes.

This section discusses the following:

- "Limitations to the DMF Configuration Capability" on page 146
- "Showing All Configured Objects" on page 146
- "Setting Up a New DMF Configuration File" on page 147
- "Copying an Object" on page 150
- "Modifying an Object" on page 152
- "Creating a New Object" on page 152
- "Deleting an Object" on page 153
- "Validating Your Changes" on page 153
- "Saving Your Configuration Changes" on page 153
- "Exiting the Temporary Configuration without Saving" on page 154

#### Limitations to the DMF Configuration Capability

The configuration capability in DMF Manager has the following limitations:

• Comments are not permitted in the configuration file created or modified by DMF Manager. If you edit an existing configuration file that has comments and save the file, the comments will be deleted from the updated configuration file.

**Note:** The original DMF configuration file, including the comments, will be preserved in a time-stamped copy (/etc/dmf/dmf.conf.*TIMESTAMP*).

- Adding site-specific objects or site-specific parameters is not supported (if site-specific items already exist in the DMF configuration file, they are preserved).
- DMF Manager cannot detect if multiple users have logged in as admin and are therefore capable of overwriting each other's changes. At any given time, only one user should log in as admin and make configuration changes.

#### **Showing All Configured Objects**

To see all currently configured objects, select:

```
Overview

> Configure...
> Show All Configured Objects
```

By default, all currently configured objects will also be shown after you make a configuration change and select **Continue**.

After you either save or cancel the configuration changes, the icons that are displayed will return to the preferences you have set. See "Setting Panel Preferences" on page 136.

#### Setting Up a New DMF Configuration File

To create a new DMF configuration file, select one of the preconfigured samples:

# Overview > Configure ... > Pre-Configured > sample\_name

You can also access this menu by right-clicking anywhere in the Overview panel.

The preconfigured items provide a starting point of objects that you can modify with specific information for your site. For example, Figure 5-10 shows the icons that will appear after you select **DCM MSP Sample**. The gray wallpaper indicates that the sample file has been loaded. The errors displayed will disappear after you validate the configuration.

#### 5: Using DMF Manager

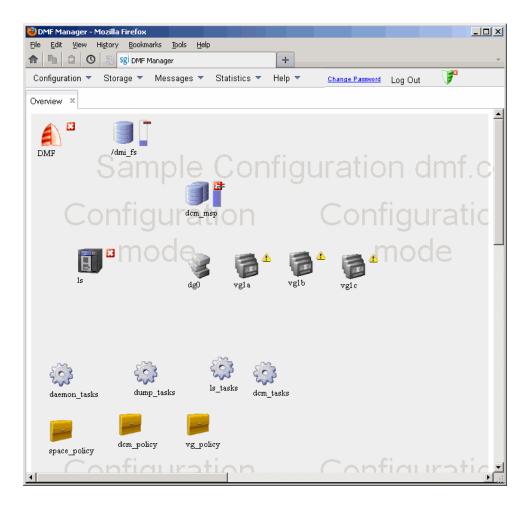

Figure 5-10 Temporary Workspace for a Preconfigured DCM MSP Sample

The DCM MSP Sample selection includes the following objects:

- base object and dmdaemon object (represented by the DMF shield icon):
- filesystem object named /dmi\_fs
- msp object named dcm\_msp configured for a DCM MSP
- libraryserver object name ls

- drivegroup object name dg0
- volumegroup objects named vgla, vglb, vglc
- taskgroup objects named daemon\_tasks, dump\_tasks, ls\_tasks, and dcm\_tasks
- policy objects named space\_policy, dcm\_policy, and vg\_policyconfigured for automated space management and MSP selection

For more information about these objects and their parameters, see Chapter 6, "DMF Configuration File" on page 189.

You can then modify the sample configuration as needed. See:

- "Copying an Object" on page 150
- "Modifying an Object" on page 152
- "Creating a New Object" on page 152
- "Deleting an Object" on page 153
- "Validating Your Changes" on page 153
- "Saving Your Configuration Changes" on page 153

To exit a preconfigured sample without saving any of your changes, select:

Overview

> Configure...

> Cancel Configuration

## **Copying an Object**

To copy an object, right-click on it and select:

Configure ... > Copy

Then name the new object and enter the values you desire for the object's parameters. For example, Figure 5-11 shows naming a copied filesystem object /dmi\_fs2.

**Note:** Many parameters have default values, but these are not necessarily shown in the DMF Manager windows. Only those parameters with explicitly specified values are shown by DMF Manager and added to the configuration file. If a parameter has no value specified, its default value is assumed.

| 🥹 DMF Manager - M |                                 |                                   |                              |                  |            |
|-------------------|---------------------------------|-----------------------------------|------------------------------|------------------|------------|
| File Edit View H  | li <u>s</u> tory <u>B</u> ookma |                                   | 1                            |                  |            |
|                   | Sgi DMF M                       |                                   |                              |                  |            |
| Sgi sgi.com htt   | tps://burn.ameri                | icas. <b>sgi.com</b> :1179        | ର ସ<br>ଜ                     | Soogle ₹         |            |
| Configuration 🔻   | Storage 🔻                       | Messages 🔻 Statistics 🔻 Help      | ▼ <u>Change</u>              | Password Log Out | <b>V</b> * |
| Overview ×        |                                 |                                   |                              |                  |            |
| (Tel 12           |                                 |                                   |                              |                  | <b>_</b>   |
| 🔰 🗖               |                                 |                                   |                              |                  |            |
| DMF               | /dmi_fs                         |                                   |                              |                  | and a      |
|                   | San                             |                                   |                              |                  | oni.c      |
|                   |                                 | Configuration                     | unter Carfornation           |                  |            |
| Enter the name    | e of your new                   | stanza. No spaces allowed. //dmi_ | ystem Configuration<br>fs2 ] | 1                | h I        |
|                   |                                 |                                   | Parameters                   |                  |            |
|                   | m                               | ТҮРЕ                              | filesystem                   |                  | <u>1</u>   |
|                   |                                 | BUFFERED_IO_SIZE                  |                              | Ic               | 3          |
|                   |                                 |                                   |                              |                  |            |
|                   |                                 | MAX_MANAGED_REGIONS               |                              |                  |            |
|                   |                                 | MESSAGE_LEVEL                     |                              |                  |            |
|                   |                                 | MIGRATION_LEVEL                   | auto                         |                  |            |
|                   |                                 | MIN_DIRECT_SIZE                   |                              |                  |            |
|                   |                                 | POLICIES                          | space_policy vg_policy       |                  | ₿          |
|                   |                                 | POSIX_FADVISE_SIZE                |                              | n                | tasks      |
|                   |                                 | TASK_GROUPS                       |                              |                  |            |
|                   |                                 | USE_UNIFIED_BUFFER                |                              |                  |            |
|                   |                                 | MIN_ARCHIVE_SIZE                  |                              |                  |            |
| l Co              | onfid                           |                                   |                              |                  |            |
|                   |                                 | Help                              | Cancel Continue              |                  |            |
|                   | m                               |                                   |                              |                  |            |
|                   |                                 |                                   |                              |                  |            |
| •                 |                                 |                                   |                              |                  | ▼<br> }    |
|                   |                                 |                                   |                              |                  |            |

Figure 5-11 Naming a Copied Object

To get more information a parameter, right-click on it and select the **What is this**? option. See "Getting More Information in DMF Manager" on page 134.

To make your changes appear in the **Overview** display, select **Continue**. To permanently save your changes, see "Saving Your Configuration Changes" on page 153.

#### Modifying an Object

To edit the parameters for an existing object, right-click on it and select:

Configure ... > Modify

Then enter the values you desire for the parameters shown. To get more information a parameter, right-click on it and select the **What is this?** option. See "Getting More Information in DMF Manager" on page 134.

To rename an object, delete it and create a new object. See:

- "Copying an Object" on page 150
- "Creating a New Object" on page 152
- "Deleting an Object" on page 153

To make your changes in the temporary configuration view, select **Continue**. To permanently save your changes, see "Saving Your Configuration Changes" on page 153.

#### **Creating a New Object**

To create a new object, right-click on blank space anywhere in the **Overview** panel and select the object. Also see "Setting Up a New DMF Configuration File" on page 147.

You can also right-click on an existing object and create another empty object of the same type by selecting:

Configure ... > Add New Then name the object and enter the values you desire for the parameters shown. To get more information a parameter, right-click on it and select the **What is this?** option. See "Getting More Information in DMF Manager" on page 134.

To make your changes appear in the **Overview** display, select **Continue**. To permanently save your changes, see "Saving Your Configuration Changes" on page 153. Also see "Exiting the Temporary Configuration without Saving" on page 154.

#### **Deleting an Object**

To delete an object, right-click on it and select:

Configure ... > Delete

#### **Validating Your Changes**

To verify that your changes to the temporary configuration are valid, select the following:

Overview
> Configure ...
> Validate Configuration

#### **Saving Your Configuration Changes**

To make your changes appear in the **Overview** display for this DMF Manager session, click **Continue** after creating or modifying an object. (This does not change the DMF configuration file.)

To save the temporary configuration so that you can work on it later, select:

```
Overview
> Configure ...
> Save Temporary Configuration
```

To permanently save your changes and apply them to the DMF configuration file, do the following:

1. Verify that your changes are valid. See "Validating Your Changes" on page 153.

2. Select:

Overview

> Configure ...
> Apply Configuration

#### Exiting the Temporary Configuration without Saving

To exit the temporary configuration entirely without saving any of your changes, select:

Overview

> Configure...
> Cancel Configuration

The **Configure** menu is also available by right-clicking within the **Overview** display. If you refresh the screen, the temporary configuration will also be canceled.

## **Displaying DMF Configuration File Parameters**

The following menu bar selection displays the contents of the DMF configuration file:

# Configuration > Parameters

For example, Figure 5-12 shows the configuration parameters for a drive group. For information about any individual parameter, right-click on it and select the **What is** option.

| OMF Manager - Mozilla Firefox<br>Eile Edit View History Bookmarks | Tools Help                          |                         |
|-------------------------------------------------------------------|-------------------------------------|-------------------------|
| 🏫 🐚 🚊 🔇 😓 Sgi DMF Manag                                           | er +                                | -                       |
|                                                                   | ssages 🔻 Statistics 🔻 Help 👻 Change | Password Log Out        |
|                                                                   |                                     |                         |
| Overview × Parameters ×                                           |                                     |                         |
|                                                                   |                                     |                         |
|                                                                   | Drive Group                         |                         |
|                                                                   | deD - Ma (acusa                     |                         |
| Error/Warning Summary                                             | dg0 : No issues<br>dg1 : No issues  |                         |
| 🕀 🗀 Global                                                        |                                     |                         |
| 🗈 🗀 Filesystems                                                   | dg0 [ <u>Close]</u>                 |                         |
| 🖃 🧰 Disk Caches                                                   |                                     |                         |
| 🛨 🗀 Node                                                          | ТҮРЕ                                | drivegroup              |
| 📧 🗀 Services                                                      | MOUNT_SERVICE                       | openvault               |
| \pm 🗀 Library Servers                                             | MOUNT_SERVICE_GROUP                 | C00                     |
| 🕀 🧰 Drive Group                                                   | VOLUME_GROUPS                       | COO_vgO_COO_vgOa        |
| 🗈 🗀 Disk MSP                                                      |                                     |                         |
| E C FTP MSP                                                       | dg1 [ <u>Close</u> ]                |                         |
| 🗈 🗀 Volume Group                                                  |                                     |                         |
| \pm 🧰 Task Group                                                  | TYPE                                | drivegroup              |
| 🗈 🗀 Policies                                                      | MOUNT_SERVICE                       | openvault               |
|                                                                   | MOUNT_SERVICE_GROUP                 | drives                  |
| Last refresh:                                                     | OV_INTERCHANGE_MODES                | compression             |
| 2012-02-02T09:52:27                                               | VOLUME_GROUPS                       | <u>stk_vg1_stk_vg1a</u> |
|                                                                   |                                     |                         |
|                                                                   |                                     |                         |
|                                                                   |                                     |                         |
|                                                                   |                                     |                         |
|                                                                   |                                     |                         |

Figure 5-12 DMF Configuration Parameters in DMF Manager

## Starting and Stopping DMF and the Mounting Service

To start or stop DMF and the mounting service, do the following:

- 1. Log in as the admin user.
- 2. Right-click on the DMF icon in the **Overview** panel.
- 3. Select the desired action.

## **Discovering DMF Problems**

DMF Manager denotes issues by adding a red or yellow icon next to the component that is experiencing problems. For example, Figure 5-13 shows that although DMF is still running, there is a potential problem. To investigate, hover the mouse over the shield icon to display pop-up help that details the warning.

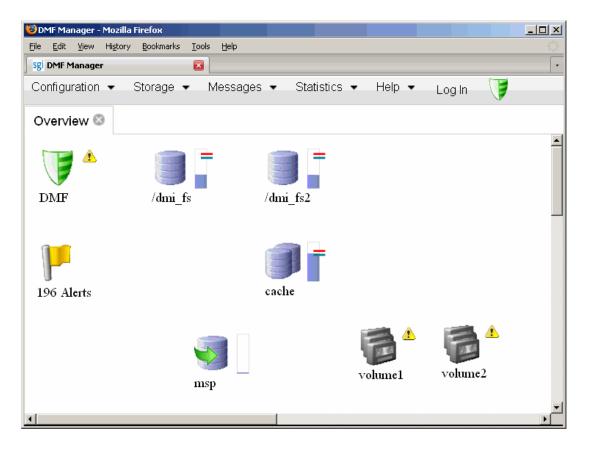

Figure 5-13 DMF Manager Showing Problems in the DMF System

For more information, right-click the **Alerts** icon flag and select **Show Alerts**... or choose the following from the menu bar:

## Messages

> Alerts

Either action will open the **Alerts** panel, which displays the unacknowledged alerts (by default, grouped by date and message) with the following sortable fields:

- **Time** is the date and time at which a particular alert was issued (by default, alerts are sorted by time from most recent to oldest)
- Alert Message is the notice, warning, or critical error reported during the operation of DMF
- Priority is an icon as shown in Figure 5-14 that represents the severity of the alert
- Host is the node that issues the alert
- **Count** is the number of times this particular alert has been issued within one calendar day

**Note:** By default, identical alerts are grouped and only the time that the last alert was issued is displayed. To view all alerts and their corresponding time stamps, deselect the **Group identical alerts within a day** box in the **Alerts Preferences** panel.

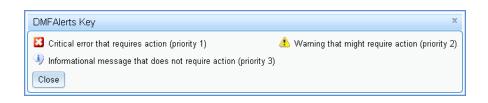

Figure 5-14 Alerts Key

Figure 5-15 shows an example of unfiltered alerts.

#### 5: Using DMF Manager

| <u>E</u> dit | nager - Mozilla Firefox<br>View History Bookmarks |                                                                                                    |              |           | _        |
|--------------|---------------------------------------------------|----------------------------------------------------------------------------------------------------|--------------|-----------|----------|
|              |                                                   | iessages ▼ Statistics ▼ Help ▼                                                                                                    | Log Ir       | 1         | <b>1</b> |
| view         | × Alerts ×                                        |                                                                                                    |              |           |          |
|              |                                                   |                                                                                                    |              |           |          |
|              | all alerts<br>5 of 2419 items                     | 10   <b>25</b>   50   100                                                                                                    | н            | < 1 2 3 · | 4567 ▶ ₩ |
|              | Time 1 🔻                                          | Alert Message                                                                                                    | Priority 2 🔺 | Host      | Count    |
| ⇒            | No filter applied                                 |                                                                                                    |              |           |          |
|              | 2011-12-05T11:04:35                               | DMF has had no usable drives in Open∀ault drive group 'drives' for<br>more than 0 seconds                                                                                                    | 8            | asthra    | 1        |
|              | 2011-12-05T11:04:35                               | No volumes available for OpenVault status check - please add a tape                                                                                                    | 26           | asthra    | 1        |
|              | 2011-12-05T11:04:35                               | No DMF capability license - 1TB capacity limit.                                                                                                    | ۸            | asthra    | 1        |
|              | 2011-12-05T11:04:32                               | Started DMF.                                                                                                    | ٩            | asthra    | 1        |
|              | 2011-12-05T11:00:00                               | do_xfsdump_disk: Errors in configuration of dump_tasks on repute                                                                                                    | ۸            | repute    | 2        |
|              | 2011-12-05T04:25:10                               | run_daily_tsreport: Daily tsreport completed                                                                                                    | ٩            | repute    | 1        |
|              | 2011-12-05T04:20:10                               | run_daily_drive_report: No cleaning related tape alerts (code 0014,<br>0015, 0016) occurred since 2011/12/04 04:20.                                                                                          | 1)           | repute    | 1        |
|              | 2011-12-04T15:25:08                               | <code>run_remove_logs</code> on <code>repute</code> completed <code>successfully</code> : <code>deleted</code> 0 logs, 0 transaction logs and 0 alerts.                                                      | 1)           | repute    | 1        |
|              | 2011-12-04T15:25:03                               | <code>run_remove_logs</code> on dignity2 completed successfully: deleted 0 logs, 0 transaction logs and 0 alerts.                                                                                            | 1            | dignity2  | 1        |
|              | 2011-12-04T15:25:02                               | run_remove_logs on dignity1 completed successfully: deleted 0 logs, 0 transaction logs and 0 alerts.                                                                                                    | 1)           | dignity1  | 1        |
|              | 2011-12-04T11:00:00                               | do_xfsdump_disk: Errors in configuration of dump_tasks on repute                                                                                                    | ۸            | repute    | 1        |
|              | 2011-12-04T04:25:10                               | run_daily_tsreport: Daily tsreport completed                                                                                                    | ٩            | repute    | 1        |
|              | 2011-12-04T04:20:10                               | run_daily_drive_report: No cleaning related tape alerts (code 0014, 0015, 0016) occurred since 2011/12/03 04:20.                                                                                             | ٩)           | repute    | 1        |
|              | 2011-12-03T15:25:08                               | <code>run_remove_logs</code> on <code>repute</code> completed <code>successfully:</code> <code>deleted</code> O <code>logs</code> , O <code>transaction</code> <code>logs</code> and O <code>alerts</code> . | 1            | repute    | 1        |
|              | 2011-12-03T15:25:02                               | run_remove_logs on dignity1 completed successfully: deleted 0 logs, 0 transaction logs and 0 alerts.                                                                                                    | 1            | dignity1  | 1        |
|              | 2011-12-03T15:25:02                               | <code>run_remove_logs on dignity2 completed successfully: deleted O logs, O transaction logs and O alerts.</code>                                                                                            | 1)           | dignity2  | 1        |
|              | 2011-12-03T11:00:00                               | do_xfsdump_disk: Errors in configuration of dump_tasks on repute                                                                                                    | ۸            | repute    | 1        |
|              | 2011-12-03T04:25:10                               | run_daily_tsreport: Daily tsreport completed                                                                                                    | ٩            | repute    | 1        |

Figure 5-15 Unfiltered Alerts

| 🕙 DMF Ma                  | anager - Mozilla Firefox                     |                                                                                                    |                  |              |              |   |
|---------------------------|----------------------------------------------|----------------------------------------------------------------------------------------------------|------------------|--------------|--------------|---|
| <u>F</u> ile <u>E</u> dit | <u>V</u> iew Hi <u>s</u> tory <u>B</u> ookma | irks <u>T</u> ools <u>H</u> elp                                                                    |                  |              |              |   |
| <b>^</b>                  | 🚊 🔇 📚 🔾 DMF M                                | anager +                                                                                           |                  |              |              | - |
| Configur                  | ation 🔻 Storage 🔻                            | Messages 🔻 Statistics 🔻 Help 🔻                                                                     | <u>Change P</u>  | assword Log  | Out 🦵        |   |
| Overview                  | × Alerts ×                                   |                                                                                                    |                  |              |              |   |
| Overview                  |                                              |                                                                                                    |                  |              |              |   |
|                           | g all alerts                                 |                                                                                                    |                  |              |              | 1 |
|                           | 5 of 2419 items                              | 10   <b>25</b>   50   100                                                                          | н.               |              | 4567 •       | H |
|                           | _                                            | ▼ Alert Message                                                                                    | Priority         | Host         | Count        |   |
| ⇒                         | No filter applied                            |                                                                                                    |                  |              |              |   |
|                           | 2011-12-05T11:04:35                          | DMF has had no usable drives in Open∀ault drive group 'drives' for<br>more than 0 seconds          | 28               | asthra       | 1            |   |
|                           | 2011-12-05T11:04:35                          | Alert Help                                                                                         |                  | 1            | <b>→</b> ▲ Ø |   |
|                           | 2011-12-05T11:04:35                          | Bond Trep<br>DMF has had no usable drives in OpenVault drive group 'drives                         | s' for more than | n O seconds  |              |   |
|                           | 2011-12-05T11:04:32                          | Posted on Dec 05, 2011 at 11:04:35                                                                 |                  |              |              |   |
|                           | 2011-12-05T11:00:00                          | Try one of the following to resolve this problem:                                                  |                  |              |              |   |
|                           | 2011-12-05T04:25:10                          | Investigate mounting service status and try manual restart if nece                                 | ssary from the 🛽 | ibrary view. |              |   |
|                           | 2011-12-05T04:20:10                          | <ul> <li>Investigate the status of libraries and drives from the library view.</li> </ul>          |                  |              |              |   |
|                           | 2011-12-04T15:25:08                          | Acknowledge and Close Close                                                                        |                  |              |              |   |
|                           | 2011-12-04T15:25:03                          |                                                                                                    |                  |              |              |   |
|                           | 2011-12-04T15:25:02                          |                                                                                                    |                  |              |              |   |
|                           | 2011-12-04T11:00:00                          |                                                                                                    |                  |              |              |   |
|                           | 2011-12-04T04:25:10                          |                                                                                                    |                  |              |              |   |
|                           | 2011-12-04T04:20:10                          |                                                                                                    |                  |              |              |   |
|                           | 2011-12-03T15:25:08                          | run_remove_logs on repute completed successfully: deleted 0 logs, 0 transaction logs and 0 alerts. | 9                | repute       | 1            |   |
| Read asthra               | a.americas.sgi.com                           | remove_logs on dignity1 completed successfully: deleted 0 logs,                                    |                  | 10 - 5 - A   |              |   |

For more information about an alert, select it and choose **Help on this alert**, such as shown in Figure 5-16. To customize the display, see "Filtering Alerts" on page 160.

Figure 5-16 DMF Manager Alerts Panel and Help Information

If you are logged in, you can acknowledge selected alerts or clear all alerts. See "Running Observer Mode or admin Mode" on page 131.

You can also use the following panel to view daily activity reports (those containing critical log errors show red warning symbols):

Messages > Reports

## **Filtering Alerts**

You can customize the Alerts display by applying one or more filters.

For example, to show critical errors and warnings about OpenVault sent on December 5, you could establish three filters:

1. Click in the filter bar, as shown in Figure 5-17.

| <u>Change P</u> | assword Log    | Out 🔰                                                                   |
|-----------------|----------------|-------------------------------------------------------------------------|
|                 |                |                                                                         |
|                 |                |                                                                         |
|                 |                |                                                                         |
| 14              | <li>1 2 3</li> | 4567 🕨 🖻                                                                |
| Priority 2 -    | Host           | Count                                                                   |
|                 |                | *                                                                       |
| <b>1</b>        | acthra         | 1                                                                       |
| <b>—</b>        | astina         |                                                                         |
| ape 🔀           | asthra         | 1                                                                       |
|                 | asthra         | 1                                                                       |
|                 | Priority 2 -   | H ← 1 2 3<br>Priority 2 ▲ Host<br>Priority 2 ▲ Asthra<br>appe 23 asthra |

Figure 5-17 Define Filters for Alerts

- 2. Rule 1:
  - For Column, select Time

007-5484-010

Click on the filter bar beneath a column header to create a filter

**Note:** If you click in the filter bar below a column header, the column name will be selected automatically in the **Filter** dialog.

- For Condition, select is
- For Value, select December 5
- 3. Click the green plus sign to add another rule, as shown in Figure 5-18.

| Filter ×               |
|------------------------|
| Match all rules 👻      |
| Time <i>is</i> 12/5/11 |
| Column                 |
| Time                   |
| Condition              |
| is                     |
| Value                  |
| 12/5/2011              |
|                        |
| Filter Clear Cancel    |

Figure 5-18 Adding Another Filter Rule

4. Rule 2:

- For Column, select Priority
- For Condition, select is less than
- For Value, select 3
- 5. Click the green plus sign to add another rule.

- 6. **Rule 3**:
  - For Column, select Alert Message
  - For Condition select contains
  - For Value, enter openvault
- 7. Click **Filter** to apply the rules. The display would then reduce to that shown in Figure 5-19.

| 🕹 DMF Manager - Mozilla Firefox                                                                                                    |              |        |                | _ 🗆 🗵 |
|----------------------------------------------------------------------------------------------------|--------------|--------|----------------|-------|
| <u>File E</u> dit <u>V</u> iew Hi <u>s</u> tory <u>B</u> ookmarks <u>T</u> ools <u>H</u> elp                                                                                                    |              |        |                |       |
| Image         Image         Image <th< td=""><td></td><td></td><td></td><td>Ŧ</td></th<> |              |        |                | Ŧ     |
| Configuration 🔻 Storage 🔻 Messages 🔻 Statistics 🔻 Help 🔻                                                                                                    | Log In       |        | 7              |       |
| Overview × Alerts ×                                                                                                    |              |        |                |       |
| Viewing all alerts                                                                                                    |              |        |                |       |
| 1 - 2 of 2 items 10   25   50   100                                                                                                    |              |        | H ( <b>1</b> ) | ► ►   |
| □ Time 1 ▼ Alert Message                                                                                                    | Priority 2 🔺 | Host   | Count          |       |
| 🐲 2 of 2419 alerts shown. Clear filter                                                                                                    |              |        |                |       |
| 2011-12-05T11:04:35 DMF has had no usable drives in OpenVault drive group 'drives' for more than 0 seconds                                                                                                    | 8            | asthra | 1              |       |
| 2011-12-05T11:04:35 No volumes available for OpenVault status check - please add a tape                                                                                                    | 8            | asthra | 1              |       |
|                                                                                                    |              |        |                |       |
| Read asthra.americas.sgi.com                                                                                                    |              |        |                |       |

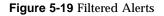

## Seeing Relationships Among DMF Components

To see the relationships among DMF components, click on a component icon in the **Overview** panel and select its **Show Relationships** menu item. Figure 5-20 shows the relationships for the ftpl FTP MSP.

To remove the relationship lines, click Hide Relationships.

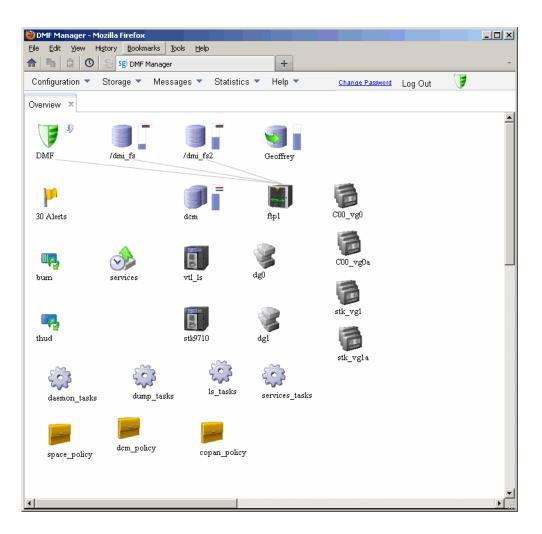

Figure 5-20 Relationships Among DMF Components

## **Managing Volumes**

To manage volumes, select the following:

Storage > Volumes

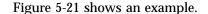

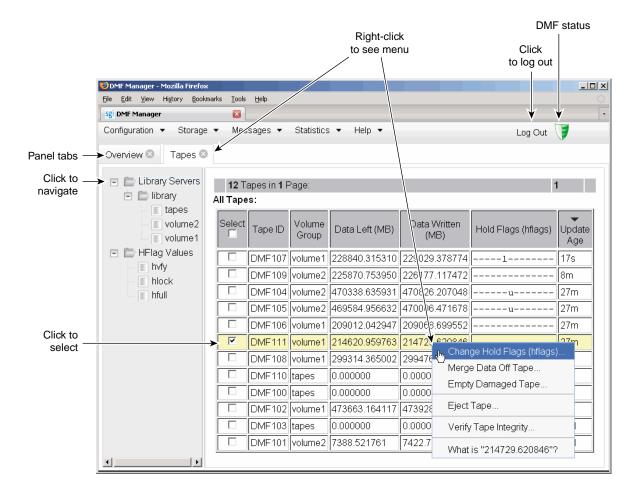

Figure 5-21 DMF Manager Volumes Panel

You can filter the volumes displayed, similar to the information in "Filtering Alerts" on page 160.

When logged in, you can also perform the following actions for selected volumes:

• **Change the Hold Flag (hflag)**, shown in Figure 5-22, sets the hold flag values on individual volumes. Click the **On** column to enable a flag or click the **Off** column to disable a flag. For more information about the hold flags, click the **Help** button or select the **What is** menu for the flags displayed in the **Volumes** panel.

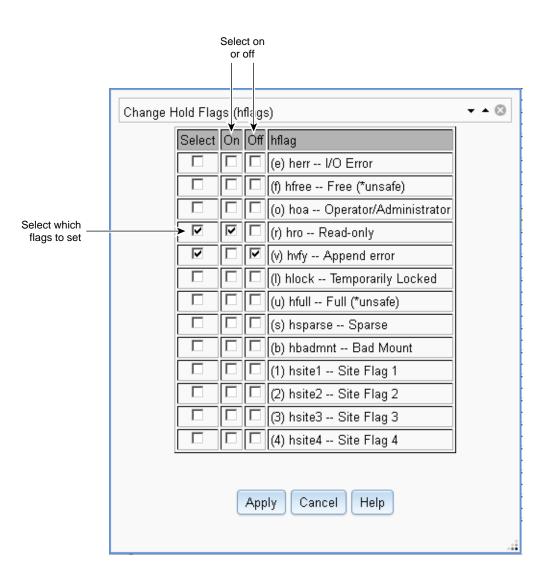

Figure 5-22 Changing Hold Flags in DMF Manager

• **Merge Data Off Volume** marks a volume as a candidate to be merged with another volume, thereby recovering space that was lost due to holes in the volume from deleted data (a *sparse volume*). These operations will be performed when appropriate. This is the preferred way to move data off of a volume.

Note: Merging is not appropriate for a volume configured as a fast-mount cache.

• Empty Damaged Volume forces data to immediately move to another volume.

Note: Use this as a last resort. You should first try Merge Data Off Volume.

- **Eject Tape** removes the selected physical tape cartridges from the tape library but keeps their tape IDs (*volume serial numbers*, or *VSNs*) in the VG. (In some cases, this command may cause a door to be unlocked, requiring a human operator to physically extract the cartridge from the library.) This only applies to physical tapes managed by OpenVault.
- Verify Volume Integrity runs a verification to make sure that the data on the volume is readable.

See "Running Observer Mode or admin Mode" on page 131.

You can also use the following menu bar selection to add volumes that are managed by OpenVault:

Volumes > Add Volumes ...

## **Managing Libraries**

To view the status of libraries, choose the following from the menu bar:

## Storage > Libraries

If you are logged in to DMF Manager, you can enable or disable the selected libraries. See "Running Observer Mode or admin Mode" on page 131.

## **Displaying DMF Manager Tasks**

A given DMF Manager task may require issuing a set of DMF commands, and these commands may take some time to execute. The following panel displays the long-running DMF Manager tasks that have been issued but not yet acknowledged:

#### Messages

#### > DMF Manager Tasks

When logged in, you can choose to show the tasks logs or acknowledge, suspend/resume, or kill each selected DMF command, as appropriate. See "Running Observer Mode or admin Mode" on page 131.

## **Monitoring DMF Performance Statistics**

The **Statistics** menu provides current and historical views of DMF activity and resources. This section discusses the following:

- "Using the Statistics Panels" on page 169
- "Metrics Collection" on page 170
- "DMF Activity" on page 170
- "DMF Resources" on page 173
- "DMF I/O" on page 182

**Note:** To see all of the available statistics via DMF Manager, you must set the EXPORT\_METRICS configuration parameter to ON. Do not change this parameter while DMF is running; to change the value, you must stop and restart DMF. See "base Object" on page 193.

## **Using the Statistics Panels**

The **DMF Resources** and **DMF Activity** panels of the **Statistics** menu are divided into the following areas:

- Report tree
- Graphs
- Key

To resize an area, drag the divider lines to the left or right.

Expandable folders in the tree (such as **Requests**) contain reports (such as **Requests Summary**) and subfolders (such as **Filesystem Requests**). Click on the + symbol to expand a folder or on the — symbol to contract it, or use the **Expand All** and **Collapse All** buttons. Click on a report name to display the associated graphs.

Each graph is scaled according to the maximum value in each graph. To scale all of the graphs with a common maximum value, check **Scale graphs equally** at the top of the tree.

White space within a graph means that nothing happened during that time period, or data was unavailable. This does not indicate an error condition.

DMF Manager distinguishes between the following:

- *Current metrics* are either drawn live from the server or are taken from the last few minutes of the metric archives
- *Historic metrics* are taken exclusively from the metric archives

DMF Manager is able to display historical information for the following time periods:

- Last hour
- Last day (the previous 24 hours)
- Last month (the previous 30 days)

**Note:** Some DMF configuration parameters use multipliers that are powers of 1000, such as KB, MB, and GB. However, the **DMF Activity**, **DMF Resources**, and **DMF I/O** panels use multipliers that are powers of 1024, such as kiB, MiB, and GiB. In particular, this means that 1 MiB/s is  $2^{20} = 1048576$  bytes per second.

## **Metrics Collection**

SGI Performance Co-Pilot<sup>™</sup> continuously gathers performance metrics for the **DMF Activity** and **DMF Resources** panels. See "Monitor the Size of the PCP Metrics Archive" on page 108.

The DMF data movers (the DMF server and any parallel data mover nodes) collect the metrics displayed in the **DMF I/O** panel. See "Monitor the Size of the PCP Metrics Archive" on page 108.

## **DMF Activity**

This section discusses the following:

- "Overview of DMF Activity Reports" on page 170
- "Key to DMF Activity Reports" on page 171
- "Example of DMF Activity Report" on page 172

## **Overview of DMF Activity Reports**

The reports in the DMF Activity panel show user-generated DMF activity:

- Requests reports show the number of requests being worked on
- Throughput reports show the rate of data throughput resulting from those requests

**Note:** Values shown are averaged over the previous few minutes, so they are not necessarily integers as would be expected. This process also causes a slight delay in the display, which means that the values of **DMF Activity** reports do not necessarily match the current activity on the system, as seen in the DMF log files.

The following types of requests are reflected in these reports:

- Requests from the user to the DMF daemon. These are presented as an aggregate across the DMF server, and on a per-filesystem basis, using the label of Filesystem.
- Requests from the DMF daemon to the subordinate daemons that manage the secondary storage (a *back-end request*).

Sometimes, there is a 1:1 correspondence between a daemon request and a back-end request (such as when a file is being recalled from secondary storage back to the

primary filesystem), but this is frequently not the case. For example, migrating a newly created file to secondary storage will result in one back-end request per copy, but deleting a migrated file results in a single daemon request but no back-end request at that time. Volume merges may cause a lot of activity within a VG but none at the daemon level.

In the **Summary** reports, the different types of requests are not distinguished from each other. However, if you zoom in (via one of the subfolders, such as **DCM MSP**), the resulting report shows the broad categories as well as by filesystem or by secondary storage group, as appropriate.

**Note:** Some DMF configuration parameters use multipliers that are powers of 1000, such as KB, MB, and GB. However, the **DMF Activity** and **DMF Resources** panels use multipliers that are powers of 1024, such as kiB, MiB, and GiB. In particular, this means that 1 MiB/s is  $2^{20} = 1048576$  bytes per second.

#### Key to DMF Activity Reports

Each report under the **DMF Activity** tab shows an instantaneous pending-requests graph and history graphs showing the following color-coded amounts of pending requests:

**Note:** The exact definitions vary by report. For more a more precise description for a given graph, click on a **Key** label to see its online help.

• Summary reports:

| Key                 | Description                                                                       |
|---------------------|-----------------------------------------------------------------------------------|
| Filesystem requests | Number of all daemon requests that are pending                                    |
| VG & MSP requests   | Number of VG, DCM MSP, FTP MSP, and disk MSP requests that are pending            |
| Last hour average   | Marker that shows the average number of pending requests during the last hour     |
| Last day average    | Marker that shows the average number of pending requests during the last 24 hours |

| Key                 | Description                                                                                                    |  |
|---------------------|----------------------------------------------------------------------------------------------------|--|
| Administrative      | Number of daemon requests that are pending or throughput for such requests                                                                     |  |
| Migrations          | Number of migration-related requests that are pending or throughput for such requests                                                          |  |
| Recalls & copies    | Number of requests to recall/copy data or throughput for such requests                                                                         |  |
| Merges              | Number of merge requests that are pending or throughput for such requests (for VGs only)                                                       |  |
| Other user activity | Number of other requests related to user actions<br>(such as daemon remove requests or DCM cancel<br>requests) or throughput for such requests |  |

• Aggregate and individual reports:

## Example of DMF Activity Report

Figure 5-23 is an example of a filesystem throughput report. It shows that the primary activity for the /dmfusr filesystem are migrations, with a smaller number of recalls and copies.

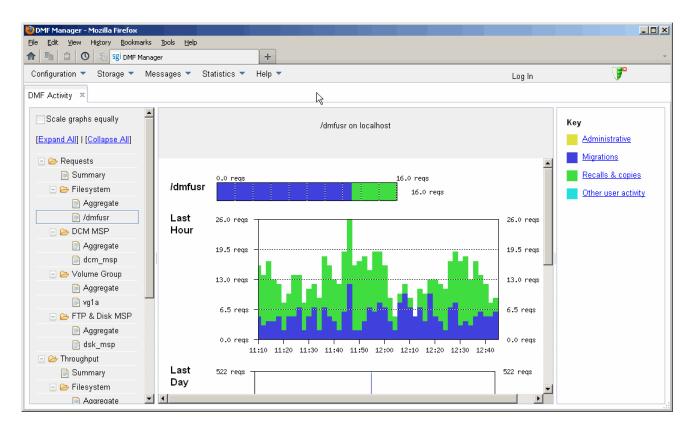

Figure 5-23 DMF Activity

## **DMF Resources**

The **DMF Resources** panel shows how DMF is using its filesystems and hardware, as described in the following sections:

- "Programs that Update the DMF Resources Reports" on page 174
- "Filesystem Folder" on page 174
- "Libraries Report" on page 176
- "Drive Group Folder" on page 177

- "Volume Group Folder" on page 179
- "DCM MSP Folder" on page 180

## Programs that Update the DMF Resources Reports

The reports in the **DMF Resources** panel are updated at the interval specified in the **DMF Resources Preferences** menu item by those DMF programs that scan the filesystem inodes:

dmaudit dmdadm dmdskfree dmfsfree dmhdelete dmscanfs dmselect

## **Filesystem Folder**

Each report under **Filesystem** shows an instantaneous occupancy graph and history graphs showing the following color-coded amounts of space in the managed filesystem:

| Key                                                                         | Description                                                                                                    |  |
|-----------------------------------------------------------------------------|----------------------------------------------------------------------------------------------------|--|
| Free                                                                        | Free space                                                                                                    |  |
| Not migrated                                                                | Space used by files that are not migrated, such as<br>regular files, files that will never be migrated, and files<br>in the process of migration                                                                       |  |
| Dual- & partial-state                                                       | Space used by dual-state files (files where the data<br>resides both on online disk and on secondary storage)<br>and partial-state files (files where the data resides bot<br>on online disk and on secondary storage) |  |
| For more information about file states, see "DMF File Concepts" on page 27. |                                                                                                    |  |
| The reports also display the following values:                              |                                                                                                    |  |
| Offline                                                                     | The amount of space used in secondary storage for files in the managed filesystem                                                                                                    |  |

**Oversubscribed** The amount of space that is *oversubscribed*, which is a ratio of offline space to the total amount of space for a given DMF filesystem (including space that is free, space that is occupied by regular files, space that is occupied by files that are migrated, including dual-state files), calculated as follows:

offline\_space / (free\_space + migrated\_space + not\_migrated\_space)

**Note:** This is a measure of data that *could be* on disk but is not at this moment in time, rather than a measure of the total amount of secondary storage being used. The fact that a migrated file may have more than one copy on the secondary storage is not considered.

Typically, the oversubscription ratio is the range of 10:1 to 1000:1, although is can vary considerably from site to site.

The data presented in the graph is gathered periodically by DMF. The time at which this information was gathered is displayed at the top of the page. The default configuration is to update this information once daily (at 12:10 am).

Figure 5-24 is an example of a filesystem resource graph. It shows that the majority of filesystem space for the /dmfusr filesystem is used by dual-state or partial-state files. (White space within the graph means that data was unavailable during that time period.)

## 5: Using DMF Manager

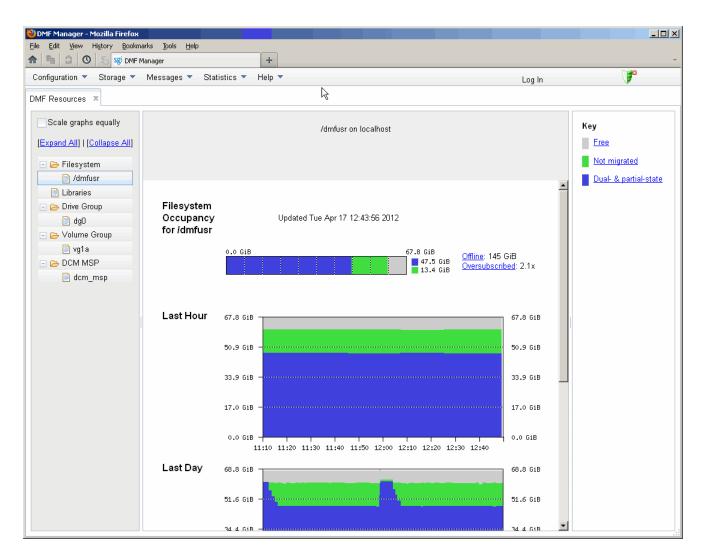

Figure 5-24 Filesystem Resource Graph

#### Libraries Report

**Note:** The **Libraries** report is available only if you are using OpenVault. This folder is unavailable if you are using TMF.

The **Libraries** report displays the number of slots that are used by DMF, used by other applications, and empty, according to information obtained from OpenVault.

## **Drive Group Folder**

The reports in the **Drive Group** folder provide information for each drive according to the fields you select in the right-hand column:

- Base, which provide basic information on drive activity
- Current, which provide instantaneous values of drive activity and throughput
- · Total, which provide aggregate values of drive activity and throughput
- · Averages, which provide averaged values of drive activity and throughput

**Note:** This information is available only for DMF's volumes. Any other use, such as filesystem backups or direct use by users, is not shown.

To display a field in the table, click on its check box in the right-hand column. To display all fields for a given category, click on the check box for the category name, such as **Base**. For more information about a field, right-click on its column header in the table and select **What is**.

To sort according to a given column, select the up or down arrow at the upper-right corner of the column header. If you sort by multiple columns, their order is displayed in the column header. To remove sorting for a column, click on the X icon.

Figure 5-25 shows that drive ltol is in the process of mounting.

#### 5: Using DMF Manager

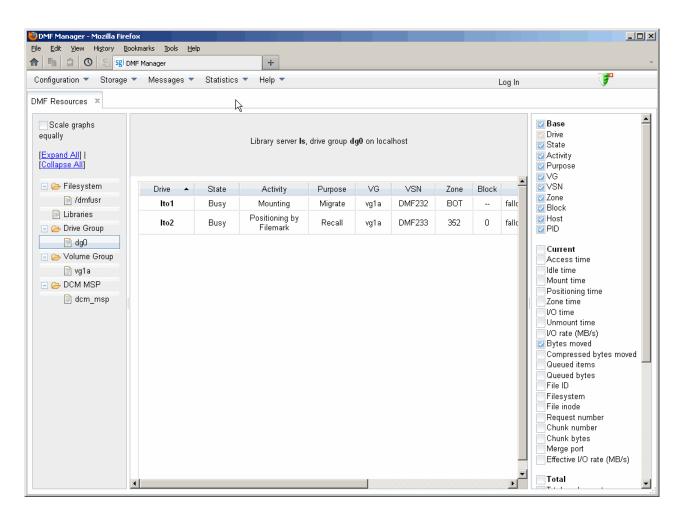

Figure 5-25 Drive Group Resource Information

## **Volume Group Folder**

Each report under **Volume Group** shows the slot usage for this VG (for all libraries), the allocation group (AG) report (if applicable), and the volume states in an instantaneous occupancy graph and history graphs showing the following color-coded amounts of space in the managed filesystem:

The key is as follows:

| Key                 | Metrics                                                                                                    |  |
|---------------------|----------------------------------------------------------------------------------------------------|--|
| Empty               | Number of empty volumes assigned to DMF                                                                       |  |
| Partial             | Number of partially-filled volumes assigned to DMF                                                            |  |
| Merging             | Number of volumes being merged                                                                                |  |
| Locked              | Number of volumes waiting for the hlock hold flag to clear                                                    |  |
| Waiting to be freed | Number of volumes waiting for the hfree hold flag to clear                                                    |  |
| Read-only           | Number of volumes available for reads only (excluding volumes with the hfull hold flag set)                   |  |
| Unavailable         | Number of volumes indefinitely unavailable (that is, those with the hoa operator/administrator hold flag set) |  |

For more information about hold flags, see "dmvoladm Field Keywords" on page 414.

Figure 5-26 is an example of an instantaneous VG resource graph. (White space within the graph means that data was unavailable during that time period.)

## 5: Using DMF Manager

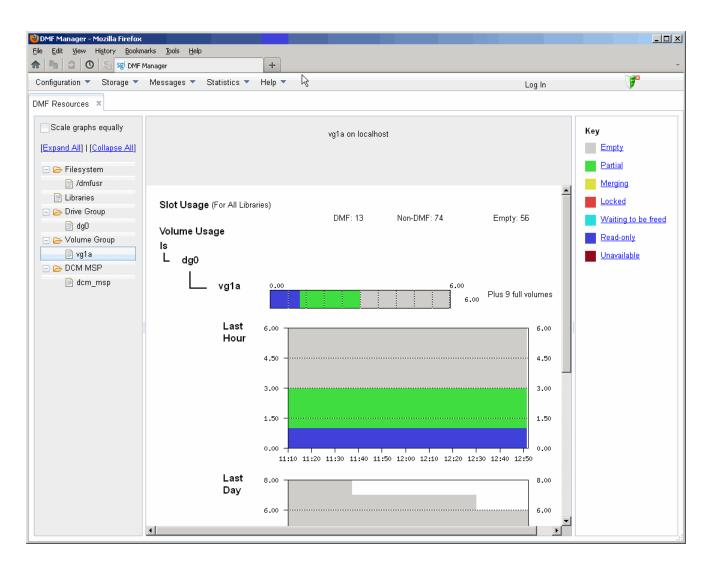

Figure 5-26 Volume Group Resource Graph

## **DCM MSP Folder**

The reports in the **DCM MSP** folder show the DCM MSP occupancy. The key is as follows:

| Amount of space that is free in the DCM<br>MSPSTORE DIRECTORY filesystem                                                                                                    |  |
|----------------------------------------------------------------------------------------------------|--|
| Amount of space that is free in the DCM<br>MSPSTORE_DIRECTORY filesystem                                                                                                    |  |
| Amount of space used in the DCM MSP <i>STORE_DIRECTORY</i> by dual-resident files                                                                                                    |  |
| Amount of space used in the DCM MSP<br><i>STORE_DIRECTORY</i> by files that are not dual-resident,<br>such as incompletely moved files and files that have<br>been completely moved to the DCM MSP<br><i>STORE_DIRECTORY</i> but are not in a lower VG |  |
|                                                                                                    |  |

**Note:** The DCM MSP reports have similar issues to filesystem reports with regard to the frequency of updates, as described in "Filesystem Folder" on page 174.

Figure 5-27 is an example of a DCM MSP resource graph. It shows the majority of the cache disk space is not dual-resident.

## 5: Using DMF Manager

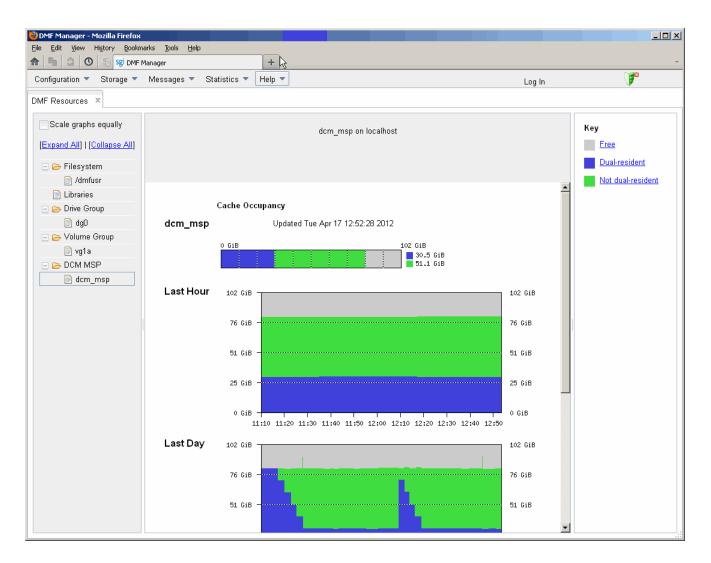

Figure 5-27 DCM MSP Resource Graph

## DMF I/O

**Note:** To see I/O statistics via DMF Manager from all data movers, you must set the PERFTRACE\_METRICS configuration parameter to ON. See "base Object" on page 193.

The **DMF I/O** panel shows how DMF is using data movers and various kinds of specific media:

- Volumes (physical tapes, COPAN VTL virtual tape, COPAN MAID volume)
- Drives
- Filesystems (includes archive filesystems, DMF-managed filesystems, and DMF administrative directories configured by the CACHE\_DIR, TMP\_DIR, and MOVE\_FS parameters)
- Servers (potential DMF servers)
- Movers (parallel data mover nodes)

When you click on an object, DMF Manager displays the last hour, last day, and last month averaged I/O activity.

**Note:** The averaging algorithm attempts to represent most idle time periods. The idle times are excluded from the averages as much as possible.

The reports in this panel are updated at the interval specified in the **DMF I/O Preferences** menu.

To automatically remove old performance records, set the PERF\_RETENTION configuration parameter and use the run\_remove\_logs.sh task. See "taskgroup Object Parameters" on page 220.

Figure 5-28 shows an example of the averaged I/O statistics for a drive named C02d01.

# 5: Using DMF Manager

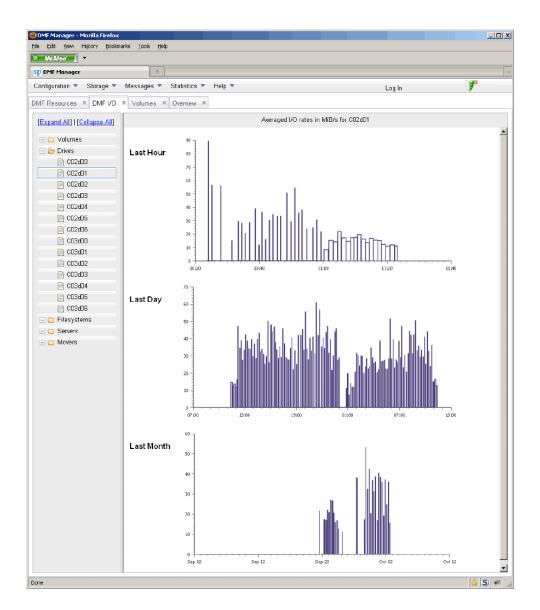

Figure 5-28 DMF I/O

# **Displaying Node Status**

You can display the status of a node from the DMF and (when available) CXFS point of view by hovering the mouse pointer over the node's icon, as shown in Figure 5-29.

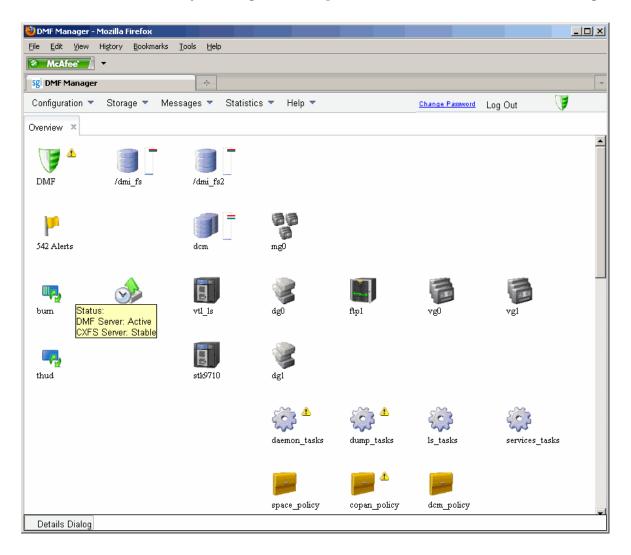

Figure 5-29 Node State

The states are as follows:

• DMF states:

Active Inactive Disabled

• CXFS states such as:

Stable Establishing membership Inactive Disabled

Right-click the icon and select **Details...** to display more information, including CXFS mount information for the DMF administrative directories and DMF-managed user filesystems. Items in green font indicate that all is well; items in red font indicate a problem. Click **Help** for more information about the fields. Figure 5-30 shows an example.

Note: In a DMF HA environment, only the active DMF server is displayed.

| MF Node Informa  |               |         |        |                 |          |  |
|------------------|---------------|---------|--------|-----------------|----------|--|
| Node Name        | Status        | Enabled |        |                 | Dropouts |  |
| oum (Server)     | Active        | Yes     |        | eb-02,06:25:00  | 0        |  |
| hud (Mover)      | Active        | Yes     | 2012-F | eb-02,06:25:19  | 0        |  |
| XFS Node Inform  | ation         |         |        |                 |          |  |
| Node Name        |               |         | Status | Cell ID         | Age      |  |
| ourn (Server)    |               |         | Stable | 0               | 1        |  |
| hud (Client)     |               |         | Stable | 1               | 1        |  |
| XFS Mount Inform | nation        |         |        |                 |          |  |
| Filesystem       | Mount Point   |         | Server | Status          |          |  |
| lom              | /dcm          |         | burn   | Mounted [2 of 2 | nodes]   |  |
| lommsp           | /dcmmsp       |         | burn   | Mounted [2 of 2 | nodes]   |  |
| Imfcache         | /dmf/cache    |         | burn   | Mounted [2 of 2 | nodes]   |  |
| Imfhomedir       | /dmf/home     |         | burn   | Mounted [2 of 2 | nodes]   |  |
| Imfmovefs        | /dmf/move     |         | burn   | Mounted [2 of 2 | nodes]   |  |
| dmfspooldir      | /dmf/spool    |         | burn   | Mounted [2 of 2 | nodes]   |  |
| Jmftmp           | /dmf/tmp      |         | burn   | Mounted [2 of 2 | nodes]   |  |
| dmi_fs           | /dmi_fs       |         | burn   | Mounted [2 of 2 | nodes]   |  |
| dmi_fs2          | /dmi_fs2      |         | burn   | Mounted [2 of 2 | nodes]   |  |
| ournals          | /dmf/journals |         | burn   | Mounted [2 of 2 | nodes]   |  |
|                  |               |         | Help   |                 |          |  |

Figure 5-30 Node Details

# **DMF Configuration File**

This chapter discusses the following:

- "Configuration Objects Overview" on page 189
- "Stanza Format" on page 191
- "Units of Measure" on page 192
- "base Object" on page 193
- "dmdaemon Object" on page 203
- "node Object" on page 206
- "services Object" on page 211
- "taskgroup Object" on page 215
- "device Object" on page 242
- "filesystem Object" on page 244
- "policy Object" on page 250
- "fastmountcache Object" on page 274
- "LS Objects" on page 275
- "MSP Objects" on page 313
- "Summary of the Configuration File Parameters" on page 332

# **Configuration Objects Overview**

The DMF configuration file (/etc/dmf/dmf.conf) defines a set of configuration objects required by DMF. Each object is defined by a sequence of parameters and definitions; this sequence is called a *stanza*. There is one stanza for each object.

The objects defined are as follows:

The base object defines pathname and file size parameters necessary for DMF operation. See "base Object" on page 193.

- The dmdaemon object defines parameters necessary for dmfdaemon(8) operation. See "dmdaemon Object" on page 203.
- The node objects defines a host functioning as a data mover when using the Parallel Data Mover Option. There is a node object for every system in the DMF configuration, excluding DMF clients. See "node Object" on page 206.
- The services object defines parameters for dmnode\_service and other DMF services. For DMF configurations using the Parallel Data Mover Option, multiple services objects may be defined. For basic DMF configurations, only one services object may be defined. (The services parameters all have defaults, so a services object is only required to change those defaults.) See "services Object" on page 211.
- The taskgroup objects define parameters necessary for automatic completion of specific maintenance tasks. See "taskgroup Object" on page 215.
- The device objects define parameters necessary for automatic use of tape devices. Normally, the backup scripts would refer to a DMF drive group (DG) to define parameters necessary for accessing tape drives, but if they are to use drives that are not in use by DMF, you can use a device object to define these parameters. See "device Object" on page 242.
- The filesystem object defines parameters related to DMF's use of that filesystem. See "filesystem Object" on page 244.
- The policy objects specify parameters to determine media-specific process (MSP) or volume group (VG) selection, automated space-management policies, and/or file weight calculations in automated space management. See "policy Object" on page 250.
- The fastmountcache object defines the migrate groups (MGs) and independent VGs (that is, those VGs that are not in an MG) that are members of the fast-mount cache. See "fastmountcache Object" on page 274.
- The following objects are related to a library server (LS):
  - The libraryserver object defines parameters relating to a library for an LS.
     See "libraryserver Object" on page 276.
  - The drivegroup object defines parameters relating to a pool of devices in a specific LS. See "drivegroup Object" on page 278.

- The volumegroup object defines parameters relating to a pool of volumes mountable on the drives of a specific DG that are capable of holding, at most, one copy of user files. See "volumegroup Object" on page 289.
- The migrategroup object defines parameters that combine a set of MSPs and VGs into an MG so that they can be used as a single destination for a migrate request. See "migrategroup Object" on page 297.
- The resourcescheduler object defines parameters relating to the scheduling of devices in a DG when requests from VGs exceed the number of devices available. See "resourcescheduler Object" on page 302.
- The resourcewatcher object defines parameters relating to the production of files informing the administrator about the status of the LS and its components. See "resourcewatcher Object" on page 303.
- The msp object defines parameters necessary for an MSP's operation. See:
  - "FTP msp Object" on page 313
  - "Disk msp Object" on page 319
  - "DCM msp Object" on page 324

See also "Use Sample DMF Configuration Files" on page 82.

# **Stanza Format**

A stanza has the following general format:

```
define object_name

TYPE object_type

parameter-1 value

...

parameter-n value

enddef
```

The *object\_name* varies by stanza:

- For the base object, it must be base
- For filesystem objects, it is the mount point
- For node objects, it must be the same as the output of the hostname(1) command

For other objects, it is chosen by the administrator

The *object\_type* value identifies the type (detailed in the following subsections). The *parameter* and its *values* depend on the type of the object. Where a *value* may be a list, the list items should be separated by white space or tabs unless otherwise noted.

The configuration file is case-sensitive with the exception of the following parameter values, which can appear in uppercase, lowercase, or mixed case: ON/OFF/YES/NO/TRUE/FALSE. (0 and 1 are also valid.) For simplicity, this chapter only refers to the values ON and OFF.

Lines within the configuration file can be indented for readability and the fields can be separated by spaces and/or tabs. Blank lines and all text between a hash character (#) and the end of that line are ignored. Except for comments, any line ending in a back-slash ( $\)$  continues onto the next line.

**Note:** Before placing a new configuration into production, it is important to verify it by running dmcheck(8).

For a summary of the parameters discussed in this chapter, see Table 6-4 on page 332. For the most current set of parameters, see the dmf.conf(5) man page.

You can add site-specific parameters to any existing stanza or you can create a new stanza. You should choose parameter and stanza names that will not cause conflict with future SGI DMF parameters and stanzas. See "Start Site-Specific Configuration Parameters and Stanzas with "LOCAL\_"" on page 104.

**Note:** The dmcheck command will point out parameters and stanzas that it does not recognize.

## Units of Measure

Several parameters allow you to specify the unit of measure, which can be any of the following (all of which are powers of 1000, not 1024):

k or K for thousand (10<sup>3</sup>) m or M for million (10<sup>6</sup>) g or G for billion (10<sup>9</sup>) t or T for trillion (10<sup>12</sup>) p or P for quadrillion (10<sup>15</sup>)

# base **Object**

This section discusses the following:

- "base Object Parameters" on page 193
- "base Object Examples" on page 200

## base Object Parameters

The base object's parameters define pathnames and file sizes necessary for DMF operation. It is expected that you will modify the pathnames, although those provided will work without modification. All pathnames must be unique.

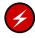

**Warning:** Never change pathnames or server names in base object parameters while DMF is running; making changes of this type can result in data corruption or data loss.

| Parameter         | Description                                                                                                    |  |
|-------------------|----------------------------------------------------------------------------------------------------|--|
| TYPE              | Specifies base (required name for this type of object).<br>There is no default.                                                                                                    |  |
| ADMDIR_IN_ROOTF'S | Specifies which DMF administrative directories can<br>reside in the root (/) filesystem. By default, the DMF<br>daemon does not permit a DMF administrative<br>directory to reside in the root filesystem, which avoid<br>the situation where a misconfigured or incorrectly<br>mounted filesystem could fill the root filesystem. You<br>can override this default action by using the<br>ADMDIR_IN_ROOTFS parameter to specify a list of<br>directories. The DMF daemon will abort if the director<br>specified by any of the following parameters resides i<br>the root filesystem but does not appear in the<br>ADMDIR_IN_ROOTFS list: |  |
|                   | • HOME_DIR                                                                                                    |  |
|                   | • SPOOL_DIR                                                                                                    |  |
|                   | • JOURNAL_DIR                                                                                                    |  |
|                   | • TMP_DIR                                                                                                    |  |

|                        | Disk MSP STORE_DIRECTORY                                                                                                    |
|------------------------|----------------------------------------------------------------------------------------------------|
|                        | Do not change this parameter while DMF is running.                                                                                                    |
| ADMIN_EMAIL            | Specifies the e-mail address to receive output from<br>administrative tasks (see "Automated Maintenance<br>Tasks" on page 118). The mail can include errors,<br>warnings, and output from any configured tasks. You<br>can specify a list of addresses. When using the Parallel<br>Data Mover Option, data movers (the DMF server node<br>and the parallel data mover nodes) may send email to<br>the ADMIN_EMAIL addresses. Therefore, choose<br>addresses that can receive email from any data mover<br>in the configuration.                                                                  |
| DIRECT_IO_MAXIMUM_SIZE | Specifies the maximum size of I/O requests when using<br>O_DIRECT I/O to read from any primary filesystem or<br>when migrating files down the hierarchy from the<br><i>STORE_DIRECTORY</i> of the disk cache manager (DCM)<br>MSP. DIRECT_IO_MAXIMUM_SIZE is ignored for a<br>particular filesystem or DCM MSP store when<br>DIRECT_IO_SIZE is specified in the configuration<br>stanza for that filesystem or DCM MSP. The legal range<br>of values is 262144–18446744073709551615. The<br>default is 1048576. By default, the unit of measure is<br>bytes; see "Units of Measure" on page 192. |
| EXPORT_METRICS         | Enables DMF's use of the common arena for use by dmstat(8), dmarenadump(8), and other commands. You can set this parameter to ON or OFF. The default is OFF. If set to OFF, some statistics in DMF Manager cannot be displayed.                                                                                                    |
|                        | <b>Note:</b> Do not change this parameter while DMF is running.                                                                                                    |
| HBA_BANDWIDTH          | <i>(OpenVault only)</i> Specifies the default I/O bandwidth capacity of an HBA port that is connected to drives on the node. The value is in bytes per second. All of the HBA ports connected to drives on a node are assumed                                                                                                    |

• CACHE\_DIR

to have the same bandwidth capacity. If HBA\_BANDWIDTH is not specified anywhere, the default is 102400000000000. For a complete description, see "node Object" on page 206. An HBA\_BANDWIDTH value specified in a node object overrides the default value specified in the base object. Also see BANDWIDTH\_MULTIPLIER in "drivegroup Object" on page 278.

Specifies the base pathname for directories in which files related to the daemon database and LS database reside. This directory must not be in a DMF-managed filesystem. The best practice is for *HOME\_DIR* to be the mount point of a filesystem that is used only by DMF. In this way, it is much less likely that the filesystem will become full and cause DMF to abort. If you choose to use *HOME\_DIR* for storing HA files or scripts that must be visible on a failover platform, you must use naming conventions that will not likely conflict with present or future DMF files and you must ensure that the files do not cause the filesystem to become full. Performance characteristics of the HOME\_DIR filesystem will impact DMF database transaction performance and may become a limiting factor in achievable DMF database transaction rates. When using the Parallel Data Mover Option, HOME\_DIR must either be a CXFS filesystem or be in a CXFS filesystem.

For guidelines about the size of *HOME\_DIR*, see "Configure DMF Administrative Directories Appropriately" on page 75.

**Note:** *HOME\_DIR* must be on a separate physical device from *JOURNAL\_DIR*.

Do not change this parameter while DMF is running.

Specifies the base pathname for directories in which the journal files for the daemon database and LS database will be written. This directory must not be in a DMF-managed filesystem. The best practice is for

HOME\_DIR

JOURNAL\_DIR

|                   | JOURNAL_DIR to be the mount point of a filesystem<br>that is used only by DMF. In this way, it is much less<br>likely that the filesystem will become full and cause<br>DMF to abort. The appropriate size of this filesystem is<br>a function of the expected daily DMF transaction<br>activity and the number of days that journals are kept. |  |
|-------------------|----------------------------------------------------------------------------------------------------|--|
|                   | <b>Note:</b> <i>JOURNAL_DIR</i> must be on a separate physical device from <i>HOME_DIR</i> .                                                                                                    |  |
|                   | Do not change this parameter while DMF is running.                                                                                                    |  |
| JOURNAL_SIZE      | Specifies the maximum size (in bytes) of the database<br>journal file before DMF closes it and starts a new file.<br>The default is 64000000 (or 64m). By default, the unit<br>of measure is bytes; see "Units of Measure" on page 192.                                                                                                    |  |
| LICENSE_FILE      | Specifies the full pathname of the file containing the licenses used by DMF. The default is /etc/lk/keys.dat.                                                                                                    |  |
|                   | Do not change this parameter while DMF is running.                                                                                                    |  |
| METRICS_RETENTION | Specifies the retention time for the DMF tape drive<br>cumulative metrics. The cumulative metrics are reset to<br>zero after this interval has passed since the creation of<br>the arena object. Valid values are integer followed by<br>one of:                                                                                                |  |
|                   | h[ours]<br>d[ays]<br>w[eeks]                                                                                                    |  |
|                   | For example, to specify five days, you could use either of the following:                                                                                                    |  |
|                   | METRICS_RETENTION 5d<br>METRICS_RETENTION 5days                                                                                                    |  |
|                   | By default, the cumulative metrics will be retained until the DMF daemon restarts.                                                                                                    |  |

|                   | <b>Note:</b> METRICS_RETENTION is used internally by DMF for its cumulative/averaged metrics and does not change the duration for which PCP metric archives are maintained.                                                                                                    |
|-------------------|----------------------------------------------------------------------------------------------------|
| NODE_BANDWIDTH    | (OpenVault only) Specifies the default I/O bandwidth<br>capacity of the node. If NODE_BANDWIDTH is not<br>specified anywhere, the default is 1024000000000000.<br>For a complete description, see "node Object" on page<br>206. A NODE_BANDWIDTH value specified in a node<br>object overrides the default value specified in the base<br>object. Also see BANDWIDTH_MULTIPLIER in<br>"drivegroup Object" on page 278.                                                              |
| OV_KEY_FILE       | (OpenVault only) Specifies the file containing the<br>OpenVault security keys used by DMF. It is usually<br>located in HOME_DIR and called ov_keys. There is no<br>default. When using the Parallel Data Mover Option,<br>this file must be visible to the DMF server and all<br>parallel data mover nodes, therefore it must be in a<br>CXFS filesystem. Use dmov_keyfile(8) to create or<br>update this file. The file should be updated if the<br>OpenVault server name changes. |
|                   | Do not change this parameter while DMF is running.                                                                                                    |
| OV_SERVER         | ( <i>OpenVault only</i> ) Specifies the name associated with the IP address on which the OpenVault server is listening. This should only be set if the OpenVault server is not on the same system as the DMF server.                                                                                                    |
|                   | <b>Note:</b> More configuration steps are necessary to configure DMF to use OpenVault; see "OpenVault Configuration Tasks" on page 349.                                                                                                    |
|                   | Do not change this parameter while DMF is running.                                                                                                    |
| PERFTRACE_METRICS | Enables collection of performance tracking information<br>from DMF. Performance over time of individual<br>components (filesystems, cartridges, tape drives, and so                                                                                                    |

|             | on) can then be graphically viewed using DMF<br>Manager. You can set this parameter to ON or OFF. The<br>default is OFF. If set to OFF, detailed I/O information<br>will not be recorded by DMF and the <b>I/O panel</b> in DMF<br>Manager cannot display certain information. See "DMF<br>I/O" on page 182.                                                                                                    |  |
|-------------|----------------------------------------------------------------------------------------------------|--|
|             | <b>Note:</b> After you change this parameter, you must restart DMF.                                                                                                    |  |
| SERVER_NAME | Specifies the hostname of the system on which the DMF<br>server is running. In an HA configuration,<br>SERVER_NAME must be the HA virtual hostname rather<br>than the output of the hostname(1) command. This<br>parameter is only required for HA configurations or<br>configurations using the Parallel Data Mover Option.                                                                                                    |  |
|             | <b>Note:</b> If you change this parameter, you must copy the DMF configuration file manually to each parallel data mover node and then restart the DMF services.                                                                                                    |  |
|             | Do not change this parameter while DMF is running.                                                                                                    |  |
| SPOOL_DIR   | Specifies the base pathname for directories in which<br>DMF log files are kept. This directory must not be in a<br>DMF-managed filesystem. The best practice is for<br>SPOOL_DIR to be the mount point of a filesystem that<br>is used only by DMF. In this way, it is much less likely<br>that the filesystem will become full and cause DMF to<br>abort. The appropriate size of this filesystem is a<br>function of the expected daily DMF transaction activity,<br>the MESSAGE_LEVEL parameter setting, and the<br>number of days that logs are kept. When using the<br>Parallel Data Mover Option, <i>SPOOL_DIR</i> must either<br>be a CXFS filesystem or be in a CXFS filesystem. |  |
|             | Do not change this parameter while DMF is running.                                                                                                    |  |
| TMP_DIR     | Specifies the base pathname for directories in which DMF puts temporary files for its own internal use. It is                                                                                                    |  |

also used by DMF commands and scripts and is the directory used by default by the LS for caching files if the CACHE\_DIR parameter is not defined. This directory must not be in a DMF-managed filesystem. The best practice is for *TMP\_DIR* to be the mount point of a filesystem that is used only by DMF. *TMP\_DIR* filesystem performance will impact the performance of many of the internal DMF administrative tasks, particularly tasks that involve the need to sort DMF databases. When using the Parallel Data Mover Option, *TMP\_DIR* must either be a CXFS filesystem or be in a CXFS filesystem.

Many DMF operations that do analysis on the DMF database contents use *TMP\_DIR* as their work directory. Because most of these involve large buffered I/O, SGI recommends that you configure *TMP\_DIR* on a fast disk, with bandwidth at the RAID level.

Do not change this parameter while DMF is running.

When an MSP, LS, daemon, or configuration file object (such as the taskgroup object named dump\_tasks in Example 6-9, page 233) obtains a path such as *HOME\_DIR* from the configuration file, the actual path used is *HOME\_DIR* plus the MSP/LS/daemon object name appended as a subdirectory. For example, if HOME\_DIR was set to /dmf/home in the configuration file, and the taskgroup object named dump\_tasks used a value of HOME\_DIR/tapes for the DUMP\_TAPES parameter, then the actual path for DUMP\_TAPES would resolve to /dmf/home/dump\_tasks/tapes.

Note: Do not use automated space management to manage the HOME\_DIR, SPOOL\_DIR, or JOURNAL\_DIR directories, because DMF daemon processes will deadlock if files that they are actively using within these directories are migrated. The dmcheck(8) command reports an error if any of the HOME\_DIR, SPOOL\_DIR, or JOURNAL\_DIR directories are also configured as DMF-managed filesystems. You should configure a taskgroup object for daemon tasks to manage old log files and journal files in these directories. See "taskgroup Object" on page 215 for more information.

## base Object Examples

This section discusses the following examples:

- "base Object for Basic DMF" on page 200
- "base Object for DMF with the Parallel Data Mover Option" on page 201
- "base Object for DMF with the Parallel Data Mover Option in an HA Cluster" on page 202

## base Object for Basic DMF

Example 6-1 base Object for Basic DMF

| define | base         |                   |
|--------|--------------|-------------------|
|        | TYPE         | base              |
|        | ADMIN_EMAIL  | root@dmfserver    |
|        | HOME_DIR     | /dmf/home         |
|        | TMP_DIR      | /dmf/tmp          |
|        | SPOOL_DIR    | /dmf/spool        |
|        | JOURNAL_DIR  | /dmf/journals     |
|        | JOURNAL_SIZE | 10m               |
|        | OV_KEY_FILE  | /dmf/home/ov_keys |

enddef

In the above example:

- A new journal file will be created after the present file reaches 10 million bytes
- The  $\texttt{OV\_KEY\_FILE}$  parameter is necessary if <code>OpenVault</code> is used as the mounting service
- The OpenVault server is on the same system as the DMF server, so OV\_SERVER is not specified

#### base Object for DMF with the Parallel Data Mover Option

Example 6-2 base Object for DMF with the Parallel Data Mover Option

```
define base
       TYPE
                      base
       SERVER_NAME
                      serverl
       ADMIN_EMAIL root@dmfserver
       HOME_DIR
                     /dmf/home
       TMP_DIR
                     /dmf/tmp
                    /dmf/spool
       SPOOL_DIR
       JOURNAL_DIR
                    /dmf/journals
       JOURNAL_SIZE 10m
       OV_KEY_FILE
                     /dmf/home/ov_keys
```

## enddef

In the above example:

- The SERVER\_NAME parameter is required when using the Parallel Data Mover Option. The hostname of the node that is running DMF is server1. OpenVault is running on the same system, so OV\_SERVER is not specified.
- /dmf/tmp must either be a CXFS filesystem or be in a CXFS filesystem when using the Parallel Data Mover Option.
- The /dmf/spool directory must either be a CXFS filesystem or be in a CXFS filesystem when using the Parallel Data Mover Option.
- A new journal file will be created after the present file reaches 10 million bytes.
- OpenVault must be configured as the mounting service for drives that are used by parallel data mover nodes. The /dmf/home/ov\_keys file must be visible to the DMF server node and all parallel data mover nodes, therefore it must be in a CXFS filesystem.

#### base Object for DMF with the Parallel Data Mover Option in an HA Cluster

**Example 6-3** base Object for DMF with the Parallel Data Mover Option in an HA Cluster

```
define base
       TYPE
                      base
       SERVER NAME
                     virtual-server
       ADMIN_EMAIL root@dmfserver
       HOME_DIR
                    /dmf/home
       TMP_DIR
                     /dmf/tmp
                   /dmf/spool
       SPOOL_DIR
       JOURNAL_DIR
                    /dmf/journals
       JOURNAL_SIZE
                     10m
       OV_KEY_FILE
                      /dmf/home/ov_keys
```

enddef

In the above example:

• The SERVER\_NAME parameter is required when using the Parallel Data Mover Option. Because this configuration is using HA, it must be set to the HA virtual hostname (in this case virtual-server).

Note: The INTERFACE parameter in the node objects for the DMF servers must correspond to SERVER\_NAME.

- /dmf/tmp must either be a CXFS filesystem or be in a CXFS filesystem when using the Parallel Data Mover Option.
- The /dmf/spool directory must either be a CXFS filesystem or be in a CXFS filesystem when using the Parallel Data Mover Option.
- OpenVault must be configured as the mounting service for drives that are used by parallel data mover nodes. The /dmf/home/ov\_keys file must be visible to the DMF server and all parallel data mover nodes, therefore it must be in a CXFS filesystem.
- The OpenVault server is on the same system as the DMF server, so OV\_SERVER is not specified.

# dmdaemon Object

This section discusses the following:

- "dmdaemon Object Parameters" on page 203
- "dmdaemon Object Example" on page 206

# dmdaemon Object Parameters

The dmdaemon object defines the configuration parameters that are necessary for operation of the DMF daemon. It is expected that you will modify the values for the pathnames and MSP names.

| Parameter                | Description                                                                                                    |
|--------------------------|----------------------------------------------------------------------------------------------------|
| TYPE                     | Specifies dmdaemon (required name for this type of object). There is no default.                                                                                                    |
|                          | Note: This cannot be specified as dmfdaemon. It must be dmdaemon.                                                                                                    |
| EXPORT_QUEUE             | Instructs the daemon to export details of its internal request queue to <i>SPOOL_DIR</i> /daemon_exports every two minutes, for use by dmstat(8) and other utilities. On a busy system, the responsiveness of the daemon may be improved by disabling this feature. You can set this parameter to ON or OFF. The default is OFF.       |
| LS_NAMES or<br>MSP_NAMES | Names the LSs and MSPs used by the DMF daemon.<br>You must specify either LS_NAMES or MSP_NAMES, but<br>not both parameters (however, the value of either<br>parameter can be a mixture of both LSs and MSPs).<br>There is no default.                                                                                                 |
|                          | The order of the names is significant. Where there are<br>multiple copies of the data of migrated files, recalls will<br>normally be directed to the first-named LS/MSP that is<br>applicable. If more than one VG within an LS/MSP<br>contains copies, the order of the names in the<br>libraryserver object's DRIVE_GROUPS parameter |

Note: See "Ensure that the Cache Copy is Recalled First" on page 94. Do not change these parameters while DMF is running. MESSAGE\_LEVEL Specifies the highest message level that will be written to the daemon log. It must be an integer in the range 0-6; the higher the number, the more messages written to the log file. The default is 2. For more information on message levels, see Chapter 9, "Message Log Files" on page 365. MIGRATION LEVEL Sets the highest level of migration service allowed on all DMF filesystems (you can configure a lower service level for a specific filesystem). The value can be: auto (automated space management) none (no migration) user (requests from dmput or dmmigrate only) The default is auto. See "policy Object" on page 250 for information about configuring automated space management. MOVE FS Specifies one or more scratch directories that may be used when moving files between MSPs/VGs. The first directory name on this parameter is used as the default if the -f option is not specified on the dmmove(8) command. This directory must not be in a DMF-managed filesystem. Each directory specified must be the root of a DMAPI-mounted filesystem (mounted with dmi, mtpt=/MOVE\_FS). You must specify a value for MOVE\_FS if you intend to use the dmmove command; there is no default. When using the Parallel Data Mover Option, MOVE\_FS if specified must be a CXFS filesystem.

and the drivegroup object's VOLUME\_GROUPS

parameter are also significant.

|                        | The size of <i>MOVE_FS</i> is a function of expected dmmove<br>activity. <i>MOVE_FS</i> must be mounted when a dmmove<br>command is run. The best practice when using<br><i>MOVE_FS</i> is for it to be dedicated to the dmmove<br>function. (The dmmove command calculates the<br>available space in <i>MOVE_FS</i> when selecting move<br>candidates; if other processes are allocating space in<br><i>MOVE_FS</i> , those calculations can become inaccurate,<br>causing errors.)                                                                                            |
|------------------------|----------------------------------------------------------------------------------------------------|
| PARTIAL_STATE_FILES    | Enables or disables the DMF daemon's ability to produce partial-state files. The possible values are:                                                                                                    |
|                        | • ON, which means that the daemon will correctly process put and get requests that would result in a partial-state file. The default is ON.                                                                                                    |
|                        | • OFF, which means that all put and get requests<br>that require a change to the online status of the file<br>will result in a file that is completely online or<br>offline. That is, any put request that makes any part<br>of the file offline will result in the entire file being<br>made offline. Any get request that would result in<br>any part of the file being brought back online will<br>result in the entire file being brought back online.                                                                                                    |
| RECALL_NOTIFICATION_R. | ATE                                                                                                    |
|                        | Specifies the approximate rate, in seconds, at which<br>regions of a file being recalled are put online. This<br>allows for access to part of a file before the entire file is<br>recalled. The default is 30 seconds. Specify a value of 0<br>if you want the user process to be blocked until the<br>entire recall is complete. The optimum setting of this<br>parameter is dependent on many factors and must be<br>determined by trial and error. The actual rate at which<br>regions being recalled are put online may vary from the<br>value of RECALL_NOTIFICATION_RATE. |
| TASK_GROUPS            | Names the taskgroup objects that contain tasks the<br>daemon should run. By default, no tasks are run. For<br>more information, see "taskgroup Object" on page                                                                                                    |

215. SGI recommends that you use the task groups specified in the sample configuration files, changing the parameters as necessary for your site.

## dmdaemon Object Example

Example 6-4 dmdaemon object

| asks |
|------|
|      |

enddef

In the above example:

- The name of the dmdaemon object is daemon.
- The dmmove command will use the /dmmove\_dir filesystem as a scratch filesystem.
- The names of the LSs are lib1 and ftp2.
- The daemon will run the tasks specified by the daemon\_tasks and dump\_tasks objects (see Example 6-12, page 236 and Example 6-9, page 233). In the example, daemon\_tasks defines the tasks such as scanning and managing log files and journal files. The dump\_tasks object defines tasks that back up DMF-managed filesystems.
- The MIGRATION\_LEVEL level is not explicitly set, so the default of auto is used.

## node **Object**

- "node Object Parameters" on page 207
- "node Object Examples" on page 209

## node Object Parameters

Note: The node object is only for DMF configurations using the Parallel Data Mover Option. Basic DMF configurations do not use the node object.

The name of a node object must match the name returned by hostname(1) on the system. In a DMF configuration using the Parallel Data Mover Option, there must be a node object for the DMF server and every parallel data mover node. In a DMF server HA configuration that is using the Parallel Data Mover Option, every potential server should have an identical node object except for the name of the object itself.

| Parameter       | Description                                                                                                    |
|-----------------|----------------------------------------------------------------------------------------------------|
| TYPE            | Specifies node (required name for this type of object).<br>There is no default.                                                                                                    |
| HBA_BANDWIDTH   | (OpenVault only) Specifies the I/O bandwidth capacity<br>of an HBA port that is connected to drives on the node.<br>The value is in bytes per second. All of the HBA ports<br>connected to drives on a node are assumed to have the<br>same bandwidth capacity. The LS uses this value when<br>determining which drives to use. The maximum is<br>10240000000000000. The minimum is 0, which means<br>that the HBA will not be used. The default is<br>1024000000000000 or else the value assigned to this<br>parameter in the base object. An HBA_BANDWIDTH<br>value specified in a node object overrides the default<br>value specified in the base object for that node; see<br>"base Object" on page 193. Also see<br>BANDWIDTH_MULTIPLIER in "drivegroup Object" on<br>page 278. |
| INTERFACE       | Specifies the IP address or associated name of this node<br>to be used for communication between DMF<br>components. By default, the system hostname will be<br>used. If this node is a potential DMF server in an HA<br>configuration, this parameter must match the virtual<br>hostname used for SERVER_NAME in the base object.                                                                                                    |
| MERGE_INTERFACE | Specifies the IP address or associated name on this node to be used when merging sparse volumes via                                                                                                    |

sockets. The default is to use the same interface used for other DMF communication (see INTERFACE above).

(OpenVault only) Specifies the I/O bandwidth capacity NODE BANDWIDTH of this node, in bytes per second. The LS uses this value to calculate how many drives it can simultaneously use on a node. The maximum is 102400000000000. The minimum is 0, which means that the node will not be used. The default is 102400000000000 or else the value assigned to this parameter in the base object. A NODE BANDWIDTH value specified in a node object overrides the default value specified in the base object for that node; see "base Object" on page 193. Also see BANDWIDTH\_MULTIPLIER in "drivegroup Object" on page 278. SERVICES Specifies the name of the services object used to configure DMF services on this node. Multiple nodes may refer to the same services object. For

may refer to the same services object. For node-specific configuration, each node can refer to a different services object. If no SERVICES parameter is defined, the default values for the services object parameters are used.

## node Object Examples

This section discusses the following examples:

- "node Objects for the Parallel Data Mover Option" on page 209
- "node Objects for the Parallel Data Mover Option in an HA Cluster" on page 210

### node Objects for the Parallel Data Mover Option

Example 6-5 node Objects for the Parallel Data Mover Option

| define server1 |                  |
|----------------|------------------|
| TYPE           | node             |
| INTERFACE      | server1-dmfnet   |
| SERVICES       | server1_services |
| enddef         |                  |
|                |                  |
| define pdm1    |                  |
| TYPE           | node             |
| INTERFACE      | pdm1-dmfnet      |
| SERVICES       | pdm1_services    |
| enddef         |                  |

In the above example:

- There are two data movers: the DMF server server1 and the parallel data mover node pdm1.
- The DMF services on the server1 node use the parameters defined in the server1\_services object. The DMF services on the pdm1 node use the parameters defined in the pdm1\_services object.
- Because INTERFACE is defined, the nodes will communicate on the IP addresses associated with the hostnames server1-dmfnet and pdm1-dmfnet. (If INTERFACE was not defined, they would communicate using server1 and pdm1.)

### node Objects for the Parallel Data Mover Option in an HA Cluster

**Example 6-6** node Objects for DMF with the Parallel Data Mover Option in an HA Cluster

| define server1 |                    |
|----------------|--------------------|
| TYPE           | node               |
| INTERFACE      | virtual-server     |
| SERVICES       | dmfserver_services |
| enddef         |                    |
| define server2 |                    |
| TYPE           | node               |
| INTERFACE      | virtual-server     |
| SERVICES       | dmfserver_services |
| enddef         |                    |
| define pdml    |                    |
| TYPE           | node               |
| SERVICES       | pdm1_services      |
| enddef         |                    |

In the above example:

- The following nodes are data movers:
  - Either the potential DMF server server1 or the potential DMF server server2 (for example, server1 could be the active DMF server and server2 could be the passive DMF server)
  - The parallel data mover node pdm1

**Note:** At any given time, only one of the potential DMF server nodes (either server1 or server2) may provide data mover functionality.

- The virtual hostname in the HA cluster is virtual-server. The INTERFACE parameter is required in an HA cluster for the potential DMF servers and it must match the value for SERVER\_NAME in the base object (see "base Object" on page 193).
- The potential DMF server nodes provide the tasks that are described by the dmfserver\_services object. The parallel data mover node provides the DMF services described by the pdml\_services object.

- Because server1 and server2 are both potential servers in this HA configuration, they should specify identical parameters and parameter values.
- The nodes will communicate using the IP addresses associated with the virtual-server and pdml hostnames.

# services Object

This section discusses the following:

- "services Object Parameters" on page 211
- "services Object Examples" on page 212

## services Object Parameters

The services object defines parameters for dmnode\_service and other DMF services. When using the Parallel Data Mover Option, multiple services objects may be defined. For basic DMF configurations, exactly one services object may be defined. (The services parameters all have defaults, so you only need to define a services object if you want to change those defaults.)

| Parameter          | Description                                                                                                    |
|--------------------|----------------------------------------------------------------------------------------------------|
| TYPE               | Specifies services (required name for this type of object). If you include this object, you must specify this parameter.                                                                                                    |
| MESSAGE_LEVEL      | Specifies the highest message level that will be written<br>to the service logs. It must be an integer in the range<br>0–6; the higher the number, the more messages written<br>to the log file. The default is 2. For more information<br>on message levels, see Chapter 9, "Message Log Files"<br>on page 365.                                                                   |
| NODE_ANNOUNCE_RATE | Specifies the rate in seconds at which the DMF server<br>or parallel data mover node will contact the<br>dmnode_service on the DMF server to announce its<br>presence. This also determines the rate at which<br>configuration changes are propagated to any parallel<br>data mover nodes. This value should be less than the<br>value of NODE_TIMEOUT. The default is 20 seconds. |

| N | ODE_TIMEOUT  | Specifies the number of seconds after which the data<br>mover functionality on the DMF server or on a parallel<br>data mover node will be considered inactive if it has<br>not contacted the dmnode_service on the DMF<br>server. This value should be larger than the value of<br>NODE_ANNOUNCE_RATE. The default is 30 seconds.                                                                                                    |
|---|--------------|----------------------------------------------------------------------------------------------------|
| S | ERVICES_PORT | Specifies the port number on which DMF starts a locator service, which DMF uses to locate other DMF services. It must be an integer in the range 1–65535. The default is 44333.                                                                                                    |
|   |              | <b>Note:</b> If you change this parameter, you must copy the DMF configuration file manually to each parallel data mover node and then restart the DMF services.                                                                                                    |
|   |              | Do not change this parameter while DMF is running.                                                                                                    |
| Т | ASK_GROUPS   | Names the taskgroup objects that contain scripts to be<br>run on the DMF server and every parallel data mover<br>node. (This is unlike the TASK_GROUPS parameters of<br>other objects, which contain scripts to be run on just the<br>DMF server.) If you specify this parameter, you must<br>specify the scripts to be run. For more information, see<br>"taskgroup Object" on page 215. By default, no tasks<br>are run. SGI recommends that you use the task groups<br>specified in the sample configuration files, changing the<br>parameters as necessary for your site. |

## services Object Examples

This section discusses the following examples:

- "services object for the Parallel Data Mover Option" on page 213
- "services Object for the Parallel Data Mover Option in an HA Cluster" on page 214

## services object for the Parallel Data Mover Option

Example 6-7 services object for the Parallel Data Mover Option

| define | server1_services |            |
|--------|------------------|------------|
|        | TYPE             | services   |
|        | MESSAGE_LEVEL    | 2          |
|        | TASK_GROUPS      | node_tasks |
| enddef |                  |            |
|        |                  |            |
| define | pdm1_services    |            |
|        | TYPE             | services   |
|        | MESSAGE_LEVEL    | 4          |
|        | SERVICES_PORT    | 1111       |
|        | TASK_GROUPS      | node_tasks |
| enddef |                  |            |

In the above example:

- Two services are defined:
  - server1\_services (which applies to server1, as shown in Example 6-5, page 209)
  - pdm1\_services (which applies to pdm1, as also shown in Example 6-5)
- The server1 services will log fewer messages than the pdm1 services.
- The pdml services use locator port 1111. The server1 services will use the default port.
- Both services use the tasks described by the node\_tasks object.

## services Object for the Parallel Data Mover Option in an HA Cluster

Example 6-8 services Object for the Parallel Data Mover Option in an HA Cluster

| define dmfserver_services |                  |
|---------------------------|------------------|
| TYPE                      | services         |
| MESSAGE_LEVEL             | 2                |
| TASK_GROUPS               | servernode_tasks |
| enddef                    |                  |
|                           |                  |
| define pdm1_services      |                  |
| TYPE                      | services         |
| MESSAGE_LEVEL             | 4                |
| SERVICES_PORT             | 1111             |
| TASK_GROUPS               | pdmnode_tasks    |
| enddef                    |                  |

\_ . .

- In the above example:
- Two services are defined:
  - dmfserver\_services, which applies to server1 and server2 (as shown in Example 6-6, page 210)
  - pdm1\_services, which applies to pdm1 (as shown in Example 6-6)
- The dmfserver\_services services will log fewer messages than the pdm1 services.
- The pdml services use locator port 1111. The dmfserver\_services services will use the default port.
- The active DMF server (either server1 or server2) will run the tasks defined by the servernode\_tasks object.
- The parallel data mover node pdml will run the tasks defined by the pdmnode\_tasks object.

# taskgroup Object

This section discusses the following:

- "Overview of the Tasks" on page 215
- "Details About Backup Tasks" on page 219
- "taskgroup Object Parameters" on page 220
- "taskgroup Object Examples" on page 233

## **Overview of the Tasks**

You can configure taskgroup objects to manage how periodic maintenance tasks are performed. The object that performs the tasks refers to the taskgroup name in its stanza. You can configure when each task should run. For some of the tasks, you must provide more information. Table 6-1 summarizes the tasks.

## Table 6-1 Automated Maintenance Task Summary

| Referencing<br>Object Type | Task                             | Purpose                                                                                                    | Parameters                                                                         |
|----------------------------|----------------------------------|----------------------------------------------------------------------------------------------------|------------------------------------------------------------------------------------|
| dmdaemon                   | run_audit.sh                     | Audit databases                                                                                                    |                                                                                    |
|                            | run_copy_databases.sh            | Back up DMF databases                                                                                                    | DATABASE_COPIES                                                                    |
|                            | run_daily_drive_report.sh        | Create a report about tape<br>drives that have indicated<br>they need cleaning                                                                         | DRIVETAB                                                                           |
|                            | run_daily_report.sh <sup>1</sup> | Create a report including<br>information on managed<br>filesystems (if<br>run_filesystem_scan.s<br>has been run recently) and<br>DCM MSPs, and all LSs | h                                                                                  |
|                            | run_daily_tsreport.sh            | Create a report containing<br>the output of the<br>tsreport command,<br>which reports tape drive<br>alerts, errors, and statistics                     | DRIVETAB<br>TSREPORT_OPTIONS                                                       |
|                            | run_dmmigrate.sh                 | Run dmmigrate(8) on all<br>filesystems that are<br>configured for automated<br>space management                                                        | DMMIGRATE_MINIMUM_AGE<br>DMMIGRATE_TRICKLE<br>DMMIGRATE_VERBOSE<br>DMMIGRATE_WAIT  |
|                            | run_filesystem_scan.sh           | Run dmscanfs(8) on<br>filesystems to collect file<br>information for subsequent<br>use by other scripts and<br>programs                                | SCAN_FILESYSTEMS<br>SCAN_FOR_DMSTAT<br>SCAN_OUTPUT<br>SCAN_PARALLEL<br>SCAN_PARAMS |

The run\_compact\_tape\_report.sh and run\_tape\_report.sh tasks have been superseded by the run\_daily\_report.sh task.

| Referencing<br>Object Type | Task                                           | Purpose                                              | Parameters                                                                                                    |
|----------------------------|------------------------------------------------|------------------------------------------------------|----------------------------------------------------------------------------------------------------|
| J J1                       | run_full_dump.sh<br><i>(xfsdump only)</i>      | Full backup of filesystems<br>2                      | DUMP_COMPRESS<br>DUMP_CONCURRENCY<br>DUMP_DATABASE_COPY<br>DUMP_DESTINATION<br>DUMP_DEVICE<br>DUMP_FILE_SYSTEMS<br>DUMP_FLUSH_DCM_FIRST<br>DUMP_INVENTORY_COPY<br>DUMP_MAX_FILESPACE<br>DUMP_MIGRATE_FIRST<br>DUMP_MIRRORS<br>DUMP_RETENTION<br>DUMP_TAPES<br>DUMP_VSNS_USED<br>DUMP_XFSDUMP_PARAMS |
|                            | run_hard_deletes.sh                            | Hard-delete files that are no longer on backup media | Uses DUMP_RETENTION                                                                                                    |
|                            | run_partial_dump.sh<br>( <i>xfsdump only</i> ) | Perform a partial backup of filesystems              | Uses parameters set for run_full_dump.sh                                                                                                    |
|                            | run_remove_alerts.sh                           | Remove old alert records                             | ALERT_RETENTION<br>MAX_ALERTDB_SIZE<br>REMALERT_PARAMS                                                                                                    |
|                            | run_remove_journals.sh                         | Remove old journal files                             | JOURNAL_RETENTION                                                                                                    |
|                            | run_remove_logs.sh                             | Remove old log files                                 | LOG_RETENTION                                                                                                    |
|                            | run_remove_perf.sh                             | Remove old performance records                       | MAX_PERFDB_SIZE<br>PERF_RETENTION<br>REMPERF_PARAMS                                                                                                    |
|                            | run_scan_logs.sh                               | Scan recent log files for errors                     |                                                                                                    |
| drivegroup                 | run_merge_mgr.sh                               | Merge sparse volumes                                 | DATA_LIMIT<br>THRESHOLD<br>VOLUME_LIMIT                                                                                                    |
| librarvserver              | run_merge_stop.sh                              | Stop volume merges                                   |                                                                                                    |

217 2 For restores, see the dmxfsrestore(8) man page.

0 ć **+0**4 ć 2

| Referencing<br>Object Type | Task               | Purpose                                                                                                    | Parameters                                                                       |
|----------------------------|--------------------|----------------------------------------------------------------------------------------------------|----------------------------------------------------------------------------------|
|                            | run_fmc_free.sh    | Free the volumes in the fast-mount cache that meet the criteria                                             | FILE_RETENTION_DAYS<br>FMC_MOVEFS<br>FREE_VOLUME_MINIMUM<br>FREE_VOLUME_TARGET   |
|                            | run_tape_merge.sh  | Merge sparse volumes                                                                                        | DATA_LIMIT<br>THRESHOLD<br>VOLUME_LIMIT                                          |
| DCM msp                    | run_dcm_admin.sh   | Routine DCM MSP administration                                                                              |                                                                                  |
|                            | run_dmmigrate.sh   | Run dmmigrate(8) on the specified <i>STORE_DIRECTORY</i> (for this DCM MSP only)                            | DMMIGRATE_MINIMUM_AG<br>DMMIGRATE_TRICKLE<br>DMMIGRATE_VERBOSE<br>DMMIGRATE_WAIT |
| filesystem                 | run_dmmigrate.sh   | Run dmmigrate(8) on<br>the specified filesystem<br>that are configured for<br>automated space<br>management | DMMIGRATE_MINIMUM_A(<br>DMMIGRATE_TRICKLE<br>DMMIGRATE_VERBOSE<br>DMMIGRATE_WAIT |
| services                   | run_remove_logs.sh | Remove old log files                                                                                        | LOG_RETENTION                                                                    |
| volumegroup                | run_fmc_free.sh    | Free the volumes in the fast-mount cache that meet the criteria                                             | FILE_RETENTION_DAYS<br>FMC_MOVEFS<br>FREE_VOLUME_MINIMUM<br>FREE_VOLUME_TARGET   |

218

## **Details About Backup Tasks**

The configuration of backup tasks depends on whether you wish to use the xfsdump(8) command or a DMF-aware third-party backup application. When using xfsdump, you schedule backups in the DMF configuration file and can write backups to either disk or tape. When using a third-party backup application, you schedule backups through that application and configure do\_predump.sh to run as the application's pre-backup command. See "Using DMF-aware Third-Party Backup Packages" on page 442.

Not all tasks and parameters apply to each backup method. They are marked in Table 6-1 on page 216, and the following sections as appropriate:

xfsdump only (for parameters used for backups via xfsdump to either disk/tape)
xfsdump disk only
xfsdump tape only
third-party only

Table 6-2 lists backup parameters according to method.

| Method                           | Parameters                                                                        |
|----------------------------------|-----------------------------------------------------------------------------------|
| All Methods                      | DUMP_FILE_SYSTEMS<br>DUMP_FLUSH_DCM_FIRST<br>DUMP_MIGRATE_FIRST<br>DUMP_RETENTION |
| xfsdump either disk or tape only | DUMP_MAX_FILESPACE<br>DUMP_XFSDUMP_PARAMS                                         |
| xfsdump disk only                | DUMP_COMPRESS<br>DUMP_CONCURRENCY<br>DUMP_DESTINATION<br>DUMP_MIRRORS             |
| xfsdump tape only                | DUMP_DEVICE<br>DUMP_INVENTORY_COPY<br>DUMP_TAPES<br>DUMP_VSNS_USED                |
| Third-party only                 | DUMP_DATABASE_COPY                                                                |

## Table 6-2 Backup Parameters According to Method

When defining a backup task, you must provide information such as:

- Tape and device names
- Retention times for output
- Whether to migrate files before backing up the filesystem
- Locations for inventory files

## taskgroup Object Parameters

The taskgroup object parameters are as follows:

| TYPE            | Specifies taskgroup (required name for this type of object). There is no default.                                                                                                    |
|-----------------|----------------------------------------------------------------------------------------------------|
| ALERT_RETENTION | Specifies the age of alert records that are preferred to be<br>kept when the run_remove_alerts.sh task is run.<br>The run_remove_alerts.sh task uses but does not<br>require this parameter. Valid values are an integer<br>followed by one of: |
|                 | m[inutes]<br>h[ours]                                                                                                    |

h[ours] d[ays] w[eeks]

|                       | Note: The set of records chosen for deletion is the union of the records that are older than the ALERT_RETENTION value and the oldest records when the database reaches the MAX_ALERTDB_SIZE threshold size:                                                                                                    |
|-----------------------|----------------------------------------------------------------------------------------------------|
|                       | <ul> <li>If you specify ALERT_RETENTION without<br/>MAX_ALERTDB_SIZE, older records will be deleted<br/>no matter how small the database is</li> <li>If you specify MAX_ALERTDB_SIZE without<br/>ALERT_RETENTION, records will be kept no matter<br/>how old they are, so long as the database remains<br/>below the threshold size</li> <li>If you specify neither parameter, no records will be<br/>deleted (and REMALERT_PARAMS is ignored)</li> </ul>                                       |
| DATABASE_COPIES       | Specifies one or more directories into which the run_copy_databases.sh task will place a copy of the DMF databases. The run_copy_databases.sh task copies a snapshot of the current DMF databases to the directory with the oldest copy. If you specify multiple directories, you should spread the directories among multiple disk devices in order to minimize the chance of losing all copies of the databases. There is no default. This directory must not be in a DMF-managed filesystem. |
| DATA_LIMIT            | Specifies the maximum amount of data (in bytes) that<br>should be selected for merging at one time. By default,<br>there is no limit.                                                                                                    |
| DMMIGRATE_MINIMUM_AGE | Specifies the minimum file age to migrate in minutes<br>(the dmmigrate -m <i>minutes</i> option). The default is 10.<br>For more information, see the dmmigrate(8) man page.                                                                                                    |
| DMMIGRATE_TRICKLE     | Specifies whether or not dmmigrate limits the rate at which an individual dmmigrate command issues requests, so that it will not dominate the DMF daemon (the dmmigrate -t option). You can set this parameter to ON or OFF. The default is ON. For more information, see the dmmigrate(8) man page.                                                                                                    |

| many files and bytes are mi<br>option). You can set this par                                                                                           | grating (the dmmigrate -v<br>rameter to ON or OFF. The                                                                                                    |
|----------------------------------------------------------------------------------------------------|----------------------------------------------------------------------------------------------------|
| migrations to complete befo<br>-w option). By default, dmm<br>migration requests have bee<br>daemon, but not until they<br>this parameter to ON or OFF | re exiting (the dmmigrate<br>igrate will wait until the<br>on accepted by the DMF<br>are complete. You can set<br>The default is OFF. For                                                                                                    |
| <pre>tsreportdrivetab op<br/>run_daily_drive_repor<br/>run_daily_tsreport out<br/>name instead of the device</pre>                                     | otion, which causes the<br>t and<br>put to contain the drive<br>name, making the report                                                                                                    |
| level to be used with disk-b                                                                                                    | ased backups. The                                                                                                    |
| OFF                                                                                                    | No compression (default).                                                                                                    |
| ON                                                                                                    | Equivalent to gzip:1.                                                                                                    |
| gzip[:level]                                                                                                    | Use gzip(1) with the<br>specified compression<br>level. If you do not<br>specify <i>level</i> , a value of 1<br>is used.                                                                                                    |
| bzip2[:level]                                                                                                    | Use bzip2(1) with the                                                                                                    |
|                                                                                                    | option). You can set this par<br>default is OFF. For more inf<br>dmmigrate(8) man page.<br>Specifies whether or not dmm<br>migrations to complete befo<br>-w option). By default, dmm<br>migration requests have been<br>daemon, but not until they at<br>this parameter to ON or OFF<br>more information, see the dat<br>Provides the name of a file<br>tsreportdrivetab op<br>run_daily_drive_report<br>run_daily_tsreport out<br>name instead of the device to<br>more readable. By default, to<br>(xfsdump disk only) Specifies<br>level to be used with disk-b<br>following values are accepted<br>OFF |

For more information about legal values for *level*, see the man page for the compression tool.

|                    | For example, for a compression level of 3 with bzip2, you would use the following:                                                                                                    |
|--------------------|----------------------------------------------------------------------------------------------------|
|                    | DUMP_COMPRESS bzip2:3                                                                                                    |
|                    | <b>Note:</b> On backups consisting largely of migrated files,<br>gzip:1 (or ON) gives by far the best performance<br>without sacrificing compression.                                                                                                    |
| DUMP_CONCURRENCY   | <i>(xfsdump disk only)</i> Specifies the maximum number of filesystems that will be backed up simultaneously for disk-based backups. By default, there is no limit to the number of filesystems that will be backed up in parallel.                                                                                                    |
| DUMP_DATABASE_COPY | ( <i>Third-party backup only</i> ) Specifies the path to a directory<br>where a snapshot of the DMF databases will be placed<br>when do_predump.sh is run. The third-party backup<br>application should be configured to back up this<br>directory. By default, a snapshot will not be taken.                                                                                                    |
| DUMP_DESTINATION   | (xfsdump disk only) Specifies the directory in which to<br>store disk-based backups. This directory must not be in<br>a DMF-managed filesystem. If the filesystem is listed in<br>/etc/fstab and is not mounted when backups or<br>restores are started (using the noauto mount option), it<br>will be mounted automatically for the duration of the<br>operation; if the filesystem is on a COPAN massive<br>array of idle disks (MAID) RAID set, it must be a local<br>filesystem and it will consume 1 from the power budget<br>whenever it is mounted. |
| DUMP_DEVICE        | (xfsdump tape only) Specifies the name of the drivegroup or device object in the configuration file that defines how to mount the tapes that the backup tasks will use.                                                                                                    |
| DUMP_FILE_SYSTEMS  | Specifies one or more filesystems to back up. By<br>default, the tasks will back up all of the DMF-managed<br>user filesystems configured in the configuration file.<br>Use this parameter only if your site needs different<br>backup policies (such as different backup times) for<br>different filesystems or wishes to back up filesystems<br>that are not managed by DMF. It is safest not to specify                                                                                                    |

|                      | this parameter and therefore back up all filesystems configured for management by DMF.                                                                                                    |
|----------------------|----------------------------------------------------------------------------------------------------|
| DUMP_FLUSH_DCM_FIRST | Specifies whether or not the dmmigrate command is<br>run before the backups are done. Running dmmigrate<br>first ensures that all non-dual-resident files in the DCM<br>MSP caches are migrated to a lower tier. If<br>DUMP_MIGRATE_FIRST is also enabled, that is<br>processed first. You can set this parameter to ON or<br>OFF. The default is OFF.                                                                                                    |
| DUMP_INVENTORY_COPY  | (xfsdump tape only) Specifies the pathnames of one or<br>more directories into which are copied the XFS<br>inventory files for the backed-up filesystems. If you<br>specify multiple directories, spreading the directories<br>among multiple tape devices minimizes the chance of<br>losing all copies of the inventory. The backup scripts<br>choose the directory with the oldest inventory copy and<br>copy the current one to it.                                                                                                    |
|                      | Note: For disk-based backups, copies of the inventory are maintained in the directory specified by DUMP_DESTINATION.                                                                                                    |
| DUMP_MAX_FILESPACE   | (xfsdump only) Specifies the maximum disk space used<br>for files to be backed up, which may be larger or<br>smaller than the length of the file. Regular files using<br>more than this space are silently left out of the backup.<br>This limit is not applied to migrated files (offline,<br>dual-state, or partial-state files). This value applies to<br>all filesystems being dumped except for the backup of<br>the DMF databases. If you specify a number without a<br>unit suffix, it will be in bytes by default; see "Units of<br>Measure" on page 192. By default, there is no limit. |
| DUMP_MIGRATE_FIRST   | Specifies whether or not the dmmigrate command is<br>run before the backups are done. Running dmmigrate<br>first ensures that all migratable files in the<br>DMF-managed user filesystems are migrated, thus<br>reducing the amount of backup media space and<br>making it run much faster. You can set this parameter<br>to ON or OFF. The default is OFF.                                                                                                    |

| DUMP_MIRRORS   | ( <i>xfsdump disk only</i> ) Specifies one or more directories in which to place a copy of disk-based backups. After the initial copy is made to the <i>DUMP_DESTINATION</i> directory, a copy will be made in each of the mirror directories. The directory may be local or remote: |
|----------------|----------------------------------------------------------------------------------------------------|
|                | • A <i>local directory</i> is specified by beginning with a '/' character. If the filesystem containing this directory is listed in /etc/fstab and is not mounted when mirroring begins, it will be mounted automatically for the duration of the mirror operation.                  |
|                | • A <i>remote directory</i> is specified with the following syntax:                                                                                                    |
|                | [ user@] host: / path                                                                                                    |
|                | DMF transers files by using a secure shell (SSH). You<br>must set up SSH keys so that the local root user can<br>log in to the remote host as a remote user without a<br>password. See the ssh-keygen(1) and<br>ssh-copy-id(1) man pages for details.                                |
| DUMP_RETENTION | Specifies how long the filesystem backups will be kept<br>before the tape or disk space is reused. You can specify<br>this as follows:                                                                                                    |
|                | <ul> <li>As a single value, in which case all backups older<br/>than the value will be removed</li> </ul>                                                                                                    |
|                | • As a pair of minimum and maximum values<br>(separated by a space), in which case backups will<br>be kept for the minimum age and up to the<br>maximum age as space permits                                                                                                    |
|                | The run_hard_deletes.sh,<br>run_partial_dump.sh, and run_full_dump.sh<br>tasks require this parameter. Valid values are an integer<br>followed by one of:                                                                                                    |
|                | m[inutes]<br>h[ours]<br>d[ays]<br>w[eeks]                                                                                                    |

| DUMP_STREAMS        | (xfsdump disk only) Specifies the number of xfsdump<br>streams (threads) to use when backing up a filesystem.<br>Using multiple streams can reduce backup and restore<br>times. The default is 1 and the maximum is 20                                                                                                    |
|---------------------|----------------------------------------------------------------------------------------------------|
| DUMP_TAPES          | (xfsdump tape only) Specifies the path of a file that<br>contains tape volume serial numbers (VSNs), one per<br>line, for the backup tasks to use. A VSN line in the<br>specified file that begins with a comment character (#)<br>is considered to be a temporarily disabled VSN that is<br>unavailable for backups but whose xfsdump inventory<br>records should be preserved if they exist. Any other<br>text in the file after a comment character is considered<br>to be a comment. For example, the file could contain<br>the following: |
|                     | VSN001<br>VSN002 # a comment                                                                                                    |
|                     | # the following VSN is temporarily disabled:<br># VSN003                                                                                                    |
| DUMP_VSNS_USED      | ( <i>xfsdump tape only</i> ) Specifies a file in which the VSNs of tapes that are used are written. By default, /dev/null is used, effectively disabling this feature.                                                                                                    |
| DUMP_XFSDUMP_PARAMS | (xfsdump only) Passes parameters to the xfsdump<br>program. The value is not checked for validity, so you<br>should use this parameter with care. Make sure that<br>there are no conflicts with the xfsdump parameters<br>generated by the DMF scripts.                                                                                                    |
| FILE_RETENTION_DAYS | (Fast-mount cache only) Specifies the access age (in days)<br>of a file that will be kept in the fast-mount cache during<br>the process of freeing volumes. Files that have been<br>accessed in fewer days will be moved onto another<br>volume in the fast-mount cache. The<br>run_fmc_free.sh task will use the dmemptytape(8)<br>command to move those files into another volume<br>within the fast-mount cache before completely freeing<br>the full volume. By default, all files within the volume<br>are deleted.                       |

|                     | <b>Note:</b> Be aware of the following when specifying this parameter:                                                                                                    |
|---------------------|----------------------------------------------------------------------------------------------------|
|                     | <ul> <li>There may be a significant performance impact on the run_fmc_free.sh task.</li> <li>If the dmmove(8) command is used to move files and if there is another simultaneous dmmove active that is using the same <i>MOVE_FS</i> directory, the two processes will compete for the same disk space without any knowledge of each other. The result is that each process may encounter unexpected ENOSPACE errors. You can use the FMC_MOVEFS parameter to minimize this problem.</li> </ul> |
| FMC_MOVEFS          | (Fast-mount cache only) Specifies the specific MOVE_FS scratch directory to be used by the dmemptytape -f option when moving files to another volume in the fast-mount cache, when required by the setting of FILE_RETENTION_DAYS. Also see MOVE_FS in "dmdaemon Object Parameters" on page 203.                                                                                                    |
| FMC_NAME            | <i>(Fast-mount cache only)</i> Specifies the name of a fastmountcache object. See "fastmountcache Object Parameters" on page 274.                                                                                                    |
| FREE_VOLUME_MINIMUM | (Fast-mount cache only) Specifies the minimum<br>percentage of free volumes in the fast-mount cache that<br>must be available. When this threshold is reached,<br>run_fmc_free.sh begins freeing full volumes in<br>order to meet the percentage set for<br>FREE_VOLUME_TARGET. You should set<br>FREE_VOLUME_MINIMUM so that it is less than the<br>value for FREE_VOLUME_TARGET.                                                                                                    |
| FREE_VOLUME_TARGET  | (Fast-mount cache only) Specifies the percentage of free volumes in the fast-mount cache that run_fmc_free.sh will try to achieve when the FREE_VOLUME_MINIMUM threshold is reached.                                                                                                    |
| JOURNAL_RETENTION   | Specifies the age of files that will be kept when the run_remove_journals.sh task removes journals. The run_remove_journals.sh task requires this                                                                                                    |

|                  | parameter. Valid values are an integer followed by one of:                                                                                                    |
|------------------|----------------------------------------------------------------------------------------------------|
| LOG_RETENTION    | <pre>m[inutes] h[ours] d[ays] w[eeks] Specifies the age of files that will be kept when the run_remove_logs.sh task is run. Valid values are an integer followed by one of:</pre>                                                                                                    |
| MAX_ALERTDB_SIZE | <pre>m[inutes] h[ours] d[ays] w[eeks] Specifies the maximum size of the alerts database. The run_remove_alerts.sh task uses but does not require this parameter. For more information, see the Note under ALERT_RETENTION and "Restrict the Size of the Alerts and Performance Records Databases" on page 96. By default, the unit of measure is bytes; see "Units of Measure" on page 192.</pre> |
| MAX_PERFDB_SIZE  | Specifies the maximum size of the performance<br>database. For more information, see the <b>Note</b> under<br>PERF_RETENTION and "Restrict the Size of the Alerts<br>and Performance Records Databases" on page 96. By<br>default, the unit of measure is bytes; see "Units of<br>Measure" on page 192.                                                                                           |
| PERF_RETENTION   | Specifies the age of performance records that are<br>preferred to be kept when the run_remove_perf.sh<br>task is run. This task uses but does not require this<br>parameter. Valid values are an integer followed by one<br>of:                                                                                                    |
|                  | m[inutes]<br>h[ours]<br>d[ays]<br>w[eeks]                                                                                                    |

|                 | Note: The set of records chosen for deletion is the union<br>of the records that are older than the PERF_RETENTION<br>value and the oldest records when the database reaches<br>the MAX_PERFDB_SIZE threshold size:                                                                                                    |
|-----------------|----------------------------------------------------------------------------------------------------|
|                 | <ul> <li>If you specify PERF_RETENTION without<br/>MAX_ALERTDB_SIZE, older records will be deleted<br/>no matter how small the database is</li> <li>If you specify MAX_PERFDB_SIZE without<br/>PERF_RETENTION, records will be kept no matter<br/>how old they are, so long as the database remains<br/>below the threshold size</li> <li>If you specify neither parameter, no records will be<br/>deleted (and REMPERF_PARAMS is ignored)</li> </ul> |
|                 | PERF_RETENTION has no relationship to<br>METRICS_RETENTION, the arena data, or PCP metrics.                                                                                                    |
| REMALERT_PARAMS | Specifies additional parameters to be executed by run_remove_alerts.sh. The only possible value is -V, which will remove unused space from the alerts database. By default, no space is removed.                                                                                                    |
|                 | <b>Note:</b> There is a performance penalty commensurate with the size of the reduction and other activity on the alerts database.                                                                                                    |
| REMPERF_PARAMS  | Specifies additional parameters to be executed by run_remove_perf.sh. The only possible value is -V, which will remove unused space from the performance database. By default, no space is removed.                                                                                                    |
|                 | <b>Note:</b> There is a performance penalty commensurate with the size of the reduction and other activity on the alerts database.                                                                                                    |

RUN\_TASK

Specifies the tasks to be run. All of the RUN\_TASK parameters have the same syntax in the configuration file:

RUN\_TASK \$ADMINDIR/task\_name time\_expression

The *task\_name* is the script to be executed.

The *time\_expression* defines when a task should be done. It is a schedule expression that has the following form:

[every n period] [at hh:mm[:ss] ...] [on day ...]

*n* is an integer.

period is one of:

minute[s]
hour[s]
day[s]
week[s]
month[s]

*hh:mm:ss* is hour, minutes, seconds.

*day* is a day of the month (1 through 31) or day of the week (sunday through saturday).

The following are examples of valid time expressions:

at 2:00 every 5 minutes at 1:00 on tuesday

If you create your own scripts to be executed via the RUN\_TASK parameter, be aware that DMF will equate \$ADMINDIR to the appropriate directory, which is /usr/lib/dmf. When the task is run, DMF passes it the name of the object that requested the task and the name of the task group. The task itself may use the dmconfig(8) command to obtain further parameters from either of these objects.

You may comment-out the RUN\_TASK parameters for any tasks you do not want to run.

| SCAN_FILESYSTEMS | Specifies for the run_filesystem_scan.sh task the filesystems that dmscanfs(8) will scan. The default is to scan all DMF-managed filesystems.                                                                                                    |
|------------------|----------------------------------------------------------------------------------------------------|
| SCAN_FOR_DMSTAT  | Specifies for the run_filesystem_scan.sh task whether additional output files may be created (ON) or not (OFF). The default is ON.                                                                                                    |
|                  | If bit-file identifiers (BFIDs) and pathnames are<br>included in the output file and SCAN_FOR_DMSTAT is<br>enabled, an additional output file named bfid2path<br>will be created in the daemon's <i>SPOOL_DIR</i> directory;<br>this file is optimized for use by dmstat(8).    |
|                  | If file handles and BFIDs are in the output file and SCAN_FOR_DMSTAT is enabled, an additional output file named fhandle2bfid+path will be created in the daemon's <i>SPOOL_DIR</i> directory; this file is optimized for use by dmemptytape(8).                                |
| SCAN_OUTPUT      | Specifies for the run_filesystem_scan.sh task the name of the file into which dmscanfs will place output. The default is /tmp/dmscanfs.output.                                                                                                    |
|                  | This file, if it exists, is used by run_daily_report.sh<br>and dmstat(8) and may be of use to site-written scripts<br>or programs. Although DMF does not require this file,<br>the output from run_daily_report.sh and dmstat<br>will be incomplete if it is unavailable.       |
| SCAN_PARALLEL    | Specifies for the run_filesystem_scan.sh task<br>whether dmscanfs will scan filesystems in parallel<br>(ON) or not (OFF). The default is OFF.                                                                                                    |
|                  | Note: Enabling this parameter for a daemon task<br>taskgroup may result in the filesystem scan<br>completing in a shorter period of time, but it may also<br>result in the task generating an unacceptable level of<br>filesystem activity that interferes with user processes. |
| SCAN_PARAMS      | Specifies additional dmscanfs parameters for the run_filesystem_scan.sh task. By default, dmscanfs is run with the -o stat option, which is                                                                                                    |

suitable for use with run\_daily\_report.sh. SGI
recommends that you use the default unless you
require pathnames in the output or plan to use the
dmstat(8) or dmemptytape(8) commands (which
require pathname for some operations); in these cases,
SGI recommends that you set SCAN\_PARAMS as follows:

SCAN\_PARAMS -o stat, path

If SCAN\_PARAMS contains -o all or -o path, dmscanfs will do a recursive scan of the filesystems, which is much slower than the regular inode scan but results in pathnames being included in the output.

Note: SGI recommends that you do not specify the -q option (which suppresses the dmscanfs header line) as a value for SCAN\_PARAMS because it makes the output file harder to parse with general-purpose scripts. The run\_daily\_report.sh task requires that this header line be present.

If BFIDs and pathnames are included in the output file and SCAN\_FOR\_DMSTAT is enabled, an additional output file named bfid2path will be created in the daemon's *SPOOL\_DIR* directory. The bfid2path file is optimized for use by dmstat(8).

hostname to the report. (This parameter is optional).

THRESHOLD Specifies the integer percentage of active data on a volume. DMF will consider a volume to be sparse when it has less than this percentage of data that is still active. TSREPORT\_OPTIONS Specifies for the run\_daily\_tsreport.sh task additional options that will be added to the end of the tsreport command line. For example, specifying --host will add an additional column with the VOLUME\_LIMIT Specifies the maximum number of volumes that can be selected for merging at one time. By default, there is no limit.

## taskgroup Object Examples

You can give the taskgroup object any name you like, but do not change the script names. You may comment-out the RUN\_TASK parameters in the sample configuration files for any tasks you do not want to run. This section discusses the following:

- "taskgroup Object Example for Tape-Based Backup Tasks" on page 233
- "taskgroup Object Example for Disk-Based Backup Tasks" on page 235
- "taskgroup Object Example for Third-Party Backup Tasks" on page 235
- "taskgroup Object Example for Daemon Tasks" on page 236
- "taskgroup Object Example for Node Tasks" on page 239
- "taskgroup Object Example for Fast-Mount Cache Tasks" on page 239
- "taskgroup Object Example for Fast-Mount Cache Tasks Using File Retention" on page 240
- "taskgroup Object Example for Periodic dmmigrate Tasks" on page 241
- "taskgroup Object Example for Removing Alerts" on page 241
- "taskgroup Object Example for Removing Performance Records" on page 242

## taskgroup Object Example for Tape-Based Backup Tasks

Example 6-9 taskgroup Object for Tape-Based Backup Tasks

| define | dump_tasks |                                               |
|--------|------------|-----------------------------------------------|
|        | TYPE       | taskgroup                                     |
|        | RUN_TASK   | $\Delta MINDIR/run_full_dump.sh on \$         |
|        |            | sunday at 00:01                               |
|        | RUN_TASK   | $\Delta MINDIR/run_partial_dump.sh on \$      |
|        |            | monday tuesday wednesday thursday $\setminus$ |
|        |            | friday saturday at 00:01                      |
|        | RUN_TASK   | $\Delta MINDIR/run_hard_deletes.sh \$         |
|        |            | at 23:00                                      |

DUMP\_TAPESHOME\_DIR/tapesDUMP\_RETENTION4wDUMP\_DEVICESILO\_2DUMP\_MIGRATE\_FIRSTonDUMP\_INVENTORY\_COPY/save/dump\_inventory

enddef

In the above example:

- The name of this task group is dump\_tasks. This can be any name you like, but it must be the same as the name provided for the TASK\_GROUPS parameter of the dmdaemon object. See Example 6-4 on page 206.
- The RUN\_TASK tasks specify the following:
  - The run\_full\_dump.sh task runs a full backup of DMF-managed filesystems each week on Sunday morning one minute after midnight.
  - The run\_partial\_dump.sh task backs up only those files in DMF-managed filesystems that have changed since the time a full backup was completed and is run each day of the week except Sunday, at one minute after midnight.
  - The run\_hard\_deletes.sh task removes from the DMF databases any files that have been deleted but can no longer be restored because the backup tapes have been recycled (that is, the task hard-deletes the files). The backup tapes are recycled after their retention period of 4 weeks. For more information on hard-deleting BFIDs, see "Soft- and Hard-Deletes" on page 436.
- The other parameters determine how the data from the filesystem backups will be managed:
  - HOME\_DIR is defined in the base object (see "base Object" on page 193). For example, if HOME\_DIR is /dmf/home, then DUMP\_TAPES would resolve to /dmf/home/dump\_tasks/tapes.
  - The DG that defines how to mount the tapes is SILO\_2
  - The dmmigrate command will be run before the back ups are taken
  - The XFS inventory files will be copied into /save/dump\_inventory

#### taskgroup Object Example for Disk-Based Backup Tasks

Example 6-10 taskgroup Object for Disk-Based Backup Tasks

| define | dump_tasks         |                                               |
|--------|--------------------|-----------------------------------------------|
|        | TYPE               | taskgroup                                     |
|        | RUN_TASK           | $\Delta MINDIR/run_full_dump.sh on \$         |
|        |                    | sunday at 00:01                               |
|        | RUN_TASK           | $\Delta MINDIR/run_partial_dump.sh on \$      |
|        |                    | monday tuesday wednesday thursday $\setminus$ |
|        |                    | friday saturday at 00:01                      |
|        | RUN_TASK           | $\Delta MINDIR/run_hard_deletes.sh \$         |
|        |                    | at 23:00                                      |
|        | DUMP_DESTINATION   | /dmf/backups                                  |
|        | DUMP_MIRRORS       | /mirrorl user@remotehost:/mirror2             |
|        | DUMP_RETENTION     | 4w                                            |
|        | DUMP_MIGRATE_FIRST | yes                                           |
|        | DUMP_COMPRESS      | yes                                           |
|        |                    |                                               |

enddef

The above example is similar to Example 6-9, page 233, except for the following:

- DUMP\_DESTINATION rather than DUMP\_TAPES specifies the location of the filesystem and database backup files. /dmf/backups must be a non-DMF-managed filesystem that is visible from the DMF server.
- Additional copies of the backup files will be placed in the following:
  - The /mirror1 directory, which is visible to the DMF server.
  - The remote mirror2 directory on the node named remotehost. The root user on the DMF server must be able to log in to remotehost as user using passwordless SSH.
- The backup files will be compressed using the default method (gzip -1).

## taskgroup Object Example for Third-Party Backup Tasks

Example 6-11 taskgroup Object for Third-Party Backup Tasks

| define dump_tasks |                                                    |
|-------------------|----------------------------------------------------|
| TYPE              | taskgroup                                          |
| RUN_TASK          | <pre>\$ADMINDIR/run_hard_deletes.sh at 23:00</pre> |
| DUMP_RETENTION    | 4w                                                 |

DUMP\_MIGRATE\_FIRST yes DUMP\_FLUSH\_DCM\_FIRST yes DUMP\_DATABASE\_COPY /path/to/db\_snapshot

enddef

The above example is similar to Example 6-9, page 233, and Example 6-10, page 235, but has the following differences:

- The backups are not managed via the dump scripts ٠
- There is a DCM MSP, so the dmmigrate command should be run before the • backups are done
- A snapshot of the DMF databases will be placed in /path/to/db\_snapshot ٠ when do\_predump.sh is run

## taskgroup Object Example for Daemon Tasks

#### Example 6-12 taskgroup Object for Daemon Tasks

| define daemon_tasks |                   |                                                          |  |  |
|---------------------|-------------------|----------------------------------------------------------|--|--|
|                     | TYPE              | taskgroup                                                |  |  |
|                     | RUN_TASK          | <pre>\$ADMINDIR/run_filesystem_scan.sh at 2:00</pre>     |  |  |
|                     | RUN_TASK          | <pre>\$ADMINDIR/run_daily_report.sh at 3:00</pre>        |  |  |
|                     | RUN_TASK          | <pre>\$ADMINDIR/run_daily_drive_report.sh at 4:00</pre>  |  |  |
|                     | RUN_TASK          | <pre>\$ADMINDIR/run_audit.sh every day at at 23:00</pre> |  |  |
|                     | RUN_TASK          | <pre>\$ADMINDIR/run_scan_logs.sh at 00:01</pre>          |  |  |
|                     | RUN_TASK          | $\Delta MINDIR/run_remove_logs.sh every \$               |  |  |
|                     |                   | day at 1:00                                              |  |  |
|                     | RUN_TASK          | $\Delta MINDIR/run_daily_tsreport.sh every \$            |  |  |
|                     |                   | day at 5:00                                              |  |  |
|                     | LOG_RETENTION     | 4w                                                       |  |  |
|                     | RUN_TASK          | $\Delta MINDIR/run_remove_journals.sh every \setminus$   |  |  |
|                     |                   | day at 1:00                                              |  |  |
|                     | JOURNAL_RETENTION | 4w                                                       |  |  |
|                     | RUN_TASK          | <pre>\$ADMINDIR/run_copy_databases.sh \</pre>            |  |  |
|                     |                   | every day at 3:00 12:00 21:00                            |  |  |
|                     | DATABASE_COPIES   | /save/dmf_home /alt/dmf_home                             |  |  |
| enddef              |                   |                                                          |  |  |

enddef

In the above example:

- The name of this task group is daemon\_tasks. This can be any name you like, but it must be the same as the name provided for the TASK\_GROUPS parameter of the dmdaemon object. See Example 6-4 on page 206.
- The tasks specify the following:
  - At 2:00 AM, the run\_filesystem\_scan.sh task runs dmscanfs(8) on all DMF-managed filesystems and writes the output to /tmp/dmscanfs.output (using the defaults for SCAN\_FILESYSTEMS and SCAN\_OUTPUT because they are not specified).

Because SCAN\_FOR\_DMSTAT (a misnomer) is not specified, its default value of ON means that the fhandle2bfid+path file will be created in the daemon's *SPOOL\_DIR* directory because file handles and BFIDs are in the output file by default; however, the bfid2path file will not be created because by default pathnames are not included in the output file.

- At 3:00 AM, the run\_daily\_report.sh task reports on DCM MSPs and managed filesystems (if run\_filesystem\_scan.sh has been run recently) and on all LSs.
- At 4:00 AM, the run\_daily\_drive\_report.sh task generates a report showing tape drives that have requested or required cleaning since the report was last run. If the time that the report was last run cannot be determined, or if this is the first time that the report was run, the reporting period is the previous 24 hours.

The report uses information that the program dmtscopy copies from files in /var/spool/ts/pd/log to the directory *SPOOL\_DIR*/tspdlogs. Only events from files in *SPOOL\_DIR*/tspdlogs are reported. Information is not reported from tape drives that are not used with ts.

- The run\_audit.sh task runs dmaudit each day at 11:00 PM. If it detects any errors, the run\_audit.sh task mails the errors to the e-mail address defined by the ADMIN\_EMAIL parameter of the base object (described in "base Object" on page 193).
- The run\_scan\_logs.sh task scans the DMF log files for errors at 12:01 AM. If the task finds any errors, it sends e-mail to the e-mail address defined by the ADMIN\_EMAIL parameter of the base object.

- At 1:00 A.M., the run\_remove\_logs.sh task will remove logs that are more than 4 weeks old.
- At 5:00 AM, the run\_daily\_tsreport.sh task generates a report containing the output of the tsreport command. The reporting period covers the time since the task was last run. If that cannot be determined, the reporting period is the previous 24 hours.

The report uses information that the program dmtscopy copies from files in /var/spool/ts/pd/log to the directory *SPOOL\_DIR*/tspdlogs. Only events from files in *SPOOL\_DIR*/tspdlogs are reported. Information is not reported from tape drives that are not used with ts.

The task uses the following options for the tsreport command:

- --noversion --options --wide --tapestats --drivestats --errors --tapealert --startdate --starttime
- At 1:00 A.M. the run\_remove\_journals.sh task removes journals that are more than 4 weeks old.

**Note:** The run\_remove\_journals.sh and run\_remove\_logs.sh tasks are not limited to the daemon journals and logs; they also clear the journals and logs for MSPs/LSs.

The run\_copy\_databases.sh task makes a copy of the DMF databases each day at 3:00 AM, 12:00 noon, and 9:00 PM. The task copies a snapshot of the current DMF databases to either /save/dmf\_home or /alt/dmf\_home, whichever contains the oldest copy. Integrity checks are done on the databases before the copy is saved. If the checks fail, the copy is not saved, and the task sends e-mail to the address defined by the ADMIN\_EMAIL parameter of the base object.

#### taskgroup Object Example for Node Tasks

Example 6-13 taskgroup Object for Node Tasks with the Parallel Data Mover Option

```
define node_tasks
   TYPE taskgroup
   RUN_TASK $ADMINDIR/run_remove_logs.sh every day at 1:00
   LOG_RETENTION 4w
enddef
```

In the above example:

- The name of this task group is node\_tasks. This can be any name you like, but it must be the same as the name provided for the TASK\_GROUPS parameter of the services object. See "services Object" on page 211.
- Log files more than 4 weeks old are deleted each day at 1:00 A.M.

When using the Parallel Data Mover Option, you should define the run\_remove\_logs.sh task for the taskgroup that applies to the node object rather than for the taskgroup that applies to the dmdaemon object.

Note: The run\_remove\_logs.sh task is the only task available for service objects.

### taskgroup Object Example for Fast-Mount Cache Tasks

Example 6-14 taskgroup Object for Fast-Mount Cache

| define fmc_task     |                                                |  |  |  |
|---------------------|------------------------------------------------|--|--|--|
| TYPE                | taskgroup                                      |  |  |  |
| RUN_TASK            | <pre>\$ADMINDIR/run_fmc_free.sh at 23:00</pre> |  |  |  |
| FMC_NAME            | copan_fmc                                      |  |  |  |
| FREE_VOLUME_MINIMUM | 10                                             |  |  |  |
| FREE_VOLUME_TARGET  | 20                                             |  |  |  |
| and daf             |                                                |  |  |  |

enddef

In the above example:

• The name of this task group is fmc\_task. This can be any name you like, but it must be the same as the name provided for the TASK\_GROUPS parameter of the dmdaemon object. See "dmdaemon Object" on page 203.

- The name of the fast-mount cache (copan\_fmc) must match the name defined for the fastmountcache object. See "fastmountcache Object" on page 274.
- The run\_fmc\_free.sh task will be executed each day at 11:00 PM.
- When only 10% of the volumes in the fast-mount cache are free, DMF will free the volumes with the oldest write dates until 20% of the volumes are free.

## taskgroup Object Example for Fast-Mount Cache Tasks Using File Retention

Example 6-15 taskgroup Object for Fast-Mount Cache Using File Retention

| define fmc_task |            |                                                |
|-----------------|------------|------------------------------------------------|
| TYPE            |            | taskgroup                                      |
| RUN_TASK        |            | <pre>\$ADMINDIR/run_fmc_free.sh at 23:00</pre> |
| FMC_NAME        |            | copan_fmc                                      |
| FREE_VOLU       | ME_MINIMUM | 10                                             |
| FREE_VOLU       | ME_TARGET  | 20                                             |
| FILE_RETE       | NTION_DAYS | 3                                              |
| FMC_MOVEF       | S          | /dmf/copanmove                                 |
| enddef          |            |                                                |

In the above example:

- The run\_fmc\_free.sh task will be executed at the same time and using the same minimum threshold and target as in Example 6-14, page 239.
- Before deleting the data from a given volume, DMF will determine if any files should be retained in the fast-mount cache. If a volume to be freed contains files that have been accessed within the last 3 days, DMF will first move those files to another volume within the VG.

Note: This may have a performance impact.

• If there are files that must be retained, the special scratch directory /dmf/copanmove will be used. This directory must be defined in the MOVE\_FS parameter in the dmdaemon object. See "dmdaemon Object" on page 203.

#### taskgroup Object Example for Periodic dmmigrate Tasks

**Example 6-16** taskgroup Object for Periodic dmmigrate Example

| define dmmigrate_task |                                                               |
|-----------------------|---------------------------------------------------------------|
| TYPE                  | taskgroup                                                     |
| RUN_TASK              | <pre>\$ADMINDIR/run_dmmigrate.sh at 02:05 every 4 hours</pre> |
|                       |                                                               |
| DMMIGRATE_MINIMUM_AGE | 25                                                            |
| DMMIGRATE_WAIT        | ON                                                            |
|                       |                                                               |

enddef

In the above example:

- The name of the task is dmmigrate\_task. If this task is called from the dmdaemon object, it will process all filesystems defined with automatic space management enabled. If it is called from a specific filesystem or DCM msp object, it will migrate data from that object only.
- The run\_dmmigrate.sh task will run every four hours, starting at 2:05 AM.
- The minimum age of a file that will be migrated is 25 minutes.
- The task will wait for all migrations to complete before exiting.

### taskgroup Object Example for Removing Alerts

Example 6-17 taskgroup Object for Removing Alerts

| RUN_TASK         | <pre>\$ADMINDIR/run_remove_alerts.sh every day at 1:00</pre> |
|------------------|--------------------------------------------------------------|
| ALERT_RETENTION  | 4w                                                           |
| MAX_ALERTDB_SIZE | 100m                                                         |

In the above example:

- The run\_remove\_alerts.sh task will be executed at 1:00 AM every day
- All alerts older than 4 weeks will be removed
- If the database reaches 100 MB, the oldest records will be removed until the database is smaller than 100 MB

#### taskgroup Object Example for Removing Performance Records

**Example 6-18** taskgroup Object for Removing Performance Records

| RUN_TASK        | <pre>\$ADMINDIR/run_remove_perf.sh every day at 1:00</pre> |
|-----------------|------------------------------------------------------------|
| PERF_RETENTION  | 4w                                                         |
| MAX_PERFDB_SIZE | 100m                                                       |
| REMPERF_PARAMS  | -V                                                         |

In the above example:

- The run\_remove\_perf.sh script will be executed at 1:00 AM every day
- All records older than 4 weeks will be removed
- If the database reaches 100 MB, the oldest records will be removed until the database is smaller than 100 MB
- The unused space in the database will be removed, despite the performance penalty

# device Object

This section discusses device object parameters.

## device Object Parameters

Normally, a drivegroup object defines the tape devices to be used by a taskgroup object (such as the example dump\_tasks), with the LS and the backup scripts sharing the same devices. However, if backups are to use different drives from those in use by DMF, they should be defined by a device object. The parameters you define are based on the mounting service you intend to use.

| Parameter     | Description                                                                                                    |
|---------------|----------------------------------------------------------------------------------------------------|
| TYPE          | Specifies device (required name for this type of object). There is no default.                                                                                                    |
| MOUNT_SERVICE | Specifies the mounting service. Possible values are<br>openvault and tmf. You must use openvault for<br>those DGs that contain tape drives on parallel data<br>mover nodes. The default is openvault. |

| MOUNT_SERVICE_GROUP  | Specifies the name by which the object's devices are known to the mounting service:                                                                                                    |
|----------------------|----------------------------------------------------------------------------------------------------|
|                      | • OpenVault: use the OpenVault drive group name that is listed by the ov_drivegroup command.                                                                                                    |
|                      | <b>Note:</b> OpenVault and DMF each have a group of interchangeable devices known as a <i>drive group</i> . To avoid confusion, SGI recommends that you use corresponding names for the DMF drive group and the OpenVault drive group whenever possible. |
|                      | • TMF: use the device group name that would be used with the -g option on the tmmnt command.                                                                                                    |
|                      | If this parameter is not specified, the device object's name is used.                                                                                                    |
| OV_ACCESS_MODES      | (OpenVault only) Specifies a list of access mode names<br>that control how data is written to tape. For more<br>information about the possible values, see the<br>description of the access option in the ov_mount(8)<br>man page.                       |
|                      | Note: xfsdump does not use this parameter.                                                                                                    |
| OV_INTERCHANGE_MODES | ( <i>OpenVault only</i> ) Specifies a list of interchange mode values that control how data is written to secondary storage. This optional parameter is applied when a volume is mounted or rewritten. By default, this list is empty.                   |
|                      | Most drives support a value of either compression or nocompression.                                                                                                    |
|                      | For example, to specify that you want data compressed, use:                                                                                                    |
|                      | OV_INTERCHANGE_MODES compression                                                                                                    |
|                      | Some drives support additional values. For example, the T10000C drive also supports the additional values                                                                                                    |

|                   | T10000C, T10000B, and T10000A. For example, if you<br>have a mixture of T10000C and T10000B drives, you<br>could use the following to tell the T10000C drives to<br>write in compressed T10000B format so that both<br>drives can then later read the same cartridges:                                                            |  |
|-------------------|----------------------------------------------------------------------------------------------------|--|
|                   | OV_INTERCHANGE_MODES compression T10000B                                                                                                    |  |
|                   | For more information about the possible values, see the description of the firstmount option in the ov_mount(8) man page.                                                                                                    |  |
| TMF_TMMNT_OPTIONS | (TMF only) Specifies command options that should be<br>added to the tmmnt command when mounting a tape.<br>Because DMF uses the -z option to tmmnt, options<br>controlling block size and label parameters are ignored.<br>Use -g if the group name is different from the device<br>object's name. Use -i to request compression. |  |

# filesystem Object

This section discusses the following:

- "filesystem Object Parameters" on page 244
- "filesystem Object Examples" on page 249

### filesystem Object Parameters

You must have a filesystem object for each filesystem on which DMF can operate:

- Managed filesystems are DMAPI-mounted XFS or CXFS filesystems on which DMF can migrate or recall files. (When using the Parallel Data Mover Option, they must be CXFS filesystems.) The object parameters specify the level of migration for the filesystem, I/O options, and (if applicable) policies for MSP selection, file weighting, and automatic space management.
- Unmanaged filesystems are POSIX filesystems (such as Lustre) that are not managed by DMF but from which you can efficiently copy files to secondary storage via the dmarchive(1) command. They do not support space management, migrations, or recalls. The MIGRATION\_LEVEL parameter must be set to archive.

| Parameter           | Description                                                                                                    |  |
|---------------------|----------------------------------------------------------------------------------------------------|--|
| TYPE                | Specifies filesystem (required name for this type of object). There is no default.                                                                                                    |  |
| BUFFERED_IO_SIZE    | Specifies the size of I/O requests when reading from or<br>writing to this filesystem using buffered I/O. The legal<br>range of values is 4096–16777216. The default is<br>262144. By default, the unit of measure is bytes; see<br>"Units of Measure" on page 192. However, this<br>parameter is ignored when recalling files if<br>USE_UNIFIED_BUFFER is set to ON (which is the<br>default).                                                                                                    |  |
| DIRECT_IO_SIZE      | Specifies the size of I/O requests when reading from<br>this filesystem using direct I/O. The legal range of<br>values is 65536-18446744073709551615. The<br>default value depends on the filesystem's configuration,<br>but will not exceed the value of<br>DIRECT_IO_MAXIMUM_SIZE defined in the base<br>object (see "base Object" on page 193). By default, the<br>unit of measure is bytes; see "Units of Measure" on page<br>192. This parameter is ignored if the filesystem does<br>not support direct I/O. For more information about<br>direct I/O, see O_DIRECT in the open(2) man page. |  |
| MAX_MANAGED_REGIONS | Sets the maximum number of managed regions that DMF will assign to a file on a per-filesystem basis. You can set MAX_MANAGED_REGIONS to any number that is less than the actual number of regions that will fit in a filesystem attribute. For XFS and CXFS filesystems, that number is 3275.                                                                                                    |  |
|                     | By default, DMF allows a DMF attribute to contain the<br>maximum number of managed regions that will still<br>allow the attribute to fit completely inside the inode,<br>based on inode size and attr type. The default value<br>for a filesystem object that does not have a<br>MAX_MANAGED_REGIONS parameter is calculated at<br>filesystem mount time. This value is chosen to ensure<br>that the DMF attribute will fit inside the inode,                                                                                                    |  |

The filesystem object parameters are as follows:

|                 | assuming that no other attribute (such as an ACL) is<br>already occupying the inode's attribute space. Table 4-1<br>on page 115, lists the default maximum file regions.<br>This parameter does not apply to filesystems with a<br>MIGRATION_LEVEL of archive.                                                                                                    |
|-----------------|----------------------------------------------------------------------------------------------------|
|                 | <b>Caution:</b> You should use MAX_MANAGED_REGIONS cautiously. If you set this parameter to a value that is larger than the default maximum (see Table 4-1 on page 115), the DMF attribute may not fit inside the inode. If there are many files with DMF attributes outside of the inode, filesystem scan times can increase greatly. To avoid this problem, SGI recommends that a file that has exceeded the maximum default file regions be made offline (that is, having a single region) as soon as possible after the online data has been accessed. |
| MESSAGE_LEVEL   | Specifies the highest message level that will be written<br>to the automated space management log (autolog). It<br>must be an integer in the range 0-6; the higher the<br>number, the more messages written to the log file. The<br>default is 2. This parameter applies only to filesystems<br>with a MIGRATION_LEVEL of auto. For more<br>information on message levels, see Chapter 9, "Message<br>Log Files" on page 365.                                                                                                    |
| MIGRATION_LEVEL | Specifies the level of migration services for the filesystem. (Recall from offline media is not affected by the value of MIGRATION_LEVEL.) Valid values are:                                                                                                    |
|                 | • archive (only for DMF direct archiving via the dmarchive command)                                                                                                    |
|                 | <ul> <li>auto (automated space management)</li> </ul>                                                                                                    |
|                 | • none (no migration)                                                                                                    |
|                 | • user (only user-initiated migration using the dmput or dmmigrate commands)                                                                                                    |
|                 | The migration level actually used for the filesystem is<br>the lesser of the MIGRATION_LEVEL value for the                                                                                                    |
|                 |                                                                                                    |

|                  | dmdaemon object and this value. If you do not want<br>automated space management for a filesystem, set<br>MIGRATION_LEVEL to user or none. The default is<br>auto.                                                                                                    |
|------------------|----------------------------------------------------------------------------------------------------|
|                  | When using the Parallel Data Mover Option, all<br>DMF-managed filesystems (that is, filesystems where<br>DMF can migrate or recall files) must be CXFS<br>filesystems.                                                                                                    |
| MIN_ARCHIVE_SIZE | Specifies the minimum file size required for the<br>dmarchive command to copy data directly between an<br>unmanaged filesystem and DMF secondary storage.<br>Files smaller than this size will instead be copied<br>between the unmanaged filesystem and a<br>DMF-managed filesystem before being possibly<br>migrated or recalled from DMF secondary storage. The<br>legal range of values is 1–18446744073709551615.<br>The default is 1. By default, the unit of measure is<br>bytes; see "Units of Measure" on page 192. This<br>parameter applies only to filesystems with a<br>MIGRATION_LEVEL value of archive.                                   |
| MIN_DIRECT_SIZE  | Determines whether direct or buffered I/O is used<br>when reading from this filesystem. If the number of<br>bytes to be read is smaller than the value specified,<br>buffered I/O is used; otherwise, direct I/O is used. The<br>legal range of values is 0 (direct I/O is always used)<br>through 18446744073709551615 (direct I/O is never<br>used). The default is 0. By default, the unit of measure<br>is bytes; see "Units of Measure" on page 192. This<br>parameter is ignored if the filesystem does not support<br>direct I/O or is a real-time filesystem. For more<br>information about direct I/O, see O_DIRECT in the<br>open(2) man page. |
|                  | <b>Note:</b> Buffered I/O is always used when writing to a filesystem.                                                                                                    |
| POLICIES         | Specifies the names of the configuration objects defining policies for this filesystem. Policies are defined with                                                                                                    |

|                    | policy objects (see "policy Object"). The POLICIES<br>parameter is required; there is no default value. A<br>policy can be unique to each DMF-managed filesystem<br>or it can be reused numerous times. This parameter<br>does not apply to filesystems with a<br>MIGRATION_LEVEL of archive.                                                                                                    |  |
|--------------------|----------------------------------------------------------------------------------------------------|--|
| POSIX_FADVISE_SIZE | Specifies the number of bytes after which DMF will caposix_fadvise() with advice<br>POSIX_FADV_DONTNEED when recalling files. The<br>minimum is 0, which means that posix_fadvise is<br>never used. The maximum is<br>18446744073709551615. The default and<br>recommended value is 100000000, which will call<br>posix_fadvise after each 100,000,000 bytes<br>(approximately) it has written to the file. By default, the<br>unit of measure is bytes; see "Units of Measure" on<br>page 192. DMF does not synchronize the file at this<br>point. If POSIX_FADVISE_SIZE is set to a nonzero<br>value, DMF will also call posix_fadvise when a<br>region is made online. |  |
|                    | <b>Note:</b> Setting this parameter to a small, nonzero value may have an adverse affect on performance. See the posix_fadvise(2) man page for more information.                                                                                                    |  |
| TASK_GROUPS        | Names the taskgroup objects that contain tasks the daemon should run when MIGRATION_LEVEL is set to auto. By default, no tasks are run. There are no defined tasks for filesystems in the sample configuration files.                                                                                                    |  |
| USE_UNIFIED_BUFFER | Determines how DMF manages its buffers when<br>recalling files on this filesystem. The value can be one<br>of the following:                                                                                                    |  |
|                    | • ON, which means that DMF will use the same buffer<br>for reading and writing and BUFFERED_IO_SIZE is<br>ignored when recalling files. Setting the value to ON<br>will cause the size of I/O requests to be small when<br>recalling data from a disk, DCM, or FTP MSP. The<br>default setting is ON.                                                                                                    |  |

• OFF, which means that DMF uses separate buffers for reading and writing during recall. That is, DMF reads data from its backing store (such as tape) into a buffer and then copies the data into another buffer for writing. An additional thread for writing is also used.

### filesystem Object Examples

This section discusses the following examples:

- "filesystem Object for a DMF-Managed Filesystem" on page 249
- "filesystem Object for DMF Direct Archiving" on page 250

### filesystem Object for a DMF-Managed Filesystem

The following example defines a filesystem object named /c.

Example 6-19 filesystem Object for a DMF-Managed Filesystem

| define | /c              |            |
|--------|-----------------|------------|
|        | TYPE            | filesystem |
|        | MIGRATION_LEVEL | user       |
|        | POLICIES        | fs_msp     |
| enddef |                 |            |

In the above example:

- The define parameter must have a value that is the mount point of the filesystem you want DMF to manage, in this case /c. Do not use the name of a symbolic link.
- Only user-initiated migration will be used for migration to offline media.
- The migration policy is set by the policy object named fs\_msp. See "policy Object" on page 250.

#### filesystem Object for DMF Direct Archiving

The following example defines a filesystem object for an unmanaged filesystem named /lustrefs:

Example 6-20 filesystem Object for DMF Direct Archiving

| define | /lustrefs        |            |
|--------|------------------|------------|
|        | TYPE             | filesystem |
|        | MIGRATION_LEVEL  | archive    |
|        | MIN_ARCHIVE_SIZE | 262144     |
|        |                  |            |

enddef

In the above example:

- The define parameter must have a value that is the mount point of the unmanaged filesystem, in this case /lustrefs. Do not use the name of a symbolic link.
- File data in /lustrefs can be copied directly to secondary storage by users via the dmarchive(1) command.
- Files that are smaller than 262,144 bytes are never archived via dmarchive but instead will be copied to a DMF-managed filesystem before being possibly migrated or recalled from DMF secondary storage.

## policy Object

This section discusses the following:

- "Functions of policy Parameters" on page 251
- "Rules for policy Parameters" on page 252
- "User Filesystem policy Parameters" on page 253
- "DCM MSP STORE\_DIRECTORY policy Parameters" on page 260
- "when Clause" on page 265
- "ranges Clause" on page 268
- "policy Configuration Examples" on page 270

## Functions of policy Parameters

A policy object specifies behavior for managing the following:

- A user filesystem
- A DCM STORE\_DIRECTORY

The policy object parameters specify the following functions:

- "Automated Space Management Overview" on page 251
- "File Weighting Overview" on page 251
- "MSP/VG Selection Overview" on page 252

For details about the parameters, see:

- "User Filesystem policy Parameters" on page 253
- "DCM MSP STORE\_DIRECTORY policy Parameters" on page 260

### Automated Space Management Overview

DMF lets you automatically monitor filesystems and migrate data as needed to prevent filesystems from filling. This capability is implemented by the dmfsmon(8) daemon. After the dmfsmon daemon has been initiated, it will begin to monitor the DMF-managed filesystem in order to maintain the level of free space specified in the configuration file.

**Note:** Ideal values for these parameters are highly site-specific, based largely on filesystem sizes and typical file sizes.

#### **File Weighting Overview**

When DMF is conducting automated space management, it derives an ordered list of files (called a *candidate list*) and migrates or frees files starting at the top of the list. The ordering of the candidate list is determined by weighting factors that are defined by parameters in the configuration file. You can use the file weighting parameters multiple times to specify that different files should have different weights. For more details, see Chapter 10, "Automated Space Management" on page 367.

#### **MSP/VG Selection Overview**

DMF can be configured to have many MSPs/VGs, including those specified in an MG (see "migrategroup Object" on page 297).

Each MSP/VG manages its own set of volumes. The MSP/VG selection parameters let you migrate files with different characteristics to different MSPs/VGs. You can use the MSP/VG selection parameters multiple times to specify that different files should have different MSP/VG selection values.

## Rules for policy Parameters

This section discusses the following:

- "User Filesystem Rules" on page 252
- "DCM MSP STORE\_DIRECTORY Rules" on page 253

#### **User Filesystem Rules**

The rules for a policy object that is migrating a user filesystem are as follows:

- The POLICIES parameter for a filesystem object must specify one and only one MSP/VG selection policy.
- The TYPE parameter is required for any policy object:

#### **Parameter** Description

TYPE Specifies policy (required name for this type of object). There is no default.

- If the MIGRATION\_LEVEL parameter for a filesystem object is auto, the POLICIES parameter for that object must specify one and only one space-management policy.
- You do not need to specify a weighting policy if the default values are acceptable.
- Providing the above rules are followed, you can have many different combinations of policies. For example, you could configure one policy that defines all three categories of policy parameters (automated space management, MSP/VG selection, and file weighting) and share that policy among all the filesystems, or

you could configure any number of individual MSP/VG selection policies and space-management policies (including weighting parameters) that you can apply to one or more filesystems.

#### DCM MSP STORE\_DIRECTORY Rules

The rules for a policy object that is managing a DCM MSP STORE\_DIRECTORY are as follows:

• The TYPE parameter is required for any policy object:

| Parameter | Description                                                                    |
|-----------|--------------------------------------------------------------------------------|
| TYPE      | Specifies policy (required name for this type of object). There is no default. |

- If the MIGRATION\_LEVEL for a filesystem object is auto, the POLICIES parameter for that object must specify one and only one space-management policy.
- You do not need to specify a weighting policy if the default values are acceptable.
- You can configure one policy that defines all three categories of policy parameters (automated space management, file weighting, and VG selection) and share that policy among all the filesystems. Alternatively, you might create a VG selection policy for all filesystems and a space-management policy (including weighting parameters) for all filesystems.
- The DCM MSP supports the concept of *dual-residence*, which means that a cache-resident copy of a migrated file has already been copied to secondary storage and can therefore be released quickly in order to prevent the cache filling, without any need to first copy it to secondary storage. It is analogous to a dual-state file that is managed by the standard disk MSP and has equivalent policy parameters to control it.
- The age and space weighting parameters refer to the copies in the cache, not the originals in the managed filesystem.

## User Filesystem policy Parameters

This section discusses the following:

• "Automated Space Management Parameters for a User Filesystem" on page 254

007-5484-010

- "File Weighting Parameters for a User Filesystem" on page 256
- "MSP/VG Selection Parameters for a User Filesystem" on page 259

## Automated Space Management Parameters for a User Filesystem

The following parameters control automated space management for a user filesystem:

| Parameter            | Description                                                                                                    |
|----------------------|----------------------------------------------------------------------------------------------------|
| FREE_DUALSTATE_FIRST | When set to ON, specifies that dmfsfree will first free dual-state and partial-state files before freeing files it must migrate. The default is OFF.                                                                                                    |
| FREE_SPACE_DECREMENT | Specifies the integer percentage of filesystem space by<br>which dmfsmon or dmdskmsp will decrement<br>FREE_SPACE_MINIMUM if it cannot find enough files to<br>migrate so that the value is reached. The decrement is<br>applied until a value is found that can be achieved. If<br>space later frees up, the FREE_SPACE_MINIMUM is reset<br>to its original value. Valid values are in the range 1<br>through the value of FREE_SPACE_TARGET. The<br>default is 2. |
| FREE_SPACE_MINIMUM   | Specifies the minimum integer percentage of the total<br>filesystem space that dmf smon tries to maintain as free.<br>When the available free space reaches or falls below<br>this threshold value, dmf smon will begin to migrate<br>files (freeing data for dual-state files as needed) in order<br>to meet the percentages set for FREE_SPACE_MINIMUM,<br>FREE_SPACE_TARGET, and MIGRATION_TARGET. This<br>parameter is required; there is no default.           |
|                      | You should set FREE_SPACE_MINIMUM so that it is less than the values for FREE_SPACE_TARGET and MIGRATION_TARGET.                                                                                                    |
|                      | Figure 6-1 describes the concepts of free space and migration targets, using as an example a minimum free-space threshold of 10%. For example, if offline files are recalled or regular files are added to the filesystem such that only 10% of it is free, DMF will try to reach the free-space target of 30% by freeing the space currently held by dual-state files and try to reach the                                                                         |

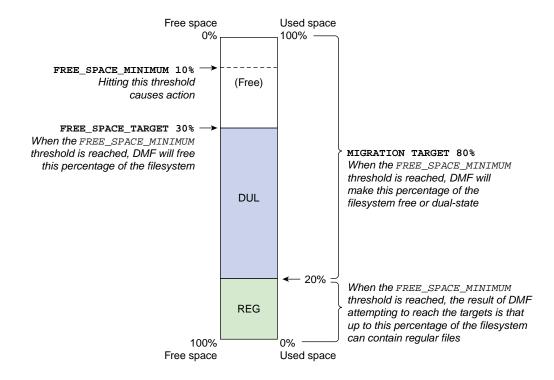

migration target of 80% by migrating regular files so that they become dual-state.

Figure 6-1 Concepts of Free-Space Minimum and Target

For more details, see Chapter 10, "Automated Space<br/>Management" on page 367.For the information on how this parameter is used<br/>when automated space management is not configured,<br/>see the dmf.conf(5) man page.FREE\_SPACE\_TARGETSpecifies the integer percentage of total filesystem space<br/>that dmfsfree or dmdskfree tries to free if free space<br/>reaches or falls below the FREE\_SPACE\_MINIMUM<br/>threshold. You should set FREE\_SPACE\_TARGET so<br/>that it is less than MIGRATION\_TARGET. This parameter<br/>is required; there is no default.

007-5484-010

| MIGRATION_TARGET             | Specifies the integer percentage of total filesystem space<br>that dmfsmon tries to maintain as a reserve of space that<br>is free or occupied by dual-state files. (The online space<br>occupied by dual-state files can be freed quickly if free<br>space reaches or falls below FREE_SPACE_MINIMUM.)<br>This parameter is required; there is no default. |
|------------------------------|----------------------------------------------------------------------------------------------------|
| SITE_SCRIPT                  | Specifies the site-specific script to execute when the dmfsfree, dmdskfree, or dmfsmon command is run:                                                                                                    |
|                              | • If the script returns a zero exit status, the command continues its normal processing                                                                                                    |
|                              | • If the script returns a nonzero exit status, the command returns immediately, using this value as its own exit status                                                                                                    |
|                              | See dmfsfree(8) or dmdskfree(8) for further details.<br>This parameter is optional.                                                                                                    |
| For more details see Chapter | 10 "Automated Space Management" on page 367                                                                                                    |

For more details, see Chapter 10, "Automated Space Management" on page 367.

See also:

- "Functions of policy Parameters" on page 251
- "User Filesystem Rules" on page 252

## File Weighting Parameters for a User Filesystem

The following parameters control file weighting for a user filesystem:

| Parameter  | Description                                                                                                    |
|------------|----------------------------------------------------------------------------------------------------|
| AGE_WEIGHT | Specifies a floating-point constant and floating-point<br>multiplier to use when calculating the weight given to a<br>file's age, calculated as follows: |
|            | constant + (multiplier * file_age_in_days)                                                                                                    |
|            | The default is a <i>constant</i> of 1 and a <i>multiplier</i> of 1.                                                                                      |
|            | The AGE_WEIGHT parameter accepts an optional when clause, which contains a conditional expression. You                                                   |

007-5484-010

can use this clause to select which files should use the AGE\_WEIGHT values. See "when Clause" on page 265.

The AGE\_WEIGHT parameter also accepts an optional ranges clause, which specifies the ranges of a file for which the parameter applies. See "ranges Clause" on page 268.

DMF checks each AGE\_WEIGHT parameter in turn, in the order that they occur in the configuration file. If the when clause is present and no ranges clause is present, DMF determines whether the file matches the criteria in the clause. If no when clause is present, a match is assumed. If the file matches the criteria, the file weight is calculated from the parameter values. If they do not match, the next instance of that parameter is examined.

You can configure a negative value to ensure that specific files are never automatically migrated. For example, you might want to set a minimum age for migration. The following parameter specifies that files that have been accessed within 1 day are never automatically migrated:

AGE\_WEIGHT -1 0.0 when age <= 1

**Note:** DMF calculates the age weight and space weight separately. If either value is less than zero, the file is **not** automatically migrated and the file or range is **not** automatically freed. Otherwise, the two values are summed to form the file's or range's weight.

Specifies a floating-point constant and floating-point multiplier to use when calculating the weight given to a file's size, calculated as follows:

constant + (multiplier \* file\_disk\_space\_in\_bytes)

The default is a *constant* of 0 and a *multiplier* of 0.

For a partial-state file, *file\_disk\_space\_in\_bytes* is the amount of space occupied by the file at the time of evaluation.

SPACE\_WEIGHT

The SPACE\_WEIGHT parameter accepts an optional when clause, which contains a conditional expression. See "when Clause" on page 265.

The SPACE\_WEIGHT parameter also accepts an optional ranges clause, which specifies the ranges of a file for which the parameter applies. See "ranges Clause" on page 268.

You can configure a negative value to ensure that specific files are never automatically migrated. For example, you might want to set a minimum size for migration. The following parameter specifies that small files are never automatically migrated:

SPACE\_WEIGHT -1 0 when space <= 4k

**Note:** DMF calculates the age weight and space weight separately. If either value is less than zero, the file is **not** automatically migrated and the file or range is **not** automatically freed. Otherwise, the two values are summed to form the file's or range's weight.

See also:

- "Functions of policy Parameters" on page 251
- "User Filesystem Rules" on page 252

007-5484-010

## **MSP/VG Selection Parameters for a User Filesystem**

The following parameters control MSP/VG selection for a user filesystem:

| Parameter                | Description                                                                                                    |
|--------------------------|----------------------------------------------------------------------------------------------------|
| SELECT_MSP,<br>SELECT_VG | Specifies the MSPs, VGs, and MGs to use for migrating<br>a file. If you use an MG, you must not specify<br>overlapping MSPs, VGs, or MGs on the same<br>SELECT_VG and SELECT_MSP statement (taking care to<br>ensure that the statement expands to a set of<br>non-overlapping MSPs and VGs when all of the group<br>members of the MGs are considered). See<br>"migrategroup Object" on page 297. |
|                          | Note: The parameters are not used for defining which MSP/VG to use for recalls; for that, see the definitions of the LS_NAMES, MSP_NAMES, DRIVE_GROUPS, and VOLUME_GROUPS parameters.                                                                                                    |
|                          | The SELECT_MSP and SELECT_VG parameters are equivalent. VGs, disk MSPs, FTP MSPs, and MGs may be specified by either parameter.                                                                                                    |
|                          | You can list as many MSP/VG/MG names as you have msp, volumegroup, and migrategroup objects defined. A copy of the file will be migrated as follows:                                                                                                    |
|                          | To each MSP/VG listed explicitly                                                                                                    |
|                          | <ul> <li>For each MG listed, to exactly one MSP/VG that is a<br/>member of the MG</li> </ul>                                                                                                    |
|                          | The special name none means that the file will not be migrated.                                                                                                    |
|                          | If no SELECT_MSP or SELECT_VG parameter applies to a file, it will not be migrated.                                                                                                    |
|                          | The parameters are processed in the order that they appear in the policy. The first SELECT_MSP or SELECT_VG statement that applies to the file is honored.                                                                                                    |
|                          |                                                                                                    |

These parameters allow conditional expressions based on the value of a file tag. See "Customizing DMF" on page 123.

The root user on the DMF server can override the selection specified in these parameters through the use of dmput -V or with libdmfusr.so calls. If site-defined policies are in place, they may override these parameters.

There is no default.

See also:

- "Functions of policy Parameters" on page 251
- "User Filesystem Rules" on page 252

## DCM MSP STORE\_DIRECTORY policy Parameters

This section discusses the following:

- "Automated Space Management Parameters for a DCM MSP STORE\_DIRECTORY" on page 260
- "File Weighting Parameters for a DCM MSP STORE\_DIRECTORY" on page 262
- "VG Selection Parameters for a DCM MSP STORE\_DIRECTORY" on page 264

See also "Functions of policy Parameters" on page 251.

### Automated Space Management Parameters for a DCM MSP STORE\_DIRECTORY

The following parameters control automated space management for a DCM MSP STORE\_DIRECTORY:

| Parameter            | Description                                                                                                    |
|----------------------|----------------------------------------------------------------------------------------------------|
| DUALRESIDENCE_TARGET | Specifies the integer percentage of DCM MSP cache<br>capacity that DMF maintains as a reserve of<br>dual-resident files whose online space can be freed if<br>free space reaches or falls below<br>FREE_SPACE_MINIMUM. The dmdskmsp process tries to<br>ensure that this percentage of the filesystem is copied to |

007-5484-010

secondary storage, is currently being copied to secondary storage, or is free after it runs dmdskfree to make space available. This parameter is required for a DCM MSP; there is no default. (It does not apply to user filesystems.)

- FREE\_DUALRESIDENT\_FIRSTWhen set to ON, specifies that dmdskfree will first free dual-resident files before freeing files it must migrate. The default is OFF.
- FREE\_SPACE\_DECREMENT Specifies the integer percentage of filesystem space by which dmfsmon or dmdskmsp will decrement FREE\_SPACE\_MINIMUM if it cannot find enough files to migrate so that the value is reached. The decrement is applied until a value is found that can be achieved. If space later frees up, the FREE\_SPACE\_MINIMUM is reset to its original value. Valid values are in the range 1 through the value of FREE\_SPACE\_TARGET. The default is 2.
- FREE\_SPACE\_MINIMUM Specifies the minimum integer percentage of the total filesystem space that the DCM MSP tries to maintain as free. When the available free space reaches or falls below this threshold value, dmdskfree will begin to free dual-resident files and make non-dual-resident files dual-resident in order to meet the percentages set for FREE\_SPACE\_MINIMUM, FREE\_SPACE\_TARGET, and DUALRESIDENCE\_TARGET. This parameter is required; there is no default.

You should set FREE\_SPACE\_MINIMUM so that it is less than the values for FREE\_SPACE\_TARGET and DUALRESIDENCE\_TARGET.

For more details, see Chapter 10, "Automated Space Management" on page 367.

FREE\_SPACE\_TARGETSpecifies the integer percentage of total filesystem space<br/>that dmfsfree or dmdskfree tries to free if free space<br/>reaches or falls below the FREE\_SPACE\_MINIMUM<br/>threshold. You should set FREE\_SPACE\_TARGET so<br/>that it is less than DUALRESIDENCE\_TARGET. This<br/>parameter is required; there is no default.

SITE\_SCRIPT Specifies the site-specific script to execute when dmfsfree, dmdskfree, or dmfsmon is run. If it returns a zero exit status, dmfsfree, dmdskfree, or dmfsmon continue their normal processing. If nonzero, they return immediately, using this value as their own exit status. See dmfsfree(8) or dmdskfree(8) for further details. This parameter is optional.

See also:

- "DCM MSP STORE\_DIRECTORY Rules" on page 253
- "Functions of policy Parameters" on page 251

## File Weighting Parameters for a DCM MSP STORE\_DIRECTORY

The policy parameters for file weighting are as follows:

| Parameter        | Description                                                                                                    |
|------------------|----------------------------------------------------------------------------------------------------|
| CACHE_AGE_WEIGHT | Specifies a floating-point constant and floating-point<br>multiplier to use when calculating the weight given to a<br>file's age, calculated as follows:                                                                                                    |
|                  | constant + (multiplier * file_age_in_days)                                                                                                    |
|                  | The default is a <i>constant</i> of 1 and a <i>multiplier</i> of 1.                                                                                                    |
|                  | <b>Note:</b> This parameter refers to the copies in the cache, not the originals in the managed filesystem.                                                                                                    |
|                  | The CACHE_AGE_WEIGHT parameter accepts an optional when clause, which contains a conditional expression. See "when Clause" on page 265.                                                                                                    |
|                  | Add a when clause to select which files should use<br>these values. DMF checks each AGE_WEIGHT parameter<br>in turn, in the order that they occur in the configuration<br>file. If the when clause is present, DMF determines<br>whether the file matches the criteria in the clause. If no<br>when clause is present, a match is assumed. If the file<br>matches the criteria, the file weight is calculated from |
|                  |                                                                                                    |

the parameter values. If they do not match, the next instance of that parameter is examined.

You can configure a negative value to ensure that specific files are never automatically migrated. For example, you might want to set a minimum age for migration. The following parameter specifies that files that have been accessed or modified within 1 day are never automatically migrated:

CACHE\_AGE\_WEIGHT -1 0.0 when age <= 1

**Note:** DMF calculates the age weight and space weight separately. If either value is less than zero, the file is **not** automatically migrated and the file is **not** automatically freed. Otherwise, the two values are summed to form the file's weight.

CACHE\_SPACE\_WEIGHT Specifies a floating-point constant and floating-point multiplier to use when calculating the weight given to a file's size, calculated as follows:

constant + (multiplier \* file\_disk\_space\_in\_bytes)

The default is a *constant* of 0 and a *multiplier* of 0.

For a partial-state file, *file\_disk\_space\_in\_bytes* is the amount of space occupied by the file at the time of evaluation.

The CACHE\_SPACE\_WEIGHT parameter accepts an optional when clause, which contains a conditional expression. See "when Clause" on page 265.

Configure negative values to ensure that files are never automatically migrated. For example, you might want to set a minimum size for migration. The following parameter specifies that small files are never automatically migrated:

SPACE\_WEIGHT -1 0 when space <= 4k

See also:

- "Functions of policy Parameters" on page 251
- "DCM MSP STORE\_DIRECTORY Rules" on page 253

### VG Selection Parameters for a DCM MSP STORE\_DIRECTORY

The following parameter controls VG selection for a DCM MSP STORE\_DIRECTORY:

| Parameter       | Description                                                                                                    |
|-----------------|----------------------------------------------------------------------------------------------------|
| SELECT_LOWER_VG | Defines which VGs and MGs should maintain<br>secondary-storage copies of files in the cache, and<br>under what conditions that would define<br>dual-residence. If you use an MG, you must not specify<br>overlapping VGs or MGs on the same<br>SELECT_LOWER_VG statement (taking care to ensure<br>that the statement expands to a set of non-overlapping<br>VGs when all of the group members of the MGs are<br>considered (see "migrategroup Object" on page 297). |
|                 | Note: The parameter is not used for defining which VG to use for recalls; for that, see the definitions of the LS_NAMES, MSP_NAMES, DRIVE_GROUPS, and VOLUME_GROUPS parameters.                                                                                                    |
|                 | You can list as many VG/MG names as you have volumegroup and migrategroup objects defined. A copy of the file will be migrated as follows:                                                                                                    |
|                 | • To each VG listed explicitly                                                                                                    |
|                 | • For each MG listed, to exactly one VG that is a member of the MG                                                                                                    |
|                 | The special name none means that the file will not be migrated.                                                                                                    |
|                 | If no SELECT_LOWER_VG parameter applies to a file, it<br>will not be migrated. However, a large number of such<br>files may impair the effectiveness of the DCM MSP or                                                                                                    |

(in extreme cases) may cause the migration of more user files in the DMF-managed filesystem to fail.

Parameters are processed in the order that they appear in the policy.

This parameter allows conditional expressions based on the value of a file tag. See "Customizing DMF" on page 123.

If site-defined policies are in place, they may override this parameter.

There is no default.

### See also:

- "Functions of policy Parameters" on page 251
- "DCM MSP STORE\_DIRECTORY Rules" on page 253

## when Clause

The file weighting and MSP/VG selection parameters accept an optional when clause to restrict the set of files to which that parameter applies. It has the following form:

when *expression* 

expression can include any of the following simple expressions:

| Expression | Description                                                                                                    |
|------------|----------------------------------------------------------------------------------------------------|
| age        | Specifies the number of days since last modification or last access of the file, whichever is more recent.                                                                                                    |
| gid        | Specifies the group ID or group name of the file.                                                                                                    |
| sitefn     | Invokes a site-defined policy function once for each file<br>being considered, and is replaced by the return code of<br>the function. This is only applicable to the<br>AGE_WEIGHT, SPACE_WEIGHT, SELECT_MSP, and<br>SELECT_VG parameters in a filesystem's policy<br>stanza. For more information, see Appendix C,<br>"Site-Defined Policy Subroutines and the sitelib.so<br>Library" on page 523. |

| sitetag     | Specifies a site-determined number associated with a file by the dmtag(1) command, in the range 0-4294967295. For example:                                                                                                    |
|-------------|----------------------------------------------------------------------------------------------------|
|             | sitetag = 27<br>sitetag in (20-40, 5000, 400000000)                                                                                                    |
| size        | Specifies the logical size of the file, as shown by ls -l.<br>By default, the unit of measure is bytes; see "Units of<br>Measure" on page 192.                                                                                                    |
| softdeleted | Specifies whether or not the file corresponding to a cached copy has been soft deleted; only applicable to the CACHE_AGE_WEIGHT, CACHE_SPACE_WEIGHT, and SELECT_LOWER_VG parameters in a DCM MSP policy stanza. Legal values are false and true.                                                                                                    |
| space       | Specifies the number of bytes the file occupies on disk<br>(always a multiple of the block size, which may be<br>larger or smaller than the length of the file). For a<br>partial-state file, the value used is the space that the file<br>occupies on disk at the time of evaluation. By default,<br>the unit of measure is bytes; see "Units of Measure" on<br>page 192. |

**Note:** The space expression references the number of bytes the file occupies on disk, which may be larger or smaller than the length of the file. For example, you might use the following line in a policy:

SELECT\_VG none when space < 4096

Your intent would be to restrict files smaller than 4 Kbytes from migrating.

However, this line may actually allow files as small as 1 byte to be migrated, because while the amount of data in the file is 1 byte, it will take 1 block to hold that 1 byte. If your filesystem uses 4–Kbyte blocks, the space used by the file is 4096, and it does not match the policy line.

To ensure that files smaller than 4 Kbytes do not migrate, use the following line:

SELECT\_VG none when space <= 4096

### uid

Specifies the user ID or user name of the file.

Combine expressions by using and, or, and ().

Use the following operators to specify values:

= != > < >=

<=

in

The following are examples of valid expressions:

```
(space used is less than 10 million bytes)
space < 10m</pre>
uid <= 123
                               (file's user ID is less than or equal to 123)
gid = 55
                               (file's group ID is 55)
age >= 15
                               (file's age is greater than or equal to 15 days)
space > 1g
                               (space used is greater than 1 billion bytes)
uid in (chris, 10 82-110 200)
                               (file owner's user name is chris or
                               the file owner's UID is 10, in the range 82-110, or 200)
(gid = 55 or uid <= 123) and age < 5
                                (file's age is less than 5 days and its
                               group ID is 55 or its user ID is less than or equal to 123)
```

## ranges Clause

If partial-state files are enabled on your host (meaning that you have the PARTIAL\_STATE\_FILES configuration file parameter set to ON, according to the information in the DMF release note), you can use the ranges clause to select ranges of a file. The AGE\_WEIGHT and SPACE\_WEIGHT parameters accept an optional ranges clause to restrict the ranges of a file for which a parameter applies. Example 6-22, page 272, shows an example of a policy that contains ranges clauses.

**Note:** The ranges clause is not valid with the CACHE\_AGE\_WEIGHT or CACHE\_SPACE\_WEIGHT parameters.

The clause has the following form, where *byteranges* is one or more byte ranges:

ranges byteranges

Each byte range consists of a set of numbers that indicate byte positions. (You can also use BOF or bof to indicate the first byte in the file and EOF or eof to indicate the last byte in the file.) Each byte range is separated by a comma and can have one of the following forms:

• A specification of two byte positions, where *first* specifies the first byte in the range and *last* specifies the last byte in the range:

first : last

If unsigned, *first* and *last* count from the beginning of the file; if preceded by a minus sign (–), they count backwards from the end of the file.

The first byte in the file is byte 0 or BOF and the last byte is -0 or EOF. Therefore, BOF:EOF and 0:-0 both define a range covering the entire file.

For example:

- ranges 0:4095 specifies the first 4096 bytes of the file
- ranges -4095:EOF specifies the last 4096 bytes of the file
- A specification of the size of the range, starting at a given point, where *first* is a byte position as above and *size* is the number of bytes in the range, starting at *first*:

first+size

For example, the following indicates bytes 20 through 29:

```
ranges 20+10
```

If *size* is preceded by a minus sign, it specifies a range of *size* bytes ending at *first*. For example, the following indicates bytes 11 through 20:

ranges 20+-10

• A specification of the size of the range only (without a colon or plus symbol), assumed to start at the end of file (when preceded by a minus sign) or beginning of file:

-size size

For example, the following specifies the last 20 bytes in the file:

ranges -20

The first, last, or size values can be of the following forms:

- A hexadecimal number: 0xn
- A decimal number with an optional trailing scaling character. The decimal number may include a decimal point (.) and exponent. The trailing scaling character may be one of those shown in "Units of Measure" on page 192.

**Note:** DMF may round byte ranges and join nearby ranges if necessary. If a range is given a negative weight, rounding may cause additional bytes to be ineligible for automated space management.

Do not use a ranges clause when partial-state files are disabled in DMF. Specifying many ranges for a file is discouraged, as it can cause the time and memory used by automated space management to grow. DMF has an upper limit on the number of regions that can exist within a file; this can sometimes cause a range to be given an effective lower weight than what was specified in the configuration file. This might happen if the file is already partial-state and the range with largest weight cannot be made offline (OFL) because that would create too many regions. If the file has too many regions to make the range offline, but it could be made offline at the same time as a range with lower weight, it will be given the lower weight. If more than one range in the middle of a file is not a candidate for automatic migration, the limit on the number of regions may make it impossible to automatically free other regions of the file.

### policy Configuration Examples

This section discusses the following:

- "Automated Space-Management Example" on page 270
- "Automated Space-Management Using Ranges Example" on page 271
- "MSP/VG Selection Example" on page 272

#### Automated Space-Management Example

Example 6-21 shows an example of a policy object to configure automated space management.

Example 6-21 policy Object for Automated Space Management

| define | fs_space             |        |  |
|--------|----------------------|--------|--|
|        | TYPE                 | policy |  |
|        | MIGRATION_TARGET     | 50     |  |
|        | FREE_SPACE_TARGET    | 10     |  |
|        | FREE_SPACE_MINIMUM   | 5      |  |
|        | FREE_DUALSTATE_FIRST | off    |  |

007-5484-010

```
AGE_WEIGHT 00.00when age < 10</th>AGE_WEIGHT 10.01when age < 30</td>AGE_WEIGHT 100.05when age < 120</td>AGE_WEIGHT 500.1SPACE_WEIGHT 00
```

In the above example:

enddef

- The define parameter must have a value that matches the value previously set in the POLICIES parameter offilesystem object.
- The automated space management parameters specify that when only 5% (FREE\_SPACE\_MINIMUM) of the fs\_space filesystem is free, DMF will try to migrate regular files until 10% (FREE\_SPACE\_TARGET) of the filesystem is free and 50% (MIGRATION\_TARGET) of the filesystem is either free or has files that are dual-state. DMF will not free the space of existing dual-state files before beginning migration of regular files. (See "Automated Space Management Parameters for a User Filesystem" on page 254.)

DMF checks each AGE\_WEIGHT parameter in turn, in the order that they occur in the configuration file. DMF checks the when clause to see if the file matches the criteria.

- File migration likelihood increases with the length of time since last access. Files that have been accessed or modified within the last 10 days have a weight of 0, making them the least likely to be migrated; files that have not been accessed or modified in 120 days or more have a far greater weight than all other files.
- The size of the file does not affect migration because all files have SPACE\_WEIGHT of 0.

### Automated Space-Management Using Ranges Example

Example 6-22 shows a policy object using ranges, which requires that partial-state files are enabled on the host (meaning that PARTIAL\_STATE\_FILES is set to ON and the appropriate kernel is installed, according to the information in the DMF release note).

```
Example 6-22 policy Object for Automated Space Management Using Ranges
```

```
define fs2_space
       TYPE
                              policy
       MIGRATION_TARGET
                              50
       FREE_SPACE_TARGET
                              10
                              5
       FREE_SPACE_MINIMUM
       FREE_DUALSTATE_FIRST
                              off
       AGE_WEIGHT -1. 0.00 ranges 0:4095 when uid=624
       AGE_WEIGHT -1 0 ranges 0:4095,-4095:EOF when uid=321
       AGE_WEIGHT 1 0.01 when age < 30
       AGE_WEIGHT 10 0.05 when age < 120
       AGE_WEIGHT 50 0.1
       SPACE_WEIGHT 0 0
enddef
```

The above example is similar to Example 6-21, page 270, with the following differences:

- If a file is owned by UID 624 and is 1004096 bytes long, the first 4096 bytes are given an AGE\_WEIGHT of -1. The remaining 1000000 bytes are given an AGE\_WEIGHT based on the age of the file; based on this weight, automated space management may select this file to be migrated. DMF migrates the entire file before changing its state to OFL, DUL, or PAR. Automated space management may also choose to put the last 1000000 bytes of the file offline based on the weight of that range; the first 4096 bytes will not be eligible for being put offline by automated space management.
- If a file is owned by UID 321, the first and last 4096 bytes of it will not be eligible for being put offline by automated space management, similar to the above situation.
- If a file is owned by UID 956, the policy in Example 6-22 would give the entire file an AGE\_WEIGHT based on its age.

#### MSP/VG Selection Example

Example 6-23 defines a policy object for an MSP/VG.

```
Example 6-23 policy Object for an MSP/VG
```

```
define fs_msp
TYPE policy
SELECT_MSP none when space < 65536
SELECT_MSP cart1 cart2 when gid = 22
SELECT_MSP cart3 when space >= 10m
SELECT_MSP cart1 when space >= 50m
SELECT_VG cart2
enddef
```

In the above example:

- The define parameter must match the value that you set previously in the POLICIES parameter of the filesystem object. See "filesystem Object Parameters" on page 244.
- The special MSP name none means that files that are smaller than 65,536 bytes will never be migrated.
- The VG/MSP names (cart1, cart2, cart3) must match the names set in the LS\_NAMES parameter (or else the MSP\_NAMES parameter) of the dmdaemon object. The SELECT\_MSP and SELECT\_VG parameters are interchangeable, so both can be used in the same stanza.
- Any file with a group ID of 22 will be sent to both cart1 and cart2
- Smaller files will be sent to cart3 and larger files will be sent to cart1

**Note:** The order of the SELECT\_MSP and SELECT\_VG statements is important. The first SELECT statement that applies to the file is honored. For example, if the order of the statements above were reversed, a 10-million-byte file would be migrated to cart1, because the check for greater than or equal to 65,536 bytes would be done first, and it would be true.

• Any other file that does not meet the above criteria is sent to cart2.

## fastmountcache Object

This section contains the following:

- "fastmountcache Object Parameters" on page 274
- "fastmountcache Object Examples" on page 274

## fastmountcache Object Parameters

The fastmountcache object defines the parameters for a fast-mount cache.

| Parameter     | Description                                                                            |
|---------------|----------------------------------------------------------------------------------------|
| TYPE          | Specifies fastmountcache (required name for this type of object). There is no default. |
| CACHE_MEMBERS | Specifies the MGs and independent VGs to be used as a fast-mount cache.                |

## fastmountcache Object Examples

This section discusses the following examples:

- "fastmountcache with an MG" on page 274
- "fastmountcache with a Mix of Members" on page 275

#### fastmountcache with an MG

Example 6-24 fastmountcache with an MG

define copan\_fmc TYPE fastmountcache CACHE\_MEMBERS mg\_fmc

enddef

In the above example:

- The name of the fast-mount cache is copan\_fmc.
- The VGs that will be used for the fast-mount cache are part of the mg\_fmc MG.

- The volumegroup objects that are part of mg\_fmc should use a RESERVED\_VOLUMES setting of 1 to ensure proper rotation among the volumes.
- There must be a taskgroup object configured elsewhere in the configuration file to free the volumes in the fast-mount cache, and it must reference the taskgroup object named copan\_fmc. See "taskgroup Object" on page 215.

#### fastmountcache with a Mix of Members

Example 6-25 fastmountcache with a Mix of Members

define copan\_fmc TYPE fastmountcache CACHE\_MEMBERS vg\_c00 mg\_fmc enddef

This example is similar to Example 6-24, page 274, except for the following:

- There is a single independent VG (vg\_c00) and an MG (mg\_fmc) that will be used for the fast-mount cache.
- The vg\_C00 VG should use the default setting of RESERVED\_VOLUMES (which is 0) because it should never participate in merging and no rotation is required.

# LS Objects

Multiple objects are required to configure an LS. This section discusses the following:

- "libraryserver Object" on page 276
- "drivegroup Object" on page 278
- "volumegroup Object" on page 289
- "migrategroup Object" on page 297
- "resourcescheduler Object" on page 302
- "resourcewatcher Object" on page 303
- "Examples of Configuring an LS" on page 303
- "LS Tasks" on page 309

## • "LS Database Records" on page 311

## libraryserver Object

The entry for an LS, one for each library, has the following parameters:

| Parameters  | Description                                                                                                    |
|-------------|----------------------------------------------------------------------------------------------------|
| TYPE        | Specifies libraryserver (required name for this type of object). There is no default.                                                                                                    |
| CACHE_DIR   | Specifies the directory in which the VG stores chunks<br>while merging them from sparse volumes. If you do<br>not specify this parameter, DMF uses the value of<br>TMP_DIR from the base object (see "base Object" on<br>page 193). If you use the Parallel Data Mover Option<br>and specify CACHE_DIR, it must either be a CXFS<br>filesystem or be in a CXFS filesystem. This directory<br>must not be in a DMF-managed filesystem. |
|             | Do not change this parameter while DMF is running.                                                                                                    |
| CACHE_SPACE | Specifies the amount of disk space that dmatls can use<br>when merging chunks from sparse volumes. During<br>merging, small chunks from sparse volumes are cached<br>on disk before being written to a secondary storage.<br>The default is 0, which causes all files to be merged via<br>sockets. By default, the unit of measure is bytes; see<br>"Units of Measure" on page 192.                                                   |
|             | The LS can merge volumes more efficiently if it can stage most of the files to disk.                                                                                                    |
|             | Note: The zone size influences the required cache space.<br>See ZONE_SIZE in "volumegroup Object" on page 289.                                                                                                    |
| COMMAND     | Specifies the binary file to execute in order to initiate the LS. This value must be dmatls.                                                                                                    |
| COPAN_VSNS  | Specifies if the fourth character of the VSN indicates the<br>RAID in the COPAN virtual tape library (VTL) or<br>COPAN MAID that contains the volume. This                                                                                                    |

|                    | specification applies for all VSNs in this LS. Specifying ON enables this feature; specifying OFF disables it. The default is OFF.                                                                                                    |
|--------------------|----------------------------------------------------------------------------------------------------|
|                    | Do not change this parameter while DMF is running.                                                                                                    |
| DISCONNECT_TIMEOUT | Specifies the number of seconds after which the LS will<br>consider a mover process to have exited if it cannot<br>communicate with the process. Likewise, mover<br>processes will use this value to determine if the LS has<br>exited. The default is 30 seconds.                                                       |
| DRIVE_GROUPS       | Names one or more drivegroup objects containing drives that the LS can use for mounting and unmounting volumes. There is no default.                                                                                                    |
|                    | The order of these names is significant. Where there are<br>multiple copies of the data of migrated files, recalls will<br>normally be directed to the first-named DG that is<br>applicable. If more than one VG within a DG contains<br>copies, the order of the names on VOLUME_GROUPS<br>parameters is also relevant. |
|                    | <b>Note:</b> See "Ensure that the Cache Copy is Recalled First" on page 94.                                                                                                    |
|                    | Do not change this parameter while DMF is running.                                                                                                    |
| MAX_CACHE_FILE     | Specifies the largest chunk (in bytes) that will be merged<br>using the merge disk cache. Larger files are transferred<br>directly via a socket from the read child to the write<br>child. The default is 25% of the CACHE_SPACE value.<br>Valid values are 0 through the value of CACHE_SPACE.                          |
| MESSAGE_LEVEL      | Specifies the highest message level that will be written<br>to the LS log, which includes messages from the LS's<br>components. It must be an integer in the range 0–6; the<br>higher the number, the more messages written to the<br>log file. The default is 2.                                                        |
| RUN_TASK           | See the description of RUN_TASK in "taskgroup Object<br>Parameters" on page 220. Also see "Automated<br>Maintenance Tasks" on page 118.                                                                                                    |

| TASK_GROUPS | Names the taskgroup objects that contain tasks the LS should run. By default, no tasks are run.                                                                                                    |
|-------------|----------------------------------------------------------------------------------------------------|
| WATCHER     | Names the resource watcher that the LS should run.<br>The default is no watcher. (A corresponding<br>resourcewatcher object is required only if the<br>default parameters are unacceptable. See<br>"resourcewatcher Object" on page 303.) |

See also "TMF Configuration Tasks" on page 364.

# drivegroup Object

The entry for a drivegroup object, one for each pool of interchangeable drives in a single library, has the following parameters:

| Parameter            | Description                                                                                                    |
|----------------------|----------------------------------------------------------------------------------------------------|
| TYPE                 | Specifies drivegroup (required name for this type of object). There is no default.                                                                                                    |
| BANDWIDTH_MULTIPLIER | (OpenVault only) Specifies a floating point number used<br>to adjust the amount of bandwidth that the LS assumes<br>a drive in this DG will use. The value is used when<br>scheduling drives, which allows the administrator to<br>adjust for the affects of compression. The default is 1,<br>which means no compression. The minimum is .1 and<br>the maximum is 1000. The node object parameters<br>HBA_BANDWIDTH and NODE_BANDWIDTH are related to<br>this parameter; see "node Object" on page 206.                                                                                                    |
| BLOCK_SIZE           | Specifies the maximum block size to use when writing<br>from the beginning of a volume. The blocksize field<br>in the database is updated with this value and is later<br>used when reading or appending to a volume. For<br>most storage devices, DMF supports block sizes<br>ranging from 4096 – 2097152 bytes; for COPAN<br>MAID, DMF supports block sizes ranging from 131072<br>– 2097152 bytes. DMF uses direct I/O to tapes when<br>possible. However, direct I/O cannot be used on some<br>architectures if the block size is larger than 524288<br>bytes; in this case, DMF uses buffered I/O instead. |

DMF always uses buffered I/O for COPAN MAID devices. By default, the unit of measure is bytes; see "Units of Measure" on page 192.

The default maximum size is dependent on your device configuration, with DMF setting it as follows:

| AMPEX DIS/DST     | 1199840 |
|-------------------|---------|
| COPAN MAID        | 1048576 |
| DLT               | 131072  |
| HP ULTRIUM 5      | 524288  |
| HP ULTRIUM 4      | 524288  |
| HP ULTRIUM 3      | 524288  |
| HP ULTRIUM 2      | 262144  |
| IBM 03590B1A      | 16384   |
| IBM 03590E1A      | 32768   |
| IBM 03590H1A      | 16384   |
| IBM 03592E05      | 131072  |
| IBM 03592E06      | 262144  |
| IBM TS1140        | 524288  |
| IBM ULTRIUM-TD1   | 131072  |
| IBM ULT3580-TD1   | 131072  |
| IBM ULTRIUM-TD2   | 262144  |
| IBM ULT3580-TD2   | 262144  |
| IBM ULTRIUM-TD3   | 262144  |
| IBM ULT3580-TD3   | 262144  |
| IBM ULTRIUM-TD4   | 524288  |
| IBM ULT3580-TD4   | 524288  |
| IBM ULTRIUM-HH4   | 524288  |
| IBM ULTRIUM-TD5   | 524288  |
| IBM ULTRIUM-HH5   | 524288  |
| IBM ULT3580-TD5   | 524288  |
| IBM ULT3580-HH5   | 524288  |
| QUANTUM SDLT600   | 131072  |
| QUANTUM SDLT320   | 131072  |
| QUANTUM SuperDLT1 | 131072  |
| SEAGATE ULTRIUM   | 262144  |
| SONY SDX-700C     | 131072  |
| SONY SDZ-100      | 131072  |
| SONY SDZ-130      | 262144  |
| SONY SDZ-200      | 524288  |
| SONY SDZ-230      | 524288  |

| STK 9840        | 126976 |
|-----------------|--------|
| STK T9840B      | 126976 |
| STK T9840C      | 262144 |
| STK T9840D      | 262144 |
| STK T9940A      | 262144 |
| STK T9940B      | 262144 |
| STK T10000A     | 524288 |
| STK T10000B     | 524288 |
| STK T10000C     | 524288 |
| (Other devices) | 65536  |
|                 |        |

volume. The following values are accepted:

COMPRESSION\_TYPE (COPAN MAID only) Specifies the compression type and level to be used by the write child (dmatwc) mover process when writing from the beginning of the

snappy

zlib[:level]

Uses the zlib compression library with the specified compression level. See the zlib(3) man page for a description of the compression levels that can be set; 1–9 are valid values. If you specify zlib without a value, 1 is the default level.

Uses the Snappy

compression library.

The compression level is set when an empty volume is first written and remains unchanged for that volume until it has been emptied and is rewritten. Compression and decompression are done by the mover process (dmatwc or dmatrc) when COPAN MAID is used.

|                 | Note: If you specify COMPRESSION_TYPE, you must<br>also specify compression for the<br>OV_INTERCHANGE_MODES parameter (below); if you do<br>not specify compression for<br>OV_INTERCHANGE_MODES, the default is no<br>compression.                                                                                                    |
|-----------------|----------------------------------------------------------------------------------------------------|
|                 | If OV_INTERCHANGE_MODES specifies compression<br>but COMPRESSION_TYPE is not specified, the default is<br>snappy compression.                                                                                                    |
| DRIVE_MAXIMUM   | Specifies the maximum number of drives within this DG that the LS is allowed to attempt to use simultaneously. This can be more or less than the number of drives the LS can physically detect. The maximum is 100; the default is 100 for DGs.                                                                                                    |
|                 | If a negative value is specified for DRIVE_MAXIMUM, the DG uses the sum of the number of available drives and DRIVE_MAXIMUM. For example, if DRIVE_MAXIMUM is -2 and there are 10 available drives, up to 8 will be used by VGs. If one of those drives is then configured down, up to 7 will be used by VGs.                                                            |
| DRIVE_SCHEDULER | Names the resourcescheduler objects that the DG<br>should run for the scheduling of drives. The default is<br>a resource scheduler of default type and parameters.<br>For the defaults, see "resourcescheduler Object" on<br>page 302.                                                                                                    |
| DRIVES_TO_DOWN  | Specifies an integer value that controls the number of<br>"bad" drives the DG is allowed to try to configure<br>down. When more than this number are down,<br>whether due to the DG or to external influences such as<br>the system administrator, the DG does not attempt to<br>disable any more drives. The default of 0 prevents the<br>DG from disabling any drives. |
| FADV_SIZE_MAID  | (COPAN MAID only) Specifies when to call<br>posix_fadvise() with advice<br>POSIX_FADV_DONTNEED for COPAN MAID volumes.                                                                                                    |

|                       | When a zone is ended, DMF calls posix_fadvise()<br>provided that at least FADV_SIZE_MAID bytes have<br>been written since the last call to posix_fadvise().<br>The minimum is 0, which means that<br>posix_fadvise() will never be called, and the<br>maximum is 18446744073709551615. The default is<br>100000000. By default, the unit of measure is bytes;<br>see "Units of Measure" on page 192.                                                                                                    |
|-----------------------|----------------------------------------------------------------------------------------------------|
| LABEL_TYPE            | Specifies the label type used when writing volumes from the beginning. Possible values are:                                                                                                    |
|                       | • al (ANSI label)                                                                                                    |
|                       | • nl (no label)                                                                                                    |
|                       | <b>Note:</b> nl is not recommended for data security reasons even though it might be slightly faster than the other values. nl is not allowed with COPAN MAID.                                                                                                    |
|                       | • sl (standard label for IBM tapes)                                                                                                    |
|                       | The default is al.                                                                                                    |
| MAX_MS_RESTARTS       | Specifies the maximum number of times that DMF can<br>attempt to restart the mounting service (TMF or<br>OpenVault) without requiring administrator<br>intervention. The default and recommended values are<br>1 for TMF and 0 for OpenVault.                                                                                                    |
| MOUNT_BLOCKED_TIMEOUT | (OpenVault only) Specifies the maximum number of<br>minutes to wait for a volume to be mounted when<br>another process is using the drive. When OpenVault is<br>the mounting service, DMF chooses which drive to use<br>before starting a mover process. At the time it makes<br>this choice, the drive is unused. During the small<br>window between when this choice is made and when<br>the mount is started, it is possible for a non-mover<br>process to start using the drive. In that case, the mover<br>process will block until either the drive becomes unused<br>or MOUNT_BLOCKED_TIMEOUT minutes have<br>passed, when the process will be told to exit, and the |

| MOUNT_SERVICE       | work will be scheduled for another drive. The default is<br>6, the minimum is 4, and the maximum is 35791394.<br>Specifies the mounting service. Possible values are<br>openvault and tmf. You must use openvault for<br>those DGs that contain drives on parallel data mover<br>nodes. The default is openvault.                  |
|---------------------|----------------------------------------------------------------------------------------------------|
| MOUNT_SERVICE_GROUP | Specifies the name by which the DG's devices are known to the mounting service:                                                                                                    |
|                     | • OpenVault: use the OpenVault drive group name that is specified by the ov_drivegroup command.                                                                                                    |
|                     | <b>Note:</b> OpenVault and DMF each have a group of interchangeable devices known as a <i>drive group</i> . To avoid confusion, SGI recommends that you use corresponding names for the DMF drive group and the OpenVault drive group whenever possible.                                                                           |
|                     | • TMF: use the device group name that would be used with the -g option on the tmmnt command.                                                                                                    |
|                     | By default, the drivegroup object's name is used.                                                                                                    |
| MOUNT_TIMEOUT       | Specifies the maximum number of minutes to wait for a volume to be mounted. When OpenVault is the mounting service, the smaller of <i>MOUNT_BLOCKED_TIMEOUT</i> and <i>MOUNT_TIMEOUT</i> has precedence when the mount is blocked because the drive is in use by another process; <i>MOUNT_TIMEOUT</i> applies to all other cases. |
|                     | If a mount request waits for longer than this period of<br>time, the DG attempts to stop and restart provided that<br>the MAX_MS_RESTARTS parameter allows it. This is<br>done in an attempt to force the hanging subsystem to<br>resume normal operation or to fail solidly.                                                      |
|                     | Do not make this value too restrictive, as any non-LS tape activity (including xfsdump) can legitimately delay a VG's volume mount, which could result in this                                                                                                    |

|                 | timeout being exceeded. The default is 0, which means it                                                                | he maximum is 43920. The<br>infinity (that is, forever).                                                                         |
|-----------------|----------------------------------------------------------------------------------------------------|----------------------------------------------------------------------------------------------------|
| MSG_DELAY       | to the administrator and lo<br>default is 0, which means t                                                              | MF sends an e-mail message<br>gs an error message. The<br>that as soon as DMF notices<br>is up and all of the drives are         |
| MULTITAPE_NODES | the recall of a file that invo<br>the specified mover nodes.                                                            |                                                                                                    |
|                 | list. DMF will use only this<br>files until the node is no lo<br>enabled. Although you car<br>MULTITAPE_NODES list wh   | nger both active and<br>n modify the<br>nile DMF is running, it will<br>n new node. If you delete the<br>MF will eventually stop |
|                 | The list may include the D<br>mover node) as well as any<br>Use spaces to separate the                                  | y parallel data mover nodes.                                                                                                    |
|                 | For example, if you have for<br>(dmfserver, pdmn1, pdmr<br>want to restrict the recall of<br>one of them, you could ent | 12, and pdmn3), and you<br>f multiple tapes files to any                                                                         |
|                 | MULTITAPE_NODES                                                                                                    | pdmn1 pdmn2 pdmn3 dmfserver                                                                                                    |

|                      | Note: If all drives are down or busy on the chosen node, multitape recalls will wait until at least one drive is available.                                                                                                    |
|----------------------|----------------------------------------------------------------------------------------------------|
|                      | If a multitape file is partial-state with multiple disjoint offline pieces, recall is not guaranteed to occur only on the chosen node.                                                                                                    |
| OV_ACCESS_MODES      | (OpenVault only) Specifies a list of names to be provided<br>to OpenVault for the accessmode clause when<br>mounting a volume. These are in addition to the names<br>that DMF always specifies: variable and rewind. If<br>you do not specify readwrite, DMF will provide<br>readonly or readwrite, as appropriate. For more<br>information about the possible values, see the<br>description of the access option in the ov_mount(8)<br>man page. |
| OV_INTERCHANGE_MODES | <i>(OpenVault only)</i> Specifies a list of mode values to be provided to OpenVault when writing a volume from the beginning. By default, this list is empty.                                                                                                    |
|                      | Most drives support a value of either compression or nocompression.                                                                                                    |
|                      | For example, to specify that you want data compressed, use:                                                                                                    |
|                      | OV_INTERCHANGE_MODES compression                                                                                                    |
|                      | Compression/decompression is done by the mover process (dmatwc or dmatrc) when COPAN MAID is used.                                                                                                    |
|                      | <b>Note:</b> If you use COPAN MAID and specify<br>compression, also see the COMPRESSION_TYPE<br>parameter (above).                                                                                                    |
|                      | Some drives support additional values. For example,<br>the T10000C drive also supports the additional values<br>T10000C, T10000B, and T10000A. For example, if you                                                                                                    |

|                | have a mixture of T10000C and T10000B drives, you could use the following to tell the T10000C drives to write in compressed T10000B format so that both drives can then later read the same cartridges:                                                                                                    |
|----------------|----------------------------------------------------------------------------------------------------|
|                | OV_INTERCHANGE_MODES compression T10000B                                                                                                    |
|                | For more information about the possible values, see the description of the firstmount option in the ov_mount(8) man page.                                                                                                    |
| POSITIONING    | Specifies how the volume should be positioned. The values can be:                                                                                                    |
|                | • data, which means:                                                                                                    |
|                | <ul> <li>When writing: use block ID seek capability to<br/>the zone if the block ID is known (the same as<br/>direct)</li> </ul>                                                                                                    |
|                | <ul> <li>When reading: try to determine the block ID of<br/>the data being read and use the block ID seek<br/>capability to position there</li> </ul>                                                                                                    |
|                | • direct, which means use block ID seek capability to the zone if the block ID is known                                                                                                    |
|                | • skip, which means use volume-mark skipping to the zone                                                                                                    |
|                | The default depends on the type of drive, and is either<br>direct or data. If data positioning is specified for a<br>drive whose default is direct, the block ID is<br>calculated by adding an estimate of the number of<br>blocks from the start of the zone to the data being<br>recalled and the block ID of the start of the zone. Not<br>all drives use this format for block ID. |
| POSITION_RETRY | Specifies the level of retry in the event of a failure during zone positioning. The values can be:                                                                                                    |
|                | • none, which means there will be no retry                                                                                                    |

|                  | • lazy, which means the VG retries if a reasonably fast alternative means of positioning is available (default)                                                                                                    |
|------------------|----------------------------------------------------------------------------------------------------|
|                  | <ul> <li>aggressive, which means the VG can try more<br/>costly and time-consuming alternatives</li> </ul>                                                                                                    |
|                  | If the VG is unable to position to a zone, all recalls for<br>files with data in that zone are aborted by the VG<br>(though not by DMF if a copy exists in another VG).                                                                                                    |
|                  | The default is lazy, to give the best overall recall time.<br>If you are having trouble getting data from a volume,<br>you might want to try aggressive.                                                                                                    |
| READ_ERR_MAXIMUM | Specifies the maximum number of I/O errors that will<br>be tolerated when recalling a file. The legal range of<br>values is 2–100000. The default is 5000. The value of<br>READ_ERR_MAXIMUM should be greater than the value<br>of READ_ERR_MINIMUM                                                                                                    |
|                  | Note: READ_ERR_TIMEOUT, READ_ERR_MINIMUM, and<br>READ_ERR_MAXIMUM together determine how many<br>I/O errors will be tolerated when recalling a file. If the<br>number of consecutive I/O errors is greater than<br>READ_ERR_MAXIMUM, or if the number of consecutive<br>I/O errors is greater than READ_ERR_MINIMUM and the<br>elapsed number of seconds since the first error was seen<br>is greater than READ_ERR_TIMEOUT, the recall will fail. |
| READ_ERR_MINIMUM | Specifies the minimum number of I/O errors that will<br>be tolerated when recalling a file. The legal range of<br>values is 1–100000. The default is 10. See the<br>description of READ_ERR_MAXIMUM.                                                                                                    |
| READ_ERR_TIMEOUT | Specifies the number of seconds that can elapse since<br>the first I/O error was seen when recalling a file. The<br>legal values for READ_ERR_TIMEOUT are 30 through<br>3600 seconds. The default is 600 seconds. See the<br>description of READ_ERR_MAXIMUM.                                                                                                    |
| READ_IDLE_DELAY  | Specifies the number of seconds an idle LS read child (dmatrc) can wait before being told to exit. If other                                                                                                    |

|                        | DMF requests are waiting for a drive, the read child<br>may be told to exit before READ_IDLE_DELAY seconds<br>have passed. The default is 5 seconds.                                                                                                    |
|------------------------|----------------------------------------------------------------------------------------------------|
| REINSTATE_DRIVE_DELAY  | Specifies the number of minutes after which a drive<br>that was configured down by the DG will be<br>automatically reinstated and made available for use<br>again. A value of 0 means it should be left disabled<br>indefinitely. The default is 1440 (one day).                                                                                                    |
| REINSTATE_VOLUME_DELAY | Specifies the number of minutes after which a volume<br>that had its hlock flag set by DMF will be<br>automatically reinstated and made available for use<br>again. A value of 0 means the volume should be left<br>disabled indefinitely. The default is 1440 (one day).                                                                                                    |
| REWIND_DELAY           | Specifies the number of seconds an idle LS read child (dmatrc) can wait before rewinding. If other DMF requests are waiting for a drive, the read child may rewind before REWIND_DELAY seconds have passed. The maximum is the value of READ_IDLE_DELAY. If READ_IDLE_DELAY is not specified, the maximum is the default value of READ_IDLE_DELAY. The default is the minimum of: |
|                        | $\{2, READ_IDLE_DELAY/2\}$                                                                                                    |
|                        | If an idle read child must rewind the volume before the<br>drive can be used to service other DMF requests, that<br>will delay the servicing of those requests; therefore you<br>should use caution when increasing this parameter.                                                                                                    |
| RUN_TASK               | See the description of RUN_TASK in "taskgroup Object<br>Parameters" on page 220. Also see "Automated<br>Maintenance Tasks" on page 118.                                                                                                    |
| TASK_GROUPS            | Names the taskgroup objects that contain tasks the DG should run. By default, no tasks are run.                                                                                                    |
| TMF_TMMNT_OPTIONS      | (TMF only) Specifies command options that should be<br>added to the tmmnt command when mounting a tape.<br>DMF uses the -Z option to tmmnt to ignore options<br>controlling block size and label parameters. Use the<br>BLOCK_SIZE and LABEL_TYPE DG parameters instead.                                                                                                    |

|                 | There is no need for a -g option here. If it is provided,<br>it must match the value of the MOUNT_SERVICE_GROUP<br>parameter. To request compression, use -i. Options<br>that are ignored are -a, -b, -c, -D, -f, -F, -l, -L, -n,<br>-o, -O, -p, -P, -q, -R, -t, -T, -U, -v, -V, -w, -x, and<br>-X. |  |
|-----------------|----------------------------------------------------------------------------------------------------|--|
| VERIFY_POSITION | Specifies whether the LS write child should (prior to writing) verify that the volume is correctly positioned and that the volume was properly terminated by the last use. You can set this parameter to ON or OFF. The default is to ON (verify).                                                  |  |
| VOLUME_GROUPS   | Names the volumegroup objects containing volumes<br>that can be mounted on any of the drives within this<br>DG. There is no default.                                                                                                    |  |
|                 | The order of these names is significant. Where there are<br>multiple copies of the data of migrated files, recalls will<br>normally be directed to the first-named VG that is<br>applicable.                                                                                                    |  |
|                 | Note: See "Ensure that the Cache Copy is Recalled First" on page 94.                                                                                                    |  |
|                 | Do not change this parameter while DMF is running.                                                                                                    |  |
| WRITE_CHECKSUM  | Specifies if blocks should be checksummed before<br>writing. If a block has a checksum, it is verified when<br>read. You can set this parameter to ON or OFF. The<br>default is ON.                                                                                                    |  |
|                 |                                                                                                    |  |

See also Procedure 8-1 in "Configure OpenVault for a Drive Group" on page 361.

## volumegroup Object

There must be a volumegroup object for each pool of volumes of the same type. It must be usable on the drives of the associated DG and capable of holding at most one copy of user files.

Note: The run\_tape\_merge.sh and run\_merge\_stop.sh tasks and their associated parameters can be specified in the volumegroup object.

A volumegroup object has the following parameters:

| Parameter          | Description                                                                                                    |  |
|--------------------|----------------------------------------------------------------------------------------------------|--|
| TYPE               | Specifies volumegroup (required name for this type of object). There is no default.                                                                                                    |  |
| ALLOCATION_GROUP   | Names the allocation group (AG) that serves as a<br>source of additional volumes if a VG runs out of<br>volumes. Normally, one AG is configured to serve<br>multiple VGs. As a volume's hfree flag is cleared (see<br>HFREE_TIME below) in a VG, it is immediately<br>returned to the AG subject to the restrictions imposed<br>by the configuration parameters<br>ALLOCATION_MAXIMUM and ALLOCATION_MINIMUM. |  |
|                    | Any volume added to an AG must be usable by any of<br>the VGs that use the AG. That is, you must ensure that<br>volumes in the AG are mountable on drives in the same<br>DG as any VG that references the AG.                                                                                                    |  |
|                    | It is an error to assign an ALLOCATION_GROUP name<br>that is the same as an existing VG name. The<br>ALLOCATION_GROUP defines a logical pool of volumes<br>rather than an actual operational VG.                                                                                                    |  |
|                    | AGs have no configurable parameters or configuration<br>stanzas of their own; a reference to them in a VG's<br>ALLOCATION_GROUP parameter is all that is needed to<br>activate them. A VG that does not define the<br>ALLOCATION_GROUP option will not use an AG.                                                                                                    |  |
| ALLOCATION_MAXIMUM | Specifies the maximum size in number of volumes to<br>which a VG can grow by borrowing volumes from its<br>AG. The minimum is 0 and the maximum and default<br>are infinity. (That is, the default is that there is no<br>maximum; the VG can keep borrowing from the AG<br>until the AG runs out.) If the VG already contains<br>ALLOCATION_MAXIMUM or more volumes, no                                      |  |

|                    | additional volumes are borrowed from the AG. If no AG is defined, this parameter is meaningless.                                                                                                    |
|--------------------|----------------------------------------------------------------------------------------------------|
| ALLOCATION_MINIMUM | Specifies the minimum size in number of volumes to<br>which a VG can shrink by returning volumes to its AG.<br>The minimum and default are 0 and the maximum is<br>the value of ALLOCATION_MAXIMUM. If the VG already<br>contains ALLOCATION_MINIMUM or fewer volumes, no<br>additional volumes are returned to the AG. If no AG is<br>defined, this parameter is meaningless.                                                                                                    |
| DRIVE_MAXIMUM      | Specifies the maximum number of drives within this DG that this VG is allowed to use simultaneously. The value actually used is the least of the drivegroup object's DRIVE_MAXIMUM, this volumegroup object's DRIVE_MAXIMUM, and the number of drives that the DG can physically detect. The maximum is 100; the default is the drivegroup object's DRIVE_MAXIMUM.                                                                                                    |
|                    | If you specify a negative number for DRIVE_MAXIMUM,<br>it will be added to the value used for the drivegroup<br>object's DRIVE_MAXIMUM and the result will be the<br>value used for the volumegroup object's<br>DRIVE_MAXIMUM. For example, if DRIVE_MAXIMUM is<br>-2 for the DG and -1 for the VG and there are 10<br>available drives, up to 7 will be usable by this VG. If a<br>drive is then configured down, up to 6 will be usable<br>by this VG.                                          |
| HFREE_TIME         | Specifies the minimum number of seconds that a volume no longer containing valid data must remain unused before the VG overwrites it. The default is 172800 seconds (2 days) and the minimum is 0.                                                                                                    |
|                    | When an LS removes all data from a volume, it sets the hfree (hold free) flag bit in the volume's VOL record in the LS database to prevent that volume from being immediately reused. The next time that the LS scans the database for volumes after HFREE_TIME seconds have passed, the LS clears the hfree flag, allowing the volume to be rewritten. If HFREE_TIME is set to 0, the LS will never clear hfree, so an unused volume will not be reused until you clear its hfree flag manually. |
|                    |                                                                                                    |

|                       | For a description of how to set and clear the hfree flag manually, see the dmvoladm man page.                                                                                                    |
|-----------------------|----------------------------------------------------------------------------------------------------|
| IMPORT_ONLY           | Specifies if the VG is used for importing only. You can<br>set this parameter to ON or OFF. The default is OFF. Set<br>this parameter ON when the data in the VG is being<br>migrated to another VG, perhaps as part of a media<br>hardware upgrade. The daemon will not accept<br>dmput(1), dmmove(8), or dmarchive(1) requests that<br>specify a VG with this parameter enabled.                                                                                                    |
|                       | When the DMF daemon performs a complete file recall<br>from an import-only VG and all other DMF copies also<br>reside in import-only MSPs or VGs, it makes the file a<br>regular file (rather than a dual-state file) and it<br>soft-deletes the VG's copy of the file.                                                                                                    |
|                       | Note: An import-only VG should never be a member group of a migrategroup stanza.                                                                                                    |
| MAX_CHUNK_SIZE        | Specifies the size of the chunk into which the VG should<br>break up large files as it writes data to secondary<br>storage. If a file is larger than this size, it is broken up<br>into pieces of the specified size. Depending on other<br>activity, more than one write child may be used to write<br>the data to secondary storage. If MAX_CHUNK_SIZE is 0<br>(the default), the VG breaks a file into chunks only<br>when an end-of-volume is reached. By default, the unit<br>of measure is bytes; see "Units of Measure" on page 192. |
| MAX_IDLE_PUT_CHILDREN | Specifies the maximum number of idle write child<br>(dmatwc) processes that will be allowed simultaneously<br>for a VG. The maximum is the value of<br>MAX_PUT_CHILDREN for the VG. The minimum and<br>default are 0. If you specify a non-zero value, idle<br>dmatwc processes will be allowed to stay alive, with a<br>volume mounted, for a maximum of PUT_IDLE_DELAY<br>seconds. During this time, if sufficient migrates arrive to<br>fill a zone, they can be given to an idle dmatwc process.                                        |

|                  | Note: If the drive is needed for other work, there may<br>be additional delay caused by the time needed to<br>rewind and unmount the tape associated with the idle<br>process. There may be times when the number of idle<br>write children will exceed this value; for example, if<br>socket merges are occurring or immediately after a<br>dmatwc process runs out of work. If you configure<br>MAX_IDLE_PUT_CHILDREN, you must choose its value<br>and the value of PUT_IDLE_DELAY with the following<br>in mind:                                                                    |
|------------------|----------------------------------------------------------------------------------------------------|
|                  | <ul> <li>OpenVault: DMF can take several minutes to<br/>respond when a drive is needed for some purpose<br/>other than a recall or migrate (for example, for a<br/>dmatsnf or xfsdump request)</li> <li>TMF: DMF will not notice that a drive is needed for<br/>another purpose</li> </ul>                                                                                                    |
| MAX_PUT_CHILDREN | Specifies the maximum number of write child (dmatwc) processes that will be simultaneously scheduled for the VG. The maximum is the value of DRIVE_MAXIMUM for the VG's owning DG. The minimum is 1. Larger numbers of children may provide more total write bandwidth, but the bandwidth increases will diminish rapidly with additional children and all of the children will write more slowly. The default is the same as the value that the volumegroup object uses for DRIVE_MAXIMUM; if the value specified in the configuration file exceeds this default, the default is used. |
|                  | <b>Note:</b> Also see "Configure Appropriately for COPAN Shelves" on page 89.                                                                                                    |
| MERGE_CUTOFF     | Specifies a limit at which the VG will stop scheduling<br>volumes for merging. This number refers to the sum of<br>the active and queued children generated from gets,<br>puts, and merges. The default value for this option is<br>the value used by the volumegroup object for                                                                                                    |

|                 | DRIVE_MAXIMUM. This means that if sparse volumes<br>are available, the VG will create DRIVE_MAXIMUM<br>number of children, thus using resources efficiently.<br>However, if any recall requests arrive for that VG, they<br>will be started before new merges. Setting this number<br>below DRIVE_MAXIMUM reserves some volumes for<br>recalls at the expense of merge efficiency. Setting this<br>number above DRIVE_MAXIMUM increases the priority<br>of merges relative to recalls. The minimum value is 2. |
|-----------------|----------------------------------------------------------------------------------------------------|
| MERGE_THRESHOLD | Specifies the integer percentage of active data on a volume less than which DMF will consider a volume to be sparse and allow merging; a value of 0 prohibits merging. This parameter overrides the THRESHOLD parameter (defined in a taskgroup stanza) for this VG, which allows each VG to have a different sparse volume threshold. If a VG is part of a fast-mount cache, you must set this parameter to 0. The default is the THRESHOLD parameter; see "taskgroup Object Parameters" on page 220.         |
| MIN_VOLUMES     | Specifies the minimum number of unused volumes that<br>can exist in the LS database for this VG without<br>operator notification. If the number of unused volumes<br>falls below MIN_VOLUMES, the operator is asked to add<br>new volumes. The minimum is 0, the maximum is<br>2147483647, and the default is 10. If a VG has an AG<br>configured, MIN_VOLUMES is applied to the sum of the<br>number of unused volumes in the VG and in its AG<br>subject to any ALLOCATION_MAXIMUM restrictions.             |
| PUT_IDLE_DELAY  | Specifies the number of seconds that an idle write child (dmatwc) process will be allowed to stay alive. The default value is 30 seconds.                                                                                                    |
|                 | <b>Note:</b> If you configure PUT_IDLE_DELAY, you should also specify MAX_IDLE_PUT_CHILDREN and consider the implications of these values on other work that may be needed for the drive. See the <b>Note</b> under MAX_IDLE_PUT_CHILDREN.                                                                                                    |

| PUTS_TIME        | Specifies the minimum number of seconds that a VG waits after it has requested a drive for a write child before it tells a lower priority child to go away. The default is 3600 seconds.                                                                                                    |                                                                                                    |
|------------------|----------------------------------------------------------------------------------------------------|----------------------------------------------------------------------------------------------------|
| READ_TIME        | Specifies the interval, in seconds, after which the VG will evaluate whether a read child should be asked to go away (even if it is in the middle of recalling a file) so that a higher priority child can be started. If READ_TIME is 0, the VG will not do this evaluation. The default is 0. |                                                                                                    |
| RESERVED_VOLUMES | Defines the number of remaining empty volumes that<br>will cause the VG to stop accepting migration requests                                                                                                    |                                                                                                    |
|                  | volumes<br>volumes                                                                                                    | g is required for the VG, the reserved<br>will be used for merging. Reserving<br>prevents the situation where all volumes<br>ull and there are no volumes available for                  |
|                  | another V<br>queuing 1                                                                                                    | is in an MG, the requests will be sent to<br>VG in the MG. This enables an MG to avoid<br>requests to a full VG when there are<br>volumes in another VG.                                 |
|                  | Set RESERVE                                                                                                    | D_VOLUMES as follows:                                                                                                    |
|                  | Setting                                                                                                    | Circumstance                                                                                                    |
|                  | 0<br>(default)                                                                                                    | For a VG that is an independent member<br>of a fast-mount cache (that is, this VG is<br>listed in the CACHE_MEMBERS parameter,<br>see "fastmountcache Object<br>Parameters" on page 274) |
|                  | 1                                                                                                    | For every VG that is part of an MG in a fast-mount cache configuration (that is, the MG is listed in CACHE_MEMBERS)                                                                      |
|                  | 1 or more                                                                                                    | Either of the following:                                                                                                    |
|                  |                                                                                                    | • For all VGs except the last in an MG that is not part of a fast-mount cache                                                                                                    |
|                  |                                                                                                    |                                                                                                    |

|               | <ul><li>and that has a ROTATION_STRATEGY<br/>of SEQUENTIAL</li><li>For a VG on a COPAN shelf that is<br/>used as permanent storage</li></ul>                                                                                                    |
|---------------|----------------------------------------------------------------------------------------------------|
|               | Note: If you set this parameter is set to a non-zero value, you should set EXPORT_METRICS to ON (see "base Object" on page 193).                                                                                                    |
| RUN_TASK      | See the description of RUN_TASK in "taskgroup Object<br>Parameters" on page 220. Also see "Automated<br>Maintenance Tasks" on page 118.                                                                                                    |
| TASK_GROUPS   | Names the taskgroup objects that contain tasks the VG should run. By default, no tasks are run. The only defined tasks that can be run in a VG taskgroup are run_tape_merge.sh and run_merge_stop.sh.                                                                                                    |
| TIMEOUT_FLUSH | Specifies the number of minutes after which the VG will flush files to secondary storage, even if the flush does not produce a full volume zone. The default is 120 minutes.                                                                                                    |
| ZONE_SIZE     | Specifies approximately how much data the write child<br>should put in a zone. The write child adds files and<br>chunks to a zone until the data written equals or<br>exceeds this value, at which time it writes a volume<br>mark and updates the database.                                                                      |
|               | The VG also uses zone size to determine when to start<br>write children and the number of write children to<br>start. The default is 50000000 bytes (or 50m). By<br>default, the unit of measure is bytes; see "Units of<br>Measure" on page 192. For more information about<br>zone size, also see "Media Concepts" on page 391. |

**Note:** It is critical that the zone size is appropriate for the media speed and average data compression rate at your site. A value that is too small can cause poor write performance because a volume mark is written at the end of each zone; a value that is too large can reduce parallelism when migrating files. See "Improve Drive Performance with an Appropriate Zone Size" on page 86.

The zone size influences the required cache space. The value for the CACHE\_SPACE parameter should be at least twice the value used for ZONE\_SIZE. Increasing the ZONE\_SIZE value without also increasing CACHE\_SPACE could cause volume merging to become inefficient. Merges could have problems if the ZONE\_SIZE value is larger than the CACHE\_SPACE value. For more information about CACHE\_SPACE, see "libraryserver Object" on page 276.

### migrategroup Object

This section discusses the following:

- "migrategroup Object Parameters" on page 297
- "migrategroup Object Example with Multiple MGs" on page 300
- "migrategroup Object Example Using the ROUND\_ROBIN\_BY\_BYTES Strategy" on page 301
- "migrategroup Object Example Using the ROUND\_ROBIN\_BY\_FILES Strategy" on page 301

#### migrategroup Object Parameters

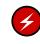

**Warning:** Never add, delete, or change the order of migrategroup stanzas while DMF is running; making changes of this type can result in data corruption or data loss.

There can be a migrategroup object for each set of MSPs/VGs that you want to treat as a single migration target.

A migrategroup object has the following parameters:

| Parameter     | Description                                                                                                    |  |
|---------------|----------------------------------------------------------------------------------------------------|--|
| TYPE          | Specifies migrategroup (required name for this type of object). There is no default.                                                                                                    |  |
| GROUP_MEMBERS | Specifies the list of MSPs/VGs that are members of this MG. Each migration request will result in exactly one copy being made to a member MSP/VG. The order of the group members is significant if you use a ROTATION_STRATEGY of SEQUENTIAL.                                          |  |
|               | The members must have their own volumegroup or msp stanzas in the configuration file. See:                                                                                                    |  |
|               | <ul> <li>"volumegroup Object" on page 289</li> </ul>                                                                                                    |  |
|               | • "FTP msp Object" on page 313                                                                                                    |  |
|               | • "Disk msp Object" on page 319                                                                                                    |  |
|               | • "DCM msp Object" on page 324                                                                                                    |  |
|               | Do not change this parameter while DMF is running.                                                                                                    |  |
|               | Do not include an import-only MSP/VG.                                                                                                    |  |
| MULTIPLIER    | Specifies the amount of data to be sent to a group<br>member relative to the other members listed for<br>GROUP_MEMBERS when using<br>ROUND_ROBIN_BY_BYTES or<br>ROUND_ROBIN_BY_FILES for ROTATION_STRATEGY.<br>The MULTIPLIER parameter can contain multiple<br>floating-point values: |  |
|               | • If the number of MULTIPLIER values equals the number of GROUP_MEMBERS entries, the values will be used in order for each specified member.                                                                                                    |  |
|               | • If there are fewer MULTIPLIER values than GROUP_MEMBERS entries, the last value will be repeated for the remaining members.                                                                                                    |  |

- If there are more values in MULTIPLIER than there are entries in GROUP\_MEMBERS, the extras are ignored (and dmcheck will issue a warning).
- If there is no MULTIPLIER parameter, then by default a value of 1 will be used for each MSP/VG in GROUP\_MEMBERS. This results in an equal distribution of data among all non-full group members.

Do not change this parameter while DMF is running.

Specifies the method by which a group member is selected for a migration request. Valid methods are:

ROTATION STRATEGY

- ROUND\_ROBIN\_BY\_BYTES specifies that a certain number of bytes (defined by MULTIPLIER) are sent to each non-full MSP/VG member specified in GROUP\_MEMBERS.
- ROUND\_ROBIN\_BY\_FILES specifies that a certain number of files (defined by MULTIPLIER) are sent to each non-full MSP/VG member specified in GROUP\_MEMBERS.
- SEQUENTIAL selects the first member in the list that is not already marked as full. This strategy is the default.

If ROTATION\_STRATEGY is set to SEQUENTIAL, all GROUP\_MEMBERS except the last must be able to report when they are full:

- For a disk MSP, you should specify FULL\_THRESHOLD\_BYTES to a non-zero value.
- For a VG, you should specify RESERVED\_VOLUMES. See the recommendations in "Configure Appropriately for COPAN Shelves" on page 89.
- Because a disk cache manager (DCM) MSP or FTP MSP never reports that it is full, if used it must be the last member in the GROUP\_MEMBER list.

For more information, see:

- "Configure Appropriately for COPAN Shelves" on page 89
- "volumegroup Object" on page 289
- "Disk msp Object" on page 319

Note the following for ROUND\_ROBIN\_BY\_BYTES and ROUND\_ROBIN\_BY\_FILES:

- The amounts specified are rounded up to a whole file or byte boundary.
- When an MSP/VG becomes full, its multiplier is removed from the round-robin calculation and the files are spread among the remaining non-full MSPs/VGs. A disk MSP will only report that it is full when FULL\_BYTE\_THRESHOLD is configured; a VG will only report that it is full when RESERVED\_VOLUMES is configured. (FTP MSPs and DCM MSPs never report that they are full.)
- The statistics for these strategies are stored in the *SPOOL\_DIR* directory on a per-MG basis and are persistent in nature.

Do not change this parameter while DMF is running.

Note: VGs only report that they are full when RESERVED\_VOLUMES is specified; disk MSPs only report that they are full when FULL\_THRESHOLD\_BYTES is specified as a non-zero value. DCM MSPs and FTP MSPs never report that they are full; therefore, if a DCM MSP or FTP MSP is to be included as a GROUP\_MEMBER in a migrategroup stanza using SEQUENTIAL for ROTATION\_STRATEGY, it must be the last member.

### migrategroup Object Example with Multiple MGs

Example 6-26 migrategroup Object with Multiple MGs

define mg1 TYPE migrategroup ROTATION\_STRATEGY ROUND\_ROBIN\_BY\_BYTES GROUP\_MEMBERS vg1 vg2 anddaf

enddef

| defin      | e mg2             |                      |
|------------|-------------------|----------------------|
|            | TYPE              | migrategroup         |
|            | ROTATION_STRATEGY | ROUND_ROBIN_BY_BYTES |
|            | GROUP_MEMBERS     | vg3 vg4              |
| a 10 d d a | <i>ב</i>          |                      |

enddef

Example 6-26 defines two MGs, mg1 and mg2.

There is no MULTIPLIER value, so the default value of 1 will be used.

### migrategroup Object Example Using the ROUND\_ROBIN\_BY\_BYTES Strategy

Example 6-27 migrategroupUsing the ROUND\_ROBIN\_BY\_BYTES Strategy

| define | mg3               |                      |
|--------|-------------------|----------------------|
|        | TYPE              | migrategroup         |
|        | ROTATION_STRATEGY | ROUND_ROBIN_BY_BYTES |
|        | GROUP_MEMBERS     | vgl vg2 vg3 vg4      |
|        | MULTIPLIER        | 1 1.5 2 1            |
| enddef |                   |                      |

In Example 6-27, vg3 is sent twice as much data as vg1 or vg4, and vg2 is sent 1.5 times as much. If vg3 should become full, dmfdaemon will still send 1.5 times more data to vg2 than to vg1 and vg4.

### migrategroup Object Example Using the ROUND\_ROBIN\_BY\_FILES Strategy

**Example 6-28** migrategroup Using the SEQUENTIAL Strategy

| define | mg5               |                                  |
|--------|-------------------|----------------------------------|
|        | TYPE              | migrategroup                     |
|        | ROTATION_STRATEGY | SEQUENTIAL                       |
|        | GROUP_MEMBERS     | copan1 copan2 copan3 copan4 lto1 |
| enddef |                   |                                  |

In the above example, each MSP will be filled before advancing to the next (that is, copan1 will be filled before advancing to copan2). After copan4 is filled, any subsequent data overflows to the lto1 library.

# resourcescheduler Object

The entries for a resourcescheduler object, one for each DG in a single library, has the following parameters:

| Parameter                  | Description                                                                                                    |
|----------------------------|----------------------------------------------------------------------------------------------------|
| TYPE                       | Specifies resourcescheduler (required name for this type of object). There is no default.                                                                                                    |
| ALGORITHM                  | Specifies the resource scheduling algorithm to be used, one of:                                                                                                    |
|                            | • fifo ("first-in, first out")                                                                                                    |
|                            | • weighted_roundrobin (default)                                                                                                    |
| If you specify weighted_ro | oundrobin, the following apply:                                                                                                    |
| Parameter                  | Description                                                                                                    |
| PENALTY                    | Modifies the priority of requests from a VG that is not<br>the next one preferred by the round-robin algorithm. It<br>is a multiplier in the range $0.0-1.0$ . Low values<br>reduce the priority of the requests from a VG, high<br>values increase the priority of an urgent request from<br>the VG. The default is $0.7$ (an urgent request has a<br>little more priority than the preferred request).                                                                                                    |
| WEIGHT                     | Assigns a weight to one or more VGs. The ratio of these<br>weights to each other (within the one DG) determines<br>the number of opportunities the VG has to obtain drives<br>when they are needed. The weights are integers in the<br>range 1–99 and they need not be unique. For efficiency<br>reasons, small numbers are preferred, especially if large<br>numbers of VGs are defined. If a given VG appears on<br>multiple WEIGHT lines, the sum of the weights is used<br>as the effective weight for that VG. Any VG that does<br>not appear on a WEIGHT line is assigned the default of<br>5. If there are no WEIGHT lines, all VGs will use this<br>default, resulting in a strict round-robin behavior. |

WEIGHT has the following format:

WEIGHT weight vg1 vg2 ...

### resourcewatcher Object

The entry for a resourcewatcher object is needed only if you wish to change its parameter defaults; a reference to a resource watcher by the libraryserver object is sufficient to activate it.

The resourcewatcher object has the following parameters:

| Parameter    | Description                                                                             |
|--------------|-----------------------------------------------------------------------------------------|
| TYPE         | Specifies resourcewatcher (required name for this type of object). There is no default. |
| HTML_REFRESH | Specifies the refresh rate (in seconds) of the generated HTML pages. The default is 60. |

### Examples of Configuring an LS

This section contains the following:

- "LS with a Resource Watcher and Two DGs" on page 303
- "LS for Fast-Mount Cache" on page 306

### LS with a Resource Watcher and Two DGs

Example 6-29 defines an LS containing a default resource watcher and two DGs.

**Note:** Example 6-29 does not use all of the possible options for configuring a libraryserver object.

Example 6-29 libraryserver Object with a Resource Watcher and Two DGs

define ls1

TYPE COMMAND DRIVE\_GROUPS CACHE\_SPACE libraryserver dmatls dg1 dg2 500m

|         | TASK_GROUPS<br>WATCHER                                                                                                    | ls_task<br>rw                                                                                                    | 28                                                                                                    |
|---------|----------------------------------------------------------------------------------------------------|----------------------------------------------------------------------------------------------------|----------------------------------------------------------------------------------------------------|
|         |                                                                                                    |                                                                                                    |                                                                                                    |
| dgl     | TYPE<br>VOLUME_GROUPS<br>MOUNT_SERVICE<br>MOUNT_SERVICE_GROUP<br>OV_INTERCHANGE_MODES<br>DRIVE_SCHEDULER<br>DRIVES_TO_DOWN<br>REINSTATE_DRIVE_DELAY | drivegr<br>vg_prim<br>openvau<br>ultrium<br>compres<br>rs<br>2<br>60                                                                                                    | nary vg_secondary<br>alt<br>a3grp                                                                                                    |
| dg2     | TYPE<br>VOLUME_GROUPS<br>MOUNT_SERVICE<br>MOUNT_SERVICE_GROUP<br>OV_INTERCHANGE_MODES<br>DRIVES_TO_DOWN<br>REINSTATE_DRIVE_DELAY                    | drivegr<br>vg_ul4<br>openvau<br>ultrium<br>compres<br>2<br>60                                                                                                    | ult<br>Magrp                                                                                                    |
| rs      | TYPE<br>WEIGHT<br>WEIGHT                                                                                                    | resourc<br>10<br>5                                                                                                    | escheduler<br>vg_primary<br>vg_secondary                                                                                                    |
|         |                                                                                                    |                                                                                                    |                                                                                                    |
| vg_prim | ary<br>TYPE<br>ALLOCATION_GROUP                                                                                                    | volumeg<br>ag_ult3                                                                                                    |                                                                                                    |
|         |                                                                                                    |                                                                                                    |                                                                                                    |
| vg_seco | ndary<br>TYPE<br>ALLOCATION_GROUP<br>DRIVE_MAXIMUM                                                                                                  | volumeg<br>ag_ult3<br>2                                                                                                    | -                                                                                                    |
|         | dg2<br>rs<br>vg_prim                                                                                                    | WATCHER<br>dg1<br>TYPE<br>VOLUME_GROUPS<br>MOUNT_SERVICE<br>MOUNT_SERVICE_GROUP<br>OV_INTERCHANGE_MODES<br>DRIVE_SCHEDULER<br>DRIVES_TO_DOWN<br>REINSTATE_DRIVE_DELAY<br>dg2<br>TYPE<br>VOLUME_GROUPS<br>MOUNT_SERVICE<br>MOUNT_SERVICE<br>MOUNT_SERVICE<br>GROUPS<br>MOUNT_SERVICE<br>MOUNT_SERVICE<br>GROUP<br>OV_INTERCHANGE_MODES<br>DRIVES_TO_DOWN<br>REINSTATE_DRIVE_DELAY<br>************************************ | WATCHERrwdg1TYPEdrivegaVOLUME_GROUPSvg_prinMOUNT_SERVICEopenvaaMOUNT_SERVICE_GROUPultriumOV_INTERCHANGE_MODEScompressDRIVE_SCHEDULERrsDRIVES_TO_DOWN2REINSTATE_DRIVE_DELAY60dg2TYPEVOLUME_GROUPSvg_ultMOUNT_SERVICEopenvaaMOUNT_SERVICE_GROUPultriumOV_INTERCHANGE_MODEScompressDRIVES_TO_DOWN2REINSTATE_DRIVE_DELAY60rsTYPETYPEresourceWEIGHT10SSvg_primaryTYPEALLOCATION_GROUPag_ult3Vg_secondaryTYPETYPEvolumesALLOCATION_GROUPag_ult3 |

```
define vg_ul4
```

volumegroup

enddef

In the above example:

- The define value must match the value set previously in the LS\_NAMES or MSP\_NAMES parameter of the dmdaemon object.
- COMMAND is set to dmatls, as required.

TYPE

- There are two interchangeable DGs, dg1 and dg2:
  - dgl contains two VGs (vg\_primary vg\_secondary) sharing an AG. A resource scheduler is defined to give primary vg\_primary twice the priority of secondary vg\_secondary when competing for drives. The volumegroup objects are slightly different, reflecting that vg\_secondary is usually write-only.

The vg\_secondary object specifies that it can use at most two tape drives, so that other drives in the dg1 DG will be immediately available for use by vg\_primary when it needs them.

- dg2 contains a single VG, vg\_ul4.

For each VG listed for a VOLUME\_GROUPS parameter of a drivegroup object, there must be a corresponding volumegroup object.

- The LS can use 500 million bytes of disk cache space when merging chunks from sparse volumes.
- The ls\_tasks object (defined elsewhere) will specify how periodic maintenance tasks are completed. For more information, see "LS Tasks" on page 309.
- The rw resource watcher allows observation of LS operation through a web browser. Assuming that SPOOL\_DIR was set in the base object to be /dmf/spool, the URL is file://dmf/spool/ls/\_rw/ls.html. Text files are generated in the same directory as the HTML files. (You should define a resourcewatcher object only if you want to change its default parameters. See "resourcewatcher Object" on page 303.)
- OpenVault is the mounting service. (Because OpenVault is the default mounting service, this line could be omitted.)

- For dg1, OpenVault will use the group name ultrium3grp; for dg1, OpenVault will use the group name ultrium4grp.
- Both drives will be used in compression mode.
- dgl overrides the default drive scheduler behavior by referring to an object named rs. The rs object is a resourcescheduler object; it specifies that when there are more requests for drives than there are drives in the DG, vg\_primary (with a weight of 10) is to be given access twice as often as vg\_secondary (with a weight of 5).

**Note:** The ratio of the numbers is important, but the exact values are not; the values 40 and 20 would have the same affect.

- Each DG can have at most most two drives down temporarily for up to 60 minutes; this allows for recovery from I/O errors if the drives are faulty and will result in an operation that is more reliable. If a drive goes down, the administrator is e-mailed so that maintenance can be performed.
- There is an AG for Ultrium 3 tapes called ag\_ult3 that is used by VGs vg\_primary and vg\_secondary. No AG is defined for Ultrium 4 tapes in VG vg\_ul4.

### LS for Fast-Mount Cache

Example 6-30 shows various extracts from the configuration file that highlight some of the configuration objects that are specifically associated with the fast-mount cache feature, using two shelves of a COPAN MAID cabinet as the fast-mount cache in conjunction with permanent storage on a physical tape library.

Example 6-30 libraryserver and Associated Objects for Fast-Mount Cache

| define | daemon          |                                  |
|--------|-----------------|----------------------------------|
|        | TYPE            | dmdaemon                         |
|        | MIGRATION_LEVEL | auto                             |
|        | LS_NAMES        | copan_ls tape_ls                 |
|        | TASK_GROUPS     | daemon_tasks dump_tasks fmc_task |
|        | MOVE_FS         | /dmf/move                        |
| enddef |                 |                                  |
|        |                 |                                  |
| define | copan_ls        |                                  |
|        | TYPE            | libraryserver                    |

23:00

| enddef           | DRIVE_GROUPS<br>COMMAND                                                               | dg_c00 dg_c01<br>dmatls                                             |
|------------------|---------------------------------------------------------------------------------------|---------------------------------------------------------------------|
| define<br>enddef | Vg_policy<br>TYPE<br>SELECT_VG                                                        | policy<br>mg_fmc mg0 mg1                                            |
| endder           |                                                                                       |                                                                     |
| define           | copan_fmc<br>TYPE<br>CACHE_MEMBERS                                                    | fastmountcache<br>mg_fmc                                            |
| enddef           |                                                                                       |                                                                     |
| define           | mg_fmc<br>TYPE<br>GROUP_MEMBERS<br>ROTATION_STRATEGY                                  | migrategroup<br>vg_c00 vg_c01<br>ROUND_ROBIN_BY_BYTES               |
| enddef           |                                                                                       |                                                                     |
| define<br>enddef | dg_c00<br>TYPE<br>VOLUME_GROUPS<br>MOUNT_SERVICE<br>MOUNT_SERVICE_GROUP               | drivegroup<br>vg_c00<br>openvault<br>dg_c00                         |
| define<br>enddef | TYPE<br>MERGE_THRESHOLD<br>RESERVED_VOLUMES                                           | volumegroup<br>0<br>1                                               |
| chader           |                                                                                       |                                                                     |
| define           | fmc_task<br>TYPE<br>RUN_TASK<br>FMC_NAME<br>FREE_VOLUME_MINIMUM<br>FREE_VOLUME_TARGET | taskgroup<br>\$ADMINDIR/run_fmc_free.sh at<br>copan_fmc<br>10<br>20 |

#### enddef

In the above example:

- There are two LSs:
  - One for the fast-mount cache (copan\_ls), which must be listed first
  - One for the permanent data copy (tape\_ls)
- The dmdaemon object has a task for the fast-mount cache operations (fmc\_task).
- There are two DGs (dg\_c00 and dg\_c01) associated with the LS for the fast-mount cache.
- The MG for the fast-mount cache (mg\_fmc) is included in the VG selection policy as are two permanent migration targets (mg0 and mg1).
- There is an object of type fastmountcache (named copan\_fmc) that has the mg\_fmc MG as the only member.
- The mg\_fmc MG contains two VGs (vg\_c00 and vg\_c01).
- The dg\_c00 DG manages pool of drives in the vg\_c00 volume.
- Volumes within the vg\_c00 VG will never be merged because the MERGE\_THRESHOLD is set to 0, as required for volumes in a fast-mount cache.
- The RESERVED\_VOLUMES parameter is set to 1 in vg\_c00 to ensure proper distribution of data, because vg\_c00 is part of the mg\_fmc MG listed for CACHE\_MEMBERS.
- Volumes in the fast-mount cache VGs (vg\_c00 and vg\_c01) will be freed as required by the run\_fmc\_free.sh task at 11:00 PM each day. When fewer than 10% of the volumes in the fast-mount cache are free, DMF will free the volumes with the oldest write dates until 20% of the volumes are free. For more information, see "taskgroup Object Example for Fast-Mount Cache Tasks" on page 239.

**Note:** For brevity, this example does not show the definitions for vg\_c01, dg\_c01. mg0, mg1, and tape\_ls.

### LS Tasks

This section discusses the following:

- "Overview of LS Tasks" on page 309
- "LS taskgroup Object with One VG" on page 310
- "LS taskgroup Object with Multiple VGs" on page 311

### **Overview of LS Tasks**

You can configure parameters for how the LS daemon performs the following maintenance tasks:

• Merging sparse volumes with the run\_tape\_merge.sh task (for physical tapes, COPAN VTL virtual tapes, and COPAN MAID volumes), and the THRESHOLD, VOLUME\_LIMIT, and DATA\_LIMIT parameters

**Note:** For a VG used as a fast-mount cache, do not configure merge tasks. See "Use Fast-Mount Cache Appropriately" on page 92.

• Stopping volume merges at a specified time with the run\_merge\_stop.sh task

Table 6-1 on page 216 provides a summary of automated maintenance tasks. For each of these tasks, you can configure when the task is run. For merging sparse volumes, you must provide more information such as what determines that a volume is sparse and how many volumes can be merged at one time.

Note: The run\_remove\_journals.sh and run\_remove\_logs.sh tasks are configured as part of the taskgroup object for daemon tasks, but these tasks also clear the journals and logs for MSPs/LSs. These tasks are described in "taskgroup Object" on page 215.

The run\_daily\_drive\_report.sh, run\_daily\_tsreport.sh, and run\_daily\_report.sh tasks should be configured as part of the taskgroup object for dmdaemon tasks. This is because there could be multiple LSs for which run\_daily\_drive\_report.sh and run\_daily\_tsreport.sh create reports, and run\_daily\_report.sh reports on other things besides LS information (such as information about the DMF-managed filesystems).

### LS taskgroup Object with One VG

**Note:** When modifying sample RUN\_TASK parameters, you can comment out any tasks you do not want to run, but you should not change the pathnames or task names, such as <code>\$ADMINDIR/run\_tape\_merge.sh</code>.

Example 6-31 taskgroup Object for LS with One VG

```
define libraryserver_tasks

TYPE taskgroup

RUN_TASK $ADMINDIR/run_tape_merge.sh on \

monday wednesday friday at 2:00

THRESHOLD 50

# VOLUME_LIMIT 20

# DATA_LIMIT 5g

RUN_TASK $ADMINDIR/run_merge_stop.sh at 5:00
```

In the above example:

- The define value must match the value set previously for the TASK\_GROUPS parameter of the libraryserver object. In this case, libraryserver\_tasks.
- The run\_tape\_merge.sh task merges sparse volumes, using the following criteria to determine that a volume is sparse:
  - Its active data is less than 50% (THRESHOLD)
  - There is no limit to the number of volumes that can be selected for merging at one time, because the VOLUME\_LIMIT parameter is commented out. (If the comment character is removed, the limit will be 20 volumes.)

Note: This example uses the run\_merge\_stop.sh task used to control volume merging rather than the VOLUME\_LIMIT and DATA\_LIMIT parameters.

- There is no maximum limit on the amount of data that can be selected for merging at one time because the DATA\_LIMIT parameter is commented out. (If the comment character is removed, at most 5 GB can be selected for merging at one time.)
- The run\_merge\_stop.sh task will shut down volume merging at 5:00 AM every day. Merge requests that were assigned to mover processes will be allowed to complete.

For more information about RUN\_TASK parameter, see "taskgroup Object" on page 215.

### LS taskgroup Object with Multiple VGs

For an LS, you can configure volume merging as either of the following:

- As part of the libraryserver object's TASK\_GROUPS parameter. This permits volumes from any of the VGs in the LS to be marked as sparse. However, this can lead to drive scheduling and cache usage conflicts.
- As part of a RUN\_TASK parameter in the volumegroup object. This avoids the scheduling and conflict problems, but you must ensure that there is no overlap in the times that the various merge tasks run. This might become cumbersome when there are large numbers of VGs configured; in this case, you can use run\_merge\_mgr.sh rather than run\_tape\_merge.sh.

The run\_merge\_mgr.sh task establishes the needs of the VGs for more volumes, using their MIN\_VOLUMES parameters as a guide to expected requirements. The task processes the most urgent requests first, minimizing interference with the production workload. To use this task, do the following:

- 1. Define a taskgroup object, which is referred to by the drivegroup object (not the volumegroup or libraryserver object).
- 2. Specify a RUN\_TASK parameter for run\_merge\_mgr.sh in the taskgroup object and (optionally) another for run\_merge\_stop.sh. You can also specify MESSAGE\_LEVEL, THRESHOLD, VOLUME\_LIMIT, and DATA\_LIMIT parameters.
- 3. Ensure that the libraryserver object that refers to this DG has a resourcewatcher object defined via the WATCHER parameter.
- 4. For each volumegroup object, confirm that the value of its MIN\_VOLUMES parameter is realistic.

### LS Database Records

After you have added the LS information to the configuration file, use the dmvoladm(8) command with the -m option to create any missing directories with the proper labels and to create volume (VOL) and catalog (CAT) records in the LS database.

You can follow the steps in Procedure 6-1 for each LS that you have defined.

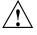

**Caution:** Each LS must have a unique set of VSNs.

Procedure 6-1 Creating LS Database Records

The following procedure is shown as an example that assumes you have an LS called ls1. This LS contains a VG named vg\_pri.

1. Enter the following command and it will respond as shown:

```
% dmvoladm -m ls1
dmvoladm: at rdm_open - created database libsrv_db
adm: 1>
```

The response is an informational message indicating that dmvoladm could not open an existing LS database, so it is creating a new and empty one. You should get this message the first time you use dmvoladm for an LS, but never again. The next line (adm:1>) is the prompt for dmvoladm directives.

2. Assume that you will use 200 volumes with VSNs VA0001 through VA0200. After the prompt, enter the following directive:

adm:1> create VA0001-VA0200 vg vg\_pri

**Note:** You are specifying the VG vg\_pri for the volumes being added. It is also valid to specify an AG name instead of a VG name.

After entering this directive, you will receive 200 messages, one for each entry created, beginning with the following:

VSN VA0001 created. VSN VA0002 created.

3. List all of the VSNs in the newly created library:

adm:2> list all

4. Complete setting up the LS:

adm:3> quit

# **MSP** Objects

This section discusses the following:

- "FTP msp Object" on page 313
- "Disk msp Object" on page 319
- "DCM msp Object" on page 324

## FTP msp Object

This section discusses the following:

- "FTP msp Object Parameters" on page 313
- "FTP msp Object Example" on page 318

#### FTP msp Object Parameters

To enable a file transfer protocol (FTP) MSP, include a name for it on the  $MSP_NAMES$  or  $LS_NAMES$  parameter in the dmdaemon object and define an msp object for it in the DMF configuration file.

DMF has the capability to use an FTP MSP to convert a non-DMF fileserver to DMF with a minimal amount of down time for the switch over, and at a site-determined pace. Contact your customer service representative for information about technical assistance with fileserver conversion.

The MSP checks the DMF configuration file just before it starts child processes. If the DMF configuration file changed, it is reread.

An FTP msp object has the following parameters:

| Parameter     | Description                                                                                                    |
|---------------|----------------------------------------------------------------------------------------------------|
| TYPE          | Specifies msp (required name for this type of object).<br>There is no default.                                                       |
| CHILD_MAXIMUM | Specifies the maximum number of child processes the MSP is allowed to fork. The legal range of values is $0-100$ ; the default is 4. |

|                    | If CHILD_MAXIMUM is nonzero, its value must be greater than the sum of GUARANTEED_DELETES and GUARANTEED_GETS.                                                                                                    |
|--------------------|----------------------------------------------------------------------------------------------------|
| COMMAND            | Specifies the binary file to execute in order to initiate<br>this MSP. For the FTP MSP, this value must be<br>dmftpmsp. There is no default.                                                                                                    |
| FTP_ACCOUNT        | Specifies the account ID to use on the remote FTP<br>server. Most FTP servers do not need account<br>information. By default, no account information is<br>supplied. When account information is required, its<br>nature and format will be dictated by the remote host<br>and will vary from operating system to operating<br>system.     |
| FTP_COMMAND        | Specifies an additional command to send to the remote<br>system. There may be more than one instance of this<br>parameter. By default, no other commands are sent.                                                                                                    |
| FTP_DIRECTORY      | Specifies the directory into which files will be placed on<br>the remote FTP server. There is no default.                                                                                                    |
| FTP_HOST           | Specifies the domain name or IP address of the remote<br>node on which files are to be stored. If you use a<br>domain name with multiple IP addresses, the FTP MSP<br>tries all of the addresses in order. If the remote system<br>cannot be reached, the MSP waits 5 minutes and retries<br>again until it succeeds. There is no default. |
| FTP_PASSWORD       | Specifies the file containing the password to use when<br>migrating files to the remote system. This file must be<br>owned by root and be only accessible by root. (The<br>MSP will not operate if the FTP_PASSWORD file is<br>readable by anyone other than root.) There is no<br>default.                                                |
| FTP_PORT           | Specifies the port number of the FTP server on the remote system. The default is the value configured for ftp in the services file.                                                                                                    |
| FTP_USER           | Specifies the user name to use when migrating files to the remote system. There is no default.                                                                                                    |
| GUARANTEED_DELETES | Specifies the number of child processes that are guaranteed to be available for processing delete                                                                                                    |

|                 | requests. If CHILD_MAXIMUM is nonzero, its value must<br>be greater than the sum of GUARANTEED_DELETES and<br>GUARANTEED_GETS. The default is 1.                                                                                                    |
|-----------------|----------------------------------------------------------------------------------------------------|
| GUARANTEED_GETS | Specifies the number of child processes that are<br>guaranteed to be available for processing dmget(1)<br>requests. If CHILD_MAXIMUM is nonzero, its value must<br>be greater than the sum of GUARANTEED_DELETES and<br>GUARANTEED_GETS. The default is 1.                                                                                                    |
| IMPORT_DELETE   | Specifies if the MSP should honor hard-delete requests<br>from the daemon. (This parameter applies only if<br>IMPORT_ONLY is set to ON.) You can set this parameter<br>to ON or OFF. The default is OFF. Set IMPORT_DELETE<br>to ON if you wish files to be deleted on the destination<br>system when hard deletes are processed.                                                                                                    |
| IMPORT_ONLY     | Specifies if the MSP is used for importing only. You can<br>set this parameter to ON or OFF. The default is OFF. Set<br>this parameter ON when the data is stored as a bit-for-bit<br>copy of the file and must be available to DMF as part of<br>a conversion. The daemon will not accept dmput(1),<br>dmmove(8), or dmarchive(1) requests that specify an<br>MSP with this parameter enabled. By default, the MSP<br>will ignore hard-delete requests when this parameter is<br>enabled. When the DMF daemon performs a complete<br>file recall from an import-only MSP and all other DMF<br>copies also reside in import-only MSPs or VGs, it<br>makes the file a regular file rather than a dual-state file,<br>and it soft-deletes the MSP's copy of the file. |
|                 | <b>Note:</b> An import-only MSP should never be a member of a migrategroup stanza.                                                                                                    |
| MESSAGE_LEVEL   | Specifies the highest message level that will be written<br>to the MSP log. It must be an integer in the range 0–6;<br>the higher the number, the more messages written to<br>the log file. The default is 2. For more information on<br>message levels, see Chapter 9, "Message Log Files" on<br>page 365.                                                                                                    |

| MVS_UNIT       | Defines the storage device type on an IBM MVS <sup>™</sup> system. You must specify a this parameter when the destination is an MVS system. Valid values are:                                                                                                    |
|----------------|----------------------------------------------------------------------------------------------------|
| NAME_FORMAT    | <ul> <li>3330</li> <li>3350</li> <li>3380</li> <li>3390</li> <li>Specifies the strings that form a template to create names for files stored on remote hosts in the <i>STORE_DIRECTORY</i>. For a list of possible strings, see Table 6-3.</li> </ul>                                                                                                    |
|                | The default is %u/%b ( <i>username/bfid</i> ). This default works<br>well if the remote host runs an operating system based<br>on UNIX. The default may not work at all if the remote<br>host runs an operating system that is not based on<br>UNIX or if a given user has a large number of files. The<br>date- and time-related strings allow sites with very<br>large numbers of files to spread them over a large<br>number of directories, in order to minimize subsequent<br>access times. |
|                | The NAME_FORMAT must include one of the following:                                                                                                    |
|                | • %b (which will guarantee a unique filename)                                                                                                    |
|                | • \$2, \$3, \$4 in some combination                                                                                                    |
|                | The default size allotted to the NAME_FORMAT value in<br>the daemon database base record is 34 bytes. This is<br>large enough to accommodate the default for<br>NAME_FORMAT if the user name is 8 or fewer characters<br>(the %b value is always 24 characters). If you choose a<br>set of strings that will evaluate to a field that is larger<br>than 34 bytes, you may want to consider increasing the<br>size of this record; see "Daemon Database Record<br>Length" on page 116.            |
| TASK_GROUPS    | Names the taskgroup objects that contain tasks the MSP should run. By default, no tasks are run.                                                                                                    |
| WRITE_CHECKSUM | Specifies if the MSP's copy of the file should be checksummed before writing. If the file has been                                                                                                    |

checksummed, it is verified when read. You can set this parameter to ON or OFF. The default is ON.

Table 6-3 NAME\_FORMAT Strings

| String | Evaluates To                                                                                                    |
|--------|----------------------------------------------------------------------------------------------------|
| %1     | First 32 bits of the bit-file identifier (bfid) in hexadecimal, which are always 8 pad characters (00000000)                                   |
| %2     | Second 32 bits of the BFID in hexadecimal                                                                                                    |
| %3     | Third 32 bits of the BFID in hexadecimal                                                                                                    |
| 84     | Fourth 32 bits of the BFID in hexadecimal                                                                                                    |
| %b     | BFID in hexadecimal (least-significant 24 characters) without the 8 pad characters found in the 8 most-significant characters of the full BFID |
| %u     | User name of the file owner                                                                                                    |
| %U     | User ID of the file owner                                                                                                    |
| ۶g     | Group name of the file                                                                                                    |
| %G     | Group ID of the file                                                                                                    |
| 000    | Literal % character                                                                                                    |
| %d     | Current day of month (2 characters)                                                                                                    |
| %H     | Current hour (2 characters)                                                                                                    |
| %m     | Current month (2 digits)                                                                                                    |
| ۶M     | Current minute (2 digits)                                                                                                    |
| ۶S     | Current second (2 digits)                                                                                                    |
| ۶y     | Last 2 digits of the current year (such as 03 for 2003)                                                                                        |

### FTP msp Object Example

Example 6-32 msp Object for an FTP MSP

| define | ftp           |                   |
|--------|---------------|-------------------|
|        | TYPE          | msp               |
|        | COMMAND       | dmftpmsp          |
|        | FTP_HOST      | fileserver        |
|        | FTP_USER      | dmf               |
|        | FTP_ACCOUNT   | dmf.disk          |
|        | FTP_PASSWORD  | /dmf/ftp/password |
|        | FTP_DIRECTORY | ftpmsp            |
|        | FTP_COMMAND   | umask 022         |
| enddef |               |                   |

------

In the above example:

- The string %u/%b will be used as a template to create names for files stored on remote hosts in the STORE\_DIRECTORY (which is the default when NAME\_FORMAT is not specified)
- The define value must match the MSP\_NAMES or LS\_NAMES parameter of the dmdaemon object
- The command to initiate the FTP MSP must be dmftpmsp
- The user name for the remote FTP server during session initialization is dmf
- The name of the remote host on which files will be stored is fileserver
- The remote host requires the FTP account information dmf.disk
- The password for the user on the remote host is stored in the file /dmf/ftp/password
- Files will be placed into the ftpmsp directory on the remote host
- The umask for files created will be set to 022, which removes write permission for group and other

# Disk msp Object

This section discusses the following:

- "Disk msp Object Parameters" on page 320
- "Disk msp Object Example" on page 324

#### Disk msp Object Parameters

**Note:** The parameters differ for a DCM MSP, which is a disk MSP configured for *n*-tier capability. See "DCM msp Object" on page 324.

To enable a disk MSP, include a name for it on the MSP\_NAMES or LS\_NAMES parameter in the dmdaemon object and define an msp object for it in the DMF configuration file.

You can use a disk MSP to convert a non-DMF fileserver to DMF with a minimal amount of down time for the switch over, and at a site-determined pace. Contact your customer service representative for information about technical assistance with fileserver conversion.

A disk msp object has the following parameters:

| Parameter     | Description                                                                                                    |
|---------------|----------------------------------------------------------------------------------------------------|
| TYPE          | Specifies msp (required name for this type of object).<br>There is no default.                                                                                                    |
| CHILD_MAXIMUM | Specifies the maximum number of child processes the MSP is allowed to fork. The legal range of values is 0–100. The default is 4.                                                                                                    |
| COMMAND       | Specifies the binary file to execute in order to initiate<br>this MSP. For the disk MSP, this value must be<br>dmdskmsp.                                                                                                    |
| DSK_BUFSIZE   | Specifies the transfer size in bytes used when reading<br>from and writing to files within the disk MSP's<br><i>STORE_DIRECTORY</i> . The value must be in the range<br>4096–16000000 (or 16m). The default is 131072 when<br>writing and 1000000 when reading. By default, the<br>unit of measure is bytes; see "Units of Measure" on<br>page 192.                                  |
| FADV_SIZE_MSP | Specifies the size of files in the MSP's<br><i>STORE_DIRECTORY</i> for which posix_fadvise()<br>will be called with advice POSIX_FADV_DONTNEED. If<br>the file is larger than <i>FADV_SIZE_MSP</i> bytes, the call is<br>made following migration to the MSP or following<br>recall of the entire file. The minimum is 0, which<br>means that posix_fadvise() will always be called, |

|                      | and the maximum is 9223372036854775807. The default is 10000000. By default, the unit of measure is bytes; see "Units of Measure" on page 192.                                                                                                    |
|----------------------|----------------------------------------------------------------------------------------------------|
| FULL_THRESHOLD_BYTES | Specifies the number of bytes at which point the disk<br>MSP will tell the DMF daemon that it is full. If 0, the<br>disk MSP will never report that it is full. If non-zero,<br>the MSP will report when it is full and will continue to<br>report full until the number of bytes specified by<br>FULL_THRESHOLD_BYTES become free. (You can free<br>bytes by using dmmove(8) or hard-deleting BFIDs.) The<br>SEQUENTIAL choice for ROTATION_STRATEGY relies<br>on the disk MSP reporting that it is full (see<br>"migrategroup Object" on page 297); if the MSP is<br>part of an MG, setting FULL_THRESHOLD_BYTES to a<br>non-zero value prevents the MG from sending<br>migrations to the MSP before enough disk space has<br>been freed to make the migrations productive. If you<br>specify a non-zero value, you should also set<br>EXPORT_METRICS to ON (see "base Object" on page<br>193). The default is 0. |
| GUARANTEED_DELETES   | Specifies the number of child processes that are guaranteed to be available for processing delete requests. The default is 1.                                                                                                    |
| GUARANTEED_GETS      | Specifies the number of child processes that are<br>guaranteed to be available for processing dmget(1)<br>requests. The default is 1.                                                                                                    |
| IMPORT_DELETE        | Specifies if the MSP should honor hard-delete requests<br>from the daemon. (This parameter only applies if<br>IMPORT_ONLY is set to ON.) You can set this parameter<br>to ON or OFF. The default is OFF. Set IMPORT_DELETE<br>to ON if you want files to be deleted in<br>STORE_DIRECTORY when hard deletes are processed.                                                                                                    |
| IMPORT_ONLY          | Specifies if the MSP is used for importing only. You can<br>set this parameter to ON or OFF. The default is OFF. Set<br>this parameter ON when the data is stored as a<br>bit-for-bit copy of the file and must be available to DMF<br>as part of a conversion. The daemon will not accept<br>dmput(1), dmmove(8), or dmarchive(1) requests that                                                                                                    |

MESSAGE\_LEVEL

NAME\_FORMAT

specify an MSP with this parameter enabled. The MSP will, by default, ignore hard-delete requests when this parameter is enabled. When the DMF daemon performs a complete file recall from an import-only MSP and all other DMF copies also reside in import-only MSPs or VGs, it makes the file a regular file (rather than a dual-state file) and it soft-deletes the MSP's copy of the file.

**Note:** An import-only MSP should never be a member of a migrategroup stanza.

Specifies the highest message level that will be written to the MSP log. It must be an integer in the range 0–6; the higher the number, the more messages written to the log file. The default is 2. For more information on message levels, see Chapter 9, "Message Log Files" on page 365.

Specifies the strings that form a template to create names for files stored on a remote host in the *STORE\_DIRECTORY*. For a list of possible strings, see Table 6-3 on page 317.

The default is u/bb (username/bfid). This default works well if the remote host runs an operating system based on UNIX. The default may not work at all if the remote host runs an operating system that is not based on UNIX or if a given user has a large number of files. The date- and time-related strings allow sites with very large numbers of files to spread them over a large number of directories, in order to minimize subsequent access times.

Using the %b specification will guarantee a unique filename.

The NAME\_FORMAT must include %b or %2, %3, %4 in some combination.

The default size allotted to the NAME\_FORMAT value in the daemon database base record is 34 bytes. This is

large enough to accommodate the default for

|                 | NAME_FORMAT if the user name is 8 or fewer characters<br>(the %b value is always 24 characters). If you choose a<br>set of strings that will evaluate to a field that is larger<br>than 34 bytes, you may want to consider increasing the<br>size of this record; see "Daemon Database Record<br>Length" on page 116.                                                                                                    |
|-----------------|----------------------------------------------------------------------------------------------------|
| STORE_DIRECTORY | Specifies the directory used to hold files for this disk<br>MSP. This directory must not be in a DMF-managed<br>filesystem. In order to avoid data corruption in the<br>event of a system crash, the mount point of this<br>directory must be mounted with the dirsync option.<br>See the mount(8) man page for a description of how to<br>set the dirsync option.                                                                                                    |
|                 | Note: In the calculation used when measuring an MSP's actual amount of data stored versus the amount allowed to be stored by the DMF license, if the STORE_DIRECTORY parameter defined for that MSP does not define the root directory of a filesystem, or if other subdirectories of that filesystem are used by other users or processes to store data, the amount of stored capacity being charged to that MSP may exceed the actual amount of data being managed by that MSP. See the dmusage(8) man page and "Displaying Current DMF Data Capacity Use" on page 61. |
| TASK_GROUPS     | Names the taskgroup objects that contain tasks the MSP should run. By default, no tasks are run.                                                                                                    |
| WRITE_CHECKSUM  | Specifies if the MSP's copy of the file should be checksummed before writing. If the file has been                                                                                                    |

checksummed, it is verified when read. You can set this parameter to ON or OFF. The default is ON.

#### Disk msp Object Example

Example 6-33 msp Object for a Disk MSP

| define | dsk                |                |
|--------|--------------------|----------------|
|        | TYPE               | msp            |
|        | COMMAND            | dmdskmsp       |
|        | CHILD_MAXIMUM      | 8              |
|        | GUARANTEED_DELETES | 3              |
|        | GUARANTEED_GETS    | 3              |
|        | STORE_DIRECTORY    | /dmf/dsk_store |
| enddef |                    |                |

In the above example:

- The define value must match the MSP\_NAMES or LS\_NAMES parameter of the dmdaemon object.
- The command to initiate the disk MSP must be dmdskmsp.
- This MSP can fork up to 8 child processes.
- 3 child processes are guaranteed to be available for processing delete and get requests.
- Files will be stored in /dmf/dsk\_store.

### DCM msp Object

This section discusses the following:

- "DCM msp Object Parameters" on page 324
- "DCM msp Object Example" on page 330

#### DCM msp Object Parameters

A DCM MSP is a disk MSP that is configured for *n*-tier capability. To enable a DCM MSP, include a name for it on the MSP\_NAMES or LS\_NAMES parameter in the dmdaemon object and define an msp object for it in the DMF configuration file.

Note: The parameters differ for a disk MSP that is not a DCM MSP. See "Disk msp Object" on page 319.

As with the FTP MSP, you can use a DCM MSP to convert a non-DMF fileserver to DMF with a minimal amount of down time and at a site-determined pace. Contact your customer service representative for information about technical assistance with fileserver conversion.

A DCM msp object has the following parameters:

| Parameter        | Description                                                                                                    |
|------------------|----------------------------------------------------------------------------------------------------|
| TYPE             | Specifies msp (required name for this type of object).<br>There is no default.                                                                                                    |
| BUFFERED_IO_SIZE | Specifies the size of I/O requests for buffered I/O when<br>migrating files downward in the hierarchy from<br><i>STORE_DIRECTORY</i> of this DCM MSP. The legal range<br>of values is 4096–16777216. The default is 262144.<br>By default, the unit of measure is bytes; see "Units of<br>Measure" on page 192.                                                                            |
| CHILD_MAXIMUM    | Specifies the maximum number of child processes that<br>the DCM MSP is allowed to fork. The legal range of<br>values is 0–100. The default is 4.                                                                                                    |
|                  | <b>Note:</b> SGI recommends that you use a larger value than the default for a DCM MSP.                                                                                                    |
| COMMAND          | Specifies the binary file to execute in order to initiate this MSP. For the DCM MSP, this value must be dmdskmsp.                                                                                                    |
| DIRECT_IO_SIZE   | Specifies the size of I/O requests for direct I/O when<br>migrating files downward in the hierarchy from the<br><i>STORE_DIRECTORY</i> of this DCM MSP. The legal range<br>of values is 65536–18446744073709551615. The<br>default depends on the filesystem, but will not exceed<br>the value of DIRECT_IO_MAXIMUM_SIZE defined in<br>the base object (see "base Object" on page 193). By |

|                    | default, the unit of measure is bytes; see "Units of Measure" on page 192.                                                                                                    |
|--------------------|----------------------------------------------------------------------------------------------------|
|                    | For more information about direct I/O, see O_DIRECT in the open(2) man page.                                                                                                    |
| DSK_BUFSIZE        | Specifies the transfer size in bytes used when reading from and writing to files within the DCM MSP <i>STORE_DIRECTORY</i> . The value must be in the range 4096–16000000 (16 million). The default is 131072 when writing and 1000000 when reading. By default, the unit of measure is bytes; see "Units of Measure" on page 192.                                                                                                    |
| FADV_SIZE_MSP      | Specifies the size of files in the MSP's<br><i>STORE_DIRECTORY</i> for which posix_fadvise()<br>will be called with advice POSIX_FADV_DONTNEED. If<br>the file is larger than <i>FADV_SIZE_MSP</i> bytes, the call is<br>made following migration to the MSP or following<br>recall of the entire file. The minimum is 0, which<br>means that posix_fadvise() will always be called,<br>and the maximum is 9223372036854775807. The<br>default is 10000000. By default, the unit of measure is<br>bytes; see "Units of Measure" on page 192. |
| GUARANTEED_DELETES | Specifies the number of child processes that are<br>guaranteed to be available for processing delete<br>requests. The default is 1.                                                                                                    |
| GUARANTEED_GETS    | Specifies the number of child processes that are guaranteed to be available for processing dmget(1) requests. The default is 1.                                                                                                    |
| MESSAGE_LEVEL      | Specifies the highest message level that will be written<br>to the MSP log. It must be an integer in the range 0–6;<br>the higher the number, the more messages written to<br>the log file. The default is 2. For more information on<br>message levels, see Chapter 9, "Message Log Files" on<br>page 365.                                                                                                    |
| MIGRATION_LEVEL    | Specifies the level of migration service for the DCM MSP. Valid values are:                                                                                                    |
|                    | • auto (automated space management)                                                                                                    |

|                 | • none (no flushing to a lower VG)                                                                                                    |
|-----------------|----------------------------------------------------------------------------------------------------|
|                 | <ul> <li>user (only requests from dmmigrate or a manually<br/>invoked dmdskfree)</li> </ul>                                                                                                    |
|                 | The default is auto.                                                                                                    |
| MIN_DIRECT_SIZE | Determines whether direct or buffered I/O is used<br>when migrating files downward in the hierarchy from<br>the <i>STORE_DIRECTORY</i> of this DCM MSP. If the<br>number of bytes to be read is smaller than the value<br>specified, buffered I/O is used, otherwise direct I/O is<br>used. The legal range of values is 0 (direct I/O is<br>always used) through 18446744073709551615 (direct<br>I/O is never used). The default is 0. By default, the unit<br>of measure is bytes; see "Units of Measure" on page 192. |
|                 | <b>Note:</b> For real-time filesystems, this parameter is ignored.                                                                                                    |
|                 | For more information about direct I/O, see $O_DIRECT$ in the open(2) man page.                                                                                                    |
| NAME_FORMAT     | Specifies the strings that form a template to create names for files stored on remote hosts in the <i>STORE_DIRECTORY</i> . For a list of possible strings, see Table 6-3 on page 317.                                                                                                    |
|                 | The default is %u/%b ( <i>username/bfid</i> ). This default works<br>well if the remote host runs an operating system based<br>on UNIX. The default may not work at all if the remote<br>host runs an operating system that is not based on<br>UNIX or if a given user has a large number of files. The<br>date- and time-related strings allow sites with very<br>large numbers of files to spread them over a large<br>number of directories, in order to minimize subsequent<br>access times.                         |
|                 | The NAME_FORMAT must include one of the following:                                                                                                    |
|                 | • %b (which will guarantee a unique filename)                                                                                                    |
|                 | • %2, %3, %4                                                                                                    |

|                 | The default size allotted to the NAME_FORMAT value in<br>the daemon database base record is 34 bytes. This is<br>large enough to accommodate the default for<br>NAME_FORMAT if the user name is 8 or fewer characters<br>(the %b value is always 24 characters). If you choose a<br>set of strings that will evaluate to a field that is larger<br>than 34 bytes, you may want to consider increasing the<br>size of this record; see "Daemon Database Record<br>Length" on page 116.                    |
|-----------------|----------------------------------------------------------------------------------------------------|
| POLICIES        | Specifies the names of the configuration objects defining<br>policies for this filesystem. The configuration stanza<br>must contain at least one POLICIES parameter and the<br>configuration stanza for that parameter must contain a<br>SELECT_LOWER_VG parameter.                                                                                                    |
| PRIORITY_PERIOD | Specifies the number of minutes after which a migrating file gets special treatment.                                                                                                    |
|                 | Normally, if there is insufficient room in the <i>STORE_DIRECTORY</i> for a file, the DCM MSP will attempt to make room, while continuing to store files that will fit. If a file has not been stored into the <i>STORE_DIRECTORY</i> within <i>PRIORITY_PERIOD</i> , however, the DCM MSP will stop trying to store other files until either sufficient room has been made or it has determined that room cannot be made. The legal range of values is 1–2000000; the default is 120 minutes (2 hours). |
| STORE_DIRECTORY | Specifies the directory used to hold files for this DCM<br>MSP. This directory must not be in a DMF-managed<br>filesystem. The directory must be the mount point of a<br>dedicated XFS or CXFS filesystem mounted with<br>DMAPI enabled. In order to avoid data corruption in<br>the event of a system crash, this directory must be<br>mounted with the dirsync option. See the mount(8)<br>man page for a description of how to set the dirsync<br>option.                                             |
|                 | In addition, when using the Parallel Data Mover<br>Option, the directory must be a CXFS filesystem. See                                                                                                    |

"Filesystem Mount Options" on page 113 for instructions.

|                           | Note: In the calculation used when measuring a DCM MSP's actual amount of data stored versus the amount allowed to be stored by the DMF license, if the STORE_DIRECTORY parameter defined for that DCM MSP does not define the root directory of a filesystem, or if other subdirectories of that filesystem are used by other users or processes to store data, the amount of stored capacity being charged to that DCM MSP may exceed the actual amount of data being managed by that DCM MSP. See the dmusage(8) command and "Displaying Current DMF Data Capacity Use" on page 61 |  |  |
|---------------------------|----------------------------------------------------------------------------------------------------|--|--|
| TASK_GROUPS               | Names the taskgroup objects that contain tasks the DCM MSP should run. By default, no tasks are run.                                                                                                    |  |  |
| WRITE_CHECKSUM            | Specifies if the DCM MSP's copy of the file should be<br>checksummed before writing. If the file has been<br>checksummed, it is verified when read. You can set this<br>parameter to ON or OFF. The default is ON.                                                                                                    |  |  |
| A DCM MSP also requires a | A DCM MSP also requires a task group that rups the rup dom admin sh task                                                                                                    |  |  |

A DCM MSP also requires a task group that runs the run\_dcm\_admin.sh task during off-peak hours to perform routine maintenance for the DCM MSP.

When using a DCM MSP, dmdskmsp will not fail if the *STORE\_DIRECTORY* is full. Instead, it will queue the requests and wait to fulfill them until after dmdskfree has freed the required space.

### DCM msp Object Example

Following is a sample of the configuration stanzas with some explanatory notes below. Many of parameters have defaults and can be omitted if the defaults are appropriate.

| define<br>enddef<br>define |                                                                                                    | dcm_msp ls                                                                             |     | See note<br>See note |   |
|----------------------------|----------------------------------------------------------------------------------------------------|----------------------------------------------------------------------------------------|-----|----------------------|---|
| define                     | msp_policy<br>TYPE<br>SELECT_MSP<br>                                                                                                    | policy<br>dcm_msp copy2 when space > 4096                                              |     | See note<br>See note |   |
|                            | dcm_msp<br>TYPE<br>COMMAND<br>STORE_DIRECTORY<br>CHILD_MAXIMUM<br>POLICIES<br>TASK_GROUPS                                                                                                    | msp<br>dmdskmsp<br>/dmf/dcm_msp_store<br>10<br>dcm_policy<br>dcm_tasks                 |     | See note<br>See note | - |
| enddef                     |                                                                                                    |                                                                                        |     |                      |   |
| define                     | dcm_policy<br>TYPE<br>FREE_SPACE_MINIMUM<br>FREE_SPACE_TARGET<br>DUALRESIDENCE_TARGET<br>FREE_SPACE_DECREMENT<br>FREE_DUALRESIDENT_FIRST<br>CACHE_AGE_WEIGHT<br>CACHE_SPACE_WEIGHT<br>SELECT_LOWER_VG<br>SELECT_LOWER_VG | <pre>policy 10 70 90 1 on 1 .1 1 .1 none when uid = 0 vg1 when space &gt; 1G vg2</pre> | ### | See note             | 6 |

Example 6-34 Configuration Stanzas Associated with a DCM MSP

| define | dcm_tasks |                                                    |
|--------|-----------|----------------------------------------------------|
|        | TYPE      | taskgroup                                          |
|        | RUN_TASK  | <pre>\$ADMINDIR/run_dcm_admin.sh at 22:00:10</pre> |
| enddef |           |                                                    |

Notes referred to in the preceding example:

- 1. The DCM MSP must be specified before the LSs that contain its lower VGs. (Otherwise, all recalls will attempt to come directly from the lower VGs.)
- 2. Other parameters essential to the use of this stanza but not relevant to the DCM MSP have been omitted.
- 3. The DCM MSP and its lower VGs should be considered to act as a single high-speed VG logically maintaining only one copy of a migrated file. You should always have a second copy of all migrated files, which is the purpose of copy2 in this example. It would probably be a tape VG, but could be any type of MSP other than a DCM MSP.

The copy that resides in the DCM MSP *STORE\_DIRECTORY* is not to be considered a permanent copy of the file in terms of the safety of the file's data. It can be deleted at any time, though never before a copy of it exists in one of the SELECT\_LOWER\_VG VGs.

- 4. The mount point of a dedicated DMAPI-mounted filesystem.
- 5. Any other parameters applicable to a disk MSP may also be used, with the exception of IMPORT\_ONLY and IMPORT\_DELETE.
- 6. Several parameters in DCM MSP policies have functions that are analogous to those in disk MSP policies; see "Rules for policy Parameters" on page 252 and "User Filesystem policy Parameters" on page 253.

# Summary of the Configuration File Parameters

Table 6-4 alphabetically lists the DMF configuration file parameters discussed in this chapter.

| Parameter            | Section Discussed In                                                                          |
|----------------------|-----------------------------------------------------------------------------------------------|
| ADMDIR_IN_ROOTFS     | "base Object" on page 193                                                                     |
| ADMIN_EMAIL          | "base Object" on page 193                                                                     |
| AGE_WEIGHT           | "File Weighting Parameters for a User Filesystem" on page 256                                 |
| ALERT_RETENTION      | "taskgroup Object" on page 215                                                                |
| ALGORITHM            | "resourcescheduler Object" on page 302                                                        |
| ALLOCATION_GROUP     | "volumegroup Object" on page 289                                                              |
| ALLOCATION_MAXIMUM   | "volumegroup Object" on page 289                                                              |
| ALLOCATION_MINIMUM   | "volumegroup Object" on page 289                                                              |
| BANDWIDTH_MULTIPLIER | "drivegroup Object" on page 278                                                               |
| BLOCK_SIZE           | "drivegroup Object" on page 278                                                               |
| BUFFERED_IO_SIZE     | "DCM msp Object" on page 324<br>"filesystem Object" on page 244                               |
| CACHE_AGE_WEIGHT     | "File Weighting Parameters for a DCM MSP STORE_DIRECTORY" on page 262                         |
| CACHE_DIR            | "libraryserver Object" on page 276                                                            |
| CACHE_MEMBERS        | "fastmountcache Object" on page 274                                                           |
| CACHE_SPACE          | "libraryserver Object" on page 276                                                            |
| CACHE_SPACE_WEIGHT   | "File Weighting Parameters for a DCM MSP STORE_DIRECTORY" on page 262                         |
| CHILD_MAXIMUM        | "DCM msp Object" on page 324<br>"Disk msp Object" on page 319<br>"FTP msp Object" on page 313 |

#### Table 6-4 DMF Configuration File Parameters

| Parameter              | Section Discussed In                                                                                                    |
|------------------------|----------------------------------------------------------------------------------------------------|
| COMMAND                | "DCM msp Object" on page 324<br>"Disk msp Object" on page 319<br>"FTP msp Object" on page 313<br>"libraryserver Object" on page 276 |
| COMPRESSION_TYPE       | "drivegroup Object" on page 278                                                                                                    |
| COPAN_VSNS             | "libraryserver Object" on page 276                                                                                                  |
| DATA_LIMIT             | "taskgroup Object" on page 215                                                                                                    |
| DATABASE_COPIES        | "taskgroup Object" on page 215                                                                                                    |
| DIRECT_IO_MAXIMUM_SIZE | "base Object" on page 193                                                                                                    |
| DIRECT_IO_SIZE         | "DCM msp Object" on page 324<br>"filesystem Object" on page 244                                                                     |
| DISCONNECT_TIMEOUT     | "libraryserver Object" on page 276                                                                                                  |
| DMMIGRATE_MINIMUM_AGE  | "taskgroup Object" on page 215                                                                                                    |
| DMMIGRATE_TRICKLE      | "taskgroup Object" on page 215                                                                                                    |
| DMMIGRATE_VERBOSE      | "taskgroup Object" on page 215                                                                                                    |
| DMMIGRATE_WAIT         | "taskgroup Object" on page 215                                                                                                    |
| DRIVE_GROUPS           | "libraryserver Object" on page 276                                                                                                  |
| DRIVE_MAXIMUM          | "drivegroup Object" on page 278<br>"volumegroup Object" on page 289                                                                 |
| DRIVE_SCHEDULER        | "drivegroup Object" on page 278<br>"volumegroup Object" on page 289                                                                 |
| DRIVES_TO_DOWN         | "drivegroup Object" on page 278                                                                                                    |
| DRIVETAB               | "taskgroup Object" on page 215                                                                                                    |
| DSK_BUFSIZE            | "DCM msp Object" on page 324<br>"Disk msp Object" on page 319                                                                       |
| DUALRESIDENCE_TARGET   | "Automated Space Management Parameters for a DCM MSP<br>STORE_DIRECTORY" on page 260<br>"DCM msp Object" on page 324                |
| DUMP_COMPRESS          | "taskgroup Object" on page 215                                                                                                    |

| Parameter               | Section Discussed In                                                                 |
|-------------------------|--------------------------------------------------------------------------------------|
| DUMP_CONCURRENCY        | "taskgroup Object" on page 215                                                       |
| DUMP_DATABASE_COPY      | "taskgroup Object" on page 215                                                       |
| DUMP_DESTINATION        | "taskgroup Object" on page 215                                                       |
| DUMP_DEVICE             | "taskgroup Object" on page 215                                                       |
| DUMP_FILE_SYSTEMS       | "taskgroup Object" on page 215                                                       |
| DUMP_FLUSH_DCM_FIRST    | "taskgroup Object" on page 215                                                       |
| DUMP_INVENTORY_COPY     | "taskgroup Object" on page 215                                                       |
| DUMP_MAX_FILESPACE      | "taskgroup Object" on page 215                                                       |
| DUMP_MIGRATE_FIRST      | "taskgroup Object" on page 215                                                       |
| DUMP_MIRRORS            | "taskgroup Object" on page 215                                                       |
| DUMP_RETENTION          | "taskgroup Object" on page 215                                                       |
| DUMP_STREAMS            | "taskgroup Object" on page 215                                                       |
| DUMP_TAPES              | "taskgroup Object" on page 215                                                       |
| DUMP_VSNS_USED          | "taskgroup Object" on page 215                                                       |
| DUMP_XFSDUMP_PARAMS     | "taskgroup Object" on page 215                                                       |
| EXPORT_METRICS          | "base Object" on page 193                                                            |
| EXPORT_QUEUE            | "dmdaemon Object" on page 203                                                        |
| FADV_SIZE_MAID          | "drivegroup Object" on page 278                                                      |
| FADV_SIZE_MSP           | "DCM msp Object" on page 324<br>"Disk msp Object" on page 319                        |
| FILE_RETENTION_DAYS     | "taskgroup Object" on page 215                                                       |
| FMC_MOVEFS              | "taskgroup Object" on page 215                                                       |
| FMC_NAME                | "taskgroup Object" on page 215                                                       |
| FREE_DUALRESIDENT_FIRST | "Automated Space Management Parameters for a DCM MSP<br>STORE_DIRECTORY" on page 260 |
| FREE_DUALSTATE_FIRST    | "Automated Space Management Parameters for a User Filesystem" on page 254            |

| Parameter            | Section Discussed In                                                                                                    |
|----------------------|----------------------------------------------------------------------------------------------------|
| FREE_SPACE_DECREMENT | "Automated Space Management Parameters for a DCM MSP<br>STORE_DIRECTORY" on page 260<br>"Automated Space Management Parameters for a User Filesystem" on<br>page 254 |
| FREE_SPACE_MINIMUM   | "Automated Space Management Parameters for a DCM MSP<br>STORE_DIRECTORY" on page 260<br>"Automated Space Management Parameters for a User Filesystem" on<br>page 254 |
| FREE_SPACE_TARGET    | "Automated Space Management Parameters for a DCM MSP<br>STORE_DIRECTORY" on page 260<br>"Automated Space Management Parameters for a User Filesystem" on<br>page 254 |
| FREE_VOLUME_MINIMUM  | "taskgroup Object" on page 215                                                                                                    |
| FREE_VOLUME_TARGET   | "taskgroup Object" on page 215                                                                                                    |
| FTP_ACCOUNT          | "FTP msp Object" on page 313                                                                                                    |
| FTP_COMMAND          | "FTP msp Object" on page 313                                                                                                    |
| FTP_DIRECTORY        | "FTP msp Object" on page 313                                                                                                    |
| FTP_HOST             | "FTP msp Object" on page 313                                                                                                    |
| FTP_PASSWORD         | "FTP msp Object" on page 313                                                                                                    |
| FTP_PORT             | "FTP msp Object" on page 313                                                                                                    |
| FTP_USER             | "FTP msp Object" on page 313                                                                                                    |
| FULL_THRESHOLD_BYTES | "Disk msp Object" on page 319                                                                                                    |
| GROUP_MEMBERS        | "migrategroup Object" on page 297                                                                                                    |
| GUARANTEED_DELETES   | "DCM msp Object" on page 324<br>"Disk msp Object" on page 319<br>"FTP msp Object" on page 313                                                                        |
| GUARANTEED_GETS      | "DCM msp Object" on page 324<br>"Disk msp Object" on page 319<br>"FTP msp Object" on page 313                                                                        |
| HBA_BANDWIDTH        | "base Object" on page 193<br>"node Object" on page 206                                                                                                    |

| Parameter             | Section Discussed In                                                                              |
|-----------------------|---------------------------------------------------------------------------------------------------|
| HFREE_TIME            | "volumegroup Object" on page 289                                                                  |
| HOME_DIR              | "base Object" on page 193                                                                         |
| HTML_REFRESH          | "resourcewatcher Object" on page 303                                                              |
| IMPORT_DELETE         | "Disk msp Object" on page 319<br>"FTP msp Object" on page 313                                     |
| IMPORT_ONLY           | "Disk msp Object" on page 319<br>"FTP msp Object" on page 313<br>"volumegroup Object" on page 289 |
| INTERFACE             | "node Object" on page 206                                                                         |
| JOURNAL_DIR           | "base Object" on page 193                                                                         |
| JOURNAL_RETENTION     | "taskgroup Object" on page 215                                                                    |
| JOURNAL_SIZE          | "base Object" on page 193                                                                         |
| LABEL_TYPE            | "drivegroup Object" on page 278                                                                   |
| LICENSE_FILE          | "base Object" on page 193                                                                         |
| LOG_RETENTION         | "taskgroup Object" on page 215                                                                    |
| LS_NAMES              | "dmdaemon Object" on page 203                                                                     |
| MAX_ALERTDB_SIZE      | "taskgroup Object" on page 215                                                                    |
| MAX_CACHE_FILE        | "libraryserver Object" on page 276                                                                |
| MAX_CHUNK_SIZE        | "volumegroup Object" on page 289                                                                  |
| MAX_IDLE_PUT_CHILDREN | "volumegroup Object" on page 289                                                                  |
| MAX_MANAGED_REGIONS   | "filesystem Object" on page 244                                                                   |
| MAX_MS_RESTARTS       | "drivegroup Object" on page 278                                                                   |
| MAX_PERFDB_SIZE       | "taskgroup Object" on page 215                                                                    |
| MAX_PUT_CHILDREN      | "volumegroup Object" on page 289                                                                  |
| MERGE_CUTOFF          | "volumegroup Object" on page 289                                                                  |
| MERGE_INTERFACE       | "node Object" on page 206                                                                         |
| MERGE_THRESHOLD       | "volumegroup Object" on page 289                                                                  |
|                       |                                                                                                   |

| Parameter             | Section Discussed In                                                                                                    |
|-----------------------|----------------------------------------------------------------------------------------------------|
| MESSAGE_LEVEL         | "DCM msp Object" on page 324<br>"Disk msp Object" on page 319<br>"dmdaemon Object" on page 203<br>"filesystem Object" on page 244<br>"FTP msp Object" on page 313<br>"libraryserver Object" on page 276<br>"services Object" on page 211<br>Chapter 9, "Message Log Files" on page 365 |
| METRICS_RETENTION     | "base Object" on page 193                                                                                                    |
| MIGRATION_LEVEL       | "DCM msp Object" on page 324<br>"Disk msp Object" on page 319<br>"dmdaemon Object" on page 203<br>"filesystem Object" on page 244                                                                                                    |
| MIGRATION_TARGET      | "Automated Space Management Parameters for a User Filesystem" or page 254                                                                                                    |
| MIN_ARCHIVE_SIZE      | "filesystem Object" on page 244                                                                                                    |
| MIN_DIRECT_SIZE       | "DCM msp Object" on page 324<br>"filesystem Object" on page 244                                                                                                    |
| MIN_VOLUMES           | "volumegroup Object" on page 289                                                                                                    |
| MOUNT_BLOCKED_TIMEOUT | "drivegroup Object" on page 278                                                                                                    |
| MOUNT_SERVICE         | "device Object" on page 242<br>"drivegroup Object" on page 278                                                                                                    |
| MOUNT_SERVICE_GROUP   | "device Object" on page 242<br>"drivegroup Object" on page 278                                                                                                    |
| MOUNT_TIMEOUT         | "drivegroup Object" on page 278                                                                                                    |
| MOVE_FS               | "dmdaemon Object" on page 203                                                                                                    |
| MSG_DELAY             | "drivegroup Object" on page 278                                                                                                    |
| MSP_NAMES             | "dmdaemon Object" on page 203                                                                                                    |
| MULTIPLIER            | "migrategroup Object" on page 297                                                                                                    |
| MULTITAPE_NODES       | "drivegroup Object" on page 278                                                                                                    |
| MVS_UNIT              | "FTP msp Object" on page 313                                                                                                    |

| Parameter            | Section Discussed In                                                                          |
|----------------------|-----------------------------------------------------------------------------------------------|
| NAME_FORMAT          | "DCM msp Object" on page 324<br>"Disk msp Object" on page 319<br>"FTP msp Object" on page 313 |
| NODE_ANNOUNCE_RATE   | "services Object" on page 211                                                                 |
| NODE_BANDWIDTH       | "base Object" on page 193<br>"node Object" on page 206                                        |
| NODE_TIMEOUT         | "services Object" on page 211                                                                 |
| OV_ACCESS_MODES      | "device Object" on page 242<br>"drivegroup Object" on page 278                                |
| OV_INTERCHANGE_MODES | "device Object" on page 242<br>"drivegroup Object" on page 278                                |
| OV_KEY_FILE          | "base Object" on page 193                                                                     |
| OV_SERVER            | "base Object" on page 193                                                                     |
| PARTIAL_STATE_FILES  | "dmdaemon Object" on page 203                                                                 |
| PENALTY              | "resourcescheduler Object" on page 302                                                        |
| PERF_RETENTION       | "taskgroup Object" on page 215                                                                |
| PERFTRACE_METRICS    | "base Object" on page 193                                                                     |
| POLICIES             | "DCM msp Object" on page 324<br>"filesystem Object" on page 244                               |
| POSITION_RETRY       | "drivegroup Object" on page 278                                                               |
| POSITIONING          | "drivegroup Object" on page 278                                                               |
| POSIX_FADVISE_SIZE   | "filesystem Object" on page 244                                                               |
| PRIORITY_PERIOD      | "DCM msp Object" on page 324                                                                  |
| PUT_IDLE_DELAY       | "volumegroup Object" on page 289                                                              |
| PUTS_TIME            | "volumegroup Object" on page 289                                                              |
| READ_ERR_MAXIMUM     | "drivegroup Object" on page 278                                                               |
| READ_ERR_MINIMUM     | "drivegroup Object" on page 278                                                               |
| READ_ERR_TIMEOUT     | "drivegroup Object" on page 278                                                               |
| READ_IDLE_DELAY      | "drivegroup Object" on page 278                                                               |

| Parameter                | Section Discussed In                                                                                                    |
|--------------------------|----------------------------------------------------------------------------------------------------|
| READ_TIME                | "volumegroup Object" on page 289                                                                                                    |
| RECALL_NOTIFICATION_RATE | "dmdaemon Object" on page 203                                                                                                    |
| REINSTATE_DRIVE_DELAY    | "drivegroup Object" on page 278                                                                                                    |
| REINSTATE_VOLUME_DELAY   | "drivegroup Object" on page 278                                                                                                    |
| REMALERT_PARAMS          | "taskgroup Object" on page 215                                                                                                    |
| REMPERF_PARAMS           | "taskgroup Object" on page 215                                                                                                    |
| RESERVED_VOLUMES         | "volumegroup Object" on page 289                                                                                                    |
| REWIND_DELAY             | "drivegroup Object" on page 278                                                                                                    |
| ROTATION_STRATEGY        | "migrategroup Object" on page 297                                                                                                    |
| RUN_TASK                 | "Automated Maintenance Tasks" on page 118<br>"drivegroup Object" on page 278<br>"libraryserver Object" on page 276<br>"taskgroup Object" on page 215<br>"volumegroup Object" on page 289 |
| SCAN_FILESYSTEMS         | "taskgroup Object" on page 215                                                                                                    |
| SCAN_FOR_DMSTAT          | "taskgroup Object" on page 215                                                                                                    |
| SCAN_OUTPUT              | "taskgroup Object" on page 215                                                                                                    |
| SCAN_PARALLEL            | "taskgroup Object" on page 215                                                                                                    |
| SCAN_PARAMS              | "taskgroup Object" on page 215                                                                                                    |
| SELECT_LOWER_VG          | "VG Selection Parameters for a DCM MSP STORE_DIRECTORY" on page 264                                                                                                    |
| SELECT_MSP               | "MSP/VG Selection Parameters for a User Filesystem" on page 259                                                                                                    |
| SELECT_VG                | "MSP/VG Selection Parameters for a User Filesystem" on page 259                                                                                                    |
| SERVER_NAME              | "base Object" on page 193                                                                                                    |
| SERVICES                 | "node Object" on page 206                                                                                                    |
| SERVICES_PORT            | "services Object" on page 211                                                                                                    |
|                          |                                                                                                    |

|                   | Section Discussed In                                                                                                    |
|-------------------|----------------------------------------------------------------------------------------------------|
| SITE_SCRIPT       | "Automated Space Management Parameters for a DCM MSP<br>STORE_DIRECTORY" on page 260<br>"Automated Space Management Parameters for a User Filesystem" on<br>page 254<br>"DCM msp Object" on page 324                                                                                                    |
| SPACE_WEIGHT      | "File Weighting Parameters for a User Filesystem" on page 256                                                                                                    |
| SPOOL_DIR         | "base Object" on page 193                                                                                                    |
| STORE_DIRECTORY   | "DCM msp Object" on page 324<br>"Disk msp Object" on page 319                                                                                                    |
| TASK_GROUPS       | "DCM msp Object" on page 324<br>"Disk msp Object" on page 319<br>"dmdaemon Object" on page 203<br>"drivegroup Object" on page 278<br>"filesystem Object" on page 244<br>"FTP msp Object" on page 313<br>"libraryserver Object" on page 276<br>"services Object" on page 211<br>"taskgroup Object" on page 215<br>"volumegroup Object" on page 289 |
| THRESHOLD         | "taskgroup Object" on page 215                                                                                                    |
| TIMEOUT_FLUSH     | "volumegroup Object" on page 289                                                                                                    |
| IMF_TMMNT_OPTIONS | "device Object" on page 242<br>"drivegroup Object" on page 278                                                                                                    |
| IMP_DIR           | "base Object" on page 193                                                                                                    |
| ISREPORT_OPTIONS  | "taskgroup Object" on page 215                                                                                                    |

DMF 5 Administrator Guide for SGI  $^{\ensuremath{\mathbb{S}}}$  InfiniteStorage  $^{\ensuremath{\mathbb{T}} \ensuremath{\mathbb{N}}}$ 

| Parameter          | Section Discussed In                                                                                                    |
|--------------------|----------------------------------------------------------------------------------------------------|
| TYPE               | <pre>"base Object" on page 193 "DCM msp Object" on page 324 "device Object" on page 242 "Disk msp Object" on page 219 "dmdaemon Object" on page 203 "drivegroup Object" on page 278 "fastmountcache Object" on page 274 "filesystem Object" on page 244 "FTP msp Object" on page 313 "libraryserver Object" on page 276 "migrategroup Object" on page 297 "node Object" on page 206 "policy Object" on page 250 "resourcescheduler Object" on page 302 "resourcewatcher Object" on page 211 "taskgroup Object" on page 215 "volumegroup Object" on page 289</pre> |
| USE_UNIFIED_BUFFER | "filesystem Object" on page 244                                                                                                    |
| VERIFY_POSITION    | "drivegroup Object" on page 278                                                                                                    |
| VOLUME_GROUPS      | "drivegroup Object" on page 278                                                                                                    |
| VOLUME_LIMIT       | "taskgroup Object" on page 215                                                                                                    |
| WATCHER            | "libraryserver Object" on page 276                                                                                                    |
| WEIGHT             | "resourcescheduler Object" on page 302                                                                                                    |
| WRITE_CHECKSUM     | "DCM msp Object" on page 324<br>"Disk msp Object" on page 319<br>"drivegroup Object" on page 278<br>"FTP msp Object" on page 313                                                                                                    |
| ZONE SIZE          | "volumegroup Object" on page 289                                                                                                    |

# **Parallel Data Mover Option Configuration**

This chapter discusses the following:

- "Parallel Data Mover Option Configuration Procedure" on page 343
- "Determining the State of Parallel Data Mover Nodes" on page 346
- "Disabling Parallel Data Mover Nodes" on page 347
- "Reenabling Parallel Data Mover Nodes" on page 347

## Parallel Data Mover Option Configuration Procedure

If you are running DMF with the Parallel Data Mover Option, do the following:

Procedure 7-1 Configuring DMF for the Parallel Data Mover Option

- Configure the DMF configuration file (/etc/dmf/dmf.conf) on the DMF server according to the instructions in "Configuration Objects Overview" on page 189. Ensure that a node object is defined in dmf.conf for the parallel data mover node that is being added.
- Copy /etc/dmf/dmf.conf on the DMF server to /etc/dmf/dmf.conf on the DMF parallel data mover node.

Note: Do not edit the dmf.conf file on the parallel data mover node.

- 3. Install the **SGI DMF Parallel Data Mover** YaST pattern on the parallel data mover node. See the *SGI InfiniteStorage Software Platform* release note for more information.
- 4. Configure CXFS according to the instructions in the CXFS 6 Administrator Guide for SGI InfiniteStorage.
- 5. Include the DMF parallel data mover node as a CXFS client, such as by creating a cxfs\_admin autoconf rule. For more information, see the cxfs\_admin chapter's information about the autoconf command in the CXFS administration guide and the cxfs\_admin(8) man page.

For example, for two parallel data mover nodes named pdm1 and pdm2 in a CXFS cluster named mycluster:

# cxfs\_admin -c "create autoconf rule\_name=pdm1rule policy=allowed \
hostname=pdm1 enable\_node=true" -i mycluster
# cxfs\_admin -c "create autoconf rule\_name=pdm2rule policy=allowed \
hostname=pdm2 enable\_node=true" -i mycluster

After you have finished creating or modifying all of the desired autoconf rules, you must unlock all cxfs\_admin sessions in order for nodes to be automatically configured. (The automatic configuration process must have access to the cxfs\_admin lock.)

If a node you refer to in an autoconf rule has previously been part of the CXFS cluster, or if the node fails to join the CXFS membership, you must reboot the node.

- 6. Ensure that the file containing the OpenVault security keys used by DMF is visible to the DMF server and all parallel data mover nodes. The OV\_KEY\_FILE parameter in dmf.conf specifies the name and path of this file. See "base Object" on page 193.
- 7. Configure the CXFS filesystems defined by the following DMF parameters so that they are mounted only on the primary DMF server, the passive DMF server (if applicable), and each parallel data mover node:

CACHE\_DIR MOVE\_FS TMP\_DIR SPOOL\_DIR STORE\_DIRECTORY for a DCM MSP

For example, if the filesystem to be mounted on the directory specified by CACHE\_DIR is on the /dev/cxvm/fscache device, you could specify the following cxfs\_admin commands to restrict it to the CXFS potential metadata server nodes on which the DMF server can run (say server1 and server2) and the parallel data mover nodes (say pdm1 and pdm2):

# cxfs\_admin -c "create filesystem name=fscache mount\_new\_nodes=false \
nodes=server1,server2,pdm1,pdm2" -i mycluster

For more information, see the cxfs\_admin chapter's information about the mount command in the CXFS administration guide.

- 8. Configure the DMF-managed user filesystems as CXFS filesystems that are mounted on the DMF server and all of the parallel data mover nodes. They may also be mounted on CXFS client-only nodes.
- 9. On the DMF server, use ov\_admin to allow the parallel data mover node to be a DCP-enabled OpenVault client machine. Do the following:
  - a. From the main menu in ov\_admin, enter 23 to select Manage OpenVault Client Machines.
  - b. Enter 1 to select Activate an OpenVault Client Machine and follow the prompts. Be sure to answer yes when asked if the machine will run DCPs.

For more information about ov\_admin, see the OpenVault Operator's and Administrator's Guide.

- 10. On the parallel data mover node, use ov\_admin to configure DCPs for those drives that it should operate.
- 11. If not already done, activate a privileged instance and an unprivileged instance of the dmf application for each parallel data mover node. See "Add the dmf Application to OpenVault" on page 352.
- Verify the DMF configuration; if there are errors, fix them and repeat the verification until there are no errors. You can do this by using DMF Manager or the dmcheck(8) script on the DMF server. For more information, see Chapter 5, "Using DMF Manager" on page 127.
- 13. Start the DMF mover service on the parallel data mover node:

pdmn# service dmf\_mover start

After initial configuration, changes to dmf.conf will normally be propagated to parallel data mover nodes automatically while the DMF services are running. Certain changes, such as changing the SERVER\_NAME or SERVICES\_PORT of the DMF server, will require that you manually copy dmf.conf to the parallel data mover nodes and then restart the DMF services on those nodes.

# **Determining the State of Parallel Data Mover Nodes**

To determine the status of a parallel data mover node, enter the following command as root:

# dmnode\_admin -1

For example, showing the state for parallel data mover nodes jar and zin:

# dmnode\_admin -1DropoutsNode NameStateEnabledActive SinceDropoutsjarInactiveYes-0zinActiveYes2008-Nov-26,12:45:480

The node state can be one of the following:

| Active       | The node is connected to the dmnode_service on the DMF server and is eligible to run data mover processes.                                                                                  |
|--------------|----------------------------------------------------------------------------------------------------|
| Inactive     | The node is not connected to the dmnode_service.                                                                                                    |
| Disabled     | The node is connected to the dmnode_service but has<br>been disabled using dmnode_admin. See "Disabling<br>Parallel Data Mover Nodes" on page 347.                                          |
| License Wait | The node is connected to the dmnode_service but has<br>not been made active by dmnode_admin due to the<br>lack of a sufficient number of DMF parallel data mover<br>licenses on the server. |

The Dropouts field specifies the number of times that the node has transitioned from Active to Inactive. A non-zero count may indicate a problem with the mover node or network. This count is reset when dmnode\_service is restarted.

**Note:** If the dmnode\_service is not running, the dmnode\_admin command will not function. To restart dmnode\_service, enter the following:

# service dmf start

## **Disabling Parallel Data Mover Nodes**

To disable parallel data mover nodes in order to perform maintenance on the system or to diagnose a problem, enter the following:

# dmnode\_admin -d nodename ...

The node will remain disabled across DMF restarts.

The disabled node is no longer eligible to start new data mover processes.

Existing data mover processes on the disabled node will be told to exit after the library server notices this change, which may take up to 2 minutes. The existing data mover processes may exit in the middle of recalling or migrating a file; this work will be reassigned to other data mover processes. Stopping data mover processes with the following command has the same result on existing processes:

# service dmf\_mover stop

## **Reenabling Parallel Data Mover Nodes**

To reenable parallel data mover nodes, making them eligible to run data mover processes, enter the following as root:

# dmnode\_admin -e nodename ...

The node will remain enabled across DMF restarts.

To determine the current state of a node, see "Determining the State of Parallel Data Mover Nodes" on page 346.

Note: DMF and DMF Manager must be running for the dmnode\_admin command to function.

# **Mounting Service Configuration Tasks**

This chapter discusses the following:

- "OpenVault Configuration Tasks" on page 349
- "TMF Configuration Tasks" on page 364

# **OpenVault Configuration Tasks**

This section discusses the following:

- "Initially Configure the OpenVault Server" on page 350
- "Add the dmf Application to OpenVault" on page 352
- "Configure OpenVault for Each Parallel Data Mover Node" on page 357
- "Configure OpenVault on the DMF Server If on a Different Host" on page 360
- "Configure OpenVault for a Drive Group" on page 361

**Note:** For additional information about COPAN MAID or COPAN VTL and OpenVault, see:

- COPAN MAID for DMF Quick Start Guide
- COPAN VTL for DMF Quick Start Guide

007-5484-010

#### Initially Configure the OpenVault Server

Following is an example of the steps you will take to initially configure the OpenVault server, using an example host named dmfserver as the OpenVault server (typically, the same host will be the DMF server and the OpenVault server). The characters ### in the right margin highlight comments related to the steps, which follow the example:

dmfserver# **ov\_admin** 

### *STEP* 1

OpenVault Configuration

The general strategy for setting up OpenVault is to

- 1) configure the OpenVault server
- 2) configure LCP/DCPs on the server machine
- 3) configure server for local Applications
- 4) if needed, configure server for remote LCPs, DCPs, and Applications
- 5) if needed, install and configure LCP/DCPs on remote machines
- 6) from the server, for each library setup/import media

Where possible, defaults for each prompt are indicated by [value]. Help text may be obtained by entering `?` at most prompts.

Some menus will present only the available options depending upon the software, hardware, or options that are installed. If you do not see the choice you are looking for, double check your installation to make sure the items are installed.

Press enter to continue...

There may be multiple OpenVault servers and networks in your area. Enter the name where the OpenVault server is listening (or will be listening after it has been configured). This may be the server's system hostname, or the hostname of another interface on the server if an alternative network is being used.

| Name where the OpenVault server is (or will be) listening? [dmfserver]         | ### <i>STEP</i> 2 |  |
|--------------------------------------------------------------------------------|-------------------|--|
| The OpenVault server is not yet configured; would you like to do so now? [Yes] | ### <i>STEP</i> 3 |  |
| What port number should the OpenVault server use? [44444]                      | ### <i>STEP</i> 4 |  |

007-5484-010

350

What security key would you like the admin commands to use? [none] ### STEP 5 Waiting for OpenVault to initialize ... The OpenVault server was successfully started.

#### Comments:

- 1. Log in to the system where the OpenVault server will run and invoke the OpenVault administration tool ov\_admin(8). SGI recommends that the OpenVault server run on the same node as the DMF server.
- 2. Enter the name associated with the IP address where the OpenVault server will listen. If OpenVault will be running on the same server as DMF, the OpenVault server should listen on the same interface used for DMF communications. Enter:
  - The server's virtual hostname if using high availability (HA)
  - The hostname used for the server's INTERFACE parameter (see "node Object" on page 206) if using the Parallel Data Mover option with an alternative network.
  - The system hostname if using basic DMF or the Parallel Data Mover Option with the default interface

**Note:** You must set the OV\_SERVER parameter in the base object (see "base Object" on page 193).

- 3. Enter Yes to configure the OpenVault server.
- Select a port number for the OpenVault server. Normally, you can use the default. You must use the same port number when configuring OpenVault on any parallel data mover nodes.
- 5. Optionally provide a security key to prevent unauthorized clients from using the OpenVault administration commands.

### Add the dmf Application to OpenVault

You must give DMF permission to connect to OpenVault from various hosts and make use of drives and volumes by adding a dmf application to OpenVault. The following example uses a host named dmfserver as the OpenVault server:

1. Add an unprivileged instance and then an privileged instance of the dmf application:

| dmfserver# <b>ov_admin</b>                                             | ### | STEP | a |
|------------------------------------------------------------------------|-----|------|---|
| Name where the OpenVault server is (or will be) listening? [dmfserver] | ### | STEP | b |
| OpenVault Configuration Menu for server "dmfserver"                    |     |      |   |
| OpenVault Configuration Menu for server "dmfserver"                    |     |      |   |
| Configuration on Machines Running LCPs and DCPs                        |     |      |   |
| 1 - Manage LCPs for locally attached Libraries                         |     |      |   |
| 2 - Manage DCPs for locally attached Drives                            |     |      |   |
| Configuration on Admin-Enabled Machines                                |     |      |   |
| 11 - Manage Cartridge Groups                                           |     |      |   |
| 12 - Manage Drive Groups                                               |     |      |   |
| 13 - Import Media                                                      |     |      |   |
| Configuration on the OpenVault Server Machine                          |     |      |   |
| 21 - Manage Applications                                               |     |      |   |
| 22 - Manage OpenVault Client Machines                                  |     |      |   |
| q - Exit.                                                              |     |      |   |
| Which operation would you like to do: 21                               | ### | STEP | с |
| Manage Applications Menu                                               |     |      |   |
| 1 - Create a new Application                                           |     |      |   |
| 2 - Delete an Application                                              |     |      |   |
| 3 - Show all existing Applications                                     |     |      |   |
| 4 - Activate another Application Instance for an existing Application  |     |      |   |

007-5484-010

| 5 - Deactivate an Application Instance                                                         |     |        |
|------------------------------------------------------------------------------------------------|-----|--------|
| 6 - Show all activated Application Instances                                                   |     |        |
| r - Return to Main Menu.<br>q - Exit.                                                          |     |        |
| Which operation would you like to do: 1                                                        | ### | STEP d |
| Enter the name of the Application you want to create [] ${\tt dmf}$                            | ### | STEP e |
| Select a Cartridge Group to which this Application should be granted access                    |     |        |
| 1 - carts                                                                                      |     |        |
| d - Done (no more selections).                                                                 |     |        |
| Which item would you like to select: 1                                                         | ### | STEP f |
| What is the priority for this application's use of this Cartridge Group? [1000]                | ### | STEP g |
| Application "dmf" now has access to Cartridge Group "carts".                                   |     |        |
| Select a Drive Group to which this Application should be granted access                        |     |        |
| 1 - drives                                                                                     |     |        |
| d - Done (no more selections).                                                                 |     |        |
| Which item would you like to select: ${f 1}$                                                   | ### | STEP h |
| Application "dmf" now has access to Drive Group "drives".                                      |     |        |
| Application dmf was successfully created.                                                      |     |        |
| Do you want to activate an Instance of this Application? [Yes]                                 | ### | STEP i |
| Enter the name of the Host where an instance of Application "dmf" will run [dmfserver] $\star$ | ### | STEP j |
| Enter the Application's instance name or "*" [] $\star$                                        | ### | STEP k |

#### 8: Mounting Service Configuration Tasks

| Should this Instance of the Application "dmf" be "privileged"? [No]                                                                                                    | ###   | STEP | 1 |
|----------------------------------------------------------------------------------------------------|-------|------|---|
| What security key will the Application use [none]                                                                                                    | ###   | STEP | m |
| Unprivileged Instance "*" of Application "dmf"<br>was successfully activated on "dmfserver".                                                                                                    |       |      |   |
| Press enter to continue                                                                                                    |       |      |   |
| Manage Applications Menu                                                                                                    |       |      |   |
| <ol> <li>Create a new Application</li> <li>Delete an Application</li> <li>Show all existing Applications</li> </ol>                                                                             |       |      |   |
| <ul> <li>4 - Activate another Application Instance for an existing Application</li> <li>5 - Deactivate an Application Instance</li> <li>6 - Show all activated Application Instances</li> </ul> |       |      |   |
| r - Return to Main Menu.<br>q - Exit.                                                                                                    |       |      |   |
| Which operation would you like to do: ${f 4}$                                                                                                    | ###   | STEP | n |
| Select the Application for which you want to activate a new Instance                                                                                                    |       |      |   |
| 1 - dmf<br>2 - ov_umsh                                                                                                    |       |      |   |
| r - Return to Previous Menu.<br>q - Exit.                                                                                                    |       |      |   |
| Which operation would you like to do: ${f 1}$                                                                                                    | ###   | STEP | o |
| Enter the name of the Host where an instance of Application "dmf" will run [dmfserver]                                                                                                    | * ### | STEP | P |
| Enter the Application's instance name or "*" [] *                                                                                                    | ###   | STEP | đ |

007-5484-010

354

| Should this Instance of the Application "dmf" be "privileged"? [No] <b>yes</b>                                      | ### | STEP | r |
|----------------------------------------------------------------------------------------------------|-----|------|---|
| What security key will the Application use [none]                                                                   | ### | STEP | s |
| Privileged Instance "*" of Application "dmf"                                                                        |     |      |   |
| was successfully activated on "dmfserver".                                                                          |     |      |   |
| Press enter to continue                                                                                             |     |      |   |
| Manage Applications Menu                                                                                            |     |      |   |
| <ol> <li>Create a new Application</li> <li>Delete an Application</li> <li>Show all existing Applications</li> </ol> |     |      |   |
| 4 - Activate another Application Instance for an existing Application                                               |     |      |   |
| 5 - Deactivate an Application Instance                                                                              |     |      |   |
| 6 - Show all activated Application Instances                                                                        |     |      |   |
| r - Return to Main Menu.<br>g - Exit.                                                                               |     |      |   |
| $\mathbf{q} = \mathbf{m} \mathbf{x} \mathbf{r}$                                                                     |     |      |   |

Which operation would you like to do: q

**Comments:** 

- a. Log in to the OpenVault server and invoke the OpenVault administration tool ov\_admin(8).
- b. Enter the name associated with the IP address on which the OpenVault server is listening.
- c. Enter 21 to manage applications.
- d. Enter 1 to create a new application.
- e. Name the new application dmf.
- f. Select the cartridge groups that DMF will use. If you have not created the cartridge groups yet, this can be done at a later time.
- g. Enter the default value for the priority.

#### ### STEP t

- h. Select the drive groups that DMF will use. If you have not created the drive groups yet, this can be done at a later time.
- i. Enter yes to configure an application instance.
- j. Enter the wildcard \* character to allow the dmf application to be used from any host. Alternatively, you can repeat these steps to create a privileged and unprivileged application instance for each system that DMF runs on (each DMF server and each parallel data mover node).
- k. Enter the wildcard \* character for the application instance name.
- l. Use the default (No) to create the unprivileged instance.
- m. Optionally provide a security key to prevent unauthorized clients from masquerading as the dmf application. SGI recommends that you do this if you used the wildcard in step k. You must use this same key when later running dmov\_keyfile.
- n. Enter 4 to activate another application instance.
- o. Enter 1 to select the application dmf.
- p. Enter the wildcard \* character to allow the dmf application to be used from any host. (See step j.)
- q. Enter the wildcard \* for the application instance name.
- r. Enter yes to make the application privileged.
- s. Optionally provide a security key. (See step m.)
- t. Enter q to exit.
- 2. Configure the base object for use with OpenVault. For example:

| define | base        |                   |
|--------|-------------|-------------------|
|        | TYPE        | base              |
|        | HOME_DIR    | /dmf/home         |
| •      |             |                   |
| •      |             |                   |
| •      |             |                   |
|        | OV_KEY_FILE | /dmf/home/ov_keys |

For more information, see "base Object" on page 193.

3. Use the dmov\_keyfile(8) command to create the file defined by the OV\_KEY\_FILE parameter. This command will prompt you for the privileged and unprivileged keys that you defined in steps 1m and 1s.

#### Configure OpenVault for Each Parallel Data Mover Node

Following is an example of the steps you will take to configure the Parallel Data Mover Option. You will repeat these steps on each parallel data mover node:

1. On the OpenVault server (for example, named dmfserver), activate the parallel data mover node (such as pdmn1) as a client:

```
dmfserver# ov_admin
                                                                            ### STEP 1a
                                                                            ### STEP 1b
Name where the OpenVault server is (or will be) listening? [dmfserver]
     OpenVault Configuration Menu for server "dmfserver"
       Configuration on Machines Running LCPs and DCPs
          1 - Manage LCPs for locally attached Libraries
          2 - Manage DCPs for locally attached Drives
       Configuration on Admin-Enabled Machines
         11 - Manage Cartridge Groups
        12 - Manage Drive Groups
        13 - Import Media
       Configuration on the OpenVault Server Machine
         21 - Manage Applications
         22 - Manage OpenVault Client Machines
         q - Exit.
                                                                            ### STEP 1c
    Which operation would you like to do: 22
     Manage OpenVault Client Machines Menu
          1 - Activate an OpenVault Client Machine
          2 - Deactivate an OpenVault Client Machine
          3 - Show all OpenVault Client Machines
```

```
r - Return to Main Menu.
q - Exit.
```

Which operation would you like to do: 1 ### STEP 1d Which Client Machine do you want to activate? [] pdmn1 ### *STEP* 1e What security key would you like the Client Machine pdmn1 to use? [none] ### STEP 1f Will DCPs and/or LCPs also be configured to run on "pdmn1"? [Yes] ### STEP 1g The Client Machine "pdmn1" was successfully activated. Press enter to continue ... Manage OpenVault Client Machines Menu 1 - Activate an OpenVault Client Machine 2 - Deactivate an OpenVault Client Machine 3 - Show all OpenVault Client Machines r - Return to Main Menu. q - Exit. Which operation would you like to do: q ### STEP 1h **Comments:** 

- a. Log in to the OpenVault server and invoke the OpenVault administration tool ov\_admin(8).
- b. Enter the name associated with the IP address on which the OpenVault server is listening.
- c. Enter 22 to manage an OpenVault client.
- d. Enter 1 to activate a client.
- e. Enter the system name of the parallel data mover node, such as pdmn1.

- f. Optionally provide a security key to protect against clients masquerading as allowed clients.
- g. Press Enter to allow DCPs and LCPs to run on the parallel data mover node.
- h. Enter q to exit.
- 2. On the parallel data mover node (for example, pdmn1), specify the name on which OpenVault is listening, the port number, and optional security key:

#### pdmn1# ov\_admin

### STEP 2a

OpenVault Configuration

The general strategy for setting up OpenVault is to

- 1) configure the OpenVault server
- 2) configure LCP/DCPs on the server machine
- 3) configure server for local Applications
- 4) if needed, configure server for remote LCPs, DCPs, and Applications
- 5) if needed, install and configure LCP/DCPs on remote machines
- 6) from the server, for each library setup/import media

Where possible, defaults for each prompt are indicated by [value]. Help text may be obtained by entering '?' at most prompts.

Some menus will present only the available options depending upon the software, hardware, or options that are installed. If you do not see the choice you are looking for, double check your installation to make sure the items are installed.

Press enter to continue...

There may be multiple OpenVault servers and networks in your area. Enter the name where the OpenVault server is listening (or will be listening after it has been configured). This may be the server's system hostname, or the hostname of another interface on the server if an alternative network is being used.

| Name | where | e the | Open  | Vault | server :  | is ( | (or w | ill | be) l | isten | ing? [d | dmfserver] | ### | STEP | 2b |
|------|-------|-------|-------|-------|-----------|------|-------|-----|-------|-------|---------|------------|-----|------|----|
| What | port  | numbe | er is | the   | OpenVault | t se | erver | on  | dmfse | erver | using?  | [44444]    | ### | STEP | 2c |

```
What security key would you like the admin commands to use? [none]
                                                                             ### STEP 2d
     OpenVault Configuration Menu for server "dmfserver"
       Configuration on Machines Running LCPs and DCPs
          1 - Manage LCPs for locally attached Libraries
          2 - Manage DCPs for locally attached Drives
       Configuration on Admin-Enabled Machines
         11 - Manage Cartridge Groups
         12 - Manage Drive Groups
         13 - Import Media
          q - Exit.
     Which operation would you like to do: q
                                                                            ### STEP 2e
                            Comments:
                            a. Log in to the parallel data mover node and invoke the OpenVault
                                 administration tool ov_admin(8).
                            b. Enter the same name here as you did when initially configuring the
                                 OpenVault server. (This will also be the same value you entered in 1b).
                                Enter the same port here as you did when initially configuring the OpenVault
                            c.
                                 server (step 4 of "Initially Configure the OpenVault Server" on page 350).
                            d. If you specified a security key in 1f, enter the same value here.
                            e. Enter q to exit.
```

### Configure OpenVault on the DMF Server If on a Different Host

**Note:** If the same host is both the OpenVault server and the DMF server, this procedure is not needed.

If the OpenVault server is on a different host from the DMF server, you must repeat the steps in "Configure OpenVault for Each Parallel Data Mover Node" on page 357 on the DMF server host in order to configure it for OpenVault.

#### Configure OpenVault for a Drive Group

Procedure 8-1 describes the steps you must take to configure OpenVault for a drive group.

Procedure 8-1 Configuring OpenVault for a Drive Group

**Note:** The procedure that follows assumes that before you complete the steps described, the OpenVault server is configured and all drives and libraries are configured and OpenVault is running.

1. Add DMF as a valid application to appropriate cartridge groups.

The ov\_admin script allows you to specify the cartridge groups when the DMF application is created or, after creation of the DMF application, you can choose the menu option that allows you to manage cartridge groups.

2. Add the DMF application as a valid user to appropriate OpenVault drive groups. The OpenVault drive groups that DMF uses must contain only fungible drives. That is, the drives in the OpenVault drive group must have identical characteristics and accessibility, so that any volume that can be mounted and written on one of the drives can also be mounted and read on any of the other drives within the group. Failure to provide identical mounting and accessibility characteristics to all drives in an OpenVault drive group used by an LS might result in mount failures.

Choose the appropriate item from the ov\_admin menu. If for some reason you cannot use the ov\_admin script, you can enter the command manually, as follows:

ov\_drivegroup -a -G drive\_group -A dmf

3. Configure the following parameters as needed in the LS's drivegroup object for use with OpenVault:

MOUNT\_SERVICE MOUNT\_SERVICE\_GROUP OV\_INTERCHANGE\_MODES

#### For example:

| define | dg_c00        |            |
|--------|---------------|------------|
|        | TYPE          | drivegroup |
|        | VOLUME_GROUPS | vg_c00     |
|        | MOUNT_SERVICE | openvault  |

```
MOUNT_SERVICE_GROUP
                                                              dg_c00
                                    OV_INTERCHANGE_MODES
                                                              compression
                           enddef
                           For more information, see:
                             "device Object" on page 242
                           •

    "drivegroup Object" on page 278

                         4. Make the appropriate cartridges accessible to the allocation groups, VGs, or
                           filesystem backup scripts by assigning the cartridges to the DMF application in
                           OpenVault. Do the following:
                           • To find out which drives are in each drive group:
# ov_dumptable -n -d'|' -c DriveGroupName,DriveName,LibraryName DRIVE
ultrium3grp|drive1|lib1
ultrium3grp|drive2|lib1
ultrium4grp|drive3|lib1
ultrium4grp|drive4|lib1
                           • To find out which cartridge types each drive can mount:
# ov_dumptable -n -d' | ' -c DriveName,CartridgeTypeName DCPCAPABILITY | sort -u
drive1|Ultrium1-100
drive1|Ultrium2-200
drive1|Ultrium3-400
drive2|Ultrium1-100
drive2|Ultrium2-200
drive2|Ultrium3-400
drive3 Ultrium2-200
drive3 Ultrium3-400
drive3 Ultrium4-800
drive4|Ultrium2-200
drive4 Ultrium3-400
drive4 Ultrium4-800
                              In this example, any Ultrium4-800 cartridges can only be used in the
                              ultrium4grp drive group.
                           • To find out the possible cartridge groups:
                              # ov_cartgroup -s -A dmf
```

• Do one of the following to make both DMF and OpenVault aware of the cartridges to be mounted:

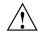

**Caution:** All cartridges that DMF mounts via OpenVault must have the correct cartridge type. Failure to correctly specify the cartridge type can result in errors when reading and writing data. Contact your SGI service representative if you have questions about cartridge type specification.

 If you already have tapes defined in your LS database or in a DUMP\_TAPES file but OpenVault is not aware of them, and every cartridge in the given LS, VG, or task group is of the same cartridge type, you can tell OpenVault about these tapes by entering one of the following:

```
dmov_makecarts [-g cartgroup] [-t carttype taskgroupnames
dmov_makecarts [-g cartgroup] [-t carttype] lsnames
dmov_makecarts [-g cartgroup] [-t carttype] [-v vg1,vg2 lsname
```

You can replace any of the references to a VG previously mentioned with an AG. If the -v parameter is omitted, all VGs and allocation groups in the specified LS will be processed. Tapes will be added to the file controlling the run\_full\_dump.sh and run\_partial\_dump.sh scripts by specifying the name of the task group that refers to them.

 If you have volumes that neither DMF nor OpenVault is aware of, you can import them by cartridge type into OpenVault and add them to DMF by VG, AG, or task group by entering one of the following:

```
dmov_loadtapes [-g cartgroup] [-l library] [-s tapesize] [-t carttype] vgname
dmov_loadtapes [-g cartgroup] [-l library] [-s tapesize] [-t carttype] agname
dmov_loadtapes [-g cartgroup] [-l library] [-s tapesize] [-t carttype] taskgroupname
```

This command will invoke a vi(1) session. In the vi session, delete any cartridges that you do **not** want added to the LS database. All cartridges that are left in the vi session file must be of the same cartridge type, the type you specified with the -t option. Volumes will be added to the file controlling the run\_full\_dump.sh and run\_partial\_dump.sh scripts by specifying the name of the task group which refers to them.

- If neither of the above cases apply, you can manually configure the cartridges. The following commands can be useful in this effort:

• Use ov\_stat to list cartridges in a library. For example:

ov\_stat -s -L *library* 

• Use ov\_lscarts to list information on cartridges known to OpenVault. For example:

ov\_lscarts -f '.\*'

• Use ov\_import and dmvoladm to add the unmanaged cartridges to OpenVault and DMF, and use vi to edit the task group in the file specified by the DUMP\_TAPES parameter in the taskgroup stanza in the dmf.conf file.

# **TMF Configuration Tasks**

Use one of the following dmvoladm(8) commands to add tapes to the LS database:

dmvoladm -1 lsname -c 'create vsn001-vsn010 vg vgname [ts tapesize]'
dmvoladm -1 lsname -c 'create vsn001-vsn010 vg vgname[ts tapesize]'

An AG is specified by the vg option, just like a VG. Specifying the tape size will allow commands such as dmcapacity(8) and its display in DMF Manager to accurately estimate the remaining capacity of the volume.

There is no special procedure to inform TMF of a tape's existence. TMF assumes that every tape it deals with is in the library or can be provided by an operator, as needed.

# **Message Log Files**

The dmfdaemon, dmlockmgr, dmfsmon, media-specific process (MSP), and library server (LS) message log files use the same general naming convention and message format. The filenames for message logs are created using the extension *yyyymmdd*, which represents the year, month, and day of file creation.

Each line in a message log file begins with the time the message was issued, an optional message level, the process ID number, and the name of the program that issued the message.

The optional message level is described below. The remainder of the line contains informative or diagnostic information. The following sections provide details about each of these logs:

- "Automated Space Management Log File" on page 371 for information about dmfsmon and autolog.yyyymmdd
- "Daemon Logs and Journals" on page 383 for information about dmfdaemon and dmdlog.yyyymmdd
- "dmlockmgr Communication and Log Files" on page 385 for information about dmlockmgr and dmlocklog.yyyymmdd
- "LS Logs" on page 396 and "FTP MSP Activity Log" on page 426 for information about dmatls, dmdskmsp, dmftpmsp, and msplog.yyyymmdd
- Chapter 14, "DMF Maintenance and Recovery" on page 435, for information about log maintenance

Messages in the dmdlog, dmlocklog, moverlog, and msplog files contain a 2-character field immediately following the time field in each message that is issued. This feature helps to categorize the messages and can be used to extract error messages automatically from these logs. Because the only indication of DMF operational failure may be messages written to the DMF logs, recurring problems can go undetected if you do not check the logs daily.

Possible message types for autolog, dmdlog, moverlog, msplog, and dmlocklog are defined in Table 9-1. The table also lists the corresponding message levels in the configuration file.

| Field | Message Type  | Message Level |
|-------|---------------|---------------|
| -E    | Error         | 0             |
| -0    | Ordinary      | 0             |
| -I    | Informative   | 1             |
| -V    | Verbose       | 2             |
| -1    | Debug level 1 | 3             |
| -2    | Debug level 2 | 4             |
| -3    | Debug level 3 | 5             |
| -4    | Debug level 4 | 6             |

 Table 9-1 Message Types and Levels

# **Automated Space Management**

This chapter discusses the following:

- "The dmfsmon Daemon and dmfsfree Command" on page 367
- "Generating the Candidate List" on page 368
- "Selection of Migration Candidates" on page 369
- "Space Management and the DCM MSP" on page 371
- "Automated Space Management Log File" on page 371

## The dmfsmon Daemon and dmfsfree Command

The dmfsmon(8) daemon monitors the free-space levels in filesystems configured with automated space management enabled (auto). When the free space in one of the filesystems falls below the free-space minimum, dmfsmon invokes dmfsfree(8). The dmfsfree command attempts to bring the free space and migrated space of a filesystem into compliance with configured values. You can also invoke dmfsfree directly.

When the free space in one of the filesystems falls below its minimum, dmfsfree performs the following steps:

- Scans the filesystem for files that can be migrated and freed or ranges of files that can be freed. Each of these candidates is assigned a weight. This information is used to create a list, called a *candidate list*, that contains an entry for each file or range and is ordered by weight (largest to smallest).
- Selects enough candidates to bring the free space back up to the desired level. Files or ranges of files are selected in order from largest weight to smallest.
- Selects enough regular files from the candidate list to achieve the *migration target*, the integer percentage of total filesystem space that dmf smon tries to maintain as a reserve of space that is free or occupied by dual-state files (whose online space can be freed quickly) if free space reaches or falls below the *free-space minimum threshold*. Files are selected from the candidate list in order from largest weight to smallest weight.

The dmfsmon daemon should be running whenever DMF is active. You control automated space management by setting the filesystem and policy configuration parameters in the DMF configuration file. The configuration parameters specify targets for migration and free space as well as one or more policies for weighting. Only filesystems configured as MIGRATION\_LEVEL auto in the configuration file are included in the space-management process. "policy Object" on page 250, describes how to configure automated space management.

You can change the migration level of a filesystem by editing the configuration file.

## Generating the Candidate List

The first step in the migration process occurs when dmfsmon determines it is time to invoke dmfsfree, which scans the filesystem and generates the candidate list. During candidate list generation, the inode of each online file in the specified filesystem is audited and a weight is computed for it.

A filesystem is associated with a weighting policy in the DMF configuration file. The applicable weighting policy determines a file's total weight, or, if a ranges clause is specified in the configuration file, the range's total weight. Total file or range weight is the sum of the AGE\_WEIGHT and SPACE\_WEIGHT parameters. Defaults are provided for these parameters, and you can configure either to make a change. You do not need to configure a weighting policy if the defaults are acceptable, but you should be aware that the default selects files based on age and not on size. If you want to configure a policy based on size that ignores file age, you should set AGE\_WEIGHT to 0 0

The default weighting policy bases the weight of the file on the time that has passed since the file was last accessed or modified. Usually, the more recent a file's access, the more likely it is to be accessed again.

The candidate list is ordered by total file or range weight (largest to smallest). You can prevent a file from being automatically migrated by making sure that no ranges within the file have a positive weight value. You can configure the weighting parameters to have a negative value to ensure that certain files or ranges are never automatically freed.

**Note:** If you use negative weights to exclude files or ranges from migration, you must ensure that a filesystem does not fill with files or ranges that are never selected for automatic migration.

You can use the dmscanfs(8) command to print file information to standard output (stdout).

# **Selection of Migration Candidates**

The dmfsfree(8) utility processes each ordered candidate list sequentially, seeking candidates to migrate and possibly free. The extent of the selection process is governed by values defined for the filesystem in the DMF configuration file as described in "policy Object" on page 250.

The most essential parameters are as follows:

- FREE\_SPACE\_MINIMUM
- FREE\_SPACE\_TARGET
- MIGRATION\_TARGET

For more information about these parameters, see:

- "Automated Space Management Parameters for a User Filesystem" on page 254
- "Automated Space Management Parameters for a DCM MSP STORE\_DIRECTORY" on page 260

When dmfsmon detects that the free space on a filesystem has fallen below the level you have set as FREE\_SPACE\_MINIMUM, it invokes dmfsfree to select a sufficient number of candidates to meet the FREE\_SPACE\_TARGET. The dmfsfree utility ensures that these files are migrated and releases their disk blocks. It then selects additional candidates to meet the MIGRATION\_TARGET and migrates them.

Figure 10-1 shows the relationship of automated space management migration targets to each other. Migration events occur when file activity causes free filesystem space to drop below FREE\_SPACE\_MINIMUM. dmfsmon generates a candidate list and begins to migrate files and free the disk blocks until the FREE\_SPACE\_TARGET is met, and then it migrates regular files (creating dual-state files) until the MIGRATION\_TARGET is met.

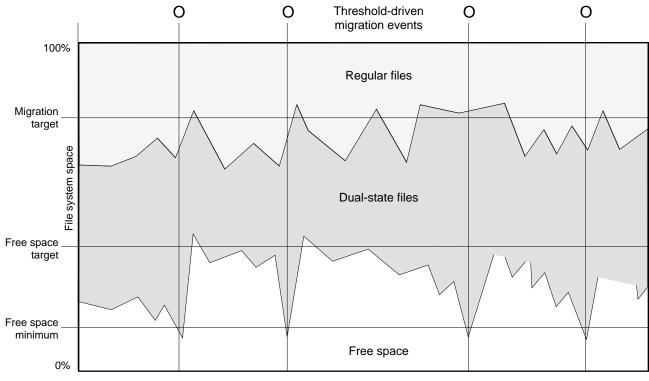

File activity

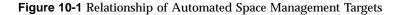

If dmfsmon does not find enough files to migrate (because all remaining files are exempt from migration), it uses another configuration parameter to decrement FREE\_SPACE\_MINIMUM.

FREE\_SPACE\_DECREMENT specifies the percentage of filesystem space by which dmfsmon will decrement FREE\_SPACE\_MINIMUM if it cannot find enough files to migrate to reach FREE\_SPACE\_MINIMUM. For example, suppose FREE\_SPACE\_MINIMUM is set to 10 and FREE\_SPACE\_DECREMENT is set to 2. If dmfsmon cannot find enough files to migrate to reach 10% free space, it will decrement FREE\_SPACE\_MINIMUM to 8 and try to find enough files to migrate so that 8% of the filesystem is free. If dmfsmon cannot achieve this percentage, it will decrement FREE\_SPACE\_MINIMUM to 6. dmfsmon will continue until it reaches a value for FREE\_SPACE\_MINIMUM that it can achieve, and it will try to maintain that

new value. dmfsmon restores FREE\_SPACE\_MINIMUM to its configured value when it can be achieved. The default value for FREE\_SPACE\_DECREMENT is 2.

**Note:** DMF manages real-time partitions differently than files in a normal partition. The dmfsfree command can only migrate files in the non-real-time partition; it ignores files in the real-time partition. Any configuration parameters you set will apply only to the non-real-time partition. Files in the real-time partition can be manually migrated with the commands dmget(1), dmput(1), and dmmigrate(8). Files are retrieved automatically when they are read.

## Space Management and the DCM MSP

DMF prevents the disk cache manager (DCM) media-specific process (MSP) cache from filling by following the same general approach it takes with DMF-managed filesystems, with the following differences:

- The disk MSP (dmdskmsp) monitors the cache, instead of a separate monitoring program such as dmfsmon.
- The dmdskfree utility controls the movement of cache files to tape. This is analogous to dmfsfree.

Note: The DCM MSP uses parameters that are similar to those used for the disk MSP, although some names are different. See "policy Object" on page 250.

### Automated Space Management Log File

All of the space-management commands record their activities in a common log, autolog.yyyymmdd (where yyyymmdd is the year, month, and day of file creation). The first space-management command to execute on a given day creates the log file for that day. This file resides in the directory SPOOL\_DIR/daemon\_name (The SPOOL\_DIR value is specified by the SPOOL\_DIR configuration parameter; see "base Object" on page 193). The space-management commands create the daemon\_name subdirectory in SPOOL\_DIR if it does not already exist. The full pathname of the common log file follows:

SPOOL\_DIR/daemon\_name/autolog.yyyymmdd

Each line in the autolog file begins with the time of message issue, followed by the name of the host where the message issuer ran, and the process number and program name of the message issuer. The remainder of the line contains informative or diagnostic information such as the following:

- Name of the filesystem being processed
- Number of files selected for migration and freeing
- · Number of disk blocks that were migrated and freed
- · Names of any other DMF commands executed
- Command's success or failure in meeting the migration and free-space targets

The following excerpt shows the format of an autolog file (line breaks shown here for readability):

```
23:39:35:702-V
                 zap 237082-dmfsmon /dmfusr1 - free_space=39.79, minimum=38
23:39:35:702-V
                      237082-dmfsmon /dmfusr3 - free_space=15.48,minimum=15
                 zap
                 zap 237082-dmfsmon Started 3409 for execution on /dmfusr3
23:40:55:723-I
23:40:56:782-I
                 zap
                        3409-dmfsfree /dmfusr3 - Number of blocks in the filesystem = 122232448
                        3409-dmfsfree /dmfusr3 - Number of blocks in the free space target = 24446490 (20%)
23:40:56:782-I
                 zap
                        3409-dmfsfree /dmfusr3 - Number of blocks currently free = 18287168 (15.0%)
23:40:56:782-I
                 zap
23:40:56:782-I
                zap
                        3409-dmfsfree /dmfusr3 - Number of blocks to free = 6159322 (5.0%)
23:40:56:782-I
                        3409-dmfsfree /dmfusr3 - Number of blocks in the migration target = 97785960 (80%)
                 zap
                        3409-dmfsfree /dmfusr3 - Number of blocks currently migrated = 74419040 (60.9%)
23:40:56:782-I
                 zap
23:40:56:782-I
                 zap
                        3409-dmfsfree /dmfusr3 - Number of blocks to migrate = 5079752 (4.2%)
23:40:56:782-I
                        3409-dmfsfree /dmfusr3 - Summary of files: online = 3760, offline = 6537, unmigrating
                 zap
   = 30, partial = 0
23:40:56:782-I
                        3409-dmfsfree /dmfusr3 - Number of candidates = 3629, rejected files = 0, rejected
                 zap
   ranges = 0
23:41:31:150-I
                        3409-dmfsfree /dmfusr3 - Migrated 5104824 blocks in 169 files
                 zap
23:41:31:150-I
                        3409-dmfsfree /dmfusr3 - Freed 6164480 blocks in 303 files
                 zap
23:41:31:150-0
                        3409-dmfsfree /dmfusr3 - Exiting: minimum reached - targets met by outstanding requests.
                 zap
```

007-5484-010

Chapter 11

# The DMF Daemon

The DMF daemon, dmfdaemon(8), is the core component of DMF. The daemon exchanges messages with commands, the kernel, the media-specific processes (MSPs), and the library servers (LSs).

When DMF is started, the daemon database is automatically initialized. To start the daemon manually, use the DMF startup script, as follows:

```
# service dmf start
```

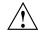

**Caution:** For instructions about starting and stopping DMF and the mounting service in an HA environment, see *High Availability Extension and SGI InfiniteStorage*.

Typically, DMF should be initialized as part of the normal system startup procedure by using a direct call in a system startup script in the /etc/rc2.d directory.

The following sections provide additional information:

- "Daemon Processing" on page 373
- "Daemon Database and dmdadm" on page 375
- "Daemon Logs and Journals" on page 383

# **Daemon Processing**

After initialization, dmfdaemon performs the following steps:

- 1. Isolates itself as a daemon process.
- 2. Checks for the existence of other dmfdaemon processes. If another dmfdaemon exists, the newer one terminates immediately.
- 3. Initializes the daemon log.
- 4. Opens the daemon database.
- 5. Initializes the daemon request socket.
- 6. Initiates the MSPs and LSs.

7. Enters its main request processing.

The daemon uses log files and journal files as described in "Daemon Logs and Journals" on page 383.

The main request processing section of the DMF daemon consists of the following sequence:

- 1. The select(2) system call, which is used to wait for requests or for a default time-out interval
- 2. A request dispatch switch to read and process requests detected by the select call
- 3. A time processor, which checks activities (such as displaying statistics and running the administrator tasks) done on a time-interval basis

This processing sequence is repeated until a stop request is received from the dmdstop(8) command. When a normal termination is received, the MSPs and LSs are terminated, the daemon database is closed, and the logs are completed.

A typical request to the daemon starts with communication from the requester. The requester is either the kernel (over the DMF device interface) or a user-level request (from the command pipe). A user-level command can originate from the automated space-management commands or from an individual user.

After receipt, the command is dispatched to the appropriate command processor within the daemon. Usually, this processor must communicate with an MSP or LS before completing the specified request. The commands are queued within the daemon and are also queued to a specific group of daemon database entries. All entries referring to the same file share the same BFID. The command is dormant until the reply from the MSP/LS is received or the MSP/LS terminates. When command processing is completed, a final reply is sent to the issuing process, if it still exists.

A final reply usually indicates that the command has completed or an error has occurred. Often, error responses require that you analyze the daemon log file to obtain a full explanation of the error. An error response issued immediately usually results from an invalid or incorrect request (for example, a request to migrate a file that has no data blocks). A delayed error response usually indicates a database, daemon, MSP, or LS problem.

## Daemon Database and dmdadm

The daemon database resides in the directory *HOME\_DIR/daemon\_name*. The daemon database contains information about the offline copies of a given file, as well as some information about the original file. The daemon database also contains the bit-file identifier (BFID), which is assigned when the file is first migrated.

Other information maintained on a per-entry basis includes the following:

- File size (in bytes)
- MSP or volume group (VG) name and recall path
- Date and time information, including the following:
  - Time at which the record was created
  - Time at which the record was last updated
  - A check time for use by the administrator
  - A soft-delete time, indicating when the entry was soft-deleted
- Original device and inode number
- Base portion of the original filename, if known

The dmdadm(8) command provides maintenance services for the daemon database.

dmdadm executes directives from stdin or from the command line when you use the -c option. All directives start with a directive name followed by one or more parameters. Parameters may be positional or keyword-value pairs, depending on the command. White space separates the directive name, keywords, and values.

When you are inside the dmdadm interface, you see the following prompt:

adm command\_number >

At this point, the command has a 30-minute timeout associated with it. If you do not enter a response within 30 minutes of the prompt having been displayed, the dmdadm session terminates with a descriptive message. This behavior on all the database administrative commands limits the amount of time that an administrator can lock the daemon and MSP/LS databases from updates. The rest of this section discusses the following:

- "dmdadm Directives" on page 376
- "dmdadm Field and Format Keywords" on page 378
- "dmdadm Text Field Order" on page 382

### dmdadm Directives

The dmdadm directives are as follows:

| Directive    | Description                                                                                                    |
|--------------|----------------------------------------------------------------------------------------------------|
| count        | Displays the number of records that match the expression provided.                                                                             |
| create       | Creates a record.                                                                                                    |
| delete       | Deletes the specified records.                                                                                                    |
| dump         | Prints the specified records to standard out in ASCII; each field is separated by the pipe character ( ).                                      |
| help         | Displays help.                                                                                                    |
| list         | Shows the fields of selected records. You may specify which fields are shown.                                                                  |
| load         | Applies records to the daemon database obtained from running the dump directive.                                                               |
| quit         | Stops program execution after flushing any changed database records to disk. The abbreviation $q$ and the string exit produce the same effect. |
| set          | Specifies the fields to be shown in subsequent list directives.                                                                                |
| update       | Modifies the specified records.                                                                                                    |
| The syntax f | for the dmdadm directives is as follows:                                                                                                    |

count selection [limit]
create bfid settings
delete selection [limit]
dump selection [limit]
help
list selection [limit] [format]
load filename
quit (or q or exit)

set format
update selection [limit] to settings...

where:

- The *selection* parameter specifies the records to be acted upon.
- The *limit* parameter restricts the records acted upon.
- The *bfid* parameter for the create directive specifies the bit-file identifier (BFID) for the record being created.
- The *settings* parameter for the create and update directives specifies one or more fields and their values.
- The *format* parameter selects the way in which output is displayed. Any program or script that parses the output from this command should explicitly specify a format; otherwise the default is used, which may change from release to release.

The value for *selection* can be one of the following:

- A BFID or range of BFIDs
- The keyword all
- A period (.), which recalls the previous selection
- An expression involving any of the above, field value comparisons, and, or, or parentheses

A field value comparison may use the following to compare a field keyword to an appropriate value:

< (less than) > (greater than) = (equal to) ! = (not equal to) <= (less than or equal to) >= (greater than or equal to) The syntax for salection is as fol

The syntax for *selection* is as follows:

| selection   | ::= | or-expr                     |
|-------------|-----|-----------------------------|
| or-expr     | ::= | and-expr [ or or-expr ]     |
| and-expr    | ::= | nested-expr [ and or-expr ] |
| nested-expr | ::= | comparison   ( or-expr )    |

| comparison    | ::= | bfid-range   field-keyword op field-value    |
|---------------|-----|----------------------------------------------|
| ор            | ::= | <   >   =   !=   >=   <=                     |
| bfid-range    | ::= | bfid [ - bfid]   [bfid - [bfid]]   key-macro |
| key-macro     | ::= | all                                          |
| field-keyword | ::= | name or abbreviation of the record field     |
| field-value   | ::= | appropriate value for the field              |
| bfid          | ::= | character representation of the bfid         |

Thus valid values for *selection* could be any of the following:

```
305c74b20000010-305c74b20000029
7fffffff000f4411-
-305c74b2000004c8
all
origsize>1m
. and origage<7d
```

#### dmdadm Field and Format Keywords

The *field* parameter keywords listed below can be used as follows:

- In a *selection* parameter to select records
- In a *settings* parameter as part of a keyword-value pair, in order to specify new values for a field
- In a *format* parameter

When specifying new values for fields, some of the field keywords are valid only if you also specify the -u (unsafe) option.

| Keyword        | Description                                                                                                    |
|----------------|----------------------------------------------------------------------------------------------------|
| checkage (ca)  | The time at which the record was last checked; the same as checktime, except that it is specified as an <i>age string</i> (see below). Valid only in unsafe (-u) mode. |
| checktime (ct) | The time at which the record was last checked; an integer that reflects raw UNIX or Linux time. Valid only in unsafe $(-u)$ mode.                                      |
| deleteage (da) | The time at which the record was soft-deleted; the same as deletetime, except that it is specified as an age string. Valid only in unsafe (-u) mode.                   |

007-5484-010

| The time at which the record was soft-deleted; an integer that reflects raw UNIX or Linux time. Valid only in unsafe $(-u)$ mode. |
|----------------------------------------------------------------------------------------------------|
| The name of the MSP or VG with which the file is associated; a string of up to 8 characters. Valid only in unsafe $(-u)$ mode.    |
| The string that the MSP or VG can use to recall a record; a string of up to 50 characters. Valid only in unsafe $(-u)$ mode.      |
| Time at which the record was created; the same as origtime, except that it is specified as an age string.                         |
| Original device number of the file; an integer.                                                                                   |
| Original inode number of the file; an integer.                                                                                    |
| Base portion of the original filename; a string of up to 14 characters.                                                           |
| Original size of the file; an integer.                                                                                            |
| Time at which the record was created; an integer that reflects raw UNIX or Linux time.                                            |
| Original user ID of the record; an integer.                                                                                       |
| Time at which the record was last updated; the same as updatetime, except that it is specified as an age string                   |
| Time at which the record was last updated; an integer that reflects raw UNIX or Linux time.                                       |
|                                                                                                    |

The time field keywords (checktime, deletetime, origtime, and updatetime) can have one of the following values:

- now
- UNIX or Linux raw time (that is, seconds since January 1, 1970)

These keywords display their value as raw time. The value comparison > used with the date keywords means newer than the value given. For example, >36000 is newer than 10AM on January 1, 1970, and >852081200 is newer than 10AM on January 1, 1997.

The age field keywords (checkage, deleteage, origage, and updateage) let you express time as a string. They display their value as an integer followed by the following:

w (weeks) d (days) h (hours) m (minutes) s (seconds)

For example, w12d7h16m20s means 8 weeks, 12 days, 7 hours, 16 minutes, and 20 seconds old.

The comparison > used with the age keywords means older than the value given (that is, >5d is older than 5 days).

A *limit* parameter in a directive restricts the records acted upon. It consists of one of the following keywords followed by white space and then a value:

| Keyword          | Description                                                                                                    |  |  |  |
|------------------|----------------------------------------------------------------------------------------------------|--|--|--|
| recordlimit (rl) | Limits the number of records acted upon to the value that you specify; an integer.                                                                                                    |  |  |  |
| recordorder (ro) | Specifies the order that records are scanned:                                                                                                    |  |  |  |
|                  | • bfid, which specifies that the records are scanned in BFID order.                                                                                                    |  |  |  |
|                  | • data, which specifies that the records are scanned<br>in the order in which they are found in the daemon<br>database data file. data is more efficient for large<br>databases, although it is essentially unordered. |  |  |  |

The *format* parameter selects a format to use for the display. If, for example, you want to display fields in a different order than the default or want to include fields that are not included in the default display, you specify them with the format parameter. The format parameter in a directive consists of one of the following:

format default
format keyword
format field-keywords

The format keyword form is intended for parsing by a program or script and therefore suppresses the headings.

The *field-keywords* may be delimited by colons or white space; white space requires the use of quotation marks.

Note: BFID is always included as the first field and need not be specified.

For any field that takes a byte count, you may append one of the following letters (in either uppercase or lowercase) to the integer to indicate that the value is to be multiplied (all of which are powers of 1000, not 1024):

 $\label{eq:kor} \begin{array}{l} {\rm k} \mbox{ or } {\rm K} \mbox{ for } 1 \mbox{ thousand} \\ {\rm m} \mbox{ or } {\rm M} \mbox{ for } 1 \mbox{ million} \\ {\rm g} \mbox{ or } {\rm G} \mbox{ for } 1 \mbox{ billion} \end{array}$ 

The following is sample output from the dmdadm list directive; recordlimit 20 specifies that you want to see only the first 20 records.

#### adm 3>list all recordlimit 20

| BFID                 | ORIG  | ORIG      | ORIG MS     | SP MSP          |   |
|----------------------|-------|-----------|-------------|-----------------|---|
|                      | UID   | SIZE      | AGE NA      | AME KEY         |   |
| <br>305c74b200000010 | 20934 | 69140480  | <br>537d si | <br>ilo1 88b49f |   |
| 305c74b200000013     |       | 279290    |             |                 |   |
| 305c74b200000014     |       | 67000     |             | ilo1 88b4a3     | } |
| 305c74b20000016      |       | 284356608 |             | ilo1 88b4a5     |   |
| 305c74b20000018      | 10634 | 1986560   | 537d si     | ilo1 88b4a7     | , |
| 305c74b2000001b      | 26444 | 232681    | 537d si     | ilo1 88b4aa     | L |
| 305c74b2000001c      | 10015 | 7533688   | 537d si     | ilo1 88b4ab     | ) |
| 305c74b200000022     | 8964  | 23194990  | 537d si     | ilo1 88b4b1     |   |
| 305c74b20000023      | 1294  | 133562368 | 537d si     | ilo1 88b4b2     | 2 |
| 305c74b20000024      | 10634 | 67000     | 537d si     | ilo1 88b4b3     | 5 |
| 305c74b20000025      | 10634 | 284356608 | 537d si     | ilo1 88b4b4     | ł |
| 305c74b20000026      | 10634 | 1986560   | 537d si     | ilo1 88b4b5     |   |
| 305c74b20000027      | 1294  | 1114112   | 537d si     | ilo1 88b4b6     | 5 |
| 305c74b20000028      | 10634 | 25270     | 537d si     | ilo1 88b4b7     | , |
| 305c74b200000029     | 1294  | 65077248  | 537d si     | ilo1 88b4b8     | } |
| 305c74b2000002b      | 9244  | 2740120   | 537d si     | ilo1 88b4ba     | L |
| 305c74b20000064      | 9335  | 9272      | 537d si     | ilo1 88b4f3     | } |
| 305c74b20000065      | 9335  | 10154     | 537d si     | ilo1 88b4f4     | ł |
| 305c74b20000066      | 9335  | 4624      | 537d si     | ilo1 88b4f5     |   |
| 305c74b20000067      | 9335  | 10155     | 537d si     | ilo1 88b4f6     | 5 |
| adm 4>               |       |           |             |                 |   |

The following example displays the number of records in the daemon database that are associated with user ID 11789 and that were updated during the last five days:

adm 3>count origuid=11789 and updateage<5d 72 records found.

#### dmdadm Text Field Order

The text field order for daemon records generated by the dmdump(8), dmdumpj(8), and the dump directive in dmdadm is listed below. This is the format expected by the load directives in dmdadm:

- 1. bfid
- 2. origdevice
- 3. originode
- 4. origsize
- 5. origtime
- 6. updatetime
- 7. checktime
- 8. deletetime
- 9. origuid
- 10. origname
- 11. mspname
- 12. mspkey

To isolate the mspname and mspkey from the daemon records soft-deleted fewer than three days ago, use the following command:

dmdadm -c "dump deleteage<3d and deletetime>0" | awk "-F|" '(print \$11,\$12}'

# **Daemon Logs and Journals**

The DMF daemon uses log files to track various types of activity. Journal files are used to track daemon database transactions.

The ASCII log of daemon actions has the following format (*SPOOL\_DIR* refers to the directory specified by the SPOOL\_DIR configuration parameter):

SPOOL\_DIR/daemon\_name/dmdlog.yyyymmdd

The convention is that *yyyy, mm*, and *dd* correspond to the date on which the log file was created (representing year, month, and day, respectively). Log files are created automatically by the DMF daemon.

**Note:** Because the DMF daemon will continue to create log files and journal files without limit, you must remove obsolete files periodically by configuring the run\_remove\_logs and run\_remove\_journals tasks in the configuration file, as described in "taskgroup Object" on page 215.

The DMF daemon automatically creates journal files that track daemon database transactions. They have the following pathname format (*JOURNAL\_DIR* refers to the directory defined by the JOURNAL\_DIR configuration parameter):

JOURNAL\_DIR/daemon\_name/dmd\_db.yyyymmdd[.hhmmss]

Existing journal files are closed and new ones created in two circumstances:

- · When the first transaction after midnight occurs
- When the journal file reaches size defined by the JOURNAL\_SIZE configuration parameter

When the first transaction after midnight occurs, the existing open journal file is closed, and the suffix .235959 is appended to the current filename no matter what the time (or date) of closing. The closed file represents the last (or only) transaction log of the date *yyyymmdd*. A new journal file with the current date is then created.

When the journal file reaches JOURNAL\_SIZE, the file is closed and the suffix *.hhmmss* is added to the name; *hh*, *mm*, and *ss* represent the hour, minute, and second of file closing. A new journal file with the same date but no time is then created.

For example, the following shows the contents of a *JOURNAL\_DIR/daemon\_name* directory on 15 June 1998:

```
      dmd_db.19980604.235959
      dmd_db.19980612.235959

      dmd_db.19980605.235959
      dmd_db.19980613.145514

      dmd_db.19980608.235959
      dmd_db.19980613.214233

      dmd_db.19980609.235959
      dmd_db.19980613.235959

      dmd_db.19980610.235959
      dmd_db.19980614.235959

      dmd_db.19980611.094745
      dmd_db.19980615

      dmd_db.19980611.101937
      dmd_db.19980611.10429

      dmd_db.19980611.235959
      dmd_db.19980611.235959
```

For every date on which daemon database transactions occurred, there will exist a file with that date and the suffix .235959, with the exception of an existing open journal file. Some dates have additional files because the transaction log reached JOURNAL\_SIZE at a specified time and the file was closed.

You can configure daemon\_tasks parameters to remove old journal files (using the run\_remove\_journals.sh task and the JOURNAL\_RETENTION parameter. For more information, see "taskgroup Object" on page 215.

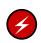

**Warning:** If a daemon database becomes corrupt, recovery consists of applying journals to a backup copy of the database. Database recovery procedures are described in "Database Recovery" on page 447.

# The DMF Lock Manager

The dmlockmgr(8) process must be executing at all times for any DMF process to safely access and update a DMF database. The dmlockmgr process and its clients — such as dmatls, dmfdaemon(8), dmvoladm(8), and dmcatadm(8) — communicate through files, semaphores, and message queues. There are times when abnormal process terminations will result in non-orderly exit processing that will leave files and/or interprocess communication (IPC) resources allocated. As a DMF administrator, periodically you will want to look for these resources to remove them.

**Note:** *HOME\_DIR* and *SPOOL\_DIR* refer to the values of the HOME\_DIR and SPOOL\_DIR parameter, respectively, in the DMF configuration file. See "base Object" on page 193.

The dmlockmgr files used by the database utilities are found in several different places. There are the following types of files:

- "dmlockmgr Communication and Log Files" on page 385
- "dmlockmgr Individual Transaction Log Files" on page 387

## dmlockmgr Communication and Log Files

The dmlockmgr communication and activity log files are all found in a directory formed by *HOME\_DIR*/RDM\_LM. The *HOME\_DIR*/RDM\_LM and *HOME\_DIR*/RDM\_LM/ftok\_files directories contain the token files used to form the keys that are used to create and access the IPC resources necessary for the dmlockmgr to communicate with its clients, its standard output file, and the transaction file.

The dmlockmgr token files have the form shown in Table 12-1 on page 386.

| File                                                | Description                                                                                                    |  |  |  |
|-----------------------------------------------------|----------------------------------------------------------------------------------------------------|--|--|--|
| HOME_DIR/RDM_LM/dmlockmgr                           | Used by the dmlockmgr and its clients to access dmlockmgr's semaphore and input message queue                                                                                                    |  |  |  |
| <pre>HOME_DIR/RDM_LM/ftok_files/ftnnnn</pre>        | Preallocated token files that are not currently in<br>use. As processes attempt to connect to<br>dmlockmgr, these files will be used and renamed<br>as described below. <i>nnnn</i> is a four-digit number<br>0000-0099.                                                                                                    |  |  |  |
| <pre>HOME_DIR/RDM_LM/ftok_files/ftnnnn.xxxpid</pre> | The renamed version of the preallocated token files. <i>nnnn</i> is a four-digit number 0000-0099. <i>xxx</i> is a three-character process identifier with the following meaning:                                                                                                    |  |  |  |
|                                                     | <ul> <li>atr = dmatread</li> <li>ats = dmatsnf</li> <li>cat = dmcatadm</li> <li>ddb = dmdadm</li> <li>dmd = dmfdaemon</li> <li>dmv = dmmove</li> <li>hde = dmhdelete</li> <li>lfs = dmloadfs</li> <li>lib = dmatls</li> <li>sel = dmselect</li> <li>vol = dmvoladm</li> <li>pid is the numeric process ID of the process connected to dmlockmgr.</li> </ul> |  |  |  |

## Table 12-1 dmlockmgr Token Files

The IPC resources used by DMF are always released during normal process exit cleanup. If one of the dmlockmgr client processes dies without removing its message queue, dmlockmgr will remove that queue when it detects the death of the client. The token files themselves are periodically cleaned up by the dmlockmgr process.

Note: Normally, the dmlockmgr process is terminated as part of normal shutdown procedures. However if you wish to stop dmlockmgr manually, you must use the following command:

/usr/sbin/dmclripc -u dmlockmgr -z HOME\_DIR/RDM\_LM

This command will do all of the necessary IPC resource and token file maintenance.

If the dmlockmgr process aborts, all DMF processes must be stopped and restarted in order to relogin to a new dmlockmgr process. If the dmfdaemon or dmatls processes abort during a period when the dmlockmgr has died, when they restart they will attempt to restart the dmlockmgr. The new dmlockmgr process will detect existing DMF processes that were communicating with the now-dead copy of dmlockmgr, and it will send a termination message to those DMF processes.

The dmlockmgr maintains a log file that is named as follows, where yyyy, *mm*, and *dd* are the year, month, and day:

### HOME\_DIR/RDM\_LM/dmlocklog.yyymmdd

The log file is closed and a new one opened at the first log request of a new day, although these files typically are not large. These log files are removed via the run\_remove\_log.sh daemon task command. For more information about run\_remove\_log.sh, see "taskgroup Object" on page 215.

## dmlockmgr Individual Transaction Log Files

The individual transaction log files have the following form:

prefix.log

where *prefix* is the same format as the token filename described in Table 12-1 on page 386 as ft*nnnn.xxxpid*. The prefix associates a log file directly with the token file of the same name.

Most of these log files will be created in the *HOME\_DIR* under the daemon's and library servers' subdirectories. In almost all cases, the processes that create these log files will remove them when they exit. However, if a process terminates abnormally, its log file may not be removed. Transaction log files can sometimes become quite large, on the order of 10's of Mbytes. Most of these orphaned log files will be removed by the daemon as part of its normal operation.

Several DMF commands allow accessing copies of database files in places other than the *HOME\_DIR*. If an orphaned log is encountered in a location other than in the *HOME\_DIR*, it may be removed after it is clear that it is no longer in use. In order to verify that it is no longer in use, search the *HOME\_DIR*/RDM\_LM/ftok\_files directory for a file with the same name as the prefix of the log file. If no such ftok\_files file exists, it is safe to remove the log file.

The transaction activity file, *HOME\_DIR*/RDM\_LM/vista.taf, is the transaction log file that contains information about active transactions in the system. It is used to facilitate automatic database transaction processing.

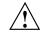

Caution: Do not delete the HOME\_DIR/RDM\_LM/vista.taf file.

# **Media-Specific Processes and Library Servers**

Media-specific processes (MSPs) and library servers (LSs) migrate files from one media to another:

- The file transfer protocol (FTP) MSP allows the DMF daemon to manage data by moving it to a remote machine.
- The disk MSP migrates data to a directory that is accessible on the current systems.
- The disk cache manager (DCM) MSP migrates data to a cache disk.
- The tape LS copies files from a disk to a tape or from a tape to a disk. The LS can manage multiple active copies of a migrated file. The LS contains of one or more volume groups (VGs). When a file is migrated from disk to tape, the selection policy can specify that it be copied to more than one VG. Each VG can manage at most one copy of a migrated file. Each VG has an associated pool of tapes. Data from more than one VG is never mixed on a tape.

This chapter discusses the following:

- "LS Operations" on page 390
- "FTP MSP" on page 425
- "Disk MSP" on page 428
- "DCM MSP" on page 429
- "dmdskvfy Command" on page 430
- "Moving Migrated Data" on page 430
- "LS Error Analysis and Avoidance" on page 431
- "LS Drive Scheduling" on page 433
- "LS Status Monitoring" on page 433

# LS Operations

The LS consists of the following programs:

dmatls dmatwc dmatrc

The DMF daemon executes dmatls as a child process. In turn, dmatls executes dmatwc (the write child) to write data to tape and dmatrc (the read child) to read data from tape.

The dmatls program maintains the following records in the LS database:

- Catalog (CAT) records, which contain information about the files that the LS maintains
- Volume (VOL) records, which contain information about the media that the LS uses

The database files are not text files and cannot be updated by standard utility programs. Detailed information about the database files and their associated utilities is provided in "CAT Records" on page 394 and "VOL Records" on page 394.

The LS provides a mechanism for copying active data from volumes that contain largely obsolete data to volumes that contain mostly active data. This process is referred to as *volume merging*. Data on LS volumes becomes obsolete when users delete or modify their files. Volume merging can be configured to occur automatically (see "LS Tasks" on page 309). It can also be triggered by marking LS volumes as sparse with the dmvoladm(8) command.

The LS provides the following utilities that read LS volumes directly:

- dmatread(8) copies all or part of a migrated file to disk
- dmatsnf(8) audits and verifies LS volumes

This section discusses the following:

- "LS Directories" on page 391
- "Media Concepts" on page 391
- "CAT Records" on page 394
- "VOL Records" on page 394
- "LS Journals" on page 395

- "LS Logs" on page 396
- "Volume Merging" on page 399
- "dmcatadm Command" on page 401
- "dmvoladm Command" on page 411
- "dmatread Command" on page 423
- "dmatsnf Command" on page 424
- "dmaudit verifymsp Command" on page 424

## LS Directories

Each instance of the LS needs three types of directories, one for each of the following:

- · Database files for CAT and VOL records
- Database journal files
- Log files

Sites define the location of these directories by editing the base object configuration file parameters HOME\_DIR, JOURNAL\_DIR, and SPOOL\_DIR, whose values are referred to as *HOME\_DIR*, *JOURNAL\_DIR*, and *SPOOL\_DIR* in this document. A given instance of the LS creates a subdirectory named after itself in each of these three directories.

For example, if an instance of the LS is called cart1, its database files reside in directory *HOME\_DIR*/cart1. If another instance of the LS is called cart2, its database files reside in *HOME\_DIR*/cart2. If an instance of the LS is called cart3, its database files reside in *HOME\_DIR*/cart3.

Similarly, LS cart1 stores its journal files in directory JOURNAL\_DIR/cart1 and its log files and other working files in SPOOL\_DIR/cart1.

## Media Concepts

The LS takes full advantage of the capabilities of modern media devices, including data compression and fast media positioning. To accommodate these capabilities and to provide recovery from surface or other media defects, dmatls uses a number of structural concepts built on top of traditional media structure.

The components are as follows:

- The *block* is the basic structural component of most media technologies. It is the physical unit of I/O to and from the media. The optimal block size varies with the device type. For example, the default block size for an STK T10000A tape drive is 524288 bytes.
- A *chunk* is as much or as little of a user file as fits on the remainder of the media (see Figure 13-1 on page 393). Thus, every migrated file has at least one, and sometimes many, chunks. Such a concept is necessary because the capacity of a volume is unknown until written, both because of natural variation in the medium itself and because the effect of data compression varies with the data contents.
- A *zone* is a logical block containing many physical blocks ending with a media mark. A zone has a target size that is configurable by media type. The default zone size is 50000000 bytes.

The VG writes chunks into the zone until one of three conditions occurs:

- The zone size is exceeded
- The VG exhausts chunks to write
- The end of media is encountered

Thus, the actual zone size can vary from well below the target size to the entire volume. A zone never spans physical volumes.

The zone plays several roles:

- The zone size is the amount of data that triggers dmatls to start a process to write files to secondary storage.
- The LS maintains the beginning of each zone in its database. This allows the LS to use fast hardware positioning functions to return to the beginning, so that it can restore the chunks in that zone.

Because getting the media position and writing a media mark can be very costly, the concept of a zone and the target size provides a way to control the trade offs between write performance, safety, and recall speed.

Figure 13-1 illustrates the way files are distributed over chunks, zones, and volumes, depending upon the file size. In this example, the tape with volume serial number (VSN) VOL001 has two zones and contains six files and part of a seventh. The tapes with VSNs VOL002 and VOL003 contain the rest of file g. Notice that on VOL001 file

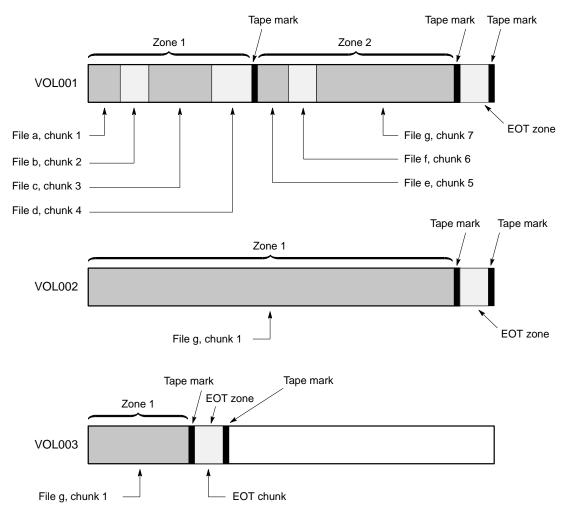

g is associated with chunk 7, while on the other two tapes it is associated with chunk 1. File g has three VSNs associated with it, and each tape associates the file with a chunk and zone unique to that tape.

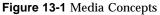

007-5484-010

## **CAT Records**

Catalog (CAT) records store the location of each file chunk in terms of its volume, zone, and chunk number. The key for these records is the file's bit-file identifier (BFID).

Note: You do not explicitly create CAT records; they are created when files migrate.

There are the following files:

| CAT Files                             | Description                              |
|---------------------------------------|------------------------------------------|
| tpcrdm.dat                            | Contains the catalog data records        |
| tpcrdm.key1.keys,<br>tpcrdm.key2.keys | Contains the indexes to the catalog data |

The libsrv\_db.dbd LS database definition file in the same directory describes the CAT record files and their record structure.

All files are non-ASCII and cannot be maintained by standard utility programs. The dmcatadm command provides facilities to create, query, and modify CAT records (see "dmcatadm Command" on page 401).

**Note:** The ability to create or modify CAT records with dmcatadm is provided primarily for testing or error recovery purposes. In the normal course of operations, you would never use this capability.

## **VOL Records**

Volume (VOL) records in the LS database contain information about each volume that exists in the pool of tapes to be used by dmatls. These records are indexed by the volume serial number (VSN) of each volume and contain information such as the following:

- Volume's type
- Estimated capacity
- Label type
- A number of flags indicating the state of the volume

• VG or allocation group

Note: Unlike CAT records, you must create VOL records before using dmatls for the first time.

There are the following files:

| VOL Files       | Description                                     |
|-----------------|-------------------------------------------------|
| tpvrdm.dat      | Contains the volume data records                |
| tpvrdm.vsn.keys | Contains the indexes to the volume data records |

The libsrv\_db.dbd LS database definition file in the same directory describes the VOL record files and their record structure.

The files contain binary data and require special maintenance utilities. The dmvoladm command provides facilities to create, query, and modify VOL records; for more information, see "dmvoladm Command" on page 411. Additional database maintenance utilities are described in "Database Recovery" on page 447.

**Note:** If you have more than one instance of a VG, you must ensure that the volume sets for each are mutually exclusive.

## LS Journals

Each instance of dmatls protects its database by recording every transaction in a journal file. Journal file pathnames have the following format:

JOURNAL\_DIR/ls\_name/libsrv\_db.yyyymmdd[.hhmmss]

The LS creates journal files automatically.

Existing journal files are closed and new ones created in two circumstances:

- When the first transaction after midnight occurs
- When the journal file reaches the size defined by the JOURNAL\_SIZE configuration parameter

When the first transaction after midnight occurs, the existing open journal file is closed and the suffix .235959 is appended to the current filename no matter what

the time (or date) of closing. The closed file represents the last (or only) transaction log of the date *yyyymmdd*. A new journal file with the current date is then created.

When the journal file reaches JOURNAL\_SIZE, the file is closed and the suffix *.hhmmss* is added to the name; *hh, mm*, and *ss* represent the hour, minute, and second of file closing. A new journal file with the same date but no time is then created.

For example, the following shows the contents of a *JOURNAL\_DIR/ls\_name* directory on 15 June 2004:

| libsrv_db.20040527.235959 | libsrv_db.20040606.235959 |
|---------------------------|---------------------------|
| libsrv_db.20040528.235959 | libsrv_db.20040607.235959 |
| libsrv_db.20040529.235959 | libsrv_db.20040608.235959 |
| libsrv_db.20040530.235959 | libsrv_db.20040609.235959 |
| libsrv_db.20040531.235959 | libsrv_db.20040610.235959 |
| libsrv_db.20040601.235959 | libsrv_db.20040611.235959 |
| libsrv_db.20040602.235959 | libsrv_db.20040612.235959 |
| libsrv_db.20040603.235959 | libsrv_db.20040613.235959 |
| libsrv_db.20040604.235959 | libsrv_db.20040614.235959 |
| libsrv_db.20040605.235959 | libsrv_db.20040615        |

For every date on which LS database transactions occurred, there will exist a file with that date and the suffix .235959, with the exception of an existing open journal file. Some dates may have additional files because the transaction log reached JOURNAL\_SIZE at a specified time and the file was closed.

You can configure daemon\_tasks parameters to remove old journal files (using the run\_remove\_journals.sh task and the JOURNAL\_RETENTION parameter. For more information, see "taskgroup Object" on page 215.

If an LS database becomes corrupt, recovery consists of applying the journal files to a backup copy of the database.

## LS Logs

All DMF MSPs and LSs maintain log files named msplog.yyyymmdd in the MSP/LS spool directory which, by default, is SPOOL\_DIR/mspname. SPOOL\_DIR is configured in the base object of the configuration file; mspname is the name of the MSP/LS in the daemon object of the configuration file; yyyymmdd is the current year, month, and day.

These log files are distinct from the logs maintained by the DMF daemon; however, some of the messages that occur in the daemon log are responses that the MSP/LS generates. The content of the log is controlled by the MESSAGE\_LEVEL configuration

parameter. For a description of the levels of logging available, see Table 9-1 on page 366 and the dmf.conf(5) man page.

The msplog.yyyymmdd file is the primary log for the LS and contains most of the messages. This file is written by dmatls. In addition, dmatrc and dmatwc create a moverlog.yyyymmdd log file each day in the subdirectory moverlogs/hostname.

This section describes informational statistics provided by the tape log files. These messages appear in the *SPOOL\_DIR/msp\_name/msplog.yyyymmdd* files. Timing information provided (such as MB transferred per second) should not be used as an accurate benchmark of actual data transfer rates. This information is provided for monitoring DMF and should only be used in comparison to similar data provided by DMF. Text in all uppercase references a parameter defined in the DMF configuration file. For more information, see Chapter 6, "DMF Configuration File" on page 189, the comments in the sample configuration file, and the dmf.conf(5) man page.

Note: Because the LS will continue to create log files and journal files without limit, you must remove obsolete files periodically by configuring the run\_remove\_logs.sh and run\_remove\_journals.sh tasks in the configuration file, as described in "taskgroup Object" on page 215.

### **Example 13-1** LS Statistics Messages

The following is an example of LS statistics messages taken from an msplog.yyyymmdd file. These messages are automatically and periodically issued by the LS.

| 08:46:00:404-I | zap | 237076-dmatls vgl.stats: | children=2/2/0/2, 3 | btp= | 672617104/52 | 79569 | 013/0, wc=1/2, cwc=? |
|----------------|-----|--------------------------|---------------------|------|--------------|-------|----------------------|
| 08:46:00:404-I | zap | 237076-dmatls vg2.stats: | children=0/0/0/2, B | btp= | 0/0/0, wc=0/ | 2, cw | /C=?                 |
| 08:46:00:404-I | zap | 237076-dmatls vgl.stats: | data put=92957.718  | mb,  | data recall  | ed=24 | 964.680 mb           |
| 08:46:00:404-I | zap | 237076-dmatls vg2.stats: | data put=1239.537 m | mb,  | data recalle | d=112 | 20.492 mb            |
| 08:46:00:404-I | zap | 237076-dmatls vgl.stats: | Put_File -          | 0    | 8900         | 0     | 282                  |
| 08:46:00:404-I | zap | 237076-dmatls vgl.stats: | Get_File -          | 0    | 1809         | 0     | 0                    |
| 08:46:00:404-I | zap | 237076-dmatls vgl.stats: | Delete_File -       | 0    | 107618       | 0     | 0                    |
| 08:46:00:404-I | zap | 237076-dmatls vgl.stats: | Cancel_Req -        | 0    | 282          | 0     | 0                    |
| 08:46:00:404-I | zap | 237076-dmatls vgl.stats: | Flushall -          | 0    | 5            | 0     | 0                    |
| 08:46:00:404-I | zap | 237076-dmatls vgl.stats: | Merge -             | 44   | 0            | 0     | 0                    |
| 08:46:00:404-I | zap | 237076-dmatls vg2.stats: | Put_File -          | 0    | 1850         | 0     | 211                  |
| 08:46:00:404-I | zap | 237076-dmatls vg2.stats: | Get_File -          | 0    | 68           | 0     | 0                    |
| 08:46:00:404-I | zap | 237076-dmatls vg2.stats: | Delete_File -       | 0    | 4            | 0     | 0                    |
| 08:46:00:404-I | zap | 237076-dmatls vg2.stats: | Cancel_Req -        | 0    | 211          | 0     | 0                    |
| 08:46:00:404-I | zap | 237076-dmatls vg2.stats: | Flushall -          | 0    | 1            | 1     | 0                    |
| 08:46:00:404-I | zap | 237076-dmatls vgl.stats: | mc=2, ms=200000000  | 0, m | u=679346176, | sm=C  | )                    |

The information provided by these entries is defined as follows:

- children=2/2/0/2 represents the total child processes (2), the active child processes (2), the clean processes running (0), and the current maximum number of children the VG may have (2). Clean children are used when a dmatrc or dmatwc process dies without cleaning up.
- btp=672617104/527956913/0 represents the bytes queued for putting (672617104), the threshold at which to start the next put child (527956913), and the bytes assigned to socket I/O (0)
- wc=1/2 represents the active write child processes (1) and the configured value of MAX\_PUT\_CHILDREN (2)
- cwc=? represents the host name and process ID of the current write child (that is, the write child that is accepting data to write). ? represents none.

The next set of lines gives the total amount of data put (such as 92957.718 MB) and recalled (such as 24964.680 MB).

The next set of six lines provide statistics for each type of VG request. Statistics information is provided only for requests that have been issued since the LS was started. These lines have the following format:

request\_name active successful errors canceled

where:

*active* represents the number of requests not yet completed *successful* represents the number of successfully completed requests *error* represents the number of requests that completed with errors *canceled* represents the number of canceled requests

The last set of lines provide the following information:

- mc is the configured value for MERGE\_CUTOFF, the cutoff to stop scheduling media for merging (such as 2)
- ms is the configured value for CACHE\_SPACE, the merge cache space available (such as 200000000 bytes)
- mu is the merge cache space used (such as 679346176 bytes)
- sm is the number of socket merge children (0)

The LS write child (dmatwc) and read child (dmatrc) also produce statistics messages in the moverlog file. These messages contain timing statistics whose format changes from release to release, and they are not documented in this manual.

## **Volume Merging**

Note: Merging is not appropriate for a volume configured as a fast-mount cache.

When users delete or modify their migrated files, the copy that is on secondary storage becomes obsolete. Over time, some volumes will become entirely empty and can be reused. However, most volumes experience a gradual increase in the ratio of obsolete data to active data; such volumes are said to be *sparsely populated* or *sparse*. To reclaim the unused space on these volumes, DMF provides a *volume merge* facility, which copies the active data from several sparse volumes to a new volume, thus freeing the sparse volumes for reuse. Volume merging can be configured to occur automatically by using the run\_merge\_tapes.sh (for physical tapes, COPAN VTL

virtual tapes, or COPAN MAID volumes) or run\_merge\_mgr.sh tasks (see "LS Tasks" on page 309).

Volume merging can also be done manually. dmatls performs merge operations whenever sparse volumes and the necessary resources exist at the same time. Use the dmvoladm select directive to mark VG volumes as sparse. (The select directive is described in "dmvoladm Command" on page 411.) Because the merge processing occurs simultaneously with other DMF activities, it is easiest to configure DMF to automatically perform merges at night or during other periods of relatively low activity.

The dmatls utility can perform volume-to-volume merging. Volume-to-volume merging is accomplished by moving data across a socket connection between the LS read-child and the LS write-child. The benefit of using a socket to transfer data between volumes is that you do not have to reserve disk space. The drawback to using a socket for data transfer is the cost of linking the process that performs the read with the process that performs the write.

In busy environments that have heavy contention for drives, the close coupling between the socket's reader and writer can be costly, especially when short files are being transferred. For large files, the overhead and possible delays in waiting for both volumes to be mounted is small compared to the benefit of rapid transfer and zero impact on free disk space. For this reason, you can move small files through a disk cache and big files through a socket. This process is mediated by the following configuration parameters:

CACHE\_DIR CACHE\_SPACE MAX\_CACHE\_FILE MERGE\_CUTOFF

For more information, see Chapter 6, "DMF Configuration File" on page 189.

Using a small amount of disk space to hold small chunks can have a significant impact on the total time required to perform merges. The default configuration options are set to move 100% of merge data across sockets.

**Note:** It is important to avoid volume merging on more than one VG simultaneously if they share a device. If you initiate a merge process on more than one VG on the same device at the same time (either by entering the same time in the DMF configuration file or by triggering the process manually), both processes will compete for media transports. When a limited number of media transports are available, a deadlock can occur. If you chose not to configure DMF to perform merges automatically by configuring the run\_merge\_tape.sh or run\_merge\_mgr.sh tasks, ensure that your cron jobs that automatically initiate volume merging refrain from initiating a second merge process until after all previously initiated merges are complete. You can accomplish this by using the dmvoladm command within the cron job to check for volumes that have the hsparse flag, as shown in the following example for an LS with two VGs:

## dmcatadm Command

The dmcatadm(8) command provides maintenance services for CAT records.

When you are inside the dmcatadm interface, you see the following prompt:

adm command\_number >

At this point, the command has a 30-minute timeout associated with it. If you do not enter a response within 30 minutes of the prompt having been displayed, the dmcatadm session terminates with a descriptive message. This behavior on all the database administrative commands limits the amount of time that an administrator can lock the daemon database and the LS database from updates.

**Note:** Most of these facilities, especially the ability to create and modify CAT records in the LS database, are intended primarily for testing or error recovery purposes.

#### dmcatadm Directives

The dmcatadm command executes directives from stdin or from the command line when you use the -c option. All directives start with a directive name followed by one or more parameters. Parameters may be positional or keyword-value pairs, depending on the command. White space separates the directive name, keywords, and values.

The dmcatadm directives are as follows:

| Directive | Description                                                                                                    |
|-----------|----------------------------------------------------------------------------------------------------|
| count     | Displays the number of records that match the expression provided.                                                                                   |
| create    | Creates a CAT record.                                                                                                    |
| delete    | Deletes the specified CAT records.                                                                                                    |
| dump      | Prints the specified CAT records to standard out in ASCII; each field is separated by the pipe character ( ).                                        |
| help      | Displays help.                                                                                                    |
| list      | Shows the fields of selected CAT records. You may specify which fields are shown.                                                                    |
| load      | Applies records to the LS database obtained from running the dump directive.                                                                         |
| quit      | Stops program execution after flushing any changed database records to disk. The abbreviation ${\tt q}$ and the string exit produce the same effect. |
| set       | Specifies the fields to be displayed in subsequent list directives.                                                                                  |
| update    | Modifies the specified CAT records.                                                                                                    |
| verify    | Verifies the LS database against the daemon database.                                                                                                |

The first parameter of most directives specifies the records to manipulate, and the remaining parameters are keyword-value pairs.

The syntax for the dmcatadm directives is summarized as follows:

```
count selection [limit]
create bfid settings ...
delete selection [limit]
dump selection [limit]
help
list selection [limit] [format]
```

```
load filename
quit (or q or exit)
set [format]
update selection [limit] to settings...
verify selection [entries] [vgnames] [limit]
```

The parameters are as follows:

- The *selection* parameter specifies the records to be acted upon. The value for *selection* can be one of the following:
  - A *bfid* or range of *bfids* in the form *bfid* [-] [*bfid*]. *bfid* specifies all records starting with *bfid*, and -*bfid* specifies all records up to *bfid*.
  - The keyword all
  - A period (.), which recalls the previous selection
  - An expression involving any of the above, field value comparisons, and, or, or parentheses

A field value comparison may use the following to compare a field keyword to an appropriate value:

- < (less than)
- > (greater than)
- = (equal to)
- ! = (not equal to)
- <= (less than or equal to)
- >= (greater than or equal to)

The syntax for *selection* is as follows:

| selection     | ::= | or-expr                                      |
|---------------|-----|----------------------------------------------|
| or-expr       | ::= | and-expr [ or or-expr ]                      |
| and-expr      | ::= | nested-expr [ and or-expr ]                  |
| nested-expr   | ::= | comparison   ( or-expr )                     |
| comparison    | ::= | key-range   field-keyword op field-value     |
| ор            | ::= | <   >   =   !=   <=   >=                     |
| bfid-range    | ::= | bfid [ - bfid]   [bfid - [bfid]]   key-macro |
| key-macro     | ::= | all                                          |
| field-keyword | ::= | name or abbreviation of the record field     |
| field-value   | ::= | appropriate value for the field              |
| key           | ::= | character representation of the record bfid  |

Thus valid *selections* could be any of the following:

```
305c74b20000010-305c74b20000029
7ffffff000f4411-
-305c74b2000004c8
all
chunkoffset>0
chunknumber>0 and writeage<5d
. and writeage>4d
vsn=S07638
```

- The *limit* parameter restricts the records acted upon.
- The *bfid* parameter for the create directive specifies the bit-file identifier (BFID) for the record being created. The value for *bfid* may be a BFID designator in the form of a hexadecimal number.
- The *settings* parameter for the create and update directives specify one or more fields and their values.
- The *format* parameter selects the way in which output is displayed. Any program or script that parses the output from this command should explicitly specify a format; otherwise the default is used, which may change from release to release.
- The entries parameter specifies a file of daemon database entries.
- The vgnames parameter specifies the names of the VGs associated with the records.

#### dmcatadm Keywords

You can use the *field* keywords listed below as part of the following:

- A selection parameter to select records
- A *format* parameter
- A *settings* parameter to specify new values for a field, in which case you must specify a keyword-value pair

A keyword-value pair consists of a keyword followed by white space and then a value. When specifying new values for fields, some of the keywords are valid only if you also specify the -u (unsafe) option. The abbreviation for each of the keywords is given in parenthesis following its name.

| Keyword          | Description                                                                                                    |
|------------------|----------------------------------------------------------------------------------------------------|
| cflags (cf)      | For future use.                                                                                                    |
| chunkdata (cd)   | Specifies the actual number of bytes written to tape by<br>the VG for the chunk. In the case of sparse files, this<br>field will be smaller than $chunklength$ . This is valid<br>only in unsafe (-u) mode.                                                                     |
| chunklength (cl) | The size of the chunk in bytes; an integer. This is valid only in unsafe $(-u)$ mode.                                                                                                    |
| chunknumber (cn) | The ordinal of the chunk on its volume. For example, 1 if the chunk is the first chunk on the volume, 2 if it is the second, and so on. Not valid as part of a <i>settings</i> parameter in an update directive.                                                                |
| chunkoffset (co) | The byte offset within the file where the chunk begins;<br>an integer. For example, the first chunk of a file has<br>chunkoffset 0. If that first chunk is 1,000,000 bytes<br>long, the second chunk would have chunkoffset<br>1000000. This is valid only in unsafe (-u) mode. |
| chunkpos (cp)    | The block offset within the zone where the chunk<br>begins — a hexadecimal integer. For example, the first<br>chunk in a zone has $chunkpos 1$ . A value of 0 means<br>unknown. Valid only in unsafe (-u) mode.                                                                 |
| filesize (fs)    | The original file size in bytes, an integer. This is valid only in unsafe (-u) mode.                                                                                                    |
| readage (ra)     | The date and time when the chunk was last read; the same as readdate, except specified as <i>age</i> .                                                                                                    |
| readcount (rc)   | The number of times the chunk has been recalled to disk; an integer.                                                                                                    |
| readdate (rd)    | The date and time when the chunk was last read, an integer that reflects raw UNIX or Linux time.                                                                                                    |
| volgrp (vg)      | The VG name. This keyword is valid for LSs only. This keyword is not valid as part of a <i>settings</i> parameter.                                                                                                    |
| vsn (v)          | The volume serial numbers; a list of one or more<br>6-character alphanumeric volume serial numbers                                                                                                    |

|                  | separated by colons (:). This keyword is not valid as part of a <i>settings</i> parameter in an update directive.                                                                                                    |
|------------------|----------------------------------------------------------------------------------------------------|
| writeage (wa)    | The date and time when the chunk was written; the same as writedate, except specified as <i>age</i> . This is valid only in unsafe (-u) mode.                                                                                                    |
| writedate(wd)    | The date and time when the chunk was written, an integer that reflects raw UNIX or Linux time. This is valid only in unsafe (-u) mode.                                                                                                    |
| zoneblockid (zb) | Allows just the block ID portion of the $zonepos$ to be displayed, returned, or changed. This is valid only in unsafe (-u) mode.                                                                                                    |
| zonenumber (zn)  | Allows just the zone number portion of the zonepos to<br>be displayed, returned, or changed. This is valid only<br>in unsafe (-u) mode.                                                                                                    |
| zonepos (zp)     | The physical address of the zone on the volume,<br>expressed in the form <i>integer/hexadecimal-integer</i> ,<br>designating a zone number and block ID. A value of<br>zero is used for <i>hexadecimal-integer</i> if no block ID is<br>known. <i>integer</i> is the same as zonenumber, and<br><i>hexadecimal-integer</i> is the same as zoneblockid. This is<br>valid only in unsafe (-u) mode. |

The date field keywords (readdate and writedate) have one of the following values

- now
- Raw UNIX or Linux time (seconds since January 1, 1970)

These keywords display their value as raw UNIX or Linux time. The value comparison > used with the date keywords means newer than the value given. For example, >36000 is newer than 10AM on January 1, 1970, and >852081200 is newer than 10AM on January 1, 1997.

The age field keywords (readage and writeage) let you express time as *age* in a string in a form. They display their value as an integer followed by the following:

- w (weeks)
- d (days)
- h (hours)
- m (minutes)
- s (seconds)

For example, 8w12d7h16m20s means 8 weeks, 12 days, 7 hours, 16 minutes, and 20 seconds old.

The comparison > used with the age keywords means older than the value given (that is, >5d is older than 5 days).

The *limit* parameter in a directive limits the records acted upon. It consists of one of the following keywords followed by white space and then a value:

| Keyword                    | Description                                                                                                    |  |  |  |  |
|----------------------------|----------------------------------------------------------------------------------------------------|--|--|--|--|
| recordlimit (rl)           | Limits the number of records acted upon to the value that you specify; an integer.                                                                                       |  |  |  |  |
| recordorder (ro)           | Specifies the order that records are scanned:                                                                                                    |  |  |  |  |
|                            | • dataspecifies that records are scanned in the order<br>in which they are stored in the LS database, which<br>is fastest but essentially unordered                      |  |  |  |  |
|                            | <ul> <li>keyspecifies that records are scanned in ascending<br/>order of the chunk key</li> </ul>                                                                        |  |  |  |  |
|                            | <ul> <li>vsn specifies that records are scanned in ascending<br/>order of the chunk VSN</li> </ul>                                                                       |  |  |  |  |
| The following keywords spe | cify files of daemon database entries:                                                                                                    |  |  |  |  |
| Keyword                    | Description                                                                                                    |  |  |  |  |
| entries (e)                | Specifies a file of daemon database entries. This keyword applies to the verify directive and consists of the word entries (or its abbreviation e) followed by a string. |  |  |  |  |
| vgnames (vn)               | Specifies the names of the VGs associated with the record. This keyword applies to the $verify$ directive                                                                |  |  |  |  |

and consists of the word vgnames (or its abbreviation vn) followed by a quoted, space-separated list of names.

The *format* parameter in a directive consists of the word format followed by white space and then one of the following:

- The word default
- The word keyword (suppresses the headings and is intended for parsing by a program or script)
- A list of field keywords, which may be delimited by colons or spaces (spaces require the use of quoting)

Note: The BFID is always included as the first field and need not be specified.

For any field that takes a byte count, you may append one of the following letters (in either uppercase or lowercase) to the integer to indicate that the value is to be multiplied (all of which are powers of 1000, not 1024):

 $\begin{array}{l} k \mbox{ or } \kappa \mbox{ for } 1 \mbox{ thousand} \\ m \mbox{ or } M \mbox{ for } 1 \mbox{ million} \\ g \mbox{ or } G \mbox{ for } 1 \mbox{ billion} \end{array}$ 

For information about the role of the dmcatadm(8) command in database recovery, see "Database Recovery" on page 447.

Example 13-2 dmcatadm list Directive

The following is sample output from the dmcatadm list directive. The file with key 3273d5420001e244 has two chunks because it spans two physical tape volumes; the first chunk contains bytes 0-24821759, and the second chunk bytes 24821760 (the CHUNK OFFSET) to the end of the file.

#### adm 3>list 3273d5420001e242- recordlimit 10

|                  | WRITE | CHUNK    | CHUNK    | CHUNK |        |
|------------------|-------|----------|----------|-------|--------|
| KEY              | AGE   | OFFSET   | LENGTH   | NUM   | VSN    |
|                  |       |          |          |       |        |
| 3273d5420001e242 | 61d   | 0        | 77863935 | 13    | S12940 |
| 3273d5420001e244 | 61d   | 0        | 24821760 | 168   | S12936 |
| 3273d5420001e244 | 61d   | 24821760 | 23543808 | 1     | S12945 |
| 3273d5420001e245 | 61d   | 0        | 51019776 | 2     | S12945 |
| 3273d5420001e246 | 61d   | 0        | 45629440 | 59    | S12938 |
| 3273d5420001e247 | 61d   | 0        | 35586048 | 60    | S12938 |
| 3273d5420001e248 | 61d   | 0        | 9568256  | 3     | S12944 |
| 3273d5420001e249 | 61d   | 0        | 14221312 | 4     | S12944 |
| 3273d5420001e24a | 61d   | 0        | 458752   | 5     | S12944 |
| 3273d5420001e24b | 61d   | 0        | 14155776 | 6     | S12944 |
|                  |       |          |          |       |        |

The following is sample output from the dmcatadm list directive for an LS. The file with key 3b4b28f20000000000ae80 has 2 chunks because it was migrated to two different VGs within this LS. The output from the dmvoladm list directive that follows shows that VSN 000700 is assigned to the VG named vg8a15, and VSN 000727 is assigned to the VG named vg8a05.

#### # dmcatadm -m ls1

adm 1>list 3b4b28f2000000000000ae80- recordlimit 4

|                          | WRITE | CHUNK  | CHUNK   | CHUNK |        |
|--------------------------|-------|--------|---------|-------|--------|
| KEY                      | AGE   | OFFSET | LENGTH  | NUM   | VSN    |
|                          |       |        |         |       |        |
| 3b4b28f2000000000000ae80 | 1d    | 0      | 2305938 | 120   | 000700 |
| 3b4b28f2000000000000ae80 | 4d    | 0      | 2305938 | 32    | 000727 |
| 3b4b28f2000000000000ae82 | 1d    | 0      | 234277  | 247   | 003171 |
| 3b4b28f2000000000000ae82 | 1d    | 0      | 234277  | 186   | 003176 |

adm 2> quit

# # dmvoladm -m ls1

#### adm 1>list vsn=000700

|          |                |            | DATA       | EOT   | EOT  |        | WR/FR |
|----------|----------------|------------|------------|-------|------|--------|-------|
| VSN      | VOLGRP LB      | DATA LEFT  | WRITTEN    | CHUNK | ZONE | HFLAGS | AGE   |
| 000700   | vg8a15 al      | 150.280473 | 233.786093 | 123   | 9    | u      | 1d    |
| adm 2>11 | ist vsn=000727 |            |            |       |      |        |       |
|          |                |            | DATA       | EOT   | EOT  |        | WR/FR |
| VSN      | VOLGRP LB      | DATA LEFT  | WRITTEN    | CHUNK | ZONE | HFLAGS | AGE   |
|          |                |            |            |       |      |        |       |
| 000727   | vg8a05 al      | 159.107337 | 200.443980 | 102   | 6    |        | 1d    |

### dmcatadm Text Field Order

The text field order for chunk records generated by the dmdump(8), dmdumpj(8), and the dump directive in dmcatadm is listed below. This is the format expected by the load directives in dmcatadm:

- 1. C (indicates the chunk record type)
- 2. bfid (hexadecimal digits)
- 3. filesize
- 4. writedata
- 5. readdate
- 6. readcount

- 7. chunkoffset
- 8. chunklength
- 9. chunkdata
- 10. chunknumber
- 11. flags (in octal)
- 12. zoneposition (zonenumber/zoneblockid) (in hexadecimal)
- 13. vsn
- 14. chunkpos (in hexadecimal)

## dmvoladm Command

The dmvoladm(8) command provides maintenance services for VOL records. In addition to the creation and modification of volume records, dmvoladm has an important role in the recovery of VOL records from an LS database checkpoint and is the mechanism that triggers volume merge activity.

When you are inside the dmvoladm interface, you see the following prompt:

adm command\_number >

At this point, the command has a 30-minute timeout associated with it. If you do not enter a response within 30 minutes of the prompt having been displayed, the dmvoladm session terminates with a descriptive message. This behavior on all the database administrative commands limits the amount of time that an administrator can lock the daemon database and the LS database from updates.

#### dmvoladm Directives

The dmvoladm command executes directives from stdin or from the command line when you use the -c option. The syntax is the same as for dmcatadm: a directive name followed by parameters or paired keywords and values, all separated by white space.

| Directive | Description                                                        |
|-----------|--------------------------------------------------------------------|
| count     | Displays the number of records that match the expression provided. |
| create    | Creates a VOL record.                                              |

| delete        | Deletes the specified VOL records.                                                                                                    |
|---------------|----------------------------------------------------------------------------------------------------|
| dump          | Prints the specified VOL records to standard output in ASCII. Each field is separated by the pipe character ( ).                                                 |
| help          | Displays help.                                                                                                    |
| list          | Shows the fields of selected VOL records. You may specify which fields are shown.                                                                                |
| load          | Applies VOL records to the LS database obtained from running the dump directive.                                                                                 |
| quit          | Stops program execution after flushing any changed records to disk. The abbreviation $q$ and the string exit produce the same effect.                            |
| repair        | Causes dmvoladm to adjust the usage information for specified volumes based on CAT records in the LS database. This directive is valid only in unsafe (-u) mode. |
| select        | Marks selected volumes as being sparse. Equivalent to update <i>expression</i> to hsparse on.                                                                    |
| set           | Specifies the fields to be shown in subsequent list directives.                                                                                                  |
| update        | Modifies the specified VOL records.                                                                                                    |
| verify        | Verifies the LS database against the daemon database.                                                                                                    |
| The syntax fo | or the dmvoladm directives is summarized as follows:                                                                                                    |
| count [limit] |                                                                                                    |

```
create vsnlist volgrpspec [settings]
delete selection [limit]
dump selection [limit]
help
list selection [limit] [format]
load filename
quit (or q, or exit)
repair selection
select selection [limit]
set format
update selection [limit] to settings
verify selection
```

The *volgrpspec* parameter consists of the keyword volgrp (or vg), followed by a value for that keyword.

0

The value for *vsnlist* may be a single 6-character volume serial number (VSN) or a range of VSNs separated by the hyphen (–) character. A VSN string is case insensitive and may consist entirely of letters, entirely of digits, or a series of letters followed by digits. In a range of VSNs, the first must be lexically less than the second.

The value for *selection* may be one of the following:

- A *vsnlist* or range of VSNs in the form *vsn*[-*vsn*]. *vsn* specifies all records starting with *vsn*, and -*vsn* specifies all records up to *vsn*.
- A period (.), which recalls the previous selection.
- The name of one of the flags in the keyword list that follows in this section.
- One of the words all, used, empty, or partial or any of the *hold flags (hflags)*, whose meanings are as follows:

#### Flag Description

| all     | Specifies all volumes in the LS database           |
|---------|----------------------------------------------------|
| empty   | Specifies all volumes in which data left is 0      |
| partial | Specifies used volumes in which hfull is off       |
| used    | Specifies all volumes in which data written is not |
|         |                                                    |

• An expression involving vsnlists, field-value comparisons, and, or, or parentheses.

A field value comparison may use the following to compare a field keyword to an appropriate value:

- < (less than)
- > (greater than)
- = (equal)
- ! = (not equal)
- <= (less than or equal to)
- >= (greater than or equal to)

The syntax for *selection* is as follows:

| selection   | ::= | or-expr                                |
|-------------|-----|----------------------------------------|
| or-expr     | ::= | and-expr [ or or-expr ]                |
| and-expr    | ::= | nested-expr [ and or-expr ]            |
| nested-expr | ::= | comparison ( or-expr )                 |
| comparison  | ::= | vsnlist   field-keyword op field-value |
| ор          | ::= | <   >   =   !=   >=   <=               |

| vsn-range     | ::= | vsn [ – vsn]   [vsn – [vsn]]   key-macro             |
|---------------|-----|------------------------------------------------------|
| key-macro     | ::= | all   empty   used   partial   <i>flag(s)</i>        |
| field-keyword | ::= | name or abbreviation of the record field             |
| field-value   | ::= | appropriate value for the field                      |
| vsnlist       | ::= | character representation of the volume serial number |

Thus valid selections could be any of the following:

```
tape01-tape02
tape50-
-vsn900
all
hoa or hro
used and hfull=off
datawritten>0 and hfull=off
. and eotchunk>3000 and (eotchunk<3500 or hfree=on)
hfull and threshold<30</pre>
```

#### dmvoladm Field Keywords

You can use the *field* keywords listed below as part of the following:

- A selection parameter to select records
- A *format* parameter
- A *settings* parameter to specify new values for a field, in which case you must specify a keyword-value pair

A keyword-value pair consists of a keyword followed by white space and then a value. When specifying new values for fields, some of the keywords are valid only if you also specify the -u (unsafe) option:

| Keyword        | Description                                                                                                    |
|----------------|----------------------------------------------------------------------------------------------------|
| blocksize (bs) | Specifies the data block size in bytes when the tape was<br>first written; an integer. This keyword is used only<br>when mounting volumes with existing valid data.<br>When an empty volume is first written, the VG uses the<br>default value for the volume type, unless it is<br>overridden by a value in the BLOCK_SIZE parameter<br>for the drive group in the DMF configuration file. This<br>is valid only in unsafe (-u) mode. |

| chunksleft (cl)  | Specifies the number of active chunks on the volume;<br>an integer. This is valid only in unsafe (-u) mode.                                                                                                    |
|------------------|----------------------------------------------------------------------------------------------------|
| dataleft (dl)    | Specifies the number of bytes of active data on the volume. You specify this number as an integer, but for readability purposes it is displayed in megabytes (MB). This is valid only in unsafe (-u) mode.                                                                                                    |
| datawritten (dw) | Specifies the maximum number of bytes ever written to<br>the volume. You specify this number as an integer, but<br>for readability purposes it is displayed in MB. This is<br>valid only in unsafe (-u) mode.                                                                                                    |
| eotblockid (eb)  | Specifies the block ID of the chunk containing the end-of-volume marker (historically known as <i>EOT</i> for <i>end-of-tape</i> ); a hexadecimal integer. This is valid only in unsafe $(-u)$ mode.                                                                                                    |
| eotchunk (ec)    | Specifies the number of the chunk containing the end-of-volume marker; an integer. This is valid only in unsafe $(-u)$ mode.                                                                                                    |
| eotpos (ep)      | Specifies the absolute position of the end-of-volume<br>marker zone in the form <i>integer/hexadecimal-integer</i> ,<br>designating a zone number and block ID. A value of<br>zero is used for <i>hexadecimal-integer</i> if no block ID is<br>known. <i>integer</i> the same as eotzone, and<br><i>hexadecimal-integer</i> is the same as eotblockid. This is<br>valid only in unsafe (-u) mode. |
| eotzone (ez)     | Specifies the number of the zone containing the end-of-volume marker; an integer. This is valid only in unsafe $(-u)$ mode.                                                                                                    |
| hflags (hf)      | Specifies the flags associated with the record. See the description of <i>flags</i> keywords. Not valid as part of a <i>settings</i> parameter.                                                                                                    |
| label (lb)       | Specifies the label type:                                                                                                    |
|                  | • al (ANSI label)                                                                                                    |
|                  | • nl (no label, not allowed for COPAN MAID)                                                                                                    |
|                  | • sl (standard label for IBM tapes)                                                                                                    |
|                  |                                                                                                    |

|                | The default is al.                                                                                                    |
|----------------|----------------------------------------------------------------------------------------------------|
| tapesize (ts)  | Specifies the estimated capacity in bytes; an integer.<br>The default is 0. This field must be accurately set in<br>order to estimate remaining capacity.                                                     |
| threshold (th) | Specifies the ratio of dataleft to datawritten as a percentage. This field is valid only as part of a <i>selection</i> parameter.                                                                             |
| upage (ua)     | Specifies the date and time of the last update to the volume's database record. The same as for update, except that it is expressed as <i>age</i> . This is not valid as part of a <i>settings</i> parameter. |
| update (ud)    | Specifies the date and time of the last update to the volume's database record, expressed as an integer that reflects raw UNIX or Linux time. This is not valid as part of a <i>settings</i> parameter.       |
| version (v)    | Specifies the DMF media format version, an integer.<br>This is valid only in unsafe (-u) mode.                                                                                                    |
| volgrp (vg)    | Specifies the VG or allocation group.                                                                                                    |
| wfage (wa)     | Specifies the date and time that the volume was written<br>to or freed for reuse. The same as for wfdate, except<br>that it is expressed as <i>age</i> . This is valid only in unsafe<br>(-u) mode.           |
| wfdate (wd)    | Specifies the date and time that the volume was written<br>to or freed for reuse, expressed as an integer that<br>reflects raw UNIX or Linux time. This is valid only in<br>unsafe (-u) mode.                 |

The date field keywords (update and wfdate) have a value of one of the following:

- now
- UNIX or Linux raw time (seconds since January 1, 1970)

These keywords display their value as raw time. The value comparison > used with the date keywords means newer than the value given. For example, >36000 is newer than 10AM on January 1, 1970, and >852081200 is newer than 10AM on January 1, 1997.

The age field keywords (upage and wfage) let you express time as age as a string.

007-5484-010

The age keywords display their value as an integer followed by the following:

- w (weeks)
- d (days)
- h ( hours)
- m (minutes)
- s (seconds)

For example, 8w12d7h16m20s means 8 weeks, 12 days, 7 hours, 16 minutes, and 20 seconds old.

The comparison > used with the age keywords means older than the value given (that is, >5d is older than 5 days).

The *limit* parameter in a directive limits the records acted upon. It consists of one of the following keywords followed by white space and then a value. The abbreviation for the keyword is given in parentheses following its name, if one exists:

| Keyword                        | Description                                                                                                    |
|--------------------------------|----------------------------------------------------------------------------------------------------|
| datalimit (no<br>abbreviation) | Specifies a value in bytes. The directive stops when the sum of dataleft of the volumes processed so far exceeds this value.                                                                                                    |
| recordlimit (rl)               | Specifies a number of records; an integer. The directive<br>stops when the number of volumes processed equals<br>this value.                                                                                                    |
| recordorder (ro)               | Specifies the order that records are scanned; may be<br>either data or vsn. vsn specifies that the records are<br>scanned in ascending order of the chunk VSN. data<br>specifies that the records are scanned in the order in<br>which they are found in the LS database, which is<br>fastest but essentially unordered. |

The *format* parameter in a directive consists of the word format followed by white space and then one of the following:

- The word default
- The word keyword (which suppresses the headings and is intended for parsing by a program or script)
- A list of field and or flag keywords that may be delimited by colons or spaces (spaces require the use of quoting)

The VSN is always included as the first field and need not be specified.

The *flag* keywords listed below can be used to change the settings of the *hold flags* (*hflags*). They can also be used as part of selection or format parameters:

| Keyword                     | Description                                                                                                    |
|-----------------------------|----------------------------------------------------------------------------------------------------|
| hbadmnt (hb)                | Indicates that the LS could not mount the volume. It is displayed asb.                                                                                                    |
| herr (he)                   | Indicates an LS database inconsistency for this volume.<br>It is displayed as e                                                                                                    |
| hflags (no<br>abbreviation) | (Not valid as part of a <i>settings</i> parameter.) Shows the complete set of hold flags as a 9–character string. Each flag has a specific position and alphabetic value. If the flag is off, a hyphen(–) is displayed in its position; if the flag is on, the alphabetic character is displayed in that position. |
| hfree (no<br>abbreviation)  | Indicates that the volume has no active data and is available for reuse after HFREE_TIME has expired, displayed as $-f$ See the dmf.conf(5) man page for information about the HFREE_TIME configuration parameter. This is valid only in unsafe (-u) mode.                                                         |
| hfull (hu)                  | Indicates that the volume cannot hold any more data; displayed asu                                                                                                    |
| hlock (hl)                  | Indicates that the volume cannot be used for either<br>input or output. This is a transient condition; the flag<br>will be cleared by the LS after<br>REINSTATE_VOLUME_DELAY has expired and at LS<br>startup. Displayed as1                                                                                       |
| hoa (ho)                    | Indicates that the volume is not to be used for either input or output, displayed as $\circ$ . This value is only set or cleared by the site administrator.                                                                                                    |
| hro (hr)                    | Indicates that the volume is read-only, displayed as $r$ ; this inhibits the LS from using the volume for output. This value is only set or cleared by the site administrator.                                                                                                    |

| hsitel (h1)  | Reserved for site use; ignored by DMF. Not normally displayed; see the dmvoladm(8) man page for details. hsite2, hsite3, and hsite4 are also available.                                            |
|--------------|----------------------------------------------------------------------------------------------------|
| hsparse (hs) | Indicates that the volume is considered sparse and thus a candidate for a volume merge operation, displayed ass                                                                                    |
| hvfy (hv)    | Indicates that this tape should be tested and/or replaced when next empty; until that time, it is read-only. Displayed as $v$ This value is set by DMF but only cleared by the site administrator. |

For any field that takes a byte count, you may append one of the following letters (in either uppercase or lowercase) to the integer to indicate that the value is to be multiplied (all of which are powers of 1000, not 1024):

k or K for 1 thousand m or M for 1 million g or G for 1 billion

For information about the role of the dmvoladm command in LS database recovery, see "Database Recovery" on page 447. For details about dmvoladm syntax, see the man page.

Example 13-3 dmvoladm list Directives

The following example illustrates the default format for the list directive when using an LS. The column marked HFLAGS uses a format similar to the ls -l command in that each letter has an assigned position and its presence indicates that the flag is "on". The positions spell out the string eforvlus, representing herr, hfree, hoa, hro, hvfy, hlock, hfull, and hsparse.

#### adm 1> list 000683-000703

|        |        |    |            | DATA       | EOT   | EOT  |        | WR/FR |
|--------|--------|----|------------|------------|-------|------|--------|-------|
| VSN    | VOLGRP | LB | DATA LEFT  | WRITTEN    | CHUNK | ZONE | HFLAGS | AGE   |
|        |        |    |            |            |       |      |        |       |
| 000683 | vg8a01 | al | 0.00000    | 0.00000    | 1     | 1    |        | 3d    |
| 000700 | vg8a00 | al | 267.539255 | 287.610294 | 124   | 7    | u      | 2d    |
| 000701 | vg8a00 | al | 288.342795 | 308.147798 | 136   | 8    | u      | 2d    |
| 000702 | vg8a00 | al | 255.718902 | 288.302830 | 120   | 7    | u      | 2d    |
| 000703 | ag8    | al | 0.000000   | 0.00000    | 1     | 1    |        | 3d    |

007-5484-010

| adm 1>list hfull |           |            |            |       |      |        |       |
|------------------|-----------|------------|------------|-------|------|--------|-------|
|                  |           |            | DATA       | EOT   | EOT  |        | WR/FR |
| VSN              | VOLGRP LB | DATA LEFT  | WRITTEN    | CHUNK | ZONE | HFLAGS | AGE   |
|                  |           |            |            |       |      |        |       |
| 000701           | vg8a00 al | 288.342795 | 308.147798 | 136   | 8    | u      | 2d    |
| 000702           | vg8a00 al | 255.718902 | 288.302830 | 120   | 7    | u      | 2d    |
| 000704           | vg8a00 al | 252.294122 | 292.271410 | 119   | 7    | u      | 2d    |
| 000705           | vg8a00 al | 250.207666 | 304.603059 | 143   | 7    | u      | 2d    |
| 000706           | vg8a00 al | 265.213875 | 289.200534 | 144   | 7    | u      | 2d    |
| 000707           | vg8a00 al | 278.744448 | 310.408119 | 140   | 7    | u      | 2d    |
| 000708           | vg8a00 al | 260.827748 | 295.956588 | 136   | 7    | u      | 2d    |
| 000709           | vg8a00 al | 253.481897 | 283.615678 | 138   | 8    | u      | 2d    |
| 000710           | vg8a00 al | 265.100985 | 291.243235 | 141   | 7    | u      | 2d    |
| 000711           | vg8a00 al | 276.288446 | 305.782035 | 144   | 7    | u      | 2d    |
| 000712           | vg8a00 al | 250.415786 | 275.606243 | 138   | 7    | u      | 2d    |
| 000716           | vg8a00 al | 287.964765 | 304.321543 | 144   | 7    | u      | 2d    |
| 000717           | vg8a00 al | 280.795058 | 287.084534 | 144   | 7    | u      | 2d    |
| 000718           | vg8a00 al | 0.000415   | 300.852018 | 180   | 27   | u      | 3d    |
| 003127           | vg9a01 al | 417.383784 | 461.535047 | 209   | 10   | u      | 2d    |
| 003128           | vg9a01 al | 427.773679 | 460.716741 | 229   | 11   | u      | 2d    |

The following example illustrates using the list command to show only volumes meeting some criterion (in this case, those having their hfull flag set):

The following example shows one way you can customize the list format to show only the fields that you want to see. The other way is to use the set format command with the same keyword list.

adm 21>list S03232-S03254 format "eotchunk eotzone eotpos"

| VSN    | EOT<br>CHUNK | EOT<br>ZONE | EOTPOS       |
|--------|--------------|-------------|--------------|
|        |              |             |              |
| S03232 | 10           | 2           | 2/4294967295 |
| S03233 | 2            | 2           | 2/4294967295 |
| S03234 | 598          | 2           | 2/4294967295 |
| S03235 | 18           | 2           | 2/4294967295 |
| S03236 | 38           | 2           | 2/4294967295 |
| S03237 | 92           | 2           | 2/4294967295 |
| S03238 | 1            | 1           | 1/4294967295 |
| S03239 | 1            | 1           | 1/4294967295 |
| S03240 | 1            | 1           | 1/4294967295 |

007-5484-010

| S03241 | 325 | 2  | 2/4294967295  |
|--------|-----|----|---------------|
| S03242 | 81  | 2  | 2/4294967295  |
| S03243 | 26  | 2  | 2/4294967295  |
| S03244 | 1   | 1  | 1/4294967295  |
| S03245 | 26  | 2  | 2/4294967295  |
| S03246 | 5   | 2  | 2/4294967295  |
| S03247 | 186 | 2  | 2/4294967295  |
| S03248 | 17  | 2  | 2/4294967295  |
| S03249 | 526 | 2  | 2/4294967295  |
| S03250 | 1   | 1  | 1/4294967295  |
| S03251 | 533 | 2  | 2/4294967295  |
| S03252 | 157 | 17 | 17/2147483648 |
| S03253 | 636 | 2  | 2/4294967295  |
| S03254 | 38  | 2  | 2/4294967295  |
|        |     |    |               |

The following example gives a convenient way to show the several flag bits in a way different from their usual representation.

adm 23>list 003232-003254 format "hfree hfull hlock hoa hro"

hfree hfull hlock hoa hro VSN \_\_\_\_\_ off off off 003232 off on 003233 off off off off off 003234 off off off off off 003235 off off off off off 003236 off on off off off 003237 off on off off off 003238 off off off off on off off off 003239 off on 003240 off off off off 003241 off on off off off 003242 off on off off off off off off 003243 off off 003244 off off off off off 003245 off on off off off 003246 off off off off off off off off 003247 off on 003248 off on off off on 003249 on off off off on off off off 003250 on on 003251 on off off on

007-5484-010

| 003252 | on  | off | off off | on |
|--------|-----|-----|---------|----|
| 003253 | off | on  | off off | on |
| 003254 | off | on  | off off | on |

The following example shows how to display only those volumes assigned to the VG named vg9a00.

#### adm 3>list vg=vg9a00

|        |          |             | DATA      | EOT   | EOT  |        | WR/FR |
|--------|----------|-------------|-----------|-------|------|--------|-------|
| VSN    | VOLGRP L | B DATA LEFT | WRITTEN   | CHUNK | ZONE | HFLAGS | AGE   |
|        |          |             |           |       |      |        |       |
| 003210 | vg9a00 a | 1.048576    | 1.048576  | 3     | 2    |        | 11d   |
| 003282 | vg9a00 a | l 11.534336 | 11.534336 | 13    | 2    |        | 7d    |

### dmvoladm Text Field Order

The text field order for volume records generated by the dmdump(8), dmdumpj(8), and the dump directive in dmvoladm is listed below. This is the format expected by the load directives in dmvoladm:

- 1. V (indicates the volume record type)
- 2. vsn
- 3. volgrp
- 4. lbtype
- 5. capacity
- 6. blocksize
- 7. hflags (in octal)
- 8. version
- 9. datawritten
- 10. eotchunk
- 11. eotposition (eotzone/eotblockid) (in hexadecimal)
- 12. dataleft
- 13. chunksleft

- 14. wfdate
- 15. update
- 16. id (in octal). This field indicates the type of process that last updated the record.

## dmatread Command

You can use dmatread(8) to copy all or part of the data from a migrated file back to disk. You might want to do this if, for example, a user accidentally deleted a file and did not discover that the deletion had occurred until after the database entries had been removed by the hard delete procedure. Using backup copies of the databases from before the hard delete was performed, dmatread can restore the data to disk, assuming that the tape volume has not been reused in the meantime.

Example 13-4 Restoring Hard-deleted Files Using dmatread

To copy migrated files back to disk, perform the following steps:

- 1. Determine the BFID of the file you want to restore. You can use backup copies of dmdlog or your dbrec.dat files, or a restored backup copy of the deleted file's inode (and the dmattr command).
- 2. Using backup copies of the LS database, execute a dmatread(8) command similar to the following:

dmatread -p /a/dmbackup -B 342984C500000000084155

342984C500000000084155 is the BFID of the file to be restored, and /a/dmbackup is the directory containing the backup copies of the LS database. Your file will be restored to the current directory as B342984C500000000084155.

**Note:** DMF does not know the original name of the file; you must manually move the restored data to the appropriate file.

If you have access to chunk and VSN information for the file to be restored, you can use the dmatread -c and -v options and avoid using backup copies of the LS database. In this case, dmatread will issue messages indicating that the chunk is not found in the current LS database, but it will continue with the request and restore the file as described in this example.

## dmatsnf Command

You can use dmatsnf(8) to verify the readability of the LS volumes or to audit their contents. The dmatsnf script is a wrapper around the dmatsnfb binary. Both the script and the binary are installed on the DMF server, but only the binary is installed on parallel data mover nodes. In most cases, you will execute dmatsnf. When using dmatsnf, in most cases you will only need to specify the VSNs, the volume's volume group, and the type of reports desired. For more information about how the binary and script work together, see the dmatsnf(8) man page.

Note: The dmatsnf(8) and dmatread(8) commands verify the integrity of the library server (LS) volumes on MAID shelves and recover data from them. For those volumes that are mountable only on a parallel data mover node, use of these commands is simplified if there is passwordless ssh(8) connection from the DMF server to the parallel data mover node. For more information about these commands, see their man pages.

You can also use dmatsnf to verify one or more volumes against the LS database or to generate journal entries, which you can add to the LS database by using the load directive in dmvoladm and dmcatadm.

You may also generate text database records that you can apply to the LS database using the load directive in dmcatadm and dmvoladm. You can use the text records to add the contents of a few volumes to the LS database (however, this is impractical for large numbers of volumes).

#### dmaudit verifymsp Command

You can use the verifymsp option of the dmaudit(8) command to check the consistency of the daemon database and LS database after an MSP, LS, DMF daemon, or system failure. This command captures the database files and compares the contents of the daemon database with each LS database. Any problems are reported to standard output, but no attempt is made to repair them.

You can also perform this function directly using dmatvfy(8) after taking a snapshot.

# FTP MSP

The FTP MSP allows the DMF daemon to manage data by moving it to a remote machine. Data is moved to and from the remote machine with the protocol described in RFC 959 (FTP). The remote machine must understand this specific protocol.

**Note:** It is desirable that the remote machine run an operating system based on UNIX, so that the MSP can create subdirectories to organize the offline data. However, this is not a requirement.

The FTP MSP does not need a private database to operate; all information necessary to retrieve offline files is kept in the daemon database, DMF configuration file, and login information file. The login information file contains configuration information, such as passwords, that must be kept private. As a safeguard, the MSP will not operate if the login information file is readable by anyone other than the system administrator.

This section discusses the following:

- "FTP MSP Processing of Requests" on page 425
- "FTP MSP Activity Log" on page 426
- "FTP MSP Messages" on page 427

## **FTP MSP Processing of Requests**

The FTP MSP is always waiting for requests to arrive from the DMF daemon, but, to improve efficiency, it holds PUT and DELETE requests briefly and groups similar requests together into a single FTP session. No PUT request will be held longer than 60 seconds. No DELETE request will be held longer than 5 seconds. GET requests are not held. The MSP will stop holding requests if it has a large amount of work to do (more than 1024 individual files or 8 MB of data). The FTP MSP also limits the number of FTP sessions that can be active at once and the rate at which new sessions can be initiated.

After a request has been held for the appropriate amount of time, it enters a ready state. Processing usually begins immediately, but may be delayed if resources are not available.

The following limits affect the maximum number of requests that can be processed:

- An administrator-controlled limit on the maximum number of concurrent FTP sessions per MSP (CHILD\_MAXIMUM).
- An administrator-controlled limit on the number of child processes that are guaranteed to be available for processing delete requests (GUARANTEED\_DELETES).
- An administrator-controlled limit on the number of child processes that are guaranteed to be available for processing dmget(1) requests (GUARANTEED\_GETS).
- A system-imposed limit of 85 FTP sessions in any 60-second period. This limit is seldom a concern because of the MSP's ability to transfer many files in one session. Because requests are grouped into batches only when resources are immediately available, GET requests (which are not normally held) are batched when resources are in short supply.

Requests are processed by forking off a child process. The parent process immediately resumes waiting for requests to arrive from the DMF daemon. The child process attempts to initiate an FTP session on the remote FTP server. If the remote machine has multiple Internet Protocol (IP) addresses, all of them are tried before giving up. If the child process cannot connect, it waits 5 minutes and tries again until it succeeds.

Once a connection is established, the child process provides any required user name, password, account, and default directory information to the remote FTP server. PUT, GET, or DELETE operations are then performed as requested by the DMF daemon. PUT, GET, or DELETE operations are not intermixed within a batch. If an individual request does not complete successfully, it does not necessarily cause other requests in the same batch to fail. Binary transfer mode is used for all data transfer.

The stored files are not verbatim copies of the user files. They are stored using the same format used to write volumes, and you can use MSP utilities such as dmatread and dmatsnf to access the data in them.

## FTP MSP Activity Log

All DMF MSPs maintain log files named msplog.yyyymmdd in the MSP spool directory which, by default, is SPOOL\_DIR/mspname. SPOOL\_DIR is configured in the base object of the configuration file; mspname is the name of the MSP in the daemon object of the configuration file; yyyymmdd is the current year, month, and day.

The activity log shows the arrival of new requests, the successful completion of requests, failed requests, creation and deletion of child processes, and all FTP

transactions. Sensitive information (passwords and account information) does not appear in the activity log. In addition, the MSP lists the contents of its internal queues in its activity log if it is given an INTERRUPT signal.

**Note:** Because the FTP MSP will continue to create log files files without limit, you must remove obsolete files periodically by configuring the run\_remove\_logs task in the configuration file, as described in "taskgroup Object" on page 215.

## **FTP MSP Messages**

The MSP also recognizes and handles the following messages issued from the DMF daemon:

| Message  | Description                                                                                                    |
|----------|----------------------------------------------------------------------------------------------------|
| CANCEL   | Issued when a previously requested action is no longer<br>necessary, for example, when a file being migrated with<br>a PUT request is removed. The MSP is able to cancel a<br>request if it is being held or if it is waiting for<br>resources. A request that has begun processing cannot<br>be canceled and will run to normal completion. |
| FINISH   | Issued during normal shutdown. When the MSP receives a FINISH message, it finishes all requested operations as quickly as it can and then exits.                                                                                                    |
| FLUSHALL | Issued in response to the dmdidle(8) command. When<br>the MSP receives a FLUSHALL message, it finishes all<br>requested operations as quickly as it can.                                                                                                    |

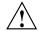

**Caution:** If the remote filesystem must be restored to a previous state, inconsistencies may arise: remote files that reappear after being deleted are never removed, and remote files that disappear unexpectedly result in data loss. There is presently no way to detect these inconsistencies. You should avoid situations that require the remote filesystem to be restored to a previous state.

# Disk MSP

The disk MSP (dmdskmsp) migrates data into a directory that is accessed on the current system. It uses POSIX file interfaces to open, read, write, and close files. The directory may be NFS-mounted, unless the disk MSP is configured as a disk cache manager (see "DCM MSP" on page 429). The data is read and written with root (UID 0) privileges. By default, dmdskmsp stores the data in DMF-blocked format, which allows the MSP to do the following:

- Keep metadata with a file
- Keep sparse files sparse when they are recalled
- Verify that a file is intact on recall

The disk MSP does not need a private database to operate; all information necessary to retrieve offline files is kept in the daemon database and DMF configuration file.

The disk MSP may also be used as an import MSP. In this case, it only permits recalls and copies the data unchanged for a recall.

This section discusses the following:

- "Disk MSP Processing of Requests" on page 428
- "Disk MSP Activity Log" on page 429

## **Disk MSP Processing of Requests**

The disk MSP is always waiting for requests to arrive from the DMF daemon, but, to improve efficiency, it holds PUT and DELETE requests briefly and groups similar requests together into a single session. No PUT request will be held longer than 60 seconds. No DELETE request will be held longer than 5 seconds. GET requests are not held. The MSP will stop holding requests if it has a large amount of work to do (more than 1024 individual files or 8 MB of data).

After a request has been held for the appropriate amount of time, it enters a ready state. Processing usually begins immediately, but may be delayed if resources are not available.

The following administrator-controlled limits affect the maximum number of requests that can be processed:

• Maximum number of concurrent operations per MSP (CHILD\_MAXIMUM)

- Number of child processes that are guaranteed to be available for processing delete requests (GUARANTEED\_DELETES)
- Number of child processes that are guaranteed to be available for processing dmget(1) requests (GUARANTEED\_GETS)

Requests are processed by forking off a child process. The parent process immediately resumes waiting for requests to arrive from the DMF daemon.

PUT, GET, or DELETE operations are performed as requested by the DMF daemon. PUT, GET, or DELETE operations are not intermixed within a batch. If an individual request does not complete successfully, it does not necessarily cause other requests in the same batch to fail. Binary transfer mode is used for all data transfer.

The stored files are not verbatim copies of the user files. They are stored using the same format used to write tapes, and you can use MSP utilities such as dmatread and dmatsnf to access the data in them.

## **Disk MSP Activity Log**

All DMF MSPs maintain log files named msplog.yyyymmdd in the MSP spool directory which, by default, is SPOOL\_DIR/mspname. SPOOL\_DIR is configured in the base object of the configuration file; mspname is the name of the MSP in the daemon object of the configuration file; yyyymmdd is the current year, month, and day).

The log file shows the arrival of new requests, the successful completion of requests, failed requests, and creation and deletion of child processes. In addition, the MSP lists the contents of its internal queues in its activity log if it is given an INTERRUPT signal.

**Note:** Because the disk MSP will continue to create log files without limit, you must remove obsolete files periodically by configuring the run\_remove\_logs task in the configuration file, as described in "taskgroup Object" on page 215.

# DCM MSP

The *Disk cache manager (DCM) MSP* is the disk MSP configured for *n*-tier capability using a dedicated filesystem as a cache. The DCM MSP provides fast access for files whose activity levels remain high while also providing migration to tape/MAID for those files requiring less frequent access.

To allow the disk store that is managed by the disk MSP to function as a dynamically managed cache (as opposed to a static store), the DCM MSP creates and maintains a filesystem attribute on each file that is created in the MSP STORE\_DIRECTORY. This attribute is used by the dmdskfree process to evaluate files for downward migration and for possible removal from the disk cache. For this reason, the DCM MSP STORE\_DIRECTORY must be a local XFS or CXFS filesystem mount point with DMAPI enabled.

The DCM MSP supports *dual-resident state*, in which files reside in the cache and also in a lower VG. This provides the access speed of a disk file, but allows that cache file to be quickly released without the need to first write it to tape/MAID. This is directly analogous to the concept of a dual-state file in the standard DMF-managed filesystem.

Automated movement in the opposite direction (from tape/MAID back to the cache) is not available. Any recalls of files that no longer have copies held in the cache will come directly from tape/MAID; they are not recalled via the cache and they can only be restored to the cache by an explicit dmmove(8) command.

# dmdskvfy Command

The dmdskvfy command verifies that copies of migrated files in DCM and disk MSPs are consistent with the daemon database entries that refer to them.

# Moving Migrated Data

The dmmove(8) command moves copies of offline or dual-state files to a specified set of MSPs, VGs, or MGs. The options specified on command line indicate which targets are to contain migrated copies of a file after the move process is completed. All other migrated copies are hard-deleted unless you use the dmmove -d to select specific copies for deletion.

If a file's migrated state is offline, dmmove recalls the file to disk and then remigrates it to the specified targets. (The one exception to this is that if a disk cache manager disk MSP copy exists, the file will be moved directly from that file copy.) The file is recalled to a scratch filesystem that is specified by the MOVE\_FS configuration parameter. When the migration process is complete, the online copy is removed. If the file is dual-state, dmmove does not need to recall the file first, but instead uses the existing online copy.

The dmselect(8) command can be used to determine which files you want to move. dmselect selects files based on age, size, ownership, and MSP criteria. The output from the dmselect command can be as input to the dmmove command. The dmmove command also accepts a list of pathnames as input.

See the dmselect(8) and dmmove(8) man pages for all of the possible options and further information.

# LS Error Analysis and Avoidance

The drive group component of the LS monitors media use, analyzes failures, and uses this information to avoid future errors.

The drive group component can react to some failures without looking for any patterns of behavior. Among these are the following:

 Mounting service failure. If the mounting service is TMF, by default, DMF makes one attempt to restart it. If this attempt does not succeed, DMF notifies the administrator by e-mail and waits for the administrator's intervention. When TMF is back again, DMF resets the auto-restart flag so that if TMF fails again, it will once again make one attempt to restart it.

If OpenVault is the mounting service, by default, no attempt is made to restart it. Instead, an e-mail is sent to the administrator.

A site can set the number of automatic restart attempts by using the drive group's MAX\_MS\_RESTARTS configuration parameter, but caution and thorough testing are advised. There are many possible failure modes for a mounting service, and automated restarts might not always be appropriate.

- Volume is not in the library. Obviously, this problem will not be fixed by trying again. To prevent further access, the volume is locked by setting the HLOCK flag, as described below, and the user requests that triggered the access attempt are retried on another tape, if possible; otherwise, they are aborted. The administrator is notified by e-mail.
- For TMF only, a tape mount was cancelled by an operator or administrator. Although the user requests are retried or aborted, the volume is not disabled. If the volume were disabled, it would be inaccessible for a period of time (default 24 hours) unless dmvoladm were used to preempt this delay. All operators do not necessarily have access to the dmvoladm command.

Because the reason for the cancellation is unknown to DMF, repeated requests for the same volume are quite possible, and the operator might have to cancel each one.

The drive group handles other types of failure by examining the recent history of the volume and the drive that was used. The drive group maintains records of past I/O errors and uses these to control the way it reacts to future errors.

For example, if a tape has been unusable several times in a row, even though different drives were used, the drive group concludes that the problem most likely involves the tape rather than the drive. Therefore, it suspends use of that tape, forcing DMF to migrate to a different tape in that VG or to recall the file from another tape held by a different VG. This suspension is usually done by setting the HLOCK flag in the tape's entry in the VOL record of the LS database. This makes the tape inaccessible to the VG for both reading and writing until it is automatically cleared after REINSTATE\_VOLUME\_DELAY minutes.

If a variety of volumes fail on a specific drive but are usable on other drives, a drive problem is likely, and the drive can be automatically configured down if permitted by the administrator's setting of DRIVES\_TO\_DOWN to a value higher than its default of zero. When a drive is configured down in this way, it is configured up again after REINSTATE\_DRIVE\_DELAY minutes.

The analyses of drive and volume errors are performed independently of each other; it is possible for one additional error to result in both the drive and the volume being disabled.

There are several reasons for reinstating drives and volumes after a delay. The most important is that the analyses of previous failures might lead to a faulty conclusion in some situations, such as when DMF is under a very light load, or when multiple failures occur concurrently. A wrong diagnosis might impact DMF's performance, and should not be accepted indefinitely. Disabling a suspected drive or volume for a while is usually enough to break any repetitive cycles of failure. If such patterns reestablish themselves when the reinstatement occurs, the drive group will again analyze the behavior, possibly reaching a different conclusion, and again try to prevent it.

There are some variations from these general reactions. For example, if a tape with existing data on it is diagnosed as faulty when appending new data, instead of setting the HLOCK flag, the drive group sets HVFY, which results in the tape being used in a read-only mode until eventually emptied by merges or hard deletion of its files. At that time, the administrator may choose to test it and possibly replace or delete it. If it is to be returned to service, the HVFY flag should be cleared by using dmvoladm.

Full details of these procedures are included in the email sent to the administrator at the time of the error.

If it is considered desirable to return a volume or drive to service earlier than defined in the DMF configuration, the appropriate command (dmvoladm, tmconfig, or ov\_drive) can be safely used.

# LS Drive Scheduling

When multiple VGs are requesting the use of more drives than exist in the drive group, the resource scheduler is used to decide which VGs should wait and which should be assigned the use of the drives.

The resource scheduler is only aware of volume-group activity on the drives in its drive group. This excludes activity such as XFS backups and direct media use by the system's users; this use does not prevent the LS from working properly, although it might be less than optimal.

# LS Status Monitoring

You can observe the performance of the LS in two ways:

- Monitor its log file with a tool like tail -f, which allows an experienced administrator to follow the flow of events as they happen
- Use the resource watcher component, when enabled by use of the WATCHER parameter in the libraryserver configuration stanza

The resource watcher is intended to give the administrator a view of the status of an LS and some of its components. It maintains a set of text files on disk that are rewritten as events happen. These files can be found in the following directory:

SPOOL\_DIR/libraryserverObjectName/\_resourcewatcherObjectName

SPOOL\_DIR is defined in the DMF configuration file (for example /dmf/spool), as are the names of the libraryserver and resourcewatcher objects (for example, lsname and rwname). The easiest way to find the precise path is to look in the LS log file for messages like the following:

rwname.config\_changed: URL of home page is file:/dmf/spool/lsname/\_rwname.html

This message is issued at DMF startup or whenever the configuration file is altered or its modification time changes; for example, by using the touch(1) command.

The SPOOL\_DIR/lsname/\_rwname directory contains files with names ending in .html, which are automatically refreshing HTML files. You can access these files by using a browser running on the same machine. The following example shows an LS page that contains links to drive group pages, and they in turn have links to VG pages, if the VGs are active at the time:

netscape file:/dmf/spool/lsname/\_rwname/lsname.html

If running the browser on the DMF machine is inconvenient, you can include the directory in your HTTP server configuration to allow those same pages to be accessed via the web.

This directory also contains files whose names end in .txt, designed to be parsed with programs like awk. The data format is described by comments within those files and can be compared with the equivalent HTML files.

If the format of the text ever changes, the version number will change. If the changes are incompatible with previous usage, the number before the decimal point is altered. If they are compatible, the number after the decimal point is altered.

An example of compatibility is adding extra fields to the end of existing lines or adding new lines. Programs using these files should check the version number to ensure compatibility. Also, it might be useful to check the following:

- DMF version shown by dmversion(1)
- Linux kernel version shown by uname(1)
- Linux distribution version shown by head /etc/\*release

# **DMF Maintenance and Recovery**

This chapter contains the following:

- "Retaining Old DMF Daemon Log Files" on page 435
- "Retaining Old DMF Daemon Journal Files" on page 436
- "Soft- and Hard-Deletes" on page 436
- "Backups and DMF" on page 437
- "Using dmfill" on page 447
- "Database Recovery" on page 447
- "Viewing Drive Statistics" on page 450
- "Temporarily Disabling Components" on page 452

# **Retaining Old DMF Daemon Log Files**

The DMF daemon generates the SPOOL\_DIR/daemon/dmdlog.yyyymmdd log file, which contains a record of DMF activity and can be useful for problem solving for several months after creation. All MSPs and LSs generate a SPOOL\_DIR/msp\_or\_ls\_name/msplog.yyyymmdd log file, which also contains useful information about its activity. The LS also generates SPOOL\_DIR/ls\_name/moverlogs/hostname/moverlog.yyyymmdd log files, which also contain useful information about its activity. These log files should be retained for a period of some months. Log files more than a year old are probably not very useful.

Do not use DMF to manage the SPOOL\_DIR filesystem.

The dmfsmon(8) automated space management daemon generates a log file in *SPOOL\_DIR*/daemon/autolog.*yyyymmdd*, which is useful for analyzing problems related to space management.

To manage the log files, configure the run\_remove\_logs.sh task, which automatically deletes old log files according to a policy you set. See "taskgroup Object" on page 215, for more information.

# **Retaining Old DMF Daemon Journal Files**

The DMF daemon and the LS generate journal files that are needed to recover databases in the event of filesystem damage or loss. You also configure DMF to generate backup copies of those databases on a periodic basis. You need only retain those journal files that contain records created since the oldest database backup that you keep. Although in many cases only the most recent database backup copy is sufficient, SGI recommends that you keep several generations for additional safety.

For example, if you configure DMF to generate daily database backups and retain the three most recent backup copies, then at the end of 18 July there would be backups from the 18th, 17th, and 16th. Only the journal files for those dates need be kept for recovery purposes.

To manage the journal files and the backups, configure the run\_remove\_journals.sh and run\_copy\_databases.sh tasks. These tasks automatically delete old journal files and generate backups of the databases according to a policy you set. See "taskgroup Object" on page 215, for more information.

# Soft- and Hard-Deletes

When a file is first migrated, a bit-file identifier (BFID) is placed in the inode; this is the key into the daemon database. When a migrated file is removed, its BFID is no longer needed in the daemon database.

Initially, it would seem that you could delete daemon database entries when their files are modified or removed. However, if you actually delete the daemon database entries and then the associated filesystem is damaged, the files will be irretrievable after you restore the filesystem.

For example, assume that migrated files were located in the /x filesystem, and you configured DMF to generate a full backup of /x on Sunday as part of your site's weekly administrative procedures (the run\_full\_dump.sh task). Next, suppose that you removed the migrated files in /x on Monday morning and removed the corresponding daemon database entries. If a disk hardware failure occurs on Monday afternoon, you must restore the /x filesystem to as recent a state as possible. If you restore the filesystem to its state as of Sunday, the migrated files are also returned to their state as of Sunday. As migrated files, they contain the old BFID from Sunday in their inodes, and, because you removed their BFIDs from the daemon database, you cannot recall these files.

Because of the nature of the filesystem, a daemon database entry is not removed when a migrated file is modified or removed. Instead, a deleted date and time field is set in the database. This field indicates when you were finished with the database entry, except for recovery purposes; it does not prohibit the daemon from using the database entry to recall a file. When the /x filesystem is restored in the preceding example, the migrated files have BFIDs in their inodes that point to valid database entries. If the files are later modified or removed again, the delete field is updated with this later date and time.

The term *soft-deleted* refers to a database entry that has the delete date and time set. The term *hard-deleted* refers to a file that is removed completely from the daemon database and the MSPs/LSs. You should hard-delete the older soft-deleted entries periodically; otherwise, the daemon database continues to grow in size without limit as old, unnecessary entries accumulate. Configure the run\_hard\_deletes.sh task to perform hard-deletes automatically. See "taskgroup Object" on page 215, for more information.

If you look at all of the secondary storage before and after a hard-delete operation, you will see that the amount of space used on some (or all) of the media has been reduced.

Note: Because hard-deletions normally use the same expiry times as backups, the run\_hard\_deletes.sh is normally run from the same task group.

# **Backups and DMF**

This section discusses the interrelationships between DMF and backup products:

- "DMF-managed User Filesystems" on page 438
- "Storage Used by an FTP MSP or a Standard Disk MSP" on page 445
- "Filesystems Used by a DCM" on page 445
- "DMF's Private Filesystems" on page 446

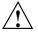

**Caution:** The fact that DMF maintains copies of data on another medium does not mean that it is a backup system. The copies made by DMF may become inaccessible if there is a failure and proper backups have not been made.

In addition, although using RAID may protect you against the failure of one disk spindle, data can still be endangered by software problems, human error, or hardware failure.

Therefore, **backups are essential**.

#### **DMF-managed User Filesystems**

Many backup and recovery software packages make backup copies of files by opening and reading them using the standard UNIX or Linux system calls. In a user filesystem managed by DMF, this causes files that are offline to be recalled back to disk before they can be backed up. If you have a DMF-managed filesystem in which a high percentage of the files are offline, you may see a large amount of media or other activity caused by the backup package when it initially does its backups. You should take this behavior into account when deciding whether or not to use such backup packages with filesystems managed by DMF.

This section discusses the following:

- "Using SGI xfsdump and xfsrestore with Migrated Files" on page 438
- "Using DMF-aware Third-Party Backup Packages" on page 442
- "Optimizing Backups of Filesystems" on page 443

#### Using SGI xfsdump and xfsrestore with Migrated Files

**Note:** xfsrestore may attempt to read, write, or delete files that are under DMF management. If this occurs while DMF is not running, the xfsrestore process may block indefinitely waiting for a DMF event to be completed. If you use xfsrestore to create or modify files in a filesystem that already contains files managed by DMF, you are more likely to encounter this issue than if you use xfsrestore to populate an empty filesystem. To avoid this problem, use xfsrestore while DMF is running.

The xfsdump(8) and xfsrestore(8) commands back up filesystems. These utilities are designed to perform the backup function quickly and with minimal system overhead. They operate with DMF in two ways:

- When xfsdump encounters an offline file, it does not cause the associated data to be recalled. This distinguishes the utility from tar(1) and cpio(1), both of which cause the file to be recalled when they reference an offline file.
- The dmmigrate(8) command lets you implement a 100% migration policy that does not interfere with customary management of space thresholds.

The xfsdump command supports the -a option specifically for DMF. If you specify the -a option, xfsdump will back up DMF dual-state (DUL) files as if they were offline (OFL) files. That is, when xfsdump detects a file that is backed up by DMF, it retains only the inode for that file because DMF already has a copy of the data itself. This dramatically reduces the amount of space needed to back up a filesystem and it also reduces the time taken to complete the backup, thereby minimizing the chances of it being inaccurate due to activity elsewhere in the system. An added advantage of using -a is that files that are actively being recalled will still be backed up correctly by xfsdump because it does not need to copy the file's data bytes to secondary storage.

You can also use dmmigrate to force data copies held only in a disk cache manager (DCM) MSP cache to be copied to tapes/MAID in the underlying volume groups (VGs). This removes the need to back up the cache filesystem.

Most installations periodically do a full (level 0) backup of filesystems. Incremental backups (levels 1 through 9) are done between full backups; these may happen once per day or several times per day. You can continue this practice after DMF is enabled. When a file is migrated (or recalled), the inode change time is updated. The inode change time ensures that the file gets backed up at the time of the next incremental backup.

To automatically manage backup media, DMF includes configurable administrative scripts called run\_full\_dump.sh and run\_partial\_dump.sh, which employ xfsdump to backup to tape or disk. The scripts perform the following actions:

- *(optional)* Migrates all eligible files to dual-state
- *(optional)* Copies all eligible DCM MSP files on a DCM MSP system to dual-residency state
- Performs a database snapshot using dmsnap

- Backs up the directory containing that snapshot
- Backs up other filesystems
- After a successful full backup, frees up old backup media and disk space for future reuse

DMF also supports a matching wrapper around xfsrestore named dmxfsrestore to be used when restoring files that were backed up by these scripts. See the dmxfsrestore(8) man page for more information on running the command.

You can configure tasks in the dump\_tasks object to automatically do full and incremental backups of the DMF-managed filesystems. See "taskgroup Object" on page 215 for more information.

For more information about parameters, see "Starting and Stopping the DMF Environment" on page 121.

Sites using OpenVault can add new backup media by using dmov\_makecarts and/or dmov\_loadtapes by providing the name of the task group as a parameter. Sites using TMF do not need any special steps to add new tapes, as TMF does not record details of which tapes are available to it.

Recycling old backup media is performed automatically after the successful completion of a full backup. In certain situations, such as running out of backup media, this pruning must be done manually by running dmxfsprune.

#### Ensuring Accuracy with xfsdump

The xfsdump program is written such that it assumes backups will only be taken within filesystems that are not actively changing. xfsdump cannot detect that a file has changed while it is being backed up, so if a user should modify a file while it is being read by xfsdump, it is possible for the backup copy of the file to be inaccurate.

To ensure that all file backup copies are accurate, perform the following steps when using xfsdump to back up files within a DMF filesystem:

- 1. Make sure that there is no user activity within the filesystem.
- 2. Ensure that DMF is not actively migrating files within the filesystem.
- 3. Run xfsdump, preferably with the -a option.

#### Backing Up and Restoring Files without the DMF Scripts

If you choose to back up and restore DMF filesystems without using the provided DMF scripts, there are several items that you must remember:

- The DMF scripts use xfsdump with the -a option to back up only data not backed up by DMF. You may also wish to consider using the -a option on xfsdump when backing up DMF filesystems manually.
- **Do not use the -A option** on either xfsdump or xfsrestore. The -A option avoids backing up or restoring extended attribute information. DMF information is stored within files as extended attributes, so if you do use -A, migrated files restored from that backup media will not be recallable by DMF.
- When restoring migrated files using xfsrestore, you must specify the -D option in order to guarantee that all DMF-related information is correctly restored.

#### Filesystem Consistency with xfsrestore

When you restore files, you might be restoring some inodes containing BFIDs that were soft-deleted since the time the backup was taken. (For information about soft-deletes, see "Soft- and Hard-Deletes" on page 436.) dmaudit(8) will report this as an inconsistency between the filesystem and the daemon database, indicating that the database entry should not be soft-deleted.

Another form of inconsistency occurs if you happen to duplicate offline or dual-state files by restoring all or part of an existing directory into another directory. In this case, dmaudit will report as an inconsistency that two files share the same BFID. If one of the files is subsequently deleted causing the database entry to be soft-deleted, the dmaudit-reported inconsistency will change to the type described in the previous paragraph.

While these dmaudit-reported inconsistencies may seem serious, there is no risk of losing user data. The dmhdelete(8) program responsible for removing unused database entries always first scans all DMF-managed filesystems to make sure that there are no remaining files that reference the database entries it is about to remove. It is able to detect either of these inconsistencies and will not remove the database entries if inconsistencies are found.

Be aware that inconsistencies between a filesystem and the daemon database can occur as a result of restoring migrated files. It is good practice to run dmaudit after every restore to correct those inconsistencies.

#### Using DMF-aware Third-Party Backup Packages

Some third-party backup packages can use a DMF library to perform backups in a DMF-aware manner. When the DMF-aware feature is enabled, these packages will not cause offline (OFL) files to be recalled during a backup. Dual-state (DUL) files will be backed up as if they were offline, which will reduce the time and space needed for a backup.

To use a DMF-aware third-party backup package to back up DMF filesystems, do the following:

- 1. Configure the backup package to include the DMF filesystems in the backups.
- 2. Enable the DMF-aware feature on those filesystems.

For more information about third-party backup packages, see Appendix D, "Third-Party Backup Package Configuration" on page 555.

DMF provides a script called do\_predump.sh that is meant to be run just prior to a backup of the DMF filesystems using a third-party backup package. The do\_predump.sh script does the following:

- (Optional) Migrates all eligible files to dual-state
- (Optional on a DCM MSP system) Copies all eligible DCM MSP files to dual-residency state
- (Optional) Performs a snapshot of the databases by using dmsnap

To use do\_predump.sh, do the following:

- 1. Configure the backup package to run do\_predump.sh as the pre-backup command. For details, see the application-specific information in Appendix D, "Third-Party Backup Package Configuration" on page 555.
- 2. Define a task group in the dmf.conf file that is referred to by the dmdaemon object. In the supplied configurations, this task group is called dump\_tasks.

The parameters do\_predump.sh uses are as follows:

- DUMP\_DATABASE\_COPY
- DUMP\_FLUSH\_DCM\_FIRST
- DUMP\_FILE\_SYSTEMS
- DUMP\_MIGRATE\_FIRST

For more information, see "taskgroup Object Parameters" on page 220.

Because hard-deletions normally use the same expiry time as backups, run\_hard\_deletes.sh is normally run from the same task group. The DUMP\_RETENTION parameter should match the retention policy of the backup package. For an example stanza, see Example 6-11, page 235.

Note: Backups and restores must be run from the DMF server.

Only root can perform backups and restores. Although some third-party backup packages normally allow unprivileged users to restore their own files, unprivileged users cannot restore their own files from a DMF filesystem because doing so requires root privilege to set the DMF attribute.

Files backed up from a DMF filesystem should only be restored to a DMF filesystem. Otherwise, files that are offline (or treated as such) will not be recallable.

#### **Optimizing Backups of Filesystems**

You can greatly reduce the amount of time it takes to back up filesystems by configuring DMF to migrate all files. Do the following:

- Set the DUMP\_MIGRATE\_FIRST parameter to yes, which specifies that the dmmigrate command is run before the dumps are done to ensure that all migratable files in the DMF-managed user filesystems are migrated.
- Execute one of the following scripts:
  - run\_full\_dump to perform a full backup of the filesystems
  - run\_partial\_dump to perform a partial backup of the filesystems

For more information, see "Starting and Stopping the DMF Environment" on page 121.

Migrating all files before performing a backup has the following benefits:

• The backup image will be smaller because it contains just the metadata information, not the file data itself

- The backup will complete more quickly because:
  - It is reading just the metadata
  - There is less time spent performing random disk seeks to back up the data of unmigrated files

For any files that you want to remain permanently on disk (that is, permanently dual-state), you can assign a negative priority weight to those files, which would leave the files on disk. The result is that when the filesystem is filled up, DMF will never free the blocks for these files. The files therefore are always dual-state, ready to be used. When the filesystem is backed up, the backup facility will recognize that they are dual-state and therefore back them up as offline. The net effect is that there is no file data in the backup at all for these files, just their inodes, while keeping the files always available. In the case of millions of small files, this speed-up of the backup process can be dramatic. For example, for a filesystem with a large number of small files (files of up to 64 KB), you could assign the following AGE\_WEIGHT value:

AGE\_WEIGHT -1 0 when space < 64k

Be aware of the following:

- For extremely small files (under a few hundred bytes), the disk space required for DMF database entries may exceed the size of the original file. For extremely large numbers of such files, this issue should be considered.
- The space value in a when clause, as used above, refers to the space the file occupies on disk, which for sparse files may actually be smaller than the size of the file as shown by ls -l. The space value will be rounded upward to a multiple of the disk blocksize defined by mkfs(8); the default is 4096 bytes. For example, attempting to discriminate between files above or below 1000 bytes based on their space value is futile because all non-empty files will have a space value that is a multiple of (typically) 4096 bytes.

If you use negative weights with AGE\_WEIGHT or SPACE\_WEIGHT, DMF automatic migration will never free the space for these files but a user can still do a dmput -r on them to manually free the space.

However, if you do not want files to migrate for any reason, then you must continue to use the SELECT\_VG method despite the slower and larger backups.

## Storage Used by an FTP MSP or a Standard Disk MSP

If you are depending on an FTP MSP or a standard disk MSP to provide copies of your offline files in order to safeguard your data, then they should also be backed up.

If you use them just to hold extra copies for convenience or to speed data access, they need not be backed up. But you should consider how you would handle their loss. You would probably need to remove references to lost copies from the DMF daemon database, using dmdadm, which can only be done when the daemon is not running.

## Filesystems Used by a DCM

A DCM MSP differs from a disk MSP in that it uses DMAPI to manage the files. It will not operate properly if the files are reloaded by a package that cannot also restore the DMAPI information associated with each file.

**Note:** For simplicity, this discussion assumes that the site wishes to keep two copies of migrated files at all times to guard against media problems. (Keeping only one copy is considered risky, and keeping more than two copies is frequently impractical.)

The DCM MSP can have one of the following configurations:

- A DCM MSP may be holding an extra copy of files in addition to the normal number of tape-based or MAID-based copies. That is, after the initial migration has completed, there will be two lower-tier copies and a third in the cache. The DCM MSP may easily remove this third copy from the cache after some period of time, just leaving two lower-tier copies. With this configuration, there is normally no need to back up the cache filesystem.
- The initial migration could result in one cache copy and one on lower tier. Later on, when the cache has to be flushed, a second lower-tier copy is written by the DCM MSP before the cache-resident one is deleted. If the file is hard-deleted before the cache flushes, the second lower-tier copy will never be made, thereby saving time and lower-tier space. The tradeoff is that cache-flushing is slower and the cache filesystem should be backed up; otherwise a media problem in conjunction with a disk failure would result in data loss. With this configuration, the cache filesystem should be backed up. Otherwise, the loss of the cache disk could leave you with just one copy of data on a lower tier. This is considered to be risky.

For both configurations, any backups require the use of a DMF-aware backup package (as listed in Appendix D, "Third-Party Backup Package Configuration" on page 555) to back up the cache.

To use run\_full\_dump.sh or run\_partial\_dump.sh to back up any of these filesystems, include the pathname of its mountpoint in the DUMP\_FILE\_SYSTEMS parameter.

#### **DMF's Private Filesystems**

The following DMF private filesystems do not require a DMF-aware backup package:

HOME\_DIR JOURNAL\_DIR SPOOL\_DIR TMP\_DIR CACHE\_DIR MOVE\_FS

Take care when backing up the databases in *HOME\_DIR* if there is any DMF activity going on while the backup is underway, due to the risk of making the copy of the database while it is being updated. A safe technique is to take a snapshot of the databases with dmsnap and back up the snapshot. The run\_full\_dump.sh or run\_partial\_dump.sh script does this automatically.

The journal files in *JOURNAL\_DIR* should also be backed up if you keep older snapshots of the databases that may have to be reloaded and brought up-to-date with dmdbrecover. Preferably, journals should be backed up when DMF activity (apart from recalls) is minimal. The run\_full\_dump.sh and run\_partial\_dump.sh scripts and parameters DUMP\_MIGRATE\_FIRST and DUMP\_FLUSH\_DCM\_FIRST help achieve this by processing any queued up migration requests immediately before starting the backup.

*SPOOL\_DIR* contains log files that may be of use for problem diagnosis, as well as history files controlling things like media error recovery and reporting scripts. The loss of these files will not endanger user data, although DMF may act a little differently for a while until it reestablishes them. Back up *SPOOL\_DIR* if you can.

The *TMP\_DIR*, *CACHE\_DIR*, and *MOVE\_FS* filesystems do not require backup.

To use run\_full\_dump.sh or run\_partial\_dump.sh to back up any of these filesystems, simply include the pathnames of their mountpoints in the DUMP\_FILE\_SYSTEMS parameter.

# Using dmfill

The dmfill(8) command allows you to fill a restored filesystem to a specified capacity by recalling offline files. When you execute xfsdump -a, only inodes are backed up for all files that have been migrated (including dual-state files). Therefore, when the filesystem is restored, only the inodes are restored, not the data. You can use dmfill in conjunction with xfsrestore to restore a corrupted filesystem to a previously valid state. dmfill recalls migrated files in the reverse order of migration until the requested fill percentage is reached or until there are no more migrated files left to recall on this filesystem.

# **Database Recovery**

The basic strategy for recovering a lost or damaged DMF database is to recreate it by applying journal records to a backup copy of the database. For this reason it is essential that database backup copies and journal files reside on a different physical device from the production databases; it is also highly desirable that these devices have different controllers and channels. The following sections discuss the database recovery strategy in more detail:

- "Database Backups" on page 447
- "Database Recovery Procedures" on page 448

## **Database Backups**

You can configure commands in the run\_copy\_databases.sh task (in the dump\_tasks object) to automatically generate DMF database backups. See "taskgroup Object" on page 215, for more information.

You must back up the following files:

The daemon database files and definition file in the HOME\_DIR/daemon\_name directory:

dbrec.dat dbrec.keys pathseg.dat pathseg.keys dmd\_db.dbd Each LS database has the following files in the HOME\_DIR/ls\_name directory:

• CAT records:

tpcrdm.dat
tpcrdm.key1.keys
tpcrdm.key2.keys

• VOL records:

tpvrdm.dat tpvrdm.vsn.keys

• Database definition file: libsrv\_db.dbd

## **Database Recovery Procedures**

The DMF daemon and LS write journal file records for every database transaction. These files contain binary records that cannot be edited by normal methods and that must be applied to an existing database with the dmdbrecover(8) command. The following procedure explains how to recover the daemon database.

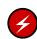

**Warning:** If you are running on multiple LSs, always ensure that you have the correct journals restored in the correct directories. Recovering a database with incorrect journals can cause irrecoverable problems.

Procedure 14-1 Recovering the Databases

If you lose a database through disk spindle failure or through some form of external corruption, use the following procedure to recover it:

- 1. Stop DMF (in an non-HA environment): <sup>1</sup>
  - # service dmf stop
- 2. Do one of the following depending upon your circumstances:
  - If you have configured the run\_copy\_databases task, restore the files from the directory with the most recent copy of the databases that were in *HOME\_DIR* to *HOME\_DIR/daemon* or *HOME\_DIR/LS\_NAME*.

<sup>&</sup>lt;sup>1</sup> For instructions about starting and stopping DMF and the mounting service in an HA environment, see *High Availability Extension and SGI InfiniteStorage.* 

- If you have **not** configured the run\_copy\_databases task, reload an old version of the daemon or LS database. Typically, these will be from the most recent dumps of your filesystem.
- Ensure that the default JOURNAL\_DIR/daemon\_name (or JOURNAL\_DIR/ls\_name) directory contains all of the time-ordered journal files since the last update of the older database.

For the daemon, the files are named dmd\_db.yyyymmdd[.hhmmss].

For the LS, the journal files are named libsrv\_db.yyyymmdd[.hhmmss].

4. Use dmdbrecover to update the old database with the journal entries from journal files identified in step 3

Example 14-1 Database Recovery

Suppose that the filesystem containing *HOME\_DIR* was destroyed on February 1, 2004, and that your most recent backup copy of the daemon database and LS database is from January 28, 2004. To recover the databases, you would do the following:

1. Stop DMF (in an non-HA environment):

# service dmf stop

2. Ensure that *JOURNAL\_DIR/daemon\_name* (or *JOURNAL\_DIR/ls\_name*) contains the following journal files (one or more for each day):

JOURNAL\_DIR/daemon\_name

dmd\_db.20040128.235959 dmd\_db.20040129.235959 dmd\_db.20040130.235959 dmd\_db.20040131.235959 dmd\_db.20040131.235959 dmd\_db.20040201

#### JOURNAL\_DIR/ls\_name

libsrv\_db.20040128.235959 libsrv\_db.20040129.235959 libsrv\_db.20040130.235959 libsrv\_db.20040131.235959 libsrv\_db.20040201

3. Restore databases from January 28, to *HOME\_DIR/daemon\_name* and/or *HOME\_DIR/ls\_name*. The following files should be present:

007-5484-010

### HOME\_DIR/daemon\_name

dbrec.dat dbrec.keys pathseg.dat pathseg.keys

#### HOME\_DIR/ls\_name

tpcrdm.dat
tpcrdm.key1.keys
tpcrdm.key2.keys
tpvrdm.dat
tpcrdm.vsn.keys

4. Update the database files created in step 3 by using the following commands:

dmdbrecover -n *daemon\_name* dmd\_db dmdbrecover -n *ls\_name* libsrv\_db

# **Viewing Drive Statistics**

To view statistics about drives across the DMF environment, you can use the dmtapestat(8) command as root from the DMF server. By default, dmtapestat displays the following fields (known as the *default field selection list*), in ascending order by drive name:

| Field       | Description                              |
|-------------|------------------------------------------|
| vg          | Volume group                             |
| vsn         | Volume serial number (VSN)               |
| dg          | Drive group                              |
| drive       | Drive name                               |
| node        | Node name                                |
| pid         | Process ID                               |
| bytes_moved | Total number of bytes moved by the drive |
| op          | Current drive operation                  |
| status      | Status of the filesystem                 |

007-5484-010

| # dmtapestat |        |        |        |          |       |             |    |                      |
|--------------|--------|--------|--------|----------|-------|-------------|----|----------------------|
| VG           | VSN    | DG     | DRIVE  | NODE     | PID   | BYTES_MOVED | OP | STATUS               |
|              |        | dg_c02 | C02d00 |          | 0     | 0           | U  | Idle                 |
|              |        | dg_c02 | C02d01 |          | 0     | 0           | U  | Idle                 |
|              |        | dg_c02 | C02d02 |          | 0     | 0           | U  | Idle                 |
|              |        | dg_c02 | C02d03 |          | 0     | 0           | U  | Idle                 |
|              |        | dg_c02 | C02d04 |          | 0     | 0           | U  | Idle                 |
|              |        | dg_c02 | C02d05 |          | 0     | 0           | U  | Idle                 |
|              |        | dg_c02 | C02d06 |          | 0     | 0           | U  | Idle                 |
| vg_c03       | C03W00 | dg_c03 | C03d00 | dignity2 | 29799 | 193986560   | G  | Waiting at zone 145  |
| vg_c03       | C03S00 | dg_c03 | C03d01 | dignity2 | 29280 | 351272960   | G  | Waiting at zone 1654 |
| vg_c03       | C03L00 | dg_c03 | C03d02 | dignity2 | 944   | 59768832    | G  | Waiting at zone 1407 |
| vg_c03       | C03J00 | dg_c03 | C03d03 | dignity2 | 1934  | 9437184     | G  | Waiting at zone 36   |
| vg_c03       | C03G00 | dg_c03 | C03d04 | dignity2 | 694   | 123731968   | G  | Waiting at zone 1687 |
| vg_c03       | C03B00 | dg_c03 | C03d05 | dignity2 | 29536 | 229638144   | G  | Waiting at zone 1230 |
| vg_c03       | C03T00 | dg_c03 | C03d06 | dignity2 | 677   | 105906176   | G  | Waiting at zone 321  |

#### For example, the following output shows that drive C02d00 is idle:

You can customize the dmtapestat output by providing field names known to the common arena and using the following options to manipulate the display:

• To add fields to the output, in addition to the default field selection list:

-a field1[, field2...]

• To change the list of fields displayed (overriding the default field selection list):

```
-c field1[, field2...]
```

The fields are displayed in the order specified.

• To sort the output by the specified fields:

-s field1[, field2...]

By default, -s sorts in ascending order. To specify descending order for a specific field, prefix the field with the minus ("-") sign. If you want to include white space, you must enclose the list of fields with quotation marks.

For example, to display the pid, drive, and access\_time fields with the output sorted descending order by process ID, enter the following:

```
# dmtapestat -c pid,drive,access_time -s -pid
PID DRIVE ACCESS_TIME
```

| 10491 | C03d02 | 1317251582 |
|-------|--------|------------|
| 10479 | C03d05 | 1317251592 |
| 9985  | C03d04 | 1317251572 |
| 9485  | C03d01 | 1317251582 |
| 8950  | C03d03 | 1317251590 |
| 8410  | C03d06 | 1317251585 |
| 8384  | C03d00 | 1317251580 |
| 0     | C02d01 | 1317213541 |
| 0     | C02d00 | 1317223473 |
| 0     | C02d03 | 1317216907 |
| 0     | C02d02 | 1317223560 |
| 0     | C02d05 | 1317223292 |
| 0     | C02d04 | 1317213499 |
| 0     | C02d06 | 1317223472 |
|       |        |            |

For more information about available drive arena fields, see the dmtapestat(8) man page.

# **Temporarily Disabling Components**

If you are using OpenVault, you can choose to temporarily disable a specific path to a drive (the *drive control program* or *DCP*), individual drives, or the entire library of drives. When you temporarily disable a drive in OpenVault, a mount request for that drive will block. (If you permanently disable a drive, a mount will be rejected).

**Note:** When you disable an OpenVault DCP, drive, or library, new mounts are immediately disabled but there might be running processes that are already using the drives. For safety, you must wait for DMF to notice that the component has been disabled and for those processes to stop before performing maintenance.

This section discusses the following:

- "Disable an OpenVault DCP" on page 453
- "Disable an OpenVault Drive" on page 454
- "Disable an OpenVault Library" on page 455
- "Disable a TMF Drive" on page 457
- "Stop the COPAN VTL" on page 458

## **Disable an OpenVault DCP**

To temporarily disable an individual path to a drive (which still permits new mounts using other paths to that drive), do the following:

1. Disable the drive control program (DCP) by using the following ov\_dcp(8) command:

# ov\_dcp -T drivename DCPname

For example, to disable the DCP ltol@zap for the ltol drive when the drive is not in use (line breaks shown here for readability):

| DCPs:<br>Drive Name DCP Name DCP Disabled DCP Host DCP Type DCP Prior:<br>DCP Control Path<br>Itol Itol@zap temporary zap Ultrium3 1000<br>/dev/ts/pci0002:00:01.0/fc/50050763120022c4-50050763124022c4/lun0 |  | # ov_dcp -T Itol Itol@zap |          |              |          |          |              |  |  |  |
|----------------------------------------------------------------------------------------------------|--|---------------------------|----------|--------------|----------|----------|--------------|--|--|--|
| DCP Control Path<br>ltol ltol@zap temporary zap Ultrium3 1000                                                                                                    |  | DCPs:                     |          |              |          |          |              |  |  |  |
| ltol ltol@zap temporary zap Ultrium3 1000                                                                                                    |  | Drive Name                | DCP Name | DCP Disabled | DCP Host | DCP Type | DCP Priority |  |  |  |
|                                                                                                    |  | DCP Control Path          | 1        |              |          |          |              |  |  |  |
| /dev/ts/pci0002:00:01_0/fc/50050763120022c4-50050763124022c4/lup0                                                                                                    |  | ltol                      | lto1@zap | temporary    | zap      | Ultrium3 | 1000         |  |  |  |
|                                                                                                    |  |                           |          |              |          |          |              |  |  |  |

After some time (up to 6 minutes), DMF will notice this new DCP state and will shut down any mover children using this DCP.

Note: The behavior is different for a non-mover process, such as for dmatsnf(8), dmatread(8), or xfsdump(8). If one of these processes already has a volume mounted when the DCP/drive/library is disabled, the process will continue to completion. If a drive is temporarily disabled and one of these processes specifically asks for a mount in that drive, the mount will block. (If the drive is permanently disabled, the mount will fail.) If a drive is disabled and one of these processes requests a mount without specifying a particular drive, it will be directed to an enabled drive in the drive group.

To permanently disable the path, use the -D option.

2. Verify that the path you disabled is unused by examining the output from the following ov\_dumptable(8) command:

# ov\_dumptable -c DriveName,DCPName,DriveStateSoft DRIVE

Examine the output to verify that the DriveStateSoft field is ready (indicating the drive is not in use by any DCP). For example:

# ov\_dumptable -c DriveName,DCPName,DriveStateSoft DRIVE
DriveName DCPName DriveStateSoft
lto1 lto1@zap ready
lto2 lto2@zap ready

If you were then to mount a tape on drive ltol from a server named ivy, the command would show the following output, indicating that the ltol@ivy DCP is being used:

```
# ov_dumptable -c DriveName,DCPName,DriveStateSoft DRIVE
DriveName DCPName DriveStateSoft
lto1 ltol@ivy inuse
lto2 lto2@zap ready
```

To reenable the DCP, use the -E option.

For more information, see the following man pages:

- ov\_dcp(8)
- ov\_dumptable(8)

## **Disable an OpenVault Drive**

To temporarily disable one or more drives, do the following:

- 1. Disable the individual drives by using the ov\_drive(8) command:
  - # ov\_drive -T drivenames

For example, to disable all drives that have names that begin with drive0:

# ov\_drive -T drive0\*

After some time (up to 6 minutes), DMF will notice this new drive state and will shut down any mover children using these drives.

**Note:** The behavior is different for a non-mover process. See the Note above in "Disable an OpenVault DCP" on page 453.

To permanently disable a drive, use the -D option instead. For more details, see the  $ov_drive(8)$  man page.

2. Verify that the drives are disabled and unused by examining the output of the ov\_stat(8) command to verify that they have a Disabled state of temporary and a SoftState of ready:

# ov\_stat -d

For example, the following output shows that both drive01 and drive02 are disabled temporarily and are unused (that is, ready to have a tape loaded):

# # ov\_stat -d Drive Name Group Access Broken Disabled SoftState HardState DCP State Occupied Cartridge PCL drive01 dg true false temporary ready unloaded ready false drive02 dg true false temporary ready unloaded ready false

To reenable the drives, use the ov\_drive -E option.

For more information, see the following man pages:

- ov\_drive(8)
- ov\_stat(8)

## **Disable an OpenVault Library**

To disable the entire library, do the following:

- 1. Disable the library by using the ov\_library(8) command:
  - # ov\_library -T libraryname

For example:

```
# ov_library -T lib2
```

After some time (up to 6 minutes), DMF will notice this new library state and will shut down any mover children using the drives in this library.

**Note:** The behavior is different for a non-mover process. See the Note above in "Disable an OpenVault DCP" on page 453.

To permanently disable a library, use the -D option instead. For more details, see the ov\_library(8) man page.

2. Verify that the library has a Disabled state of temporary by using the -1 option to ov\_stat:

# ov\_stat -1

For example, the following output shows that the lib2 library is temporarily disabled:

| # <b>ov_stat -</b><br>Library Nam<br>lib2                                                                                                    |       | Brol   |        | isabled<br>emporary |           | LCP State<br>ready |           |                                                         |
|----------------------------------------------------------------------------------------------------|-------|--------|--------|---------------------|-----------|--------------------|-----------|---------------------------------------------------------|
|                                                                                                    |       |        |        | 0                   |           |                    | v         | ve a SoftState status of ready (and ov_stat -d command: |
|                                                                                                    |       |        | # c    | ov_stat -           | -d        |                    |           |                                                         |
| For example, the following output shows that although the drives are still<br>enabled (with a false status for Disabled because only the library was<br>disabled), they are unused (because the SoftState status is ready): |       |        |        |                     |           |                    |           |                                                         |
| # ov_stat -                                                                                                    | d     |        |        |                     |           |                    |           |                                                         |
| Drive Name                                                                                                    | Group | Access | Broken | Disabled            | SoftState | HardState          | DCP State | Occupied Cartridge PCL                                  |
| ltol                                                                                                    | dlto  | true   | false  | false               | ready     | unloaded           | ready     | false                                                   |
| lto2                                                                                                    | dlto  | true   | false  | false               | ready     | unloaded           | ready     | false                                                   |

To reenable the library, use the ov\_library -E option.

For more information, see the following man pages:

- ov\_library(8)
- ov\_stat(8)

### **Disable a TMF Drive**

To disable TMF drives, do the following:

- 1. Disable the drives by using the tmconfig(8) command:
  - # tmconfig drivenames down

For example, to disable the two drives tape01 and tape03:

# tmconfig tape01:tape03 down

After some time (up to 6 minutes), DMF will notice this new drive state and will shut down any mover children using these drives.

**Note:** The behavior is different for a non-mover process. See the Note above in "Disable an OpenVault DCP" on page 453.

2. Verify that the drives are unused and have a stat status of down by examining the output of the tmstat(8) command:

# tmstat

For example, the following output shows that both tape01 and tape03 are down (down in the stat field) and unused (empty user and session fields):

To reenable the drives, use the tmconfig up command.

For more information, see the following man pages:

- tmconfig(8)
- tmstat(8)

### Stop the COPAN VTL

Following is one way stop COPAN VTL:

1. Disable the COPAN VTL drives gracefully. See "Temporarily Disable Components Before Maintenance" on page 106.

Do not proceed to the next step until you verify that all of the drives are disabled.

- 2. Stop the LCPs associated with the COPAN drives:
  - If you have only COPAN drives, stop all of the LCPs:
    - # ov\_stop lcp
  - If you have a mix of COPAN VTLs and physical tape libraries, stop just the COPAN LCPs:

# ov\_stop COPAN\_LCP1 COPAN\_LCP2 ...

For example, if there are four COPAN LCPs named C00-C03:

# ov\_stop C00 C01 C02 C03

- 3. When you want to restart the COPAN VTL, restart the LCPs associated with the COPAN VTL:
  - If you have only COPAN drives, start all of the LCPs:

# ov\_start lcp

• If you have a mix of COPAN VTLs and physical tape libraries, start just the COPAN LCPs:

# ov\_start COPAN\_LCP1 COPAN\_LCP2 ...

For example, if there are four COPAN LCPs named C00-C03:

# ov\_start C00 C01 C02 C03

4. Reenable the COPAN drives:

# ov\_drive -E COPAN\_drvExpr

Chapter 15

# **DMF Client SOAP Service**

This chapter discusses the following:

- "Overview of DMF Client SOAP" on page 459
- "Accessing the DMF Client SOAP Service and WSDL" on page 461
- "Starting and Stopping DMF Client SOAP" on page 461
- "Security/Authentication" on page 462

## **Overview of DMF Client SOAP**

DMF provides access to the following functions via the DMF client Simple Object Access Protocol (SOAP) web service:

dmarchive dmattr dmget dmput dmtag dmversion

**Note:** A limited set of options are available for these commands via DMF Client SOAP. For more information, click on the operation name in the SOAP interface and read the information under the **Documentation** heading displayed.

Figure 15-1 shows an example of the ws\_dmattr operation.

#### 15: DMF Client SOAP Service

| NuSOAP: DMF Client SOAP Service                                                  | Mozilla Firefox                                                                                                    |       |
|----------------------------------------------------------------------------------|----------------------------------------------------------------------------------------------------|-------|
| <u>File E</u> dit <u>V</u> iew Hi <u>s</u> tory <u>B</u> ookmarks                |                                                                                                    |       |
| ▲ ➡ ☐ ○ S ○ NuSOAP:                                                              | DMF Client SOAP Service                                                                                                   | +     |
| 🗲 🖈 🌔 sgi.com https://bu                                                         | rrn.americas. <b>sgi.com</b> :1180/server.php#                                                                            | ب 😤 🍳 |
|                                                                                  |                                                                                                    | -     |
|                                                                                  |                                                                                                    |       |
| DMF Client SOAF                                                                  | P Service                                                                                                    |       |
|                                                                                  |                                                                                                    | _     |
|                                                                                  |                                                                                                    |       |
| View the <u>WSDL</u> for the service. Click<br>on an operation name to view it's |                                                                                                    |       |
| details.                                                                         | Name: ws_dmattr<br>Binding: DMF Client SOAP Service Binding                                                               |       |
| <u>ws_dmattr</u>                                                                 | Endpoint: https://burn.americas.sgi.com:1180/server.php<br>SoapAction: https://burn.americas.sgi.com:1180/#ws_dmattr      |       |
| <u>ws_dmget</u>                                                                  | Style: mo<br>Input:                                                                                                    |       |
| <u>ws_dmput</u><br>ws_dmarchive                                                  | use: encoded<br>namespace: https://burn.americas.sgl.com:1180/<br>namespace: http://burn.americas.sgl.com:1180/           |       |
| ws_dmtag                                                                         | encodingStyle: http://schemas.xmlsoap.org/soap/encoding/<br>message: ws_dmattrRequest                                     |       |
| ws draversion                                                                    | parts:<br>dmattr: tns:dmattrRequest                                                                                       |       |
|                                                                                  | Output:<br>use: encoded                                                                                                   |       |
|                                                                                  | namespace: https://burn.americas.sgl.com:1180/<br>encodingStyle: http://schemas.xmlsoap.org/soap/encoding/                |       |
|                                                                                  | message: ws_dmattrResponse<br>parts:                                                                                      |       |
|                                                                                  | response: ths:dmattrResponse<br>Namespace: https://burn.americas.sgi.com:1180/<br>Torcent.but.Chabencourses.sgi.com:1180/ | _     |
|                                                                                  | Transport: http://schemas.xmlsoap.org/soap/http<br>Documentation:                                                         |       |
|                                                                                  | Acquires DMF attributes of files via DMF SDAP web-service.                                                                |       |
|                                                                                  | username:<br>A valid user name on the web-service machine.                                                                |       |
|                                                                                  | names:<br>A list of filenames in the form:                                                                                |       |
|                                                                                  |                                                                                                    |       |
|                                                                                  | <pre><names array"="" arraytype="xsd:string[]" soap="ENC:" xmln='=""' xsi:typ='="SOAP=ENC:'></names></pre>                |       |
|                                                                                  | <pre><item xsi:type="xsd:string">/dmi_fs/t0</item> <item xsi:type="xsd:string">/dmi_fs/t0</item></pre>                    |       |
|                                                                                  | <item xsi:type="xsd:string">/dmi_fs/t5</item><br>                                                                         |       |
|                                                                                  |                                                                                                    |       |
|                                                                                  |                                                                                                    | •     |
| •                                                                                |                                                                                                    | ►:    |

Figure 15-1 DMF Client SOAP Service

# Accessing the DMF Client SOAP Service and WSDL

To access DMF Client SOAP, do the following:

1. Point your browser to the following secure address:

https://YOUR\_DMF\_SERVER:1180/server.php

2. Accept the security certificate.

**Note:** DMF Client SOAP generates its own SSL certificates, rather than having the SSL certificates signed by a commercial certificate authority. Therefore, the certificate warning is safe to ignore.

3. Enter the DMF Client SOAP service (dmfsoap) access password. The default password is INSECURE.

To change the password to something site-specific (*NEWPASSWORD*), run the following command:

# htpasswd2 -b -c /usr/share/dmfsoap/passwords/passwds dmfsoap NEWPASSWORD

4. To access the web service definition language (WSDL) definition, click on **WSDL** in the interface. Use the brower's **Save As...** feature to save the WSDL to a file for consumption.

## Starting and Stopping DMF Client SOAP

This section discusses the following:

- "Starting the dmfsoap Service" on page 461
- "Preventing Automatic Start of dmfsoap After Reboot" on page 462
- "Explicitly Stopping dmfsoap" on page 462

#### Starting the dmfsoap Service

The dmfsoap service for DMF Client SOAP is off by default.

007-5484-010

To start the service explicitly, execute the following on the DMF server:

dmfserver# service dmfsoap start

#### Preventing Automatic Start of dmfsoap After Reboot

To prevent automatic startup of the DMF environment, execute the following chkconfig(8) commands as root on the DMF server:

dmfserver# chkconfig dmfsoap off

### Explicitly Stopping dmfsoap

To stop the DMF environment daemons explicitly, execute the following on the DMF server:

dmfserver# service dmfsoap stop

### Security/Authentication

DMF SOAP leaves the security/authentication to the client and apache. By default, DMF SOAP will run over SSL to a password-protected virtual directory on the DMF server. You can customize or extend this functionality as desired.

DMF SOAP checks that the username supplied is a valid username on the system and executes the DMF commands as that user. However, no authentication beyond what is in the SOAP server and the client is done. The client has complete responsibility for user authentication.

# Troubleshooting

This chapter contains the following:

- "Filesystem Errors" on page 464
- "Unable to use the dmi Mount Option" on page 466
- "EOT Error" on page 466
- "Tape Drive Not Claimed by ts" on page 466
- "Drive Entry Does Not Correspond to an Existing Drive (OpenVault)" on page 466
- "Drive Does Not Exist (TMF)" on page 467
- "DMF Manager Error Messages" on page 467
- "Delay In Accessing Files in an SMB/CIFS Network Share" on page 469
- "Operations Timeout or Abort on Windows®" on page 469
- "Windows Explorer Hangs" on page 469
- "Poor Migration Performance" on page 469
- "Remote Connection Failures" on page 470
- "YaST2 Disk Space Warning" on page 470
- "Using SGI Knowledgebase" on page 470
- "Reporting Problems to SGI" on page 471

### **Filesystem Errors**

If the filesystems required for the DMF administrative directories are not mounted when you try to apply configuration changes using DMF Manager or when you use dmcheck, you will see errors such as the following:

```
ERROR: Directory for JOURNAL_DIR (/dmf_journals/journals) does not exist.
ERROR: MOVE_FS "/dmf/move_fs" must be a filesystem root
ERROR: Filesystem "/dmi_fs" is not mounted.
ERROR: A DCM's STORE_DIRECTORY (/dmf/dcm_name_store) must be a filesystem root.
ERROR: Filesystem "/" is not a DMAPI filesystem
ERROR: No such directory /dmf_journals/database_copies.
ERROR: OpenVault server is not up or client is misconfigured.
```

#### For example, following is the complete output from dmcheck:

#### # dmcheck

```
Checking DMF installation.
 Linux thud 2.6.16.60-0.21-default #1 SMP Tue May 6 12:41:02 UTC 2008
ia64 ia64 ia64 GNU/Linux - thud
 SuSE-release: SUSE Linux Enterprise Server 10 (ia64)
  SuSE-release: VERSION = 10
 SuSE-release: PATCHLEVEL = 2
 DMF version 4.3.0-ALPHA-20090717--dev2 installed.
Checking DMF config file
Scanning for non-comment lines outside define/enddef pairs
 Scanning for DMF parameters without values
Checking all objects for invalid names
Checking base
 ERROR: Directory for JOURNAL_DIR (/dmf_journals/journals) does not exist.
Checking daemon
 ERROR: MOVE_FS "/dmf/move_fs" must be a filesystem root
 Checking policy cache_policy
 Checking policy space_policy
Checking policy chooser_policy
 Checking policy optional_chooser_policy
Checking filesystem /dmi_fs
 ERROR: Filesystem "/dmi_fs" is not mounted.
 WARNING: Filesystem "/dmi_fs" inode size of 256 is inefficient for DMF.
```

```
Checking filesystem /dmi_fs2
 Checking MSP msp
 Checking MSP cache (DCM-mode)
 ERROR: A DCM's STORE_DIRECTORY (/dmf/dcm_name_store) must be a filesystem root.
 ERROR: Filesystem "/" is not a DMAPI filesystem
 Checking MSP cachel (DCM-mode)
 Checking Library Server ov_lib
 Checking Resource Watcher rw
 Checking Drive Group ov_drv
 Checking Volume Group volume1
 WARNING: Please consider setting ZONE_SIZE to improve write performance.
 See the dmf.conf(5) man page for more information.
 Checking Volume Group volume2
 Checking Resource Scheduler ov_drvrs
 Checking Services dmf_services
 Checking Task Group vgtasks
 Checking Task Group daemon_tasks
 ERROR: No such directory /dmf_journals/database_copies.
 Checking Task Group dump_tasks
 Checking Task Group library_tasks
 Checking Task Group node_tasks
 Checking for unreferenced objects
 WARNING: Unreferenced watcher rw.
 Cross-checking LSs and task groups for duplicate VSNs
Checking other daemons.
 Checking OpenVault
  ERROR: OpenVault server is not up or client is misconfigured.
Checking chkconfig
7 errors found.
3 warnings found.
                      To resolve these problems, you must make and mount the filesystems required for the
                      DMF administrative directories. See:
```

- "Configure DMF Administrative Directories Appropriately" on page 75
- "Overview of the Installation and Configuration Steps" on page 109

### Unable to use the dmi Mount Option

By default, DMAPI is turned off on SLES 10 systems. If you try to mount with the dmi mount option, you will see errors such as the following:

kernel: XFS: unknown mount option [dmi]

See "DMAPI\_PROBE Must Be Enabled for SLES 10 or SLES 11 Nodes When Using CXFS" on page 119.

### **EOT Error**

A message of the following type means that there was no logical end-of-tape (EOT) mark written to the volume:

05:47:26-E 382537-dmatwc end\_tape: NOTE: An EOT was not written to VSN 057751 prior to close

When DMF appends data to a volume, it positions to the EOT chunk in the EOT zone. Without a valid EOT chunk in the EOT zone, DMF might not be able to append to the volume; this may eventually cause the HVFY flag to be set. Set the hsparse flag on the volume to merge all the data off of it.

### Tape Drive Not Claimed by ts

If a tape drive is not claimed by ts, see the /var/log/messages file for an indication as to why ts did not attach to a device.

### Drive Entry Does Not Correspond to an Existing Drive (OpenVault)

If OpenVault starts before an HBA has discovered the devices, the devices will be unusable by OpenVault. In this case, you would see a message similar to the following:

Drive lto1\_3 DCP lto1\_3@boom config file scsi: entry does not correspond to an existing drive

You must add the HBA driver to the /etc/sysconfig/kernel file and restart OpenVault. See "Add HBA Drivers to the initrd Image" on page 87.

007-5484-010

# Drive Does Not Exist (TMF)

If a drive is not visible to TMF, it may be because an HBA device was not properly discovered. In this case, there would be a message in /var/spool/tmf/daemon.stderr such as the following:

File /dev/ts/pci0002:00:01.1/fc/500104f000700269-500104f00070026a/lun0 does not exist

You must add the HBA driver to the /etc/sysconfig/kernel file and restart TMF. See "Add HBA Drivers to the initrd Image" on page 87.

### **DMF Manager Error Messages**

This section describes problems you may encounter when monitoring DMF with DMF Manager:

- "DMF Statistics are Unavailable or DMF is Idle" on page 467
- "OpenVault Library Is Missing" on page 468

Also see "Filesystem Errors" on page 464.

### DMF Statistics are Unavailable or DMF is Idle

This screen requires statistics from DMF that are unavailable; check that DMF is running, including the "pmdadmf2"process. Make sure the DMF "EXPORT\_METRICS" configuration parameter is enabled.

This message indicates that DMF is idle. When this occurs, perform the following procedure:

- 1. Check the version of DMF by running the dmversion command.
- 2. Check that the EXPORT\_METRICS on line has been added to /etc/dmf/dmf.conf after the TYPE base line.

Run dmcheck to search the DMF configuration file for syntactic errors.

3. Check that DMF has been restarted after the change to /etc/dmf/dmf.conf was made in step 2.

- 4. Check that the data is being exported by DMF by running the following command:
  - # dmarenadump -v

If it is not, run the following commands as root to restart DMF, Performance Co-Pilot, and DMF Manager:

```
# cd /dmf/spool # or equivalent at your site
# rm base/arena
# /etc/init.d/dmf restart
# /etc/init.d/pcp stop
# /etc/init.d/pcp start
# /etc/init.d/dmfman restart # if necessary
```

- 5. Check that the data is passing through PCP by running the following command:
  - # pminfo -f dmf2

If it is not, run the following commands as root to remove and reinstall the PCP performance metrics domain agents and restart DMF Manager:

```
# cd /var/lib/pcp/pmdas/dmf2
# ./Remove
# ./Install
# /etc/init.d/dmfman restart
```

### **OpenVault Library Is Missing**

No OpenVault-controlled library found.

This indicates that OpenVault is not running. Run the following command to verify that the  $ov_stat$  command is available:

# ls -lL /usr/bin/ov\_stat
-rws--x--x 1 root sys 322304 Jul 22 2005 /usr/bin/ov\_stat

If the file permissions are not -rws--x-x as shown above, run the following command to change the permissions:

# chmod 4711 /usr/bin/ov\_stat

### Delay In Accessing Files in an SMB/CIFS Network Share

If there is a delay in accessing files in an SMB/CIFS network share, it may be because the files are in a fully or partially offline state. The Windows Explorer desktop can be enabled to display a small black clock on top of a migrated file's normal icon; the black clock symbol indicates that there may be a delay in accessing the contents of the file. (This feature is disabled by default.) For more information, see "Modify Settings If Providing File Access via Samba" on page 105.

## **Operations Timeout or Abort on Windows<sup>®</sup>**

Operations such as cp can timeout on Windows systems or abort with the following message:

couldn't locate the origin file

This may occur if the SessTimeout parameter is set to a value that is inappropriate for a DMF environment. See "Modify Settings If Providing File Access via Samba" on page 105.

### Windows Explorer Hangs

If the Windows Explorer hangs and the no response ... message appears in the Windows main title, it may be because the SessTimeout parameter is set to a value that is inappropriate for a DMF environment. See "Modify Settings If Providing File Access via Samba" on page 105.

### **Poor Migration Performance**

If you encounter poor migration performance, you can try to tune DMF's direct I/O size by modifying the DIRECT\_IO\_SIZE parameter for the filesystem object in the DMF configuration file (/etc/dmf/dmf.conf).

You can also try switching to buffered I/O migration by setting the MIN\_DIRECT\_SIZE parameter to a very large value.

See "filesystem Object" on page 244.

### **Remote Connection Failures**

If there are an insufficient number of xinetd tcpmux instances configured, you may see remote connection failures. If this condition occurs, you will see messages like the following in the /var/log/xinetd.log file:

10/3/2@13:41:09: FAIL: tcpmux service\_limit from=128.162.246.75

To solve this problem, see "Set the xinetd tcpmux instances Parameter Appropriately" on page 88.

### YaST2 Disk Space Warning

If you try to use YaST2 while RAID sets in the COPAN MAID are mounted by OpenVault, yast2 displays a graphic that contains the following warning:

Warning: Disk space is running out!

However, the red disk usage shown for filesystems such as /var/opt/openvault/clients/mounts/copan\_C00d02 is expected; it indicates that the RAID sets are mounted by OpenVault. You can safely click the **OK** button at the bottom of the window.

### Using SGI Knowledgebase

If you encounter problems and have an SGI support contract, you can log on to Supportfolio and access the Knowledgebase tool to help find answers.

To log in to Supportfolio Online, see:

https://support.sgi.com/login

Then click on **Search the SGI Knowledgebase** and select the type of search you want to perform.

If you need further assistance, contact SGI Support.

## **Reporting Problems to SGI**

As soon as you suspect a problem with DMF, run the following commands as root to gather relevant information about your DMF environment that will help you and SGI analyze the problem:

• Run the following command on the DMF server and every parallel data mover node in order to gather system configuration information:

```
# /usr/sbin/system_info_gather -A -o nodename.out
```

• Run the following command once on the DMF server to collect information for today and the specified number of additional days (*previous-days* must be a numerical value greater than or equal to 0):

# dmcollect previous-days

**Note:** Take care to enter the correct number of previous days from which to gather information, so that logs containing the first signs of trouble are included in the collection.

See the dmcollect(8) man page for additional information.

When you contact SGI Support, you will be provided with information on how and where to upload the collected information files for SGI analysis.

Appendix A

# Messages

This appendix discusses the following:

- "dmcatadm Message Interpretation" on page 473
- "dmvoladm Message Interpretation" on page 475

If you are uncertain about how to correct these errors, contact your customer service representative.

# dmcatadm Message Interpretation

The following lists the meaning of messages associated with the CAT records in the LS database:

| <i>nnn</i> bytes duplicated in volume group name | Two or more chunks in the database,<br>which belong to volume group (VG)<br>name, contain data from the same region<br>of the file. |
|--------------------------------------------------|----------------------------------------------------------------------------------------------------|
| for vsn DMF001 chunk 77 chunkoffset < 0          | The chunkoffset value for chunk 77 on volume serial number (VSN) DMF001 is obviously bad because it is less than 0.                 |
| for vsn DMF001 chunk 77 chunklength < 0          | The chunklength value for chunk 77 on VSN DMF001 is obviously bad because it is less than 0.                                        |
| for vsn DMF001 chunk 77 chunknumber < 0          | The chunknumber value for chunk 77 on VSN DMF001 is obviously bad because it is less than 0.                                        |
| for vsn DMF001 chunk 77 filesize < 0             | The filesize value for chunk 77 on<br>DMF001 is obviously bad because it is less<br>than 0.                                         |

| for vsn DMF001 chunk 77 filesize < chunklength + chunkoffset           | The value of chunklength plus<br>chunkoffset should be less than or<br>equal to the filesize. Therefore, one or<br>more of these values is wrong.                                                                                                    |
|------------------------------------------------------------------------|----------------------------------------------------------------------------------------------------|
| for vsn DMF001 chunk 77 missing or improper vsn                        | The list of VSNs for the chunk is<br>improperly constructed. The list should<br>contain one or more six-character names<br>separated by colons.                                                                                                    |
| for vsn DMF001 chunk 77 zonenumber < 0                                 | The zonenumber value for chunk 77 on DMF001 is obviously bad because it is less than 0.                                                                                                    |
| for vsn DMF001 chunk 77 zonenumber > chunknumber                       | Either the zonenumber value or the<br>chunknumber value for chunk 77 on<br>DMF001 is wrong, because the<br>zonenumber is larger than the<br>chunknumber value. (Each zone contains<br>at least two chunks, because the<br>end-of-zone header on the volume counts<br>as a chunk.)   |
| for vsn DMF001 chunk 77 filesize != file size in<br>daemon entry (nnn) | The filesize value in the chunk entry is<br>different from the file size in the daemon<br>record. If no daemon record was<br>provided, this message indicates that more<br>than one chunk exists for the BFID and<br>that the filesize value is not the same<br>for all the chunks. |
| missing from cat db                                                    | No corresponding CAT record was found for an existing daemon record.                                                                                                    |
| entry for volume group name missing from daemon db                     | No corresponding daemon record was found for an existing CAT record.                                                                                                    |
| for volgrp name; no chunk for bytes nnn - nnn                          | There is no chunk that contains the specified bytes of the file.                                                                                                    |

# dmvoladm Message Interpretation

The following lists the meaning of messages associated with the VOL records in the LS database.

| blocksize is bad                                             | The blocksize field for the volume is less than or equal to 0.                                                                                                    |
|--------------------------------------------------------------|----------------------------------------------------------------------------------------------------|
| eotpos < largest position in cat (3746)                      | The position for the end-of-volume<br>(historically known as <i>EOT</i> for<br><i>end-of-tape</i> ) descriptor on the volume<br>is less than the largest position of all<br>the chunk entries for the volume. |
| chunksleft != number of cat chunks (256)                     | The number of chunks referencing the<br>volume in the CAT table does not<br>equal the number of chunks left<br>recorded in the VOL entry for the<br>volume.                                                   |
| <pre>dataleft != sum of cat chunk lengths (4.562104mb)</pre> | The sum of the chunks length for<br>chunks referencing the volume in the<br>CAT table does not equal the<br>dataleft value recorded in the VOL<br>entry for the volume.                                       |
| dataleft > datawritten                                       | The entry shows that more data remains on the volume than was written.                                                                                                    |
| eotchunk < chunksleft                                        | The entry shows that more chunks<br>remain on the volume than were<br>written.                                                                                                    |
| eotchunk < largest chunk in cat (443)                        | The chunk number of the<br>end-of-volume EOT descriptor on the<br>volume is less than the largest chunk<br>number of all the chunk entries for<br>the volume.                                                 |

| eotzone < largest zone in cat (77)                                                                                  | The zone number of the<br>end-of-volume EOT descriptor on the<br>volume is less than the largest zone<br>number of all the chunk entries for<br>the volume.                                        |
|----------------------------------------------------------------------------------------------------|----------------------------------------------------------------------------------------------------|
| missing                                                                                                    | The volume was found in a chunk<br>entry from the CAT table but is not in<br>the VOL table.                                                                                                    |
| tapesize is bad                                                                                                    | The tapesize field for the volume is an impossible number.                                                                                                    |
| version is bad                                                                                                    | The version field for the volume is<br>not 1 or 3 (for a volume still<br>containing data written by the old<br>tape MSP) or 4 (for a volume written<br>by this MSP).                               |
| volume is empty but hfull is on<br>volume is empty but hsparse is on                                                | When a volume is empty, the hfull<br>and hsparse hold flags should be<br>off.                                                                                                    |
| <pre>volume is empty but datawritten != 0 volume is empty but eotpos != 1/0 volume is empty but eotchunk != 1</pre> | When the hfree hold flag is cleared,<br>the datawritten field is set to 0, the<br>eotpos field is set to 1/0, and the<br>eotchunk is set to 1. The entry is<br>inconsistent and should be checked. |
| volume is not empty but hfree is on                                                                                 | When a volume contains data, the hfree hold flag must be off.                                                                                                    |
| volume is not empty and version is $n$ but hfull is off                                                             | Tapes containing data with a version value of less than 4 must have hfull set, because the LS cannot append to the tape.                                                                           |
| volume is not empty and version is $n$ but eotpos $!= 2/0$                                                          | Tapes imported from the old MSP only have one zone of data, so $eotpos$ must be 2/0.                                                                                                    |
| zonesize is too small                                                                                               | The zonesize field for the volume is an impossible number.                                                                                                    |

# DMF User Library libdmfusr.so

The subroutines that constitute the DMF user-command application program interface (API) are available to user-written programs by linking to the DMF user library, libdmfusr.so. Sites can design and write their own custom DMF user commands, which eliminates the need to use wrapper scripts around the DMF user commands.

This appendix discusses the following:

- "Overview of the Distributed Command Feature and libdmfusr.so" on page 477
- "Considerations for IRIX<sup>®</sup>" on page 480
- "libdmfusr.so Library Versioning" on page 480
- "libdmfusr.so.2 Data Types" on page 482
- "User-Accessible API Subroutines for libdmfusr.so.2" on page 498

### Overview of the Distributed Command Feature and libdmfusr.so

The distributed command feature allows DMF commands to execute on a host other than the host on which the DMF daemon is running. (This feature was first made available with DMF 2.7.) A host that imports DMF-managed filesystems from the DMF daemon host machine can execute the DMF commands locally as defined in "DMF Clients" on page 17. The distributed command feature requires tcpmux (RFC 1078).

The DMF user commands communicate with a process named dmusrcmd, which is executed as setuid root. dmusrcmd performs validity checks and communicates with the DMF daemon. (In releases prior to DMF 2.7, user commands communicated directly with the DMF daemon and were installed as setuid root processes.)

In order for the DMF user commands to communicate in an efficient and consistent manner with the dmusrcmd process, they must access the DMF user library, which is installed in the following location according to platform operating system and architecture:

| Platform            | DMF User Library Location                                                                                                    |
|---------------------|----------------------------------------------------------------------------------------------------|
| irix-n32            | /usr/lib32/libdmfusr.so[.n]                                                                                                    |
| irix-64             | /usr/lib64/libdmfusr.so[.n]                                                                                                    |
| Linux ia64          | /usr/lib/libdmfusr.so[.n]                                                                                                    |
|                     | Note: The old version of libdmfusr is located in<br>/usr/lib/dmf/libdmfusr_v1 in order to prevent<br>ldconfig(8) from updating the<br>/usr/lib/libdmfusr.so symbolic link to point to<br>the old library. Customers requiring the version 1<br>library can make use of it with the following steps: |
|                     | <pre># cd /usr/lib/dmf/libdmfusr_v1 # ln -s libdmfusr.so.1 libdmfusr.so # export LD_LIBRARY_PATH=/usr/lib/dmf/libdmfusr_v1</pre>                                                                                                    |
| <b>Linux</b> x86_64 | /usr/lib64/libdmfusr.so[.n]                                                                                                    |
| Solaris             | /usr/lib/sparcv9/libdmfusr.so[.n]                                                                                                    |
| Mac OS X            | /usr/lib/libdmfusr.[n].dylib                                                                                                    |

Each of the DMF user commands is linked to the library for its protocol-based communications. (The DMF user library became a versioned shared-object library in DMF 3.1. See "libdmfusr.so Library Versioning" on page 480 for more information on accessing the correct version of libdmfusr.so.)

The underlying design of the API calls for the user command to make contact with a dmusrcmd process by creating an opaque context object via a call to the API. This context is then used as a parameter on each function (put, get, fullstat, or copy). The context is used by each API subroutine to perform the requested operation and to correctly return the results of the operation to the command.

In addition to the library, the libdmfusr.H, libdmfcom.H, and dmu\_err.h header files are provided. These files are required for sites to effectively create their own commands. All header files are installed in /usr/include/dmf. The libdmf\* header files contain all of the object and function prototype definitions required by the API subroutine calls. The dmu\_err.h file contains all of the API error code definitions. Along with each error code definition is a text string that is associated with each of the error codes. This text string is the same message that is generated automatically when the error occurs as part of the DmuErrInfo\_t object (see "DmuErrInfo\_t" on page 490). The text string is included in the file as informational only, and is not accessible by a program that includes dmu\_err.h.

Each type of function request (put, get, fullstat, or copy) can be made via a synchronous or an asynchronous API subroutine call:

- Synchronous subroutine calls do not return to the caller until the request has completed, either successfully or unsuccessfully. These synchronous subroutines return an error object to the caller that can be processed to determine the success or failure of the call. If an application is making more than one call, these calls will usually perform less efficiently than their asynchronous counterparts because of the serial nature of their activity.
- Asynchronous subroutine calls return immediately to the caller. The return codes of these asynchronous subroutines indicate whether the request was successfully forwarded to dmusrcmd for processing. A successful return allows the calling program to continue its own processing in parallel with the processing being performed by dmusrcmd (or the DMF daemon) to complete the request. If the request was successfully forwarded, a request ID that is unique within the scope of the opaque context is returned to the caller. It is the responsibility of the caller to associate the request ID with the correct completion object (described in "DmuCompletion\_t" on page 488) to determine the eventual result of the original request.

There are several API subroutine calls for processing asynchronous request completion objects. The user can choose to do any of the following:

- Be notified when all requests have completed without processing the return status of each request.
- Process the return status of each request in the order in which they complete.
- Wait synchronously on an individual asynchronous request's completion by specifying the request ID on which to wait. By using this method, each request return status can be processed in the order in which it was sent, known as *request ID order*.

The API includes well-defined protocols that it uses to communicate with the dmusrcmd process. Because these protocols make use of the pthreads(5)

mechanism, any user application program making use of the API via libdmfusr.so must also link to the libpthread.so shared object library via one of the following:

-lpthread compiler option using cc(1) or CC(1)

-lpthread loader option using ld(1) or rld(1)

In many cases, the API subroutines pass the address of an object back to the caller by setting a \*\* pointer accordingly. If errors occur and the subroutine is unable to complete its task, the address returned may be NULL. It is up to the caller to check the validity of an object's address before using it in order to avoid causing a SIGSEGV fault in the application program.

## Considerations for IRIX<sup>®</sup>

The DMF user library for each IRIX platform (1ib32 and 1ib64) was compiled using a MIPSpro<sup>™</sup> compiler. Compiling user applications that call DMF user library API subroutines with compilers other than MIPSpro compilers may result in incompatibilities causing load-time or run-time errors.

### libdmfusr.so Library Versioning

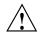

**Caution:** The old libdmfusr.so.l version of the DMF library described below will be removed in a future release. Customers should recompile their applications to use the new library.

DMF 3.1 introduced a new version of the DMF user library. This new version is not compatible with the previous library nor with applications that were written and linked with the previous library. To allow the use of older applications after installing the current version of DMF and to facilitate upgrading older applications, the current version of DMF provides both the old version and the new version and introduces a linking mechanism.

When an application is created and linked with a shared object, the name of the actual library that the application is ultimately linked with is stored in the executable file and used at execution time to find a library of the same name for dynamic linking. In previous releases, the library was named libdmfusr.so. Therefore, all existing DMF commands and site-developed applications that use the library contain the filename libdmfusr.so in the executable for linking with the library at execution time.

A common practice when creating a new version of a library is to add the suffix .n to the library name, where n is an ever-increasing integer that refers to the current version number.

Prior to DMF 3.1, the library named libdmfusr.so was an actual library, rather than a link to a library. The current version of DMF provides the old library (renamed libdmfusr.so.1) and the new library (named libdmfusr.so.2). All current DMF user commands (such as dmput) were created and linked with libdmfusr.so.2 and their executables contain the filename libdmfusr.so.2 for linking with the library.

The libdmfusr.so.1 library is identical to the libdmfusr.so library shipped prior to DMF 3.1. The current DMF installation process will install a link named libdmfusr.so that will point to libdmfusr.so.2. If needed, you can change the link to point to libdmfusr.so.1 in order to satisfy linking for executables built with a pre-DMF 3.1 libdmfusr.so.

The locations of the libraries and the link have not changed from previous releases (see "Overview of the Distributed Command Feature and libdmfusr.so" on page 477).

The new libdmfusr.so link provides the following advantages:

- You can use the default setting, which does not require any knowledge about the latest version of the library. When developing new site applications using the library, the non-version-specific ld option -ldmfusr will result in the loader following the link and using the new version of the library, libdmfusr.so.2. The resulting applications will contain the name libdmfusr.so.2 in their executable files for dynamic loading.
- You can reset the link to point to libdmfusr.so.1, which allows existing site-developed applications to continue to work with the older version of the library. This will not affect any of the DMF user commands because they contain the name of the new library and make no use of the link at execution time. When an older application executes, if filename libdmfusr.so is encountered by the loader and the link points to libdmfusr.so.1, the application will continue to work exactly as it did before the current DMF installation.

The two uses of the link as described above are mutually exclusive of each other. Take care when using the link to enable older applications to run with the old library while at the same time developing new applications using the new library. If the link points to libdmfusr.so.1 and -ldmfusr is used to create a new application, the older version of the library will be found and the resulting executable will contain the filename libdmfusr.so.1 for use at execution time. If older applications are required to run correctly while new applications are being developed, you must use specific loader command options to ensure that the new applications are linked with the latest library. This can be done by including the specific library name, such as libdmfusr.so.2, on the ld or cc command instead of the generic library specification -ldmfusr.

### libdmfusr.so.2 Data Types

The data types described in this section are defined in libdmfusr.H or libdmfcom.H. For the most up-to-date definitions of each of these types, see the appropriate file. The following information is provided as a general description and overall usage outline.

All of the data types defined in this section are C++ objects, and all have constructors and destructors. Many have copy constructors and some have operator override functions defined. Please refer to the appropriate .H header file to see what C++ functions are defined for each object in addition to the member functions described in this section.

#### DmuAllErrors\_t

The DmuAllErrors\_t object provides the caller with as much information regarding errors as is practical. The complex nature of the API and its communications allows for many types of errors and several locations (processes) in which they can occur. For example, a request might fail in the API, in the dmusrcmd process, or in the DMF daemon.

The public member fields and functions of this class are as follows:

| entry         | Specifies a read-only pointer allowing access to all DmuErrInfo_t entries in the DmuAllErrors_t internal array. |
|---------------|----------------------------------------------------------------------------------------------------|
| numErrors()   | Returns the number of DmuErrInfo_t entries in the DmuAllErrors_t internal array.                                |
| resetErrors() | Clears the DmuAllErrors_t internal array.                                                                       |

Following is an example using a DmuAllErrors\_t object.

Note: The following code is a guideline. It may refer to elements of a DmuAllErrors\_t structure that are not defined in your installed version of libdmfcom.H.

```
report_errors(DmuAllErrors_t *errs)
{
        int
                        i;
        if (!errs) {
                return;
        }
        for (i = 0; i < errs->numErrors(); i++) {
                fprintf(stdout, "group '%s' errcode '%d' who '%s' "
                        "severity '%s' position '%s' host '%s' message '%s'\n",
                        errs->entry[i].group ? errs->entry[i].group : "NULL",
                        errs->entry[i].errcode,
                        DmuLogGetErrWhoImage(errs->entry[i].errwho),
                        DmuLogGetSeverityImage(errs->entry[i].severity),
                        errs->entry[i].position ? errs->entry[i].position : "NULL",
                        errs->entry[i].host ? errs->entry[i].host : "NULL",
                        errs->entry[i].message ? errs->entry[i].message : "NULL");
        }
}
```

DmuAttr\_t

The DmuAttr\_t object defines the DMF attribute for a DMF-managed file.

The public member fields and functions of this class are as follows:

| bfid    | Specifies a DmuBfid_t object libdmfcom.H) that defines                        |                       |
|---------|-------------------------------------------------------------------------------|-----------------------|
| dmflags | Specifies an integer defining<br>Currently unused.                            | a file's DMAPI flags. |
| dmstate | Specifies a dmu_state_t object that defines the file state. Valid states are: |                       |
|         | DMU_ST_DUALSTATE                                                              | Dual-state            |

|         | DMU_ST_MIGRATING                                                             | Migrating            |
|---------|------------------------------------------------------------------------------|----------------------|
|         | DMU_ST_NOMIGR                                                                | No migration allowed |
|         | DMU_ST_OFFLINE                                                               | Offline              |
|         | DMU_ST_REGULAR                                                               | Regular              |
|         | DMU_ST_UNMIGRATING                                                           | Unmigrating          |
| fsys    | Specifies a DmuFileIoMether libdmfcom.H) that defines                        |                      |
| regbuf  | Specifies a DmuFullRegbuf<br>file full region information. S<br>on page 493. |                      |
| sitetag | Defines the file site tag value                                              | e. See dmtag(1).     |
| version | Specifies a DmuFileIoVers                                                    |                      |

#### DmuByteRange\_t

The DmuByteRange\_t object defines a range of bytes that are to be associated with a put or get request.

The public member fields and functions of this class are as follows:

| start_off | Starting offset in bytes of the range in the file. |
|-----------|----------------------------------------------------|
| end_off   | Ending offset in bytes of the range in the file.   |

Nonnegative values for  $start_off$  or  $end_off$  indicate an offset from the beginning of the file. The first byte in the file has offset 0. Negative values may be used to indicate an offset from the end of the file. The value -1 indicates the last byte in the file, -2 is the next-to-last byte, and so on. The range is inclusive, so if  $start_off$  has a value of 2 and end\_off has a value of 2, it indicates a range of one byte.

#### DmuByteRanges\_t

The DmuByteRanges\_t object defines a set of DmuByteRange\_t objects that are to be associated with a put or get request.

The public member fields and functions of this class are as follows:

#### clearByteRange

Clears the specified byte range in the DmuByteRanges\_t object. The clearByteRange() routine is restricted in how it handles negative offsets, both in the DmuByteRange\_t members of the DmuByteRanges\_t class and in its parameters. The following items give the details of these restrictions. In the following items, *start* and *end* are the parameters to the clearByteRange() routine, using the following format:

#### clearByteRange(start, end)

- If *start* and *end* exactly match a DmuByteRange\_t entry, then that entry will be cleared. This includes negative numbers.
- If *start* is 0 and *end* is -1, all DmuByteRange\_t entries will be cleared. resetByteRanges() is the preferred method for clearing all ranges.
- If *start* is positive and *end* is -1, then:
  - All DmuByteRange\_t entrys that have a positive start\_off value greater than or equal to *start* will be cleared
  - All DmuByteRange\_t entrys that have a positive start\_off value that is less than start and an end\_off value of -1 will be changed to have an end\_off value of start-1 (that is, start minus 1). For example, if DmuByteRanges\_t has a single range, 3:-1, then clearByteRange(4,-1) will leave a single range, 3:3.
  - All DmuByteRange\_t entrys that have a positive start\_off value that is less than start and an end\_off value that is greater than start will be changed to have an end\_off value of start-1. For example, if DmuByteRanges\_t has a single range 3:9, then clearByteRange(4,-1) will leave a single range 3:3.
- If start and end are both positive and a DmuByteRange\_t entry has positive start\_off and end\_off values, then the range specified by start and end is cleared from the DmuByteRange\_t.

• If start, end, and the start\_off and end\_off values of a DmuByteRange\_t are all negative, the range specified is cleared from DmuByteRange\_t.

```
entry
```

Specifies a read-only pointer allowing access to all DmuByteRange\_t entries in the DmuByteRanges\_t internal array.

fromByteRangesImage()

Converts a string that represents a byte range and adds it to the DmuByteRanges\_t object. Strings that represent byte ranges are described on the dmput(1) man page.

**Note:** In a string representing a byte range, -0 represents the last byte in the file; in a DmuByteRange\_t object, -1 represents the last byte in the file.

For example, suppose byteranges is declared as the following:

```
DmuByteRanges_t byteranges;
```

Then each of the following statements will add the DmuByteRange\_t object that covers the entire file:

```
byteranges.setByteRange(0,-1);
byteranges.fromByteRangesImage("0:-0" ,&errstr);
```

If the byte range overlaps or is adjacent to an existing range in the array, the items may be coalesced.

numByteRanges()

Returns the number of DmuByteRange\_t objects contained in the entry array.

```
resetByteRanges()
```

Resets the number of DmuByteRange\_t objects in the array to zero.

#### rounding

Specifies the rounding method to be used to validate range addresses. Only DMU\_RND\_NONE is valid.

007-5484-010

#### setByteRange()

Adds a new range. If the range being added overlaps or is adjacent to an existing range in the array, the items may be coalesced. It is expected that the starting offset not be closer to the end-of-file than the ending offset. For example, a starting offset of 5 and an ending offset of 4 is invalid, and the setByteRange() function may not add it to the array. The setByteRange() function cannot determine the validity of some ranges, however, and may add ranges that the put or get request will later ignore.

You can create a valid DmuByteRanges\_t object using the default constructor with or without the new operator, depending on the need. For example:

```
DmuByteRanges_t ranges;
```

DmuByteRanges\_t \*ranges = new DmuByteRanges\_t;

The following example creates a DmuByteRanges\_t named byteranges, adds a DmuByteRange\_t to it, then prints the entry to stdout:

```
DmuByteRanges_t byteranges;
int i;
byteranges.rounding = DMU_RND_NONE;
byteranges.setByteRange(0, 4095); /* specifies the first 4096 bytes in the file */
for (i = 0; i < byteranges.numByteRanges(); i++) {
    fprintf(stdout,"Starting offset %lld, ending offset %lld\n",
        byteranges.entry[i].start_off,
        byteranges.entry[i].end_off);
}
```

The output to stdout would be as follows:

starting offset 0, ending offset 4095

The following example creates a DmuByteRanges\_t named b, adds a DmuByteRange\_t to it, then clears a byte range:

```
DmuByteRanges_t b;
int i;
b.setByteRange(0,40960);
b.clearByteRange(4096,8191);
printf("Num byte ranges %d\n",b.numByteRanges());
for (i = 0; i < b.numByteRanges(); i++)</pre>
```

printf("%lld %lld\n",b.entry[i].start\_off, b.entry[i].end\_off);

The output to stdout would be as follows:

Num byte ranges 2 0 4095 8192 40960

Note: The toByteRangesImage() member function is not yet supported.

#### DmuCompletion\_t

The DmuCompletion\_t object is returned by one of the API request completion subroutines (see "Request Completion Subroutines" on page 517) with the results of an asynchronous request.

The public member fields and functions of this class are as follows:

| fhandle      | Specifies the file handle of the file associated with the request.                                                                                                    |
|--------------|----------------------------------------------------------------------------------------------------|
| reply_code   | Contains the overall success or failure status of the request. If this value is DmuNoError, the request was successful. If not, the allerrors field should be checked for the appropriate error information.   |
| request_id   | Associates the completion object with an asynchronous<br>request that was previously issued. This value<br>coincides with the request ID value that any of the<br>asynchronous subroutines return to the user. |
| request_type | Specifies the type of the original request.                                                                                                    |
| ureq_data    | Specifies a pointer to user request-type specific data.<br>For a fullstat user request, this will point to a<br>DmuFullstat_t object. This field has no meaning for<br>put, get, or copy user requests.        |

#### DmuCopyRange\_t

The DmuCopyRange\_t object defines a range of bytes that are to be associated with a copy request.

| The public member fields and functions of this class are as follows: |                                                                                           |  |
|----------------------------------------------------------------------|-------------------------------------------------------------------------------------------|--|
| dst_offset                                                           | Specifies the starting offset in bytes in the destination file to which the copy is sent. |  |
| <pre>src_length</pre>                                                | Specifies the length in bytes of the range to be copied.                                  |  |
| <pre>src_offset</pre>                                                | Specifies the starting offset in bytes of the range in the source file to be copied.      |  |

#### DmuCopyRanges\_t

The DmuCopyRanges\_t class defines an array of DmuCopyRange\_t objects that are to be associated with a copy request.

The public member fields and functions of this class are as follows:

| entry                                                                                                    |                | Specifies a read-only pointer allowing access to all the DmuCopyRange_t entries in the array.                |  |  |
|----------------------------------------------------------------------------------------------------|----------------|----------------------------------------------------------------------------------------------------|--|--|
| numCopyRanges()                                                                                                    |                | Returns the number of DmuCopyRange_t objects contained in the entry array. Only a single range is supported. |  |  |
| res                                                                                                    | etCopyRanges() | Resets the number of DmuCopyRange_t objects in the array to zero.                                            |  |  |
| rounding                                                                                                    |                | Specifies the rounding method to be used to validate range addresses. Only DMU_RND_NONE is supported.        |  |  |
| set                                                                                                    | CopyRange      | Adds a new DmuCopyRange_t object to the array.                                                               |  |  |
| Example: Create a DmuCopyRanges_t, add a DmuCopyRange_t to it, then print the entry to stdout:                           |                |                                                                                                    |  |  |
| DmuCopyRanges_t copyranges;<br>int i;                                                                                    |                |                                                                                                    |  |  |
| <pre>copyranges.rounding = DMU_RND_NONE;<br/>copyranges.setCopyRange(0, 4096, 0);</pre>                                  |                |                                                                                                    |  |  |
| <pre>for (i = 0; i &lt; copyranges.numCopyRanges(); i++) {     fprintf(stdout, "source offset %llu, length %llu, "</pre> |                |                                                                                                    |  |  |

copyranges.entry[i].src\_offset,

|                 |                                                                                                    |          | es.entry[i].src_length,                                                                                                    |
|-----------------|----------------------------------------------------------------------------------------------------|----------|----------------------------------------------------------------------------------------------------|
|                 | cc<br>}                                                                                                    | opyrange | es.entry[i].dst_offset);                                                                                                    |
|                 | J                                                                                                    |          |                                                                                                    |
| 11 - 6          |                                                                                                    |          |                                                                                                    |
| DmuErrHandler_f |                                                                                                    |          |                                                                                                    |
|                 | The DmuErrHandler_f object defines a user-specified error handling subroutine.<br>Many of the API subroutines may result in the receipt of error information from the<br>dmusrcmd process or the DMF daemon in the processing of the request. As these<br>errors are received, they are formatted into a DmuErrInfo_t object (see<br>"DmuErrInfo_t" on page 490) and are generally returned to the caller either via a<br>calling parameter or as part of a DmuCompletion_t object. |          |                                                                                                    |
|                 | In addition, however, if the error occurs in the course of processing internal protocol messages, the DmuErrInfo_t object can also be passed into the DmuErrHandler_f that the caller defined when the opaque context was created.                                                                                                    |          |                                                                                                    |
|                 | As part of the DmuCreateContext() API subroutine call, the caller can specify a site-defined DmuErrHandler_f subroutine or the caller can use one of the following API-supplied subroutines:                                                                                                    |          |                                                                                                    |
|                 | DmuDefErrHandler                                                                                                    |          | Outputs the severity of error and the message associated with the error to stderr.                                                                                                    |
|                 | DmuNullErrHandle                                                                                                    | er       | Does nothing with the error.                                                                                                    |
| DmuErrInfo_t    |                                                                                                    |          |                                                                                                    |
|                 | The DmuErrInfo_t object contains the information about a single error occurrence.                                                                                                    |          |                                                                                                    |
|                 | The public member fields and functions of this class are as follows:                                                                                                    |          |                                                                                                    |
|                 | errcode                                                                                                    |          | Specifies an integer value generated by the originating<br>routine. This code may have many different meanings<br>for a single value, depending on who the originator is.                          |
|                 | errwho                                                                                                    |          | Specifies an integer value that describes in more detail<br>the originator of the error. Use the<br>DmuLogGetErrWhoImage() subroutine to access a<br>character string corresponding to this value. |
|                 | group                                                                                                    |          | Defines the originator of the error:                                                                                                    |
|                 |                                                                                                    |          |                                                                                                    |

| host     | sgi_dmf (DMF routine)<br>sgi_dmf_site (site-defined policy routine)<br>Specifies a character pointer to a string that contains the<br>hostname where the error originated.                                                               |
|----------|----------------------------------------------------------------------------------------------------|
| message  | Specifies a character pointer to a string that contains the body of the error message.                                                                                                    |
| position | Specifies a character pointer to a string that contains the position of where the error was generated. For example, this could be a pointer to a character string generated using theFILE andLINE cpp(1) macros. This field may be NULL. |
| severity | Specifies an integer value that describes the severity of the error. Use the DmuLogGetSeverityImage() subroutine to access a character string corresponding to this value.                                                               |

### DmuError\_t

The DmuError\_t object is the type that most of the API subroutines pass as a return code. The definition DmuNoError is the general success return code.

### DmuEvents\_t

The  $\tt DmuEvents\_t$  object defines the various event mask settings that a file may contain.

Valid settings are defined as the logical OR of any of the following:

| DMF_EVENT_DESTROY  | Generates a kernel event for each destroy request on the file.  |
|--------------------|-----------------------------------------------------------------|
| DMF_EVENT_READ     | Generates a kernel event for each $read$ request on the file.   |
| DMF_EVENT_TRUNCATE | Generates a kernel event for each truncate request on the file. |

DMF\_EVENT\_WRITE

Generates a kernel event for each write request on the file.

#### DmuFhandle\_t

The DmuFhandle\_t object contains the ASCII representation of the file fhandle as it is known on the host on which the file's filesystem is native.

The public member fields and functions of this class are as follows:

| <pre>fromFhandleImage()</pre> | Copies an ASCII file handle image string into the hanp field. |
|-------------------------------|---------------------------------------------------------------|
| hanp                          | Specifies a character array containing the file handle.       |
| is_valid()                    | Verifies the validity of the hanp field.                      |
| toFhandleImage()              | Copies the hanp field into a DmuStringImage_t object.         |

### DmuFsysInfo\_t

The DmuFsysInfo\_t object contains the subset of DMF filesystem configuration information that may be relevant to a user command.

The public member functions of this class are as follows:

| is_configured() | Returns true if the filesystem is defined in the DMF configuration file, either as a DMF-managed filesystem or an unmanaged filesystem.                                                                                                    |
|-----------------|----------------------------------------------------------------------------------------------------|
| is_managed()    | Returns true if the filesystem is defined in the DMF configuration file and has a MIGRATION_LEVEL value other than archive. Files in DMF-managed filesystems can be used for all libdmfusr.so file request subroutines (such as put or get), with the exception that they cannot be the source file of an archive request (DmuArchiveAsync/DmuArchiveSync). |
| is_unmanaged()  | Returns true if the filesystem is defined in the DMF configuration file and has a MIGRATION_LEVEL value of archive. Files in unmanaged filesystems can be used as the source of an archive request                                                                                                    |

|                                   | <pre>(DmuArchiveAsync/DmuArchiveSync) or the<br/>destination of a copy request<br/>(DmuCopyAsync/DmuCopySync). (However, see<br/>min_archive_file_size().) Unmanaged<br/>filesystems do not support put, get, or settag<br/>requests, and cannot be used as the source of a copy<br/>request.</pre> |
|-----------------------------------|----------------------------------------------------------------------------------------------------|
| <pre>min_archive_file_size(</pre> | Specifies the smallest file size that should be submitted<br>in an archive request for this filesystem, or a copy<br>request when this filesystem is the destination of the<br>copy request. This only applies to filesystems for<br>which is_unmanaged() is true.                                  |

## DmuFullRegbuf\_t

The DmuFullRegbuf\_t object defines the DMF fullregion buffer information for a file. Only a single region constituting of the whole file is supported.

The public member fields and functions of this class are as follows:

| arrcnt  | Specifies the number of regions in the regions array.                                            |
|---------|--------------------------------------------------------------------------------------------------|
| regcnt  | Specifies the number of regions in the regions array that are valid. Only 0 and 1 are supported. |
| regions | Specifies a DmuFullRegion_t array. See "DmuRegion_t" on page 494.                                |

# DmuFullstat\_t

The DmuFullstat\_t object is a user-accessible version of the internal DMF fullstat object. It contains all of the basic stat(2) information regarding the file, as well as all of the DMAPI-related fields.

| The public member fields and functions of this class are as follows: |                                                                                                    |  |
|----------------------------------------------------------------------|----------------------------------------------------------------------------------------------------|--|
| attr                                                                 | Specifies a DmuAttr_t object that defines the DMF attribute of the file. See "DmuAttr_t" on page 483.                           |  |
| evmask                                                               | Specifies a DmuEvents_t object that defines the event mask for the file. See "DmuEvents_t" on page 491.                         |  |
| host                                                                 | Specifies the hostname where the file is native.                                                                                |  |
| inconsistent                                                         | Indicates that the DmuFullstat_t object has inconsistencies in the fields.                                                      |  |
| is_valid()                                                           | Returns 1 if the DmuFullstat_t is valid.                                                                                        |  |
| mntpt                                                                | Specifies a DmuOpaque_t object (defined in libdmfcom.H) defining the mount point of the filesystem containing the file on host. |  |
| regbuf                                                               | Specifies a DmuRegionbuf_t object that defines the regions of the file. See "DmuRegionbuf_t" on page 494.                       |  |
| relpath                                                              | Specifies the relative path of the file in mntpt on host.                                                                       |  |
| stat                                                                 | Specifies a DmuStat_t object that contains the fields representing those in the stat(5) structure. See the stat(2) system call. |  |

DmuRegion\_t

The DmuRegion\_t object defines a filesystem region.

The public member fields and functions of this class are as follows:

| rg_flags  | Defines the region event flag bitmask. See<br>"DmuEvents_t" on page 491.      |
|-----------|-------------------------------------------------------------------------------|
| rg_offset | Defines the region starting offset in bytes. The start of the file is byte 0. |
| rg_size   | Defines the region size in bytes.                                             |

## DmuRegionbuf\_t

The DmuRegionbuf\_t object defines the filesystem region buffer information for a file. Only a single region constituting the whole file is supported.

007-5484-010

| The public member fields and functions of this class are as follows: |                                                                                                  |  |
|----------------------------------------------------------------------|--------------------------------------------------------------------------------------------------|--|
| arrcnt                                                               | Specifies the number of regions in the regions array.                                            |  |
| regcnt                                                               | Specifies the number of regions in the regions array that are valid. Only 0 and 1 are supported. |  |
| regions                                                              | Specifies the DmuRegion_t array. See the DmuRegion_t description.                                |  |

## DmuReplyOrder\_t

The DmuReplyOrder\_t object is used to select the order in which asynchronous replies are to be returned by the API reply processing subroutines.

Valid settings are defined as follows:

| DmuAnyOrder | Returns replies in the order the replies are received. |
|-------------|--------------------------------------------------------|
| DmuReqOrder | Returns replies in the order the requests were issued. |

## DmuReplyType\_t

The DmuReplyType\_t object is used to select the type of reply that an API can receive after sending a request. All requests will receive a final reply when the dmusrcmd process has completed processing the request, whether it was successful or not.

Valid settings are defined as follows:

| DmuIntermed | Specifies an intermediate reply, an informational<br>message to alert the caller that the request is being<br>processed and may not complete for some time. An<br>example of this is the intermediate reply that is sent<br>when a put request has been forwarded to an MSP or<br>LS for processing and the completion reply is deferred<br>until that operation is complete. |
|-------------|----------------------------------------------------------------------------------------------------|
| DmuFinal    | Specifies the final reply for the request.                                                                                                    |

This definition is used to specify the types of replies that some of the reply processing subroutines defined below are to consider.

## DmuSeverity t

The DmuSeverity\_t object specifies the level of message reporting. Valid settings are defined as follows: Highest level of debug reporting. DmuSevDebug4 DmuSevDebug3 Second-highest level of debug reporting. Third-highest level of debug reporting. DmuSevDebug2 Lowest level of debug reporting. DmuSevDebug1 DmuSevVerbose Verbose message reporting.

| DmuSevInform | Informative message reporting. |
|--------------|--------------------------------|
| DmuSevWarn   | Warning message reporting.     |
| DmuSevFatal  | Error message reporting.       |

## DmuVolGroup t

The DmuVolGroup t object defines a volume group (VG) name. As an entry in a DmuVolGroups\_t array, it is used to specify one of the VGs to be used for a DMF put request. For more information about VGs, see "How DMF Works" on page 27.

The public member field and function of this class is as follows:

vgname

> Specifies a character pointer to a string containing the name of a valid VG.

#### DmuVolGroups\_t

The DmuVolGroups\_t object defines an array of DmuVolGroup\_t objects. This object is used to specify the list of VGs to which a caller would like a file to be written in a DMF put request.

The public member fields and functions of this class are as follows:

clearVolGroup() Removes a DmuVolGroup\_t object from the internal DmuVolGroup\_t array.

| fromVolGroupsImage() | Converts a string image of the following format to a DmuVolGroups_t object:                              |
|----------------------|----------------------------------------------------------------------------------------------------|
|                      | vgname1 vgname2                                                                                          |
|                      | The delimiter between multiple vgname values may be a space, a tab, or a comma.                          |
| numVolGroups()       | Returns the number of DmuVolGroup_t objects in the internal DmuVolGroup_t array.                         |
| resetVolGroups()     | Clears the internal DmuVolGroup_t array.                                                                 |
| setVolGroup()        | Adds a DmuVolGroup_t object to the internal DmuVolGroup_t array.                                         |
| toVolGroupsImage()   | Converts a DmuVolGroups_t object to a DmuStringImage_t (defined in libdmfcom.H) in the following format: |
|                      | vgname1 vgname2                                                                                          |
|                      | The delimiter between multiple vgname values may be                                                      |

a space, a tab, or a comma.

# User-Accessible API Subroutines for libdmfusr.so.2

This section describes the following types of user-accessible API subroutines:

- "Context Manipulation Subroutines" on page 498
- "Filesystem Information Subroutine" on page 501
- "DMF File Request Subroutines" on page 502
- "Request Completion Subroutines" on page 517

## **Context Manipulation Subroutines**

The DmuContext\_t object manipulated by the DmuCreateContext(), DmuDestroyContext(), and DmuChangedDirectory() subroutines is designed to be completely opaque to the application. The context is used on all API subroutine calls so that the API can successfully manage user request and reply processing, but its internal contents are of no interest or use to the application.

You can use multiple DmuContext\_t objects within the same process if desired.

#### DmuCreateContext() Subroutine

The DmuCreateContext() subroutine creates an opaque context for the API to use to correctly communicate with the dmusrcmd process. This subroutine should be the first API subroutine called by a DMF user command. Not only is the context created, but the communication channel to the dmusrcmd process is initialized.

Normally, a context would be used for multiple requests and only destroyed when no more requests are to be made. Creating and destroying a context for each request is likely to be inefficient if done frequently.

The prototype is as follows:

| DmuAllE                     | rrors_t *errs)                                                                                                    |
|-----------------------------|----------------------------------------------------------------------------------------------------|
| The parameters are as follo | ws:                                                                                                    |
| child_pid                   | Specifies the process ID (PID) of the child that is forked<br>and executed to create the dmusrcmd process. This<br>value is returned to the caller so that the caller is free to<br>handle the termination of child signals as desired.                      |
| create_flags                | Specifies a DmuCreateFlags_t object (defined in<br>libdmfusr.H) that specifies create options. The only<br>valid create_flags option is:                                                                                                    |
|                             | CREATE_CHDIR                                                                                                    |
|                             | Allows change-directory requests<br>via the DmuChangedDirectory()<br>routine. See<br>"DmuChangedDirectory()<br>Subroutine" on page 500.                                                                                                    |
| dmuctxt                     | Specifies a DmuContext_t object (defined in libdmfusr.H) that is returned with the address of the newly created API to be used on all subsequent subroutine calls that require the program's API context.                                                    |
| err_handler                 | Specifies a user-defined error handling subroutine. The DmuErrHandler_f object is defined in libdmfusr.H. If the err_handler parameter is NULL, the default error handler DmuDefErrHandler is used. For more information, see "DmuErrHandler_f" on page 490. |
| errs                        | Specifies a pointer to a DmuAllErrors_t object. This value may be NULL. If it is not NULL, the subroutine will use it to return errors. See "DmuAllErrors_t" on page 482.                                                                                    |
| prog_name                   | Contains the name of the program. This field can be the full pathname of the program or some other representation.                                                                                                    |
| severity                    | Specifies a DmuSeverity_t object that specifies the level of error reporting. See "DmuSeverity_t" on page 496.                                                                                                    |
|                             |                                                                                                    |

If the DmuCreateContext call completes successfully, it returns DmuNoError.

#### DmuChangedDirectory() Subroutine

The DmuChangedDirectory subroutine changes the current directory of the context. This subroutine is useful to a process that will be making multiple API file requests using relative pathnames while the process might also be making chdir(3) subroutine calls.

When a process makes a chdir call, if the DmuChangedDirectory() subroutine is called before the next API file request that references a relative pathname is made, the file reference will be successfully made by the process.

The prototype is as follows:

| extern DmuError_t |          |          |         |                                                                                                    |
|-------------------|----------|----------|---------|----------------------------------------------------------------------------------------------------|
| DmuChang          | edDirec  | tory(    |         |                                                                                                    |
|                   | const    | DmuConte | xt_t    | dmuctxt,                                                                                                    |
|                   | const    | char     |         | *new_directory,                                                                                                    |
|                   | DmuAllE: | rrors_t  | *errs); |                                                                                                    |
| dmuctxt           |          |          | -       | by DmuContext_t object that was previously by DmuCreateContext().                                                                               |
| errs              |          |          | value n | es a pointer to a DmuAllErrors_t object. This may be NULL. If it is not NULL, the subroutine e it to return errors. See "DmuAllErrors_t" on 32. |
| new_dire          | ectory   |          | contain | es a read-only character pointer to the string<br>ing the directory path that was passed on the<br>dir(3) subroutine call.                      |

## DmuDestroyContext() Subroutine

The DmuDestroyContext() subroutine destroys the API context dmuctxt. The memory that had been allocated for its use is freed.

The prototype is as follows:

| dmuctxt | Specifies a DmuContext_t object that was previously created by DmuCreateContext().                                                                                        |
|---------|----------------------------------------------------------------------------------------------------|
| errs    | Specifies a pointer to a DmuAllErrors_t object. This value may be NULL. If it is not NULL, the subroutine will use it to return errors. See "DmuAllErrors_t" on page 482. |

# **Filesystem Information Subroutine**

The DmuFilesysInfo() routine returns DMF configuration information about a filesystem. The dmarchive(1) command uses this routine to determine whether it can issue an archive or copy request to the DMF daemon when copying data between a source and target.

The DmuFilesysInfo() subroutine does not return until the request has either completed successfully or been aborted due to an error condition.

Upon success, a DmuFsysInfo\_t object is transferred to the caller.

The prototype is as follows:

| DmuError_t      |                |             |
|-----------------|----------------|-------------|
| DmuFilesysInfo( |                |             |
| const           | DmuContext_t   | dmuctxt,    |
| const           | char           | *dmf_path,  |
| const           | char           | *fsys_path, |
|                 | DmuFsysInfo_t  | *fsys_info, |
|                 | DmuAllErrors_t | *errs)      |

| dmf_path | Specifies a path on a DMF-managed filesystem, used only for the purposes of locating the DMF server.                                                                      |
|----------|----------------------------------------------------------------------------------------------------|
| dmuctxt  | Specifies a DmuContext_t object that was previously created by DmuCreateContext().                                                                                        |
| errs     | Specifies a pointer to a DmuAllErrors_t object. This value may be NULL. If it is not NULL, the subroutine will use it to return errors. See "DmuAllErrors_t" on page 482. |

| fsys_info | Specifies the pointer that will be returned with the DmuFsysInfo_t object.                                                                                                    |
|-----------|----------------------------------------------------------------------------------------------------|
| fsys_path | Specifies a path on the filesystem for which you want<br>configuration information. It does not need to be on a<br>DMF-managed filesystem, nor does it need to be a<br>mount point. |

If the routine succeeds, it returns DmuNoError.

# **DMF File Request Subroutines**

Each of the following subroutines makes a DMF file request:

- "copy File Requests" on page 503
- "archive File Requests" on page 505
- "fullstat Requests" on page 506
- "put File Requests" on page 509
- "get File Requests" on page 512
- "settag File Requests" on page 514

The context parameter that is included in each of these subroutines must have been already initialized via DmuCreateContext.

#### copy File Requests

The DmuCopyAsync() and DmuCopySync() subroutines perform copy requests in the manner of the dmcopy(1) command. The dmarchive(1) command also issues copy requests when copying from files that are in a migrated state in a DMF-managed filesystem.

The DmuCopyAsync() subroutine returns immediately after the copy request has been forwarded to the dmusrcmd process. If a reply is desired, the caller must process the reply to this request. See "Request Completion Subroutines" on page 517.

The DmuCopySync() subroutine does not return until the requested copy has either completed successfully or been aborted due to an error condition.

The prototypes are as follows:

| extern DmuErro<br>DmuCopyAsync( | or_t                   |                         |
|---------------------------------|------------------------|-------------------------|
|                                 | David and the state of | J                       |
| const                           | DmuContext_t           | dmuctxt,                |
| const                           | char                   | *srcfile_path,          |
| const                           | char                   | *dstfile_path,          |
|                                 | DmuCopyFlags_t         | copy_flags,             |
| const                           | DmuCopyRanges_t        | *copyranges,            |
|                                 | DmuPriority_t          | priority,               |
|                                 | DmuReqid_t             | <pre>*request_id,</pre> |
|                                 | DmuAllErrors_t         | *errs)                  |
|                                 |                        |                         |
| extern DmuErro                  | or_t                   |                         |
| DmuCopySync(                    |                        |                         |
| const                           | DmuContext_t           | dmuctxt,                |
| const                           | char                   | *srcfile_path,          |
| const                           | char                   | *dstfile_path,          |
|                                 | DmuCopyFlags_t         | copy_flags,             |
| const                           | DmuCopyRanges_t        | *copyranges,            |
|                                 | Dmu Draj oraj tra t    | priority                |
|                                 | DmuPriority_t          | prioricy,               |
|                                 | DmuAllErrors_t         |                         |

The parameters are as follows:

copy\_flags

Specifies the OR'd value of the following copy operation flags as defined in libdmfcom.H:

COPY\_NONE – No flags specified

|              | • COPY_PRESV_DFILE - Do not truncate the destination file before the copy operation                                                                                                    |
|--------------|----------------------------------------------------------------------------------------------------|
|              | • COPY_ADDR_ALIGN – Allow an address in the destination file that is greater than the size of the file                                                                                                    |
|              | • COPY_NOWAIT - Return immediately if the daemon is not available to process the request (do not wait)                                                                                                    |
| copyranges   | Specifies a pointer to a DmuCopyRanges_t object, as<br>defined in "DmuCopyRanges_t" on page 489 and in<br>libdmfcom.H. This object can have only one<br>DmuCopyRange_t as defined in "DmuCopyRange_t"<br>on page 488 and in libdmfcom.H.                                                         |
| dmuctxt      | Specifies a DmuContext_t object that was previously created by DmuCreateContext().                                                                                                    |
| dstfile_path | Specifies the pathname of the destination (output) file<br>for the copy operation. This path must point to a file<br>that exists or can be created on a filesystem visible from<br>the DMF server and any parallel data mover nodes. See<br>also "DMF Direct Archiving Requirements" on page 26. |
| errs         | Specifies a pointer to a DmuAllErrors_t object. This value may be NULL. If it is not NULL, the subroutine will use it to return errors. See "DmuAllErrors_t" on page 482.                                                                                                    |
| priority     | Specifies a DmuPriority_t object (defined in libdmfcom.H) that defines the request priority. (Deferred implementation.)                                                                                                    |
| request_id   | Specifies a pointer to a DmuReqid_t object (defined in libdmfcom.H) parameter that will be returned with the unique request ID of the asynchronous request. This value can be used when processing DmuCompletion_t objects (see "Request Completion Subroutines" on page 517).                   |
| srcfile_path | Specifies the pathname of the source (input) file for the copy operation. It must be an offline or dual-state DMF file.                                                                                                    |

If the subroutine succeeds, it returns DmuNoError.

007-5484-010

#### archive File Requests

The DmuArchiveAsync() and DmuArchiveSync() subroutines perform archive requests in the manner of the dmarchive(1) command, when dmarchive is operating in the mode of copying files from an unmanaged filesystem to a DMF-managed filesystem.

The DmuArchiveAsync() subroutine returns immediately after the archive request has been forwarded to the dmusrcmd process. If a reply is desired, the caller must process the reply to this request. See "Request Completion Subroutines" on page 517.

The DmuArchiveSync() subroutine does not return until the requested archive has either completed successfully or been aborted due to an error condition.

The prototypes are as follows:

| _              |                                                                                                    |
|----------------|----------------------------------------------------------------------------------------------------|
| (              |                                                                                                    |
| DmuContext_t   | dmuctxt,                                                                                                    |
| char           | *src_path,                                                                                                    |
| char           | *dst_path,                                                                                                    |
| DmuVolGroups_t | *volgroups,                                                                                                    |
| int            | arch_flags,                                                                                                    |
| DmuPriority_t  | priority,                                                                                                    |
| DmuReqid_t     | *request_id,                                                                                                    |
| DmuAllErrors_t | *errs);                                                                                                    |
|                |                                                                                                    |
| _t             |                                                                                                    |
|                |                                                                                                    |
| DmuContext_t   | dmuctxt,                                                                                                    |
| char           | *src_path,                                                                                                    |
| char           | *dst_path,                                                                                                    |
| DmuVolGroups_t | *volgroups,                                                                                                    |
| int            | arch_flags,                                                                                                    |
| DmuPriority_t  | priority,                                                                                                    |
| DmuAllErrors_t | *errs);                                                                                                    |
|                | char<br>char<br>DmuVolGroups_t<br>int<br>DmuPriority_t<br>DmuReqid_t<br>DmuAllErrors_t<br>_t<br>DmuContext_t<br>char<br>char<br>DmuVolGroups_t<br>int<br>DmuPriority_t |

The parameters are as follows:

arch\_flags

Specifies the OR'd value of the following archive operation flags as defined in libdmfcom.H:

ARCH\_NONE – No flags specified

007-5484-010

|            | • ARCH_NOWAIT - Return immediately if the daemon is not available to process the request (do not wait)                                                                                                    |
|------------|----------------------------------------------------------------------------------------------------|
| dmuctxt    | Specifies a DmuContext_t object that was previously created by DmuCreateContext().                                                                                                    |
| dst_path   | Specifies the pathname of the destination (output) file<br>for the archive operation. This path must refer to a<br>file on a DMF-managed filesystem that either does not<br>currently exist or exists and is zero-length.                                                      |
| errs       | Specifies a pointer to a DmuAllErrors_t object. This value may be NULL. If it is not NULL, the subroutine will use it to return errors. See "DmuAllErrors_t" on page 482.                                                                                                    |
| priority   | Specifies a DmuPriority_t object (defined in<br>libdmfcom.H) that defines the request priority.<br>(Deferred implementation.)                                                                                                    |
| request_id | Specifies a pointer to a DmuReqid_t object (defined in libdmfcom.H) parameter that will be returned with the unique request ID of the asynchronous request. This value can be used when processing DmuCompletion_t objects (see "Request Completion Subroutines" on page 517). |
| src_path   | Specifies the pathname of the source (input) file for the archive operation. It must be a file in a non-DMF managed filesystem. See "DMF Direct Archiving Requirements" on page 26.                                                                                            |
| volgroups  | Specifies a pointer to a DmuVolGroups_t object. See "DmuVolGroups_t" on page 496.                                                                                                    |

If the subroutine succeeds, it returns DmuNoError.

## fullstat Requests

The following subroutines send a fullstat request to the dmusrcmd process:

```
DmuFullstatByFhandleAsync()
DmuFullstatByFhandleSync()
DmuFullstatByPathAsync()
DmuFullstatByPathSync()
```

These subroutines have the following things in common:

- The 'Sync' versions of these subroutines do not return until the DmuFullstat\_t has been received or the request has been aborted due to errors.
- The 'Async' versions of these subroutines return immediately after successfully forwarding the fullstat request to the dmusrcmd process. If a reply is desired, the caller must process the reply to this request. See "Request Completion Subroutines" on page 517. That is the only way to actually receive the DmuFullstat\_t object for an 'Async' fullstat request, however. The DmuFullstatCompletion() subroutine has been supplied to extract the fullstat information from a fullstat completion object.
- The 'ByPath' versions of these subroutines allow the target file to be defined by its pathname.
- The 'ByFhandle' versions of these subroutines allow the target file to be defined by its filesystem handle, the fhandle. These subroutines are valid only when the command making the call is on the DMF server machine, and they are valid only when a user has sufficient (root) privileges.

These subroutines can return a successful completion (DmuNoError), but might not return valid DmuFullstat\_t information. The subroutines are designed to return the normal stat type information regardless of whether a DMAPI fullstat could be successfully completed. Upon return from these subroutines, the caller can use the DmuFullstat\_t is\_valid() member function to verify the validity of the DMAPI information in the DmuFullstat\_t block.

The ultimate result of this request is the transfer of a DmuFullstat\_t object to the caller.

# The prototypes are as follows:

client\_fhandle

| extern DmuError_t<br>DmuFullstatByFhandleA | sync (                                                                                                    |
|--------------------------------------------|----------------------------------------------------------------------------------------------------|
| const                                      | DmuContext_t dmuctxt,<br>DmuFhandle_t *client_fhandle,<br>DmuReqid_t *request_id,<br>DmuAllErrors_t *errs) |
| extern DmuError_t                          |                                                                                                    |
| DmuFullstatByFhandleS                      | ync (                                                                                                    |
| const                                      | DmuContext_t dmuctxt,                                                                                      |
| const                                      | DmuFhandle_t *client_fhandle,                                                                              |
|                                            | DmuFullstat_t *dmufullstat,                                                                                |
|                                            | DmuAllErrors_t *errs)                                                                                      |
| extern DmuError_t                          |                                                                                                    |
| DmuFullstatByPathAsyn                      | 2(                                                                                                    |
| const                                      | DmuContext_t dmuctxt,                                                                                      |
| const                                      | char *path,                                                                                                |
|                                            | DmuReqid_t *request_id,                                                                                    |
|                                            | DmuAllErrors_t *errs)                                                                                      |
| extern DmuError_t                          |                                                                                                    |
| <br>DmuFullstatByPathSync                  | (                                                                                                    |
| const                                      | DmuContext_t dmuctxt,                                                                                      |
| const                                      | char *path,                                                                                                |
|                                            | DmuFullstat_t *dmufullstat,                                                                                |
|                                            | DmuFhandle_t *fhandle,                                                                                     |
|                                            | DmuAllErrors_t *errs)                                                                                      |
| The parameters are as fol                  | lows:                                                                                                    |
| dmuctxt                                    | Specifies a DmuContext_t object that was previously created by DmuCreateContext().                         |
| dmufullstat                                | Specifies the pointer that will be returned with the                                                       |

DmuFullstat\_t object. Specifies the DMF filesystem fhandle of the target file.

Valid for use only by a privileged (root) user on the DMF server machine.

| errs       | Specifies a pointer to a DmuAllErrors_t object. This value may be NULL. If it is not NULL, the subroutine will use it to return errors. See "DmuAllErrors_t" on page 482.                                                                                                    |
|------------|----------------------------------------------------------------------------------------------------|
| fhandle    | Specifies the pointer that will be returned with the DmuFhandle_t value.                                                                                                    |
| path       | Specifies the relative or absolute pathname of the target file.                                                                                                    |
| request_id | Specifies a pointer to a DmuReqid_t object (defined in libdmfcom.H) parameter that will be returned with the unique request ID of the asynchronous request. This value can be used when processing DmuCompletion_t objects (see "Request Completion Subroutines" on page 517). |

If the subroutine succeeds, it returns DmuNoError.

## put File Requests

The following subroutines perform the put DMF request:

```
DmuPutByFhandleAsync()
DmuPutByFhandleSync()
DmuPutByPathAsync()
DmuPutByPathSync()
```

These subroutines have the following things in common:

- The 'Sync' versions do not return until the put request has either completed successfully, or been aborted due to errors.
- The 'Async' versions return immediately after successfully forwarding the put request to the dmusrcmd process. If a reply is desired, the caller must process the reply to this request. See "Request Completion Subroutines" on page 517.
- The 'ByPath' versions allow the target file to be defined by its pathname.
- The 'ByFhandle' versions allow the target file to be defined by its filesystem handle, the fhandle. These subroutines are valid only when the command making the call is on the DMF server machine, and they are valid only when a user has sufficient (root) privileges.

# The prototypes are as follows:

| extern DmuErron<br>DmuPutByFhandle | _              |                                    |                                                                                                    |
|------------------------------------|----------------|------------------------------------|----------------------------------------------------------------------------------------------------|
| -                                  | const          | DmuContext_t                       | dmuctxt,                                                                                                    |
|                                    | const          | DmuFhandle_t                       | *client_fhandle,                                                                                                    |
|                                    |                | DmuMigFlags_t                      | mig_flags,                                                                                                    |
|                                    | const          | DmuByteRanges_t                    | *byteranges,                                                                                                    |
|                                    | const          | DmuVolGroups_t                     | *volgroups,                                                                                                    |
|                                    |                | DmuPriority_t                      | priority,                                                                                                    |
|                                    |                | DmuReqid_t                         | *request_id,                                                                                                    |
|                                    |                | DmuAllErrors_t                     | *errs)                                                                                                    |
| extern DmuErron                    | r_t            |                                    |                                                                                                    |
| DmuPutByFhandle                    | eSync(         |                                    |                                                                                                    |
|                                    | const          | DmuContext_t                       | dmuctxt,                                                                                                    |
|                                    | const          | DmuFhandle_t                       | <pre>*client_fhandle,</pre>                                                                                                    |
|                                    |                | DmuMigFlags_t                      | mig_flags,                                                                                                    |
|                                    | const          | DmuByteRanges_t                    |                                                                                                    |
|                                    | const          | DmuVolGroups_t                     | *volgroups,                                                                                                    |
|                                    |                | DmuPriority_t                      | priority,                                                                                                    |
|                                    |                | DmuAllErrors_t                     | *errs)                                                                                                    |
| extern DmuErron                    | _              |                                    |                                                                                                    |
| DmuPutByPathAsy                    | ync(           |                                    |                                                                                                    |
|                                    | const          | DmuContext_t                       | dmuctxt,                                                                                                    |
|                                    | const          | char                               | *path,                                                                                                    |
|                                    |                | DmuMigFlags_t                      | <pre>mig_flags, thut are a set of the set of the set of</pre> |
|                                    | const<br>const | DmuByteRanges_t                    |                                                                                                    |
|                                    | CONSL          | DmuVolGroups_t<br>DmuPriority_t    | <pre>*volgroups, priority,</pre>                                                                                                    |
|                                    |                | DmuRegid_t                         | <pre>*request_id,</pre>                                                                                                    |
|                                    |                | DmuAllErrors_t                     | *errs)                                                                                                    |
|                                    |                | Dillaritititioi5_c                 | CIID)                                                                                                    |
| extern DmuErron                    | _              |                                    |                                                                                                    |
| DmuPutByPathSyr                    |                |                                    |                                                                                                    |
|                                    | const          | DmuContext_t                       | dmuctxt,                                                                                                    |
|                                    | const          | char<br>DmuMigElagg t              | *path,                                                                                                    |
|                                    | const          | DmuMigFlags_t<br>DmuByteRanges_t   | <pre>mig_flags, *byteranges,</pre>                                                                                                    |
|                                    | const          | DmuVolGroups_t                     | *volgroups,                                                                                                    |
|                                    | CONBC          | Dura A OT GT O A Da <sup>-</sup> C | .ordroupp,                                                                                                    |

007-5484-010

```
DmuPriority_t priority,
DmuAllErrors_t *errs)
```

The parameters are as follows:

| 1              |                                                                                                    |
|----------------|----------------------------------------------------------------------------------------------------|
| byteranges     | Specifies a pointer to a DmuByteRanges_t object. See "DmuByteRanges_t" on page 484.                                                                                                    |
| client_fhandle | Specifies the DMF filesystem fhandle of the target file.<br>Valid for use only by a privileged (root) user on the<br>DMF server machine.                                                                                                    |
| dmuctxt        | Specifies a DmuContext_t object that was previously created by DmuCreateContext().                                                                                                    |
| errs           | Specifies a pointer to a DmuAllErrors_t object. This value may be NULL. If it is not NULL, the subroutine will use it to return errors. See "DmuAllErrors_t" on page 482.                                                                                                    |
| mig_flags      | Specifies the following migration flags as defined in libdmfcom.H:                                                                                                    |
|                | • MIG_FREE – Free the space associated with the file.                                                                                                    |
|                | • MIG_NONE - No flags specified.                                                                                                    |
|                | • MIG_NOWAIT – Return immediately if the daemon is not available to process the request (do not wait)                                                                                                    |
| path           | Specifies the relative or full pathname of the target file.                                                                                                    |
| priority       | Specifies a DmuPriority_t object (defined in libdmfcom.H) that defines the request priority. (Deferred implementation.)                                                                                                    |
| request_id     | Specifies a pointer to a DmuReqid_t object (defined in libdmfcom.H) parameter that will be returned with the unique request ID of the asynchronous request.<br>This value can be used when processing DmuCompletion_t objects (see "Request Completion Subroutines" on page 517). |
| volgroups      | Specifies a pointer to a DmuVolGroups_t object. See "DmuVolGroups_t" on page 496.                                                                                                    |
|                |                                                                                                    |

If the subroutine succeeds, it returns DmuNoError.

## get File Requests

The following subroutines perform the get DMF request:

```
DmuGetByFhandleAsync()
DmuGetByFhandleSync()
DmuGetByPathAsync()
DmuGetByPathSync()
```

These subroutines have the following things in common:

- The 'Sync' versions do not return until the get request has either completed successfully or has been aborted due to errors.
- The 'Async' versions return immediately after successfully forwarding the get request to the dmusrcmd process. If a reply is desired, the caller must process the reply to this request. See "Request Completion Subroutines" on page 517.
- The 'ByPath' versions of these calls allow the target file to be defined by its pathname.
- The 'ByFhandle' versions allow the target file to be defined by its filesystem handle, the fhandle. These subroutines are valid only when the command making the call is on the DMF server machine, and they are valid only when a user has sufficient (root) privileges.

The prototypes are as follows:

| extern DmuError_t                        |          |                                   |                                      |
|------------------------------------------|----------|-----------------------------------|--------------------------------------|
| DmuGetByFhandleAsyr                      | IC (     |                                   |                                      |
| cons                                     | t        | DmuContext_t                      | dmuctxt,                             |
| cons                                     | t        | DmuFhandle_t                      | <pre>*client_fhandle,</pre>          |
|                                          |          | DmuRecallFlags_t                  | recall_flags,                        |
| cons                                     | t        | DmuByteRanges_t                   | *byteranges,                         |
|                                          |          | DmuPriority_t                     | priority,                            |
|                                          |          | DmuReqid_t                        | <pre>*request_id,</pre>              |
|                                          |          |                                   |                                      |
|                                          |          | DmuAllErrors_t                    | *errs)                               |
|                                          |          | DmuAllErrors_t                    | *errs)                               |
| extern DmuError_t                        |          | DmuAllErrors_t                    | *errs)                               |
| extern DmuError_t<br>DmuGetByFhandleSync | : (      | DmuAllErrors_t                    | *errs)                               |
| _                                        |          | DmuAllErrors_t<br>DmuContext_t    | <pre>*errs) dmuctxt,</pre>           |
| <br>DmuGetByFhandleSync                  | t        | _                                 |                                      |
| DmuGetByFhandleSync                      | t        | _<br>DmuContext_t                 | <pre>dmuctxt, *client_fhandle,</pre> |
| DmuGetByFhandleSync                      | st<br>st | _<br>DmuContext_t<br>DmuFhandle_t | <pre>dmuctxt, *client_fhandle,</pre> |

|                                |       | DmuPriority_t<br>DmuAllErrors_t | 1 1,                    |
|--------------------------------|-------|---------------------------------|-------------------------|
| extern DmuError_               | t     |                                 |                         |
| DmuGetByPathAsyn               | nc (  |                                 |                         |
| C                              | const | DmuContext_t                    | dmuctxt,                |
| С                              | const | char                            | *path,                  |
|                                |       | DmuRecallFlags_t                | recall_flags,           |
| C                              | const | DmuByteRanges_t                 | *byteranges,            |
|                                |       | DmuPriority_t                   | priority,               |
|                                |       | DmuReqid_t                      | <pre>*request_id,</pre> |
|                                |       | DmuAllErrors_t                  | *errs)                  |
| extern DmuError                | +     |                                 |                         |
| DmuGetByPathSync               | -     |                                 |                         |
| 1 1                            | •     |                                 |                         |
| C                              | const | DmuContext_t                    | dmuctxt,                |
| C                              | const | char                            | *path,                  |
|                                |       | DmuRecallFlags_t                | recall_flags,           |
| C                              | const | DmuByteRanges_t                 | *byteranges,            |
|                                |       | DmuPriority_t                   | priority,               |
|                                |       | DmuAllErrors_t                  | *errs)                  |
| The parameters are as follows: |       |                                 |                         |
| •                              |       |                                 |                         |

| byteranges     | Specifies a pointer to a DmuByteRanges_t object. See "DmuByteRanges_t" on page 484.                                                                                       |
|----------------|----------------------------------------------------------------------------------------------------|
| client_fhandle | Specifies the DMF filesystem fhandle of the target file.<br>Valid for use only by a privileged (root) user on the<br>DMF server machine.                                  |
| dmuctxt        | Specifies a DmuContext_t object that was previously created by DmuCreateContext().                                                                                        |
| errs           | Specifies a pointer to a DmuAllErrors_t object. This value may be NULL. If it is not NULL, the subroutine will use it to return errors. See "DmuAllErrors_t" on page 482. |
| path           | Specifies the relative or full pathname of the target file.                                                                                                    |
| priority       | Specifies a DmuPriority_t object (defined in<br>libdmfcom.H) that defines the request priority.<br>(Deferred implementation.)                                             |

007-5484-010

| recall_flags | Specifies the following recall flags as defined in libdmfcom.H:                                                                                                    |  |  |
|--------------|----------------------------------------------------------------------------------------------------|--|--|
|              | <ul> <li>RECALL_ATIME - Update the access time of the file.<br/>This parameter is only valid with<br/>DmuGetByPathAsync() and<br/>DmuGetByPathSync().</li> </ul>                                                                                                    |  |  |
|              | <ul> <li>RECALL_NONE – No flags specified</li> </ul>                                                                                                    |  |  |
|              | <ul> <li>RECALL_NOWAIT – Return immediately if the<br/>daemon is not available to process the request (do<br/>not wait)</li> </ul>                                                                                                    |  |  |
| request_id   | Specifies a pointer to a DmuReqid_t (defined in libdmfcom.H) parameter that will be returned with the unique request ID of the asynchronous request. This value can be used when processing DmuCompletion_t objects (see "Request Completion Subroutines" on page 517). |  |  |

If the subroutine succeeds, it returns DmuNoError.

## settag File Requests

The settag request performs the same functional task as the dmtag(1) command. The following subroutines perform the settag DMF request:

```
DmuSettagByFhandleAsync()
DmuSettagByFhandleSync()
DmuSettagByPathAsync()
DmuSettagByPathSync()
```

These subroutines have the following things in common:

- The 'Sync' versions do not return until the settag request has either completed successfully or has been aborted due to errors.
- The 'Async' versions return immediately after successfully forwarding the settag request to the dmusrcmd process. If a reply is desired, the caller must process the reply to this request. See "Request Completion Subroutines" on page 517.
- The 'ByPath' versions allow the target file to be defined by its pathname.

• The 'ByFhandle' versions allow the target file to be defined by its filesystem handle, the fhandle. These subroutines are valid only when the command making the call is on the DMF server machine and when a user has sufficient (root) privileges.

The prototypes are as follows:

| extern DmuErron                    | r_t   |                                                                                                    |                                                                                                    |
|------------------------------------|-------|----------------------------------------------------------------------------------------------------|----------------------------------------------------------------------------------------------------|
| DmuSettagByFhandleAsync(           |       |                                                                                                    |                                                                                                    |
|                                    | const | DmuContext_t<br>DmuFhandle_t<br>DmuSettagFlags_t<br>DmuSitetag_t<br>DmuPriority_t<br>DmuReqid_t<br>DmuAllErrors_t | <pre>dmuctxt,<br/>*client_fhandle,<br/>settag_flags,<br/>sitetag,<br/>priority,<br/>*request_id,<br/>*errs)</pre> |
| extern DmuError                    | ~ +   |                                                                                                    |                                                                                                    |
| DmuSettagByFhar                    | _     | (                                                                                                    |                                                                                                    |
| 2                                  | const | `<br>DmuContext_t                                                                                                 | dmuctxt,                                                                                                    |
|                                    | const | DmuFhandle_t<br>DmuSettagFlags_t<br>DmuSitetag_t<br>DmuPriority_t<br>DmuAllErrors_t                               | *client_fhandle,                                                                                                  |
| extern DmuError<br>DmuSettagByPath | _     |                                                                                                    |                                                                                                    |
|                                    | const | DmuContext_t                                                                                                    | dmuctxt,                                                                                                    |
|                                    | const | char<br>DmuSettagFlags_t<br>DmuSitetag_t<br>DmuPriority_t<br>DmuReqid_t<br>DmuAllErrors_t                         | <pre>*path,<br/>settag_flags,<br/>sitetag,<br/>priority,<br/>*request_id,<br/>*errs)</pre>                        |
| extern DmuError                    | _     |                                                                                                    |                                                                                                    |
| DmuSettagByPath                    |       |                                                                                                    |                                                                                                    |
|                                    | const | DmuContext_t                                                                                                    | dmuctxt,                                                                                                    |
|                                    | const | char<br>DmuSettagFlags_t<br>DmuSitetag_t                                                                          | *path,<br>settag_flags,<br>sitetag,                                                                               |

007-5484-010

| DmuPriority_t  | priority, |
|----------------|-----------|
| DmuAllErrors_t | *errs)    |

| •                                                  |                                                                                                    |  |  |
|----------------------------------------------------|----------------------------------------------------------------------------------------------------|--|--|
| client_fhandle                                     | Specifies the DMF filesystem fhandle of the target file.<br>Valid for use only by a privileged (root) user on the<br>DMF server machine.                                                                                                    |  |  |
| dmuctxt                                            | Specifies a DmuContext_t object that was previously created by DmuCreateContext().                                                                                                    |  |  |
| errs                                               | Specifies a pointer to a DmuAllErrors_t object. This value may be NULL. If it is not NULL, the subroutine will use it to return errors. See "DmuAllErrors_t" on page 482.                                                                                               |  |  |
| path                                               | Specifies the relative or full pathname of the target file.                                                                                                    |  |  |
| priority                                           | Specifies a DmuPriority_t object (defined in libdmfcom.H) that defines the request priority. (Deferred implementation.)                                                                                                    |  |  |
| request_id                                         | Specifies a pointer to a DmuReqid_t (defined in libdmfcom.H) parameter that will be returned with the unique request ID of the asynchronous request. This value can be used when processing DmuCompletion_t objects (see "Request Completion Subroutines" on page 517). |  |  |
| settag_flags                                       | Specifies the following settag flags as defined in libdmfcom.H:                                                                                                    |  |  |
|                                                    | <ul> <li>SETTAG_NONE – No flags specified</li> </ul>                                                                                                    |  |  |
|                                                    | <ul> <li>SETTAG_NOWAIT – Return immediately if the<br/>daemon is not available to process the request (do<br/>not wait)</li> </ul>                                                                                                    |  |  |
| sitetag                                            | Defines the file site tag value. See dmtag(1).                                                                                                    |  |  |
| If the subroutine succeeds, it returns DmuNoError. |                                                                                                    |  |  |
|                                                    |                                                                                                    |  |  |

# **Request Completion Subroutines**

The request completion subroutines are provided so that the application can process the completion events of any asynchronous requests it might have issued. The caller can choose to process each request's completion object (DmuCompletion\_t) or to be notified when each request has responded with either an intermediate or final (completion) reply.

The asynchronous requests described previously along with the following completion subroutines allow the user to achieve maximum parallelization of the processing of all requests.

## DmuAwaitReplies() Subroutine

The DmuAwaitReplies() subroutine performs a synchronous wait until the number of outstanding request replies of the type specified is less than or equal to max\_outstanding. This subroutine is called by a user who does not want to perform individual processing of each outstanding request, but wants to know when a reply (intermediate or final) has been received for each request that has been sent to this point.

The prototype is as follows:

| dmuctxt         | Specifies a DmuContext_t object that was previously created by DmuCreateContext().                                                                                        |
|-----------------|----------------------------------------------------------------------------------------------------|
| errs            | Specifies a pointer to a DmuAllErrors_t object. This value may be NULL. If it is not NULL, the subroutine will use it to return errors. See "DmuAllErrors_t" on page 482. |
| max_outstanding | Specifies the number of outstanding requests allowed<br>for which the type reply has not been received before<br>the subroutine returns. If this parameter is 0, all type |

|      | replies will have been received when the subroutine returns.                                                                         |
|------|----------------------------------------------------------------------------------------------------|
| type | Defines the type of reply to be received. The caller can<br>wait for an intermediate or final reply for the<br>outstanding requests. |
|      | See the definition of DmuReplyType_t in<br>"DmuReplyType_t" on page 495 or in libdmfcom.H.                                           |

If no errors occurred getting the next reply, this subroutine returns DmuNoError.

## DmuFullstatCompletion() Subroutine

The DmuFullstatCompletion() subroutine can be called when asynchronous fullstat replies are being processed by DmuGetNextReply() or DmuGetThisReply(). When the reply is received, the DmuCompletion\_t object that is part of the reply can be used as an input parameter to this routine, which will then extract the DmuFullstat\_t object and the DmuFhandle\_t objects that are contained in the DmuCompletion\_t object's ureq\_data field.

## The prototype is as follows:

```
extern DmuError_t
DmuFullstatCompletion(
    DmuCompletion_t *comp;
    DmuFullstat_t *dmufullstat,
    DmuFhandle_t *fhandle,
    DmuAllErrors_t *errs)
```

| comp        | Specifies the DmuCompletion_t object from an asynchronous fullstat request.                                                                                                    |
|-------------|----------------------------------------------------------------------------------------------------|
| dmufullstat | Specifies a pointer to an existing DmuFullstat_t<br>object. If comp references a successful fullstat<br>request, dmufullstat will be set to be equal to the<br>DmuFullstat_t that was returned with the reply. |
| errs        | Specifies a pointer to a DmuAllErrors_t object. This value may be NULL. If it is not NULL, the subroutine will use it to return errors. See "DmuAllErrors_t" on page 482.                                      |

| C1 11   |                                                         |
|---------|---------------------------------------------------------|
| fhandle | Specifies a pointer to an existing DmuFhandle_t object. |
|         | If comp references a successful fullstat request,       |
|         | fhandle will be set to be equal to the DmuFhandle_t     |
|         | that was returned with the reply.                       |

#### DmuGetNextReply() Subroutine

The DmuGetNextReply() subroutine returns the completion object of the next reply based on the order specified on the call.

The caller can specify DmuIntermed or DmuFinal for the type parameter. If DmuIntermed is specified and an intermediate reply is the next reply received and there are no completed replies available for processing, the comp parameter is not set (will be NULL) when the subroutine returns. An intermediate reply has no completion object associated with it; a return of this type is informational only.

This subroutine performs a synchronous wait until a request reply of the type specified on the call is received. At the time of the call, any reply that has already been received and is queued for processing is returned immediately.

The prototype is as follows:

```
extern DmuError_t
DmuGetNextReply(
const DmuContext_t dmuctxt,
DmuReplyOrder_t order,
DmuReplyType_t type,
DmuCompletion_t *comp,
DmuAllErrors_t *errs)
```

The parameters are as follows:

comp

Specifies a pointer to an existing DmuCompletion\_t object. If a reply was available for processing according to the parameters on the calling subroutine, the DmuCompletion\_t object pointed to by comp will be set with all of the appropriate values. See "DmuCompletion\_t" on page 488.

If the reply\_code field of the comp parameter is not DmuNoError, the comp->allerrors object will contain the error information needed to determine the cause of the error.

|         | <b>Note:</b> The errs parameter on the subroutine call does not contain the error information for the failed request.                                                                                                    |
|---------|----------------------------------------------------------------------------------------------------|
| dmuctxt | Specifies a DmuContext_t object that was previously created by DmuCreateContext().                                                                                                    |
| errs    | Specifies a pointer to a DmuAllErrors_t object. This value may be NULL. If it is not NULL, the subroutine will use it to return errors. See "DmuAllErrors_t" on page 482.                                                                                             |
|         | <b>Note:</b> This object will return errors that occurred while waiting for or receiving this reply. It does not refer to the errors that might have occurred during the request processing that resulted in the reply Those errors are available in the comp object. |
| order   | Defines the order in which the request replies should be<br>returned. The caller can process the replies in the order<br>the replies are received (DmuAnyOrder) or in the order<br>the requests were issued (DmuReqOrder).                                            |
|         | See the definition of DmuReplyOrder_t in<br>"DmuReplyOrder_t" on page 495 or in libdmfcom.H.                                                                                                    |
| type    | Defines the type of reply to be received. The caller can<br>wait for an intermediate or final reply for the<br>outstanding requests. The receipt of an intermediate<br>reply returns no data.                                                                         |

If no errors occurred getting the next reply, this subroutine returns DmuNoError. If there are no outstanding requests pending, a return code of DME\_DMU\_QUEUEEMPTY is returned. You can use a check for DME\_DMU\_QUEUEEMPTY to terminate a while loop based on this subroutine. Any other error return code indicates an error, and the errs parameter can be processed for the error information.

# DmuGetThisReply() Subroutine

The  $\tt DmuGetThisReply()$  subroutine returns the completion object of the specified request. This subroutine performs a synchronous wait until a request reply specified on the call is received.

The prototype is as follows:

| extern DmuError | _t              |             |
|-----------------|-----------------|-------------|
| DmuGetThisReply | (               |             |
| const           | DmuContext_t    | dmuctxt,    |
|                 | DmuReqid_t      | request_id, |
|                 | DmuCompletion_t | *comp,      |
|                 | DmuAllErrors_t  | *errs)      |

| COMÞ    | Specifies a pointer to an existing DmuCompletion_t<br>object. If a reply was available for processing according<br>to the parameters on the calling subroutine, the<br>DmuCompletion_t object pointed to by comp will be<br>set with all of the appropriate values. See<br>"DmuCompletion_t" on page 488. |
|---------|----------------------------------------------------------------------------------------------------|
|         | The reply_code field of the comp parameter is the ultimate status of the request. A successful comp has a reply_code of DmuNoError. If the reply_code of comp is not DmNoError, the comp->allerrors object will contain the error information needed to determine the cause of the error.                 |
|         | <b>Note:</b> The errs parameter on the subroutine call does not contain the error information for the failed request.                                                                                                    |
| dmuctxt | Specifies a DmuContext_t object that was previously created by DmuCreateContext().                                                                                                    |
| errs    | Specifies a pointer to a DmuAllErrors_t object. This value may be NULL. If it is not NULL, the subroutine will use it to return errors. See "DmuAllErrors_t" on page 482.                                                                                                    |

**Note:** This object will return errors that occurred while waiting for or receiving this reply. It does not refer to the errors that might have occurred during the request processing that resulted in the reply Those errors are available in the comp object.

request\_id

Specifies the unique request ID of the request for which the caller wants to wait.

If no errors occurred getting the next reply, this subroutine returns DmuNoError. Any other error return code indicates an error, and the errs parameter can be processed for the error information.

# Site-Defined Policy Subroutines and the sitelib.so Library

This appendix provides an overview of the site-defined policy feature and a summary of the policy subroutines sites may write:

- "Overview of Site-Defined Policy Subroutines" on page 523
- "Getting Started with Custom Subroutines" on page 524
- "Considerations for Writing Custom Subroutines" on page 526
- "sitelib.so Data Types" on page 527
- "Site-Defined Policy Subroutines" on page 531
- "Helper Subroutines for sitelib.so" on page 540

# **Overview of Site-Defined Policy Subroutines**

Site-defined policy subroutines are loaded dynamically by DMF to provide custom decision-making at key points in its processing. Several DMF processes, including dmfdaemon, can call subroutines within sitelib.so.

You do not need to use this feature, in which case DMF will function as documented in the manuals and man pages. But if you wish, you can implement one or more of these subroutines in order to override DMF's default behavior.

If you use the site-defined policy feature, you must communicate the policy changes to your user community; otherwise, they will not be able to predict how the user commands will work. The man page for any command with a site-defined policy will state something like the following:

If your site is using the site-defined policy feature, the default behavior may be overridden. Please check with your administrator for any behavior differences due to site-defined policies.

You should also consider adding ERROR, WARN, and INFO messages into the reply stream for commands you customize so that you can routinely return messages to the user that explain what was changed in their request. Doing so will allows the users to understand why the behavior was different from what they expected.

007-5484-010

The subroutines are written in C++ according to the subroutine prototypes in /usr/include/dmf/libdmfadm.H. They are placed in a shared-object library called /usr/lib/dmf/sitelib.so.

The parameters and return values of the subroutines and the name of the sitelib.so library are fixed and cannot be altered by the site. In general, the parameters provide all of the information DMF has that is relevant to the purpose of the subroutine, which is described in the comments preceding each subroutine.

The code within the subroutines performs whatever processing the site wishes. To assist in several common operations, such as extracting information from the DMF configuration file, optional helper subroutines are provided in /usr/include/dmf/libdmfadm.H.

# **Getting Started with Custom Subroutines**

The /usr/share/doc/dmf-\*/info/sample directory contains the following files to demonstrate generating the sitelib.so library:

- sample\_sitelib.C contains source code of basic sample subroutines
- sample\_sitelib.mk is the associated makefile

Note: If you use these files as a base for implementing subroutines of your own, be sure to keep them in a different directory and/or rename them to avoid any conflict when DMF is upgraded and new sample files are installed. For example, you could rename the files sitelib.c and sitelib.mk.

For example, to use the basic subroutine example sample\_sitelib.C, do the following:

 Copy sample\_sitelib.C and its associated makefile sample\_sitelib.mk from /usr/share/doc/dmf-\*/info/sample to a directory of your own with names of your own choice.

For example, if you wanted to work in the /tmp/testdmf directory:

```
$ cp /usr/share/doc/dmf-*/info/sample/sample_sitelib.C /tmp/testdmf/sitelib.C
$ cp /usr/share/doc/dmf-*/info/sample/sample_sitelib.mk /tmp/testdmf/sitelib.mk
```

2. In the makefile, specify the stem from which the library filename and source code filename will be derived by editing the value for the SITELIB parameter. For example, to use a stem of sitelib (that is, sitelib.so for the library and sitelib.c for the source code file):

SITELIB=sitelib

**Note:** Although you can set the SITELIB value to something other than sitelib for testing purposes, when you actually want to run with DMF, it must be sitelib.

3. Read the comments at the start of each subroutine and alter the supplied code to suit your requirements. As supplied, each subroutine is disabled. To enable one or more subroutines, modify the SiteFncMap variable at the bottom of the source file (in our example, sitelib.C).

Note: The name of the SiteFncMap variable is fixed and cannot be altered. However, you can change the names of the site-defined subroutines such as SiteCreateContext().

4. Build the sitelib.so library by using the make(1) command:

```
$ make -f sitelib.mk
```

5. Print a list of the subroutines that have been enabled and visually verify that it is what you expect:

\$ make -f sitelib.mk verbose

6. Install the library on a DMF server, which requires you to be the root user:

```
$ su
# make -f sitelib.mk install
```

**Note:** You do not need to install sitelib.so on a machine that functions only as a DMF client.

For subroutines that affect the operation of the DMF daemon, library server, or MSP, you must wait for a minute or so for the new sitelib.so library to be noticed. You will see a message in the relevant log file when this happens.

7. Test your new library by monitoring the relevant log file with tail -f while you present test cases to DMF. You may also find it useful to have a Resource Watcher configured and running or to use dmstat.

# **Considerations for Writing Custom Subroutines**

As you write your own custom subroutines, be aware of the following:

- The sitelib.so file must be owned by root and must not be writable by anyone else, for security reasons. If these conditions are not met, DMF will ignore sitelib.so and use the default behavior.
- The sitelib.so library should not use the stdin, stdout, or stderr files as this could cause problems for DMF, possibly endangering data. For information about sending messages to users or to log files, see "DmaSendLogFmtMessage()" on page 551 and "DmaSendUserFmtMessage()" on page 552.
- If you overwrite the sitelib.so file while it is in use (for example by copying a new version of your file over the top of the old one), DMF processes may abort or run improperly. The DMF daemon may or may not be able to restart them properly.

To update the file, you should do one of the following:

 Use the mv(1) command to move the new file over the top of the old one, so that any existing DMF processes will continue to use the previous version of the file, which is now unlinked pending removal. The install target in the supplied makefile is also a safe way to update the file.

- Delete the old file with rm(1) before installing the new one using cp, mv, or make install.
- Shut down DMF while the update takes place.

This warning also applies to changes to the DMF configuration file.

- Site-defined policy subroutines should not call subroutines in libdmfusr.so, such as DmuSettagByPathSync(). They are free to call member functions of classes defined in libdmfcom.H, such as DmuVolGroups\_t::numVolGroups().
- At times, the site-defined subroutines may be called many times in rapid succession. They should therefore be as efficient as possible, avoiding any unnecessary processing, especially of system calls.

For example, when dmfsfree is invoked to prevent a filesystem from filling, site-defined subroutines may be called one or more times for every file in the filesystem as dmfsfree prepares its list of candidates prior to migrating and/or freeing some of them. If the functions are slow, DMF may not be able to react to the situation in time to prevent the filesystem from filling.

# sitelib.so Data Types

The data types described in this section are defined in libdmfadm.H. The information in this section is provided as a general description and overall usage outline. Other data types that are referenced in this file are defined in libdmfcom.H; see Appendix B, "DMF User Library libdmfusr.so" on page 477.

Note: For the most current definitions of these types, see the libdmfadm.H file.

## DmaContext\_t

The DmaContext\_t object stores information for DMF in order to provide continuity from one subroutine call to the next. It is an opaque object that is created when a DMF process first loads sitelib.so and it exists until that process unloads it. This context is provided as a parameter for each of the site-defined policy subroutines.

Site-defined subroutines cannot directly access the information held in the context, but they can obtain information from it by using the following subroutines:

- "DmaGetContextFlags()" on page 547
- "DmaGetProgramIdentity()" on page 550
- "DmaGetUserIdentity()" on page 550

Site-defined subroutines can also store their own information in the context and retrieve it on subsequent calls by using the following subroutines:

- "DmaSetCookie()" on page 553
- "DmaGetCookie()" on page 547

## DmaFrom\_t

The DmaFrom\_t object specifies the type of policy statement being evaluated.

There are the following possible values:

| DmaFromAgeWeight   | Indicates that an AGE_WEIGHT policy statement is being evaluated.             |
|--------------------|-------------------------------------------------------------------------------|
| DmaFromSpaceWeight | Indicates that a SPACE_WEIGHT policy statement is being evaluated.            |
| DmaFromVgSelect    | Indicates that a SELECT_MSP or SELECT_VG policy statement is being evaluated. |

DmaIdentity\_t

The DmaIdentity\_t object provides information, if known, about the program calling the site-defined subroutine and the user whose request generated the call.

The public member fields and functions of this class are as follows:

realm\_type

Specifies the environment in which the type of data that is contained in the realm\_data field is meaningful.

The following settings are defined:

| • | DMF_REALM_UNIX means that the unix_1 member of | of |
|---|------------------------------------------------|----|
|   | realm_data contains valid information          |    |

• DMF\_REALM\_UNKNOWN means that realm\_data is not reliable

#### realm\_data

Specifies user identity information that is specific to the environment defined by realm\_type. Only the unix\_1 member of the union is defined for the realm\_type of DMF\_REALM\_UNIX.

If the UID and/or GID values are  $0 \times fffffff$ , the values are not reliable.

### logical\_name

Specifies a character string containing the program name of the process. This may be an absolute or relative pathname. If the value is unknown, the program name was unavailable.

product\_name\_and\_revision

Specifies a character string containing the product name and revision (for example,  $DMF_3.1.0.0$ ).

#### locale\_1

Specifies a character string containing the locale value. See the locale(1) man page.

#### host

Specifies a character string containing the host on which the DmaIdentity\_t originated.

## pid

Specifies the process ID where the DmaIdentity\_t originated.

|                 | instance_id      |                                                                                                    |
|-----------------|------------------|----------------------------------------------------------------------------------------------------|
|                 |                  | Specifies a further refinement of the PID field. Because a process may create more than one DmaIdentity_t, this value is incremented by one for each new DmaIdentity_t.                                       |
|                 | os_type          |                                                                                                    |
|                 |                  | Specifies a character string containing a description of the operating system where the DmaIdentity_t originated.                                                                                             |
|                 | os_version       |                                                                                                    |
|                 |                  | Specifies a character string containing a description of the operating system version where the DmaIdentity_t originated.                                                                                     |
|                 | cpu_type         |                                                                                                    |
|                 |                  | Specifies a character string containing a description of the CPU type where the DmaIdentity_t originated.                                                                                                    |
|                 |                  | he descriptive character strings may be set to unknown if the field's not be determined.                                                                                                    |
|                 |                  |                                                                                                    |
| DmaLogLevel_t   |                  |                                                                                                    |
|                 | select a log lev | evel_t object specifies the level of a message. The administrator may<br>el in the DMF configuration file; messages with a less severe level than<br>ed in the configuration file will not appear in the log. |
| DmaRealm_t      |                  |                                                                                                    |
|                 | The DmaRealm     | _t object specifies the realm. Only the UNIX realm is supported.                                                                                                    |
| DmaRecallType_t |                  |                                                                                                    |
|                 | The DmaRecal     | <pre>lType_t object specifies the type of kernel recall being performed.</pre>                                                                                                    |

007-5484-010

#### SiteFncMap\_t

The SiteFncMap\_t object specifies the site subroutine map. The various DMF processes that can call subroutines in sitelib.so look for a variable named SiteFncMap, of type SiteFncMap\_t, in the sitelib.so library. It then uses the addresses provided in this variable to find the site-defined subroutines. If the variable is not found, DMF will not make any calls to subroutines in sitelib.so.

## **Site-Defined Policy Subroutines**

DMF looks for the variable named SiteFncMap, of type SiteFncMap\_t, in the sitelib.so library. It then uses the addresses provided in this variable to find site-defined subroutines listed in this section. You can provide any number of these subroutines in the sitelib.so library.

## SiteArchiveFile()

The SiteArchiveFile() subroutine allows sites some control over the DMF archive requests. It is invoked when a dmarchive(1) command is issued to copy data directly to secondary storage or when one of the following libdmfusr.so subroutines is called:

DmuArchiveAsync()
DmuArchiveSync()

This subroutine is not called when automated space management migrates a file.

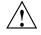

**Caution:** If SiteArchiveFile() is implemented, it takes precedence over any when clause being used to control MSP, volume group (VG), or migrate group (MG) selection, whether or not SiteWhen() has been implemented.

If this subroutine returns a value other than DmuNoError, the archive request will be rejected. The subroutine may not issue log messages, but it can issue messages to the user.

The prototype is as follows:

typedef DmuError\_t (\*SiteArchiveFile\_f) (
 const DmaContext\_t dmacontext,
 const DmuFullstat\_t \*fstat,

| const | char                                   | *src_path,                                                             |
|-------|----------------------------------------|------------------------------------------------------------------------|
| const | char                                   | *dst_path,                                                             |
| const | DmuFhandle_t                           | <pre>*dst_fhandle,</pre>                                               |
| const | int                                    | flags,                                                                 |
| const | DmuVolGroups_t                         | *policy_volgrps,                                                       |
| const | DmuPriority_t                          | user_priority,                                                         |
| const | int                                    | user_flags,                                                            |
| const | DmuVolGroups_t                         | *user_volgrps,                                                         |
|       | DmuPriority_t<br>int<br>DmuVolGroups_t | <pre>*operative_priority, *operative_flags, *operative_volgrps);</pre> |

## The parameters are as follows:

| dmacontext          | Refers to the context established when sitelib.so was loaded.                                                                                                    |  |
|---------------------|----------------------------------------------------------------------------------------------------|--|
| fstat               | Specifies the DmuFullstat_t information of the target file for the archive request.                                                                                                    |  |
| <pre>src_path</pre> | Specifies the pathname of the source file for the archive request.                                                                                                    |  |
| dst_path            | Specifies the pathname of the destination file for the archive request.                                                                                                    |  |
| dst_fhandle         | Specifies the DmuFhandle_t of the destination file for the archive request.                                                                                                    |  |
| flags               | Specifies whether the SiteArchiveFile() subroutine<br>is called for the first time (0) or is replayed (nonzero).<br>SiteArchiveFile() can be called multiple times for<br>the same request. For example, if dmfdaemon is not<br>running, a dmarchive request will periodically try to<br>establish a connection with it, and<br>SiteArchiveFile() may be called. If flags is 0, this<br>is the first time that SiteArchiveFile() has been<br>called for a particular request. When a request is<br>replayed, DMF reevaluates the parameters to<br>SiteArchiveFile() before calling it. |  |

007-5484-010

| policy_volgrps                                             | Specifies an input parameter that contains the MSPs, VGs, and MGs that have been selected by the policy statements in the DMF configuration file.                                                                                                    |
|------------------------------------------------------------|----------------------------------------------------------------------------------------------------|
| user_priority<br>user_flags<br>user_volgrps                |                                                                                                    |
|                                                            | Contains information entered by the user as a dmarchive parameter (where supported) or as a parameter to one of the following libdmfusr.so subroutines:                                                                                                    |
|                                                            | DmuArchiveAsync()<br>DmuArchiveSync()                                                                                                    |
| operative_priority<br>operative_flags<br>operative_volgrps |                                                                                                    |
|                                                            | Contains the information that will be used when the<br>request is made to dmfdaemon. These are all both<br>input and output parameters. You can alter the<br>operative_flags and operative_volgrps values.<br>(Currently, operative_priority is ignored. For<br>compatibility with future releases of DMF, it is<br>recommended that you do not alter the value of this<br>parameter.) If you alter operative_volgrps, take<br>care that it expands to a non-overlapping set of MSPs<br>and VGs when all the group members of the MGs are<br>considered. |

#### SiteCreateContext()

The SiteCreateContext() subroutine provides the opportunity to create a site-specific setup. It is called when sitelib.so is loaded. If no such setup is required, it need not be implemented. If this subroutine returns anything other than DmuNoError, no other subroutines in sitelib.so, including SiteDestroyContext(), will be called by the current process, unless sitelib.so is changed and therefore reloaded.

This subroutine may not issue messages to the user because the user details are unknown at the time it is invoked. If it is invoked by a program with a log file, such as dmfdaemon, it can issue log messages by calling DmaSendLogFmtMessage(). You can call DmaGetContextFlags() to determine if it can issue log messages.

The prototype is as follows:

The parameter is as follows:

dmacontext

Refers to the context established when sitelib.so was loaded.

#### SiteDestroyContext()

The SiteDestroyContext() subroutine provides the opportunity for site-specific cleanup. It is called when sitelib.so is unloaded. If no such cleanup is required, it need not be implemented. This subroutine may not issue messages to the user because the user details are no longer valid at the time it is invoked. If it is invoked by a program with a log file, such as dmfdaemon, it can issue log messages by calling DmaSendLogFmtMessage(). You can call DmaGetContextFlags() to determine if it can issue log messages.

The prototype is as follows:

The parameter is as follows:

dmacontext

Refers to the context established when sitelib.so was loaded.

#### SiteKernRecall()

The SiteKernRecall() subroutine allows sites some control over kernel requests to recall a file. It is invoked when DMF receives a kernel request to recall a file. For example, a read() system call for a file that is currently in OFL state would result in SiteKernRecall() being called. The dmget command or the equivalent libdmfusr.so library call would not result in a call to SiteKernRecall().

This subroutine may accept or reject the request or change its priority; no other changes are possible. If the subroutine returns a value other than DmuNoError, the request will be rejected. Changing the priority has no effect at this time.

**Note:** offset and length pertain to the range of the file that the user's I/O request referenced, not the byte range that dmfdaemon will actually recall.

The subroutine may not issue messages to the user, but it can issue messages to the DMF daemon log.

The prototype is as follows:

| dmacontext  | Refers to the context established when sitelib.so was loaded.               |
|-------------|-----------------------------------------------------------------------------|
| fullstat    | Specifies the DmuFullstat_t of the file being recalled.                     |
| fhandle     | Specifies the DmuFhandle_t of the file being recalled.                      |
| offset      | Pertains to the range of the file that the user's $I/O$ request referenced. |
| length      | Pertains to the length of the file that the user's I/O request referenced.  |
| recall_type | Specifies the type of recall.                                               |

operative\_priority (Deferred implementation.)

#### SitePutFile()

The SitePutFile() subroutine allows sites some control over the DMF put requests. It is invoked when a dmput command is issued or when one of the following libdmfusr.so subroutines is called:

```
DmuPutByPathAsync()
DmuPutByPathSync()
DmuPutByFhandleAsync()
DmuPutByFhandleSync()
```

This subroutine is not called when automated space management migrates a file.

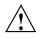

**Caution:** If SitePutFile() is implemented, it takes precedence over any when clause being used to control MSP, VG, or MG selection, whether or not SiteWhen() has been implemented.

If this subroutine returns a value other than DmuNoError, the put request will be rejected. The subroutine may not issue log messages, but it can issue messages to the user.

The prototype is as follows:

| typedef | <pre>typedef DmuError_t (*SitePutFile_f) (</pre> |                 |                              |
|---------|--------------------------------------------------|-----------------|------------------------------|
|         | const                                            | DmaContext_t    | dmacontext,                  |
|         | const                                            | DmuFullstat_t   | *fstat,                      |
|         | const                                            | char            | *path,                       |
|         | const                                            | DmuFhandle_t    | *fhandle,                    |
|         | const                                            | int             | flags,                       |
|         | const                                            | DmuVolGroups_t  | *policy_volgrps,             |
|         |                                                  |                 |                              |
|         | const                                            | DmuPriority_t   | user_priority,               |
|         | const                                            | int             | user_flags,                  |
|         | const                                            | DmuByteRanges_t | *user_byteranges,            |
|         | const                                            | DmuVolGroups_t  | *user_volgrps,               |
|         |                                                  |                 |                              |
|         |                                                  | DmuPriority_t   | *operative_priority,         |
|         |                                                  | int             | <pre>*operative_flags,</pre> |

| DmuByteRanges_t | *operative_byteranges,          |
|-----------------|---------------------------------|
| DmuVolGroups_t  | <pre>*operative_volgrps);</pre> |

| The parameters are | as follows: |
|--------------------|-------------|
|--------------------|-------------|

| dmacontext                                                     | Refers to the context established when sitelib.so was loaded.                                                                                                    |
|----------------------------------------------------------------|----------------------------------------------------------------------------------------------------|
| fstat                                                          | Specifies the DmuFullstat_t information of the target file for the put request.                                                                                                    |
| path                                                           | Specifies the pathname of the target file for the put request (if known) or NULL.                                                                                                    |
| fhandle                                                        | Specifies the DmuFhandle_t of the target file for the put request.                                                                                                    |
| flags                                                          | Specifies whether the SitePutFile() subroutine is<br>called for the first time (0) or is replayed (nonzero).<br>SitePutFile() can be called multiple times for the<br>same request. For example, if dmfdaemon is not<br>running, a dmput request will periodically try to<br>establish a connection with it, and SitePutFile()<br>may be called. If flags is 0, this is the first time that<br>SitePutFile() has been called for a particular<br>request. When a request is replayed, DMF reevaluates<br>the parameters to SitePutFile() before calling it. |
| policy_volgrps                                                 | Specifies an input parameter that contains the MSPs, VGs, and MGs that have been selected by the policy statements in the DMF configuration file.                                                                                                    |
| user_priority<br>user_flags<br>user_byteranges<br>user_volgrps |                                                                                                    |
|                                                                | Contains information entered by the user as a dmput<br>parameter (where supported) or as a parameter to one<br>of the following libdmfusr.so subroutines:                                                                                                    |
|                                                                | DmuPutByPathAsync()<br>DmuPutByPathSync()<br>DmuPutByFhandleAsync()<br>DmuPutByFhandleSync()                                                                                                    |

operative\_priority
operative\_flags
operative\_byteranges
operative\_volgrps

Contains the information that will be used when the request is made to dmfdaemon. These are all both input and output parameters. You can alter the operative\_flags, operative\_byteranges, and operative\_volgrps values. (Currently, operative\_priority is ignored. For compatibility with future releases of DMF, it is recommended that you do not alter the value of this parameter.) If you alter operative\_volgrps, take care that it expands to a non-overlapping set of MSPs and VGs when all the group members of the MGs are considered.

### SiteWhen()

The SiteWhen() subroutine provides the opportunity to supply the value for the sitefn variable in when clauses in the following parameters:

AGE\_WEIGHT SPACE\_WEIGHT SELECT\_MSP SELECT\_VG

This subroutine and the sitefn variable in when clauses are not supported for the SELECT\_LOWER\_VG parameter.

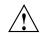

**Caution:** If SitePutFile() or SiteArchiveFile() is implemented, it takes precedence over any when clause being used to control MSP, VG, or MG selection, whether or not SiteWhen() has been implemented.

For example,

SELECT\_VG tp9840 when uid = archive or sitefn = 6

007-5484-010

If this subroutine is unavailable, either because it was not implemented or because the sitelib.so library is not accessible, the expression using sitefn is evaluated as being false. Therefore, the example above would be treated as if it were the following:

SELECT\_VG tp9840 when uid = archive or false

Or:

SELECT\_VG tp9840 when uid = archive

If a policy stanza contains multiple references to sitefn, it is possible that the subroutine is only called once and the value returned by that call may be used for several substitutions of sitefn. Therefore, a policy that contains the following will not necessarily call the subroutine three times:

```
AGE_WEIGHT
                 -1
                        0
                                  when sitefn < 10
                1
                       .1
AGE_WEIGHT
SPACE_WEIGHT
                1
                       1e-6
                                 when sitefn != 11
                2
                       1e-9
                                 when sitefn > 19
SPACE_WEIGHT
SPACE_WEIGHT
                3.14 le-12
```

The subroutine can issue log messages in some circumstances and user messages in others. You can call DmaGetContextFlags() to determine what kind of messages are possible.

The prototype is as follows:

```
typedef int (*SiteWhen_f) (
    const DmaContext_t dmacontext,
    const DmuFullstat_t *fstat,
    const DmuFhandle_t *fhandle,
    DmaFrom_t fromtyp);
```

007-5484-010

C: Site-Defined Policy Subroutines and the sitelib.so Library

| The parameters are as follows: |                                                               |  |  |
|--------------------------------|---------------------------------------------------------------|--|--|
| dmacontext                     | Refers to the context established when sitelib.so was loaded. |  |  |
| fstat                          | Specifies the DmuFullstat_t of the file being evaluated.      |  |  |
| fhandle                        | Specifies the DmuFhandle_t of the file being evaluated.       |  |  |
| fromtyp                        | Indicates what kind of policy is being evaluated.             |  |  |
|                                |                                                               |  |  |

## Helper Subroutines for sitelib.so

This section describes optional subroutines that may be called from sitelib.so and are present in the processes that load sitelib.so.

## DmaConfigStanzaExists()

The  ${\tt DmaConfigStanzaExists()}$  subroutine checks whether a specified stanza exists in the DMF configuration file.

Note: Values in the configuration file may change while DMF is running.

### The prototype is as follows:

| DmaBool_t       |              |             |
|-----------------|--------------|-------------|
| DmaConfigStanza | Exists(      |             |
| const           | DmaContext_t | dmacontext, |
| const           | char         | *type,      |
| const           | char         | *stanza);   |

The parameters are as follows:

| dmacontext | <pre>Specifies the DmaContext_t parameter passed as input<br/>to all site-defined policy subroutines, such as<br/>SitePutFile().</pre> |
|------------|----------------------------------------------------------------------------------------------------|
| type       | Specifies the type of the stanza being checked.                                                                                        |
| stanza     | Specifies the name of the stanza being checked.                                                                                        |

For example, if the DMF configuration file contained the following:

| define | /dmf1    |                                   |
|--------|----------|-----------------------------------|
|        | TYPE     | filesystem                        |
|        | POLICIES | <pre>space_policy vg_policy</pre> |
| enddef |          |                                   |

Then the following call would return true:

DmaConfigStanzaExists(dmacontext, "filesystem","/dmf1");

DmaGetConfigBool()

The DmaGetConfigBool() subroutine extracts parameter values of type DmaBool\_t from the specified stanza in the DMF configuration file. If there is no such parameter definition or if it exists but with a missing or improper value, then the default is used.

Note: Values in the configuration file may change while DMF is running.

## The prototype is as follows:

| DmaBool | _t       |              |                          |
|---------|----------|--------------|--------------------------|
| DmaGetC | onfigBoo | 1(           |                          |
|         | const    | DmaContext_t | dmacontext,              |
|         | const    | char         | *stanza,                 |
|         | const    | char         | *param,                  |
|         |          | DmaBool_t    | <pre>default_val);</pre> |

The parameters are as follows:

| dmacontext  | <pre>Specifies the DmaContext_t parameter passed as input<br/>to all site-defined policy subroutines, such as<br/>SitePutFile().</pre> |
|-------------|----------------------------------------------------------------------------------------------------|
| stanza      | Specifies the name of the stanza being searched.                                                                                       |
| param       | Specifies the name of the parameter for which DmaGetConfigBool() is searching.                                                         |
| default_val | Specifies the value to use if param is not found in stanza or if param has a missing or invalid value.                                 |

## DmaGetConfigFloat()

The DmaGetConfigFloat() subroutine extracts parameter values of type float from the specified stanza in the DMF configuration file. If there is no such parameter definition or if it exists but with a missing or invalid value, the default is used.

Note: Values in the configuration file may change while DMF is running.

The prototype is as follows:

| float   |          |              |                         |
|---------|----------|--------------|-------------------------|
| DmaGetC | onfigFlo | at(          |                         |
|         | const    | DmaContext_t | dmacontext,             |
|         | const    | char         | *stanza,                |
|         | const    | char         | *param,                 |
|         |          | float        | <pre>default_val,</pre> |
|         |          | float        | min,                    |
|         |          | float        | max);                   |

#### The parameters are as follows:

| dmacontext  | <pre>Specifies the DmaContext_t parameter passed as input<br/>to all site-defined policy subroutines, such as<br/>SitePutFile().</pre> |
|-------------|----------------------------------------------------------------------------------------------------|
| stanza      | Specifies the name of the stanza being searched.                                                                                       |
| param       | Specifies the name of the parameter for which DmaGetConfigFloat() is searching.                                                        |
| default_val | Specifies the value to use if param is not found in stanza or if param has a missing or invalid value.                                 |
| min         | Defines the minimum valid value.                                                                                                    |
| max         | Defines the maximum valid value.                                                                                                    |
|             |                                                                                                    |

## DmaGetConfigInt()

The DmaGetConfigInt() subroutine extracts parameter values of type int64\_t from the specified stanza in the DMF configuration file. If there is no such parameter definition or if it exists but with a missing or invalid value, then a default value is used.

Note: Values in the configuration file may change while DMF is running.

The prototype is as follows:

| int64_t        |              |              |
|----------------|--------------|--------------|
| DmaGetConfigIn | t(           |              |
| const          | DmaContext_t | dmacontext,  |
| const          | char         | *stanza,     |
| const          | char         | *param,      |
|                | int64_t      | default_val, |
|                | int64_t      | min,         |
|                | int64_t      | max);        |

The parameters are as follows:

dmacontext

Specifies the DmaContext\_t parameter passed as input to all site-defined policy subroutines, such as SitePutFile().

| stanza      | Specifies the name of the stanza being searched.                                                       |
|-------------|----------------------------------------------------------------------------------------------------|
| param       | Specifies the name of the parameter for which DmaGetConfigInt() is searching.                          |
| default_val | Specifies the value to use if param is not found in stanza or if param has a missing or invalid value. |
| min         | Defines the minimum valid value.                                                                       |
| max         | Defines the maximum valid value.                                                                       |

#### DmaGetConfigList()

The DmaGetConfigList() subroutine returns a pointer to an array of words found in the parameter in the specified stanza. The items value points to a block of memory containing an array of string pointers are well as the strings themselves; the end of the array is marked by a NULL pointer. The block of memory has been allocated by the malloc() subroutine and can be released with the free() subroutine if desired. The caller is responsible for releasing this memory.

Note: Values in the configuration file may change while DMF is running.

The prototype is as follows:

```
DmaBool_t
DmaGetConfigList(
const DmaContext_t dmacontext,
const char *stanza,
const char *param,
char *** items);
```

| dmacontext | <pre>Specifies the DmaContext_t parameter passed as input<br/>to all site-defined policy subroutines, such as<br/>SitePutFile().</pre> |
|------------|----------------------------------------------------------------------------------------------------|
| stanza     | Specifies the name of the stanza being searched.                                                                                       |
| param      | The name of the parameter for which DmaGetConfigList() is searching.                                                                   |

items

Specifies an output value that points to a block of memory containing an array of string pointers as well as the strings themselves; the end of the array is marked by a NULL pointer.

#### DmaGetConfigStanza()

The DmaGetConfigStanza() subroutine return a pointer to an array of parameters and values for the specified stanza in the DMF configuration file. (That is, it provides the entire stanza, after comments have been removed.) The *items* value points to a block of memory containing an array of structures with string pointers as well as the strings themselves; the end of the array is marked by a NULL pointer. The block of memory has been allocated by the malloc() subroutine and can be released with the free() subroutine if desired. The caller is responsible for releasing this memory.

Note: Values in the configuration file may change while DMF is running.

The prototype is as follows:

| dmacontext | <pre>Specifies the DmaContext_t parameter passed as input<br/>to all site-defined policy subroutines, such as<br/>SitePutFile().</pre> |
|------------|----------------------------------------------------------------------------------------------------|
| stanza     | Specifies the name of the stanza being searched.                                                                                       |
| items      | Specifies an output value that points to a block of memory containing an array of structures with string                               |

pointers as well as the strings themselves; the end of the array is marked by a NULL pointer.

### DmaGetConfigString()

Extracts a string from the specified stanza in the DMF configuration file and returns it. If there is no such parameter definition, the default is used. If the parameter exists but with a missing value, the null string (which is a valid value) is returned.

Note: Values in the configuration file may change while DMF is running.

The prototype is as follows:

| void           |              |               |
|----------------|--------------|---------------|
| DmaGetConfigSt | ring(        |               |
| const          | DmaContext_t | dmacontext,   |
| const          | char         | *stanza,      |
| const          | char         | *param,       |
| const          | char         | *default_val, |
| DmuStr         | ingImage_t   | &result);     |

| dmacontext  | Specifies the DmaContext_t parameter passed as input<br>to all site-defined policy subroutines, such as<br>SitePutFile().                           |
|-------------|----------------------------------------------------------------------------------------------------|
| stanza      | Specifies the name of the stanza being searched.                                                                                                    |
| param       | <b>Specifies the name of the parameter for which</b> DmaGetConfigString() <b>is searching</b> .                                                     |
| default_val | Specifies the value to use if param is not found in<br>stanza. If param is found in stanza but has a<br>missing value, the null string is returned. |
| result      | Specifies an output parameter, containing the result.                                                                                               |
|             |                                                                                                    |

## DmaGetContextFlags()

The  ${\tt DmaGetContextFlags()}$  subroutine determines if a given subroutine can issue log messages or issue user messages.

**Note:** If DmaFlagContextValid() is not set in the return value, no use should be made of any other bits.

 ${\tt DmaGetContextFlags()}$  can return the following values, which may be OR'd together:

| DmaFlagContextValid | Indicates that the context is valid.                |
|---------------------|-----------------------------------------------------|
| DmaFlagLogAvail     | Indicates that DmaSendLogFmtMessage may be called.  |
| DmaFlagMsgAvail     | Indicates that DmaSendUserFmtMessage may be called. |

The prototype is as follows:

The parameter is as follows:

dmacontext

Specifies the DmaContext\_t parameter passed as input to all site-defined policy subroutines, such as SitePutFile().

### DmaGetCookie()

The DmaGetCookie() subroutine returns the cookie that was stored in dmacontext by a call to DmaSetCookie(). If a NULL value is returned, either the context is invalid or the cookie was not set.

The prototype is as follows:

C: Site-Defined Policy Subroutines and the <code>sitelib.so</code> Library

The parameter is as follows:

dmacontext

Specifies the DmaContext\_t parameter passed as input to all site-defined policy subroutines, such as SitePutFile().

## DmaGetDaemonMigGroups()

The DmaGetDaemonMigGroups subroutine returns the list of configured migrate groups.

The prototype is as follows:

The parameter is as follows:

dmacontext

Specifies the DmaContext\_t parameter passed as input to all site-defined policy subroutines, such as SitePutFile().

## DmaGetDaemonVolAndMigGroups()

The DmaGetDaemonVolAndMigGroups() subroutine returns the MSPs, VGs, and MGs that the dmfdaemon is currently configured to use.

Note: Values in the configuration file may change while DMF is running.

The prototype is as follows:

| const I | DmuVolGro | oups_t *       |              |
|---------|-----------|----------------|--------------|
| DmaGetI | DaemonVol | lAndMigGroups( |              |
|         | const     | DmaContext_t   | dmacontext); |

The parameter is as follows:

dmacontext Specifies the DmaContext\_t parameter passed as input to all site-defined policy subroutines, such as SitePutFile().

## DmaGetDaemonVolGroups()

The  ${\tt DmaGetDaemonVolGroups}()$  subroutine returns the MSPs and VGs that the dmfdaemon is currently configured to use.

Note: Values in the configuration file may change while DMF is running.

The prototype is as follows:

#### The parameter is as follows:

dmacontext

Specifies the DmaContext\_t parameter passed as input to all site-defined policy subroutines, such as SitePutFile().

#### DmaGetMigGroupMembers()

The DmaGetMigGroupMembers subroutine returns group members of the given migrate group. The return value must be explicitly released by the caller using the free() subroutine.

#### The parameters are as follows:

dmacontext

Specifies the DmaContext\_t parameter passed as input to all site-defined policy subroutines, such as SitePutFile(). mg\_name

The name of the migrate group

## DmaGetProgramIdentity()

The DmaGetProgramIdentity() subroutine returns a pointer to the program DmaIdentity\_t object in the dmacontext parameter.

Note: The program Dmaldentity\_t object should not be confused with the user Dmaldentity\_t object that is returned by "DmaGetUserIdentity()" on page 550. The user identity is usually of much more interest when applying site policies because it defines who is actually making the request as opposed to what process is negotiating the site policies.

The prototype is as follows:

The parameter is as follows:

dmacontext

Specifies the DmaContext\_t parameter passed as input to all site-defined policy subroutines, such as SitePutFile().

#### DmaGetUserIdentity()

The DmaGetUserIdentity() subroutine returns a pointer to the user DmaIdentity\_t object in the dmacontext parameter.

The user DmaIdentity\_t object contains as much information as could be reliably gathered regarding the identity of the originator of the request. For example, the user identity in the SitePutFile() policy subroutine would identify the process (such as dmput) that made the original DmuPutByPathSync() libdmfusr call.

If DmaGetUserIdentity() is called from within SiteKernRecall(), it will return the identity of dmfdaemon. The identity of the user who initiated the read request that caused SiteKernRecall() to be called is unknown to DMF.

Within SiteCreateContext(), the user details may be as yet unknown; therefore, DmaGetUserIdentity() may return different values than if it is called with the

same context from another site-defined policy subroutine. In most cases, the user identity is determined after the call to SiteCreateContext().

Under certain circumstances, some elements of the DmaIdentity\_t structure may be unknown. For example, if a site-defined subroutine is called as a result of a command entered on a client machine running a release prior to DMF 3.1, some elements of the user identity may be unknown.

The prototype is as follows:

The parameter is as follows:

dmacontext

Specifies the DmaContext\_t parameter passed as input to all site-defined policy subroutines, such as SitePutFile().

#### DmaSendLogFmtMessage()

The DmaSendLogFmtMessage() subroutine formats and issues log messages, if log messages are possible. The messages will potentially appear in the calling program's log depending upon the DmaLogLevel\_t of the message and the log level selected by the administrator in the DMF configuration file. If log messages are not possible, DmaSendLogFmtMessage() silently discards the message.

The prototype is as follows:

The parameters are as follows:

dmacontext

Specifies the DmaContext\_t parameter passed as input to all site-defined policy subroutines, such as SitePutFile().

| log_level | Specifies the level of the message.                                                                                                    |  |
|-----------|----------------------------------------------------------------------------------------------------|--|
| name      | Specifies a string that is included as part of the log message.                                                                                                    |  |
| format    | Specifies the format for the message that will be printed<br>in the log. It looks like a printf(3S) format. Do not<br>include \n as part of the message. If you want to print<br>more than one line to the log, make multiple calls to<br>DmaSendLogFmtMessage(). |  |
|           |                                                                                                    |  |

For example, the following will issue an error message to the calling program's log:

```
DmaSendLogFmtMessage (dmacontext, DmaLogErr,
    "SiteCreateContext", "sitelib.so problem errno %d",
    errno);
```

### DmaSendUserFmtMessage()

The DmaSendUserFmtMessage() subroutine formats and sends messages to the user, if user messages are possible. The messages will potentially appear as output from commands such as dmput and dmget, depending upon the severity of the message and the level of message verbosity selected by the user. If user messages are not possible, DmaSendUserFmtMessage() silently discards the message.

The prototype is as follows:

| void            |               |             |
|-----------------|---------------|-------------|
| DmaSendUserFmtM | essage(       |             |
| const           | DmaContext_t  | dmacontext, |
|                 | DmuSeverity_t | severity,   |
| const           | char          | *position,  |
|                 | int           | err_no,     |
| const           | char          | *format,    |
|                 | );            |             |

| dmacontext | <pre>Specifies the DmaContext_t parameter passed as input<br/>to all site-defined policy subroutines, such as<br/>SitePutFile().</pre> |
|------------|----------------------------------------------------------------------------------------------------|
| severity   | Specifies the severity of the message.                                                                                                 |

| position | Specifies a string that can be included in the message<br>This string may be set to NULL.                                                                             |  |
|----------|----------------------------------------------------------------------------------------------------|--|
| err_no   | Specifies that if err_no is non-zero, the results of strerror(err_no) will be included in the message.                                                                |  |
| format   | Specifies the format for the message that will be sent to<br>the user. It looks like a printf(3S) format. It is not<br>necessary to put \n at the end of the message. |  |

## DmaSetCookie()

The DmaSetCookie() subroutine stores a pointer to site-defined subroutine information in dmacontext. This pointer may be retrieved by a call to DmaGetCookie(). The site-defined subroutines are responsible for memory management of the space pointed to by the cookie parameter.

The prototype is as follows:

void DmaSetCookie(

> const DmaContext\_t dmacontext, void \*cookie);

| dmacontext | Specifies the DmaContext_t parameter that is passed<br>as input to all site-defined policy subroutines, such as<br>SitePutFile(). |
|------------|----------------------------------------------------------------------------------------------------|
| cookie     | Specifies a pointer to information that sitelib.so subroutines want to retain while the dmacontext is valid.                      |

# **Third-Party Backup Package Configuration**

The following third-party backup packages are known to be DMF-aware:

- "EMC<sup>®</sup> LEGATO NetWorker<sup>®</sup>" on page 555
- "Atempo<sup>®</sup> Time Navigator<sup>™</sup>" on page 557

# EMC<sup>®</sup> LEGATO NetWorker<sup>®</sup>

**Note:** EMC Networker only operates with Linux standard st tape devices. DMF and OpenVault only operate with SGI ts tape devices. A given tape drive can be managed as either an st device or as a ts device, not both. To learn how to use ts and st tape devices for different tape drives on the same system (where each tape drive is assigned to one device or the other), see the /etc/ts/README.apd file on the DMF server.

If OpenVault manages the library for DMF, Networker and OpenVault will each have their own set of tape devices but they are unaware of each other's devices. To allow each software package to access its own set of tape volumes and tape devices, you must partition the library.

To use EMC LEGATO NetWorker to back up DMF-managed filesystems, add each filesystem to the NetWorker client's save set list and enable dmfasm on each filesystem.

**Note:** Only root can restore migrated files because DMF uses an extended (system) attribute owned by root.

You can enable the dmfasm module by creating a file named .nsr in the root directory of each DMF-managed filesystem. The contents of this file should be the following, which specifies that dmfasm should be used on all files (including hidden files) and subdirectories:

+dmfasm: \* .?\*

**Note:** As of NetWorker 7.1.2, the nwbackup and nwrecover commands do not include dmfasm, and therefore backups and recovers performed with those commands will not be DMF-aware. Only the save, savepnpc, and recover commands use dmfasm.

An alternative method for enabling dmfasm on DMF-managed filesystems is to create a directive resource using nwadmin. For example, with two DMF—managed user filesystems /dmfusr1 and /dmfusr2, the directive resource would contain the following:

```
<< /dmfusr1 >> +dmfasm: * .?*
<< /dmfusr2 >> +dmfasm: * .?*
```

After creating the directive, you must update the NetWorker client's Directive field to use the new directive.

See the NetWorker documentation for more information about ASMs, .nsr files, and directives.

To use DMF's do\_predump.sh script with NetWorker, set up the NetWorker client to use a precommand as follows:

- 1. Set the client's Backup command field to savepnpc.
- 2. Create a file named /nsr/res/grpname.res, where grpname is the NetWorker group to which the client belongs. The file should contain the following:

```
type: savepnpc;
precmd: "/usr/lib/dmf/do_predump.sh daemon dump_tasks";
```

where:

- daemon is the name of the dmdaemon object in the DMF configuration file
- *dump\_tasks* is the name of the task group specifying parameters related to backups

**Note:** DMF's DUMP\_RETENTION parameter should match the value of the NetWorker client's Retention Policy parameter.

For more information about Networker, see www.emc.com and the Networker manuals.

# Atempo<sup>®</sup> Time Navigator™

Atempo Time Navigator is high-performance backup and recovery software designed with intuitive graphical user interfaces (GUIs) to manage data in heterogeneous environments.

Time Navigator is DMF-aware and supports a broad range of servers and client operating systems including SGI IRIX and 64-bit Linux running on Intel<sup>®</sup> Itanium<sup>®</sup> 2 processors. It also supports a wide range of SAN hardware and tape libraries. Time Navigator by default uses Atempo's proprietary Time Navigator protocol for all data transfers.

To make Time Navigator aware of a DMF-managed user filesystem, add a line resembling the following to the

*full-Time-Navigator-installation-path*/Conf/parameters file, where /*dmfusr* is the DMF-managed user filesystem:

parameter:bapi\_fs=/dmfusr

You can specify more DMF filesystems by adding a similar line for each DMF filesystem.

Using the Time Navigator GUI, you can define **backup classes** to select which directories you want to back up. You can also vary the granularity for backup and restore, such as file, directory, or class level.

To use DMF's do\_predump.sh script with Time Navigator, set up Time Navigator to use a precommand as follows:

• In the **Advanced** settings of the backup strategy, specify the following as the preprocessing command:

/usr/lib/dmf/do\_predump.sh daemon dump\_tasks

. .

- -

where:

| daemon | Name of the | dmdaemon | object in | the DMF | configuration file |
|--------|-------------|----------|-----------|---------|--------------------|
|--------|-------------|----------|-----------|---------|--------------------|

*dump\_tasks* Name of the task group specifying the parameters related to backups

----

• Ensure that DMF's DUMP\_RETENTION parameter matches the retention value of the cartridge pool associated with backing up the DMF filesystem.

For more information about Time Navigator, see www.atempo.com and the Time Navigator manuals.

# Converting from IRIX DMF to Linux<sup>®</sup> DMF

**Note:** This procedure must take place during a planned outage of the systems and filesystems managed by DMF. It is assumed that sites converting DMF from IRIX to Linux will obtain the help of SGI customer support. The following documentation is offered to familiarize you with the necessary steps.

This appendix describes the necessary steps to convert an IRIX DMF system to a Linux DMF system and provides an example using a single library server (LS).

You cannot copy DMF databases from an IRIX system to a Linux system because of binary incompatibility. Instead, you must dump the IRIX DMF databases to text on the IRIX system and load the resulting text file into the databases on the Linux system. However, you can move DMF-managed filesystems (that is, filesystems containing user files that DMF has migrated) from an IRIX system to a Linux system.

Procedure E-1 Converting from IRIX DMF to Linux DMF

- 1. Discontinue all user activity for the duration of the IRIX to Linux conversion process.
- 2. If you have a tape MSP, you must convert it to a volume group (VG) in an LS while still on IRIX using dmmsptols.

Note: The tape MSP is not available in the Linux DMF release.

For more information, see the DMF 3.0 version of the DMF Administrator's Guide for SGI InfiniteStorage (007-3681-008).

- 3. Prepare the DMF databases on the IRIX system:
  - a. Change the filesystem migration levels in the dmf.conf file to none.
  - b. Run dmdidle and wait for activity to cease.
  - c. Use dmsnap to back up the DMF databases.

Alternatively, if time or disk space considerations are critical, it is acceptable to use the snapshot of the DMF databases that is generated in the *dmaudit\_working\_dir* as part of step 4 below as the database backup copy, allowing you to skip this dmsnap step.

4. Audit the DMF databases to ensure that they are valid:

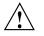

**Caution:** Do not proceed until you have obtained clean results for each step in turn.

- a. Run dmaudit snapshot and resolve all errors before moving on to step 4.b.
- b. Run dmatvfy *dmaudit\_working\_dir* and resolve all errors before moving on to step 4.c.
- c. Run dmdskvfy against all DCM and disk MSPs and resolve all errors before moving on to step 5.

For more information, see the dmaudit(8) man page and DMF Filesystem Audit Guide for SGI InfiniteStorage.

5. Stop DMF on the IRIX system.

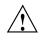

**Caution:** If DMF is started again on the IRIX system during or after this procedure, the databases captured during step 7 might not reflect reality, and loss of data might result if you use them.

- 6. Use dmdbcheck to verify the consistency of the DMF databases.
- 7. Dump all of the DMF databases to text from the snapshot taken in step 3c above. This should include the daemon database and the CAT and VOL tables for each LS database. For more information, see the dmdump(8) man page.
- 8. Sort the daemon and CAT text database records for better overall performance of the text-record load process. (The time to sort and load will be less than the time to load unsorted text records when the number of records is in the millions.) Do the following:
  - To sort the daemon text record file, use a command similar to the following, where *tmpdir* is a directory in a filesystem with sufficient free space for sort to complete the sort:

# /bin/sort -t"|" -y -T tmpdir -k 1,1 -o sorted\_daemontext daemontext

• To sort the CAT text record file, use a command similar to the following, where *tmpdir* is a directory in a filesystem with sufficient free space for sort to complete the sort:

# /bin/sort -t"|" -y -T tmpdir -k 2,2 -o sorted\_cattext cattext

For more information, see the sort(1) man page.

9. Set up the /etc/dmf/dmf.conf file on the Linux system. The conversion will be simpler if you name all of the FTP MSPs, disk MSPs, tape VGs, and LSs with the same names used on IRIX. This assumes that you do not already have MSPs, LSs, or VGs with these names on your Linux system.

If you do change the name of an MSP or VG, you must convert the daemon database. For more information on how to perform this conversion, see the documentation in the dmconvertdaemon script.

- 10. Use dmcheck to ensure that your new /etc/dmf/dmf.conf file is valid on the Linux system.
- 11. Copy the text versions of the databases (which you created in step 7 and sorted in step 8) to the Linux system.
- 12. Load the database files from the text files on the Linux system. Use the following commands:

Note: If you are loading the text records into an empty database, use the -j option on the dmdadm(8) and dmcatadm(8) commands to eliminate the unnecessary overhead of database journal records. If you are loading the records into a nonempty database, SGI recommends that you make a copy of the database before running the dmdadm and dmcatadm commands and that you do not use -j option.

- dmdadm to load the daemon database file
- dmcatadm to load the CAT records for each of the LS databases
- dmvoladm to load the VOL records for each of the LS databases
- 13. Use dmdbcheck to check the consistency of databases on the Linux system.
- 14. Move all of the DMF-managed user filesystems and DCM MSP filesystems from the IRIX system to the Linux system:

- If reusing the existing disks and the IRIX filesystem blocksize is supported by Linux (512, 1024, 2048, 4096, 8192, or 16384), you can simply move the disks from the IRIX system to the Linux system.
- If there is a disk resource upgrade or if the IRIX block size greater than what is supported in Linux, there will be new user filesystems built under Linux. The old data must then be restored to these new filesystems. For information, see "Using SGI xfsdump and xfsrestore with Migrated Files" on page 438.
- 15. Start DMF on the Linux system.

16. Run dmaudit to verify the filesystems.

Example E-1 IRIX to Linux Conversion (Single LS)

In the following example, the IRIX system has a single LS named ls1. The example assumes that the /tmp/dmfdatabases directory has been created, is initially empty, and contains enough space to accommodate the text versions of the databases. The example also assumes that the HOME\_DIR configuration parameter is set to /dmf/home on both systems. After completing steps 2 through 6 of Procedure E-1 on page 559, the daemon database and the CAT and VOL tables of the LS database are dumped to text, as follows:

```
$ dmdump -c /dmf/home/daemon > /tmp/dmfdatabases/daemon_txt
$ dmdump /dmf/home/ls1/tpcrdm.dat > /tmp/dmfdatabases/ls1_cat_txt
$ dmdump /dmf/home/ls1/tpvrdm.dat > /tmp/dmfdatabases/ls1_vol_txt
```

Next, the files in /tmp/dmfdatabases on the IRIX system are copied to /tmp/dmftxtdb on the Linux system. After creating the DMF configuration file on the Linux system, the databases are loaded on the Linux system, as follows:

```
$ dmdadm -u -c "load /tmp/dmftxtdb/daemon_txt"
$ dmcatadm -m ls1 -u -c "load /tmp/dmftxtdb/ls1_cat_txt"
$ dmvoldadm -m ls1 -u -c "load /tmp/dmftxtdb/ls1_vol_txt"
```

Now dmdbcheck is run to verify the consistency of the databases, as follows:

\$ cd /dmf/home/daemon; dmdbcheck -a dmd\_db
\$ cd /dmf/home/ls1; dmdbcheck -a libsrv\_db

# **Considerations for Partial-State Files**

This section discusses the following:

- "Performance Cost Due to Lack of Linux Kernel Support" on page 563
- "Inability to Fulfill Exact Byte Range Requests" on page 564

## Performance Cost Due to Lack of Linux Kernel Support

The Linux kernel does not provide underlying support for partial-state files. A partial-state file looks exactly like an offline file to the filesystem, and so all read requests for a partial-state file generate a DMF daemon read event, whether the byte range being read is actually already online or not. The DMF daemon will write an attribute to a partial-state file that includes the number and boundaries of each region so that any read event whose byte range is completely contained in an online region will return immediately to the kernel with no intervening recall. A read event whose byte range is not completely contained in an online region will result in the entire file being recalled.

Because there is no underlying support in the Linux kernel, the DMF partial-state file feature has a performance cost. The kernel cannot detect when a read request could be satisfied without a read event being generated to the DMF daemon, resulting in pseudo read events that cannot be absorbed by the system and therefore impact the system's performance. A performance degradation will be noticed if thousands of pseudo read events are being generated in a short period of time.

For example, if a very large file has a very large online region followed by a very small offline region and a process is doing a sequential read through the file using a small buffer size, each of the reads for the online region will result in a pseudo read event until finally a read for the offline region will cause the rest of the file to be brought back online. A single process doing this kind of operation might not impact the system, but tens or hundreds of simultaneous similar processes may. In this situation, it might be better to manually recall the file before doing the read.

Additionally, the pseudo read events will result in DMF daemon log-file entries for each read, and so the DMF SPOOL\_DIR directory may experience a very significant increase in the amount of disk space that is consumed each day. If this is the case, the SPOOL\_DIR directory will require maintenance (file removal) on a more frequent basis.

007-5484-010

## Inability to Fulfill Exact Byte Range Requests

User files can become partial-state either manually or automatically. The manual method involves using the byte-range parameters on the dmput(1) and dmget(1) commands. (See the man pages for a full description of the syntax of the byte-range specifications). You can use these commands to manually control which regions of a user file should be made online or offline, subject to the restrictions of the underlying filesystem and the maximum number of regions allowed in that filesystem.

All currently supported filesystems have a restriction that punching a hole in a file (to make a region offline) must take place on a fixed boundary size, usually on a 4096-byte block boundary. If a user requested an offline region from byte 10000 to byte 20000, the resulting offline byte range would be from byte 12288 to byte 16384. Offline regions are rounded inward, which might result in fewer bytes than specified being made offline, but will never result in more bytes than specified being made offline.

When requesting online regions, the byte addresses are rounded outward. So in the 10000-20000 byte address example, the resulting online region would be from byte 8192 to byte 20480 based on the idea that it is better to bring some extra bytes online than to not bring all of the bytes that were requested online.

It is entirely possible that a dmput or dmget request that specifies a byte-range parameter will result in no action on the file taking place. This is possible if the file is already in the requested state (just like using dmget on a DUALSTATE file before the introduction of partial-state files) or if the requested state would result in more than the maximum number or regions allowed by the filesystem per file. (See the MAX\_MANAGED\_REGIONS configuration file parameter in "filesystem Object" on page 244.) Because of the general inability of DMF to deliver the exact byte ranges requested, requests that do not deliver exact byte range results do not return an error. It is up to the caller to determine the exact state of the file after the request.

# Case Study: Impact of Zone Size on Tape Performance

This appendix details an experiment with a 100 MB/s LTO4 drive, which is in the same performance class as the STK T10000A. The purpose of the test was to show the cost of having a small zone size (the ZONE\_SIZE parameter, see "volumegroup Object" on page 289).

The moverlog. yyyymmdd log traces show two tests:

- In the first test, we migrated 200 512–MB files to tape using a ZONE\_SIZE of 10g (10 GB). This resulted in 10 zones.
- In the second test, we recalled all the files, changed the ZONE\_SIZE to 499m (499 MB), and remigrated the same 200 files. In the second test, each migrated file became its own zone (200 zones).

In the first test (with a ZONE\_SIZE of 10g), the tape drive achieved 118–MB/s per zone. This is the drive's full streaming rate. For example, the drive spent 89.6 seconds doing I/O to the first zone and only 1.48 seconds flushing the first zone:

```
12:49:54-V 102037-dmatwc process_completed_zone: Zone 1 written, chunks=21, bytes=10752000000
12:49:54-V 102037-dmatwc stats: idle=0.00, mount=32.27, skip=0.00, io=89.60, zone=1.48
12:49:54-V 102037-dmatwc stats: total chunks=21, mb=10752.000000, rate=118.05 mb/s
```

When the first migration test was complete, the dmatwc final statistics showed that the drive consistently achieved 114 MB/s, and the effective rate (if you include mount/unmount/zone/close/rewind time) was 89 MB/s (line breaks shown here for readability):

```
13:06:55-I 102037-dmatwc final_stats: idle=107.66, mount=32.27, skip=0.00, io=868.54, zone=20.84, close=81.29, unmount=34.19
```

```
13:06:55-I 102037-dmatwc final_stats: total sec = 1144.78, totalmb=101911.101562, rate=114.59 mb/s, effective rate=89.02 mb/s
```

In the second test (with a ZONE\_SIZE of 499m), the increased stop/start behavior of the drive meant that the drive only achieved about half of its native rate, or 67.28 MB/s (line breaks shown here for readability):

```
13:19:53-V 104013-dmatwc process_completed_zone: Req=4,6dc90 done, chunk=7, zone=4, chunklength=512000000, bytes=512000000
```

```
13:19:53-V 104013-dmatwc process_completed_zone: Zone 4 written, chunks=1, bytes=512000000
```

007-5484-010

```
13:19:53-V104013-dmatwc stats: idle=0.01, mount=31.88, skip=0.00, io=23.70, zone=5.9313:19:53-V104013-dmatwc stats: total chunks=1, mb=512.000000, rate=67.28 mb/s
```

When the second migration test was complete, the dmatwc final statistics show that the drive was only able to achieve 66 MB/s when it was doing I/O. Furthermore, 304.58 seconds were spent just flushing data (versus 20 seconds in the first test). Thus the effective rate in the second case was only 56 MB/s (line breaks shown here for readability):

```
13:48:57-I 104013-dmatwc final_stats: idle=114.54, mount=31.88, skip=0.00, io=1237.52,
zone=304.58, close=82.74, unmount=34.09
13:48:57-I 104013-dmatwc final_stats: total sec = 1805.36, totalmb=102248.742188, rate=66.30 mb/s, effective
```

rate=56.64 mb/s

Had we done a larger test and written an entire tape in each case, the mount, unmount, and close (rewind) time would have contributed much less to the effective bandwidth, and so the numbers would be even more dramatic.

You can obtain the statistics discussed in this appendix from the following log file:

SPOOL\_DIR/ls\_name/moverlogs/hostname/moverlog.yyymmdd

For more information, see:

- "Improve Drive Performance with an Appropriate Zone Size" on page 86
- "LS Logs" on page 396

# **Historical Feature Information**

This appendix contains the following:

- "End of Life for the Tape Autoloader API with DMF 2.6.3" on page 567
- "DMF Directory Structure Prior to DMF Release 2.8" on page 567
- "End of Life for the Tape MSP after DMF 3.0" on page 568
- "DMF User Library (libdmfusr.so) Update in DMF 3.1" on page 568
- "Downgrading and the Site-Tag Feature Introduced in DMF 3.1" on page 569
- "Downgrading and the Partial-State File Feature Introduced in DMF 3.2" on page 570
- "dmaudit(8) Changes in DMF 3.2" on page 571
- "Logfile Changes in DMF 3.2" on page 571
- "Possible DMF Database Lock Manager Incompatibility On Upgrades as of DMF 3.8.3" on page 572

# End of Life for the Tape Autoloader API with DMF 2.6.3

With the release of DMF 2.6.3, DMF dropped support for the tape autoloader API. DMF supports OpenVault and TMF as tape mounting services. If you have not yet acquired OpenVault or TMF, do not upgrade to any version of DMF 2.6.3 or later.

# DMF Directory Structure Prior to DMF Release 2.8

Beginning with DMF 2.8, DMF no longer supports multiple installed versions of DMF that can be made active via the dmmaint(8) program. While it is not necessary to delete any existing pre-2.8 versions of DMF, they will not accessible by the DMF 2.8 or later software and they can be removed at the convenience of the administrator.

The reason for this change is that the pre-2.8 DMF directory hierarchy of /usr/dmf/dmbase is no longer the target installation directory of DMF. Rather, DMF 2.8 and later binaries, libraries, header files, and man pages are installed directly into

the proper system locations and they are accessed directly from those locations without the use of symbolic file links.

When DMF 2.8 or later is installed, if the symbolic file link /etc/dmf/dmbase exists, it will be deleted. This link was used in pre-2.8 versions of DMF to access the active version of DMF, and as such, it was part of the administrators' initialization procedure to add this link to their PATH environment variable. Because it is no longer used in DMF 2.8 and later versions, it could cause an incorrect copy of a DMF command to be executed if an administrator's path included the link to be searched before the normal system binary locations. This way, even if the administrator neglects to remove the link from the path, it should not make any difference.

# End of Life for the Tape MSP after DMF 3.0

DMF 3.0 was the last major release cycle that contained support for the tape MSP. The dmatmsp command is not included as part of any DMF 3.5 or later package. When the library server (LS) was introduced in DMF 2.7, the intention was for all existing tape MSPs to be converted to LSs eventually.

It is mandatory that you complete the conversion from tape MSPs to LSs before installing DMF 4.0 or later. SGI highly recommends that you install DMF 3.0.1 for the purpose of doing the conversion because the dmmsptols command in that release is much more efficient in terms of time and disk space than in any earlier release.

For more information regarding converting tape MSPs to LSs, see Chapter 13, "Media-Specific Processes and Library Servers" on page 389 or contact SGI Support.

# DMF User Library (libdmfusr.so) Update in DMF 3.1

The DMF user library (libdmfusr.so) was modified significantly in DMF 3.1 and is not backwards compatible with applications written and linked with pre-3.1 versions of libdmfusr.so. The library's naming convention has also changed.

This change only impacts sites with site-written applications that link with libdmfusr.so. Any site that does have any such applications should immediately refer to Appendix B, "DMF User Library libdmfusr.so" on page 477 to find the steps required to keep your site applications operational.

# Downgrading and the Site-Tag Feature Introduced in DMF 3.1

DMF 3.1 introduced the site tag feature; see dmtag(1). Site tags are stored in the DMF extended attribute on files. This means that if you have installed and run DMF 3.1 or later and wish to run an earlier version of DMF (pre-DMF 3.1), you must ensure that there are no nonzero site tags on files before installing the earlier version of DMF. Failure to do this will cause errors when running the earlier version of DMF.

**Note:** Restoring a file that had a site tag from a filesystem backup created while DMF 3.1 or later was running to a system running a pre-3.1 version of DMF is not recommended, because the attribute will appear invalid to the pre-3.1 version of DMF.

To ensure that there are no nonzero site tags, do the following:

- 1. While DMF is running, execute the following script to clear all site tags in DMF-managed filesystems:
  - # /usr/lib/dmf/support/dmcleartag

This command can take some time to run. If there are other DMF requests active for files whose site tags must be cleared, the request to clear the site tag may be queued behind the other request.

- 2. If the dmcleartag script completed without errors, stop DMF.
- 3. It is possible that a site tag was set on a file while the dmcleartag script was running, and so there may still be files with nonzero site tags. To verify that there are no nonzero site tags in the DMF-managed filesystems, run the following script:

# /usr/lib/dmf/support/dmanytag

The script will print a message to stderr if any nonzero site tags are found. If any are found, restart DMF, and repeat step 1. Otherwise, proceed to step 4.

4. Site tags may also be put on files in the DCM or disk MSP STORE\_DIRECTORY. The dmcleartag script run in step 1 will clear the site tags on many of these files. However, if there are any soft-deleted files in the DCM or disk MSP STORE\_DIRECTORY that have a non-zero site tag, they must be handled while the DMF daemon is not running. Run the following script to clear the tags on soft-deleted DCM MSP copies while the dmfdaemon is stopped:

# /usr/lib/dmf/support/dmcleardcmtag

The DMF attributes should now be in a proper state for running a previous version of DMF.

# Downgrading and the Partial-State File Feature Introduced in DMF 3.2

DMF 3.2 introduced the partial-state file feature. Partial-state (PAR) files are not handled by earlier versions of DMF. If customers have installed and run DMF 3.2 or later and then wish to run an earlier version of DMF (pre-DMF 3.2), they must ensure that there are no partial-state files in the DMF-managed filesystems before installing the earlier version of DMF. Failure to do this will cause errors when running the earlier version of DMF.

Follow these steps to ensure that there are no partial-state files:

1. While DMF 3.2 is running, execute the following script to change all partial-state files in DMF-managed filesystems to be offline:

```
# /usr/lib/dmf/support/dmclearpartial
```

This command may take some time to run. If there are other DMF requests active for the partial-state files, the request to make them offline may be queued behind the other request.

- 2. If the dmclearpartial script completed without errors, stop DMF.
- 3. It is possible that a file was changed to partial-state while the dmclearpartial script was running, and so there may still be partial-state files. Verify that there are no partial-state files in the DMF-managed filesystems by running the following script:

# /usr/lib/dmf/support/manypartial

This script will print a message to stderr if any partial-state files are found. If any are found, restart DMF and repeat step 1. Otherwise, proceed to step 4.

4. The partial-state files should now be offline and in a proper state for running a previous version of DMF. If you are installing a version of DMF prior to DMF 3.1, you must also ensure that there are no site tags on DMF-managed files. See the instructions below.

**Note:** While site tags are being cleared, it is possible that files will be made partial-state. Before running a version of DMF prior to DMF 3.1, check (while DMF is stopped) both that there are no partial-state files and that there are no files with site tags.

# dmaudit(8) Changes in DMF 3.2

The format of some of the files that dmaudit writes changed in DMF 3.2. The DMF 3.2 or later version of dmaudit is unable to read the files written by pre-DMF 3.2 versions of dmaudit. This means that after upgrading DMF to version 3.2 or later from a pre-DMF 3.2 version, the first time you use dmaudit, you must select the snapshot option before you can use the inspect option.

# Logfile Changes in DMF 3.2

A change was made in DMF 3.2 to the way that the DMF daemon and the library server (LS) and MSPs refer to the daemon request number. This change should make it easier for administrators to extract all of the pertinent messages from the SPOOL\_DIR logs for a particular request.

In previous releases of DMF, the string Req=xxx could be used to extract some log messages for daemon request number *xxx*, but there were some messages in the form Req=xxx/nnn that would not be found (such as by using the grep(1) command) with a pattern of Req=xxx.

A change was made to standardize all daemon and LS/MSP log messages to use the form Req=*xxx* for all messages. As a result, a log message formerly of the form Req=*xxx/nnn* would now take the form Req=*xxx,nnn* so as to be visible via the grep pattern Req=*xxx*. If your site uses these patterns to search DMF SPOOL\_DIR logs, please be advised of this change and update any scripts or procedures accordingly.

# Possible DMF Database Lock Manager Incompatibility On Upgrades as of DMF 3.8.3

The DMF 3.8.3 version of DMF introduced decreased DMF database lock manager delays when processes are making simultaneous lock requests. This code also introduced a backwards incompatibility between pre-3.8.3 dmlockmgr processes and post-3.8.3 dmlockmgr clients. If DMF is stopped (as recommended) via /etc/init.d/dmf stop immediately before installing DMF 3.8.3 or later (in a non-HA environment), there will be no incompatibility.<sup>1</sup>

If, however, one of the DMF administrator commands (dmdadm, dmvoladm, or dmcatadm) is executed after DMF has been stopped and DMF 3.8.3 or later is installed, new dmlockmgr clients will hang when trying to request database locks from an older version of dmlockmgr that was executing as the result of the administrator command.

For this reason, it is important to make sure that DMF, including the dmlockmgr process, is stopped via /etc/init.d/dmf stop immediately before installing DMF 3.8.3 or later even if the DMF daemon is not running, if you are upgrading from a pre-3.8.3 version of DMF.

<sup>&</sup>lt;sup>1</sup> In an HA environment, you must first remove HA control of the resource group before stopping DMF and the mounting service. See the *High Availability Extension and SGI InfiniteStorage* 

# Using dmmaint to Install Licenses and Configure DMF

**Note:** The dmmaint command is deprecated and will be removed in a future release. The preferred tool is DMF Manager; see "Configuring DMF with DMF Manager" on page 145.

On DMF servers, you can use dmmaint to install your DMF licenses and edit the DMF configuration file. The advantage to using dmmaint rather than a text editor such as vi is that you can edit the configuration file, verify your changes, and apply your changes atomically.

This appendix discusses the following:

- "Overview of dmmaint" on page 573
- "Installing the DMF License" on page 575
- "Using dmmaint to Define the Configuration File" on page 575

# Overview of dmmaint

To use the dmmaint graphical user interface (GUI), ensure that your DISPLAY environment variable is defined, and then enter the following command:

# /usr/sbin/dmmaint &

**Note:** If DISPLAY is not defined, dmmaint reverts to line mode, which has menu selections that are equivalent to the fields and buttons on the graphic user interface. Line mode is provided for remote log in but is not recommended for general use.

The GUI displays the installed version of DMF. The **Help** menu provides access to the dmmaint and dmf.conf man pages.

The GUI buttons are as follows:

| Button       | Description                                                                                                    |
|--------------|----------------------------------------------------------------------------------------------------|
| Configure    | Lets you customize the DMF configuration file for the selected version of DMF.                                                                                                    |
|              | If this is the first time you have configured DMF, a<br>window appears telling you that there is no<br>configuration file. You are asked which file you would<br>like to use as a basis for the new configuration. You<br>may choose an existing file or one of several sample<br>files that are preconfigured for different types of<br>media-specific process (MSP) or the library server (LS).<br>See "Use Sample DMF Configuration Files" on page 82. |
|              | If a configuration file exists, a window appears that<br>asks if you would like to modify the existing file or use<br>an alternate file. If you choose an alternate file, you see<br>the same window that you would see if this were a<br>new configuration.                                                                                                    |
|              | After you choose a file to use as a basis, an editing<br>session is started (in a new window) that displays a<br>copy of that configuration file. You can make changes<br>as desired. After exiting from the editor, you are<br>prompted for confirmation before the original<br>configuration file is replaced with the edited copy.                                                                                                    |
|              | For more information on configuration parameters, see<br>Chapter 6, "DMF Configuration File" on page 189, and<br>the dmf.conf(5) man page (available from the <b>Help</b><br>button).                                                                                                    |
| Inspect      | Runs the dmcheck(8) program to report errors. You should run this program after you have created a configuration file. If there are errors, you can click the <b>Configure</b> button, make changes, and continue to alternate between <b>Configure</b> and <b>Inspect</b> until you are satisfied that the configuration is correct.                                                                                                    |
| Release Note | This button displays the DMF release note that is installed in /usr/share/doc/packages/sgi-issp-<br>ISSPversion/README_DMF.txt                                                                                                    |

| License Info   | Displays the hostname and unique system identifier<br>(which you need to obtain a DMF server license), the<br>name of the license file, and a short description of the<br>state of any DMF license within the file.                                                                                                    |
|----------------|----------------------------------------------------------------------------------------------------|
| Update License | Lets you make changes to the license file. An editing<br>session is started in a new window displaying a copy of<br>the contents of the license file. You can add or delete<br>licenses as desired. After you exit the editor, positive<br>confirmation is requested before the original license file<br>is replaced by the modified copy. For more information,<br>see Chapter 2, "DMF Licensing" on page 57. |

# Installing the DMF License

To install the DMF license, do the following:

- 1. Select **Dependencies** to read about the hardware and software requirements that must be fulfilled before running DMF.
- 2. If needed, select the **Update License** button and use the mouse to copy and paste your license into the file. Close the window. Select **License Info** and examine the output to verify that the license is installed correctly.

# Using dmmaint to Define the Configuration File

To use dmmaint to configure DMF, do the following:

- 1. Select **Configure** to edit the configuration file.
- 2. Click the **Inspect** button, which runs dmcheck to report any errors in the configuration. If there are errors, you can click the **Configure** button, make changes, and continue to alternate between **Configure** and **Inspect** until you are satisfied that the configuration is correct.

If you do not want DMF to be automatically started and stopped, see "Starting and Stopping the DMF Environment" on page 121.

# Glossary

# accelerated access to first byte

A partial-state file feature capability that allows you to access the beginning of an offline file before the entire file has been recalled.

# active database entry

A valid daemon database entry. See also *soft-deleted database entry* and *hard-deleted database entry*.

#### active metadata server

A CXFS server-capable administration node chosen from the list of potential metadata servers. There can be only one active metadata server for any given filesystem. See also *metadata*.

# active parallel data mover node

A parallel data mover node that has been enabled using dmnode\_admin(8), has not exceeded the number of parallel data mover node licenses on the DMF server, and is connected to the dmnode service on the DMF server. See also parallel data mover node and parallel data mover node license.

# ADMDIR\_IN\_ROOTFS

The list of DMF administrative and store directories that can reside in the root (/) filesystem. See "base Object" on page 193.

# ADMIN\_EMAIL

The e-mail address to receive output from administrative tasks. See "base Object" on page 193.

# administrative directories

See DMF administrative directories.

# AG

See allocation group.

007-5484-010

#### AGE\_WEIGHT

A floating-point constant and floating-point multiplier to use when calculating the weight given to a file's age (for MSP/VG user filesystem). See "File Weighting Parameters for a User Filesystem" on page 256.

#### ALGORITHM

The resource scheduling algorithm to be used. See "resourcescheduler Object" on page 302.

#### ALERT\_RETENTION

Specifies the age of alert records that will be kept. See "taskgroup Object" on page 215.

#### allocation group

(AG) A source of additional volumes for a VG that runs out of media. An allocation group defines a logical pool of volumes, and is different from an actual operational VG. Normally, one allocation group is configured to serve multiple VGs.

#### ALLOCATION\_GROUP

The group that serves as a source of additional volumes if a VG runs out of media. See "volumegroup Object" on page 289.

#### ALLOCATION\_MAXIMUM

The maximum size in number of volumes to which a VG can grow by borrowing volumes from its allocation group. See "volumegroup Object" on page 289.

#### ALLOCATION\_MINIMUM

The minimum size in number of volumes to which a VG can shrink by returning volumes to its allocation group. See "volumegroup Object" on page 289.

# alternate media

The media onto which migrated data blocks are stored, usually tapes.

#### automated space management

The combination of utilities that allows DMF to maintain a specified level of free space on a filesystem through automatic file migration.

### BANDWIDTH\_MULTIPLIER

(OpenVault only) A floating point number used to adjust the amount of bandwidth that the LS assumes a drive in the DG will use. See "drivegroup Object" on page 278.

### base object

The configuration file object that defines the file pathname and size parameters necessary for DMF operation. See "base Object" on page 193.

# basic DMF

DMF without the Parallel Data Mover Option.

#### BFID

See bit-file identifier.

# **BFID** set

The collection of database entries and the user file associated with a particular bit-file identifier.

#### **BFID-set state**

The sum of the states of the components that constitute a bit-file identifier set: the file state of any user file and the state of any database entries (incomplete, complete, soft-deleted, or active).

# bitfile ID

See bit-file identifier.

# bit-file identifier

(BFID) A unique identifier, assigned to each file during the migration process, that links a migrated file to its data on alternate media.

# block

Physical unit of I/O to and from media. The size of a block is determined by the type of device being written. A block is accompanied by a header identifying the chunk number, zone number, and its position within the chunk.

#### BLOCK\_SIZE

The maximum block size to use when writing from the beginning of a volume. See "drivegroup Object" on page 278.

#### BUFFERED\_IO\_SIZE

The size of I/O requests when reading from a filesystem using buffered I/O. See:

- "DCM msp Object" on page 324
- "filesystem Object" on page 244

#### CACHE\_AGE\_WEIGHT

The floating-point constant and floating-point multiplier used to calculate the weight given to a file's age (for DCM MSP STORE\_DIRECTORY). See "File Weighting Parameters for a DCM MSP STORE\_DIRECTORY" on page 262.

#### CACHE\_DIR

The directory in which the VG stores chunks while merging them from sparse volumes. See "libraryserver Object" on page 276.

#### CACHE\_MEMBERS

The single VG or one or more MGs to be used as a fast-mount cache. See "fastmountcache Object" on page 274.

#### CACHE\_SPACE

The amount of disk space (in bytes) that dmatls can use when merging chunks from sparse volumes. See "libraryserver Object" on page 276.

# CACHE\_SPACE\_WEIGHT

The floating-point constant and floating-point multiplier to use to calculate the weight given to a file's size (for DCM MSP STORE\_DIRECTORY). See "File Weighting Parameters for a DCM MSP STORE\_DIRECTORY" on page 262.

# candidate list

A list that contains an entry for each file in a filesystem eligible for migration, or for a file or range of files that are eligible to be made offline. This list is ordered from largest file weight (first to be migrated) to smallest. This list is generated and used internally by dmfsmon(8).

# capability license

See server capability license.

# capacity license

See data capacity license.

# **CAT record**

An entry in the catalog (CAT) table of the LS database that tracks the location of migrated data on a volume. There is one CAT record for each migrated copy of a file. (If a migrated copy of a file is divided onto more than one physical media, there will be a CAT record for each portion.) See also *VOL record*.

# CAT table

A table in the LS database that contains CAT records. See also VOL table.

#### CHILD\_MAXIMUM

The maximum number of child processes that the MSP is allowed to fork. See:

- "DCM msp Object" on page 324
- "Disk msp Object" on page 319
- "FTP msp Object" on page 313

# chunk

That portion of a user file that fits on the current media volume. Most small files are written as single chunks. When a migrated file cannot fit onto a single volume, the file is split into chunks.

# client-only node

A node that is installed with the cxfs\_client.sw.base software product; it does not run cluster administration daemons and is not capable of coordinating CXFS metadata. See also *server-capable administration node*.

#### COMMAND

The binary file to execute in order to initiate an MSP or LS. See:

- "DCM msp Object" on page 324
- "Disk msp Object" on page 319
- "FTP msp Object" on page 313
- "libraryserver Object" on page 276

#### common arena

A shared-memory region where various DMF processes write configuration information and metrics about DMF if EXPORT\_METRICS is enabled. Performance Co-Pilot, DMF Manager, dmstat, dmtapestat, and dmarenadump make use of the common arena.

# complete daemon-database entry

An entry in the daemon database whose path field contains a key returned by its MSP or VG, indicating that the MSP or VG maintains a valid copy of the user file.

# compression

The mechanism by which data is reduced as it is written to secondary storage.

#### COMPRESSION\_TYPE

Specifies the compression type level to be used with COPAN MAID when writing from the beginning of the volume. See "drivegroup Object" on page 278.

#### configuration file object

A series of parameter definitions in the DMF configuration file that controls the way in which DMF operates. By changing the parameters associated with objects, you can modify the behavior of DMF.

# configuration parameter

A string in the DMF configuration file that defines a part of a configuration object. By changing the values associated with these parameters, you can modify the behavior of DMF. The parameter serves as the name of the line. Some parameters are reserved words, some are supplied by the site.

### configuration stanza

A sequence of configuration parameters that define a configuration object.

# **COPAN MAID**

Power-efficient long-term data storage based on an enterprise massive array of idle disks (MAID) platform.

# **COPAN VTL**

Power-efficient long-term data storage based on an enterprise MAID platform using a virtual tape library (VTL).

#### COPAN\_VSNS

A parameter that specifies that the fourth character of the volume serial number (VSN) indicates the RAID in the COPAN VTL or COPAN MAID that contains the volume. This specification applies for all VSNs in this library server. See "libraryserver Object" on page 276.

# CXFS

Clustered XFS, a parallel-access shared clustered filesystem for high-performance computing environments.

# daemon

A program that is run automatically by the system for a specific purpose.

## daemon database

A database maintained by the DMF daemon. This database contains information such as the bit-file identifier, the MSP or VG name, and MSP or VG key for each copy of a migrated file.

# DASD

See direct-access storage device.

## data capacity license

One or more cumulative DMF licenses that permit DMF migration, corresponding to the amount of data that DMF is currently managing. See also *server capability license*.

#### DATA\_LIMIT

The maximum amount of data (in bytes) that should be selected for merging at one time. See "taskgroup Object" on page 215.

#### DATABASE\_COPIES

One or more directories into which a copy of the DMF databases will be placed. See "taskgroup Object" on page 215.

#### data mover

A node running *data mover processes* to migrate and recall data to secondary storage, either a *DMF server* or a *parallel data mover node*.

### data mover processes

The individual processes that migrate data (using the *write child*) and recall data (using the *read child*).

# data-pointer area

The portion of the inode that points to the file's data blocks.

# device object

The configuration file object that defines parameters for the DMF backup scripts' use of tape devices other than those defined by a DG. See "device Object" on page 242.

# DCM MSP

The *disk cache manager* MSP is the disk MSP configured for *n*-tier capability by using a dedicated filesystem as a cache. DMF can manage the disk MSP's storage filesystem and further migrate it to tape or MAID, thereby using a slower and less-expensive dedicated filesystem as a cache to improve the performance when recalling files.

# DG

See drive group.

#### DIRECT\_IO\_MAXIMUM\_SIZE

The maximum size of I/O requests when using O\_DIRECT I/O to read from any primary filesystem or when migrating files down the hierarchy from the STORE\_DIRECTORY of a DCM MSP. See "base Object" on page 193.

# DIRECT\_IO\_SIZE

The size of I/O requests when reading from this filesystem using direct I/O. See:

- "DCM msp Object" on page 324
- "filesystem Object" on page 244

#### DISCONNECT\_TIMEOUT

Specifies the number of seconds after which the LS will consider a mover process to have exited if it cannot communicate with the process. See "libraryserver Object" on page 276.

# disk cache

Data on secondary storage.

# disk cache manager

See DCM MSP.

# DMAPI

Data Management API.

# DMF administrative directories

The set of directories in which DMF stores databases, log and journal files, and temporary files. The DMF configuration file specifies these directories using the following parameters:

HOME\_DIR JOURNAL\_DIR SPOOL\_DIR TMP\_DIR MOVE\_FS CACHE\_DIR STORE\_DIRECTORY

#### dmdaemon object

The configuration file object that defines parameters necessary for dmfdaemon(8) operation. See "dmdaemon Object" on page 203.

# **DMF** daemon

The program that accepts requests to migrate data, communicates with the operating system kernel in order to maintain a file's migration state, determines the destination of migrated data, and requests the return of offline copies.

# **DMF** direct archiving

The DMF feature that lets users manually archive files from an unmanaged POSIX filesystem directly to secondary storage via the dmarchive(1) command. See "DMF Direct Archiving: Copying Unmanaged File Data to Secondary Storage" on page 20.

### **DMF** server

A node running the required DMF server software that provides DMF administration, configuration, and data mover functionality. (When using the Parallel Data Mover Option, data mover functionality is optional on the DMF server.)

#### **DMF** state

See file state.

#### DMMIGRATE\_MINIMUM\_AGE

The parameter that specifies the minimum file age to migrate in minutes (the dmmigrate -m *minutes* option). See "taskgroup Object" on page 215.

#### DMMIGRATE\_TRICKLE

The parameter that specifies whether or not dmmigrate limits the rate at which it issues requests so that it will not dominate the DMF daemon (the dmmigrate -t option). See "taskgroup Object" on page 215.

#### DMMIGRATE\_VERBOSE

The parameter that specifies whether or not dmmigrate will display how many files and bytes are migrating (the dmmigrate -v option). See "taskgroup Object" on page 215.

# DMMIGRATE\_WAIT

The parameter that specifies whether or not dmmigrate will wait for all migrations to complete before exiting (the dmmigrate -w option). See "taskgroup Object" on page 215.

# drive

A hardware device that reads and writes data to media.

# drive group

(DG) One of the components of an LS. The drive group is responsible for the management of a group of interchangeable drives located in the library. These drives can be used by multiple VGs and by non-DMF processes, such as backups and interactive users. The main tasks of the DG are to monitor I/O for errors, to attempt to classify them (as volume, drive, or mounting service problems), and to take preventive action. When this document refers to *DG*, it indicates the *DMF drive group*. See also *OpenVault drive group*.

#### drivegroup object

The configuration file object that defines a DG, one for each pool of interchangeable drives in a single library. See "drivegroup Object" on page 278.

#### DRIVE\_GROUPS

One or more DGs containing drives that the LS can use for mounting and unmounting volumes. See "libraryserver Object" on page 276.

#### DRIVE\_MAXIMUM

The maximum number of drives within this DG that the LS is allowed to attempt to use simultaneously. See:

- "drivegroup Object" on page 278
- "volumegroup Object" on page 289

#### DRIVE\_SCHEDULER

The resource scheduler that the DG should run for the scheduling of drives. See:

- "drivegroup Object" on page 278
- "volumegroup Object" on page 289

#### DRIVES\_TO\_DOWN

An integer value that controls the number of "bad" drives the DG is allowed to try to configure down. See "drivegroup Object" on page 278.

#### DRIVETAB

This optional parameter provides the name of a file that is used with the tsreport --drivetab option, which causes the run\_daily\_drive\_report and run\_daily\_tsreport output to contain the more readable drive name instead of the device name. See "taskgroup Object" on page 215.

# DSK\_BUFSIZE

The transfer size in bytes used when reading from and writing to files within the disk MSP's STORE\_DIRECTORY. See:

- "DCM msp Object" on page 324
- "Disk msp Object" on page 319

#### DUALRESIDENCE\_TARGET

The percentage of DCM MSP cache capacity that DMF maintains as a reserve of dual-state files whose online space can be freed if free space reaches or falls below FREE\_SPACE\_MINIMUM (for DCM MSP STORE\_DIRECTORY). See:

- "Automated Space Management Parameters for a DCM MSP STORE\_DIRECTORY" on page 260
- "DCM msp Object" on page 324

# dual-resident file

A file whose data resides online and offline in both in cache and tape/MAID (analogous to a *dual-state file*), for DMF using a DCM MSP.

# dual-state file

A file whose data resides both online and offline.

DUL

See dual-state file

#### DUMP\_COMPRESS

The compression type and level to be used with disk-based backups (xfsdump disk only). See "taskgroup Object" on page 215.

#### DUMP\_CONCURRENCY

The maximum number of filesystems that will be dumped simultaneously for disk-based backups (xfsdump disk only). See "taskgroup Object" on page 215.

#### DUMP\_DATABASE\_COPY

The path to a directory where a snapshot of the DMF databases will be placed when do\_predump.sh is run (third-party backup only) See "taskgroup Object" on page 215.

# DUMP\_DESTINATION

The directory in which to store disk-based backups (xfsdump disk only). See "taskgroup Object" on page 215.

#### DUMP\_DEVICE

The name of the DG in the configuration file that defines how to mount the tapes that the backup tasks will use (xfsdump tape only). See "taskgroup Object" on page 215.

#### DUMP\_FILE\_SYSTEMS

One or more filesystems to back up. If not specified, the tasks will back up all the DMF-managed user filesystems configured in the configuration file. See "taskgroup Object" on page 215.

#### DUMP\_FLUSH\_DCM\_FIRST

Specifies whether or not the dmmigrate command is run before the backups are done to ensure that all non-dual-resident files in the DCM MSP caches are migrated to tape/MAID. See "taskgroup Object" on page 215.

#### DUMP\_INVENTORY\_COPY

The pathnames of one or more directories into which are copied the XFS inventory files for the backed-up filesystems (xfsdump tape only). See "taskgroup Object" on page 215.

#### DUMP\_MAX\_FILESPACE

The maximum disk space used for files to be dumped, which may be larger or smaller than the length of the file (xfsdump only). See "taskgroup Object" on page 215.

#### DUMP\_MIGRATE\_FIRST

The parameter that specifies whether or not the dmmigrate command is run before the backups are done to ensure that all migratable files in the DMF-managed user filesystems are migrated, thus reducing the amount of media space needed for the dump and making it run much faster. See "taskgroup Object" on page 215.

#### DUMP\_MIRRORS

One or more directories in which to place a copy of disk-based backups (xfsdump disk only). See "taskgroup Object" on page 215.

#### DUMP\_RETENTION

The length of time that the backups of the filesystem will be kept before the backup space is reused (xfsdump disk only). See "taskgroup Object" on page 215.

## DUMP\_STREAMS

The number of xfsdump streams (threads) to use when backing up a filesystem. See "taskgroup Object" on page 215.

# DUMP\_TAPES

The path of a file that contains VSNs, one per line, for the backup tasks to use (xfsdump tape only). See "taskgroup Object" on page 215.

#### DUMP\_VSNS\_USED

A file in which the VSNs of tapes that are used are written (xfsdump tape only). See "taskgroup Object" on page 215.

#### DUMP\_XFSDUMP\_PARAMS

Passes parameters to the xfsdump program (xfsdump only). See "taskgroup Object" on page 215.

# EOT

End-of-volume marker (historically known as EOT for end-of-tape)

# EXPORT\_METRICS

Enables DMF's use of the common arena for use by Performance Co-Pilot (PCP), dmstat(8), dmarenadump(8), and other commands. See "base Object" on page 193.

#### EXPORT\_QUEUE

Instructs the daemon to export details of its internal request queue to SPOOL\_DIR/daemon\_exports every two minutes, for use by dmstat(8) and other utilities. See "dmdaemon Object" on page 203.

# FADV\_SIZE\_MAID

Specifies when to call posix\_fadvise() with advice POSIX\_FADV\_DONTNEED for COPAN MAID volumes. See "drivegroup Object" on page 278.

FADV\_SIZE\_MSP

Specifies the size of files in the MSP's STORE\_DIRECTORY for which posix\_fadvise() will be called with advice POSIX\_FADV\_DONTNEED. See:

- "DCM msp Object" on page 324
- "Disk msp Object" on page 319

# fast-mount cache

A migration target with fast mount/position characteristics (such as COPAN MAID) that is used in conjunction with another target (such as physical tape). In a fast-mount cache configuration, DMF simultaneously migrates data to a temporary copy on the cache target and to permanent copies on the other targets. This configuration provides similar functionality to a DCM MSP but does not migrate data from the cache to tier-3, so volumes on the cache can be freed immediately when the fullness threshold is reached and volume merging is avoided. A taskgroup object is required to empty full volumes in the cache after a specified threshold is reached.

# FC

Fibre Channel.

## fhandle

See file handle.

# file

An inode and its associated data blocks; an empty file has an inode but no data blocks.

# file handle

The DMAPI identification for a file. You can use the dmscanfs(8), dmattr(1), and dmfind(1) commands to find file handles.

## file state

The migration state of a file as indicated by the dmattr(1) command. A file can be regular (not migrated), migrating, dual-state, offline, partial-state, unmigrating, never-migrated, or have an invalid DMF state.

#### file tag

A site-assigned 32-bit integer associated with a specific file, allowing the file to be identified and acted upon.

# FILE\_RETENTION\_DAYS

The age (in days) of a file that must not be deleted from the fast-mount cache. See "taskgroup Object" on page 215.

# filesystem object

The configuration file object that defines parameters necessary for migrating files in that filesystem. See "filesystem Object" on page 244.

#### FMC\_MOVEFS

The specific scratch MOVE\_FS directory to be used when moving files to be retained in the fast-mount cache. See "taskgroup Object" on page 215.

#### FMC\_NAME

The name of a fastmountcache object. See "taskgroup Object" on page 215.

#### FREE\_DUALRESIDENT\_FIRST

Specifies whether dmdskfree will first free dual-resident files before freeing files it must migrate (for DCM MSP STORE\_DIRECTORY). See "Automated Space Management Parameters for a DCM MSP STORE\_DIRECTORY" on page 260.

### FREE\_DUALSTATE\_FIRST

Specifies whether or not dmfsfree will first free dual-state and partial-state files before freeing files it must migrate (for MSP/VG user filesystem). See "Automated Space Management Parameters for a User Filesystem" on page 254.

#### FREE\_SPACE\_DECREMENT

The percentage of filesystem space by which dmfsmon or dmdskmsp will decrement FREE\_SPACE\_MINIMUM (if it cannot find enough files to migrate) so that the value is

reached. The decrement is applied until a value is found that  ${\tt dmfsmon}\ can$  achieve. See:

- "Automated Space Management Parameters for a DCM MSP STORE\_DIRECTORY" on page 260
- "Automated Space Management Parameters for a User Filesystem" on page 254

#### FREE\_SPACE\_MINIMUM

The minimum integer percentage of the total filesystem space that dmfsmon tries to maintain as free. See:

- "Automated Space Management Parameters for a DCM MSP STORE\_DIRECTORY" on page 260
- "Automated Space Management Parameters for a User Filesystem" on page 254

# FREE\_SPACE\_TARGET

The integer percentage of total filesystem space that dmfsfree or dmdskfree tries to maintain as free if free space reaches or falls below the FREE\_SPACE\_MINIMUM threshold. See:

- "Automated Space Management Parameters for a DCM MSP STORE\_DIRECTORY" on page 260
- "Automated Space Management Parameters for a User Filesystem" on page 254

#### FREE\_VOLUME\_MINIMUM

The minimum percentage of free volumes in the COPAN MAID or COPAN VTL fast-mount cache that will cause run\_fmc\_free.sh to begin freeing full volumes in order to meet the percentage set for FREE\_VOLUME\_TARGET. See "taskgroup Object" on page 215.

# FREE\_VOLUME\_TARGET

The percentage of volumes in the COPAN MAID or COPAN VTL fast-mount cache that run\_fmc\_free.sh tries to free when the FREE\_VOLUME\_MINIMUM threshold is reached. See "taskgroup Object" on page 215.

# freed file

A user file that has been migrated and whose data blocks have been released.

#### FTP\_ACCOUNT

The account ID to use when migrating files to the remote system. See "FTP msp Object" on page 313.

# FTP\_COMMAND

Additional commands to send to the remote system. See "FTP msp Object" on page 313.

#### FTP\_DIRECTORY

The directory to use on the remote system. See "FTP msp Object" on page 313.

#### FTP\_HOST

The Internet hostname of the remote machine on which files are to be stored. See "FTP msp Object" on page 313.

#### FTP MSP

The daemon-like media-specific process (MSP) that copies data blocks onto alternate media and assigns keys to identify the location of the migrated data using the file transfer protocol (FTP) to transfer to and from disks of another system on the network.

#### FTP\_PASSWORD

The file containing the password to use when migrating files to the remote system. This file must be owned by root and be only accessible by root. See "FTP msp Object" on page 313.

#### FTP\_PORT

The port number of the FTP server on the remote system. See "FTP msp Object" on page 313.

## FTP\_USER

The user name to use when migrating files to the remote system. See "FTP msp Object" on page 313.

#### FULL\_THRESHOLD\_BYTES

The parameter that determines whether or not the disk MSP will tell the DMF daemon when it is full. See "Disk msp Object" on page 319.

#### GROUP\_MEMBERS

The list of VGs and/or MSPs that will be a member of the migrate group. See "migrategroup Object" on page 297.

#### GUARANTEED\_DELETES

The number of child processes that are guaranteed to be available for processing delete requests. See:

- "DCM msp Object" on page 324
- "Disk msp Object" on page 319
- "FTP msp Object" on page 313

#### GUARANTEED\_GETS

The number of child processes that are guaranteed to be available for processing dmget(1) requests. See:

- "DCM msp Object" on page 324
- "Disk msp Object" on page 319
- "FTP msp Object" on page 313

# HA

High availability

# HA resource

A service, associated with an IP address, that is managed by SUSE Linux Enterprise High Availability Extension (HA). Also see *resource* for DMF Manager.

# HAE

SUSE Linux Enterprise High Availability Extension.

# hard-deleted database entry

An MSP or VG database entry that has been removed from the daemon database and whose MSP or VG copy has been discarded. See also *active database entry* and *soft-deleted database entry*.

#### HBA\_BANDWIDTH

(*OpenVault only*) The I/O bandwidth capacity of an HBA port that is connected to tape drives on a node. See:

- "base Object" on page 193
- "node Object" on page 206

#### HFREE\_TIME

The minimum number of seconds that a tape no longer containing valid data must remain unused before the VG overwrites it. See "volumegroup Object" on page 289.

#### HOME\_DIR

The base pathname for directories in which DMF databases and related files reside. See "base Object" on page 193.

# HTML\_REFRESH

The refresh rate (in seconds) of the generated HTML pages. See "resourcewatcher Object" on page 303.

#### IMPORT\_DELETE

A parameter that specifies whether the MSP should honor hard-delete requests from the DMF daemon. See:

- "Disk msp Object" on page 319
- "FTP msp Object" on page 313

### IMPORT\_ONLY

A parameter that specifies whether the VG/MSP is used only for recalling files. See:

- "Disk msp Object" on page 319
- "FTP msp Object" on page 313
- "volumegroup Object" on page 289

# incomplete daemon-database entry

An entry in the daemon database for an MSP or VG that has not finished copying the data, and therefore has not yet returned a key. The path field in the database entry is NULL.

# incompletely migrated file

A file that has begun the migration process, but for which one or more copies on alternate media have not yet been made.

#### inode

The portion of a file that contains the bit-file identifier, the state field, and the data pointers.

#### integrated data mover functionality

The ability of the DMF server to move data. See also parallel data mover node.

# INTERFACE

The IP address or associated name of this node to be used for communication between DMF components. See "node Object" on page 206.

#### JOURNAL\_DIR

The base pathname for directories in which the daemon database and LS journal files will be written. See "base Object" on page 193.

#### JOURNAL\_RETENTION

The length of time to keep journals. See "taskgroup Object" on page 215.

# JOURNAL\_SIZE

The maximum size (in bytes) of the database journal file before DMF closes it and starts a new file. See "base Object" on page 193.

# LABEL\_TYPE

The label type used when writing volumes from the beginning. See "drivegroup Object" on page 278.

# library server

(LS) A daemon-like process by which data blocks are copied onto secondary storage and that maintains the location of the migrated data. Each LS has an associated LS database with catalog (CAT) and volume (VOL) records. An LS can be configured to contain one or more DGs.

# LCP

Library control program

#### LS

See library server.

# LS database

The database containing catalog (CAT) and volume (VOL) records associated with a library server (LS). See also *CAT record* and *VOL record*.

### libraryserver object

The configuration file object that defines parameters relating to a tape library for an LS. See "libraryserver Object" on page 276.

#### LICENSE\_FILE

The full pathname of the file containing the license used by DMF. See "base Object" on page 193.

## LOG\_RETENTION

Specifies the age of files that will be kept when the run\_remove\_logs.sh task is run. See "taskgroup Object" on page 215.

LS\_NAMES The library servers used by the DMF daemon. See "dmdaemon Object" on page 203.

#### MAID

Massive array of idle disks.

# managed filesystem

A DMAPI-mounted XFS or CXFS filesystem, configured in a filesystem object in the DMF configuration file, on which DMF can migrate or recall files. (When using the Parallel Data Mover Option, it must be CXFS.)

#### MAX\_ALERTDB\_SIZE

Specifies the maximum size of the alerts database. See "taskgroup Object" on page 215.

# MAX\_CACHE\_FILE

The largest chunk (in bytes) that will be merged using the merge disk cache. See "libraryserver Object" on page 276.

#### MAX\_CHUNK\_SIZE

The size (in bytes) of the chunk into which the VG should break up large files as it writes data to secondary storage. See "volumegroup Object" on page 289.

#### MAX\_IDLE\_PUT\_CHILDREN

The maximum number of idle write child (dmatwc) processes that will be allowed simultaneously for a VG. See "volumegroup Object" on page 289.

#### MAX\_DRIVES\_PER\_NODE

(This parameter has been deprecated and will be ignored.)

#### MAX\_MANAGED\_REGIONS

The maximum number of managed regions that DMF will assign to a file on a per-filesystem basis. You can set MAX\_MANAGED\_REGIONS to any number that is less than the actual number of regions that will fit in a filesystem attribute. See "filesystem Object" on page 244.

#### MAX\_MS\_RESTARTS

The maximum number of times DMF can attempt to restart the mounting service (TMF or OpenVault) without requiring administrator intervention. See "drivegroup Object" on page 278.

#### MAX\_PERFDB\_SIZE

Specifies the maximum size of the performance records database. See "taskgroup Object" on page 215.

#### MAX\_PUT\_CHILDREN

The maximum number of write child (dmatwc) processes that will be simultaneously scheduled for the VG. See "volumegroup Object" on page 289.

## media-specific process

(MSP) The daemon-like process by which data blocks are copied onto alternate media and that assigns keys to identify the location of the migrated data.

# MERGE\_CUTOFF

A limit at which the VG will stop scheduling tapes for merging. See "volumegroup Object" on page 289.

#### MERGE\_INTERFACE

The IP address or associated name on this node to be used when merging sparse volumes via sockets. See "node Object" on page 206.

## MERGE\_THRESHOLD

The integer percentage of active data on a volume less than which DMF will consider a volume to be sparse and allow merging. See "volumegroup Object" on page 289.

## merging

See volume merging.

## MESSAGE\_LEVEL

The highest message level that will be written to a log file (the higher the number, the more messages written). See:

- "DCM msp Object" on page 324
- "Disk msp Object" on page 319
- "dmdaemon Object" on page 203
- "filesystem Object" on page 244
- "FTP msp Object" on page 313
- "libraryserver Object" on page 276
- "services Object" on page 211
- Chapter 9, "Message Log Files" on page 365

#### metadata

Information that describes a file, such as the file's name, size, location, and permissions.

#### metadata server

The CXFS server-capable administration node that coordinates updating of metadata on behalf of all nodes in a cluster. There can be multiple potential metadata servers, but only one is chosen to be the active metadata server for any one filesystem.

#### METRICS\_RETENTION

Specifies the retention time for the DMF cumulative (totals and averages) metrics. See "base Object" on page 193.

# migrated file

A file that has one or more complete offline copies and no pending or incomplete offline copies.

## migrate group

A logical collection of VGs or MSPs that you combine into a set in order to have a single destination for a migrate request. See migrategroup.

#### migrategroup

The configuration object that combines a set of VGs and MSPs so that they can be used as a single destination for a migrate request. See "migrategroup Object" on page 297.

# migrating file

A file that has a bit-file identifier but whose offline copies are in progress.

#### MIGRATION\_LEVEL

The highest level of migration service allowed. See:

- "DCM msp Object" on page 324
- "Disk msp Object" on page 319
- "dmdaemon Object" on page 203
- "filesystem Object" on page 244

#### MIGRATION\_TARGET

The integer percentage of total filesystem space that dmfsmon tries to maintain as a reserve of space that is free or occupied by dual-state files (whose online space can be freed quickly) if free space reaches or falls below FREE\_SPACE\_MINIMUM. See "Automated Space Management Parameters for a User Filesystem" on page 254.

## MIN\_ARCHIVE\_SIZE

Determines whether direct or buffered I/O is used when reading from this filesystem. See "filesystem Object" on page 244.

## MIN\_DIRECT\_SIZE

Determines whether direct or buffered I/O is used when reading from this filesystem. See:

- "DCM msp Object" on page 324
- "filesystem Object" on page 244
- open(2) man page for a description of direct I/O

## MIN\_VOLUMES

The minimum number of unused volumes that can exist in the LS database for this VG without operator notification. See "volumegroup Object" on page 289.

## MOUNT\_BLOCKED\_TIMEOUT

The maximum number of minutes to wait for a volume to be mounted when another process is using the drive. See "drivegroup Object" on page 278.

#### MOUNT\_SERVICE

The mounting service. See:

- "device Object" on page 242
- "drivegroup Object" on page 278

#### MOUNT\_SERVICE\_GROUP

The name by which the object's devices are known to the mounting service. See:

- "device Object" on page 242
- "drivegroup Object" on page 278

## MOUNT\_TIMEOUT

The maximum number of minutes to wait for a volume to be mounted. See "drivegroup Object" on page 278.

## MOVE\_FS

One or more scratch filesystems used by dmmove(8) to move files between MSPs or VGs. See "dmdaemon Object" on page 203.

## MSG\_DELAY

The number of seconds that all drives in the DG can be down before an e-mail message is sent to the administrator and an error message is logged. See "drivegroup Object" on page 278.

# MSP

The media-specific process (MSP), a daemon-like process by which data blocks are copied onto alternate media and that assigns keys to identify the location of the migrated data.

## MSP database entry

The daemon database entry for a file that contains the path or key that is used to inform a particular media-specific process (MSP) where to locate the copy of the file's data.

#### MSP\_NAMES

Names the media-specific processes (MSPs) used by the DMF daemon. See "dmdaemon Object" on page 203.

# msp object

The configuration file object that defines parameters necessary for the operation of a media-specific process. There is one msp object for each MSP. See:

- "DCM msp Object" on page 324
- "Disk msp Object" on page 319
- "FTP msp Object" on page 313

#### MULTIPLIER

The amount of data to be sent to a group member relative to the other members listed in GROUP\_MEMBERS when using the ROUND\_ROBIN\_BY\_BYTES or ROUND\_ROBIN\_BY\_FILES for ROTATION\_STRATEGY. See "migrategroup Object" on page 297.

## MULTITAPE\_NODES

(*Parallel Data Mover Option and OpenVault only*). The parameter that restricts the recall of a file that involves multiple tapes to one of the specified mover nodes. See "drivegroup Object" on page 278.

#### MVS\_UNIT

The storage device type on an MVS system. See "FTP msp Object" on page 313.

## NAME\_FORMAT

The strings that form a template to create names for files stored on remote machines in the STORE\_DIRECTORY. This parameter is also used by the disk MSP and the DCM MSP, where it provides a template for filenames in STORE\_DIRECTORY. See:

- "DCM msp Object" on page 324
- "Disk msp Object" on page 319
- "FTP msp Object" on page 313

## near-line storage

Storage in which tapes are mounted by robot.

## NODE\_ANNOUNCE\_RATE

The rate in seconds at which a node will contact the dmnode\_service on the DMF server to announce its presence. See "services Object" on page 211.

#### NODE\_BANDWIDTH

(OpenVault only) The I/O bandwidth capacity of the node. See:

- "base Object" on page 193
- "node Object" on page 206

#### NODE\_TIMEOUT

The number of seconds after which the data mover functionality on the DMF server or on a parallel data mover node will be considered inactive if it has not contacted the dmnode\_service on the DMF server. See "services Object" on page 211.

## nonmigrated file

A file that does not have a bit-file identifier or any offline copies. See regular file.

# offline file

A file whose inode contains a bit-file identifier but whose disk blocks have been removed. The file's data exists elsewhere in copies on alternate media.

# offline pointer

In MSP and VG processing, a character string that the MSP or VG returns to the daemon to indicate how a file is to be retrieved.

## **OpenVault**

A storage library management facility that improves how applications can manage, store, and retrieve removable media.

# **OpenVault drive group**

A group of interchangeable devices. See also DMF drive group.

## orphan chunk

An unused area in an LS catalog (CAT) database entry resulting from the removal of migrated files.

## orphan database entry

An unused daemon database entry resulting from the removal of a migrated file during a period in which the DMF daemon is not running.

## OV\_ACCESS\_MODES

(OpenVault only) The OpenVault access mode. See:

- "device Object" on page 242
- "drivegroup Object" on page 278

# OV\_INTERCHANGE\_MODES

(*OpenVault only*) A list of interchange mode names that control how data is written to secondary storage. See:

- "device Object" on page 242
- "drivegroup Object" on page 278

## OV\_KEY\_FILE

(*OpenVault only*) The file containing the OpenVault keys used by DMF. See "base Object" on page 193.

## OV\_SERVER

(*OpenVault only*) Specifies the name associated with the IP address on which the OpenVault server is listening. See "base Object" on page 193.

## oversubscribe

A ratio of offline space to the total amount of space for a given DMF filesystem (including space that is free, space that is occupied by regular files, space that is occupied by files that are migrated, including dual-state files.

## parallel data mover node

A node, installed with DMF data mover software and underlying CXFS client-only software, that provides dedicated data mover functionality in addition to the DMF server, increasing data throughput and enhancing resiliency.

# parallel data mover node license

A DMF license installed on the DMF server that permits one parallel data mover node to be active when using the Parallel Data Mover Option. There can be multiple licenses installed, one for each parallel data mover node that is active at any one time. See also *parallel data mover node* and *Parallel Data Mover Option*.

#### **Parallel Data Mover Option**

Optional software and licenses available for purchase that allow you to run parallel data mover nodes in order to increase data throughput and enhance resiliency.

## parameter

See configuration parameter.

## partial-state file

A file that has more than one region. DMF allows a file to include up to four distinct file regions. See also *region*.

## partial-state file online retention

A partial-state file feature capability that allows you to keep a specific region of a file online while freeing the rest of it (for example, if you wanted to keep just the beginning of a file online). See also *partial-state file*.

## partial-state file recall

A partial-state file feature capability that allows you to recall a specific region of a file without recalling the entire file. For more information, see the dmput(1) and dmget(1) man pages. See also *partial-state file*.

## PARTIAL\_STATE\_FILES

Enables or disables the DMF daemon's ability to produce partial-state files. See "dmdaemon Object" on page 203.

#### PENALTY

A parameter used to reduce the priority of requests from a VG that is not the next one preferred by the round-robin algorithm. See "resourcescheduler Object" on page 302.

## PERF\_RETENTION

The length of time to keep performance records. See "taskgroup Object" on page 215.

# PERFTRACE\_METRICS

Enables or disables collection of performance tracking information from DMF. See "base Object" on page 193.

## POLICIES

The names of the configuration objects defining policies for this filesystem. See:

- "DCM msp Object" on page 324
- "filesystem Object" on page 244

## policy

Rules that tell DMF how to determine MSP or VG selection, automated space-management policies, and/or file weight calculations.

# policy object

The configuration file object that specifies parameters to determine MSP or VG selection, automated space management policies, and/or file weight calculations in automated space management. See "policy Object" on page 250.

## POSITIONING

How the volume should be positioned. See "drivegroup Object" on page 278.

#### POSITION\_RETRY

The level of retry in the event of a failure during zone positioning. See "drivegroup Object" on page 278.

# POSIX\_FADVISE\_SIZE

Specifies the number of bytes after which DMF will call <code>posix\_fadvise()</code> with advice <code>POSIX\_FADV\_DONTNEED</code> when recalling files. See "filesystem Object" on page 244.

#### PRIORITY\_PERIOD

Specifies the number of minutes after which a migrating file gets special treatment. See "DCM msp Object" on page 324.

## primary filesystem

The filesystem on online disk from which file data is migrated. See also *secondary storage*.

#### PUT\_IDLE\_DELAY

The number of seconds that an idle dmatwc (write child) process will be allowed to stay alive. See "volumegroup Object" on page 289.

#### PUTS\_TIME

The minimum number of seconds a VG waits after it has requested a drive for a write child before it tells a lower priority child to go away. See "volumegroup Object" on page 289.

# RAID

Redundant array of independent disks.

## raw time

The time in seconds since January 1, 1970.

## read child

A data mover process that recalls data from tape.

#### READ\_ERR\_MAXIMUM

The maximum number of I/O errors that will be tolerated when recalling a file. See "drivegroup Object" on page 278.

## READ\_ERR\_MINIMUM

The minimum number of I/O errors that will be tolerated when recalling a file. See "drivegroup Object" on page 278.

#### READ\_ERR\_TIMEOUT

The elapsed number of seconds since the first I/O error was seen. See "drivegroup Object" on page 278.

## READ\_IDLE\_DELAY

The number of seconds an idle LS read child (dmatrc) can wait before being told to exit. See "drivegroup Object" on page 278.

## READ\_TIME

The interval, in seconds, after which the VG will evaluate whether a read child should be asked to go away (even if it is in the middle of recalling a file) so that a higher priority child can be started. See "volumegroup Object" on page 289.

## recall a file

To request that a migrated file's data be moved back (unmigrated) onto the filesystem disk, either by explicitly entering the dmget(1) command or by executing another command that will open the file, such as the vi(1) command.

#### RECALL\_NOTIFICATION\_RATE

The approximate rate, in seconds, at which regions of a file being recalled are put online. This allows for access to part of a file before the entire file is recalled. See "dmdaemon Object" on page 203.

## region

A contiguous range of bytes that have the same residency state. The range state can be migrating (MIG), dual-state (DUL), offline (OFL), or unmigrating (UNM).

#### regular file

A file with no bit-file identifier and no offline copies.

#### REINSTATE\_DRIVE\_DELAY

The number of minutes after which a drive that was configured down by the DG will be automatically reinstated and made available for use again. See "drivegroup Object" on page 278.

#### REINSTATE\_VOLUME\_DELAY

The number of minutes after which a volume that had its HLOCK flag set by DMF will be automatically reinstated and made available for use again. See "drivegroup Object" on page 278.

## REMALERT\_PARAMS

Parameters to be executed by run\_remove\_alerts.sh. See "taskgroup Object" on page 215.

#### REMPERF\_PARAMS

Parameters to be executed by run\_remove\_perf.sh. See "taskgroup Object" on page 215.

#### RESERVED\_VOLUMES

Defines the number of volumes that the VG will reserve for volume merging or that will trigger selection of another volume within a migrate group. See "volumegroup Object" on page 289.

## resource

A resource is a filesystem or hardware component used by DMF. Also see HA resource

#### resource group

A service, associated with an IP address, that is managed by SUSE Linux Enterprise High Availability Extension.

## resourcescheduler object

The configuration file object that defines parameters relating to scheduling of devices in a DG when requests from VGs exceed the number of devices available. See "resourcewatcher Object" on page 303.

## resourcewatcher object

The configuration file object that defines parameters relating to the production of files informing the administrator about the status of the LS and its components. See "resourcewatcher Object" on page 303.

## REWIND\_DELAY

The number of seconds an idle LS read child (dmatrc) can wait before rewinding. See "drivegroup Object" on page 278.

#### ROTATION\_STRATEGY

The method in which migration requests will rotate through the VGs and MSPs that are members of this group. See "migrategroup Object" on page 297.

## ROUND\_ROBIN\_BY\_BYTES

The ROTATION\_STRATEGY value specifying that a certain number of bytes (defined by MULTIPLIER) are sent to each VG/MSP member specified in GROUP\_MEMBERS. See "migrategroup Object" on page 297.

# ROUND\_ROBIN\_BY\_FILES

The ROTATION\_STRATEGY value specifying that a certain number of files (defined by MULTIPLIER) are sent to each VG/MSP member specified in GROUP\_MEMBERS. See "migrategroup Object" on page 297.

## RUN\_TASK

A DMF maintenance command to be executed. See:

- "Automated Maintenance Tasks" on page 118
- "drivegroup Object" on page 278
- "libraryserver Object" on page 276
- "taskgroup Object" on page 215
- "volumegroup Object" on page 289

## SCAN\_FILESYSTEMS

The parameter that specifies for the run\_filesystem\_scan.sh script the filesystems that dmscanfs will scan. See "taskgroup Object" on page 215.

#### SCAN\_FOR\_DMSTAT

The parameter that specifies for the run\_filesystem\_scan.sh script whether additional output files (bfid2path and/or fhandle2bfid+path) are created, also depending upon the setting for SCAN\_PARAMS. See "taskgroup Object" on page 215.

#### SCAN\_OUTPUT

The parameter that specifies for the run\_filesystem\_scan.sh script the name of the file into which dmscanfs will place output. See "taskgroup Object" on page 215.

#### SCAN\_PARALLEL

The parameter that specifies for the run\_filesystem\_scan.sh script whether dmscanfs will scan filesystems in parallel. See "taskgroup Object" on page 215.

#### SCAN\_PARAMS

The parameter that specifies additional dmscanfs parameters for the run\_filesystem\_scan.sh task. See "taskgroup Object" on page 215.

## secondary storage

The offline media onto which file data is migrated. See also primary filesystem.

## SELECT\_LOWER\_VG

Defines which VGs should maintain secondary-storage copies of files in the cache, and under what conditions that would define dual-residence. (It is not used for defining which VG to use for recalls; for that, see the definitions of the LS\_NAMES, MSP\_NAMES, DRIVE\_GROUPS, and VOLUME\_GROUPS parameters.) See "VG Selection Parameters for a DCM MSP STORE\_DIRECTORY" on page 264.

#### SELECT\_MSP

The media-specific processes (MSPs) to use for migrating a file. See "MSP/VG Selection Parameters for a User Filesystem" on page 259.

#### SELECT\_VG

The volume groups (VGs) to use for migrating a file. See "MSP/VG Selection Parameters for a User Filesystem" on page 259.

## SEQUENTIAL

The ROTATION\_STRATEGY value specifying that each COPAN shelf will be filled before advancing to the next shelf.

#### server capability license

The DMF license that permits DMF migrations to exceed 1 TB when installed in conjunction with one or more DMF data capacity licenses. See also *data capacity licenses*.

## SERVER\_NAME

Hostname of the machine on which the DMF server is running (used for HA configurations or configurations using the DMF Parallel Data Mover Option). See "base Object" on page 193.

#### SERVICES

The name of the services object used to configure DMF services on a node when using the Parallel Data Mover Option. See "node Object" on page 206.

## SERVICES\_PORT

The port number on which DMF starts a locator service, which DMF uses to locate other DMF services. See "services Object" on page 211.

#### site-defined policy

A site-specific library of C++ functions that DMF will consult when making decisions about its operation.

## SITE\_SCRIPT

The site-specific script to execute when dmfsfree, dmdskfree, or dmfsmon is run. See:

- "Automated Space Management Parameters for a User Filesystem" on page 254
- "Automated Space Management Parameters for a DCM MSP STORE\_DIRECTORY" on page 260
- "DCM msp Object" on page 324

## snapshot

The information about all bit-file identifier sets that is collected and analyzed by dmaudit(8). The snapshot analysis is available from the report function.

# soft-deleted database entry

A daemon database entry for which the MSP or VG copy of the data is no longer valid. Data remains on the alternate media until the database entry is hard-deleted. See also *active database entry* and *hard-deleted database entry*.

#### SPACE\_WEIGHT

The floating-point constant and floating-point multiplier to use to calculate the weight given to a file's size (for MSP/VG user filesystem). See "File Weighting Parameters for a User Filesystem" on page 256.

## sparse volume

A volume containing only a small amount of active information.

## special file

A device file in UNIX or Linux. (DMF never migrates special files.)

## SPOOL\_DIR

The base pathname for directories in which DMF log files are kept. See "base Object" on page 193.

## standby metadata server node

A CXFS server-capable administration node that is configured as a potential metadata server for a given filesystem, but does not currently run any applications that will use that filesystem.

#### state field

The field in the inode that shows the current migration state of a file.

#### STORE\_DIRECTORY

The directory used to hold files for a DCM or disk MSP. See:

- "DCM msp Object" on page 324
- "Disk msp Object" on page 319

## tape block

See block.

## tape drive

See drive.

# tape chunk

See chunk.

## tape merging

See volume merging.

## task

A process initiated by the DMF event mechanism. Configuration tasks that allow certain recurring administrative duties to be automated are defined with configuration file parameters.

#### taskgroup

A type in the DMF configuration file for task groups. See "dmdaemon Object" on page 203.

## TASK\_GROUPS

The objects containing tasks that the daemon or LS should run. See:

- "DCM msp Object" on page 324
- "Disk msp Object" on page 319
- "dmdaemon Object" on page 203
- "drivegroup Object" on page 278
- "filesystem Object" on page 244
- "FTP msp Object" on page 313
- "libraryserver Object" on page 276
- "services Object" on page 211
- "taskgroup Object" on page 215
- "volumegroup Object" on page 289

## THRESHOLD

The percentage of active data on a volume. DMF will consider a volume to be sparse when it has less than this percentage of data that is still active. See "taskgroup Object" on page 215.

## TIMEOUT\_FLUSH

The number of minutes after which the VG will flush files to tape. See "volumegroup Object" on page 289.

# TMF\_TMMNT\_OPTIONS

Command options that should be added to the  $\verb+tmmnt+$  command when mounting a tape. See:

- "device Object" on page 242
- "drivegroup Object" on page 278

# TMP\_DIR

The base pathname for DMF directories in which DMF puts temporary files such as pipes. See "base Object" on page 193.

# TSREPORT\_OPTIONS

Additional options that the run\_daily\_tsreport.sh script will add to the end of the tsreport command line. See "taskgroup Object" on page 215.

## TYPE

The required name for the object. See:

- "base Object" on page 193
- "DCM msp Object" on page 324
- "device Object" on page 242
- "Disk msp Object" on page 319
- "dmdaemon Object" on page 203
- "drivegroup Object" on page 278
- "fastmountcache Object" on page 274
- "filesystem Object" on page 244
- "FTP msp Object" on page 313
- "libraryserver Object" on page 276
- "migrategroup Object" on page 297
- "node Object" on page 206
- "policy Object" on page 250
- "resourcescheduler Object" on page 302
- "resourcewatcher Object" on page 303
- "services Object" on page 211
- "taskgroup Object" on page 215
- "volumegroup Object" on page 289

# unmanaged filesystem

A POSIX filesystem (such as Lustre), configured in a filesystem object in the DMF configuration file, that is not managed by DMF but from which you can efficiently copy files to secondary storage via the dmarchive(1) command.

## unmigratable file

A file that the daemon will never select as a migration candidate.

#### unmigrate

See recall.

## USE\_UNIFIED\_BUFFER

Determines how DMF manages its buffers when recalling files on this filesystem. See "filesystem Object" on page 244.

## VERIFY\_POSITION

A parameter that specifies whether the LS write child should (prior to writing) verify that the volume is correctly positioned and that the volume was properly terminated by the last use. See "drivegroup Object" on page 278.

## VG

See volume group.

## volume

In DMF, a logical area of physical tape, virtual tape, or disk such as COPAN MAID that is used for migrating data.

# volume group

A volume group is a of component of an LS that is responsible for managing pool of volumes capable of storing single copies of user files. Multiple copies of the same user files require the use of multiple VGs. See also *LS*.

#### VOLUME\_GROUPS

The VGs containing volumes that can be mounted on any of the drives within this DG. See "drivegroup Object" on page 278.

# voided BFID-set state

A bit-file identifier (BFID) set state that consists of one or more soft-deleted daemon database entries, either incomplete or complete. There is no user file.

# voiding the BFID

The process of removing the bit-file identifier (BFID) from the user file inode and soft-deleting all associated database entries.

## VOL record

An entry in the volume (VOL) table of the LS database that contains information about a volume. There is one VOL record for each volume. See also *CAT record*, *VOL table*.

# VOL table

A table in the LS database that contains VOL records. See also CAT table, VOL record.

#### volumegroup

The configuration object that defines parameters relating to a pool of volumes mountable on the drives of a specific DG that are capable of holding, at most, one copy of user files. See "volumegroup Object" on page 289.

## VG database entry

The daemon database entry for a file that contains the path or key that is used to inform a particular VG where to locate the copy of the file's data.

## VOLUME\_LIMIT

The maximum number of volumes that can be selected for merging at one time. See "taskgroup Object" on page 215.

#### volume merging

The mechanism provided by the LS for copying active data from volumes that contain largely obsolete data to volumes that contain mostly active data.

## volume serial number

A label that uniquely identifies a specific volume.

# VSN

See volume serial number

# VTL

Virtual tape library.

#### WATCHER

The resource watcher that the LS should run. See "libraryserver Object" on page 276.

## WEIGHT

The parameter that assigns a weighting to one or more VGs. See "resourcescheduler Object" on page 302.

# WORO

write-once/read-occasionally

# WRITE\_CHECKSUM

The parameter that specifies that a block should be checksummed before writing. See:

- "DCM msp Object" on page 324
- "Disk msp Object" on page 319
- "drivegroup Object" on page 278
- "FTP msp Object" on page 313

# write child

A data mover process that migrates data to secondary storage.

#### zone

A logical grouping of chunks. Zones are separated by file marks and are the smallest block-addressable unit on the volume. The target size of a zone is configurable by media type.

## ZONE\_SIZE

The parameter that specifies about how much data the write child should put in a zone. See "volumegroup Object" on page 289.

# Index

??

??

1PB+ license, 58 10TB+ license, 58 100TB+ license, 58 256b-byte inodes, 84

# A

About panel in DMF Manager, 129 absolute block positioning, 38 accelerated access to first byte, 34 active parallel data mover node, 62 Activity panel in DMF Manager, 129 ADMDIR IN ROOTFS, 83, 193 Admin Guide panel in DMF Manager, 129 Admin mode functionality, 132 ADMIN\_EMAIL, 194 \$ADMINDIR, 230 administrative directories, 76 administrative tasks automated maintenance tasks, 118 best practices, 97 daemon configuration, 215 filesystem backups, 45, 219 maintenance and recovery, 435 overview, 43, 44 tape management, 310 age expression, 265 AGE\_WEIGHT, 256, 266, 268, 368, 444, 538 alert records remove, 217 ALERT\_RETENTION, 220

Alerts panel in DMF Manager, 129, 157 ALGORITHM, 302 allocation group, 38 ALLOCATION GROUP, 290 ALLOCATION\_MAXIMUM, 290 ALLOCATION\_MINIMUM, 291 AMPEX DIS/DST. 279 API commands, 108 application data flow, 11 application support, 11 architecture, 35 archive file requests, 505 archives for DMF Manager monitoring, 108 archiving See "DMF direct archiving", 20 archiving files, 28 Atempo Time Navigator, 557 attr. 114 attr2, 114 autolog file, 365 autolog log file, 371 automated maintenance tasks daemon configuration, 215 overview, 118 automated space management administration duties, 44 candidate list generation, 368 commands overview, 52 file exclusion, 368 log, 365 log file, 371 parameters, 254, 260 relationship of targets, 370 selection of migration candidates, 369 automated space management procedure, 270 automatic start after reboot, 121

Index

automounters, 39 averages, 177

# B

backup package configuration, 442, 555 backups databases, 100 DMF and backup products, 437 DMF configuration file, 83 filesystems, 100 of daemon database, 239 bandwidth and socket merges, 106 BANDWIDTH\_MULTIPLIER, 278 base data-capacity license, 57 base metrics, 177 base object icon in DMF Manager, 148 overview, 189 parameters, 193 basic DMF, 12 batch processing, 43 best practices administrative, 97 configuration, 74 installation, upgrade, and downgrade, 69 bfid, 382 bit-file identifier (BFID), 35 black clock symbol, 469 BLOCK\_SIZE, 278 blocks, 392 blocksize, 475 blocksize keyword, 415 BOF/bof, 268 bottlenecks, 102 BUFFERED\_IO\_SIZE, 245, 325 burst\_size, 102 byte range requests and partial-state files, 564 С

CACHE\_AGE\_WEIGHT, 262, 266 CACHE\_DIR, 77, 83, 276, 344, 446 CACHE\_MEMBERS, 274 CACHE SPACE, 87, 276 CACHE\_SPACE\_WEIGHT, 263, 266 CANCEL message, 427 cancelling changes, 154 candidate list creation, 367 generation, 368 terminology, 44 capability license, 57 capacity determination, 61 DMF, 39 license, 57 overhead and. 39 case study on zone size, 565 CAT record, 31 CAT records backup, 447 dmatls database and, 390 messages, 473 records and LS database directories, 394 cflags, 405 checkage, 378 checktime, 378, 382 CHILD\_MAXIMUM, 313, 320, 325 chkconfig, 113, 121, 122 chkconfig for dmfsoap, 462 chunkdata, 405 chunklength, 405 chunknumber, 405 chunkoffset, 405 chunkpos, 405 chunks, 392 chunksleft, 475 chunksleft keyword, 415 CIFS, 12

client and server subsystems, 112 client commands, 47 client port specification, 125 clients commands, 47 installation. 111 OS supported, 17 collecting information for problem analysis, 104 COMMAND, 276, 314, 320, 325 commands, 46, 49 commands that are undocumented, 108 commands to run on a copy of the DMF database, 101 comments and DMF Manager configuration, 146 Common Internet File System (CIFS), 12 COMPRESSION\_TYPE, 280 configuration automated space management, 254, 260 backup of, 83 base object, 193 best practices, 74 command overview, 49 considerations. 111 daemon object configuration, 203 DCM, 324 DCM MSP, 329 device object, 242 disk MSP, 320 DMF Manager and, 145 dmmaint and, 575 drivegroup object, 278 dump tasks, 219 fastmountcache object, 274 file weighting, 256, 262, 270 filesystem object, 244 FTP MSP. 313 initial, 575 libraryserver object, 276 LS objects, 275 LS setup, 311 migrategroup object, 298

msp object DCM, 324 DCM MSP, 329 disk MSP, 320 FTP MSP, 313 MSP/VG selection, 259, 264, 272 node object, 207 objects, 49, 189 OpenVault, 361 overview, 109 parameters, 49, 332 See also "parameters", 193 policy object, 250 resourcescheduler object, 302 resourcewatcher object, 303 services object, 211 space management parameters, 369 SPOOL DIR, 383 stanza. 191 stanza format, 191 taskgroup object, 309 verifying, 345 volumegroup object, 289 configuration file samples, 82 Configuration menu in DMF Manager, 129 configuration pending message, 114 Configuration tab in DMF Manager, 129 Configure button, 574 context manipulation subroutines, 498 converting from IRIX DMF to Linux DMF, 559 COPAN configuration best practices, 89 COPAN MAID, 22 fast-mount cache and, 22, 92 COPAN MAID VSN, 54 COPAN RAID set. 2 COPAN VTL disable drives before stopping, 106 overview, 22 COPAN VTL stopping, 458 COPAN\_VSNS, 83, 276

copy file requests, 503 count directive, 376, 402, 411 cpio file recall, 439 create directive, 376, 402, 412 current metrics, 177 customizable policies See "site-defined policies", 125 customizing DMF, 123 CXFS basic DMF figure, 13 DMF and, 85 parallel data mover nodes and, 15 SLES 10 nodes and, 119 support for, 12 cxfs\_admin, 344

# D

daemon commands overview. 49 configuration parameters, 203 configuring automated maintenance tasks, 215 dmd\_db.dbd, 447 log, 365 logs and journals, 383 object See "dmdaemon object", 190 processing, 373 shutdown, 374 startup, 373 tasks, 215 data flow, 11 data integrity, 34 administrative tasks and, 45 copying filesystem data, 219 overview, 34 data mover process, 12 data reduction process and DMF Manager, 108 data reliability administrative tasks and, 45

copying daemon database, 239 copying filesystem data, 219 data-capability license, 57 DATA\_LIMIT, 217, 218, 221, 310 database daemon, 31 database journal files, 385 database loading and journaling, 106 database lock manager incompatibility, 572 DATABASE\_COPIES, 216, 221, 239 databases, 31 audit, 216 automated verification task, 237 automating copying for reliability, 239 back up, 216 backup, 447 configuring automated tasks, 239 daemon. 448 directory location, 375 dmcatadm, 473 dmdadm and, 375 dmvoladm message, 475 example of recovery, 449 LS recovery, 448 record length, 116 recovery, 448, 449 See "daemon database", 116 selection, 447 size of databases, 79 dataleft, 475 dataleft keyword, 415 datalimit, 417 datawritten keyword, 415 dbrec.dat file, 447 dbrec.keys file, 447 DCM administration, 218 configuration, 324 DCM disk caches, 181 DCM MSP commands, 53 configuration, 329

disk MSP and, 429 filesystems and, 445 terminology, 28 DCM STORE\_DIRECTORY rules, 253 DCP disabling, 453 dd, 103 delay icon on Windows systems, 105 delay in accessing files, 469 delete directive, 376, 402, 412 deleteage, 378 deletetime, 379, 382 delimiter in configuration file, 192 device object overview, 190 parameters, 242 DHCP and YaST, 70 direct archiving See "DMF direct archiving", 20 DIRECT IO MAXIMUM SIZE, 194 DIRECT\_IO\_SIZE, 245, 325 directories not migrated by DMF, 28 directory structure prior to DMF 2.8, 567 dirsync and STORE DIRECTORY, 76, 77 disable components COPAN VTL, 458 DCP, 453 library, 455 **OpenVault drive**, 454 TMF drive, 457 DISCONNECT\_TIMEOUT, 277 disk cache manager See "DCM MSP", 429 disk MSP command, 53 configuration, 320 log files, 429 overview, 428 request processing, 428 terminology, 28 verification, 430 disk space capacity, 31

007-5484-010

DISPLAY environment variable, 573 distributed commands. 477 DLT, 279 DmaConfigStanzaExists(), 540 DmaContext\_t, 527 DmaFrom\_t, 528 DmaGetConfigBool(), 541 DmaGetConfigFloat(), 542 DmaGetConfigInt(), 543 DmaGetConfigList(), 544 DmaGetConfigStanza(), 545 DmaGetConfigString(), 546 DmaGetContextFlags(), 547 DmaGetCookie(), 547 DmaGetDaemonMigGroups, 548 DmaGetDaemonVolAndMigGroups(), 548 DmaGetDaemonVolGroups(), 549 DmaGetMigGroupMembers, 549 DmaGetProgramIdentity(), 550 DmaGetUserIdentity(), 550 DmaIdentity\_t, 528 DmaLogLevel\_t, 530 dmanytag, 569 DMAPI automatically enabled, 85 kernel interface, 35 mount options, 113 requirement, 24 DMAPI on SLES 10, 466 DMAPI\_PROBE, 119 dmarchive, 20, 26, 47, 244, 501 DmaRealm\_t, 530 DmaRecallType\_t, 531 dmarenadump, 468 DmaSendLogFmtMessage(), 551 DmaSendUserFmtMessage(), 552 DmaSetCookie(), 553 dmatls journal files, 395 library server terminology, 29 log files, 396

LS operations, 390 VOL records, 394 dmatrc, 38, 390 dmatread, 52, 390, 423 dmatsnf, 52, 390, 424 dmattr, 47 dmatvfy, 53 dmatwc, 38, 390 dmaudit changes in DMF 3.2, 571 summary, 50 verifymsp, 424 dmcapacity, 47 dmcatadm directives, 402 example of list directive, 408 field keywords, 405 interface, 401 keywords, 404 limit keywords, 407 summary, 52 text field order, 410 dmcheck, 50, 345, 464, 467 dmcleardcmtag, 569 dmclearpartial, 570 dmcleartag, 569 dmclripc, 54 dmcollect, 54, 104, 471 dmconfig, 49 dmcopan, 54 dmcopy, 47 dmd\_db journal file, 383 dmd\_db.dbd, 447 dmdadm directives, 375, 376 example of list directive, 381 field keywords, 378 format keyword, 380 format keywords, 378 limit keywords, 380 selection expression, 377

summary, 50 text field order, 382 dmdadm -j, 106 dmdaemon object associated task scripts, 216 icon in DMF Manager, 148 overview, 190 parameters, 203 dmdate, 54 dmdbcheck, 46, 50, 53, 101 dmdbrecover, 50, 448 dmdidle, 50 dmdlog log, 365 dmdlog log file, 373, 383 dmdskfree, 53 dmdskmsp, 28, 428 dmdskvfy, 53, 430 dmdstat, 50 dmdstop, 50, 374 dmdu, 47 dmdump run only on a copy of the DMF database, 101 summary, 54 text field order, 422 dmdumpj, 54 DMF Activity panel in DMF Manager, 129 DMF administrative directories, 76 DMF Client SOAP See "SOAP", 459 DMF direct archiving API subroutines, 505 archive file requests, 505 configuration file and, 244 DmuFilesysInfo(), 501 filesystem object and, 244 overview, 20 requirements, 26 SiteArchiveFile() policy subroutine, 531 DMF I/O panel in DMF Manager, 129 DMF is idle, 467 DMF Manager

About panel, 129 access password, 128 accessing the GUI, 128 acknowledge a command, 168 Activity panel, 129, 170 Admin Guide panel, 129 Admin mode functionality, 132 admin password, 133 Alerts panel, 129, 157 archives, 108, 170 browser support, 25 checkpoint a command, 168 configuration file parameter display, 154 Configuration menu, 129 Configuration tab, 129 configuring DMF, 145 creating a new object, 152 deleting an object, 153 exiting configuration mode, 154 limitations, 146 new configuration file, 147 object menu, 147 saving changes, 153 show all objects, 146 templates, 147 validating changes, 153 copying an object, 150 DCM MSP monitoring, 180 DMF Activity panel, 129, 169 DMF I/O panel, 129 DMF Manager Tasks panel, 129 DMF Resources panel, 129, 169 drive state, 177 error messages, 467 filesystem monitoring, 174 Getting Started, 136 Getting Started panel, 129 help, 134 Help menu, 129 hold flags, 166 I/O panel, 129

I/O statistics, 183 installing/deleting licenses, 138 introduction, 18 key to symbols, 134 kill a command, 168 library management, 167 Library panel, 129 library usage, 177 license capacity, 140 Licenses panel, 129 login, 133 menu bar, 128 Messages tab, 129 metrics, 108, 170 modifying an object, 152 monitoring performance, 168 node state, 185 OpenVault library is missing, 468 Overview panel, 19, 128, 129 Parameters panel, 129, 155 password to access the GUI, 128 password to make administrative changes, 133 preferences, 136 problem discovery, 156 quick start, 136 refreshing the view, 137 relationships among DMF components, 19, 162 Reports panel, 129, 160 requirements, 25 Resources panel, 129 resources statistics, 173 resume a command, 168 starting/stopping DMF, 155 starting/stopping the mounting service, 155 statistics, 467 Statistics menu. 169 Statistics tab, 129 Storage tab, 129 tasks, 168 tips for using, 128 troubleshooting, 467

#### Index

URLs for, 128 user-generated activity, 170 Volumes panel, 129, 164 "what is" help, 136 DMF Manager Tasks panel in DMF Manager, 129 DMF mover service, 345 DMF Resources panel in DMF Manager, 129 DMF statistics are unavailable, 467 DMF user library See "user library (libdmfusr.so)", 477 DMF-aware backup packages, 442, 555 dmf.conf See ""configuration" and "parameters"", 49 dmf.conf.copan\_maid, 82 dmf.conf.copan\_vtl, 82 dmf.conf.dcm, 82 dmf.conf.dsk, 82 dmf.conf.fmc, 82 dmf.conf.ftp, 82 dmf.conf.ls, 82 dmf.conf.parallel, 82 dmf\_client\_ports, 125 dmfdaemon, 51, 373 dmfill, 54, 447 dmfind, 47, 48 dmflicense, 48, 66 dmfsfree, 52, 367 dmfsmon, 52, 254, 260, 367-369 dmfsoap, 461 dmfsoap stop, 462 dmftpmsp, 28, 313, 425 dmfusr.so, 569 dmget, 47, 48 dmhdelete, 33, 51 dmi, 85, 466 dmi mount option, 85 DMIG, 35 dmlocklog log, 365 dmlockmgr abort, 387 communication and log files, 385

continuous execution, 385 database journal files, 385 interprocess communication, 386 log, 365 overview, 54 transaction log files, 385, 387 dmls, 47, 48 dmmaint configuration file definition, 575 Configure button, 574 GUI, 573 Inspect button, 574 License Info button, 575 multiple active versions of DMF, 567 overview, 573 Release Note button, 574 Update License button, 575 dmmigrate file backup, 439 summary, 51 dmmigrate periodic task, 94 DMMIGRATE\_MINIMUM\_AGE, 221 DMMIGRATE\_TRICKLE, 221 DMMIGRATE\_VERBOSE, 222 DMMIGRATE\_WAIT, 222 dmmove, 54, 205, 430 dmmvtree, 55 dmnode admin, 346 dmov\_keyfile, 55, 357 dmov\_loadtapes, 55, 363 dmov\_makecarts, 55, 363 dmput, 47, 48 dmscanfs, 52, 216, 369 dmselect, 55, 431 dmsnap, 51 dmsort. 55 dmstat, 55 dmtag, 47, 48, 569 dmtapestat, 55 DmuAllErrors\_t, 482 DmuArchiveAsync(), 505

DmuArchiveSync(), 505 DmuAttr\_t, 483 DmuAwaitReplies(), 517 DmuByteRange\_t, 484 DmuByteRanges t, 484 DmuChangedDirectory(), 500 DmuCompletion\_t, 488 DmuCopyAsync(), 503 DmuCopyRange\_t, 488 DmuCopyRanges\_t, 489 DmuCopySync(), 503 DmuCreateContext(), 498 DmuDestroyContext(), 500 DmuErrHandler\_f, 490 DmuErrInfo\_t, 490 DmuError\_t, 491 DmuEvents\_t, 491 DmuFhandle\_t, 492 DmuFilesysInfo(), 501 DmuFsysInfo\_t, 492 DmuFullRegbuf\_t, 493 DmuFullstat\_t, 493 DmuFullstatByFhandleAsync(), 506 DmuFullstatByFhandleSync(), 506 DmuFullstatByPathAsync(), 506 DmuFullstatByPathSync(), 506 DmuFullstatCompletion(), 518 DmuGetByFhandleAsync(), 512 DmuGetByFhandleSync(), 512 DmuGetByPathAsync(), 512 DmuGetByPathSync(), 512 DmuGetNextReply(), 519 DmuGetThisReply(), 521 DmuPutByFhandleAsync(), 509, 536 DmuPutByFhandleSync(), 509, 536 DmuPutByPathAsync(), 509, 536 DmuPutByPathSync(), 509, 536 DmuRegion\_t, 494 DmuRegionbuf\_t, 494 DmuReplyOrder\_t, 495 DmuReplyType\_t, 495

dmusage, 48, 61 DmuSettagByFhandleAsync(), 514 DmuSettagByFhandleSync(), 514 DmuSettagByPathAsync(), 514 DmuSettagByPathSync(), 514 DmuSeverity\_t, 496 DmuVolGroup\_t, 496 DmuVolGroups\_t, 496 dmversion, 48, 51 dmvoladm directives, 411 examples of list directive, 419 field keywords, 414 format keywords, 418 limit keywords, 417 select directive, 400 summary, 52 text field order, 422 VOL records and. 395 dmxfsrestore, 56 do\_predump.sh NetWorker, 556 snapshot location, 223 summary, 442 Time Navigator, 557 downgrade best practices, 69, 74 partial-state file feature and, 570 drive disabling, 454 drive does not exist, 467 drive entry error, 466 drive group object, 190 **OpenVault and**, 361 terminology, 37 TMF tapes and, 364 drive visibility, 24 DRIVE\_GROUPS, 83, 94, 277 DRIVE\_MAXIMUM, 80, 281, 291 DRIVE SCHEDULER, 281 drivegroup, 94

Index

drivegroup object overview, 190 parameters, 278 drives performance improvements, 86 zone size and, 86 DRIVES\_TO\_DOWN, 281 DRIVETAB, 222 DSK\_BUFSIZE, 320, 326 DSO, 38 dual-residence, 253 dual-resident state, 430 dual-state file file migration and, 32 terminology, 27 xfsdump and, 439 DUALRESIDENCE\_TARGET, 260 dump directive, 376, 402, 412 dump utilities, 45 DUMP\_COMPRESS, 217, 222 DUMP\_CONCURRENCY, 217, 223 DUMP\_DATABASE\_COPY, 217, 223, 442 DUMP\_DESTINATION, 217, 223 DUMP\_DEVICE, 217, 223 DUMP\_FILE\_SYSTEMS, 217, 224, 442 DUMP\_FLUSH\_DCM\_FIRST, 217, 224, 442, 446 DUMP\_INVENTORY\_COPY, 217, 224 DUMP\_MAX\_FILESPACE, 217, 224 DUMP\_MIGRATE\_FIRST, 217, 225, 443, 446 DUMP\_MIRRORS, 120, 217, 225 DUMP\_RETENTION NetWorker, 556 run\_full\_dump.sh, 217 run hard deletes.sh, 217 summary, 225 Time Navigator, 557 DUMP\_STREAMS summary, 226 DUMP\_TAPES, 217, 226 dump\_tasks, 219 DUMP\_VSNS\_USED, 217, 226

DUMP\_XFSDUMP\_PARAMS, 217, 226 Dynamic Shared Object library, 38

# Е

EMC NetWorker, 555 empty damaged volume in DMF Manager, 167 end of life tape autoloader API, 567 tape MSP. 568 entitlement ID, 63 entries keyword, 407 EOF, 269 EOT error, 466 eotblockid keyword, 415 eotchunk, 475 eotchunk keyword, 415 eotpos, 475 eotpos keyword, 415 eotzone, 476 eotzone keyword, 415 error messages in DMF Manager, 129 error reports and tapes, 310 /etc/dmf/dmbase, 568 /etc/dmf/dmf.conf, 332, 467 /etc/lk/keys.dat, 64 /etc/tmf/tmf.config, 104 /etc/xinetd.conf, 88 /etc/xinetd.d/tcpmux, 88 explicit start, 122 explicit start dmfsoap, 462 explicit stop, 123 EXPORT\_METRICS, 83, 194, 467 EXPORT QUEUE, 203 extended attribute structure, 114 extension records, 84

## F

fabric, 24 FADV\_SIZE\_MAID, 281 FADV\_SIZE\_MSP, 320, 326 fast-mount cache configuration best practices, 92 COPAN MAID and, 22 definition, 3 diagrams, 4 merging and, 93 multiple migration copies and, 98 overview, 40 requirements, 26 fastmountcache, 92 fastmountcache object overview. 190 parameters, 274 feature history, 567 file concepts, 27 file hard deletion, 217 file migration See "migration", 32, 368 file ranking, 44 file recall, 32 file regions, 33 file request subroutines, 502 file tagging, 123 file weighting, 251, 256, 262, 270 FILE RETENTION DAYS, 93, 218, 226 filesize keyword, 405 filesystem errors, 464 filesystem information subroutine, 501 filesystem object overview, 190 parameters, 244 filesystems back up, 217 conversion, 321, 326 DCM MSP and, 445 dmdskmsp, 321, 326

dmftpmsp, 314 migrate, 216, 218 mount options, 113 report on, 216 scan, 216 filters, 160 FINISH message, 427 Firefox and DMF Manager, 18, 25 flag keywords, 418 FLUSHALL message, 427 FMC See "fast-mount cache", 26 FMC\_MOVEFS, 94, 218, 227 FMC\_NAME, 227 format keyword, 380, 408 free space management, 31, 44 FREE\_DUALRESIDENT\_FIRST, 261 FREE DUALSTATE FIRST, 254 FREE SPACE DECREMENT, 254, 261, 370 FREE\_SPACE\_MINIMUM, 254, 261, 369 FREE\_SPACE\_TARGET, 255, 261 FREE VOLUME MINIMUM, 93, 218, 227 FREE\_VOLUME\_TARGET, 93, 218, 227 FTP, 11, 12 FTP MSP log files, 426 messages, 427 msp object for, 313 overview, 425 request processing, 425 terminology, 28 FTP\_ACCOUNT, 314 FTP\_COMMAND, 314 FTP\_DIRECTORY, 314 FTP\_HOST, 314 FTP\_PASSWORD, 314 FTP\_PORT, 314 FTP\_USER, 314 FULL\_THRESHOLD\_BYTES, 321 fullstat requests, 506

#### Index

# G

get file requests, 512 Getting Started panel in DMF Manager, 129 gid expression, 265 gray background in DMF Manager, 148 GROUP\_MEMBERS, 83, 298 GUARANTEED\_DELETES, 314, 321, 326 GUARANTEED\_GETS, 315, 321, 326 GUI See "DMF Manager", 18

# Η

h. 418 h1, 419 HA differences in administration and configuration, 101 DMF support, 18 license requirements, 58 HAE See "HA", 18 hard-deleted files defined, 437 maintenance/recovery, 436 run\_hard\_deletes.sh task, 217 terminology, 33 hardware requirements, 23 HBA drivers, 87 HBA\_BANDWIDTH, 194, 207 hbadmnt, 418 he, 418 help directive, 376, 402, 412 Help menu in DMF Manager, 129 helper subroutines for sitelib.so, 540 herr. 418 hexadecimal number, 269 hf. 415 hflags, 415, 418

hfree, 418 HFREE TIME, 291 hfull, 418 hierarchical storage management, 2 high availability See "HA", 18 historical feature information, 567 hl, 418 hlock, 418 ho, 418 hoa, 418 hold flags, 166, 414 HOME\_DIR, 77, 79, 195, 391, 446 host port speeds and tape drives, 101 HP ULTRIUM, 279 hr, 418 hro, 419 hs, 419 hsite\*, 419 HSM data import, 126 hsparse, 419 HTML REFRESH, 303 hu. 418 hv. 419 HVD disk, 3 hvfy, 419

# Ι

I/O panel in DMF Manager, 129 IBM 03590, 279 IBM TS1140, 279 IBM ULT3580, 279 IBM ULTRIUM, 279 IMPORT\_DELETE, 315, 321 IMPORT\_ONLY, 292, 315, 321 importing data from other HSMs, 126 incremental data-capacity license, 57 initial configuration, 575 initial planning, 42

DMF 5 Administrator Guide for SGI<sup>®</sup> InfiniteStorage™

initrd, 87 **INITRD MODULES, 87** inode and DMF, 28 inode size, 114 inode-resident extended attributes, 84 Inspect button, 574 inst, 122, 123, 462 installation best practices, 69 client installers on DMF server, 112 considerations, 111 DMF Parallel Data Mover YaST pattern, 112 DMF Server YaST pattern, 112 ISSP release, 112 overview, 109 procedure, 109 installation source, 43 instances parameter, 88 integrated data mover functionality, 14 INTERFACE, 207 Internet Explorer and DMF Manager, 18, 25 interoperability, 11 interprocess communication (IPC), 118, 385, 386 introduction to DMF, 1 IRIX client platform, 17 conversion to Linux, 559 DMF user library location, 478 irix-64, 478 irix-n32, 478

# J

joining of byte ranges, 270 journal files configuring automated task for retaining, 238 database, 385 dmfdaemon, 383 LS, 395 remove, 217

007-5484-010

retaining, 436 summary, 46 JOURNAL\_DIR, 77, 80, 195, 383, 391, 395, 446 JOURNAL\_RETENTION, 217, 228, 384, 396 JOURNAL\_SIZE, 196, 383, 395, 396 journaling and database loading, 106

# K

keys.dat, 64 Knowledgebase, 470

#### L

label keyword, 416 LABEL TYPE, 282 LCP and COPAN, 90 LEGATO NetWorker, 555 libdmfadm.H, 527 libdmfcom.H, 527 libdmfusr.so, 48, 124 See "user library (libdmfusr.so)", 477 libraries, 176 See "site-defined policy library", 523 See "user library (libdmfusr.so)", 477 library disabling, 455 Library panel in DMF Manager, 129 library server See "LS", 275 library slot usage, 177 library versioning, 480 libraryserver, 94 libraryserver object associated task scripts, 217 overview, 190 parameters, 276 libsrv\_db journal file, 395 libsrv\_db.dbd, 394, 395, 448 license capacity, 140

License Info button, 575 License Keys (LK), 57 LICENSE\_FILE, 83, 196 Licenses panel in DMF Manager, 129 licensing, 57 capability license, 57 capacity determination, 61 commands, 48 data-capacity license, 57 dmflicense, 48, 66 dmusage, 48 entitlement ID, 63 /etc/lk/keys.dat, 196 file, 196 HA and, 58 host information, 63 installation. 64 keys, 63 License Keys (LK), 57 LICENSE FILE, 196 lk\_hostid, 63 lk\_verify, 66 mounting services and, 63 obtaining from SGI, 63 **OpenVault and**, 63 Parallel Data Mover Option and, 62 requirements, 24 SGI webpage, 68 stored capacity and, 57 TMF and, 63 types, 57 verification, 64 lights-out operations, 43 limit keywords dmcatadm, 407 dmvoladm command. 417 Linux DMF user library location, 478 ia64, 478 partial-state files and, 563 x86\_64, 478

Linux-HA See "HA", 18 list directive, 376, 402, 412 LK license, 57 lk\_hostid, 63 lk\_verify, 66 load directive, 376, 402, 412 LOCAL\_, 104 lock manager, 385 log files automated space management, 371 automated task for retaining, 238-240 changes in DMF 3.2, 571 disk MSP, 429 dmfdaemon, 383 dmlockmgr communication and, 385 FTP MSP. 426 LS, 396 remove, 217 retaining, 435 scan for errors, 217 transaction log files, 387 LOG\_RETENTION, 217, 218, 228 login for DMF Manager, 133 logs general format, 365 low-voltage differential (LVD) tapes, 3 LS architecture, 36 CAT records, 390, 394 commands, 47 configuration example, 303 database, 395 database recovery, 448 database recovery example, 449 description, 389 directories, 391 dmatread. 423 dmatsnf, 424 dmaudit verifymsp, 424 dmcatadm, 401

638

dmvoladm, 411 drive scheduling, 433 error analysis and avoidance, 431 journals, 395 log files, 396 objects, 190, 276 operations, 390 process, 37 setup, 275 status monitoring, 433 tape operations, 390 tape setup, 311 terminology, 28 VOL records, 390, 394 volume merging, 399 LS commands, 52 LS database, 31 LS\_NAMES, 83, 94, 203 LSI FC ports and N-port technology, 104 lsiutil, 104 Lustre filesystem and DMF archiving, 20 LVD tapes, 3

## Μ

Mac OS X, 17, 478 MAID, 22 configuration best practices, 89 See "COPAN VTL", 22 maintenance and recovery automated, 118 cleaning up journal files, 436 cleaning up log files, 435 daemon configuration, 215 database backup, 447–449 dmfill, 447 dmmaint, 573 example, 449 hard-deletes, 436 LS database, 448, 449

soft-deletes, 436 maintenance task configuration, 309 managing DMF See "DMF Manager", 18 manypartial, 570 MAX ALERTDB SIZE, 228 MAX\_CACHE\_FILE, 277 MAX\_CHUNK\_SIZE, 292 MAX\_IDLE\_PUT\_CHILDREN, 292 MAX\_MANAGED\_REGIONS, 33, 245 MAX MS RESTARTS, 114, 282 MAX\_PERFDB\_SIZE, 217, 228 MAX\_PUT\_CHILDREN, 80, 293 maximum burst size, 102 media, 43 media concepts, 391 media transports, 39 media-specific processes See "MSP", 28 MERGE\_CUTOFF, 293 MERGE\_INTERFACE, 207 MERGE\_THRESHOLD, 93, 294 merging and fast-mount cache, 93 merging sparse tapes run\_merge\_mgr.sh, 217 run\_tape\_merge.sh, 310 merging sparse volumes DMF Manager and, 167 run\_merge\_stop.sh, 310 MESSAGE\_LEVEL, 204, 211, 246, 277, 315, 322, 326 messages dmcatadm, 473 dmvoladm, 475 FTP MSP, 427 log, 365 Messages tab in DMF Manager, 129 metrics in DMF Manager monitoring, 108, 170 METRICS\_RETENTION, 196 MG objects, 191 MiB vs MB and DMF Manager, 169, 171

migrate group configuration best practices, 91 COPAN and, 22, 90 migrated data movement between MSPs, 430 migrated file, 32 migrategroup object overview, 191 parameters, 298 migration automated file selection, 369 file exclusion, 368 file selection, 369 MSP/VG, 272 MSP/VG selection, 259, 264 multiple copies of a file, 98 overview, 32 real-time partitions and, 371 recalling, 32 relationship of space management targets, 370 target, 367 terminology, 27 weighting of files, 256, 262, 270 migration targets, 2 MIGRATION\_LEVEL, 204, 246, 252, 253, 326 MIGRATION\_TARGET, 256 MIN\_ARCHIVE\_SIZE, 247 MIN\_DIRECT\_SIZE, 247, 327 MIN\_VOLUMES, 294 mkfs parameter, 81 mkfs.xfs, 81, 114 modifications to the DMF configuration, 83 monitoring DMF, 98 monitoring performance, 168 mount options, 113 mount parameter, 81 MOUNT\_BLOCKED\_TIMEOUT, 282 MOUNT\_SERVICE, 243, 283 MOUNT\_SERVICE\_GROUP, 243, 283 MOUNT\_TIMEOUT, 283 mounting service tasks OpenVault, 349

TMF, 364 mounting services See "OpenVault" or "TMF", 12 MOVE\_FS, 76, 80, 81, 204, 205, 344, 446 MSG\_DELAY, 284 MSGMAX, 118 MSGMNI, 118 MSP automated maintenance tasks, 238 CAT records, 394 commands, 47 configuration, 272 description, 389 disk, 428 dmatread, 423 dmcatadm message, 473 dmfdaemon, 390 dmvoladm message, 475 FTP. 425 log files, 238 log files and automated maintenance tasks, 309 logs, 365 moving migrated data between MSPs, 430 msp object DCM, 324 DCM MSP, 329 disk MSP, 320 FTP MSP, 313 overview, 191 selection for migrating files, 259, 264 tape setup, 311 tasks, 310 terminology, 28 types, 29 MSP objects, 313 MSP/VG selection, 252 MSP\_NAMES, 83, 203 msp\_tasks, 309 mspkey, 379, 382 msplog message format, 365

msplog file disk MSP, 429 dmatls, 398 LS logs, 396 LS statistics messages, 398 mspname, 379, 382 MULTIPLIER, 83, 298 MULTITAPE\_NODES, 284 MVS\_UNIT, 316

## Ν

N-port technology, 104 n-tier capability, 28 NAME\_FORMAT, 116, 316, 322, 327 network filesystem (NFS), 11 network service configuration and YaST, 70 NetWorker, 555 NFS, 11 node object overview, 190 parameters, 207 node status in DMF manager, 185 NODE\_ANNOUNCE\_RATE, 211 NODE\_BANDWIDTH, 197, 208 NODE\_TIMEOUT, 212 NTP, 98 nwbackup, 556 nwrecover, 556

# 0

objects in DMF configuration file base object, 193 device object, 242 dmdaemon object, 203 drivegroup object, 278 fastmountcache object, 274 filesystem object, 244

007-5484-010

libraryserver object, 276 migrategroup object, 298 msp object DCM, 324 DCM MSP, 329 disk MSP, 320 FTP MSP, 313 node object, 207 overview, 189 policy object, 250 resourcescheduler object, 302 resourcewatcher object parameters, 303 services object, 211 stanza format, 191 taskgroup object, 215, 309 volumegroup object, 289 offline data management, 44 offline file, 27, 32 OpenVault availability, 113 considerations, 113 downgrade from DMF 4.0, 74 key file, 197 license, 63 OV\_KEY\_FILE, 197 OV\_SERVER, 197 parameters, 197 server, 197 support for, 12 YaST and, 71 OpenVault configuration tasks add the dmf application, 352 DMF and OpenVault servers differ, 360 drive groups, 361 initial server configuration, 350 parallel data mover node configuration, 357 OpenVault drive disabling, 454 **OpenVault libraries**, 177 OpenVault library disabling, 455 operations timeout on Windows, 469 origage, 379

origdevice, 379, 382 origin file error, 469 originode, 379, 382 origname, 379, 382 origsize, 379, 382 origtime, 379, 382 origuid, 379, 382 OV\_ACCESS\_MODES, 243, 285 ov\_admin, 70 ov\_dcp, 453 ov drive, 454, 458 ov\_dumptable, 453 OV\_INTERCHANGE\_MODES, 243, 285 OV\_KEY\_FILE, 83, 197, 344, 357 ov\_library, 455 OV\_SERVER, 83, 197 ov\_start, 458 ov\_stat, 455, 456 overhead of DMF, 39 oversubscription, 2 Overview panel in DMF Manager, 128, 129

#### P

parallel data mover node requirements, 24 Parallel Data Mover Option active node, 62 configuration, 343 CXFS and, 85 disabling/reenabling nodes, 347 installation, 111 license, 57 node state, 346 overview, 12 terminology, 12 parameter table, 332 parameters ADMDIR\_IN\_ROOTFS, 193 ADMIN\_EMAIL, 194

AGE\_WEIGHT, 256, 368, 444 ALERT\_RETENTION, 220 ALGORITHM, 302 ALLOCATION\_GROUP, 290 ALLOCATION\_MAXIMUM, 290 ALLOCATION\_MINIMUM, 291 BANDWIDTH\_MULTIPLIER, 278 BLOCK\_SIZE, 278 BUFFERED\_IO\_SIZE, 245, 325 CACHE\_AGE\_WEIGHT, 262 CACHE DIR, 77, 276, 344, 446 CACHE\_MEMBERS, 274 CACHE\_SPACE, 87, 276 CACHE\_SPACE\_WEIGHT, 263 CHILD\_MAXIMUM, 313, 320, 325 COMMAND, 276, 314, 320, 325 COMPRESSION\_TYPE, 280 COPAN\_VSNS, 276 DATA\_LIMIT, 217, 218, 221, 310 DATABASE\_COPIES, 216, 221 DIRECT\_IO\_MAXIMUM\_SIZE, 194 DIRECT IO SIZE, 245, 325 DISCONNECT\_TIMEOUT, 277 DMMIGRATE\_MINIMUM\_AGE, 221 DMMIGRATE\_TRICKLE, 221 DMMIGRATE\_VERBOSE, 222 DMMIGRATE\_WAIT, 222 DRIVE\_GROUPS, 83, 277 DRIVE\_MAXIMUM, 281, 291 DRIVE\_SCHEDULER, 281 DRIVES\_TO\_DOWN, 281 DRIVETAB, 222 DSK\_BUFSIZE, 320, 326 DUALRESIDENCE\_TARGET, 260 DUMP\_COMPRESS, 217, 222 DUMP\_CONCURRENCY, 217, 223 DUMP\_DATABASE\_COPY, 217, 223 DUMP\_DESTINATION, 217, 223 DUMP\_DEVICE, 217, 223 DUMP\_FILE\_SYSTEMS, 217, 224 DUMP\_FLUSH\_DCM\_FIRST, 217, 224, 446

DUMP\_INVENTORY\_COPY, 217, 224 DUMP\_MAX\_FILESPACE, 217, 224 DUMP\_MIGRATE\_FIRST, 217, 225, 443, 446 DUMP\_MIRRORS, 120, 217, 225 DUMP\_RETENTION, 217, 225 DUMP\_STREAMS, 226 DUMP\_TAPES, 217, 226 DUMP\_VSNS\_USED, 217, 226 DUMP\_XFSDUMP\_PARAMS, 217, 226 EXPORT\_METRICS, 83, 194 EXPORT QUEUE, 203 FADV\_SIZE\_MAID, 281 FADV\_SIZE\_MSP, 320, 326 FILE\_RETENTION\_DAYS, 218, 226 FMC\_MOVEFS, 218, 227 FMC\_NAME, 227 FREE DUALRESIDENT FIRST, 261 FREE DUALSTATE FIRST, 254 FREE SPACE DECREMENT, 254, 261, 370 FREE SPACE MINIMUM, 254, 261, 369 FREE\_SPACE\_TARGET, 255, 261 FREE\_VOLUME\_MINIMUM, 218, 227 FREE VOLUME TARGET, 218, 227 FTP\_ACCOUNT, 314 FTP\_COMMAND, 314 FTP\_DIRECTORY, 314 FTP\_HOST, 314 FTP\_PASSWORD, 314 FTP\_PORT, 314 FTP\_USER, 314 FULL\_THRESHOLD\_BYTES, 321 GROUP\_MEMBERS, 298 GUARANTEED\_DELETES, 314, 321, 326 GUARANTEED\_GETS, 315, 321, 326 HBA\_BANDWIDTH, 194, 207 HFREE TIME, 291 HOME\_DIR, 77, 195, 391, 446 HTML\_REFRESH, 303 IMPORT\_DELETE, 315, 321 IMPORT\_ONLY, 292, 315, 321 INTERFACE, 207

JOURNAL\_DIR, 77, 195, 391, 395, 446 JOURNAL\_RETENTION, 217, 228, 384, 396 JOURNAL\_SIZE, 196, 383, 395 LABEL\_TYPE, 282 LICENSE\_FILE, 196 LOCAL\_, 104 LOG\_RETENTION, 217, 218, 228 LS\_NAMES, 83, 203 MAX\_ALERTDB\_SIZE, 228 MAX\_CACHE\_FILE, 277 MAX CHUNK SIZE, 292 MAX\_IDLE\_PUT\_CHILDREN, 292 MAX\_MANAGED\_REGIONS, 245 MAX\_MS\_RESTARTS, 114, 282 MAX PERFDB SIZE, 217, 228 MAX\_PUT\_CHILDREN, 293 MERGE CUTOFF, 293 MERGE\_INTERFACE, 207 MERGE\_THRESHOLD, 294 MESSAGE\_LEVEL, 204, 211, 246, 277, 315, 322, 326 **METRICS RETENTION**, 196 MIGRATION\_LEVEL, 204, 246, 252, 253, 326 MIGRATION\_TARGET, 256 MIN\_ARCHIVE\_SIZE, 247 MIN\_DIRECT\_SIZE, 247, 327 MIN\_VOLUMES, 294 MOUNT BLOCKED TIMEOUT, 282 MOUNT\_SERVICE, 243, 283 MOUNT\_SERVICE\_GROUP, 243, 283 MOUNT\_TIMEOUT, 283 MOVE\_FS, 76, 204, 344, 446 MSG\_DELAY, 284 MSP\_NAMES, 83, 203 MULTIPLIER, 298 MULTITAPE\_NODES, 284 MVS\_UNIT, 316 NAME\_FORMAT, 116, 316, 322, 327 NODE\_ANNOUNCE\_RATE, 211 NODE\_BANDWIDTH, 197, 208 NODE\_TIMEOUT, 212

OV\_ACCESS\_MODES, 243, 285 OV\_INTERCHANGE\_MODES, 243, 285 OV\_KEY\_FILE, 197, 344, 357 OV\_SERVER, 197 PARTIAL STATE FILES, 205 PENALTY, 302 PERF\_RETENTION, 217, 228 PERFTRACE\_METRICS, 197 POLICIES, 247, 252, 328 POSITION\_RETRY, 286 POSITIONING, 286 POSIX\_FADVISE\_SIZE, 248 PRIORITY\_PERIOD, 328 PUT\_IDLE\_DELAY, 294 PUTS\_TIME, 295 READ\_ERR\_MAXIMUM, 287 READ ERR MINIMUM, 287 READ ERR TIMEOUT, 287 READ IDLE DELAY, 287 READ\_TIME, 295 RECALL\_NOTIFICATION\_RATE, 205 REINSTATE DRIVE DELAY, 288, 432 **REINSTATE VOLUME DELAY, 288** REMALERT\_PARAMS, 217, 229 REMPERF\_PARAMS, 217, 229 RESERVED\_VOLUMES, 295 REWIND\_DELAY, 288 **ROTATION\_STRATEGY**, 299 RUN\_TASK, 230, 277, 288, 296 SCAN\_FILESYSTEMS, 231 SCAN\_FOR\_DMSTAT, 231 SCAN OUTPUT, 231 SCAN\_PARALLEL, 231 SCAN\_PARAMS, 231 SELECT\_LOWER\_VG, 264 SELECT\_MSP, 259 SELECT\_VG, 259, 445 SERVER\_NAME, 198, 346 SERVICES, 208 SERVICES\_PORT, 83, 212, 346 SITE\_SCRIPT, 256, 262

SPACE\_WEIGHT, 257, 368, 444 SPOOL\_DIR, 77, 198, 344, 371, 391, 446 STORE\_DIRECTORY, 76, 77, 323, 328, 344 TASK\_GROUP, 296 TASK\_GROUPS, 206, 212, 248, 278, 288, 316, 323. 329 THRESHOLD, 217, 218, 232, 310 TIMEOUT\_FLUSH, 296 TMF\_TMMNT\_OPTIONS, 244, 288 TMP\_DIR, 77, 198, 344, 446 TSREPORT OPTIONS, 232 TYPE, 193, 203, 207, 211, 220, 242, 245, 252, 253, 274, 276, 278, 290, 298, 302, 303, 313, 320. 325 USE\_UNIFIED\_BUFFER, 248 VERIFY\_POSITION, 289 VOLUME GROUPS, 83, 289 VOLUME\_LIMIT, 217, 218, 233, 310 WATCHER. 278 WEIGHT, 302 WRITE\_CHECKSUM, 289, 316, 323, 329 ZONE\_SIZE, 86, 296 Parameters panel in DMF Manager, 129, 155 partial-state file CACHE\_SPACE\_WEIGHT, 263 considerations, 563 enable/disable feature, 205 file regions and, 33 Linux kernel support lacking, 563 online retention, 34 performance cost, 563 recall, 34 SPACE\_WEIGHT, 257 terminology, 28 partial-state filed exact byte range requests, 564 PARTIAL\_STATE\_FILES, 34, 205 passwords for DMF manager GUI access, 128 passwords in DMF Manager admin, 133

644

path segment extension record, 116 path segment extension records, 84 pathseg, 116 pathseg.dat file, 447 pathseg.keys file, 447 PCP, 468 pcp-storage, 108 PENALTY, 302 PERF\_RETENTION, 183, 217, 228 performance archives, 108 Performance Co-Pilot, 108, 170 performance monitoring, 168 performance statistics remove, 217 PERFTRACE METRICS, 197 periodic maintenance tasks, 215 pipes, 28 POLICIES, 247, 252, 328 policies, 123 policy object overview, 190 parameters, 250 poor migration performance, 469 port speeds and tape drives, 101 POSITION\_RETRY, 286 POSITIONING, 286 POSIX-compliant commands, 2 POSIX\_FADVISE\_SIZE, 248 preconfigured samples in DMF Manager, 147 preferences in DMF Manager, 136 preventing automatic start, 121, 122 preventing automatic start of dmfsoap, 462 PRIORITY\_PERIOD, 328 private filesystem of DMF and backups, 446 put file requests, 509 PUT\_IDLE\_DELAY, 294 PUTS\_TIME, 295

# Q

QUANTUM, 279 quit directive, 376, 402, 412

## R

RAID set, 2 ranges clause, 268 ranking of files, 44 RDM lock manager, 385 READ ERR MAXIMUM, 287 READ\_ERR\_MINIMUM, 287 READ ERR TIMEOUT, 287 READ\_IDLE\_DELAY, 287 READ\_TIME, 295 readage, 405 readcount. 405 readdate, 405 recall of migrated files, 32 RECALL NOTIFICATION RATE, 88, 205 record length, 116 recordlimit, 380, 407, 417 recordorder, 380, 407, 417 recover command, 556 recovery daemon database, 448, 449 LS database, 448, 449 Red Hat Enterprise Linux (RHEL), 17 regions, 33 regular file, 27 REINSTATE\_DRIVE\_DELAY, 288, 432 **REINSTATE VOLUME DELAY, 288** relationships in DMF Manager, 162 Release Note button, 574 reliability, 239 REMALERT\_PARAMS, 217, 229 remote connection failures, 470 REMPERF\_PARAMS, 217, 229 repair directive, 412

reporting problems to SGI, 471 Reports Panel in DMF Manager, 160 Reports panel in DMF Manager, 129 request completion subroutines, 517 request processing disk MSP, 428 FTP MSP, 425 requirements direct archiving, 26 DMAPI, 24 DMF Client SOAP, 25 DMF Manager, 25 fast-mount cache, 26 hardware, 23 ksh, 24 licensing, 24 mounting service, 24 OpenVault, 24 parallel data mover node, 24 server-node, 23 software, 23 TMP, 24 **RESERVED\_VOLUMES, 295** resource, 18 resource group, 18 resource scheduler algorithm, 38 configuration, 191 object overview, 191 object parameters, 302 resourcescheduler object, 191 terminology, 38 weighted\_roundrobin, 302 resource watcher resourcewatcher object overview, 191 terminology, 38 Resources panel in DMF Manager, 129 retention of journal files, 238 retention of log files, 238-240 Retention Policy parameter (NetWorker), 556 REWIND\_DELAY, 288

robotic library, 29 ROTATION\_STRATEGY, 83, 299 ROUND\_ROBIN\_BY\_FILES, 299 rounding of byte ranges, 270 rpm, 122, 123 rpm dmfsoap, 462 rules for policy parameters, 252 run\_audit.sh, 216, 237 run\_compact\_tape\_report.sh, 624 run\_copy\_databases.sh, 46, 100, 216, 239 run daily drive report.sh, 216 run\_daily\_tsreport.sh, 216, 238 run dcm admin.sh, 218 run\_dmmigrate.sh, 94, 216, 218 run filesystem scan.sh, 216, 237 run\_fmc\_free.sh, 93, 218 run full dump.sh, 46, 217, 234 run hard delete.sh, 46 run hard deletes.sh, 217, 234 run\_merge\_mgr.sh, 217 run\_merge\_stop.sh, 217, 310 run\_partial\_dump.sh, 46, 217, 234 run\_remove\_journals.sh, 46, 217, 238, 309 run\_remove\_logs.sh, 46, 183, 217, 218, 238-240, 309 run\_remove\_perf.sh, 217 run\_scan\_logs.sh, 217, 238 run\_tape\_merge.sh, 218, 309, 310 run tape report.sh, 624 run\_tape\_stop.sh, 309 RUN\_TASK, 93, 230, 277, 288, 296

# S

safe modifications to the DMF configuration, 83 safety, 12 sample configuration files, 82 sample\_sitelib.C, 524 sample\_sitelib.mk, 524 samples in DMF Manager, 147 SAN switch zoning or separate SAN fabric, 24

save command, 556 savepnpc command, 556 scalability, 12 SCAN\_FILESYSTEMS, 231 SCAN FOR DMSTAT, 231 SCAN\_OUTPUT, 231 SCAN\_PARALLEL, 231 SCAN\_PARAMS, 231 script names, 85 SCSI low-voltage differential (LVD) tapes, 3 sdparm, 102 SEAGATE ULTRIUM, 279 select directive, 412 select system call, 374 SELECT\_LOWER\_VG, 264, 266 SELECT\_MSP, 259, 266, 538 SELECT\_VG, 259, 266, 445, 538 selection expression, 413 separate SAN fabric, 24 SEQUENTIAL, 299 serial ATA, 3 server capability license, 57 Server Message Block (SMB), 12 server node functionality, 16 SERVER\_NAME, 198, 346 SERVICES, 208 services object associated task scripts, 218 overview, 190 parameters, 211 SERVICES\_PORT, 83, 212, 346 SessTimeout, 105 set directive, 376, 402, 412 settag file requests, 514 SGI ia64 hardware, 23 SGI InfiniteStorage Software Platform (ISSP), 109 SGI Knowledgebase, 470 SGI x86 64 hardware, 23 sgi-dmapi, 85 sgi-xfsprogs, 85 sginfo, 103

shutdown, 122, 123, 387 shutdown of dmfsoap, 462 silo, 29 site tag feature, 569 site-defined policies considerations, 526 customizing DMF, 123 DmaConfigStanzaExists(), 540 DmaContext\_t, 527 DmaFrom\_t, 528 DmaGetConfigBool(), 541 DmaGetConfigFloat(), 542 DmaGetConfigInt(), 543 DmaGetConfigList(), 544 DmaGetConfigStanza(), 545 DmaGetConfigString(), 546 DmaGetContextFlags(), 547 DmaGetCookie(), 547 DmaGetDaemonMigGroups, 548 DmaGetDaemonVolAndMigGroups(), 548 DmaGetDaemonVolGroups(), 549 DmaGetMigGroupMembers, 549 DmaGetProgramIdentity(), 550 DmaGetUserIdentity(), 550 DmaIdentity\_t, 528 DmaLogLevel\_t, 530 DmaRealm\_t, 530 DmaRecallType\_t, 531 DmaSendLogFmtMessage(), 551 DmaSendUserFmtMessage(), 552 DmaSetCookie(), 553 getting started, 524 SiteArchiveFile(), 531 SiteCreateContext(), 533 SiteDestroyContext(), 534 SiteFncMap t, 531 SiteKernRecall(), 534 sitelib.so data types, 527, 530 SitePutFile(), 536 SiteWhen(), 538 subroutines overview, 523

terminology, 125 site-specific configuration parameter and stanza names, 104 site-specific objects and parameters DMF Manager and, 146 SITE\_SCRIPT, 256, 262 SiteArchiveFile() sitelib.so subroutine, 531 SiteCreateContext() sitelib.so subroutine, 533 SiteDestroyContext() sitelib.so subroutine, 534 sitefn expression, 265 SiteFncMap variable, 525 SiteFncMap\_t object, 531 SiteKernRecall() sitelib.so subroutine, 534 SITELIB parameter, 525 sitelib.so See "site-defined policy library", 523 SitePutFile() sitelib.so subroutine. 536 sitetag expression, 266 SiteWhen() sitelib.so subroutine, 538 size expression, 266 size of DMF database filesystems, 79 SLES 10 nodes, 119 slot usage, 177 small files and DMF, 444 SMB, 12 SMB request timeouts, 105 SMB/CIFS network share, 469 .so file, 38 SOAP. 25 accessing the GUI, 461 dmfsoap service, 462 security/authentication, 462 See "", 459 starting, 462 stopping, 462 URLs for, 461 socket merges, 106 soft-deleted files definition, 437 maintenance/recovery, 436 terminology, 32

softdeleted expression, 266 software mix, 69 software requirements, 23 Solaris, 17, 478 SONY SDX, 279 SONY SDZ, 279 space expression, 266 space management commands overview, 52 DCM MSP and, 371 SPACE WEIGHT, 257, 266, 268, 368, 444, 538 sparcv9, 478 sparse tapes configuration of automated merging, 310 merging, 217, 310 sparse volumes automated merging, 310 merging, 399 terminology, 45 special files, 28 SPOOL\_DIR, 77, 80, 83, 198, 344, 371, 383, 391, 446 starting the DMF environment, 121 static state. 33 Statistics tab in DMF Manager, 129 stdin, stdout, stderr and sitelib.so, 526 STK, 279 stopping the DMF environment, 121 Storage tab in DMF Manager, 129 storage used by an MSP, 445 STORE DIRECTORY, 62, 76, 77, 323, 328, 344, 430 STORE\_DIRECTORY and dirsync, 76, 77 STORE DIRECTORY parameters, 430 Supportfolio, 470 SUSE Linux Enterprise Server (SLES), 17 SUSE Linux Enterprise Server (SLES) SP 1, 23 swdn. 104 switch zoning, 24

#### Т

tape autoloader API end of life, 567 tape drivers ts, 56, 87, 237, 238, 466 tape drives host port speeds and, 101 reports on, 216 tape ejection in DMF Manager, 167 tape management error reports, 310 merging sparse tapes, 310 merging sparse volumes, 399 Tape Management Facility See "TMF", 12 tape merging, 217 See "volume merging", 399 tape mounting services See "OpenVault" or "TMF", 12 tape MSP end of life, 568 tape MSP/LS and dmatread, 423 tape performance, 565 tapesize keyword, 416 tar file recall, 439 task, 44 TASK\_GROUPS, 118, 206, 212, 248, 278, 288, 296, 316, 323, 329 taskgroup, 93 taskgroup object overview, 190 parameters, 215, 309 Tasks panel in DMF Manager, 129 tcpmux, 88 tcpmux service\_limit error, 470 terminology, 27 third-party backup package configuration, 442, 555 THRESHOLD, 217, 218, 232, 310 threshold keyword, 416 tiered-storage management, 2 Time Navigator, 557 time synchronization, 98

time\_expression configuration, 230 TIMEOUT\_FLUSH, 296 tmcollect, 471 tmconfig, 457 TMF availability, 113 considerations, 113 license, 63 LS drive groups and, 364 support for, 12 tracing, 104 TMF drive disabling, 457 TMF\_TMMNT\_OPTIONS, 244, 288 TMP\_DIR, 77, 83, 198, 344, 446 tmstat, 457 tools, 46 totals, 177 tpcrdm.dat, 448 tpcrdm.dat file, 394, 447 tpcrdm.key1.keys, 448 tpcrdm.key1.keys file, 394, 447 tpcrdm.key2.keys, 448 tpcrdm.key2.keys file, 394, 447 tpvrdm, 394 tpvrdm.dat, 395, 448 tpvrdm.dat file, 447 tpvrdm.vsn.keys, 395, 448 tpvrdm.vsn.keys file, 447 trace\_directory, 104 trace file size, 104 trace\_save\_directory, 104 tracing and TMF, 104 trailing scaling character, 192, 270 transaction processing, 34 transparency of DMF, 2 transports, 39 troubleshooting, 463 reporting problems to SGI, 471 ts tape driver, 237, 238 drives not claimed, 466 HBA drivers and initrd, 87

tsreport, 56 tsreport, 216, 238 TSREPORT\_OPTIONS, 232 TYPE, 193, 203, 207, 211, 220, 242, 245, 252, 253, 274, 276, 278, 290, 298, 302, 303, 313, 320, 325

#### U

uid expression, 267 ULTRIUM, 279 undocumented commands, 108 unit measures and DMF Manager, 169, 171 UNIX special files, 28 unknown mount option, 466 unmanaged filesystem and archiving, 20 unmigrating file, 27 unsupported commands, 108 upage keyword, 416 update directive, 376, 402, 412 update keyword, 416 Update License button, 575 updateage, 379 updatetime, 379, 382 upgrade best practices, 71 URL for DMF Manager, 48 USE\_UNIFIED\_BUFFER, 248 user filesystem policy parameters, 253 user filesystem rules, 252 user interface commands, 47 user library (libdmfusr.so) archive file requests, 505 context manipulation subroutines, 498 copy file requests, 503 distributed commands, 477 DmuAllErrors t, 482 DmuAttr\_t, 483 DmuAwaitReplies(), 517 DmuByteRange\_t, 484 DmuByteRanges\_t, 484 DmuChangedDirectory(), 500

DmuCompletion t, 488 DmuCopyAsync(), 503 DmuCopyRange\_t, 488 DmuCopyRanges\_t, 489 DmuCopySync(), 503 DmuCreateContext(), 498 DmuDestroyContext(), 500 DmuErrHandler\_f, 490 DmuErrInfo\_t, 490 DmuError\_t, 491 DmuEvents t, 491 DmuFhandle\_t, 492 DmuFilesysInfo(), 501 DmuFsysInfo\_t, 492 DmuFullRegbuf t, 493 DmuFullstat\_t, 493 DmuFullstatByFhandleAsync(), 506 DmuFullstatByFhandleSync(), 506 DmuFullstatByPathAsync(), 506 DmuFullstatByPathSync(), 506 DmuFullstatCompletion(), 518 DmuGetByFhandleAsync(), 512 DmuGetByFhandleSync(), 512 DmuGetByPathAsync(), 512 DmuGetByPathSync(), 512 DmuGetNextReply(), 519 DmuGetThisReply(), 521 DmuPutByFhandleAsync(), 509 DmuPutByFhandleSync(), 509 DmuPutByPathAsync(), 509 DmuPutByPathSync(), 509 DmuRegion\_t, 494 DmuRegionbuf\_t, 494 DmuReplyOrder\_t, 495 DmuReplyType\_t, 495 DmuSettagByFhandleAsync(), 514 DmuSettagByFhandleSync(), 514 DmuSettagByPathAsync(), 514 DmuSettagByPathSync(), 514 DmuSeverity\_t, 496 DmuVolGroup\_t, 496

DmuVolGroups\_t, 496 file request subroutines, 502 fullstat requests, 506 get file requests, 512 **IRIX** considerations, 480 library versioning, 480 put file requests, 509 request completion subroutines, 517 settag file requests, 514 sitelib.so and, 527 update in DMF 3.1, 568 user-accessible API subroutines for libdmfusr.so.2, 498 /usr/dmf/dmbase, 567 /usr/lib/dmf/dmf\_client\_ports, 125 /usr/lib/dmf/support/dmanytag, 569 /usr/lib/dmf/support/dmcleardcmtag, 569 /usr/lib/dmf/support/dmclearpartial, 570 /usr/lib/dmf/support/dmcleartag, 569 /usr/lib/dmf/support/manypartial, 570 /usr/sbin/lk\_hostid, 63 /usr/share/doc/dmf-\*/info/sample, 524

## V

/var/lib/pcp-storage/archives, 108 /var/lib/pcp-storage/archives directory, 108 /var/log/xinetd.log, 470 verification automated task, 237 daemon database integrity, 237 dmmaint and, 573 License Info, 575 license keys, 64 run\_audit.sh, 237 verify disk MSPs, 430 verify directive, 402, 412 VERIFY\_POSITION, 289 version keyword, 416

007-5484-010

VG, 179 configuration, 272 objects, 191 selection for migrating files, 259, 264 terminology, 38 VG and COPAN, 90 vgnames, 408 vista.taf file, 388 VOL record, 31 messages, 475 VOL records, 390, 394 backup, 447 volgrp, 405 volgrp keyword, 416 volume group, 179 volume merge stopping, 218 volume merging configuration of automated task, 310 LS. 399 stopping automatically, 310 terminology, 34 volume-to-volume merging, 400 VOLUME\_GROUPS, 83, 289 VOLUME\_LIMIT, 217, 218, 233, 310 volumegroup, 94 volumegroup object associated task scripts, 218 overview, 191 parameters, 290 volumes, 179 Volumes panel in DMF Manager, 129, 164 vsn, 406 VSN on COPAN MAID, 54 vsnlist expression, 413 VTL configuration best practices, 89 See "COPAN VTL", 22

## W

WATCHER, 278 web service definition language, 461 web-based tool, 18 WEIGHT, 302 weighting of files for migration, 256, 262, 270 wfage keyword, 416 wfdate keyword, 416 What Is help, 136 when clause, 265 Windows Explorer delay icon, 105 Windows Explorer hangs, 469 WRITE\_CHECKSUM, 289, 316, 323, 329 writeage, 406 writedate, 406 WSDL, 461

# X

XDSM standard, 35 XFS, 11 xfsdump, 439 xfsrestore, 439 xinetd, 88, 113 XVM failover, 24

## Y

YaST and configuring network services, 70 YaST patterns, 112

## Z

zone size and performance, 86 ZONE\_SIZE, 86, 296, 565 zoneblockid, 406 zonenumber, 406 zonepos, 406 zones, 392 zonesize, 476 zoning of the SAN switch, 24